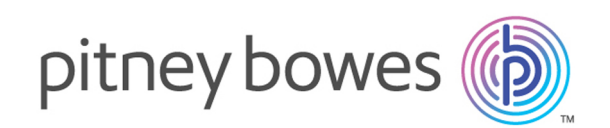

# Spectrum™ Technology Platform Version 12.0 SP2

Guía de direcciones

# **Notices**

© 2018 Pitney Bowes Software Inc. Todos los derechos reservados. MapInfo y Group 1 Software son marcas comerciales de Pitney Bowes Software Inc. El resto de marcas comerciales son propiedad de sus respectivos propietarios.

#### *Avisos de USPS®*

Pitney Bowes Inc. posee una licencia no exclusiva para publicar y vender bases de datos ZIP +  $4^\circ$ en medios magnéticos y ópticos. Las siguientes marcas comerciales son propiedad del Servicio Postal de los Estados Unidos: CASS, CASS Certified, DPV, eLOT, FASTforward, First-Class Mail, Intelligent Mail, LACS<sup>Link</sup>, NCOA<sup>Link</sup>, PAVE, PLANET Code, Postal Service, POSTNET, Post Office, RDI, Suite<sup>Link</sup>, United States Postal Service, Standard Mail, United States Post Office, USPS, ZIP Code, y ZIP + 4. Esta lista no es exhaustiva de todas las marcas comerciales que pertenecen al servicio postal.

Pitney Bowes Inc. es titular de una licencia no exclusiva de USPS® para el procesamiento NCOA $^\mathsf{Link}$ ®.

Los precios de los productos, las opciones y los servicios del software de Pitney Bowes no los establece, controla ni aprueba USPS® o el gobierno de Estados Unidos. Al utilizar los datos RDI<sup>™</sup> para determinar los costos del envío de paquetes, la decisión comercial sobre qué empresa de entrega de paquetes se va a usar, no la toma USPS® ni el gobierno de Estados Unidos.

#### *Proveedor de datos y avisos relacionados*

Los productos de datos que se incluyen en este medio y que se usan en las aplicaciones del software de Pitney Bowes Software, están protegidas mediante distintas marcas comerciales, además de un o más de los siguientes derechos de autor:

© Derechos de autor, Servicio Postal de los Estados Unidos. Todos los derechos reservados.

© 2014 TomTom. Todos los derechos reservados. TomTom y el logotipo de TomTom son marcas comerciales registradas de TomTom N.V.

#### $@$  2016 HFRF

Fuente: INEGI (Instituto Nacional de Estadística y Geografía)

Basado en los datos electrónicos de © National Land Survey Sweden.

© Derechos de autor Oficina del Censo de los Estados Unidos

© Derechos de autor Nova Marketing Group, Inc.

Algunas partes de este programa tienen © Derechos de autor 1993-2007 de Nova Marketing Group Inc. Todos los derechos reservados

© Copyright Second Decimal, LLC

© Derechos de autor Servicio de correo de Canadá

Este CD-ROM contiene datos de una compilación cuyos derechos de autor son propiedad del servicio de correo de Canadá.

© 2007 Claritas, Inc.

El conjunto de datos Geocode Address World contiene datos con licencia de GeoNames Project (**[www.geonames.org](http://www.geonames.org)**) suministrados en virtud de la licencia de atribución de Creative Commons (la "Licencia de atribución") que se encuentra en

**<http://creativecommons.org/licenses/by/3.0/legalcode>**. El uso de los datos de GeoNames (según se describe en el manual de usuario de Spectrum™ Technology Platform) se rige por los términos de la Licencia de atribución. Todo conflicto entre el acuerdo establecido con Pitney Bowes Software, Inc. y la Licencia de atribución se resolverá a favor de la Licencia de atribución exclusivamente en cuanto a lo relacionado con el uso de los datos de GeoNames.

# **Contents**

# 1 - [Introducción](#page-5-0)

[Introducción](#page-6-0) a calidad de la dirección  $\overline{7}$ 

# 2 - para [Estados](#page-7-0) Unidos

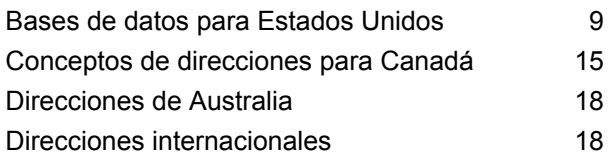

# 3 - Validación de [direcciones](#page-18-0)

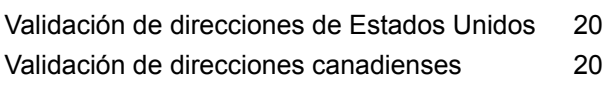

# 4 - [Referencia](#page-20-0) de etapas

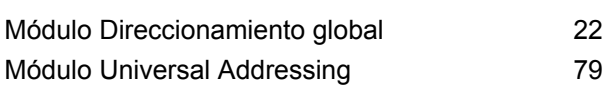

# [Capítulo](#page-282-0) : Anexo

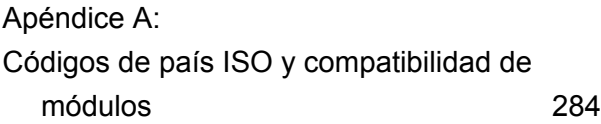

# <span id="page-5-0"></span>1 - Introducción

In this section

[Introducción](#page-6-0) a calidad de la dirección **7** 

# <span id="page-6-0"></span>Introducción a calidad de la dirección

La solución de direcciones asegura la calidad de las direcciones al proporcionar herramientas que verifican y estandarizan las direcciones en más de 220 países. Spectrum™ Technology Platform apoya las iniciativas de calidad de las direcciones al seguir las pautas postales, las que permiten la entrega oportuna del correo con una tarifa de descuento.

# <span id="page-7-0"></span>2 - para Estados Unidos

# In this section

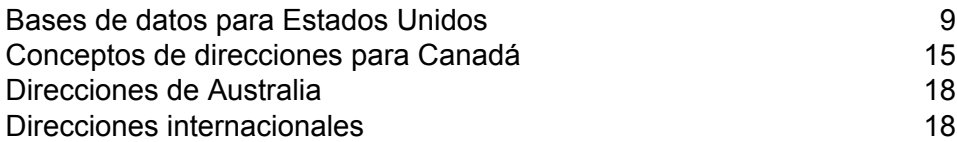

# <span id="page-8-0"></span>Bases de datos para Estados Unidos

El USPS ha establecido pautas para lo que llama direcciones de calidad. Las direcciones de calidad garantizan direcciones estandarizadas que ayudan a que el USPS provee una entrega de correo a tiempo. Este objetivo se vuelve aún más crucial en la medida en que los proveedores de servicios de correo intentan calificar para descuentos basados en códigos postales, códigos ZIP + 4, y otros. Una dirección estandarizada es una dirección única que se puede cruzar con la base de datos postales y formatearse en base a las convenciones de direccionamiento del USPS.

El código La dirección de EE. UU. puede ser una dirección de calle, una dirección de ruta rural, una dirección de ruta de contratista, una dirección de casilla postal, o una dirección de correo privado,

Una dirección de calle contiene estos elementos:

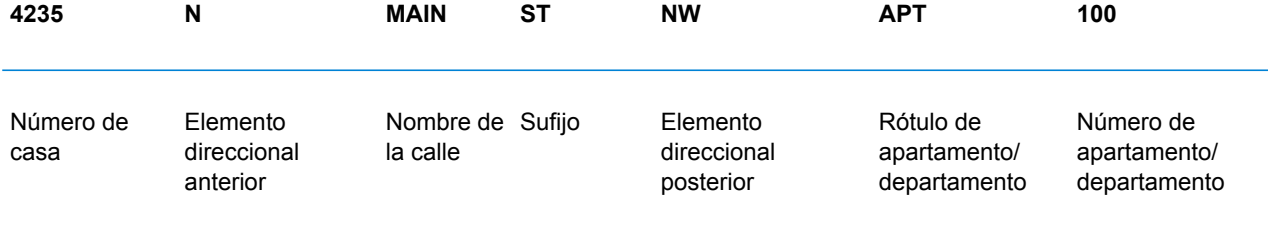

Una ruta rural, ruta de contratista o casilla postal tiene estos elementos:

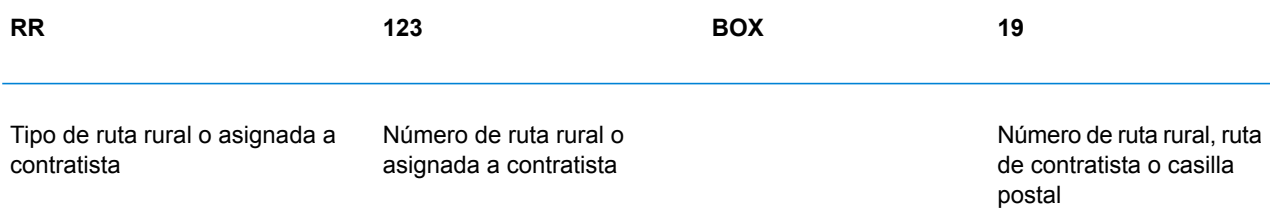

Una dirección de buzón de correo privado contiene estos elementos:

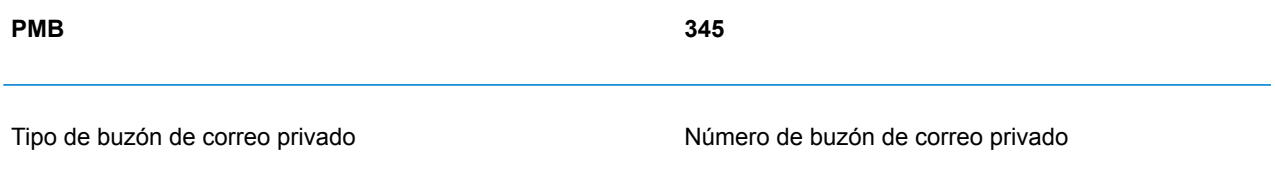

Los elementos de dirección y la información de ciudad/ estado/ código postal (ZIP Code) se combinan para formar líneas de dirección. Estas líneas se definen tal como se muestra en el siguiente diagrama:

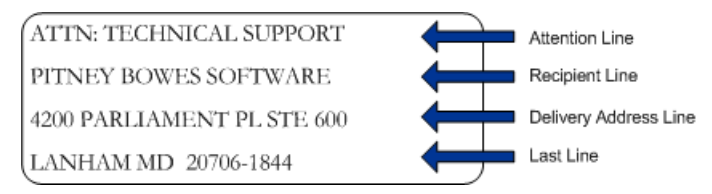

Para obtener información completa sobre los estándar de direcciones de EE. UU., ver la publicación del Servicio postal deEE. UU® (USPS® ) *Postal Addressing Standards, USPS Publication 28*, disponible en el sitio web de USPS.

## Sistema de apoyo para precisión en la codificación (CASS)

El sistema de apoyo para precisión en la codificación (Coding Accuracy Support System, CASS™) es un programa del Servicio Postal de los Estados Unidos (United States Postal Service, $^\circledast$  USPS $^\circledast$ ) que certifica la precisión del software de validación de direcciones. Para reunir los requisitos necesarios para acceder a descuentos postales, debe usar software con certificación CASS Certified™ para asignar códigos ZIP Code™, ZIP + 4® códigos de barra de puntos de entrega en los envíos.

Los fabricantes de software de validación de direcciones deben aprobar un examen diseñado por el Servicio Postal de los Estados Unidos (USPS), a fin de que su software reciba la calificación CASS CASS Certified™. El software con certificación CASS Certified™ debe aprobar las pruebas de precisión en las siguientes áreas:

- Codificación de cinco dígitos
- Codificación ZIP + 4<sup>®</sup>/ de punto de entrega (DP)
- Codificación de ruta de operador
- Validación de punto de entrega (DPV®)
- Sistema de conversión de direcciones localizables (LACS<sup>Link®</sup>)
- Línea de viaje mejorada (eLOT®)
- Indicador de entrega residencial (RDI™)

Al utilizar un producto con certificación CASS Certified™ se garantizan los siguientes niveles mínimos de precisión:

#### **Tabla 1: Niveles de certificación CASS**

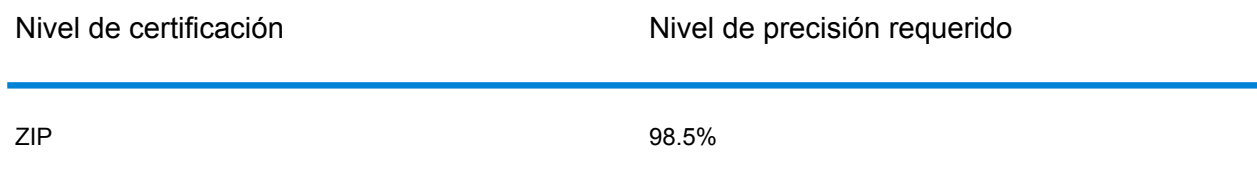

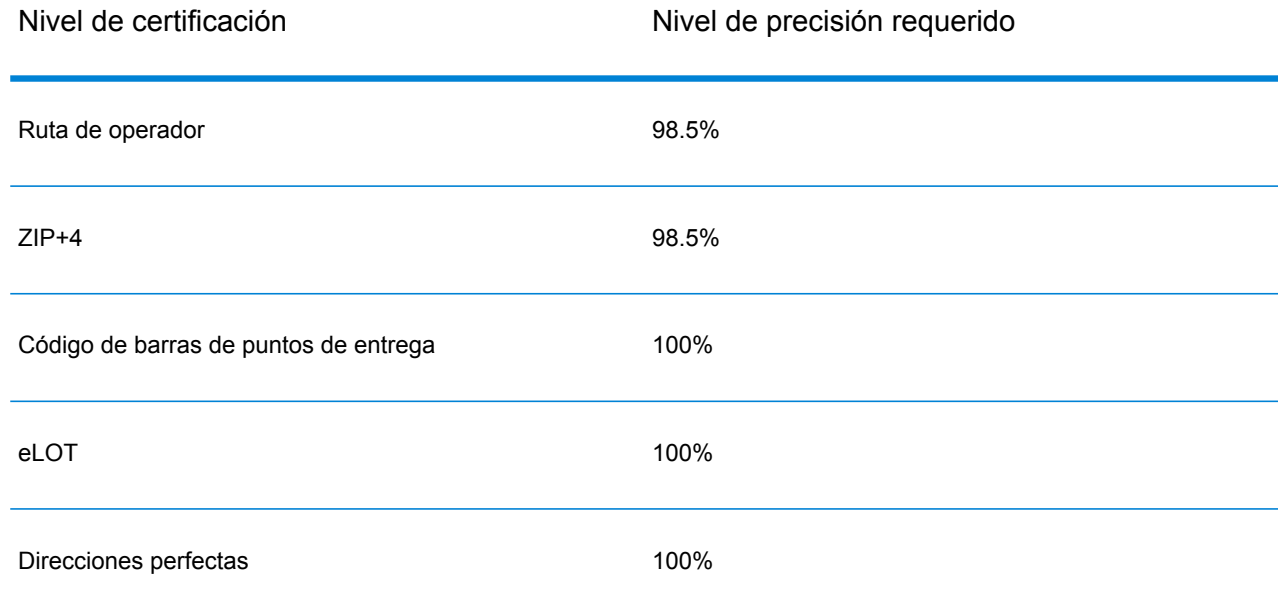

## Agencia receptora de correo comercial (CMRA)

Una agencia receptora de correo comercial (Commercial Mail Receiving Agency, CMRA) es una empresa privada que alquila buzones de correo. Por lo general, la CMRA actúa como un operador privado de buzones de correo (Private Mail Box Operator). Por lo tanto, las direcciones correspondientes a CMRA reciben la denominación "PMB" (Private Mail Box) en lugar de la denominación "POB" de casilla de oficina postal (Post Office Box).

El cliente de una CMRA puede recibir correspondencia y otros envíos en la dirección postal de la CMRA en lugar de recibirlos en su propia dirección. Según el acuerdo entre el cliente y la CMRA, la agencia puede enviar el correo al cliente o retenerlo para que este pase a buscarlo.

Un cliente puede optar por usar los servicios de una CMRA por cuestiones de privacidad. Por ejemplo, es posible que una persona a cargo de una oficina hogareña no desee divulgar la dirección de su hogar. Otra alternativa es el caso de un cliente de una comunidad que desea contratar una CMRA de otra comunidad con una dirección más conocida o prestigiosa.

## Validación de punto de entrega (DPV)

La validación de punto de entrega,DPV®) es una tecnología del Servicio Postal de los Estados Unidos® (USPS®) que valida la exactitud de la información de dirección respecto de una dirección postal particular. Al utilizar DPV® para validar direcciones, es posible reducir los envíos que se realizan a direcciones inexistentes (UAA, por sus siglas en inglés) y, de esa forma, disminuir los costos de correo y otros costos asociados con las inexactitudes de las direcciones.

#### **Nota:** DPV® solo está disponible para direcciones de Estados Unidos

Sin DPV<sup>®</sup>, el proceso de validación de direcciones solo verifica que una dirección particular se encuentra dentro del rango de direcciones válidas de una calle determinada. Por ejemplo, supongamos que los datos de USPS indican que el rango de direcciones en la calle Maple Lane va de 500 a 1000 Puede intentar validar una dirección de 610 Maple Ln. Sin DPV® , esta dirección parecería válida ya que está en el rango entre 500 y 1000. Sin embargo, esta dirección no existe en la realidad: los números de las casas en esta parte de la calle son 608, 609, 613, y 616. Con el procesamiento DPV® , usted recibe una alerta acerca de la dirección 610 Maple Ln en realidad no existe y puede tomar medidas para corregir la dirección.

DPV® también brinda atributos de dirección exclusivos para ayudar a generar listas de correo más específicas. Por ejemplo, DPV® puede indicar si una ubicación está vacante e identificar agencias receptoras de correo comercial (Commercial Mail Receiving Agency, CMRA) y buzones de correo privados.

Si bien DPV® puede validar la exactitud de una dirección ya existente, no puede utilizarse DPV® para crear listas de direcciones. Por ejemplo, usted puede validar que la dirección 123 Elm Street Apartment 6 existe pero no puede hacer una consulta para saber si existe un departamento 7 (Apartment 7) en la misma dirección. Para evitar la generación de listas de direcciones, la base de datos DPV® contiene registros falsos positivos. Los registros falsos positivos son direcciones construidas artificialmente y ubicadas en una tabla de falsos positivos. Por cada respuesta negativa que se genera en una consulta de DPV®, se realiza una consulta en la tabla de falsos positivos. Una coincidencia con la tabla detiene el procesamiento DPV<sup>®</sup>.

## Sistema de advertencia anticipada (EWS)

El sistema de advertencia anticipada (Early Warning System, EWS) ofrece información actualizada sobre las direcciones nuevas o modificadas recientemente que todavía no fueron actualizadas en la base de datos mensual de USPS. El sistema de advertencia anticipada evita que se codifiquen erróneamente las direcciones debido a la demora de los datos postales en llegar a las bases de datos de USPS $^\circ$ .

Cuanto más antigua sea la base de datos postales de Estados Unidos, mayores son las posibilidades de tener direcciones mal codificadas. Si una dirección válida se codifica incorrectamente porque la dirección con la que coincide en la base de datos postales de Estados Unidos es inexacta, se generará una dirección dañada.

Los datos de EWS constan de información de dirección parcial limitada al código postal (ZIP Code™), el nombre de la calle, el prefijo y el sufijo direccional y un sufijo. Para que un registro de dirección pueda utilizarse con EWS, debe ser una dirección que no esté presente en la más reciente edición mensual de la base de datos postales de Estados Unidos.

El Servicio Postal de los Estados Unidos (USPS®) actualiza el archivo EWS semanalmente. Puede descargar el archivo EWS del sitio web de USPS® en **<https://postalpro.usps.com/cass/EWS>**.

## Línea de viaje mejorada (eLot)

eLOT garantiza que las listas de correo de rutas mejoradas de operadores (Enhanced Carrier Route) tengan el orden más parecido posible a la secuencia de entrega real. La secuencia de eLOT no es una secuencia de una caminata exacta, sino que es una secuencia de Códigos ZIP + 4 $^\circ$ dispuestos en el orden en que la ruta es atendida por el portador. En primer lugar, los grupos de códigos postales ZIP + 4<sup>®</sup> se organizan en secuencia. A continuación, las direcciones de cada grupo se identifican en un orden ascendente o descendente.

eLOT puede utilizarse por proveedores de servicios de correo que preparan listas de correo sin piezas de alta densidad/125 piezas ni saturación. Se requiere la secuencia eLOT para piezas de correo estándar de rutas mejoradas de operadores de nivel básico, a excepción de las piezas de tamaño carta que pueden procesarse automáticamente.

**Nota:** La base de datos postales de Estados Unidos y la base de datos eLOT deben instalarse a partir del mismo mes (por ejemplo, los datos de eLOT de septiembre deben procesarse con una base de datos postales de Estados Unidos de septiembre). Si la base de datos postales de Estados Unidos y la base de datos eLOT no son del mismo mes, existe la posibilidad de que no puedan asignarse números eLOT a algunos códigos postales ZIP +  $4^\circ$ . Para asignar un código eLOT, es necesario contar con los datos de código postal (ZIP Code<sup>™</sup>), código ZIP + 4<sup>®</sup>, código de ruta de operador y punto de entrega de una dirección.

## Sistema de conversión de direcciones localizables (LACS)

El sistema de conversión de direcciones localizables (LACS) de USPS<sup>®</sup> corrige las direcciones que han cambiado a partir de la conversión de direcciones rurales a direcciones con un formato de calle y número, el cambio de numeración de las casillas postales o el cambio de las direcciones con un formato de calle y número. Los siguientes son algunos ejemplos de las conversiones LACSLink:

- Ruta Rural convertida en Street-Style Address: Dirección anterior: RR 3 Box 45 Nueva dirección: 1292 North Ridgeland Drive
- Calle con nombre y numeración nuevos: Antigua dirección: 23 Main Street Nueva dirección: 45 West First Avenue
- Casilla postal con númeración nueva: Antigua dirección: PO Box 453 Nueva dirección: PO Box 10435

Se requiere LACS<sup>Link</sup> para el procesamiento CASS.

## Indicador de entrega residencial (RDI)

Para direcciones de EE.UU. solamente. El procesamiento del Indicador de entrega residencial (RDI) ayuda a determinar el mejor costo para enviar los paquetes.™ El procesamiento RDI™identifica si una dirección corresponde a una empresa o a una dirección residencial. Esta diferencia es importante porque algunos servicios de entrega cobran un precio más alto para las entregas a direcciones residenciales.

## Alias de nombres de calles

En Estados Unidos, los alias de nombres de calles son nombres alternativos que se asignan a las secciones de una calle. Existen cuatro tipos de alias de nombres de calles:

- **Preferred** (Preferido): un alias preferido es el nombre de la calle preferido localmente. Por lo general, esto se aplica solo a un rango específico de direcciones en la calle.
- **Abbreviated** (Abreviado): un alias abreviado es una variación del nombre de la calle que puede usarse en los casos en que la longitud de campo AddressLine1 tiene más de 31 caracteres. Por ejemplo, el nombre de calle 1234 BERKSHIRE VALLEY RD APT 312A puede abreviarse a 1234 BERKSHIRE VLLY RD APT 312A.
- **Changed** (Cambiado): en este caso, hubo un cambio en el nombre oficial de la calle y el alias refleja el nuevo nombre. Por ejemplo, si el nombre SHINGLE BROOK RD pasa a ser CANNING DR, este nombre será un tipo de alias cambiado.
- **Other** (Otros): el alias de la calle está formado por otros nombres para la calle o abreviaturas comunes de la calle.

La versión del nombre de la calle no correspondiente al alias es el nombre básico de la calle.

# Suite<sup>Link</sup>

Suite<sup>Link</sup> corrige la información de las direcciones secundarias de EE. UU. direcciones de negocios cuyas direcciones secundarias no se pudieron validar. Si el procesamiento Suite<sup>Link</sup> está habilitado, el nombre de la firma se cruza con una base de datos de nombres de empresas conocidos y su información de dirección secundaria.

Por ejemplo:

Nombre de firma Pitney Bowes Línea de dirección 1: 4200 Parliament Place Address Line 2: STE 1 Código postal: 20706

En este caso, el procesamiento Suite<sup>Link</sup> cambia el número de suite para que sea el correcto:

Nombre de firma Pitney Bowes Línea de dirección 1: 4200 Parliament Place Address Line 2: **STE 600** Código postal: 20706-1844

# <span id="page-14-0"></span>Conceptos de direcciones para Canadá

El servicio de correo de Canadá (Canada Post Corporation, CPC) recolecta, procesa y entrega correo en toda la segunda área geográfica más grande del mundo (en segundo lugar solamente en relación con la zona de la antigua Unión Soviética). Para garantizar que cada correo llegue a su destino oportunamente, el CPC desarrolló estándares de etiquetado de direcciones, para facilitar el procesamiento del correo y una entrega oportuna.

El CPC exige que todos los elementos de correo incluyan los siguientes componentes de dirección para la entrega del mismo:

- Destinatario
- Dirección de entrega
- Comunidad/municipalidad
- Provincias
- Código postal

Su correo se procesa la forma más eficiente posible cuando cumple con el formato óptimo de dirección, que incluye símbolos, letras mayúsculas y sin delimitadores (por ejemplo, comas o puntos). Las convenciones de dirección de CPC incluyen pautas para los componentes de formato, puntuación y dirección.

## Formato de dirección

El servicio de correo de Canadá define la dirección de correo como la información requerida para identificar un punto de llamada y/o entrega. Esta es la secuencia de componentes de un bloque de dirección definida por CPC para el correo enviado desde y hacia Canadá:

- 1. Datos no correspondientes a la dirección e información del destinatario
- 2. Información de dirección de entrega
- 3. Municipalidad, provincia y código postal.

Las direcciones de Canadá deben seguir estas pautas:

- Utilice el símbolo de un elemento de dirección en lugar del nombre completo.
- Utilice mayúsculas en todas las líneas del bloque de dirección.
- No use el signo numeral (#) ni el equivalente en francés (nº) en las direcciones.
- No use signos de puntuación, como por ejemplo una coma, como delimitador entre componentes o elementos de dirección a menos que se indique lo contrario.
- Todas las líneas de dirección deben tener un margen alineado a la izquierda.
- Las últimas tres líneas del bloque de dirección deben tener estos datos: información del destinatario, información de dirección de entrega, municipalidad, provincia y código postal.

## Datos no correspondientes a la dirección

Si hay datos ajenos, como los que indican "Atención" o "Corrección de dirección requerida", este tipo de datos que no corresponden a la dirección siempre deben aparecer encima de la primera línea del bloque de dirección, sobre la línea de información de dirección de entrega.

Los datos no correspondientes a la dirección incluyen toda información adicional que el proveedor de servicios de correo desee incluir en la pieza postal. Esto abarca palabras tales como "Atención" o Confidencial" o bien números de cuentas y de identificación de clientes.

## Información del destinatario

La información del destinatario identifica a la persona, empresa o establecimiento al que está dirigida la pieza postal. La información del destinatario, con múltiples líneas de información, puede incluir los siguientes elementos en este orden:

- Información de nombre o intermediario
- Título
- Nombre de departamento o división
- Nombre de la empresa o el establecimiento

Este orden también rige para los destinatarios de gran volumen (Large Volume Receivers, LVR) y los departamentos o agencias gubernamentales. En el caso de los departamentos con sucursales, el nombre de la sucursal aparece encima del nombre del departamento.

## Información de dirección de entrega: dirección cívica

La dirección cívica por lo general corresponde a clientes que reciben entregas puerta a puerta o que reciben el correo en un buzón de correo de la comunidad o "súper buzón". A menos que se indique lo contrario, los componentes y elementos de la dirección que están en una misma línea deben estar separados por un espacio.

Las direcciones cívicas pueden incluir los siguientes elementos:

- **Número cívico:** el número oficial que ha sido asignado a esa dirección por la municipalidad.
- **Sufijo de número cívico:** una fracción de texto o carácter alfabético que aparece después del número cívico que debe incluirse en la dirección, como por ejemplo 11D JESSOME ST, o 91 1/2 KING ST.
- **Nombre de calle:** el nombre oficial de la calle tal como es reconocido por la municipalidad, sin traducir. Si el nombre de la calle es un número seguido de un ordinal tal como "ST", "ND", "TH" o "E", como en los ejemplos "1ST", "2ND", "3RD", "4TH" o bien "1E" o "2E," no debe haber espacios entre el número y el ordinal. Si el nombre de la calle es alfanumérico, no debe haber espacios entre la parte numérica y alfabética (14B ST, y no 14 B ST).
- **Tipo de calle:** cuando una dirección se presenta en inglés, el tipo de calle siempre aparece después del nombre de la calle. Si una dirección aparece en francés, el tipo de calle aparece antes del nombre de la calle (RUE RENE-LEVESQUE), a menos que el nombre de la calle sea un ordinal. En este caso, el tipo de calle aparecerá después del nombre de la calle (2061 36E RUE). El tipo de calle siempre se identifica mediante símbolos de CPC.
- **Orientación de la calle:** si se requiere, la orientación debe identificarse con un símbolo de uno o dos caracteres (como N, S, NE, NW, O, NO) y debe aparecer como el último elemento de la información de calle.
- **Designador de unidad:** el designador de unidad identifica la unidad específica tal como es asignada por el edificio. El valor puede ser alfabético, alfanumérico o numérico. Si el identificador de unidad es un número, se presenta en formato numérico ("2" en lugar de la palabra "dos"). Si el designador de unidad no se usa en la dirección, se coloca adelante de la información de calle separado por un guion (317-10228 148 ST). Algunos ejemplos válidos para la ubicación del designador de unidad incluyen: 1 MAIN ST APT 1 o APT 1 1 MAIN ST o 1-1 MAIN ST.

## Información de dirección de entrega: dirección no cívica

Las direcciones que no son cívicas se utilizan cuando el servicio proporcionado a un cliente es un servicio de ruta, entrega general o buzón cerrado en el que la información cívica no está disponible.

## Información de modo de entrega

La información del modo de entrega debe colocarse en la misma línea de la información de instalaciones de entrega. La información del modo de entrega puede incluir los siguientes elementos:

- **Designador de modo de entrega:** el símbolo oficial de CPC para casilla postal (PO BOX), ruta rural (RR), servicio suburbano (SS), ruta móvil (MR) o entrega general (GD).
- **Identificador de modo de entrega:** identificador numérico que está separado del designador de modo de entrega mediante un espacio. No utilice el signo numeral (#) o la abreviatura en francés (nº) antes del identificador de modo de entrega (PO BOX 123, y no PO BOX #123).

# <span id="page-17-0"></span>Direcciones de Australia

En Australia, el servicio postal australiano (Australia Post) define las normas para las direcciones. Para acceder a una lista de las publicaciones del servicio postal australiano que describen estas normas y el programa del sistema de aprobación de búsqueda de direcciones (Address Matching Approval System, AMAS), visite el sitio web del servicio postal australiano: **[www.auspost.com.au](http://www.auspost.com.au)**.

# <span id="page-17-1"></span>Direcciones internacionales

Productos de direcciones desde Pitney Bowes que clasifican la direcciones fuera de los EE. UU. y Canadá como direcciones "internacional". Las normas internacionales para las direcciones varían según el país. Pitney Bowes ha compilado estas normas en un sistema de codificación de direcciones internacionales que puede validar y corregir elementos de dirección para aproximadamente 86 países y también validar los formatos de códigos postales de 141 países.

La información sobre las normas postales de los países que pertenecen a la Unión Postal Universal se encuentra en el sitio web de la Unión Postal Universal: **[www.upu.int](http://www.upu.int)**.

# <span id="page-18-0"></span>3 - Validación de direcciones

In this section

Validación de [direcciones](#page-19-0) de Estados Unidos 20 Validación de direcciones [canadienses](#page-19-1) 20

# <span id="page-19-0"></span>Validación de direcciones de Estados Unidos

El servicio Validate Address del módulo Universal Addressing de Spectrum Technology Platform hace coincidir las direcciones de entrada con las direcciones de la base de datos del Servicio Postal de Estados Unidos (USPS) con el fin de corregir la información postal. También agrega información postal adicional que posiblemente le ayude a obtener descuentos postales (como los códigos postales  $ZIP + 4$ ).

Durante el proceso de estandarización y búsqueda de cruces de direcciones, las líneas de dirección se dividen en componentes y se comparan con el contenido de la base de datos del USPS. Cualquier información de dirección que no se utilice durante el proceso de búsqueda de coincidencias se denomina información de dirección descartada. Si se encuentra un cruce, la dirección de entrada se estandariza de acuerdo con los contenidos de la base de datos. Si los datos contienen direcciones que no cuentan con ningún cruce en la base de datos, puede elegir normalizar las direcciones de entrada. El proceso de normalización intenta dar formato a las líneas de dirección de acuerdo con las normas establecidas en la publicación 28 del USPS. Cuando se activa la opción de normalización y no se encuentra ningún cruce en la base de datos para una dirección determinada, Validate Address intenta reconocer los distintos elementos y les da formato de acuerdo con las normas del USPS.

# <span id="page-19-1"></span>Validación de direcciones canadienses

El servicio Validate Address del módulo Universal Addressing de Spectrum Technology Platform hace coincidir las direcciones de entrada con las direcciones de la base de datos postal canadiense con el fin de corregir la información postal. También agrega información postal adicional que posiblemente le ayude a obtener descuentos postales.

Durante el proceso de validación y corrección de direcciones, las líneas de dirección se extraen del registro de entrada, se separan en componentes (analizan) y se comparan con el contenido de la base de datos postales canadiense. base de datos de Estados Unidos. Si se encuentra un cruce, la dirección de entrada se corrige de acuerdo con los contenidos de la base de datos. Si no se encuentra ningún cruce en la base de datos, Validate Address ofrece la opción de normalizar las direcciones de entrada. El proceso de normalización intenta dar formato a las líneas de dirección de acuerdo con las normas establecidas en la publicación del Canada Post "Delivery Needs Accuracy: Canadian Addressing Standards" (La entrega requiere precisión: normas canadienses sobre direcciones). Cuando se activa la opción de normalización y no se encuentra ningún cruce en la base de datos para una dirección determinada, Validate Address intenta reconocer los distintos elementos y les da formato de acuerdo con las normas del Canada Post.

# <span id="page-20-0"></span>4 - Referencia de etapas

In this section

Módulo [Direccionamiento](#page-21-0) global de contra establecentiale de 22 de xulto de 22 de xulto de 22 de xulto de 22 de xu<br>Módulo Universal Addressing de 29 de xulto de 22 de xulto de 22 de xulto de 22 de xulto de 22 de xulto de 22 Módulo Universal [Addressing](#page-78-0)

# <span id="page-21-0"></span>Módulo Direccionamiento global

## Módulo Direccionamiento global

El módulo Global Addressing para Spectrum™ Technology Platform ofrece funciones mejoradas de estandarización y validación. El módulo Global Addressing ofrece beneficios entre los cuales se incluyen:

- **Mejores datos**: Global Address Validation combina datos de múltiples fuentes de datos en una base de datos única de Global Addressing Validation para brindar los datos internacionales de direccionamiento más amplios y precisos posible.
- **Experiencia en direccionamiento global**: Global Addressing Validation analiza y compara cada dirección de entrada con la base de datos de Global Addressing según el país apropiado. Si fuera necesario, Global Address Validation corrige y da formato a la dirección de acuerdo con los estándares postales y las preferencias del usuario.
- **Sugerencias de dirección automatizada**: Global Type Ahead sugiere direcciones automáticamente a medida que escribe caracteres.
- **Análisis de dirección**: Global Address Parser divide las cadenas de dirección en elementos de dirección individual con la ayuda de técnicas de aprendizaje automático.

#### *Componentes*

El módulo Global Addressing consiste en:

- **Global Address Validation**: analiza y compara cada dirección de entrada con la base de datos Global Addressing para el país correspondiente. Si fuera necesario, Global Address Validation corrige y da formato a la dirección de acuerdo con los estándares postales de dicho país.
- **Global Type-Ahead**: sugiere automáticamente direcciones a medida que escribe, y devuelve candidatos de forma inmediata a partir de su entrada.
- **Global Address Parser**: divide las cadenas de dirección en elementos de dirección individual, por ejemplo, el nombre de la organización, la ciudad, la localidad, el distrito y el código postal con técnicas de aprendizaje automático.

#### **Instalación de bases de datos del módulo Global Addressing**

Este procedimiento describe cómo descargar e instalar las bases de datos del módulo Global Addressing en el formato Spectrum™ Product Database (SPD) desde la tienda electrónica Pitney Bowes.

#### **Espacio en disco**

Los requisitos de espacio en disco para paquetes SPD extraídos y no extraídos son:

- Paquetes extraídos (todas las SPD) 50 GB
- Paquetes no extraídos (todas las SPD) 20 GB

#### **Memoria**

La tabla siguiente ofrece información sobre los requisitos de memoria del módulo Global Address para cada base de datos de país.

### **Tabla 2: Requisitos de memoria de Global Address Validation (en megabytes)**

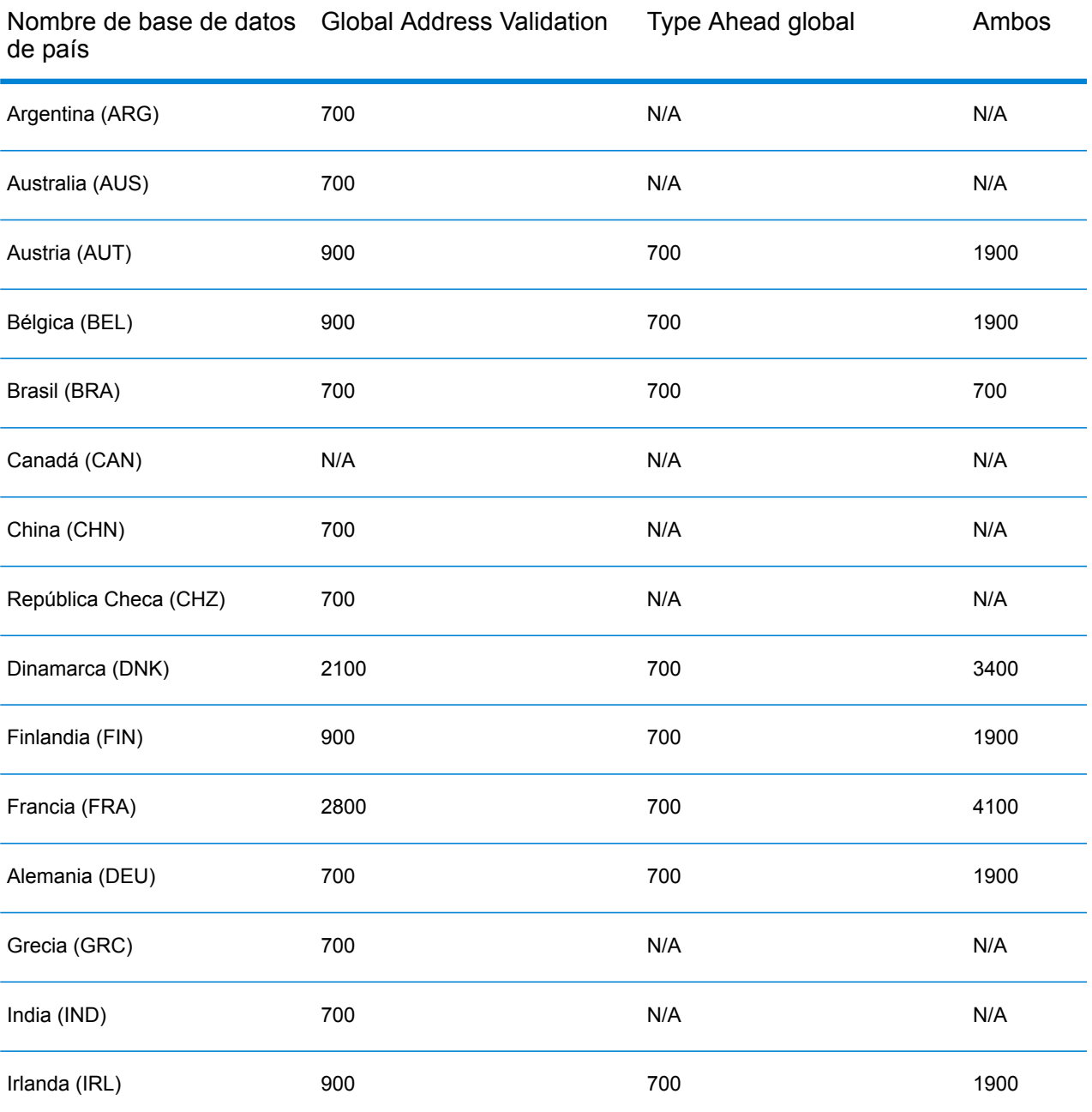

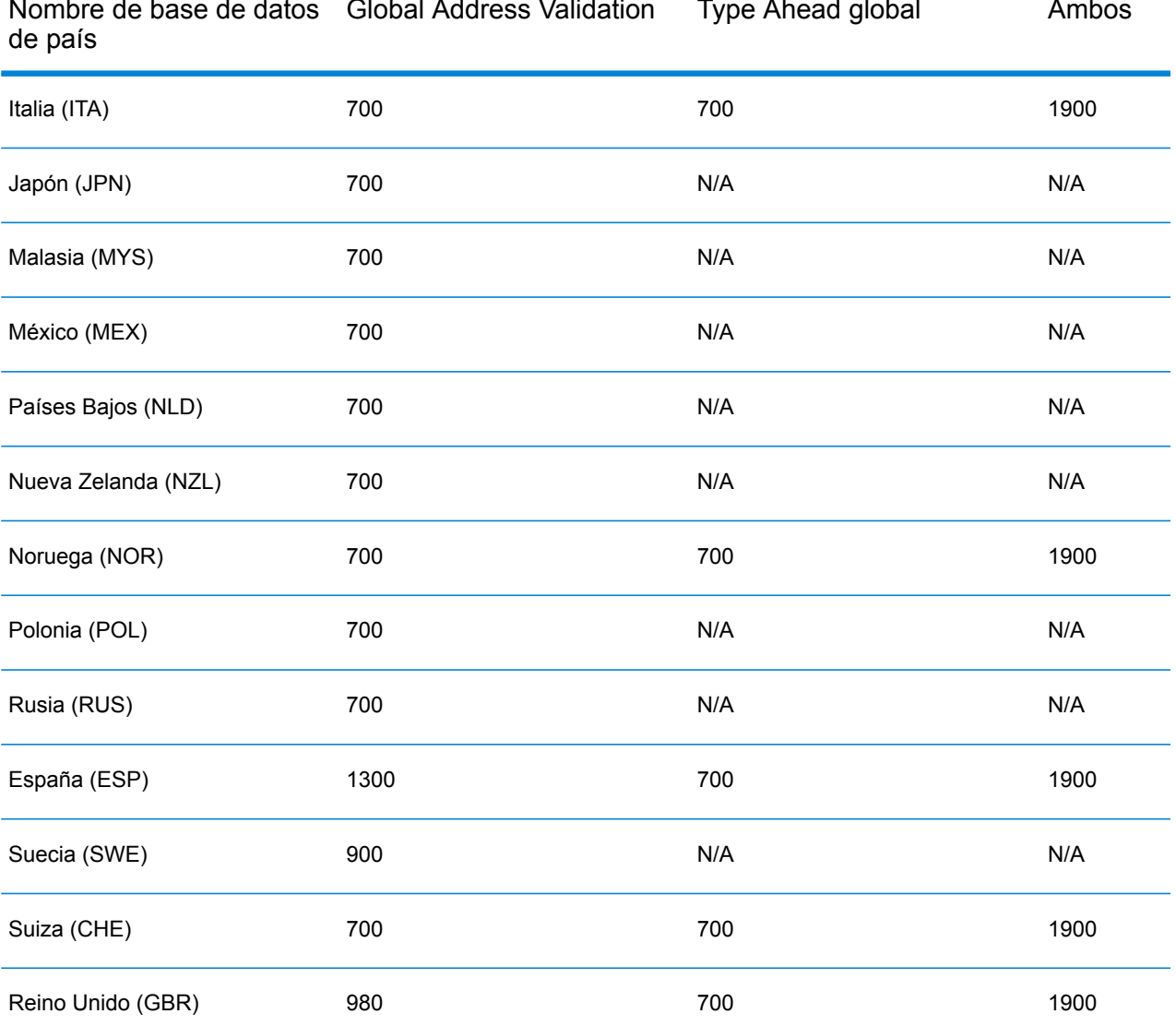

Nombre de base de datos Global Address Validation Type Ahead global I Ambos

Para descargar e instalar un recurso de base de datos del módulo Global Addressing en el formato Spectrum™ Product Database (SPD):

- 1. Asegúrese de que no se estén ejecutando aplicaciones.
- 2. Seleccione y descargue sus archivos SPD con licencia (xxx.spd) desde la tienda electrónica Pitney Bowes con el enlace suministrado en el anuncio de lanzamiento o el correo electrónico de bienvenida.
- 3. La base de datos se descarga como archivo comprimido. Extraiga la base de datos del archivo antes de proceder con la instalación.
- 4. Instale los archivos SPD:
	- a) Coloque los archivos SPD en <SpectrumLocation>/server/app/dataimport. Esta es la ubicación predeterminada para los archivos SPD. El servidor de Spectrum™ Technology Platform monitorea esta carpeta y busca nuevos archivos a intervalos de dos segundos.

Puede modificar la ubicación del directorio de importación de datos cambiando la propiedad **plataforma** en el archivo

<SpectrumLocation>/server/app/conf/dataimportdirectories.properties.

b) Cuando el servidor detecte nuevos archivos SPD, los extraerá automáticamente en <SpectrumLocation>/server/app/repository/datastorage.

Puede modificar la ubicación de la carpeta de almacenamiento de datos cambiando la propiedad **spectrum.data.manager.storage.directory** en la sección de configuración de Data Manager del archivo

<SpectrumLocation>/server/app/conf/spectrum-container.properties.

c) En forma predeterminada, los archivos SPD se eliminan después de su extracción. Sin embargo, puede archivarlos configurando la propiedad **spectrum.data.manager.archive.data** en "verdadero" en la sección de configuración de Data Manager del archivo

<SpectrumLocation>/server/app/conf/spectrum-container.properties.

- d) En este punto, los datos quedan disponibles y puede agregarlos como un recurso de base de datos de Spectrum™ en la sección **Bases de datos™ de Spectrum** de Management Console.
- e) Después de instalar los archivos de bases de datos, utilice la herramienta Recursos de base de datos de Management Console o los comandos de la base de datos de la Utilidad de administración de Global Addressing para definir la base de datos como recurso. Para obtener más información sobre los comandos de base de datos de la utilidad de administración, consulte la sección "Bases de datos del módulo Global Addressing" en la *Guía de administración de Spectrum™ Technology*.

#### **Agregar, modificar o eliminar un recurso de bases de datos del módulo Global Addressing**

Siempre que instale un nuevo recurso de base de datos o modifique uno ya existente, debe definir el recurso de base de datos en Management Console (Consola de administración) para que esté disponible en el sistema. Este procedimiento indica cómo agregar o modificar un recurso de base de datos para el módulo Direccionamiento global.

Para crear un recurso de base de datos del módulo Direccionamiento global:

- 1. Si aún no lo ha hecho, instale los archivos de bases de datos en el sistema. Para obtener instrucciones de instalación de bases de datos, consulte la sección "Instalación de bases de datos del módulo Global Addressing".
- 2. En Management Console, bajo **Recursos**, seleccione **Bases de datos Spectrum**.
- 3. Puede usar los botones en la esquina superior izquierda para administrar sus bases de datos:

Para crear una nueva base de datos, haga clic en Agregar .

Para modificar una base de datos existente, seleccione la base de datos y luego haga clic en

Editar |

Para eliminar una base de datos, selecciónela y luego haga clic en Eliminar

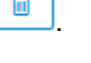

Para crear una nueva base de datos copiando una existente, haga clic en Copiar

- 4. Si crea una nueva base de datos, en la página **Agregar base de datos**, ingrese un nombre para el recurso de base de datos en el campo **Nombre**. Si crea una base de datos nueva copiando una existente, cambie el nombre predeterminado según sea necesario. No puede modificar el nombre de un recurso de base de datos ya existente, porque se producirían errores en los servicios o trabajos que hacen referencia al recurso de base de datos por su nombre original.
- 5. En el campo **Tamaño de grupo** especifique la cantidad máxima de solicitudes simultáneas que desea que manipule esta base de datos.

El tamaño óptimo de grupo varía según el módulo. Generalmente se pueden visualizar mejores resultados al configurar el tamaño de grupo entre la mitad o el doble de la cantidad de CPU en el servidor, donde el tamaño óptimo de grupo para la mayoría de los módulos es la misma cantidad de CPU. Por ejemplo, si su servidor tiene cuatro CPU, puede que desee probar con un tamaño de grupo entre 2 (la mitad de la cantidad de CPU) y 8 o (el doble de la cantidad de CPU), donde el tamaño óptimo posiblemente sea 4 (la cantidad de CPU).

Cuando modifique el tamaño de grupo, también debe considerar la cantidad de instancias de ejecución especificadas en el flujo datos para las etapas que acceden a la base de datos. Considere, por ejemplo, un flujo de datos que tiene una etapa Global Address Validation que está configurada para usar una instancia de ejecución. Si establece en cuatro el tamaño de colección para la base de datos de Global Address Validation, no verá una mejora en el rendimiento, ya que solo habrá una instancia de ejecución y, por lo tanto, habría solo una solicitud a la vez para la base de datos. Sin embargo, si aumentara a cuatro la cantidad de instancias de ejecución para la etapa Global Address Validation, entonces podría observar una mejora en el rendimiento, ya que habría cuatro instancias de Global Address Validation accediendo simultáneamente a la base de datos y, por lo tanto, se estaría usando la colección completa. Para obtener más información sobre cómo configurar instancias de ejecución, consulte la *Guía de administración de Spectrum™ Technologyy*.

**Consejo:** Debe realizar pruebas de rendimiento con distintos ajustes, para identificar el tamaño de grupo y la configuración de ejecución óptimos para su entorno.

- 6. En el campo **Módulo**, seleccione Codificador de Global Address Validation.
- 7. En el campo **Tipo**, seleccione Global Addressing.
- 8. Para seleccionar todas las bases de datos de Global Addressing y todos los países dentro de esas bases de datos, haga clic en **Incluir** en la parte superior de la lista de bases de datos disponibles. Para seleccionar solo bases de datos individuales específicas y todos los países dentro de ellas, haga clic en Incluir al lado de las bases de datos individuales.

**Consejo:** Para ver los países incluidos en una base de datos individual, haga clic en la flecha situada a la izquierda de una base de datos. También puede hacer clic en Incluir en este nivel para incluir solo países específicos en una base de datos individual.

**Nota:** Le recomendamos agrupar los países en los recursos de bases de datos regionales. Por ejemplo, el grupo de países de APAC en un recurso de base de datos y los países de EMEA en otro recurso de base de datos. Intentar agregar todos los países de las etapas Global Addressing Validation y Global Type Ahead en solo un recurso de base de datos podría hacer que el proceso de creación del recurso de base de datos agote su tiempo de espera y que no se pueda crear correctamente el recurso de base de datos.

9. Haga clic en **Guardar** para agregar y guardar las bases de datos seleccionadas. La página Bases de datos de Spectrum™ muestra las bases de datos agregadas o modificadas.

## Global Address Validation

El módulo Global Addressing Validation ofrece funciones mejoradas de estandarización y validación de direcciones. Global Address Validation forma parte del módulo Direccionamiento global.

#### **Países admitidos**

Global Address Validation ofrece funciones mejoradas de estandarización y validación para direcciones en los siguientes países según prioridad. Aparece el código ISO de tres dígitos para cada país. Para acceder a una lista completa de todos los códigos de país ISO, consulte **[Códigos](#page-284-0) de país ISO y [compatibilidad](#page-284-0) de codificador** en la página 285.

- Argentina (ARG)
- Australia (AUS)
- Austria (AUT)
- Bélgica (BEL)
- Brasil (BRA)
- Canadá (CAN)
- China (CHN)
- República Checa (CHZ)
- Dinamarca (DNK)
- Finlandia (FIN)
- Francia (FRA)
- Alemania (DEU)
- Grecia (GRC)
- India (IND)
- Irlanda (IRL)
- Italia (ITA)
- Japón (JPN)
- Malasia (MYS)
- México (MEX)
- Países Bajos (NLD)
- Nueva Zelanda (NZL)
- Noruega (NOR)
- Polonia (POL)
- Rusia (RUS)
- España (ESP)
- Suecia (SWE)
- Suiza (CHE)
- Reino Unido (GBR) (incluye la información de PDI)

Global Address Validation proporciona asistencia a más de 130 países en todo el mundo.

#### **Uso de Global Address Validation**

Después de instalar e implementar el módulo Global Addressing, puede utilizar Global Address Validation:

- Como un servicio de Management Console
- Como una etapa de Enterprise Designer

### **Uso de Global Address Validation como un servicio**

Para utilizar Global Address Validation como un servicio desde Management Console:

- 1. Abra Management Console.
- 2. En la pestaña Servicios, seleccione **Global Addressing**.
- 3. Desde la lista de servicios a la izquierda del panel, seleccione **Global Address Validation**.
- 4. En la pestaña **Recursos de bases de datos**, seleccione el recurso de base de datos de Global Address Validation que va a usar.
- 5. Haga clic en **Guardar** para guardar su selección de base de datos.
- 6. En la pestaña **Opciones predeterminadas**, especifique las opciones deseadas. Para obtener más información sobre las opciones, consulte **[Opciones](#page-28-0)** en la página 29.
- 7. Si realiza cambios en las opciones predeterminadas globales, haga clic en **Guardar** para guardarlos. Cualquier cambio que realice en las opciones predeterminadas globales también se aplica a Global Address Validation en Enterprise Designer.
- 8. Haga clic en la ficha **Preview**.
- 9. En la pestaña **Vista previa**, ingrese los elementos de su dirección de entrada en los campos correspondientes. Para obtener información sobre los campos de entrada, consulte **[Entrada](#page-31-0)** en la página 32.
- 10. Haga clic en **Run Preview**.
- 11. En Vista previa de **Registros de salida**, a la derecha del panel, observe que los resultados de búsqueda fueron colocados en el campo de salida correspondiente. Para obtener información sobre los campos de salida, consulte **[Salida](#page-33-0)** en la página 34.
- 12. En la pestaña Vista previa, puede:
- a) Utilizar Agregar + para agregar registros de entrada adicionales para el procesamiento Ejecutar vista previa.
- b) Utilizar Importar **b** para importar una cantidad de registros de entrada para el procesamiento Ejecutar vista previa.
- c) Utilizar Eliminar **para eliminar todos los registros de la sesión Ejecutar vista previa** actual.

#### **Uso de Global Address Validation como una etapa**

Puede utilizar Global Address Validation como una etapa desde Enterprise Designer para realizar validaciones de direcciones como un proceso por lotes. Para obtener más información sobre la creación de un trabajo con Global Address Validation como etapa, consulte:

- Mi primer flujo de datos (trabajo) en la guía del diseñador de flujo de datos
- **[Opciones](#page-28-0)**
- **[Entrada](#page-31-0)**
- <span id="page-28-0"></span>• **[Salida](#page-33-0)**

#### **Opciones**

Global Address Validation utiliza las opciones de configuración predeterminadas para definir el procesamiento de validación de direcciones.

#### **Tabla 3: Opciones de Global Address Validation**

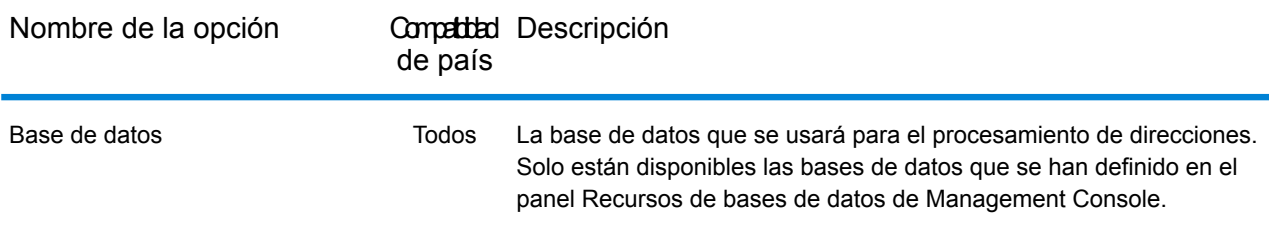

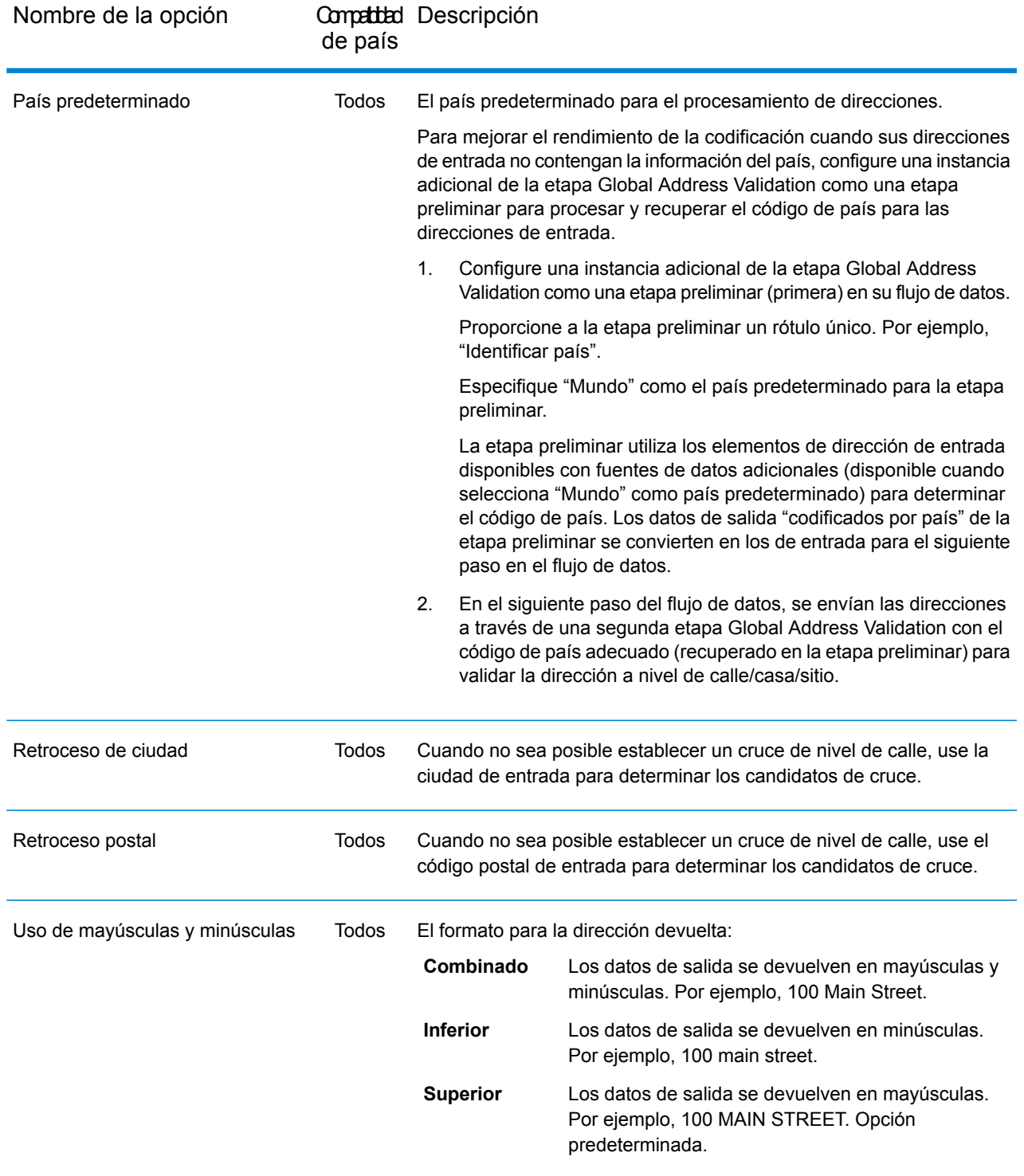

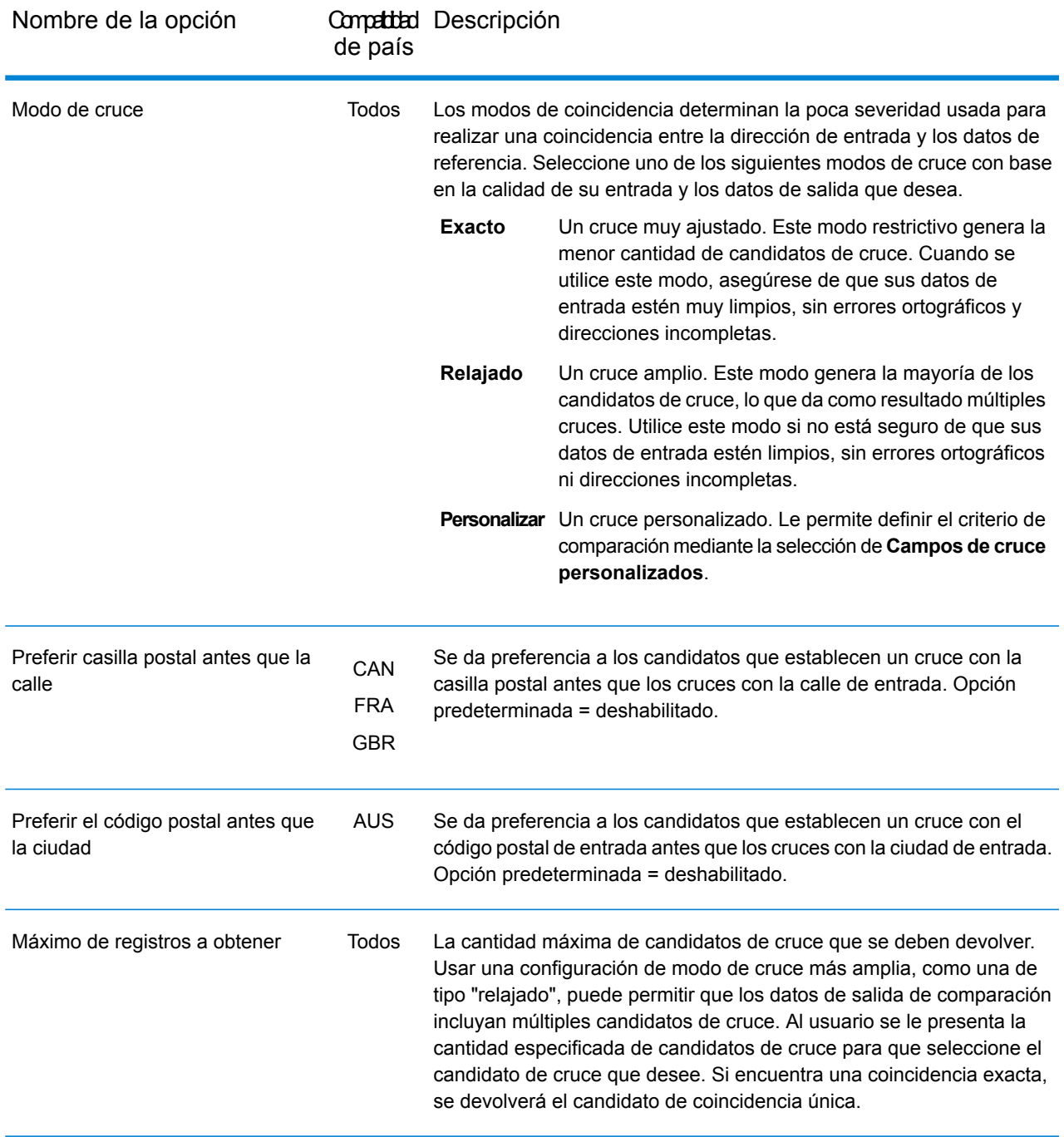

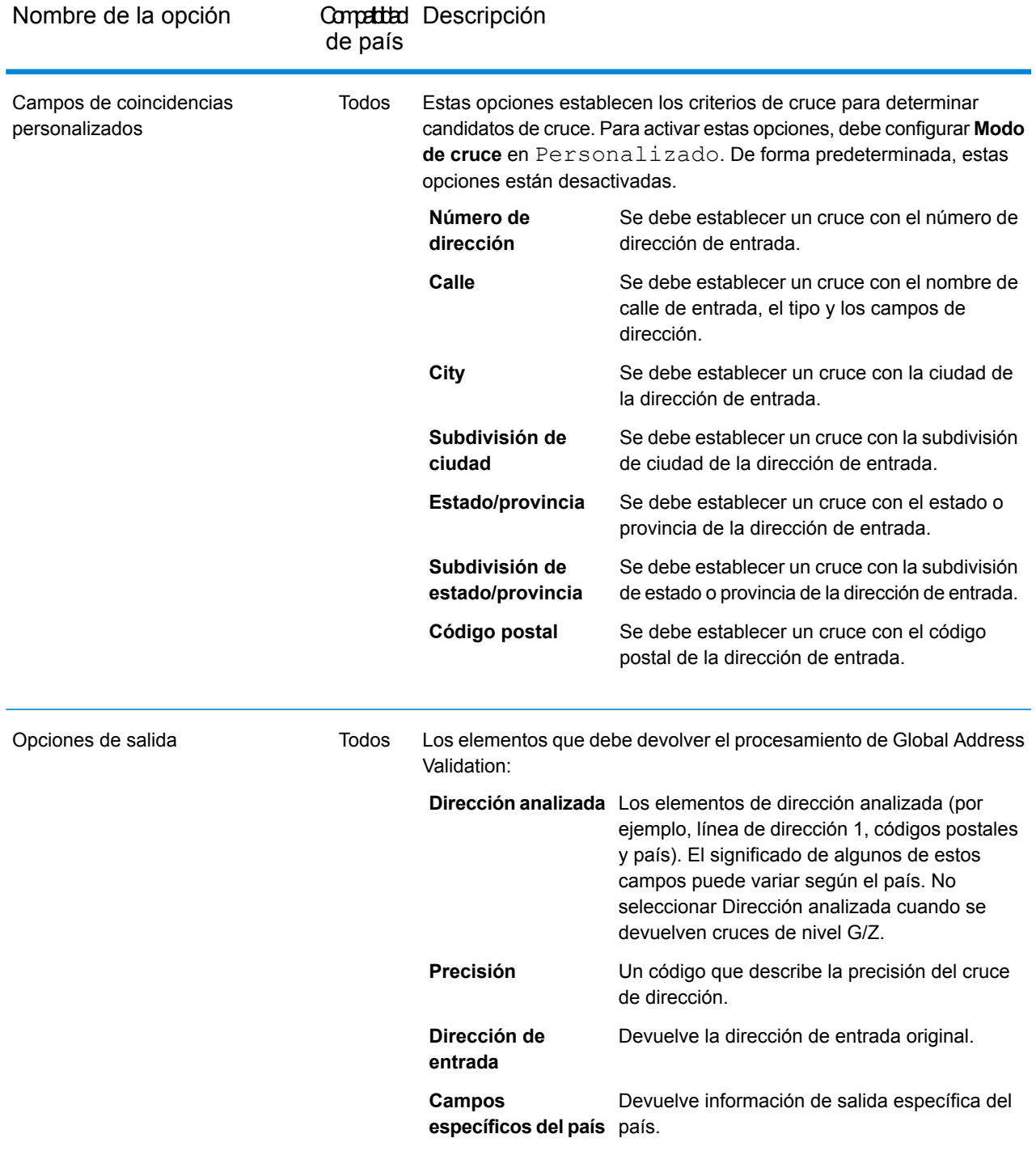

### <span id="page-31-0"></span>**Entrada**

Global Address Validation utiliza una dirección como entrada. Todas las direcciones utilizan este formato, independientemente del país correspondiente a la dirección. Para obtener el mejor rendimiento y encontrar la mayor cantidad de cruces posibles, las listas de direcciones de entrada deben ser lo más completas posible, sin errores de ortografía ni datos incompletos, y las direcciones deben ajustarse tanto como sea posible a las normas de las autoridades postales. La mayoría de las autoridades postales tienen sitios web con información acerca de las normas de dirección para ese país en particular.

**Nota:** El nombre del país o el código ISO de país de dos o tres caracteres son opcionales. Si se omite el país, Global Address Validation arroja los mejores candidatos disponibles para el **País predeterminado** seleccionado en la pestaña **Opciones predeterminadas**. Para acceder a una lista de códigos ISO, consulte **Códigos de país ISO y [compatibilidad](#page-284-0) de [codificador](#page-284-0)** en la página 285.

#### **Tabla 4: Entrada de Global Address Validation**

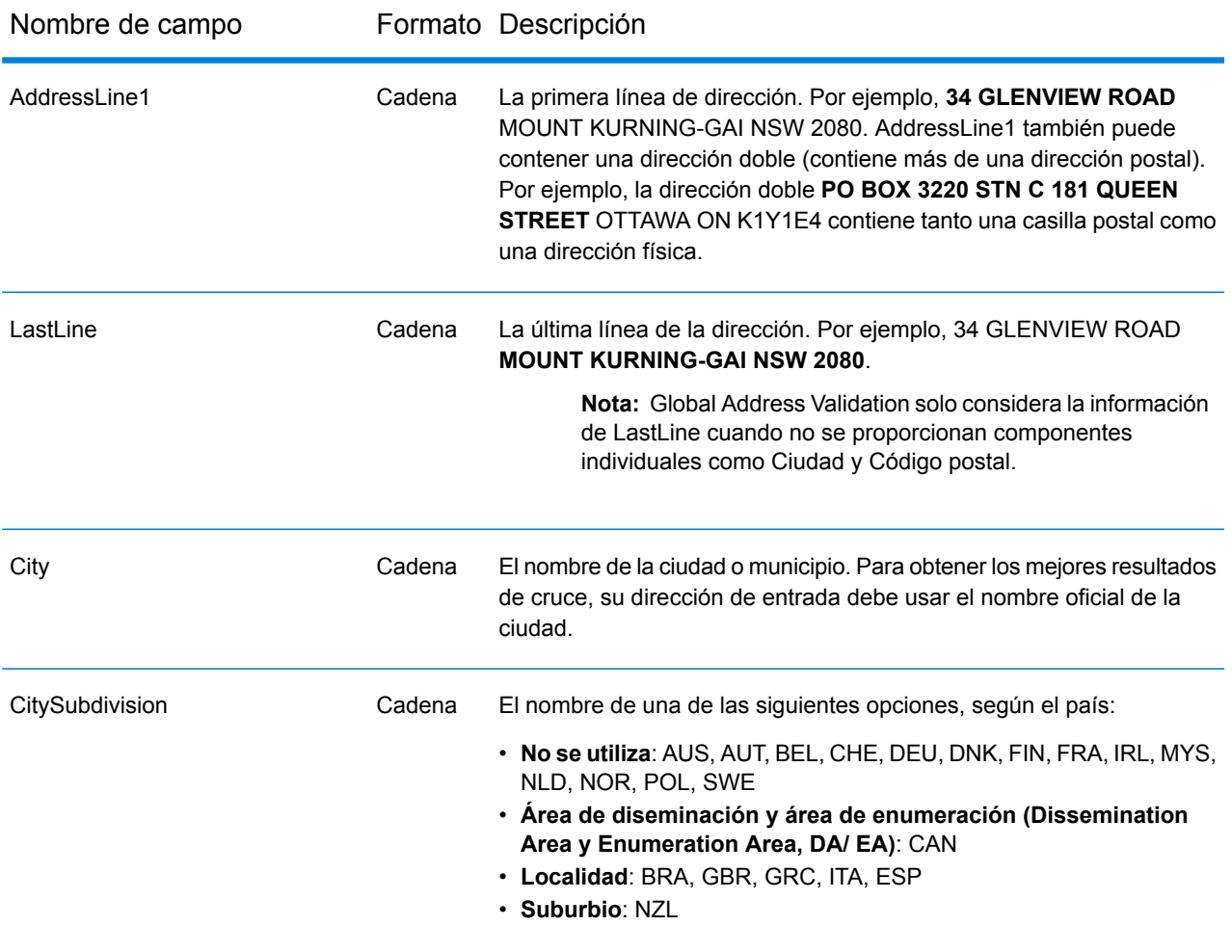

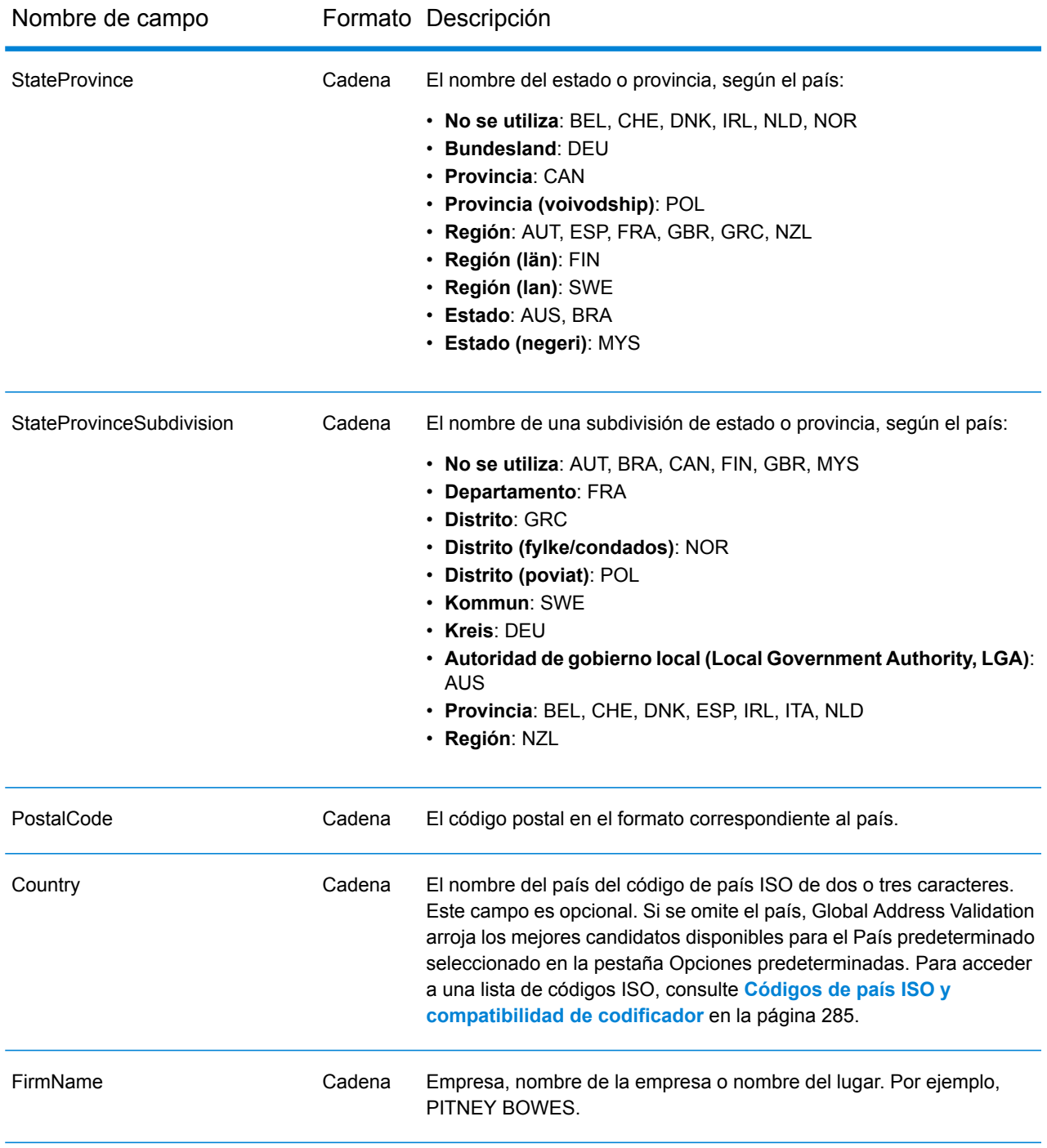

### <span id="page-33-0"></span>**Salida**

Los datos de salida de Global Address Validation se determinan según las opciones de salida que selecciona.

#### *Datos de salida de dirección estándar*

La salida de dirección estándar consta de líneas de dirección que corresponden a la forma en que aparecerá la dirección en una etiqueta de dirección. Los datos de ciudad, estado o provincia, código postal y otros también se incluyen en los datos de salida de dirección estándar.

### **Tabla 5: Datos de salida de dirección estándar**

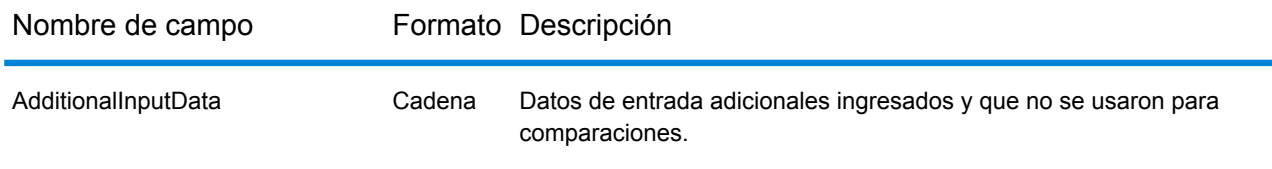

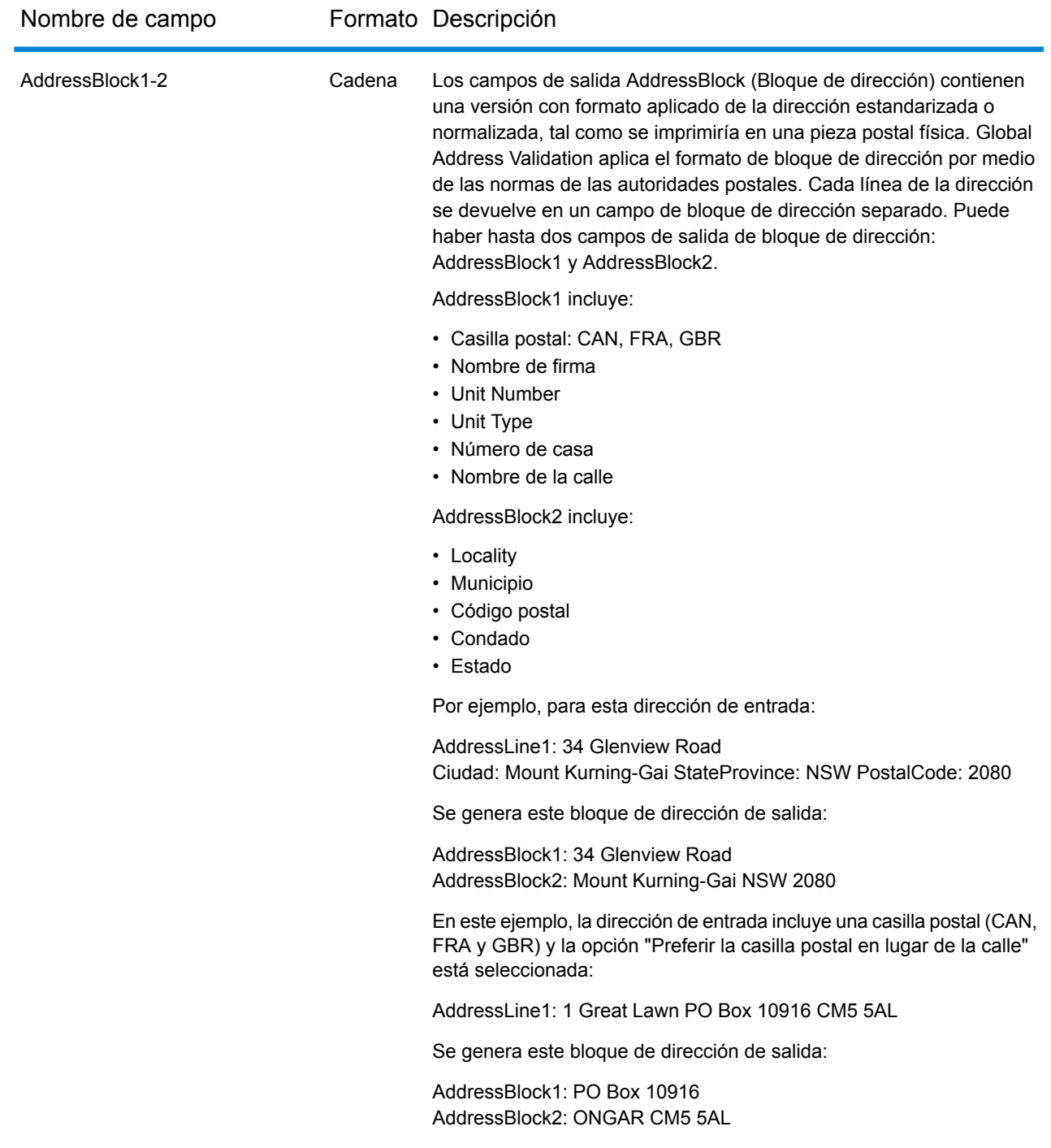
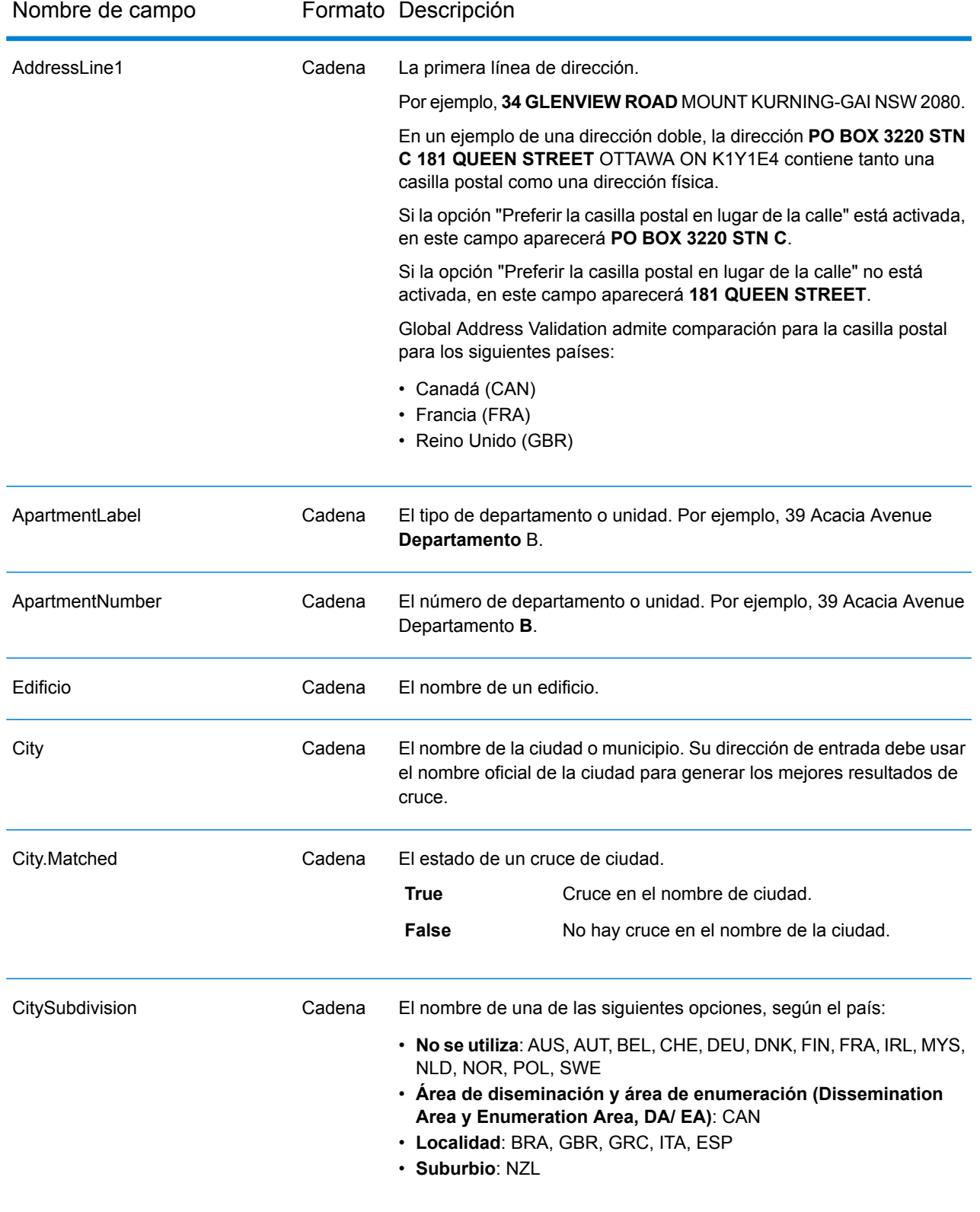

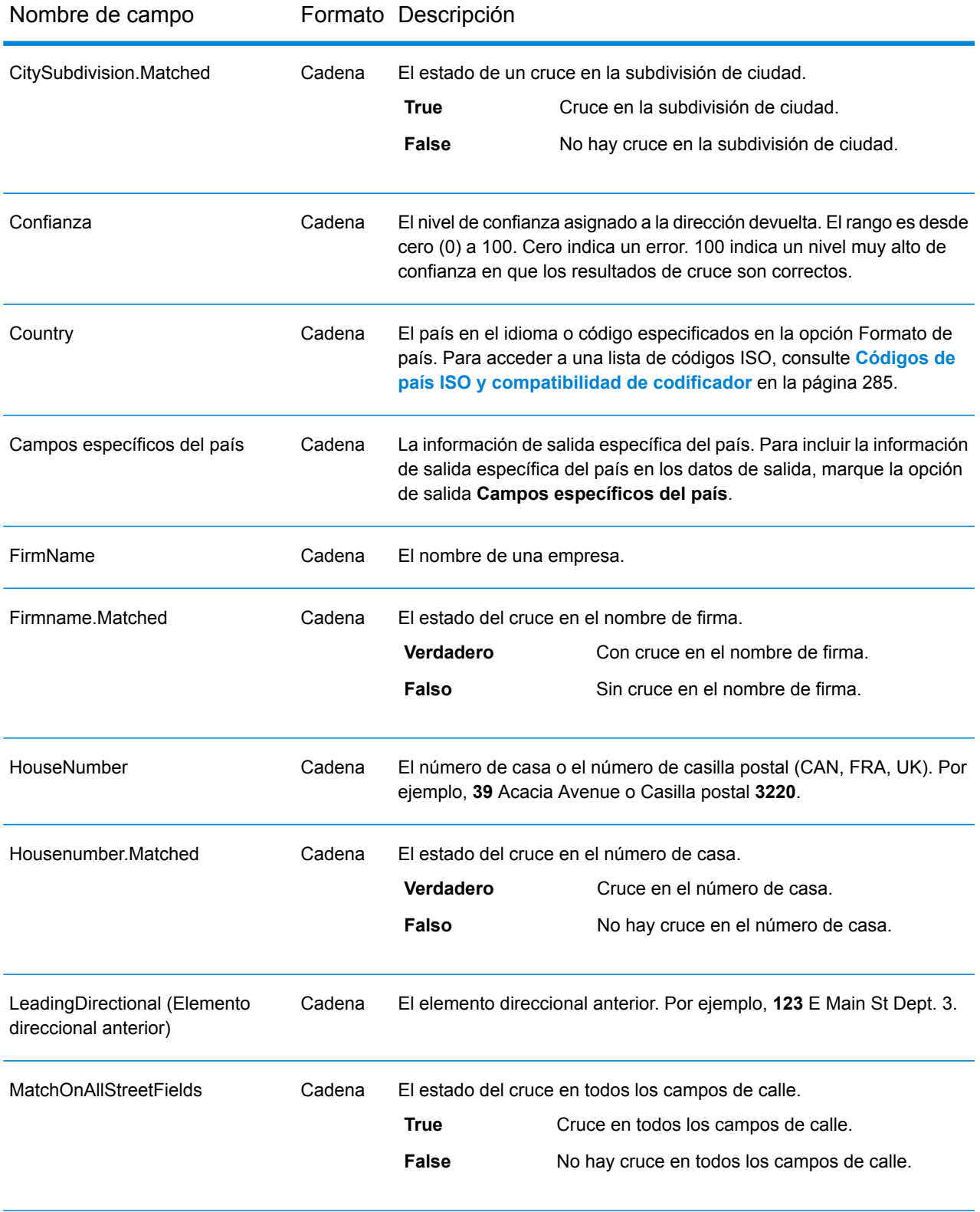

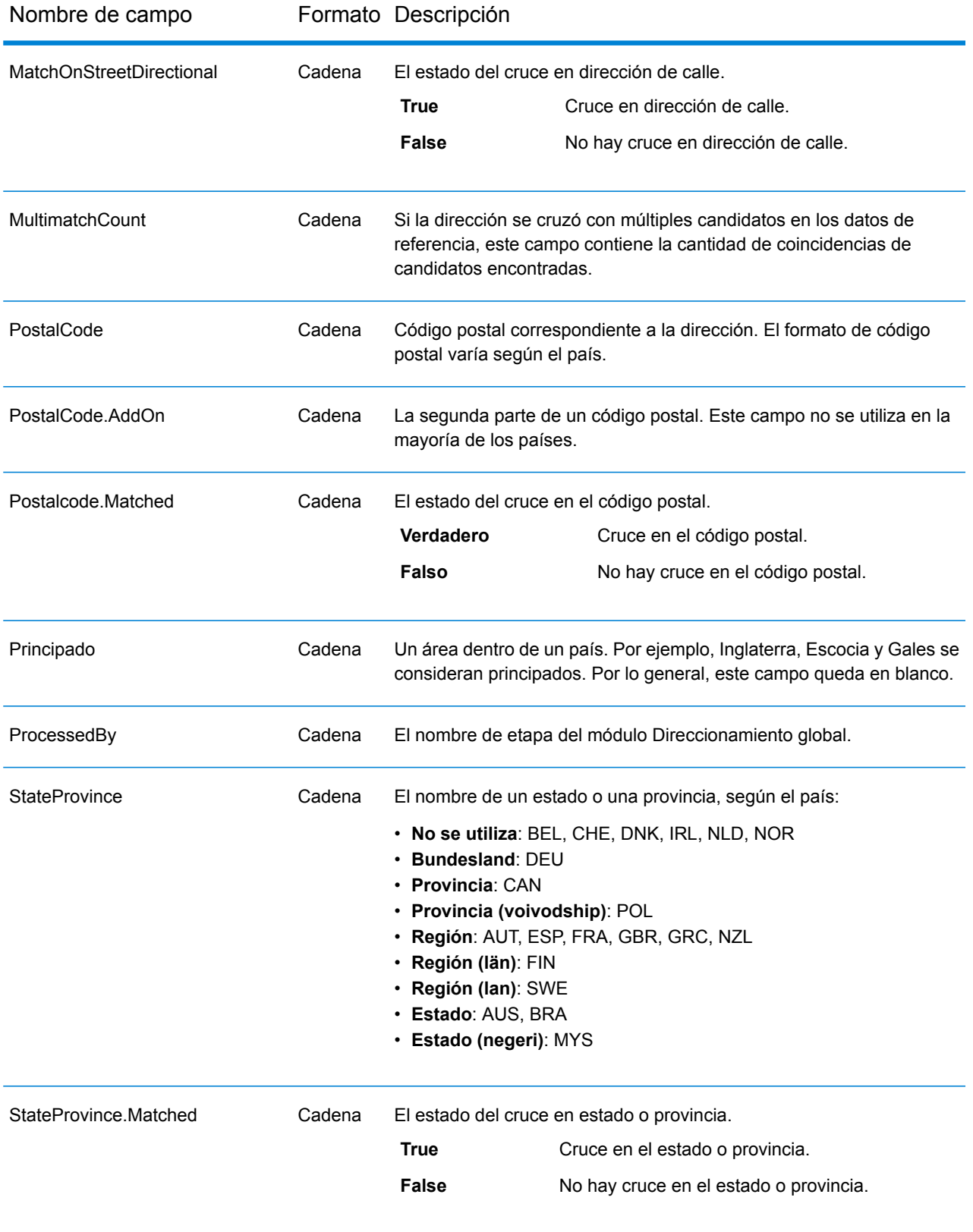

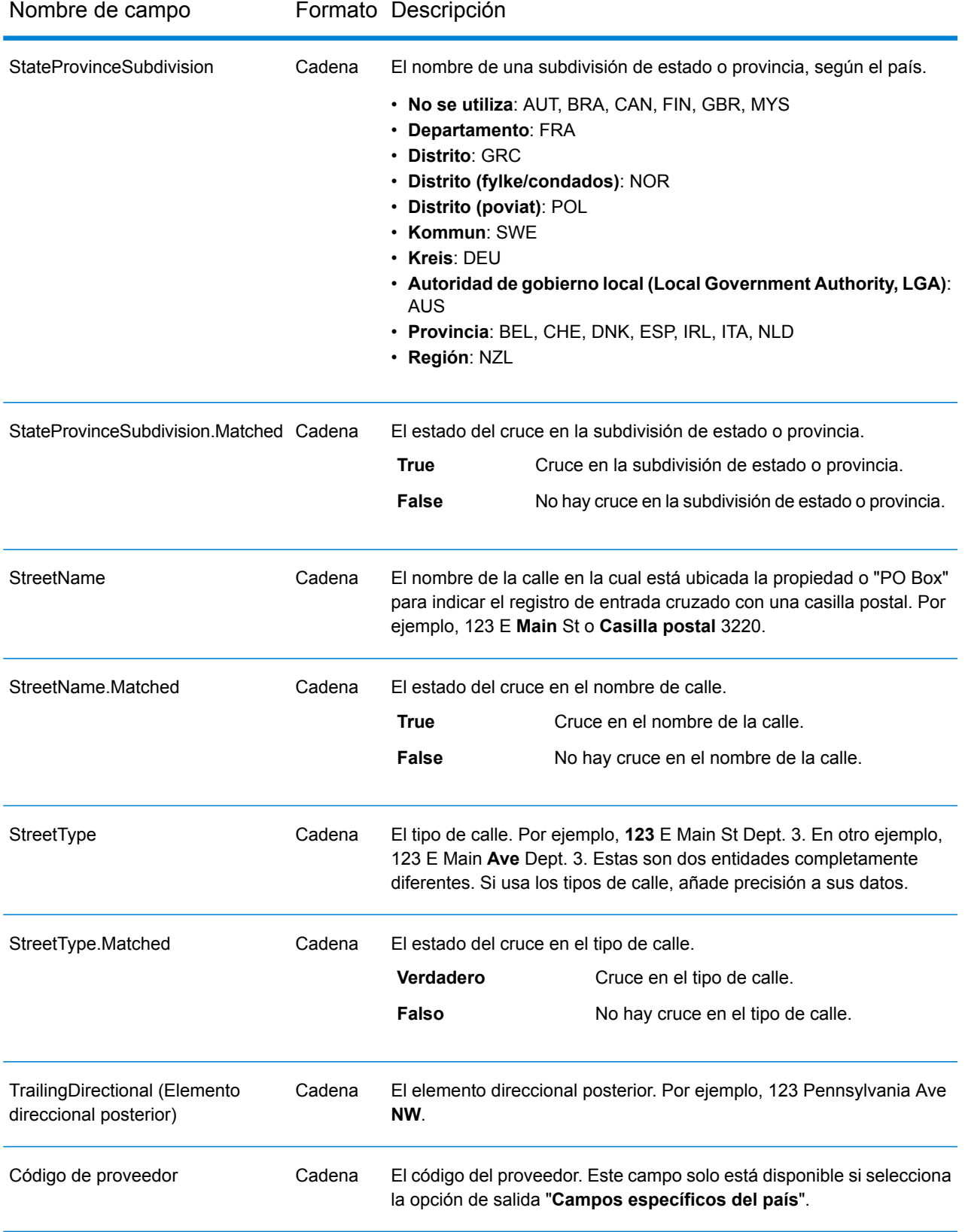

# *Entrada analizada*

Los datos de salida pueden incluir la dirección de entrada en formato analizado. Este tipo de salida se conoce como "entrada analizada". Los campos de la entrada analizada contienen los datos de dirección que se usaron como entrada, independientemente de que Global Address Validation haya validado o no la dirección. Esta información no está disponible cuando la dirección se valida a nivel de código postal/ciudad. Esta está disponible cuando una dirección se valida a nivel de calle. Para incluir campos de entrada analizada en los datos de salida, marque la opción de salida **Dirección analizada**.

# **Tabla 6: Entrada analizada**

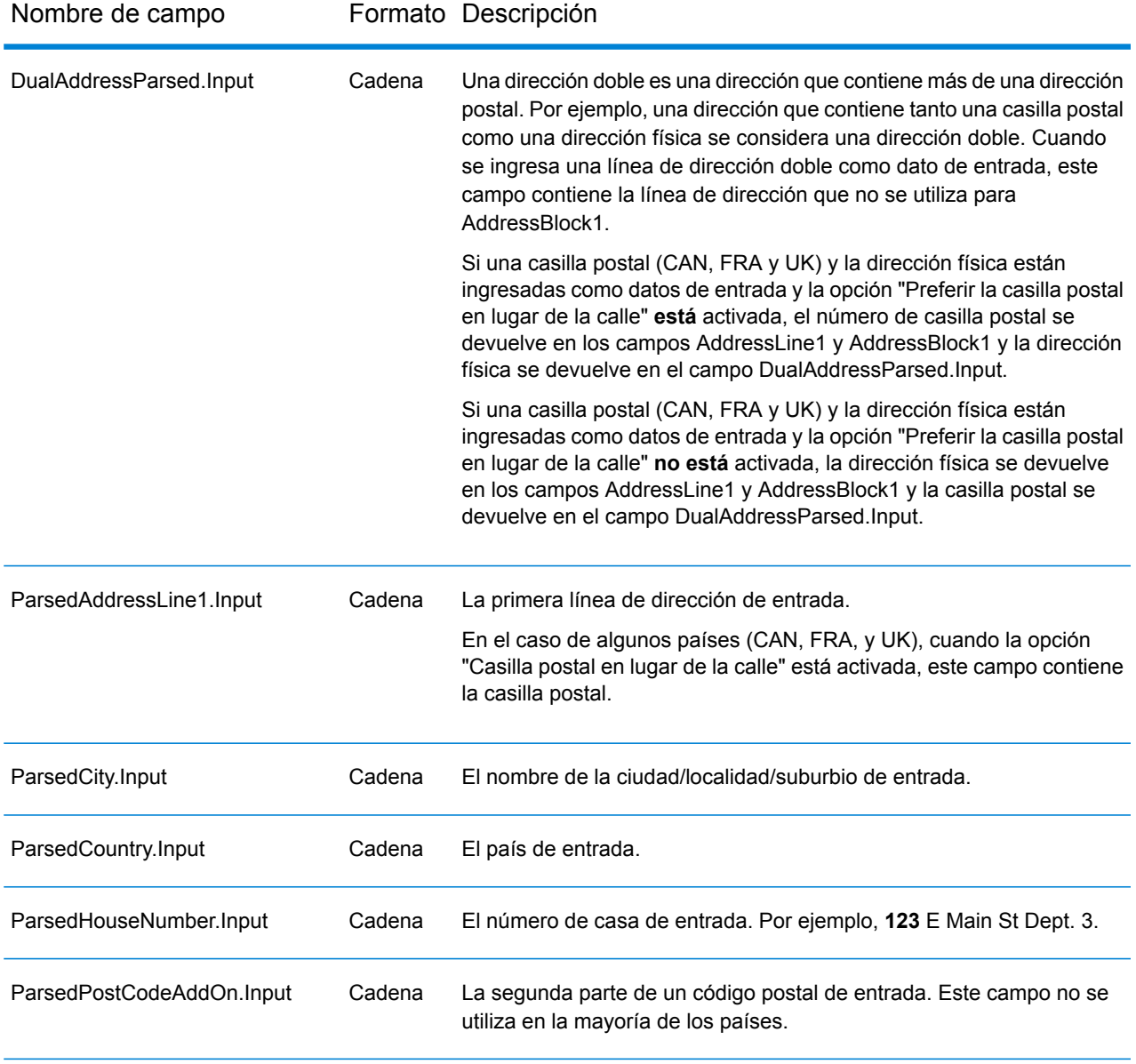

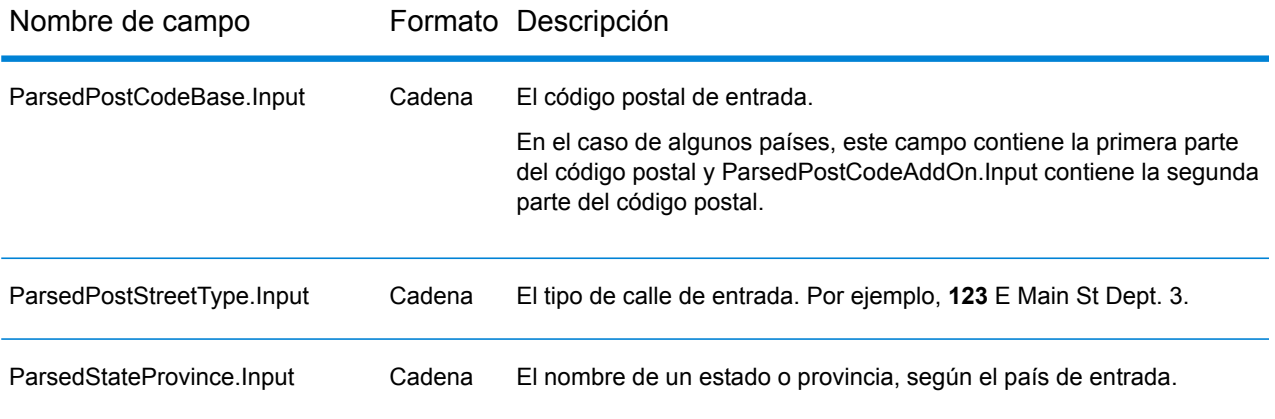

## *Precisión*

Los datos de salida pueden incluir el código de precisión que describe la precisión del cruce de dirección para la dirección de entrada. Para incluir el código de precisión en los datos de salida, marque la opción de salida **Precisión**.

**Nota:** La sección "Recuentos de códigos de precisión" en el informe de análisis de cruce solo aparece cuando marca la opción de salida "Precisión".

# **Tabla 7: Precisión**

Nombre de campo Formato Descripción

PrecisionCode Cadena

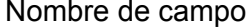

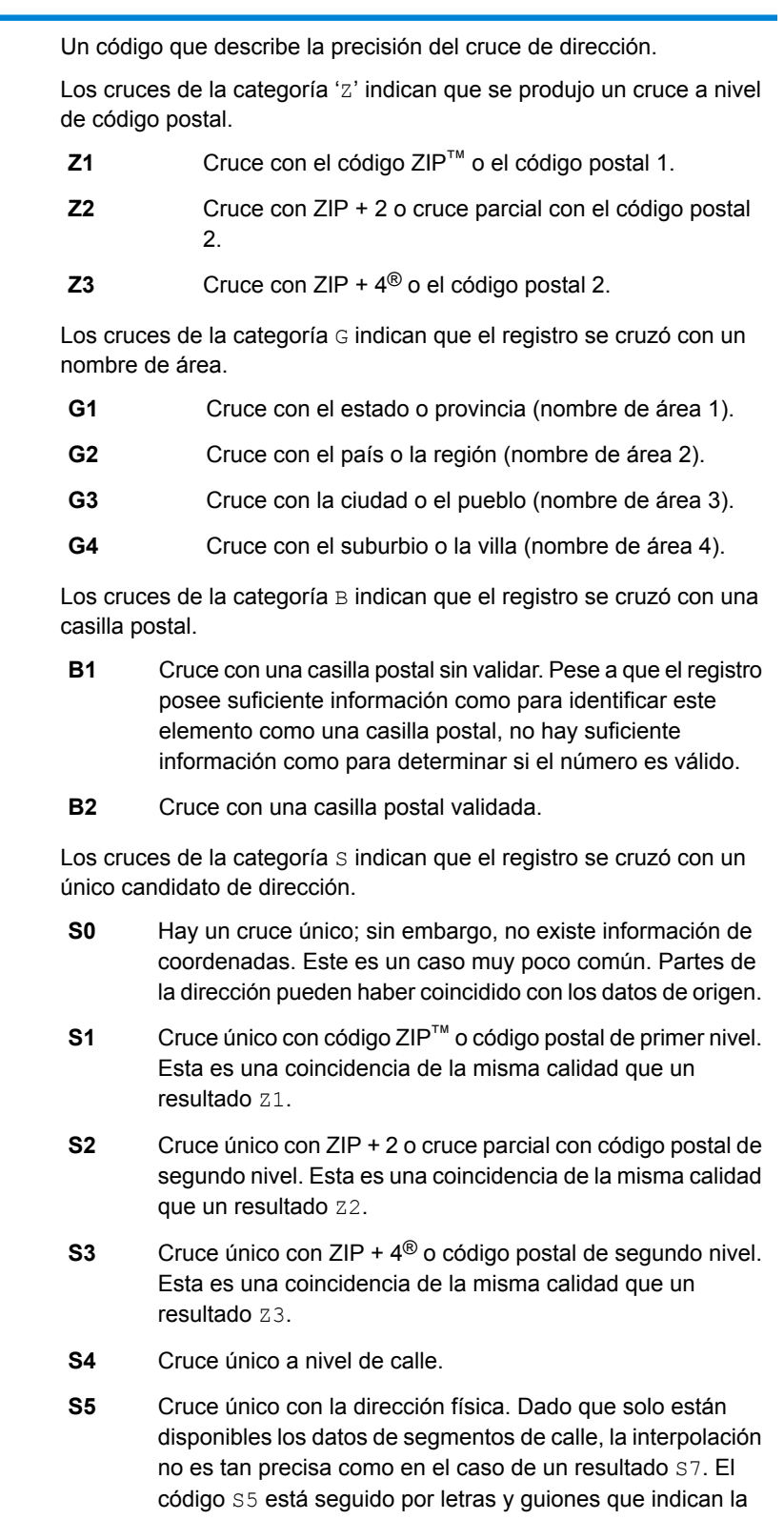

Nombre de campo Formato Descripción

|                                                                                                    | precisión del cruce.                                                                                                    |
|----------------------------------------------------------------------------------------------------|----------------------------------------------------------------------------------------------------|
| S6                                                                                                    | Cruce único con un punto ubicado en un centroide de ZIP.                                                                                                    |
| S7                                                                                                    | Cruce único con una dirección física interpolada entre<br>distintas casas.                                                                                                    |
| S8                                                                                                    | Cruce único con la dirección física o el número de casa.                                                                                                    |
| <b>SC</b>                                                                                                    | Cruce único a nivel de casa que fue proyectado a partir del<br>segmento más cercano.                                                                                                    |
| SG                                                                                                    | Cruce único con el punto en el centro de una localidad<br>(areaName3) o bien un código geográfico de nivel de<br>localidad derivado de las características topográficas. Un<br>código de resultado SG se relaciona con el nivel de<br>confiabilidad de GNAF 5 (localidad o vecindario) o con el<br>nivel 6 (región única). (Solo para direcciones de Australia). |
| <b>SL</b>                                                                                                    | Cruce único con una localidad secundaria (bloque o sector)<br>a nivel de calle. Un código de resultado SL también requiere<br>un cruce en otros campos geográficos de entrada (ciudad,<br>distrito o estado). (Solo para direcciones de India).                                                                                                    |
| <b>SX</b>                                                                                                    | Cruce único con un punto ubicado en una intersección de<br>calles.                                                                                                    |
| Para los códigos de precisión S (Cruce de comparación de calles), hay<br>ocho caracteres adicionales que describen el grado de coincidencia<br>entre la dirección y una dirección de la base de datos. Los caracteres<br>aparecen en el orden que se muestra. |                                                                                                    |
| Por ejemplo, el código de resultado S5--N-SCZA representa un cruce<br>único con el nombre de la calle, la dirección del sufijo de la calle, el<br>pueblo y el código postal. Los quiones indican que no hubo coincidencia                                     |                                                                                                    |

pueblo y el código postal. Los guiones indican que no hubo coincidencia en el número de casa, el prefijo de la calle o el tipo de vía pública. El cruce proviene de la base de datos de direcciones de rango de calles (Street Range Address). Este registro se cruzaría en el nivel de dirección física del candidato de cruce.

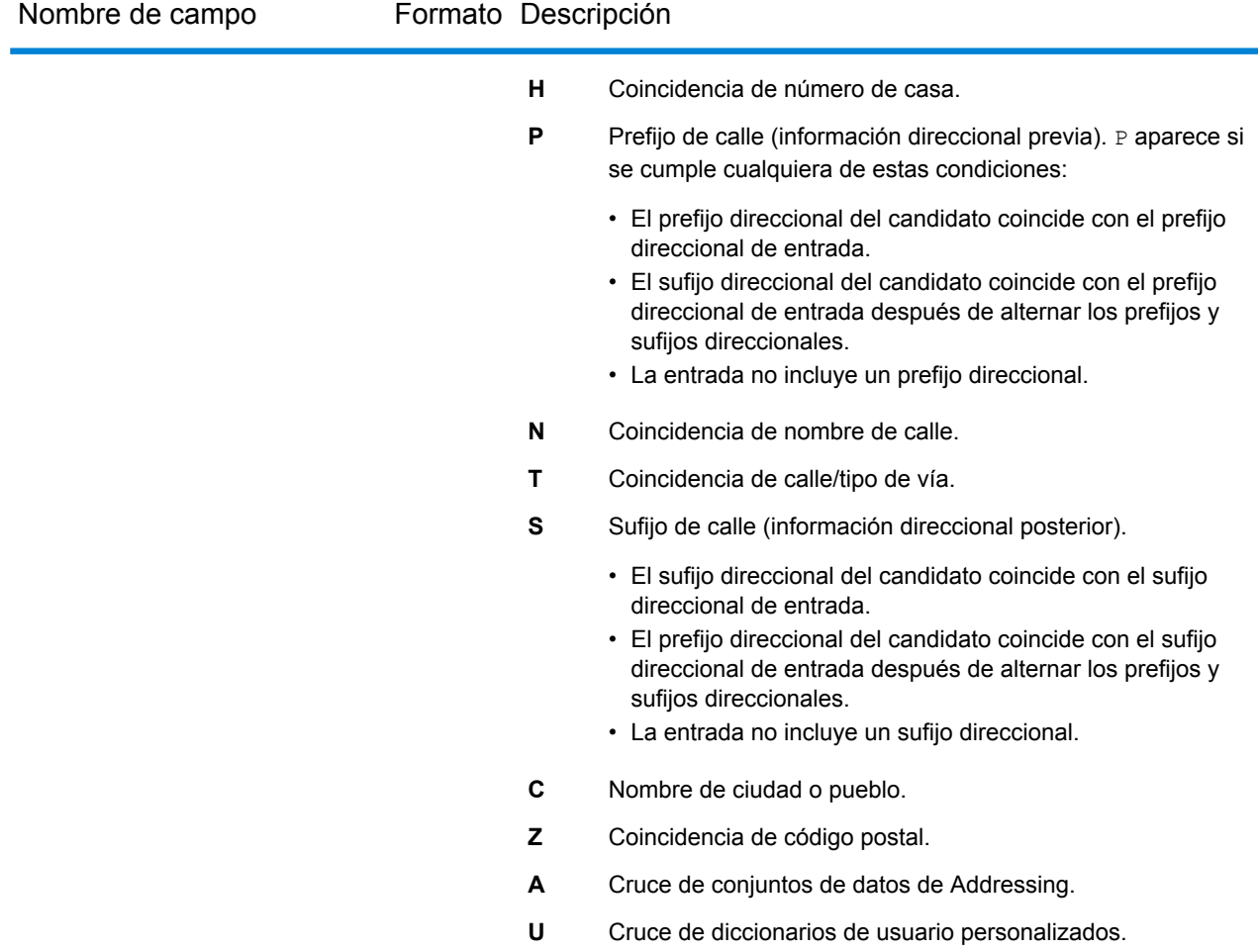

#### *Cruce único de códigos de precisión 'S'*

En la siguiente tabla, se muestra la compatibilidad con códigos de precisión de categoría S, por país. Para obtener más información acerca de los códigos de precisión 'S', consulte **[Salida](#page-33-0)** en la página 34. Estas descripciones se aplican a la gran mayoría de los países. Las excepciones para **Australia** y **Canadá** se mencionan en las secciones posteriores a la tabla.

Una viñeta "•" indica que se admite el código S. Una celda vacía indica que no se admite el código S.

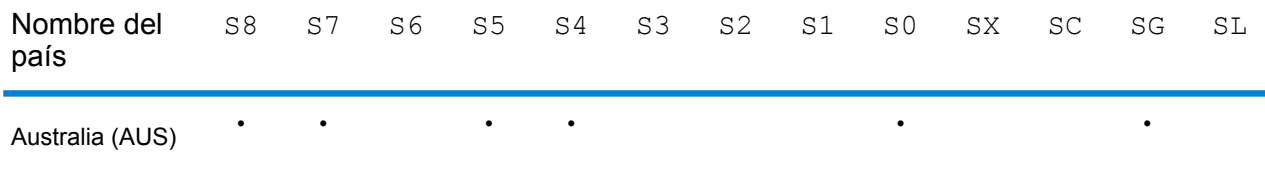

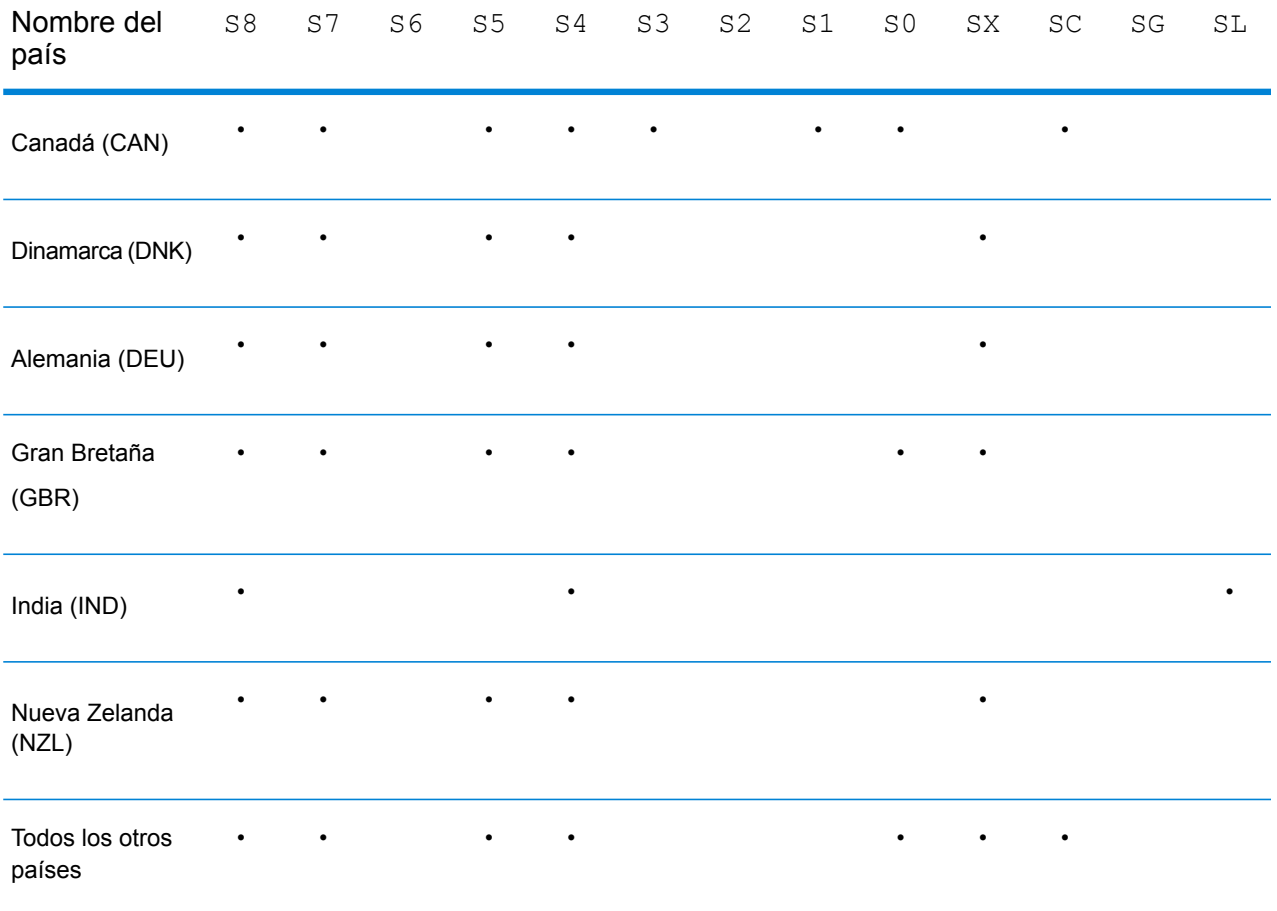

# *Australia: descripciones de los códigos de precisión "S"*

En la siguiente tabla, se proporcionan las descripciones de los códigos de precisión 'S' para Australia.

# Código de resultado Descripción

Los candidatos geocodificados a nivel de calle devuelven un código de resultado que comienza con la letra S. El segundo carácter del código indica la precisión de posición del punto resultante del registro geocodificado.

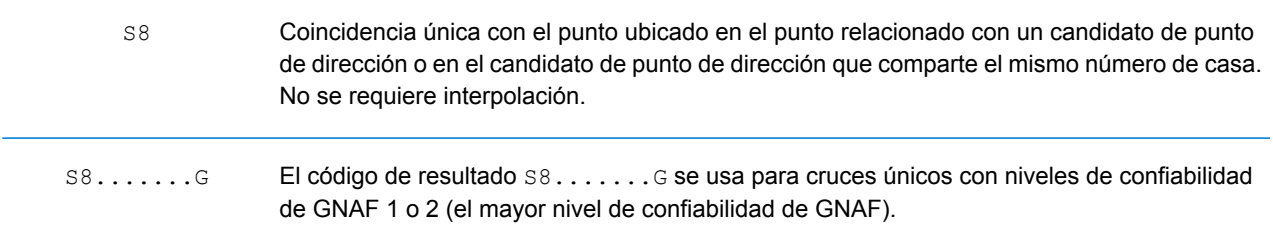

#### Código de resultado Descripción

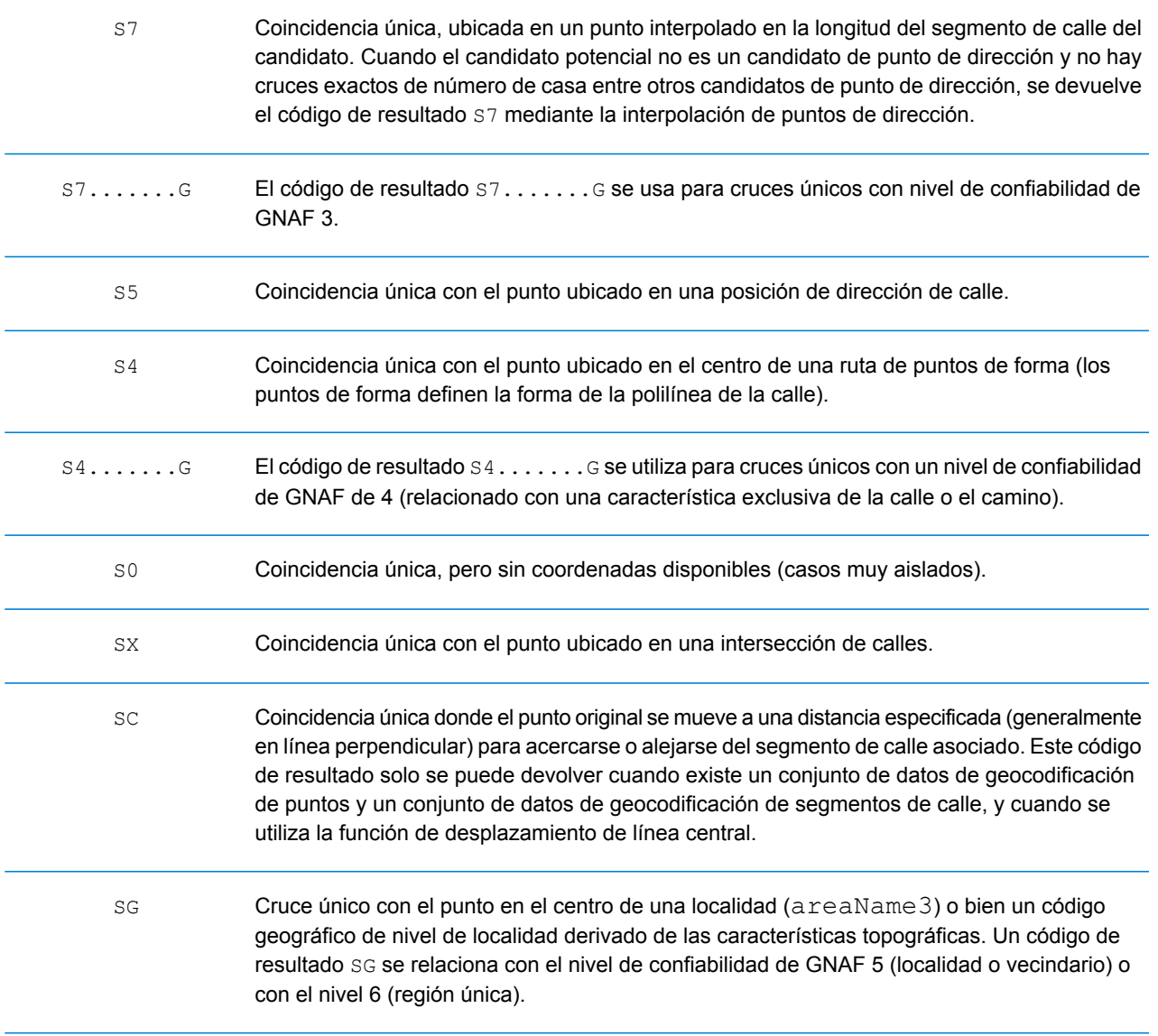

#### *Canadá: descripciones de los códigos de precisión 'S'*

En la siguiente tabla se proporcionan descripciones de los códigos de precisión 'S' para Canadá.

## Código de resultado Descripción

Los candidatos geocodificados a nivel de calle devuelven un código de resultado que comienza con la letra S. El segundo carácter del código indica la precisión de posición del punto resultante del registro geocodificado.

# Código de resultado Descripción

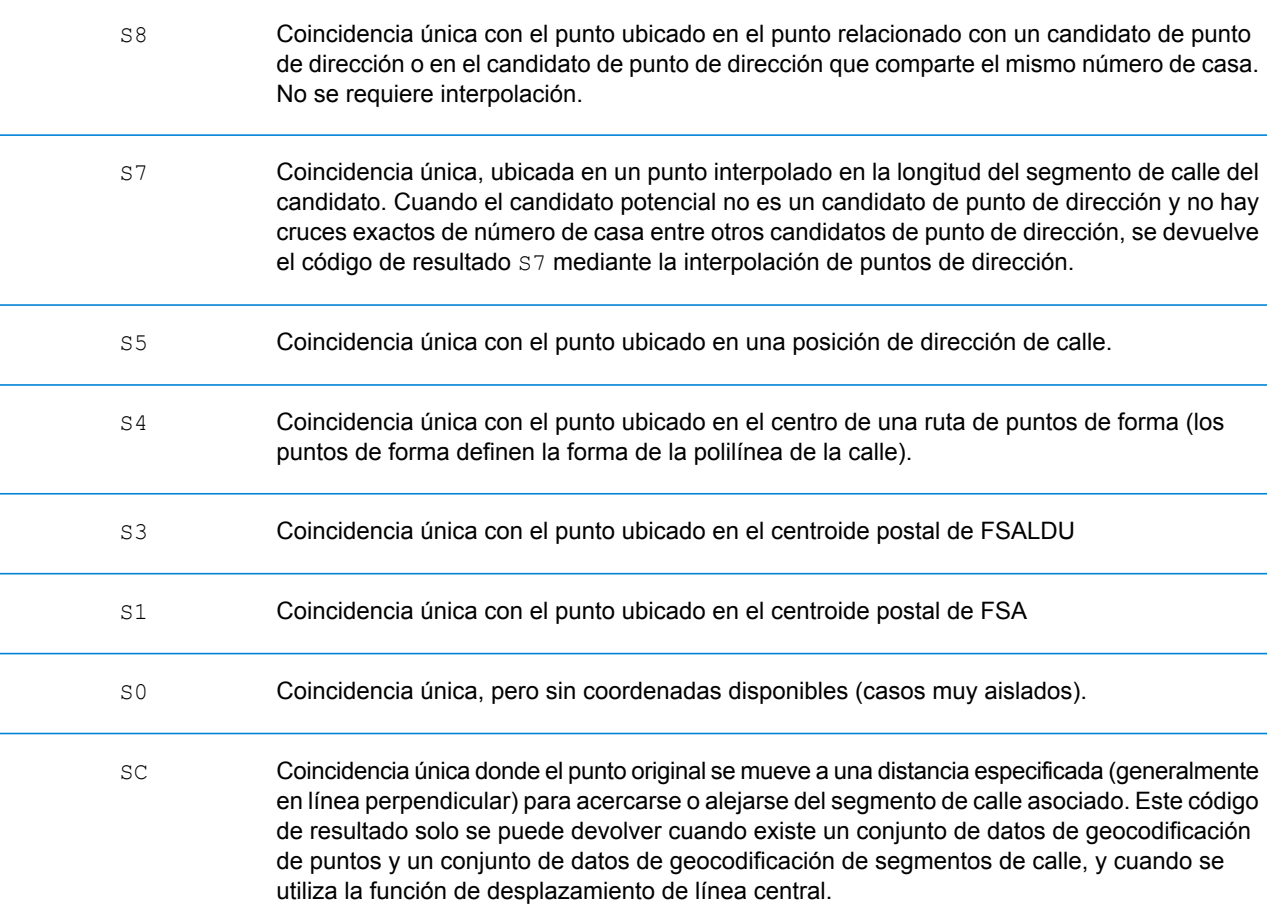

# *Dirección de entrada*

Los datos de salida pueden incluir la dirección de entrada. Para incluir la dirección de entrada, marque la opción de salida **Dirección de entrada**.

# **Tabla 8: Dirección de entrada**

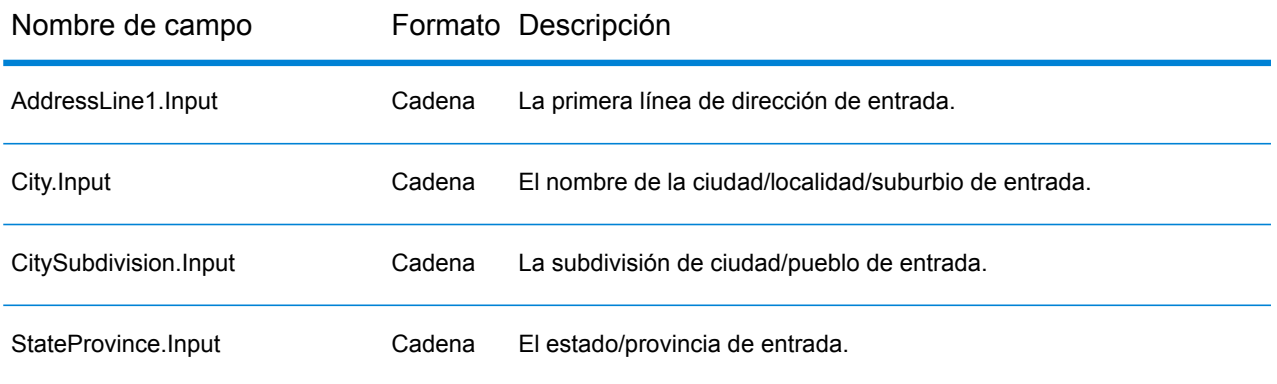

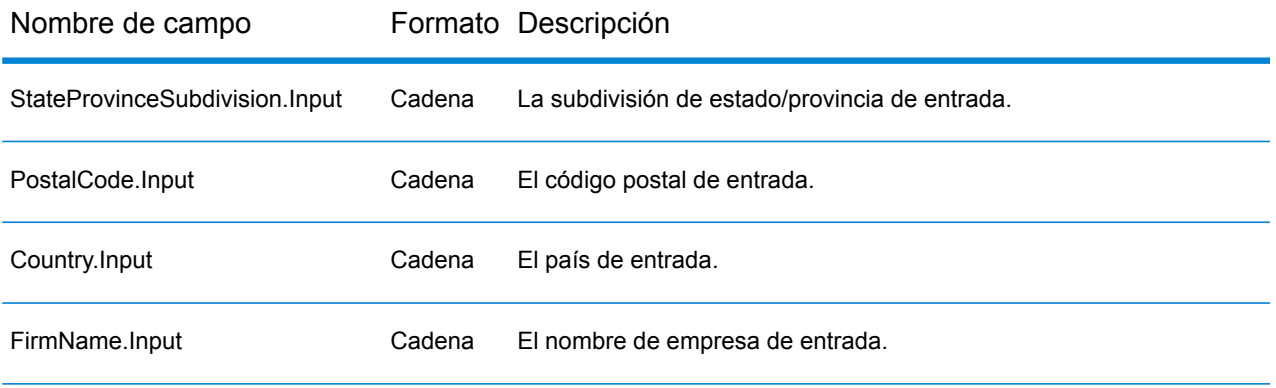

# *Campos específicos del país*

Los datos de salida pueden incluir campos específicos del país. Para incluir campos específicos del país en los datos de salida, marque la opción de salida **Campos específicos del país**.

# **Tabla 9: Campos específicos del país para Australia (AUS)**

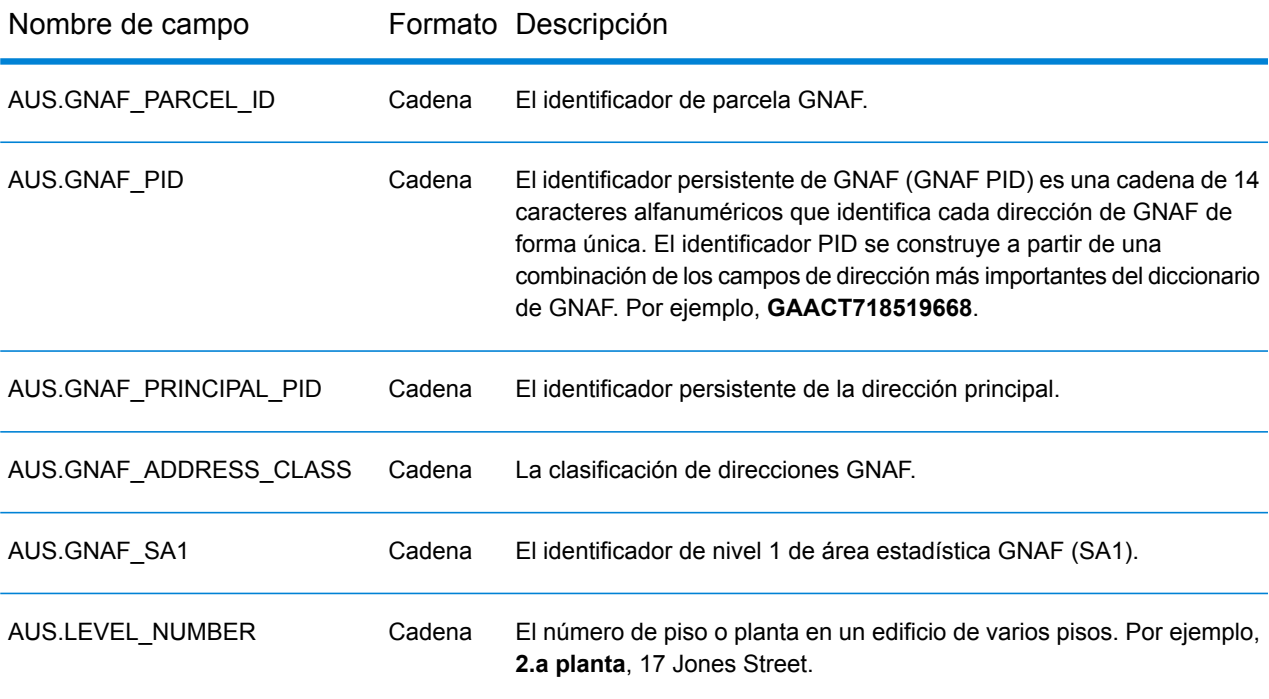

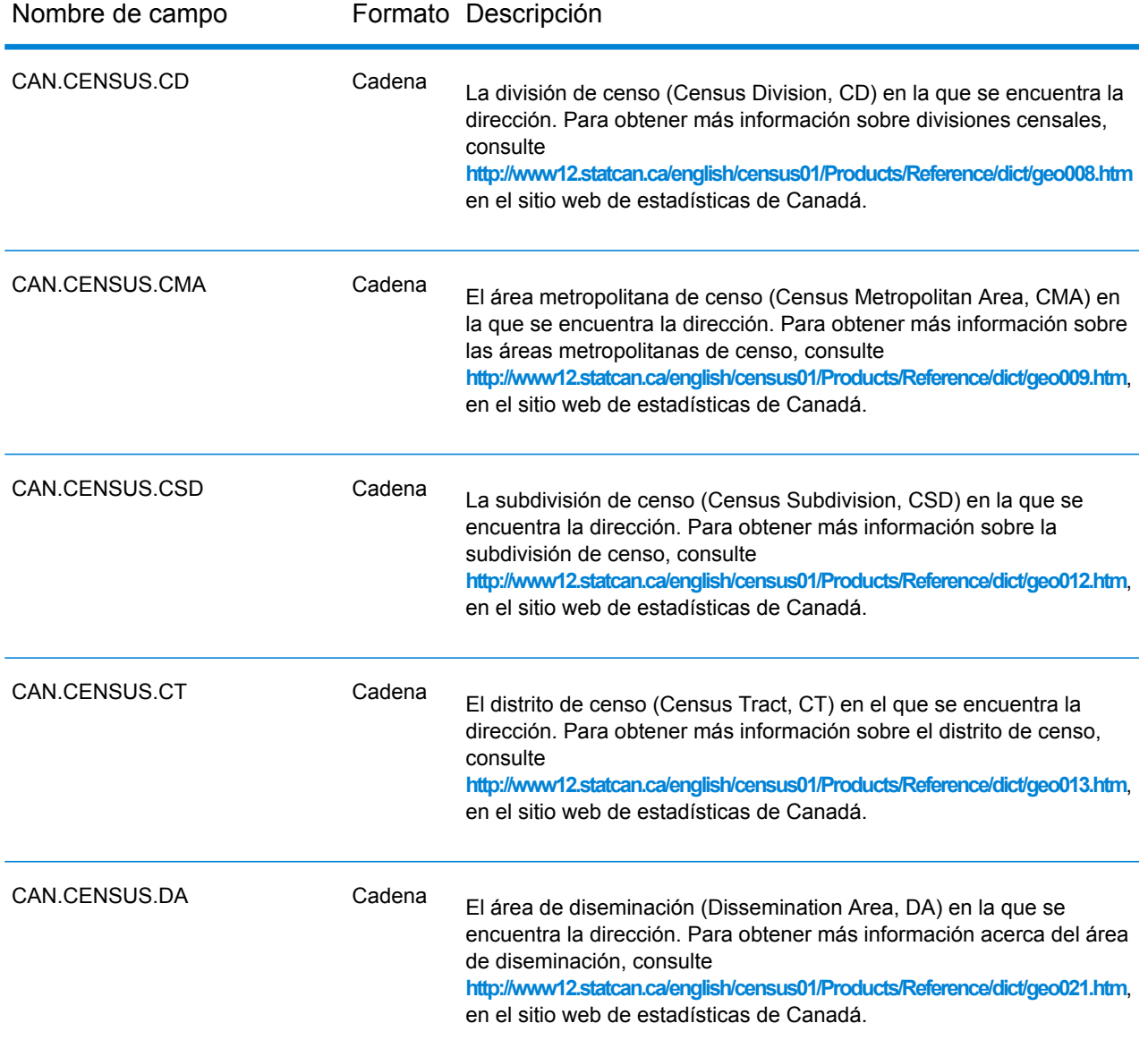

# **Tabla 10: Campos específicos del país para Canadá (CAN)**

# **Tabla 11: Campos específicos del país para India (IND)**

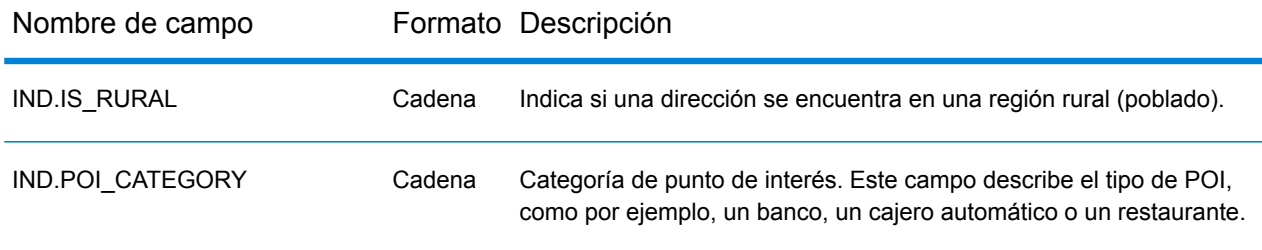

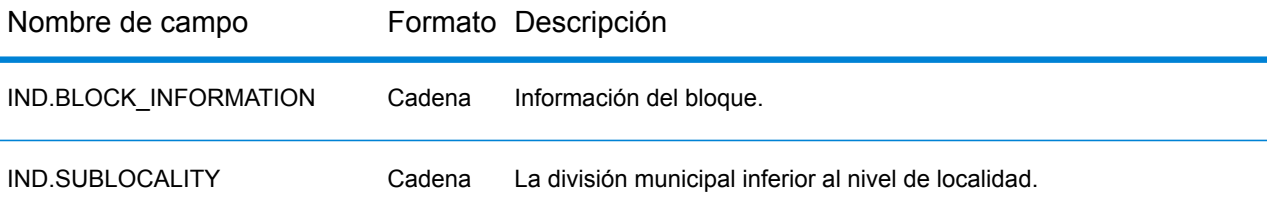

# **Tabla 12: Campos específicos del país para Irlanda (IRL)**

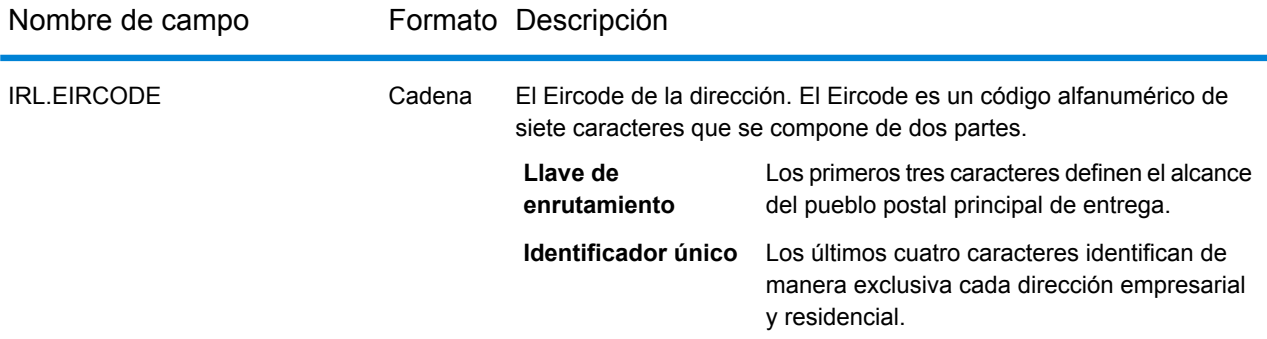

# **Tabla 13: Campos específicos del país para Italia (ITA)**

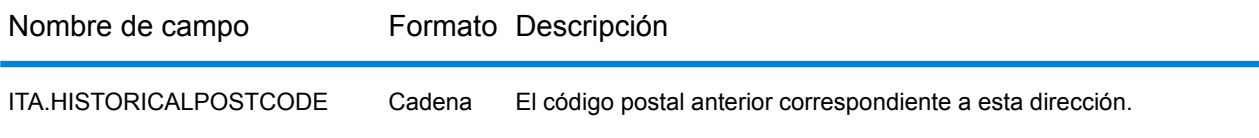

# **Tabla 14: Campos específicos del país para Japón (JPN)**

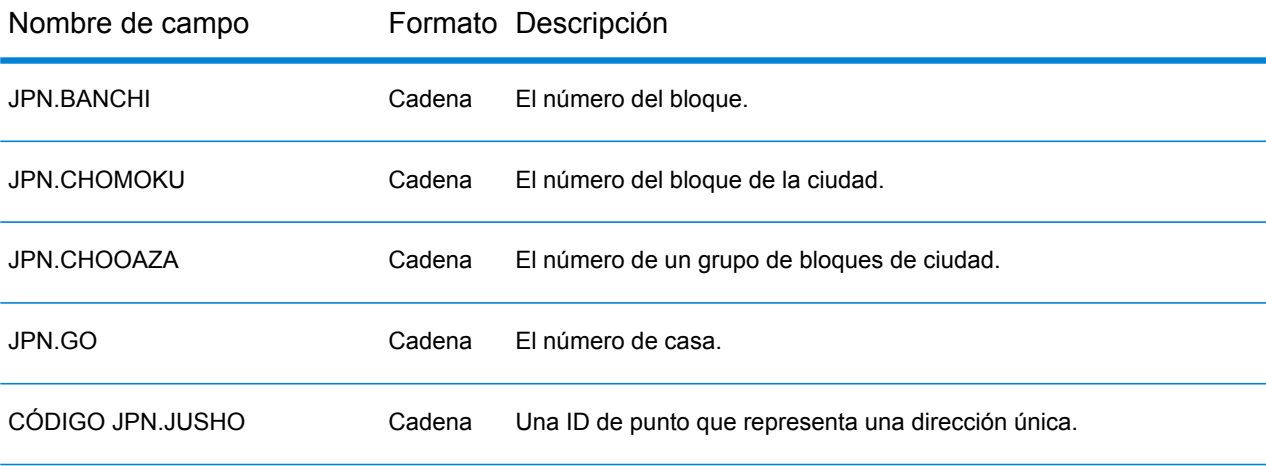

# **Tabla 15: Campos específicos del país para los Países Bajos (NLD)**

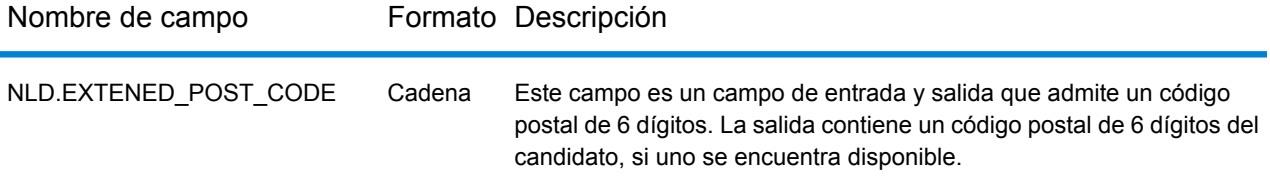

# **Tabla 16: Campos específicos del país para Nueva Zelanda (NZL)**

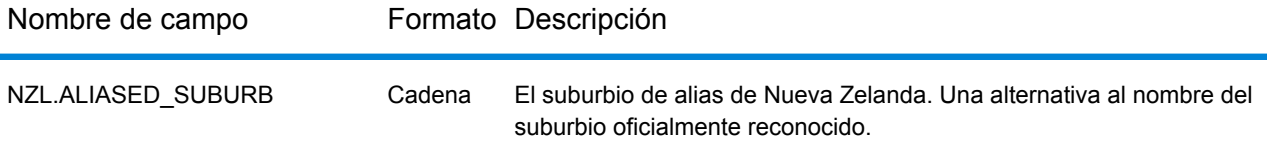

# **Tabla 17: Campos específicos del país para el Reino Unido (GBR)**

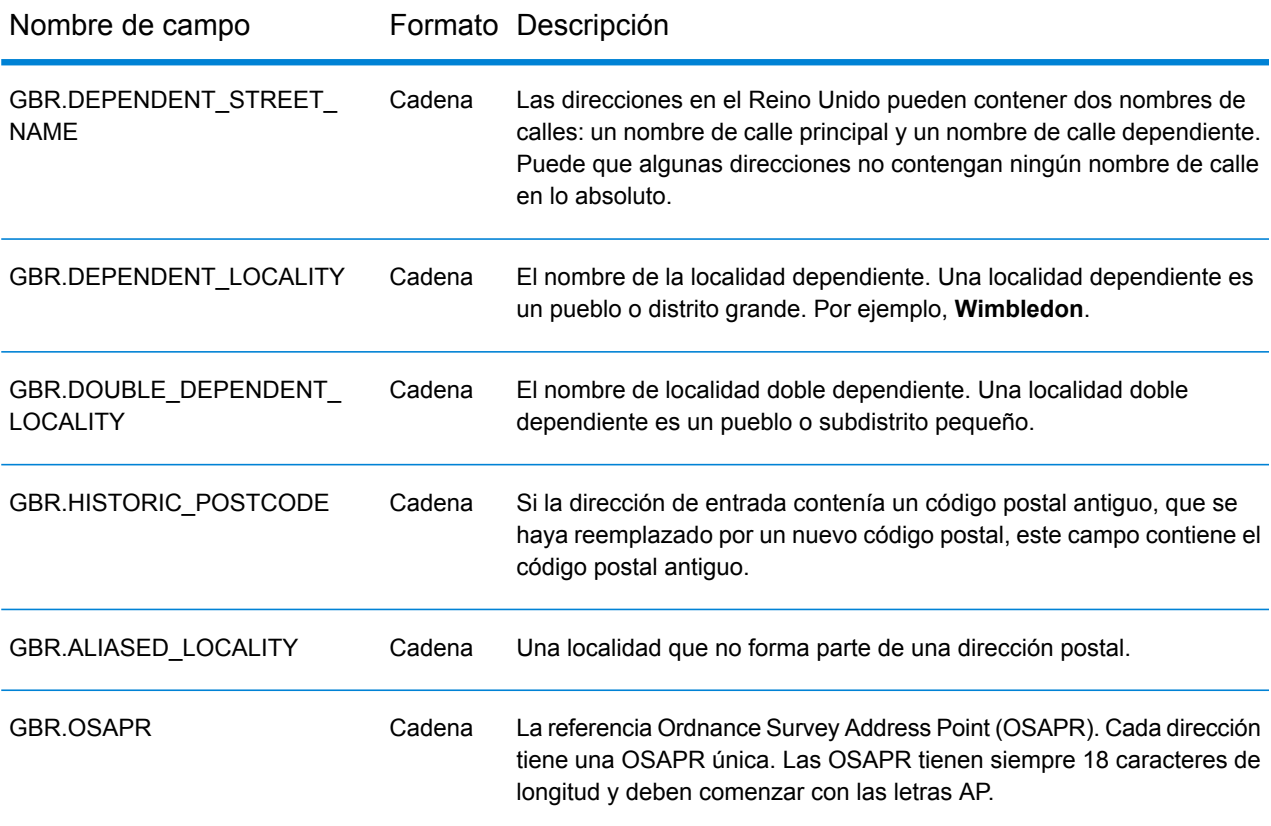

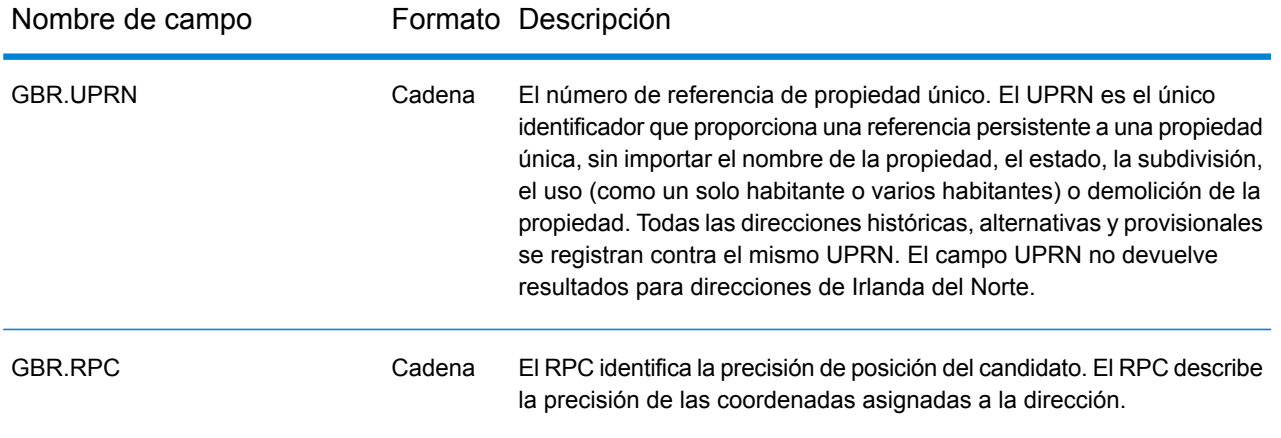

#### **Informes**

#### *Análisis de cruce por país*

El análisis de cruce de Global Address Validation por informe de país proporciona estadísticas resumidas de coincidencias de direcciones para cada país procesado en su trabajo. Para obtener instrucciones sobre cómo usar los informes, consulte la *Guía del diseñador de flujo de datos de Spectrum™ Technology Platform*.

#### *Resumen de elementos cruzados*

Esta sección contiene información resumida sobre los elementos cruzados para cada país.

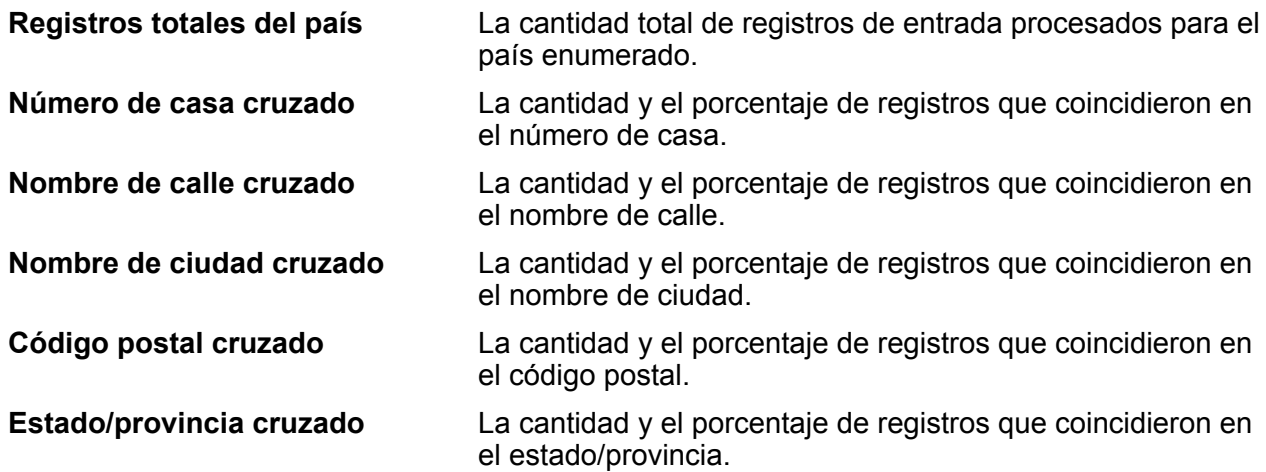

#### *Recuentos de códigos de precisión*

Esta sección proporciona estadísticas sobre la cantidad y el porcentaje de registros en su trabajo que coincidieron para cada código de precisión. El código de precisión describe el nivel de precisión para el cruce de dirección de cada registro.

**Nota:** La sección "Recuentos de códigos de precisión" en el informe de análisis de cruce solo aparece cuando marca la opción de salida **Precisión**.

## *Código de precisión de categoría B*

Los candidatos de nivel de casilla postal devuelven un código de precisión que comienza con la letra B. El número después de la letra B en el código de precisión proporciona información más detallada sobre la precisión del cruce.

**Código de precisión B1** La cantidad y el porcentaje de registros que se cruzaron con una casilla postal sin validar. Pese a que el registro posee suficiente información como para identificar este elemento como una casilla postal, no hay suficiente información como para determinar si el número es válido.

**Código de precisión B2** La cantidad y el porcentaje de registros que se cruzaron con una casilla postal sin validar.

## *Código de precisión: categoría G*

Los candidatos a nivel geográfico devuelven un código de precisión que comienza con la letra G. El número después de la G en el código de precisión proporciona información más detallada sobre la precisión del cruce.

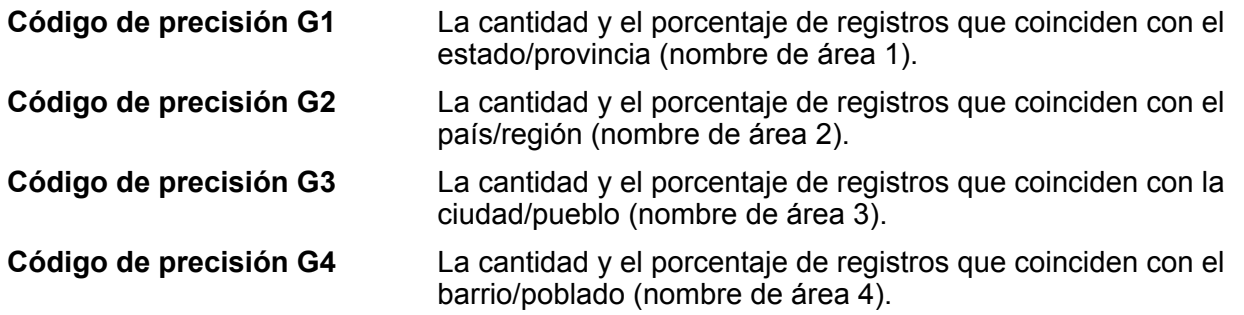

#### *Código de precisión: categoría S*

Los candidatos a nivel de calle devuelven un código de precisión que comienza con la letra S. El carácter después de la S en el código de precisión proporciona información más detallada sobre la precisión del cruce.

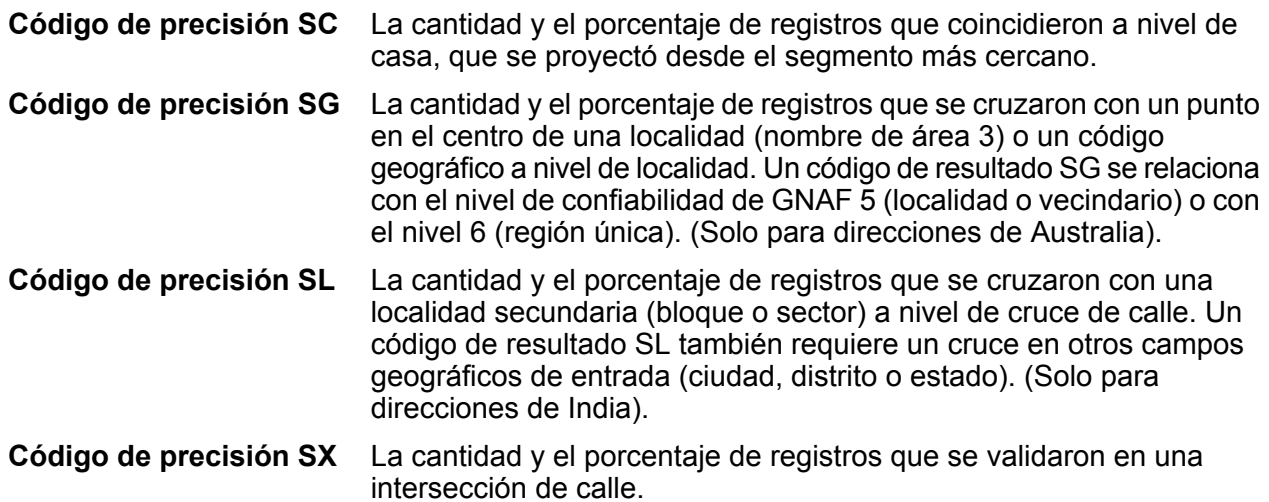

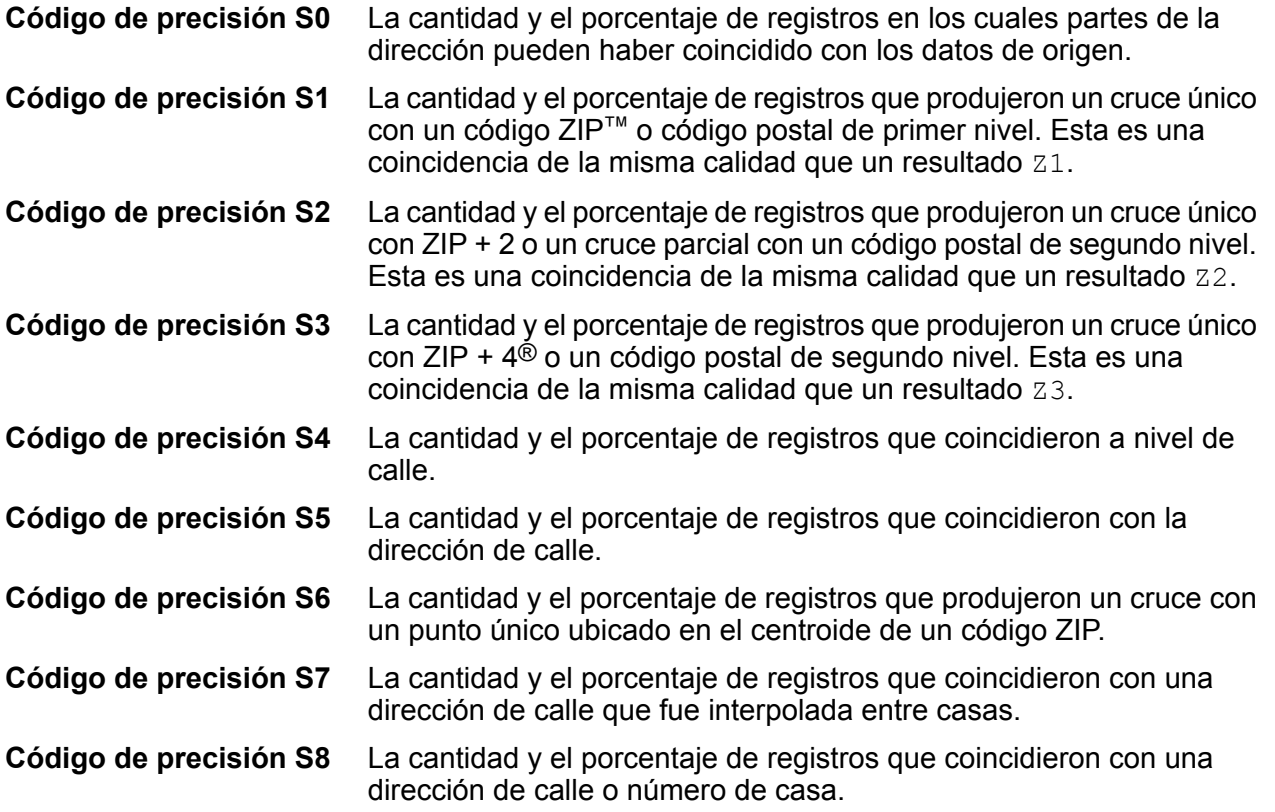

Para obtener más información acerca del código de precisión S, consulte la sección datos de salida de Global Address Validation.

#### *Código de precisión: categoría Z*

La categoría Z indica que se produjo un cruce a nivel de código postal. Se genera un cruce de código postal en cualquiera de estos casos:

- Se especificó que debía cruzarse el código postal. El cruce resultante se encuentra ubicado en el código postal con los siguientes niveles de precisión posibles.
- No hay un cruce a nivel de calle y se especificó el retroceso al código postal.

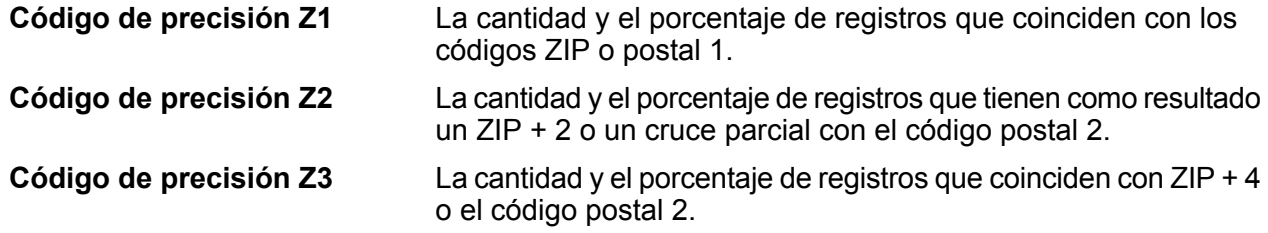

## *Niveles de confianza*

Esta sección proporciona una representación gráfica del porcentaje de registros para cada país que coincidió en diferentes niveles de confianza. El nivel de confianza asignado a una dirección generada fluctúa entre cero (0) y 100. Cero indica un error. 100 indica un nivel muy alto de confianza en que los resultados de cruce son correctos.

**Nota:** Los niveles de confianza se calculan como un porcentaje de registros cruzados. Los registros de entrada que fallan (Status.Code=F) y no se cruzan se excluyen en los cálculos y el gráfico de nivel de confianza en el informe.

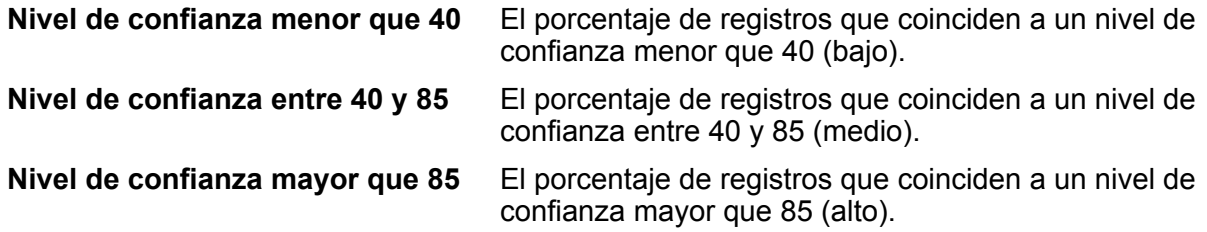

#### *Resumen de elementos cruzados para: desconocido*

Esta sección del informe proporciona estadísticas de comparación en los registros cuyo código de país de **entrada** no se reconoció **y** no se determinó el país a través de un cruce de dirección.

**Nota:** Esta sección solo aparece cuando los datos de salida de su trabajo incluyen registros que no se cruzaron en el país.

#### *Recuentos de códigos de precisión para: desconocido*

Esta sección proporciona estadísticas de precisión de comparación en los registros cuyo código de país de **entrada** no se reconoció **y** no se determinó el país a través de un cruce de dirección. El código de precisión describe el nivel de precisión para el cruce de dirección de cada registro.

**Nota:** La sección "Recuentos de códigos de precisión" en el informe de análisis de cruce solo aparece cuando marca la opción de salida **Precisión**.

#### *Resumen de elementos cruzados para: todos los países*

Esta sección del informe proporciona estadísticas de comparación para todas las direcciones de entrada que coincidieron con el país para todos los países combinados.

#### *Recuentos de códigos de precisión para: todos los países*

Esta sección proporciona estadísticas de precisión de comparación para todas las direcciones de entrada que coincidieron con el país para todos los países combinados. El código de precisión describe el nivel de precisión para el cruce de dirección de cada registro.

**Nota:** La sección "Recuentos de códigos de precisión" en el informe de análisis de cruce solo aparece cuando marca la opción de salida **Precisión**.

## *Definiciones de códigos de precisión*

Esta sección proporciona una referencia para los códigos de precisión que se muestran en el informe. Para obtener más información sobre los códigos de precisión, consulte la sección datos de salida de Global Address Validation.

#### *Pie de página del informe*

En cada pie de página aparece la hora de generación del informe y el número de página.

#### *Informe resumido de comparación de direcciones*

El informe resumido de comparación de direcciones proporciona un resumen de estadísticas de comparación para cada país procesado. Para obtener instrucciones sobre cómo usar los informes, consulte la *Guía del diseñador de flujo de datos de Spectrum™ Technology Platform*.

#### *Country*

Esta sección proporciona estadísticas de comparación para cada país procesado.

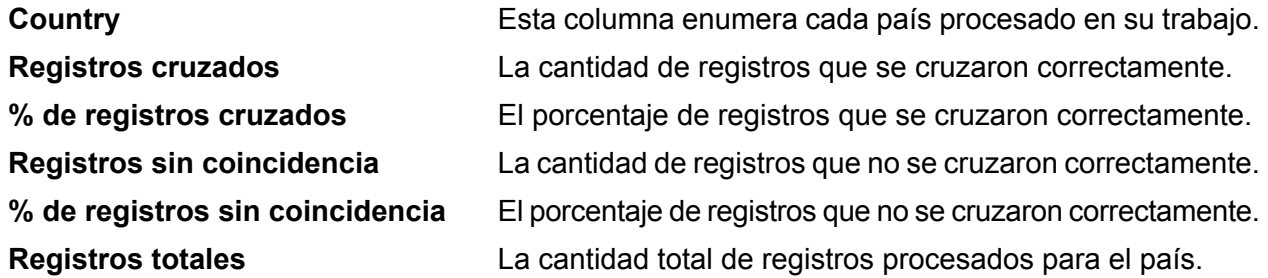

#### *Todos los registros*

Esta sección enumera los resultados de coincidencia totales para todos los países procesados.

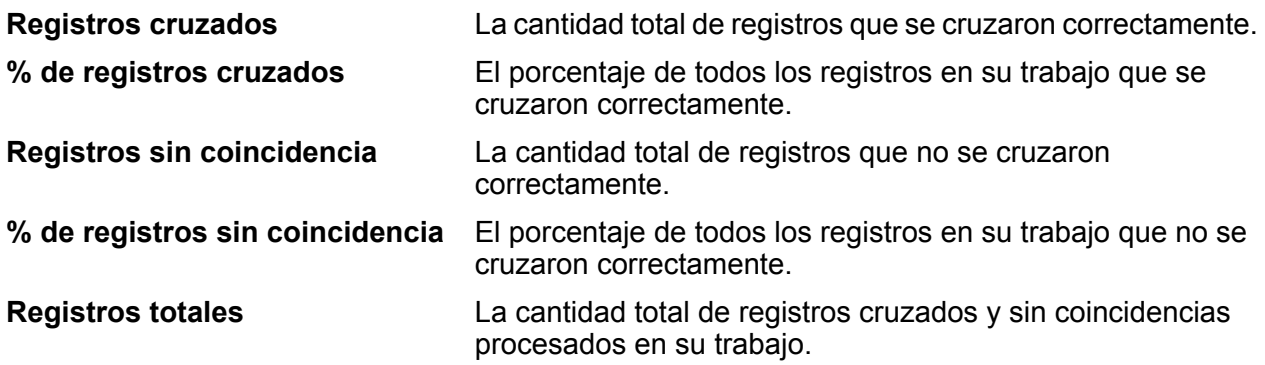

# Avance de caracteres global

Global Type Ahead sugiere automáticamente direcciones a medida que escribe y obtiene candidatos de forma inmediata a partir de su entrada. Luego puede seleccionar su candidato desde la lista de candidatos mostrada. Global Type Ahead forma parte del módulo Direccionamiento global.

#### **Características de Global Type Ahead**

Global Type Ahead ofrece las siguientes capacidades.

- Seleccionar país (opcional). Consulte **Países [admitidos](#page-58-0)** en la página 59 para obtener una lista de los países disponibles.
- Búsqueda de entrada de una y varias líneas para direcciones físicas.
- Especificar el número de candidatos para mostrar
- La devolución de candidatos es en orden según la coincidencia más aproximada
- Buscar puntos de interés (POI)

**Nota:** Las características de POI y de las categorías y subcategorías están disponibles solo si tiene datos de POI instalados y con licencia.

- La búsqueda puede incluir direcciones físicas y POI
- La función adicional para filtrar por ciudad, estado/provincia o código postal está disponible
- Capacidades de coincidencias parciales

Para las búsquedas de direcciones y de POI, los candidatos se muestran a medida que se escribe. A medida que se escribe información más específica, los resultados se refinan para mostrar los candidatos más relevantes. Los candidatos incluyen la dirección completa y el PDI (si el candidato es un Punto de interés).

Después de instalar e implementar Global Type Ahead, puede utilizar Management Console para explorar todas las capacidades y ver los resultados de candidatos.

<span id="page-58-0"></span>Está disponible una aplicación de muestra para Global Type Ahead en la página de inicio de Spectrum™, en Spectrum™ Data Quality.

#### **Países admitidos**

Global Type Ahead contempla direcciones de calles y puntos de interés (PDI) para los siguientes países. Aparece el código ISO de tres dígitos para cada país. Para acceder a una lista completa de todos los códigos de país ISO, consulte **Códigos de país ISO y [compatibilidad](#page-284-0) de codificador** en la página 285.

**Nota:** Los datos PDI se compran por separado. Las características de POI y de las categorías y subcategorías están disponibles solo si tiene datos de POI instalados y con licencia. Los datos de dirección de calle vienen en el paquete del módulo Direccionamiento global.

- Andorra (AND)
- Australia (AUS)
- Austria (AUT)
- Bahréin (BHR)
- Bélgica (BEL)
- Brasil (BRA)
- Canadá (CAN)
- República Checa (CZE)
- Dinamarca (DNK)
- Finlandia (FIN)
- Francia (FRA)
- Alemania (DEU)
- Grecia (GRC) (no incluye información de POI)
- Hungría (HUN)
- Irlanda (IRL)
- Italia (ITA)
- Japón (JPN)
- Kuwait (KWT)
- Liechtenstein (LIE)
- Luxemburgo (LUX)
- México (MEX)
- Países Bajos (NLD)
- Nueva Zelanda (NZL) (no incluye información de POI)
- Noruega (NOR)
- Omán (OMN)
- Polonia (POL)
- Portugal (PRT)
- Qatar (QAT)
- Rusia (RUS)
- Arabia Saudita (SAU)
- Singapur (SGP)
- Eslovaquia (SVK)
- Eslovenia (SVN)
- Sudáfrica (ZAF)
- España (ESP)
- Suecia (SWE)
- Suiza (CHE)
- Tailandia (THA)
- Turquía (TUR)
- Emiratos Árabes Unidos (ARE)
- Reino Unido (GBR)

• Estados Unidos (USA)

**Nota:** Consulte las notas actuales de la versión de la base de datos para obtener más detalles de la cobertura de país y de datos antiguos.

# **Uso de Global Type Ahead**

Después de instalar e implementar el módulo Global Addressing, puede utilizar Global Type Ahead:

- Como un servicio de Management Console
- Como una etapa de Enterprise Designer
- Como una aplicación web de ejemplo
- Como un componente JavaScript que se puede utilizar como una interfaz simple para integrar la función Global Type Ahead (GTA) en una aplicación web existente.

## **Uso de Global Type Ahead como un servicio**

Para utilizar Global Type Ahead como un servicio desde Management Console:

- 1. Abra Management Console.
- 2. En la pestaña Servicios, seleccione **Global Addressing**.
- 3. Desde la lista de servicios del costado izquierdo del panel, seleccione **Global Type Ahead**.
- 4. En la pestaña **Recursos de bases de datos**, especifique el recurso de base de datos de Global Type Ahead a utilizar.
- 5. Haga clic en **Guardar** para guardar su selección de base de datos.
- 6. Haga clic en la pestaña **Opciones predeterminadas**.
- 7. En la pestaña **Opciones predeterminadas**, especifique las opciones deseadas. Para obtener más información sobre las opciones, consulte **[Opciones](#page-61-0)** en la página 62.
- 8. Si realiza cambios en las opciones predeterminadas globales, haga clic en **Guardar** para guardarlos. Cualquier cambio que realice a las opciones predeterminadas globales también se aplicará a Global Type Ahead en Enterprise Designer.
- 9. Haga clic en la ficha **Preview**.
- 10. En el campo **AddressLine1**, ingrese la primera línea completa de la dirección, que por lo general incluye la calle y el número de casa.
- 11. En el campo **País**, ingrese el nombre del país o el código ISO del país de dos o tres caracteres. Si se omite el país, Global Type Ahead arroja los mejores candidatos disponibles para el país predeterminado seleccionado en la pestaña Opciones predeterminadas. Para acceder a una lista de códigos ISO, consulte **Códigos de país ISO y [compatibilidad](#page-284-0) de codificador** en la página 285.
- 12. Puede incluso agregar una ciudad, estado/provincia o código postal para filtrar los resultados.
- 13. Haga clic en **Run Preview**.
- 14. En **Registros de salida** de la vista previa al lado derecho del panel, tenga en cuenta que los resultados de la búsqueda se encuentran en el campo de salida correspondiente. Para obtener información sobre los campos de salida, consulte **[Salida](#page-63-0)** en la página 64.

#### **Uso de Global Type Ahead como una etapa**

Puede utilizar Global Type Ahead como una etapa desde Enterprise Designer para realizar validaciones de direcciones como un proceso por lotes. Para obtener más información sobre la creación de un trabajo con Global Type Ahead como etapa, consulte:

- Mi primer flujo de datos (trabajo) en la guía del diseñador de flujo de datos
- **[Opciones](#page-61-0)**
- **[Entrada](#page-62-0)**
- <span id="page-61-0"></span>• **[Salida](#page-63-0)**

## **Opciones**

Global Type Ahead utiliza las opciones de configuración predeterminadas para definir el procesamiento de recuperación de direcciones.

#### **Tabla 18: Opciones de Global Type Ahead**

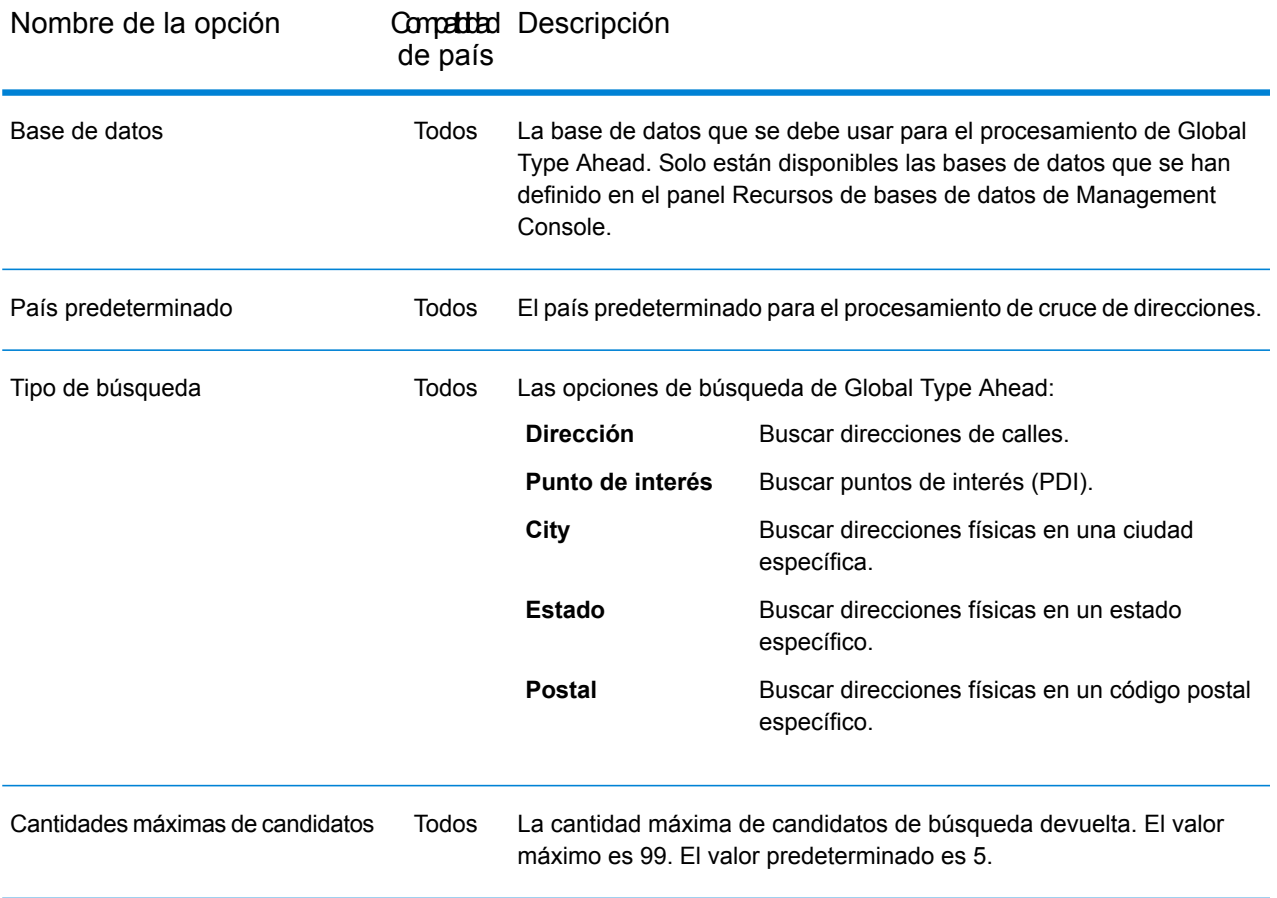

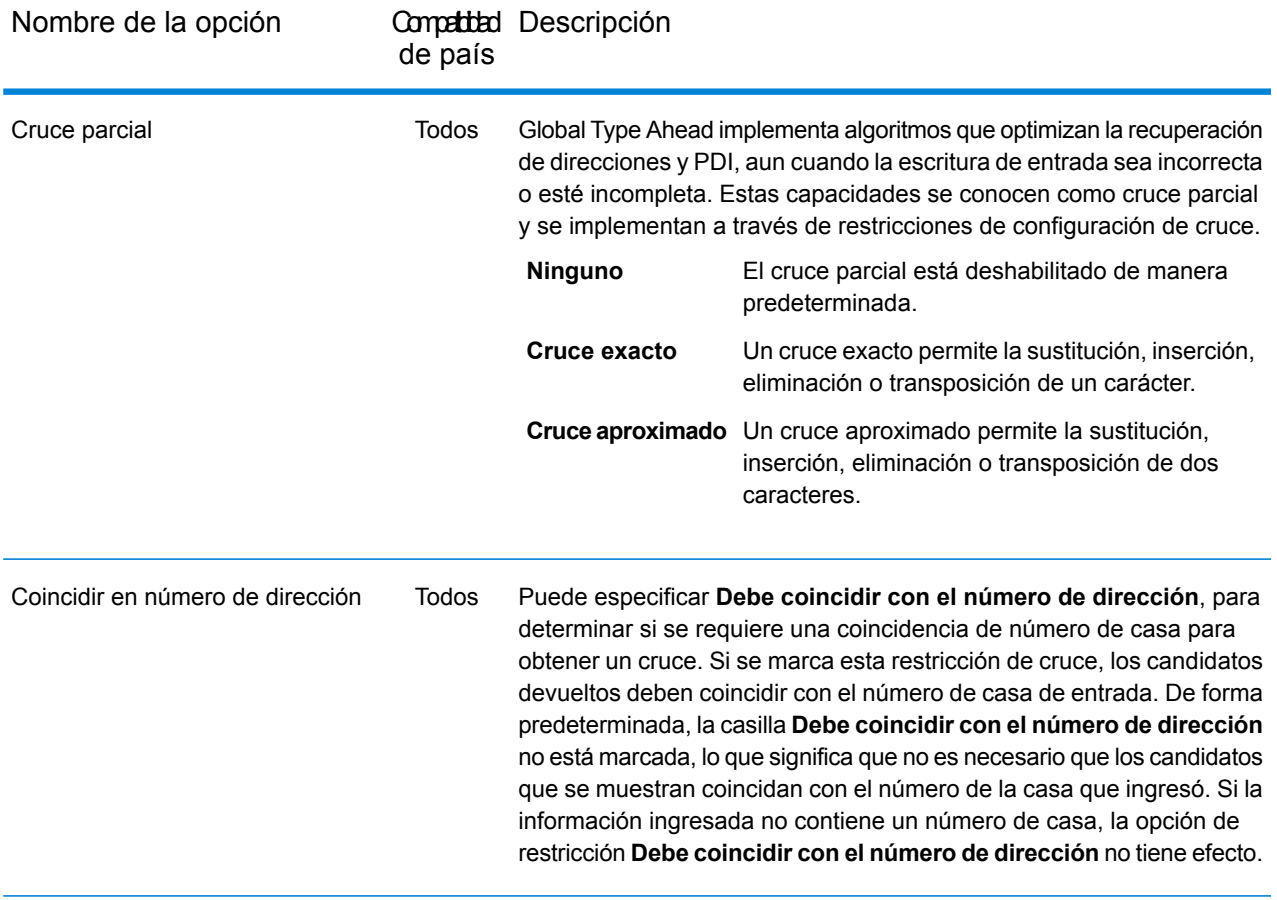

## <span id="page-62-0"></span>**Entrada**

En un entorno interactivo, Global Type Ahead sugiere automáticamente direcciones a medida que escribe y genera candidatos de forma inmediata a partir de su entrada. Global Type Ahead también puede arrojar Puntos de interés (POI).

**Nota:** Los datos PDI se compran por separado. Las funciones de POI y categoría/subcategoría están disponibles solo si tiene datos de POI instalados y con licencia. Los datos de dirección de calle vienen en el paquete del módulo Direccionamiento global.

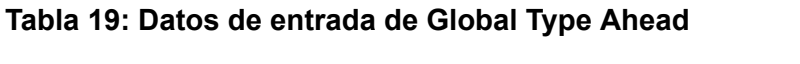

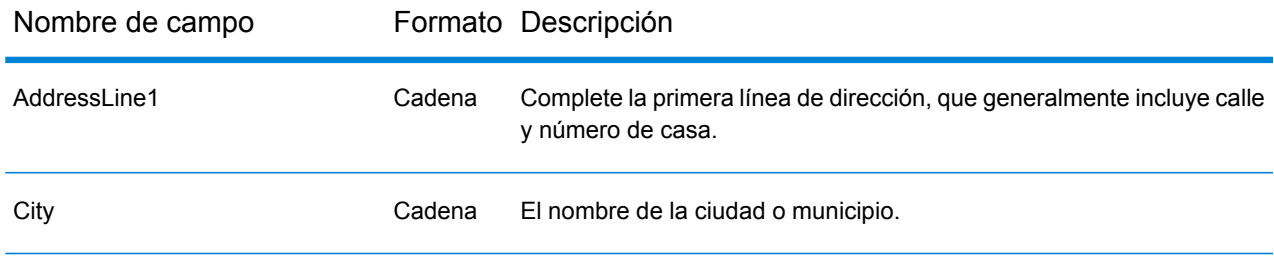

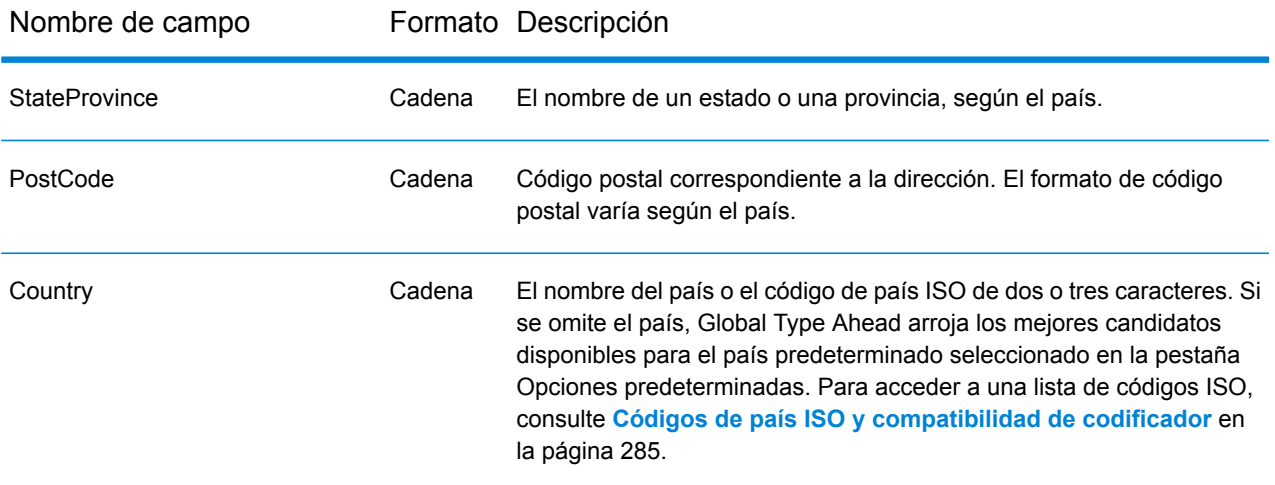

#### <span id="page-63-0"></span>**Salida**

Los datos de salida de Global Type Ahead son determinados por las opciones de salida que selecciona.

Los candidatos obtenidos se pueden visualizar en Management Console. Los candidatos incluyen los elementos de dirección completa que espera ver en candidatos de Spectrum™ Technology Platform, como AddressLine, Rango, Ciudad, Condado, Estado y País.

**Nota:** Actualmente, la etapa de Global Type Ahead es compatible con Rango, Unidades de rango para el Reino Unido (GBR) y los Estados Unidos (EE. UU.). Para el Reino Unido (GBR), se utilizan datos de Royal Mail (RM) de Reino Unido. Para los Estados Unidos (EE. UU.), se utilizan los Datos de ubicación principales (MLD).

## **Tabla 20: Datos de salida de Global Type Ahead**

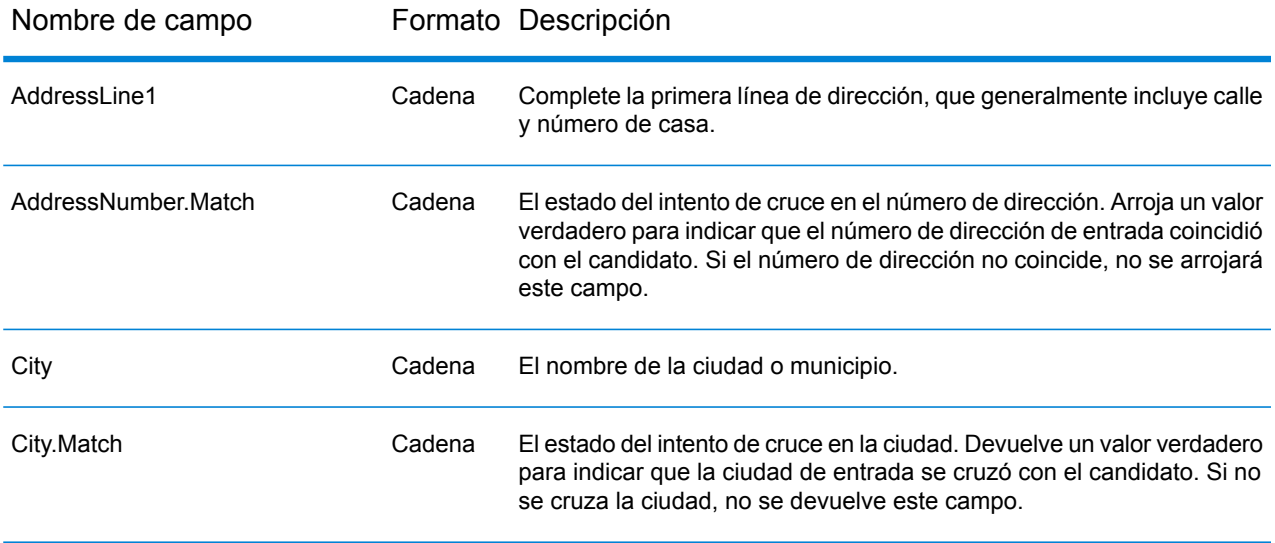

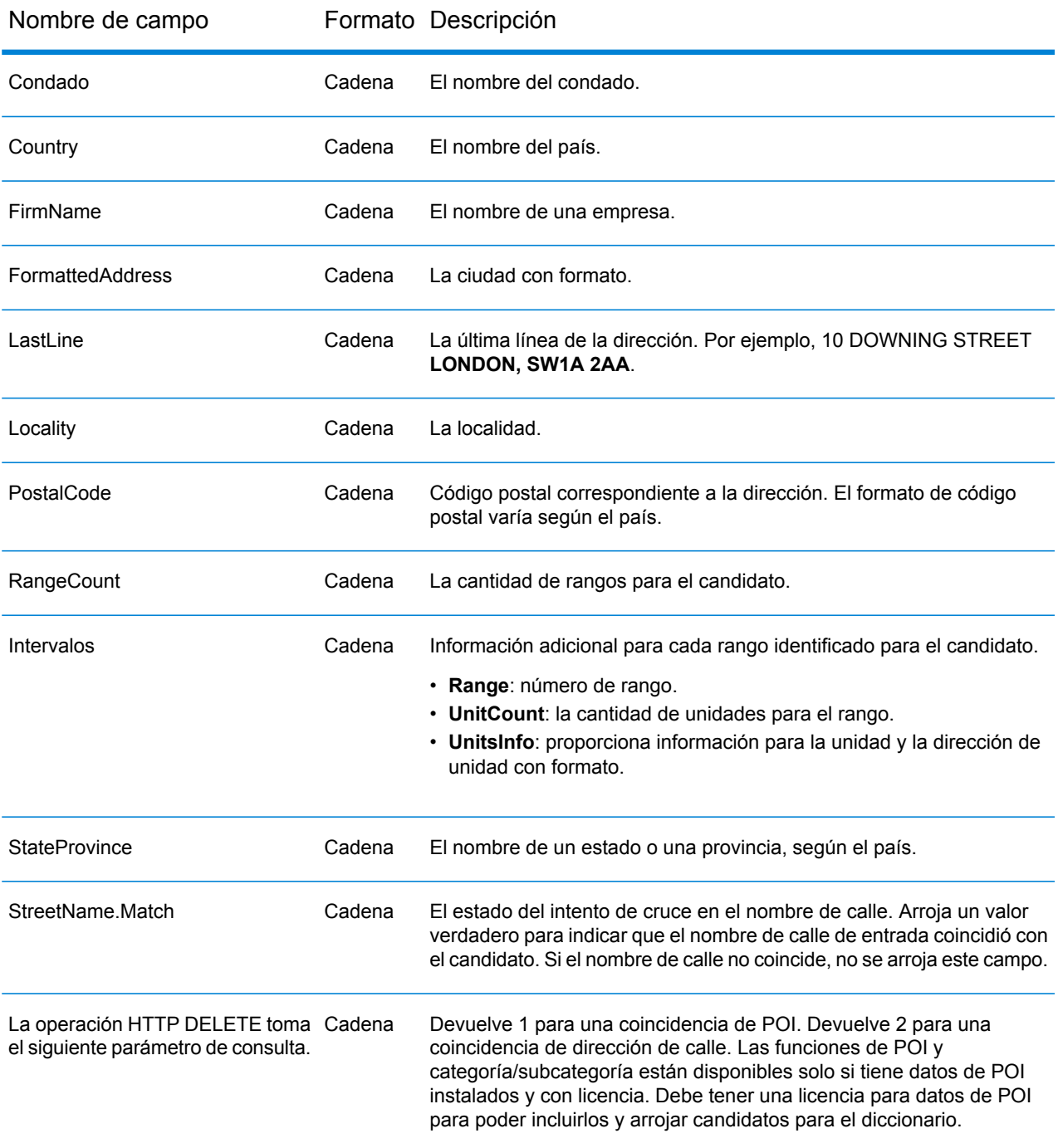

# **Aplicación web de ejemplo de Global Type Ahead**

La etapa Global Type Ahead incluye una aplicación web de ejemplo que proporciona demostraciones de las características y funciones de Global Type Ahead. Global Type Ahead sugiere automáticamente direcciones a medida que escribe y obtiene candidatos de forma inmediata a partir de su entrada. Luego puede seleccionar su candidato desde la lista de candidatos mostrada. **Nota:** Antes de utilizar la aplicación web de ejemplo, agregue un recurso de base de datos Global Type Ahead en Management Console y guarde el recurso de base de datos en el servicio Global Type Ahead.

Para usar la aplicación web de ejemplo de Global Type Ahead:

- 1. Asegúrese de que el servidor Spectrum™ Technology Platform esté en ejecución.
- 2. Abra un navegador web y vava a: http://<servername>:<port>/globaltypeahead. Por ejemplo, si el nombre del servidor es "myserver" y utiliza el puerto HTTP 8080 predeterminado, iría a: http://myserver:8080/globaltypeahead. También puede encontrar la aplicación web de muestra de Global Type Ahead en la página de destino de Spectrum™ landing en Spectrum™ Data Quality.

**Nota:** Este sitio se visualiza mejor en Internet Explorer 8.0 o superior, Chrome o Mozilla Firefox.

- 3. Cuando aparezca el inicio de sesión en pantalla, ingrese su nombre de usuario y contraseña.
- 4. Presione **Aceptar**.
- 5. Seleccione una base de datos de la lista desplegable.
- 6. Seleccione un país de la lista desplegable.
- 7. Seleccione la cantidad máxima de candidatos para mostrar a medida que ingresa las direcciones.
- 8. Seleccione el tipo de cruce correspondiente.
- 9. Escriba una dirección en el campo dirección. Los candidatos de dirección se muestran a medida que escribe. A medida que escribe información de dirección más específica, los resultados se refinan para mostrar los candidatos más relevantes.
- 10. Puede agregar una ciudad, estado o código postal para filtrar los resultados.
- 11. Seleccione una opción de la lista de direcciones sugeridas.
- 12. La dirección seleccionada aparece en el cuadro Resultado de búsqueda.
- 13. Para buscar otra dirección, haga clic en **Restablecer** para borrar los campos.

## **Componente JavaScript Global Type Ahead**

<span id="page-65-0"></span>El componente JavaScript Global Type Ahead es una interfaz simple que se puede usar para integrar la funcionalidad de Global Type Ahead (GTA) en una aplicación web existente. Global Type Ahead sugiere automáticamente direcciones a medida que escribe y obtiene candidatos de forma inmediata a partir de su entrada. A medida que se escribe información más específica, los resultados se refinan para mostrar los candidatos más relevantes. Luego puede seleccionar su candidato desde la lista de candidatos mostrada.

#### *Requisitos*

El componente JavaScript Global Type Ahead:

- Usa una interfaz de web AngularJS (1.x)
- Utiliza una interfaz de línea única en el código HTML para la aplicación web existente
- Mantiene las opciones del componente JavaScript Global Type Ahead en un archivo independiente del código principal
- Coloca el código del componente JavaScript Global Type Ahead en una subcarpeta que se incluye en la aplicación HTML
- Invoca a las interfaces de Spectrum™ Technology Platform y del módulo Global Addressing que utilizan uno de los siguientes métodos de autentificación:
	- Sin autenticación
	- Sesión
	- Cliente
	- Muestra abierta
	- Autorización previamente finalizada
- Utiliza la the Spectrum™ Technology Platform como el proveedor del servicio de host (por ejemplo, localhost:8080) para Global Type Ahead y Global Address Validation
- Admite cualquier servidor web para controlar las páginas web

## *Integrar Global Type Ahead en su aplicación web*

Para integrar la funcionalidad de Global Type Ahead en una aplicación web existente, debe:

- Comprobar **[Requisitos](#page-65-0)** en la página 66, si aún no lo ha hecho.
- Insertar algunas líneas de código en la aplicación existente.
- Editar el archivo de configuración.
- Incluir una carpeta que proporcione la lógica de interfaz a partir de la aplicación web existente para las API de Global Type Ahead.

#### *Instalación del componente JavaScript Global Type Ahead*

Para instalar el componente JavaScript Global Type Ahead, siga estos pasos:

- 1. El componente JavaScript Global Type Ahead se instala como parte de la instalación del módulo Global Addressing. Localice el archivo **globaltypeahead.war** en la carpeta **Spectrum/server/app/deploy**.
- 2. Abra el archivo **globaltypeahead.war**.
- 3. Localice la subcarpeta **WebWidget**. Esta carpeta contiene los archivos necesarios para utilizar el componente JavaScript.

#### *Configuración de Spectrum™ Technology Platform para utilizarelcomponenteJavaScript Global Type Ahead*

Después de instalar el componente JavaScript Global Type Ahead, se debe configurar Spectrum™ Technology Platform para usar dicho componente en la aplicación web. Si aún no lo ha hecho, consulte **[Requisitos](#page-65-0)** en la página 66.

## *Activación del CORS*

Si desea utilizar un sitio web externo para invocar a Spectrum™ Technology Platform, el uso compartido de recursos de origen cruzado (CORS) debe estar activado. CORS evita que aplicaciones web no autorizadas usen los servicios como los de un servidor como Spectrum™ Technology Platform. Puede encontrar más información sobre la activación del CORS en la *Guía de administración de Spectrum™ Technology Platform*.

- 1. Edite las **spectrum-advanced.properties** en la carpeta Spectrum/server/app/conf.
- 2. Configure la propiedad spectrum.jetty.cors.enabled en true para activar el CORS. El valor predeterminado es false.
- 3. Agregue el nombre de host de servicio web a la propiedad spectrum.jetty.cors.allowedOrigins que contiene una lista de orígenes separada por comas que tienen permitido el acceso a los recursos del servidor Spectrum™ Technology Platform. El valor predeterminado es http://localhost:8080,http://localhost:443.

Cámbielo por algo similar a:

#### **spectrum.jetty.cors.allowedOrigins=http://myserver:port**.

En este ejemplo, **myserver** es el nombre de equipo para el servidor web. El nombre de equipo distingue entre mayúsculas y minúsculas. Se debe cambiar a su nombre de servidor (equipo). En la mayoría de los casos, el nombre de servidor debe estar escrito en minúsculas. También, defina el **port** que usa el servidor web.

4. En el archivo **spectrum-advanced.properties**, para permitir la autenticación CORS, agregue **", Authorization"** al final de la opción **spectrum.jetty.cors.allowedHeaders**. Por ejemplo:

spectrum.jetty.cors.allowedHeaders=X-PINGOTHER, Origin, X-Requested-With, Content-Type, Accept, Authorization

#### *autenticación*

Antes de usar el componente JavaScript Global Type Ahead, se debe configurar la autenticación para las solicitudes de servicio web en el servidor de Spectrum™ Technology Platform. Para obtener más información acerca del proceso de autenticación de Spectrum™ Technology Platform, consulte la *Guía de servicios web de Spectrum™ Technology Platform*.

Para configurar las propiedades de autenticación del componente JavaScript Global Type Ahead, siga estos pasos:

- 1. Edite el archivo **spectrum-container.properties** en la carpeta Spectrum/app/conf.
- 2. En el archivo **spectrum-container.properties**, defina el valor para la propiedad **spectrum.security.authentication.webservice.enabled.REST**, según sea necesario. Por ejemplo, defina spectrum.security.authentication.webservice.enabled.REST=true para activar la autenticación para todos los servicios REST.

Establecer el valor como FALSO quita todos los requisitos de autenticación de Spectrum™ Technology Platform (no recomendado).

3. En el archivo **spectrum-container.properties**, defina el valor para la propiedad **spectrum.security.authentication.webservice.enabled.SOAP**, según sea necesario. Por ejemplo, defina spectrum.security.authentication.webservice.enabled.SOAP=true para activar la autenticación para todos los servicios SOAP.

## *Reinicio del servidor Spectrum™ Technology Platform*

Si aplicó cambios para activar CORS o la autenticación, reinicie el servidor Spectrum™ Technology Platform.

#### *Configuración del componente JavaScript Global Type Ahead*

<span id="page-68-0"></span>Después de instalar el componente JavaScript Global Type Ahead, se debe configurar la herramienta para la aplicación web. Si aún no lo ha hecho, consulte **[Requisitos](#page-65-0)** en la página 66.

#### *Personalización del componente JavaScript Global Type Ahead*

Para personalizar el componente JavaScript Global Type Ahead y utilizarlo, siga estos pasos:

- 1. Edite el archivo **autoCompleteDemoApp.js** en la carpeta raíz.
- 2. En el campo **spectrumServerName**, ingrese el nombre del servidor de Spectrum™ Technology Platform, incluido el puerto.
- 3. En el campo **authentication**, ingrese una de las siguientes opciones para el tipo de autorización requerida de Spectrum™ Technology Platform.
	- Ninguno
	- Sesión
	- Cliente
	- Muestra
	- Muestra de autenticación autocreada
- 4. En el campo **defaultCountry**, especifique el país predeterminado. Ingrese el nombre completo del país. Debe especificar el país en el que se encuentran la mayoría de las direcciones en sus datos. Por ejemplo, si la mayoría de las direcciones son de Reino Unido, especifique Reino Unido. Si se omite el país cuando en el ingreso de direcciones, Global Type Ahead genera los mejores candidatos disponibles para el país predeterminado que se especifique.
- 5. En el campo **fuzzy**, ingrese el tipo de lógica de comparación que desea utilizar. Global Type Ahead implementa algoritmos que optimizan la recuperación de direcciones, incluso cuando la escritura de entrada sea incorrecta o esté incompleta. Estas capacidades se conocen como cruce parcial y se implementan a través de restricciones de configuración de cruce.
	- **Ninguno**: los cruces parciales están deshabilitados de manera predeterminada.
	- **Cruce exacto**: un cruce exacto permite la sustitución, inserción, eliminación o transposición de un carácter.
	- **Cruce aproximado**: un cruce aproximado permite la sustitución, inserción, eliminación o transposición de dos caracteres.

**Nota:** El uso de la comparación parcial solo está disponible en la muestra de herramientas alternativas.

- 6. En el campo **maxCandidatesReturned**, ingrese un número entre 1 y 99 para establecer la cantidad máxima de candidatos de búsqueda que se devolverá. El valor máximo es 99. El valor predeterminado es 5.
- 7. En el campo **sessionTimeout**, ingrese el valor de límite de espera para la muestra de autenticación en minutos. El valor predeterminado es 30.

## <span id="page-69-0"></span>*Configuración del procesamiento del componente JavaScript Global Type Ahead*

Para definir el procesamiento del componente JavaScript Global Type Ahead y utilizarlo, siga estos pasos:

- 1. Edite el archivo **index.html** en la carpeta raíz.
- 2. La línea 17 define las Hojas de estilo en cascada (CSS, por sus siglas en inglés) que controlan la página web index.html. Para reemplazar el valor predeterminado de CSS, ingrese el CSS que utilizará con el componente JavaScript Global Type Ahead.
- 3. La línea 19 define la versión de AngularJS que está utilizando el componente JavaScript Global Type Ahead. Para reemplazar la versión AngularJS predeterminada, ingrese la versión que desea utilizar.
- 4. La línea 22 hace que el código fuente esté disponible en la página web.
- 5. La línea 24 identifica el archivo de personalización. Para obtener más información, consulte **[Personalización](#page-68-0) del componente JavaScript Global Type Ahead** en la página 69
- 6. La línea 30 invoca al componente JavaScript Global Type Ahead.

No es necesario que el servidor web y el servidor de Spectrum™ Technology Platform estén en el mismo equipo o plataforma físicos. Por ejemplo, se podría tener un servidor web ejecutándose en Linux que acceda a un servidor Spectrum™ Technology Platform ejecutándose en Windows.

## *Procesamiento alternativo del componente JavaScript Global Type Ahead*

El componente JavaScript Global Type Ahead se instala con una interfaz predeterminada. Esta interfaz se encuentra en la carpeta pb-address-complete. La carpeta pb-address-complete contiene el código del componente JavaScript Global Type Ahead.

Si desea ver la interfaz alternativa:

- 1. Busque la carpeta **pb-address-complete**.
- 2. Cambie el nombre de template.html a template**1**.html.
- 3. Cambie el nombre de template**2**.html a template.html.
- 4. Esto muestra la interfaz alternativa que incluye la opción de comparación parcial descrita en **Configuración del [procesamiento](#page-69-0) del componente JavaScript Global Type Ahead** en la página 70.

#### *Uso del componente JavaScript Global Type Ahead*

Para usar el componente JavaScript Global Type Ahead:

- 1. Abra un navegador web y vaya a su servidor web. Por ejemplo, si el nombre de su servidor es "myserver" y utiliza el puerto 82, iría a: http://myserver:82.
- 2. Comience a escribir la dirección en los campos **Búsqueda de dirección**. Los candidatos potenciales comienzan a aparecer cuando ingresa el tercer carácter.
- 3. Si escribe una dirección que es exacta con los rangos secundarios (números APT), la escritura automática que aparece indica cuántos rangos secundarios (APT) están disponibles. Haga clic en el elemento que aparece en la escritura automática para ver los rangos secundarios para dicha dirección.
- 4. Seleccione la dirección final.
- 5. La dirección se valida (mediante Global Address Validation) y aparece al final de la página debajo de **Resultado de búsqueda**.
- 6. Para filtrar los resultados para la dirección que desea escribir, antes de hacerlo, cambie el país o especifique una ciudad, un estado o código postal. A medida que escriba la ciudad o código postal, se le proporcionará una lista de alternativas validadas.

# Analizador global de direcciones

Global Address Parser divide las cadenas de dirección postal en sus elementos constitutivos, tales como el nombre de la organización, la ciudad, la localidad, el distrito y el código postal, con técnicas de Machine Learning. Es parte del **módulo Global Addressing**.

Puede alimentar los datos al Global Address Parser de estas dos maneras:

- Ingrese direcciones de a una con **Management Console**
- Se puede importar un archivo separado por comas de direcciones ordenadas en una sola columna, con un encabezado *dirección* en **Management Console**, o bien usar cualquier etapa de origen de datos de **Enterprise Designer**

En este ejemplo se muestra una cadena de dirección de entrada y datos de salida adecuados con formato:

# **Cadena de dirección de entrada y datos de salida con formato** Cadena de entrada

```
"Pitney Bowes Ltd Unit 5 Hatfield Business Park Mosquito Way
Hatfield Hertfordshire AL10 9UJ GBR"
```
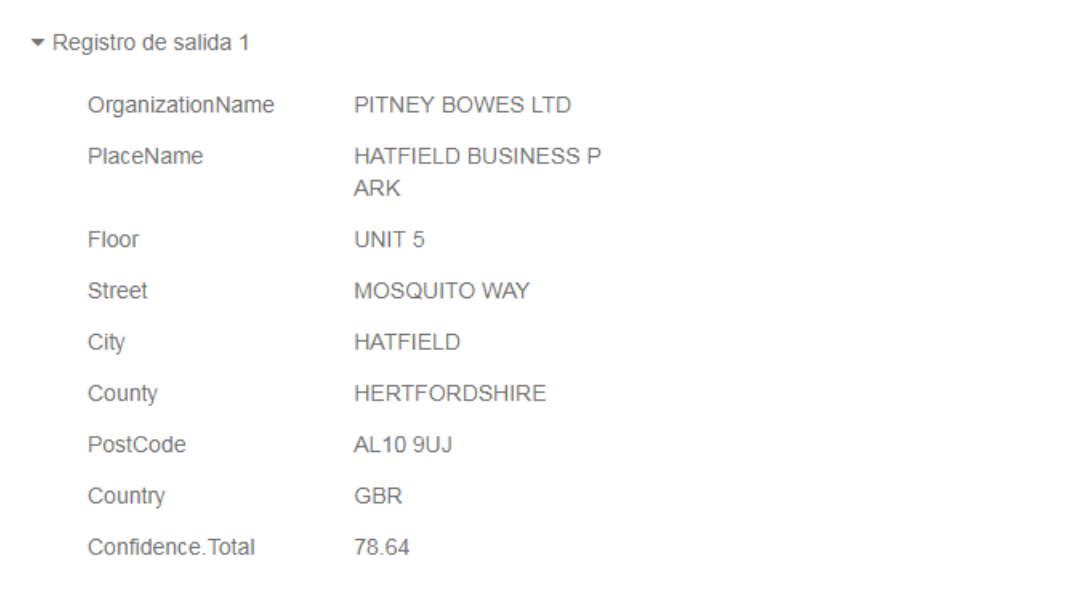

# **Características de Global Address Parser**

Global Address Parser tiene estas características:

- Divide y formatea cadenas de dirección en sus componentes con la ayuda de modelos entrenados a través de aprendizaje automático.
- Analiza direcciones y acepta direcciones de entrada en tipo de escritura latina. También admite algunos alfabetos griegos.
- Actualmente, se admite el análisis para dos países: Alemania y el Reino Unido.
- Maneja las convenciones de direcciones específicas por país de manera eficiente. Los componentes de dirección de diferentes países varían de diversas maneras. Por ejemplo, en las direcciones de Alemania, el número de la casa está después del nombre de la calle, y el código postal está antes de la ciudad. Global Address Parser maneja todas estas complejidades de forma eficiente y predice los componentes de dirección de acuerdo con las convenciones del país específico.
- Elimina la necesidad de las bases de datos de dirección de referencia para el análisis.

#### **Pautas para mejorar la precisión de la predicción**

Para obtener la predicción más precisa de los componentes de dirección, sus cadenas de dirección de entrada deben seguir estos patrones.

#### *Pautas para las direcciones del Reino Unido*

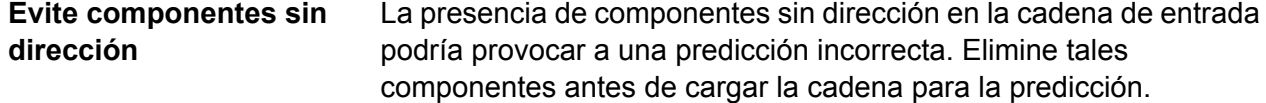
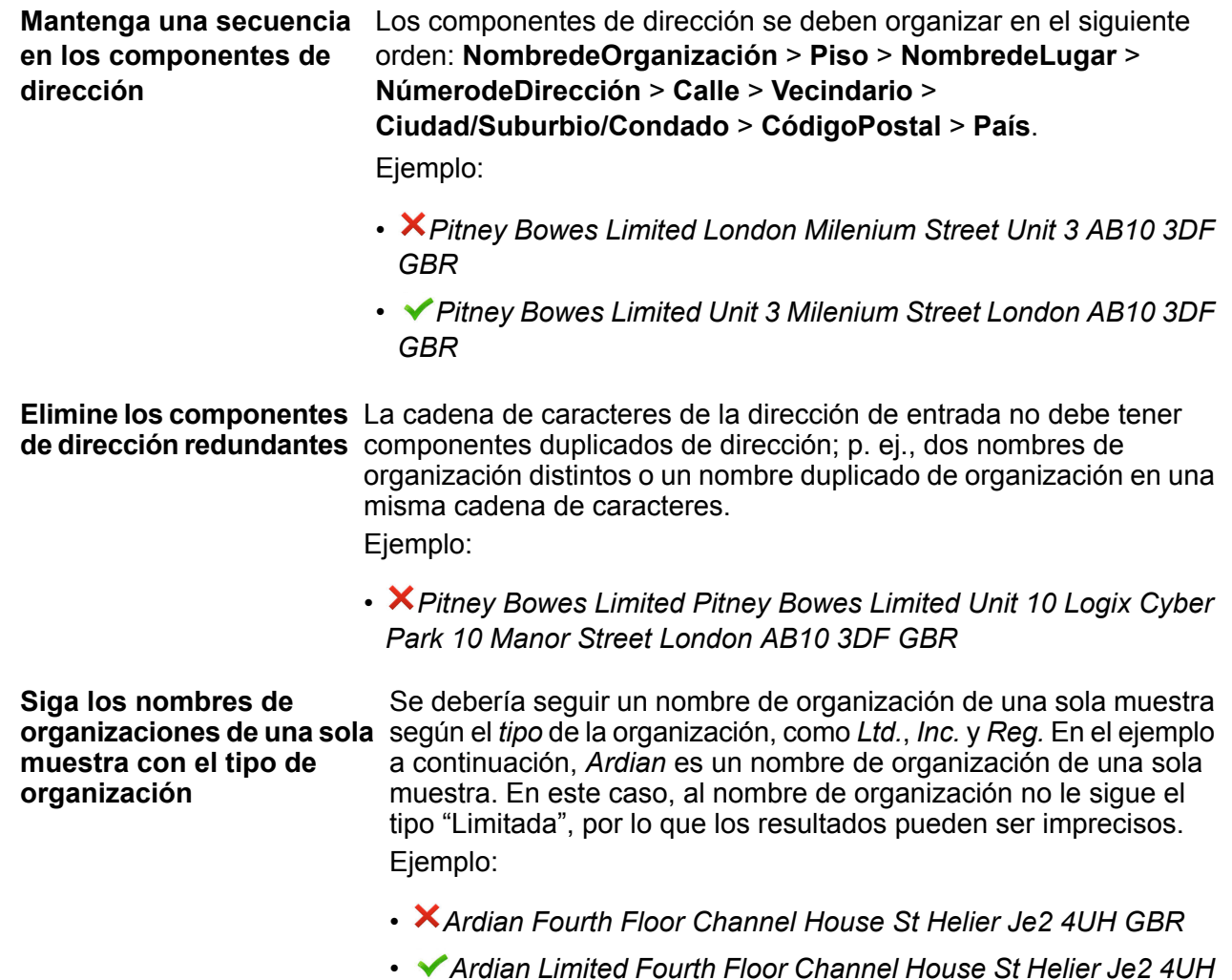

#### *Limitaciones en las direcciones del Reino Unido*

*GBR*

Una cadena de dirección de cualquiera de este tipo es susceptible a que el analizador de direcciones la prediga con poca precisión. Esté atento a ellas en sus cadenas de dirección.

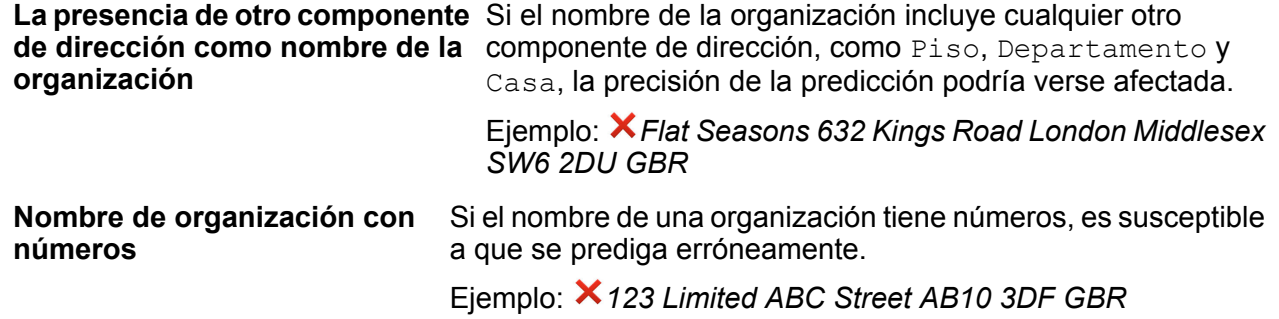

# *Pautas para las direcciones alemanas*

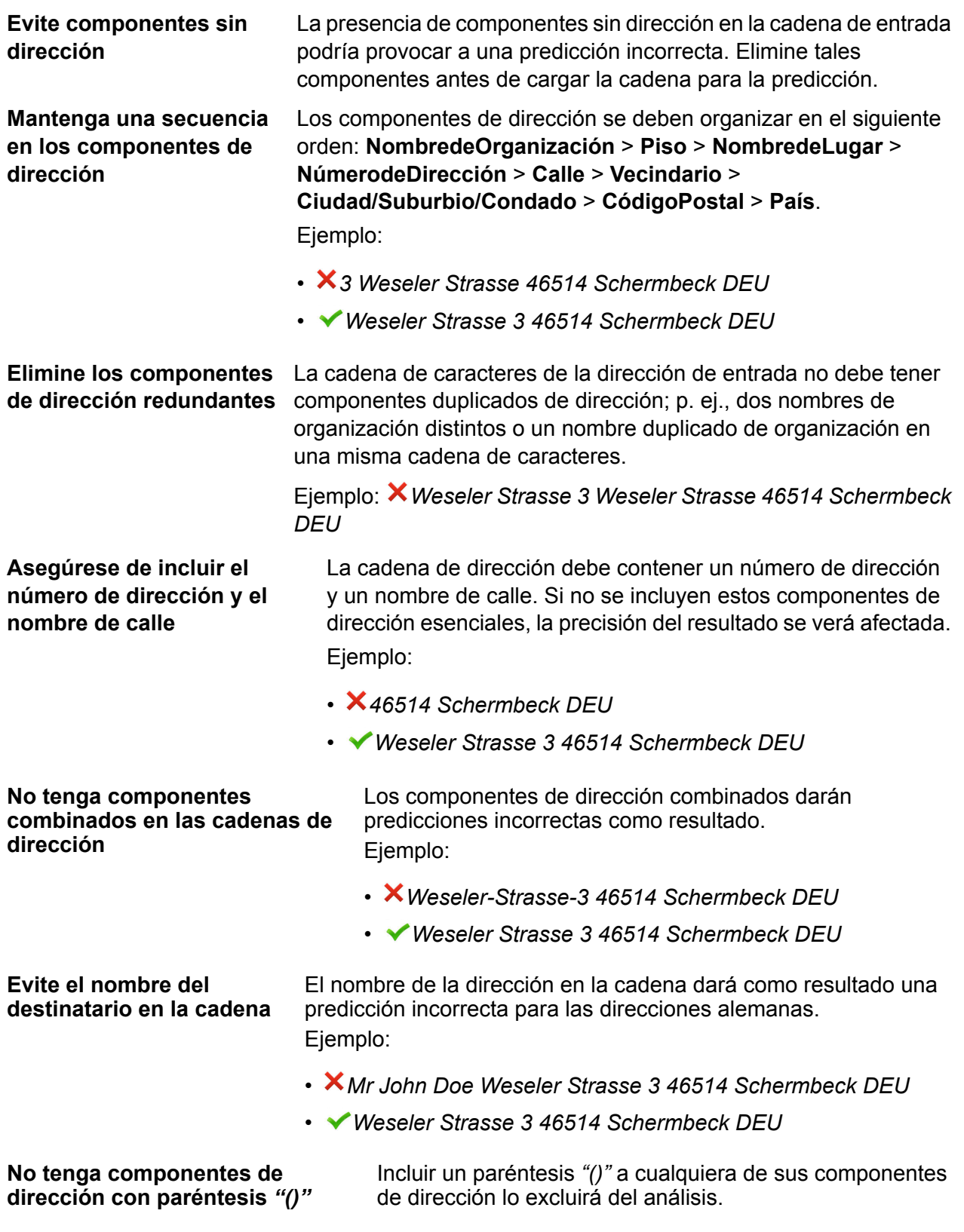

Ejemplo: *Weseler Strasse 3 46514 (Schermbeck) DEU*

#### **Acceso a Global Address Parser**

Cuando instale e implemente el módulo Global Addressing, podrá utilizar el Global Address Parser de estas dos maneras:

- Como una etapa de **Enterprise Designer**
- Como un servicio de **Management Console**

Con la pantalla **Address Parser** puede realizar estas tareas:

- 1. **Configurar las opciones de análisis**: especifica el país al cual pertenecen las direcciones y el nivel mínimo de confianza requerido para el análisis.
- 2. **Analizar direcciones**: carga las cadenas de dirección y obtiene los datos de salida analizados.

**Nota:** Para obtener más detalles sobre cómo realizar estas tareas, consulte las secciones **Uso de Global [Address](#page-74-0) Parser como etapa** en la página 75 y **Uso de Global [Address](#page-75-0) Parser como [servicio](#page-75-0)** en la página 76.

#### <span id="page-74-0"></span>**Uso de Global Address Parser como etapa**

Puede utilizar Global Address Parser como una etapa de análisis de dirección en su trabajo. En este caso, solo puede realizar análisis de dirección por lotes.

Para analizar un lote de cadenas de dirección de entrada, necesita adjuntar la etapa Global Address Parser con una etapa de entrada y de salida, como se muestra en el siguiente ejemplo.

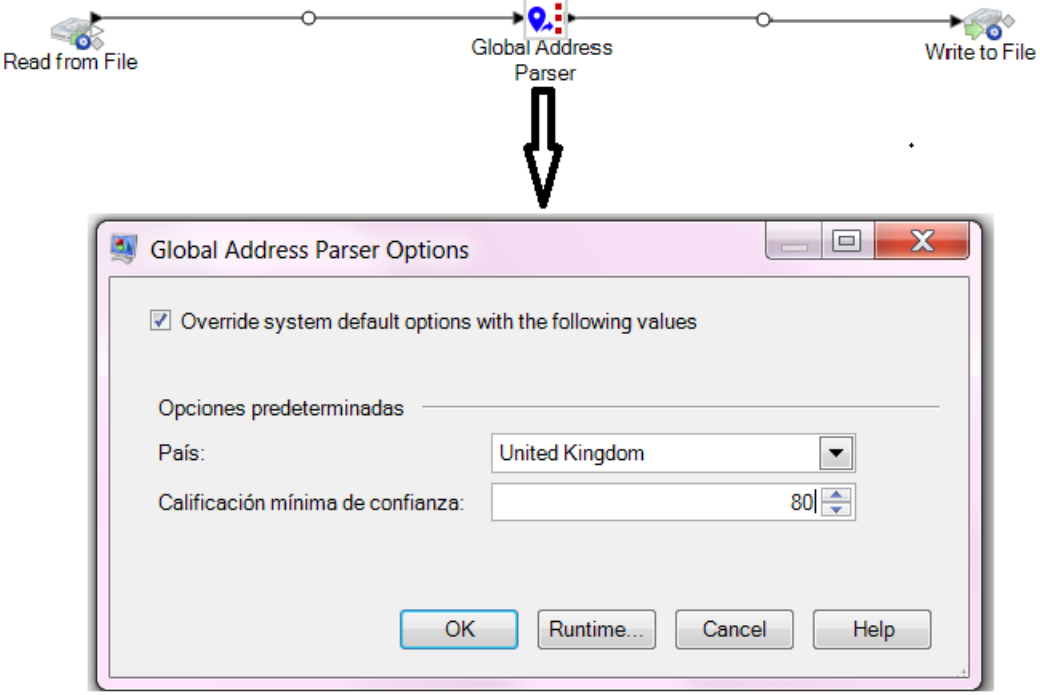

**Nota:** Para obtener más detalles sobre la creación de un trabajo con cualquier etapa en Enterprise Designer, consulte mi primer flujo de datos (trabajo) en la guía del diseñador de flujo de datos.

Esta tabla muestra las opciones de Global Address Parser.

#### **Tabla 21: Opciones de Global Address Parser**

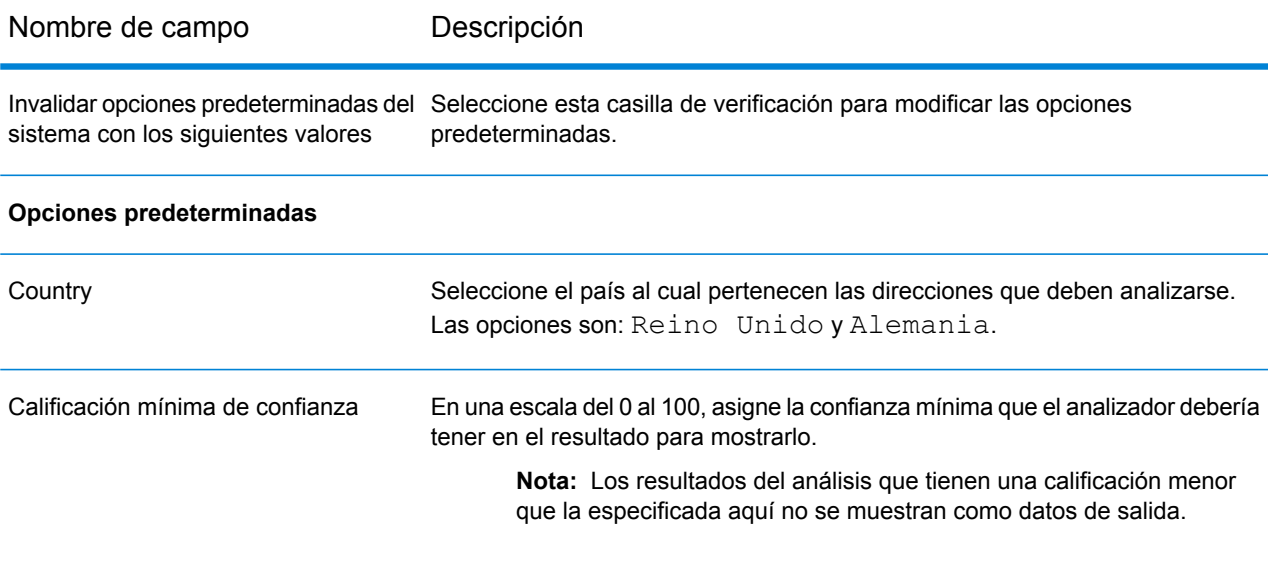

<span id="page-75-0"></span>**Nota:** Para obtener más detalles sobre los campos de salida, consulte **Datos de [salida](#page-77-0) de [direcciones](#page-77-0) analizadas** en la página 78.

#### **Uso de Global Address Parser como servicio**

Global Address Parser necesita que realice estos pasos para dividir sus cadenas de dirección en sus componentes respectivos:

- Configuración de las opciones de análisis
- Carga de direcciones de entrada para análisis

Para acceder a la pantalla **Global Address Parser** y realizar un análisis de dirección, complete los siguientes pasos:

1. En un navegador web, vaya a:

http://*server*:*port*/managementconsole

Donde *servidor* es el nombre de servidor o la dirección IP de su servidor Spectrum™ Technology Platform y *puerto* es el puerto HTTP. De manera predeterminada, el puerto HTTP es 8080.

- 2. Inicie sesión con sus credenciales.
- 3. En la pestaña **Servicios**, seleccione **Global Addressing**.
- 4. Desde la lista de servicios en el lado izquierdo del panel, seleccione **Global Address Parser**. La pantalla **Global Address Parser** se muestra con la pestaña **Opciones predeterminadas** seleccionada.
- 5. Seleccione el **País** al cual pertenecen las direcciones que está analizando.

**Nota:** Puede analizar solo direcciones del Reino Unido y Alemania.

- 6. Asigne la **Calificación mínima de confianza** que desea para este análisis. El analizador no mostrará los resultados que estén por debajo de la calificación de confianza que especificó aquí.
- 7. Haga clic en **Guardar**.

Las opciones especificadas se guardan para la siguiente operación, que es: ingreso de direcciones que deben analizarse.

- 8. Haga clic en la ficha **Preview**.
- 9. Haga clic en uno de estos íconos para cargar la dirección que debe analizarse.
	- Para agregar registros de a uno al analizador, realice estas tareas:
		- 1. Haga clic en el botón **Agregar registro**  $\div$ .
		- 2. En el campo **Dirección** de la sección **Registro de entrada <secuencia del registro de dirección>**, ingrese la cadena de dirección que debe analizarse.

**Nota:** Repita los pasos "a" y "b" para agregar múltiples cadenas de dirección. Puede agregar hasta 100 cadenas de dirección.

- Para importar múltiples direcciones de un archivo CSV, haga clic en el botón **Importar registros L**. En la ventana emergente **Importar datos** que aparece, ingrese estos valores:
	- 1. En el campo **Nombre del archivo**, seleccione el archivo que tiene los registros de dirección.
	- 2. Seleccione el **Separador de campo** que se utilizó en el archivo de dirección.
	- 3. Especifique la **Cantidad máxima de registros para importar**.
	- 4. Haga clic en **Aceptar**.

Los registros de dirección seleccionados o ingresados se muestran como registros de entrada debajo del botón **Ejecutar vista previa**.

**Nota:** La cadena de dirección de entrada debería tener más que una muestra. Por ejemplo, el analizador no reconocerá una cadena de dirección de entrada con Londres como su valor único. Una dirección debe tener al menos una muestra (o componente) adicional en la cadena de caracteres, como el nombre de la ciudad o lugar, o el código postal.

10. Para eliminar cualquiera de estas cadenas de dirección, pase el cursor sobre el **Registro de entrada <secuencia del registro de dirección>** correspondiente y haga clic en el ícono **Eliminar este registro d** que se muestra.

> **Nota:** Para eliminar todos los registros, haga clic en el ícono **Eliminar todos los registros** que se encuentra debajo de **Registros de entrada**.

11. Para ver los datos de salida analizados, haga clic en el botón **Ejecutar vista previa**. Los componentes de dirección analizados (registros de salida) se muestran adyacentes a los registros de entrada correspondientes. Para obtener más detalles sobre los campos de salida, consulte **Datos de salida de [direcciones](#page-77-0) analizadas** en la página 78.

#### <span id="page-77-0"></span>**Datos de salida de direcciones analizadas**

Los datos de salida analizados muestran una lista de todos los componentes de dirección junto con sus valores en las cadenas de dirección de entrada. Los componentes para el Reino Unido y Alemania no son idénticos. En la siguiente tabla se ofrece una descripción de todos los componentes de dirección, los valores que pueden admitir y si esos son aplicables a las direcciones de Alemania y el Reino Unido.

**Nota:** Es posible intercambiar algunos de los componentes de dirección en la salida:

- En el caso de las direcciones de Alemania, se puede intercambiar el suburbio, la ciudad, el condado y el estado o provincia.
- En el caso de las direcciones del Reino Unido, se puede intercambiar la ciudad, el suburbio y el vecindario.

#### **Tabla 22: Componentes de dirección, definición y validez**

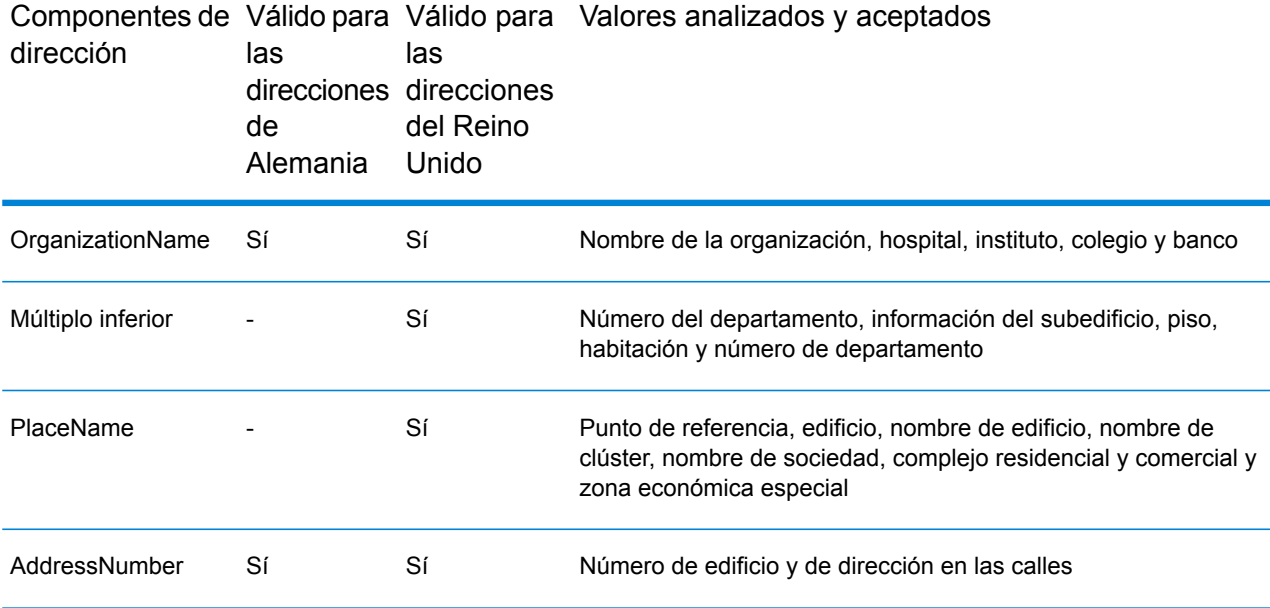

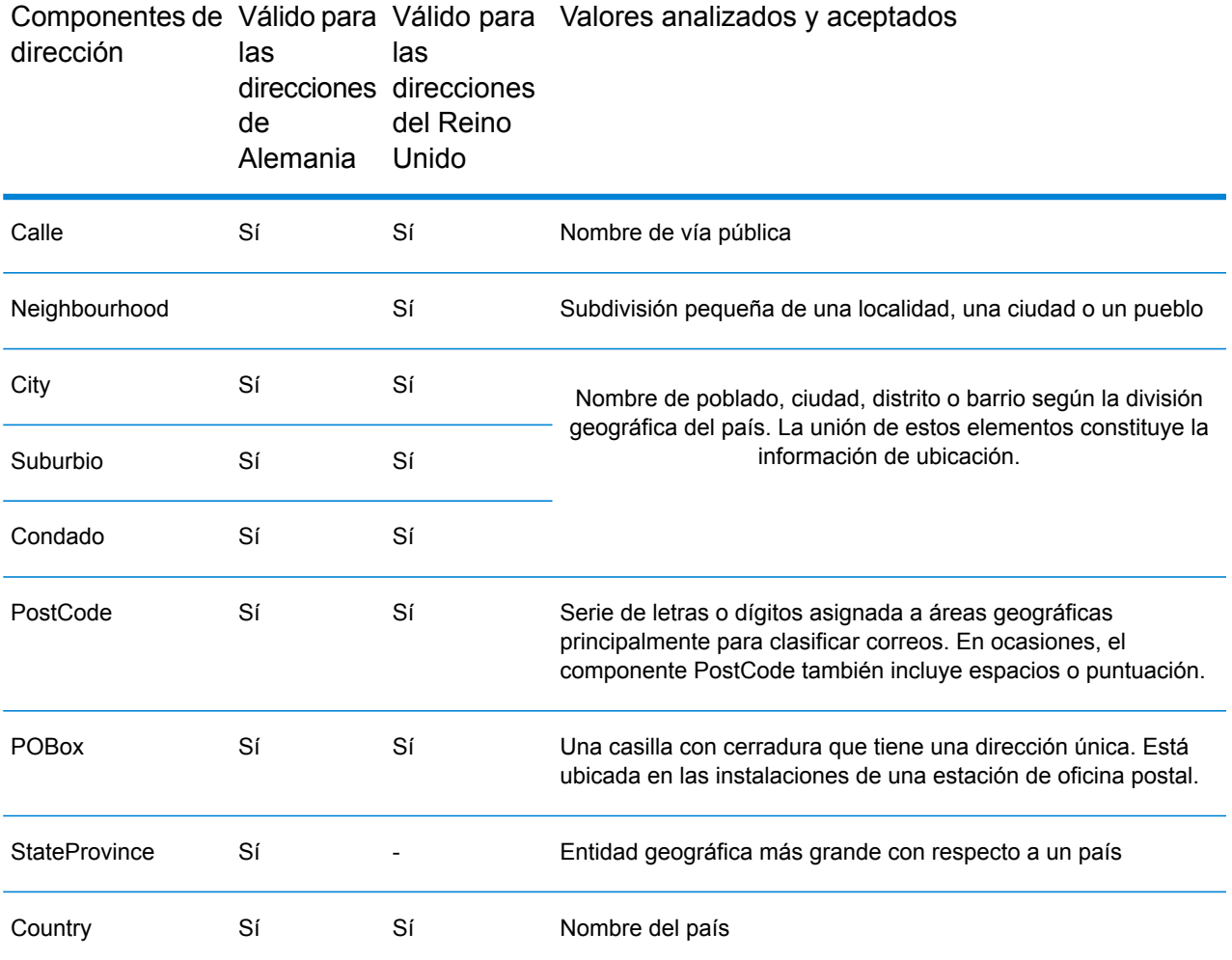

**Nota:** Es posible que no se muestren todos los componentes enumerados en la tabla para todas las direcciones de entrada. Para que aparezca un componente, la cadena de entrada debe tener un valor.

# Módulo Universal Addressing

# Módulo Universal Addressing

El módulo Universal Addressing (Direcciones universales) es un módulo que controla la calidad de las direcciones y permite estandarizarlas y validarlas, lo que mejora la capacidad de entrega de los

mensajes de correo. El módulo Universal Addressing le permite asegurarse de que los datos de dirección se ajusten a los estándares de calidad establecidos por las autoridades postales. Una dirección que se ajusta a estos estándares tiene más probabilidades de entregarse con puntualidad. Además, los proveedores de servicios de correo que siguen estos estándares pueden acceder a importantes descuentos postales. Para obtener información sobre los descuentos para el sistema postal de Estados Unidos, consulte el *Domestic Mail Manual* (*DMM,* manual de correo nacional) de USPS disponible en **[www.usps.com](http://www.usps.com)**. Para obtener información sobre los descuentos para el sistema postal de Canadá, consulte el sitio web **[www.canadapost.ca](http://www.canadapost.ca)**. Para obtener información sobre los descuentos para el sistema postal de Australia, consulte el sitio web **[www.auspost.com.au](http://www.auspost.com.au)**.

El módulo Universal Addressing puede utilizarse en modo de lote o tiempo real o como servicio hospedado, de acuerdo con la licencia que se utilice. La versión de lote del módulo Universal Addressing cuenta con la certificación CASS Certified™ del USPS®. con la certificación AMAS del sistema postal australiano (Australia Post).

#### *Componentes*

El módulo Universal Addressing Module consta de los componentes que se indican a continuación. Estos componentes funcionarán con direcciones de Estados Unidos, Canadá, Australia y otras direcciones internacionales si se cuenta con la licencia correspondiente para la base de datos (si Universal Addressing se ejecuta en un entorno propio) o el servicio hospedado (si Universal Addressing se utiliza a través de los servicios hospedados de Pitney Bowes).

- **AutoCompleteLoqate**: ofrece funciones de entrada en tiempo real para los datos de direcciones y se obtienen resultados instantáneos sobre la base de cada carácter ingresado en el formulario, lo que permite asegurar que solo se ingresen datos exactos en la base de datos.
- **GetCandidateAddresses**: arroja una lista de posibles cruces para una dirección dada.
- **GetCandidateAddressesLoqate**: arroja una lista de posibles coincidencias para una dirección dada mediante un motor y una base de datos Loqate.
- **GetCityStateProvince**: devuelve una ciudad y el estado o provincia para un código postal de entrada.
- **GetCityStateProvinceLoqate**: devuelve la ciudad y el estado o la provincia correspondientes a un código postal, mediante un motor y una base de datos Loqate.
- **GetPostalCodes**: arroja los códigos postales de una ciudad dada.
- **GetPostalCodesLoqate**: arroja los códigos postales correspondientes a una ciudad dada, mediante un motor y una base de datos Loqate.
- **Validate Address**: estandariza y valida direcciones por medio de datos postales internacionales, de Estados Unidos y de Canadá.
- **ValidateAddressAUS**: estandariza y valida direcciones por medio de datos postales de Australia.
- **ValidateAddressGlobal**: ValidateAddressGlobal ofrece funciones mejoradas de estandarización y validación para direcciones que no corresponden a Estados Unidos y Canadá. ValidateAddressGlobal también puede validar direcciones en Estados Unidos y Canadá, pero su punto fuerte es la validación de direcciones en otros países. Si procesa un número significativo de direcciones fuera de los EE. UU. y Canadá, considere la posibilidad de usar ValidateAddressGlobal.

• **ValidateAddressLoqate**: ValidateAddressLoqate estandariza y valida direcciones por medio de los datos de dirección de las autoridades postales. ValidateAddress Loqate puede corregir la información y dar formato a la dirección aplicando el formato de preferencia de la autoridad postal correspondiente. También puede agregar la información postal que falta, como códigos postales, nombres de ciudades y nombres de estados/provincias.

#### **Bases de datos Universal Addressing**

El módulo Universal Addressing utiliza diversas bases de datos obligatorias y opcionales. Las bases de datos se instalan en el servidor de Spectrum™ Technology Platform. Algunas de las bases de datos están disponibles por suscripción a través de Pitney Bowes y se actualizan una vez por mes o trimestralmente. Otras bases de datos cuentan con licencia del Servicio Postal de los Estados Unidos USPS<sup>®</sup>. La tabla a continuación enumera las bases de datos Universal Addressing.

#### **Tabla 23: Bases de datos del módulo Universal Addressing**

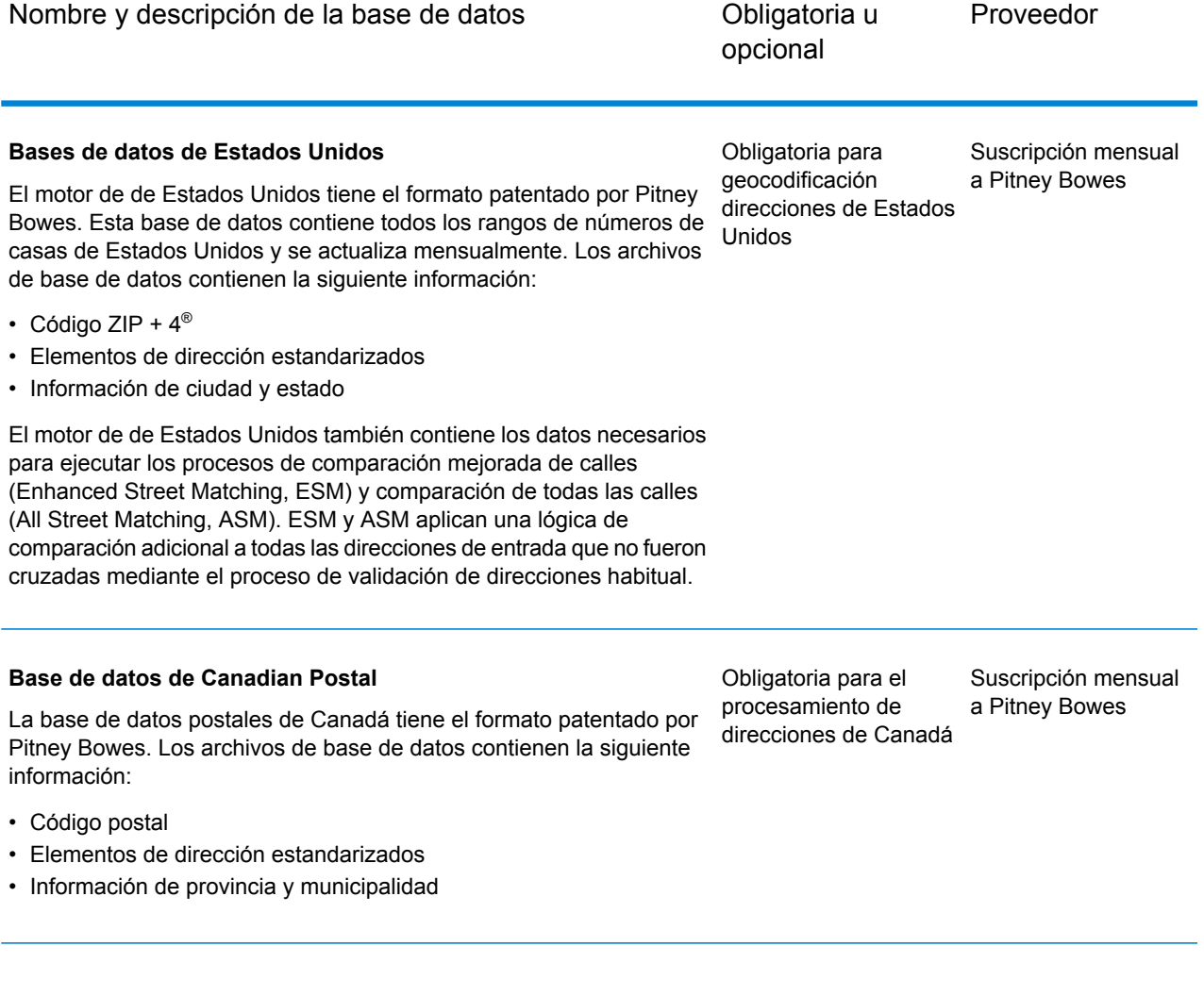

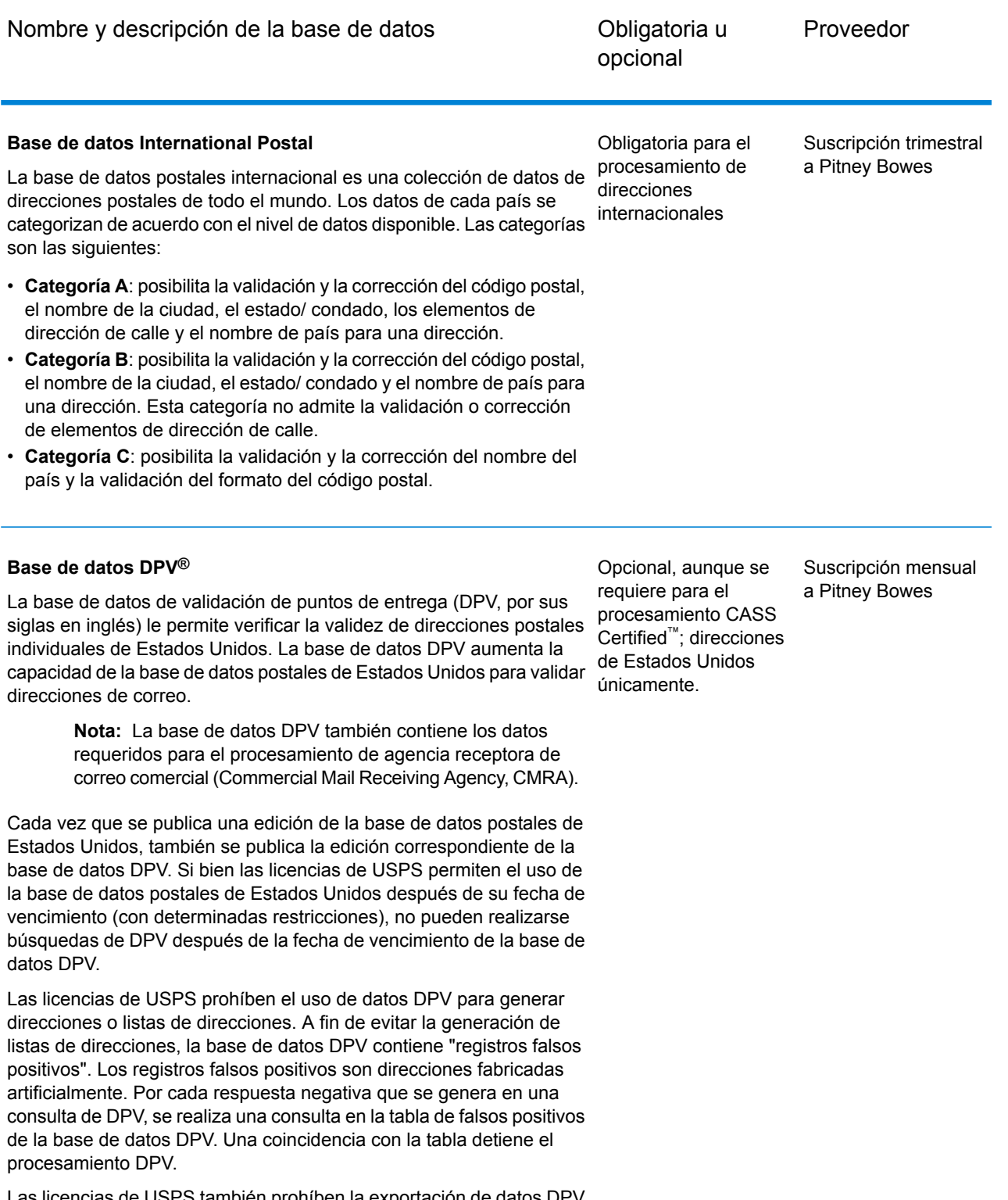

Las licencias de USPS también prohíben la exportación de datos DPV fuera de Estados Unidos.

**Spectrum™ Technology Platform 12.0 SP2** Guía de direcciones 82

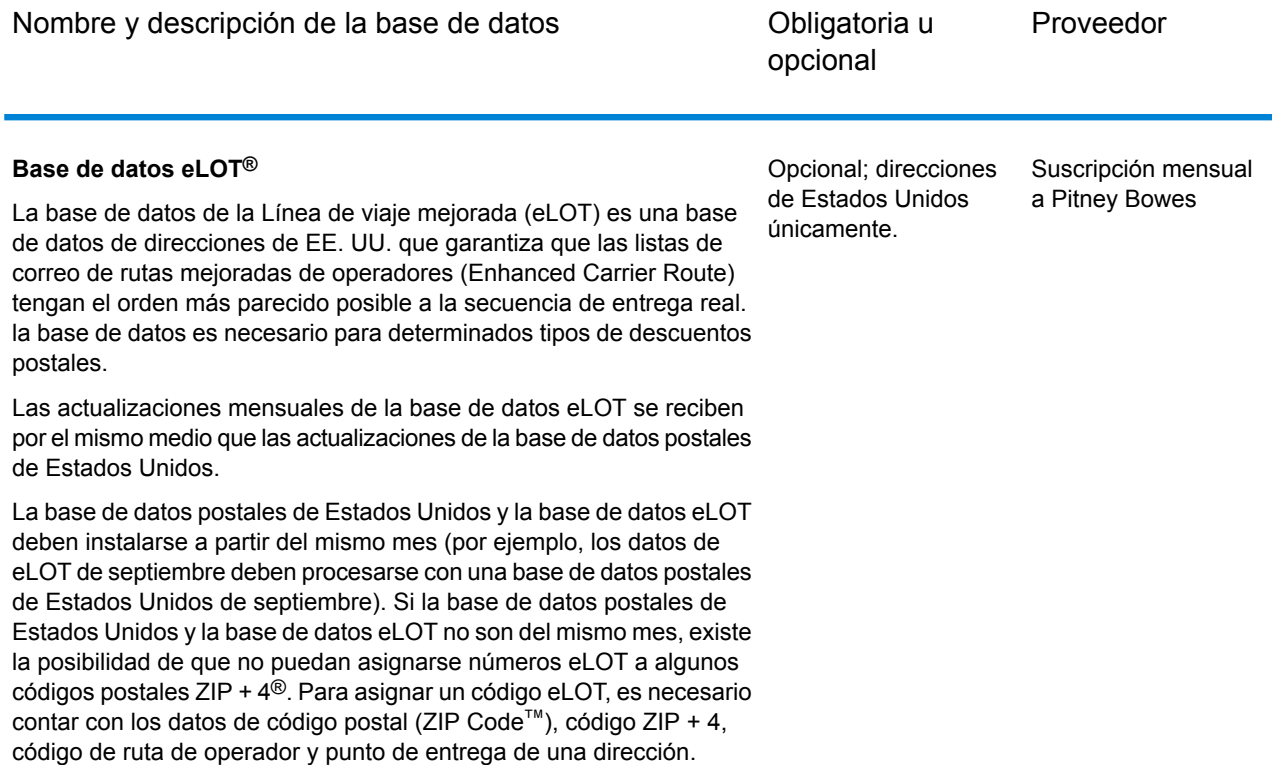

#### **Base de datos EWS**

La base de datos del sistema de advertencia anticipada (Early Warning System, EWS) evita los errores de validación de direcciones que pueden generarse si los datos demoran en llegar a la base de datos postales de Estados Unidos.

La base de datos EWS consta de información de dirección parcial limitada al código postal (ZIP Code™), el nombre de la calle, el prefijo y el sufijo direccional y un sufijo. Para que un registro de dirección pueda utilizarse con EWS, debe ser una dirección que no esté presente en la más reciente edición mensual de la base de datos postales de Estados Unidos.

El Servicio Postal de los Estados Unidos (USPS®) actualiza el archivo EWS semanalmente (los jueves). Puede descargar el archivo EWS del sitio web de USPS® en **[ribbs.usps.gov](http://ribbs.usps.gov/)**.

Opcional; direcciones de Estados Unidos únicamente.

Se descarga en forma gratuita en el sitio web de USPS®

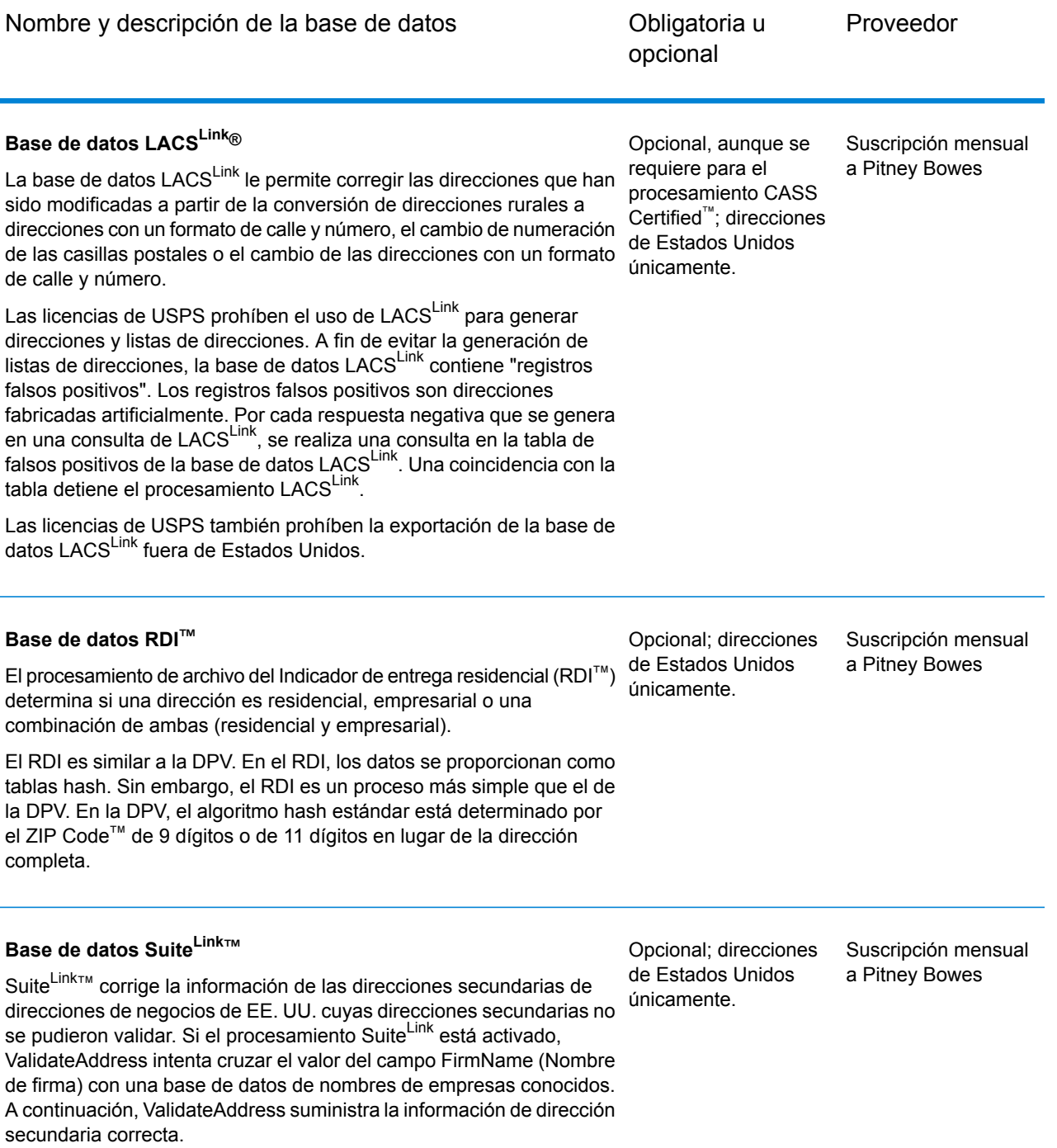

# AutoCompleteLoqate

AutoCompleteLoqate ofrece funciones de entrada en tiempo real para datos de direcciones a fin de obtener resultados rápidos y precisos. Los usuarios obtienen resultados instantáneos sobre la base de cada carácter ingresado en el formulario, lo que les permite asegurarse de que solo se ingresen datos exactos en la base de datos. AutoCompleteLoqate también incluye la opción Powersearch, que reduce el tiempo de entrada en hasta un 80 % para 238 países mediante el uso de datos a modo de archivo de índice.

#### **Parámetros d**

La siguiente tabla muestra los datos de entrada de Auto Complete Loqate.

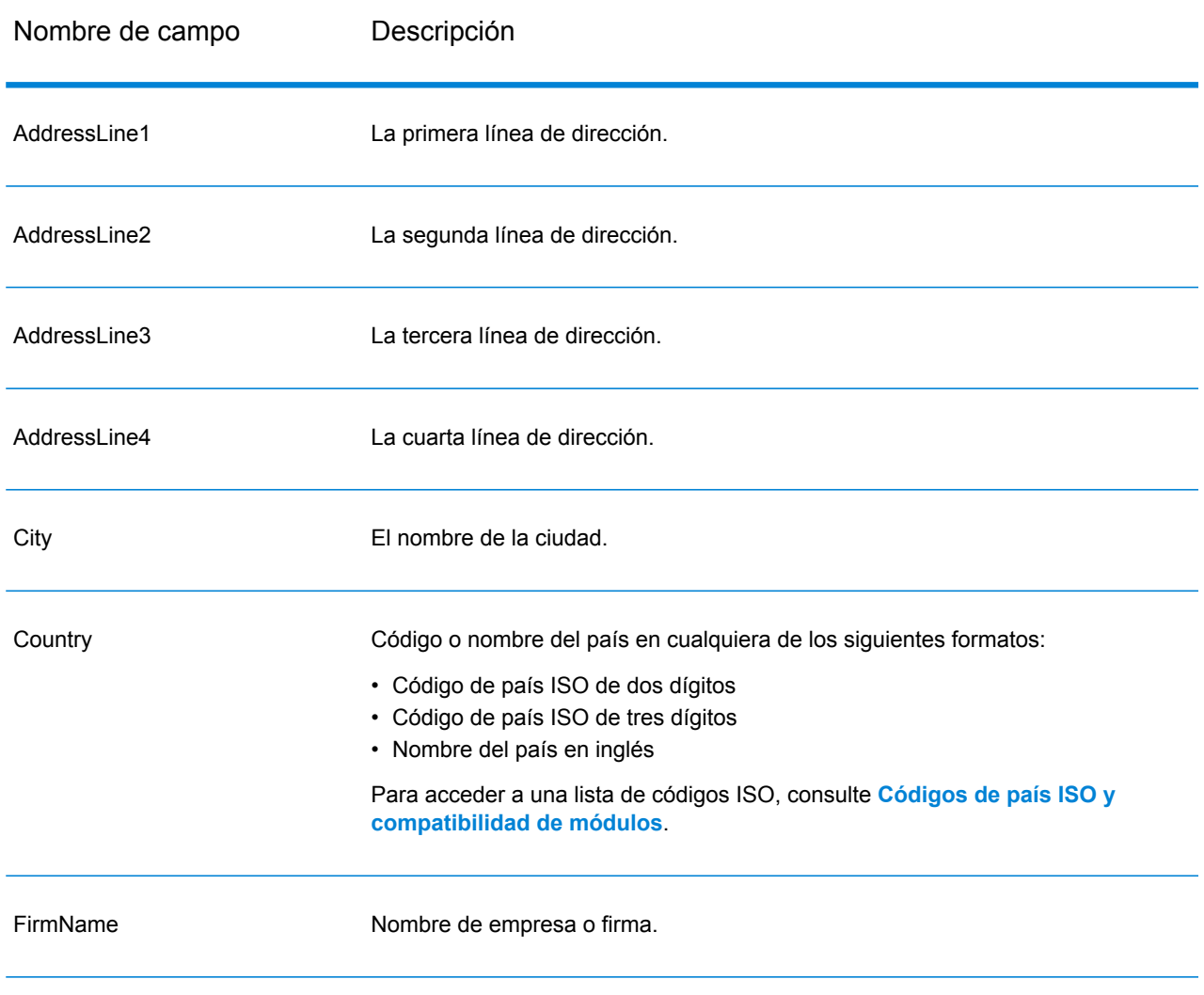

#### **Tabla 24: Formato de entrada**

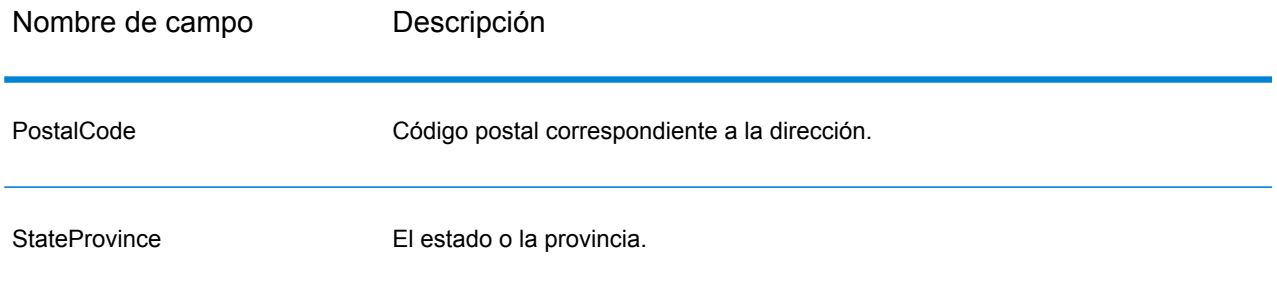

# **Tabla 25: Opciones de Auto Complete Loqate**

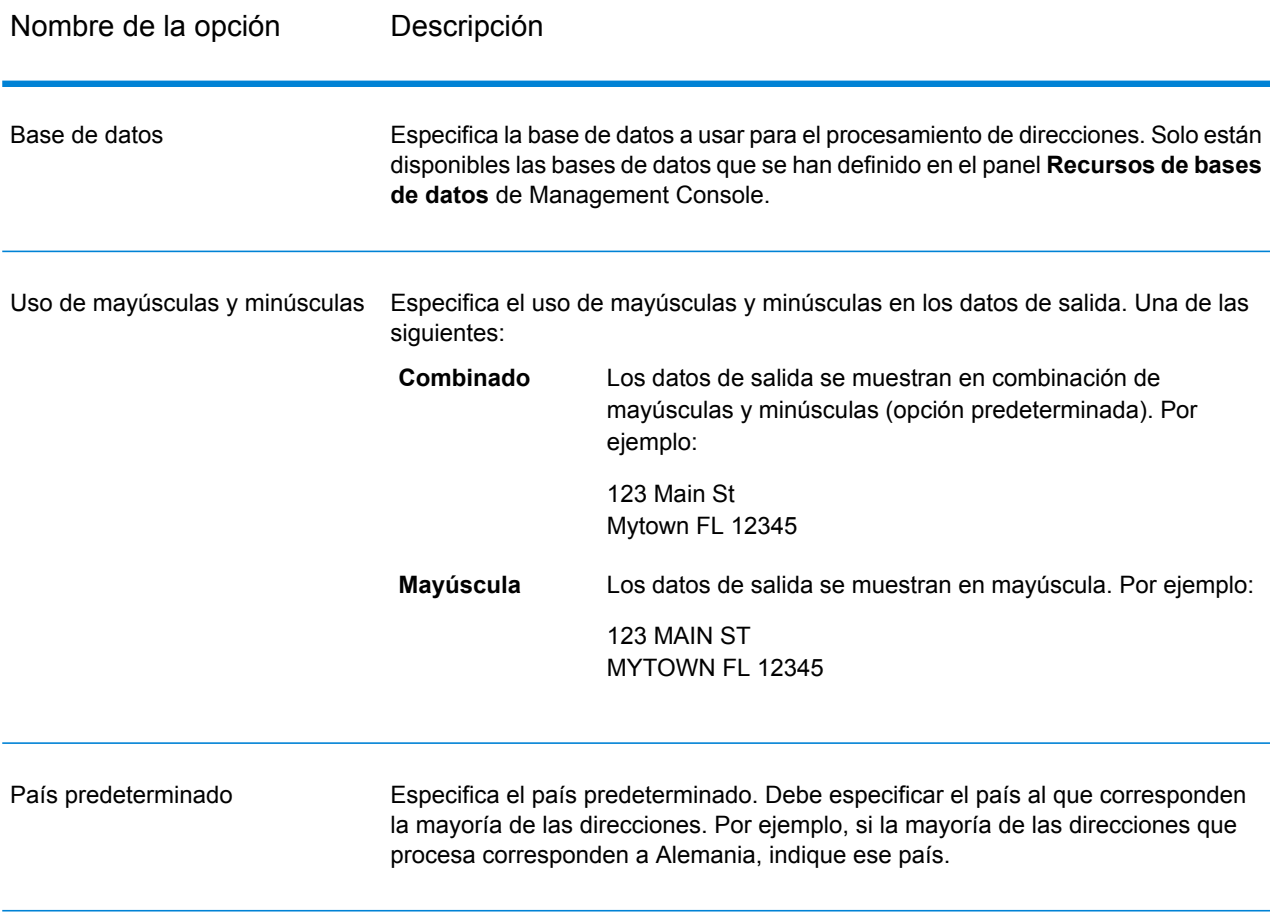

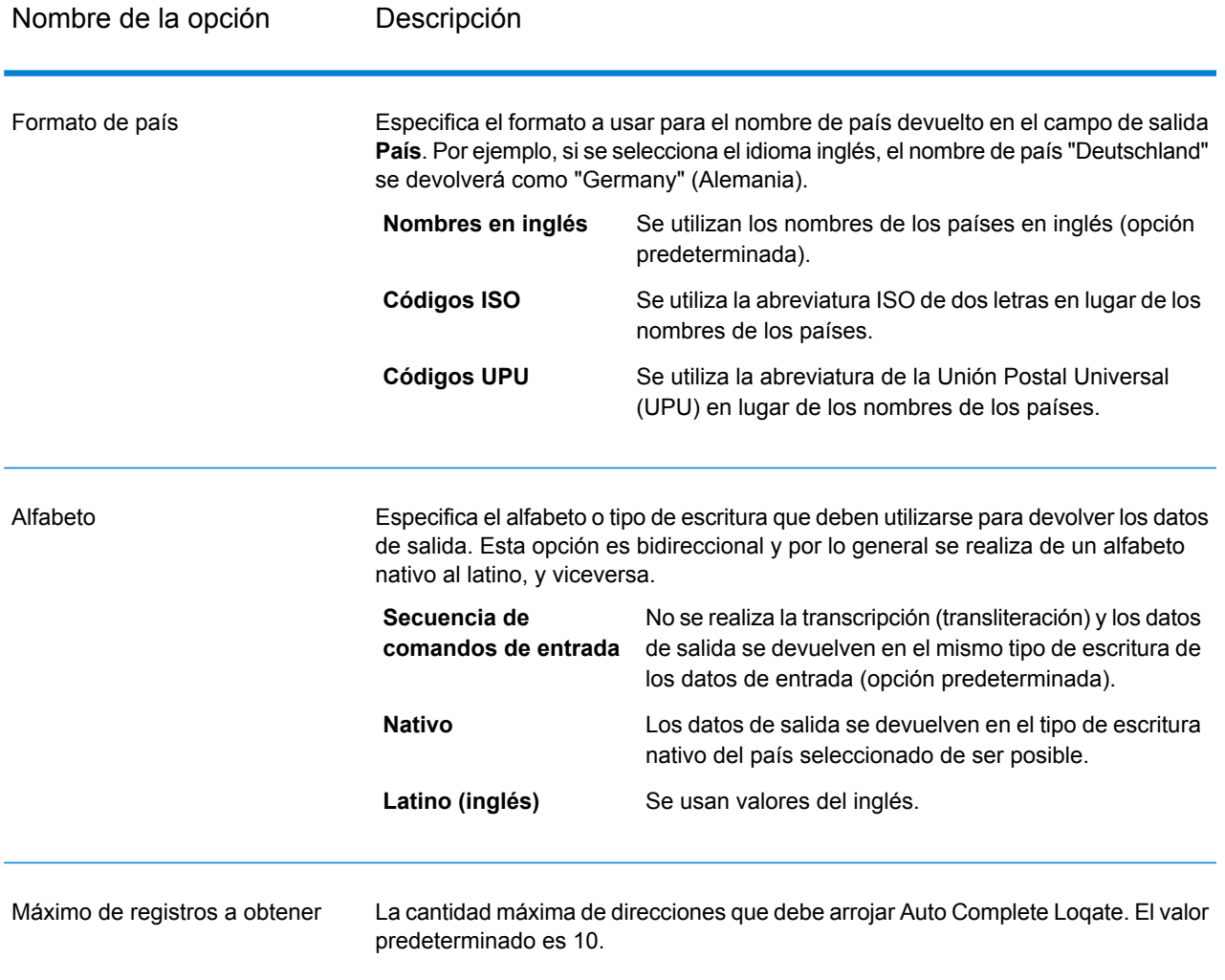

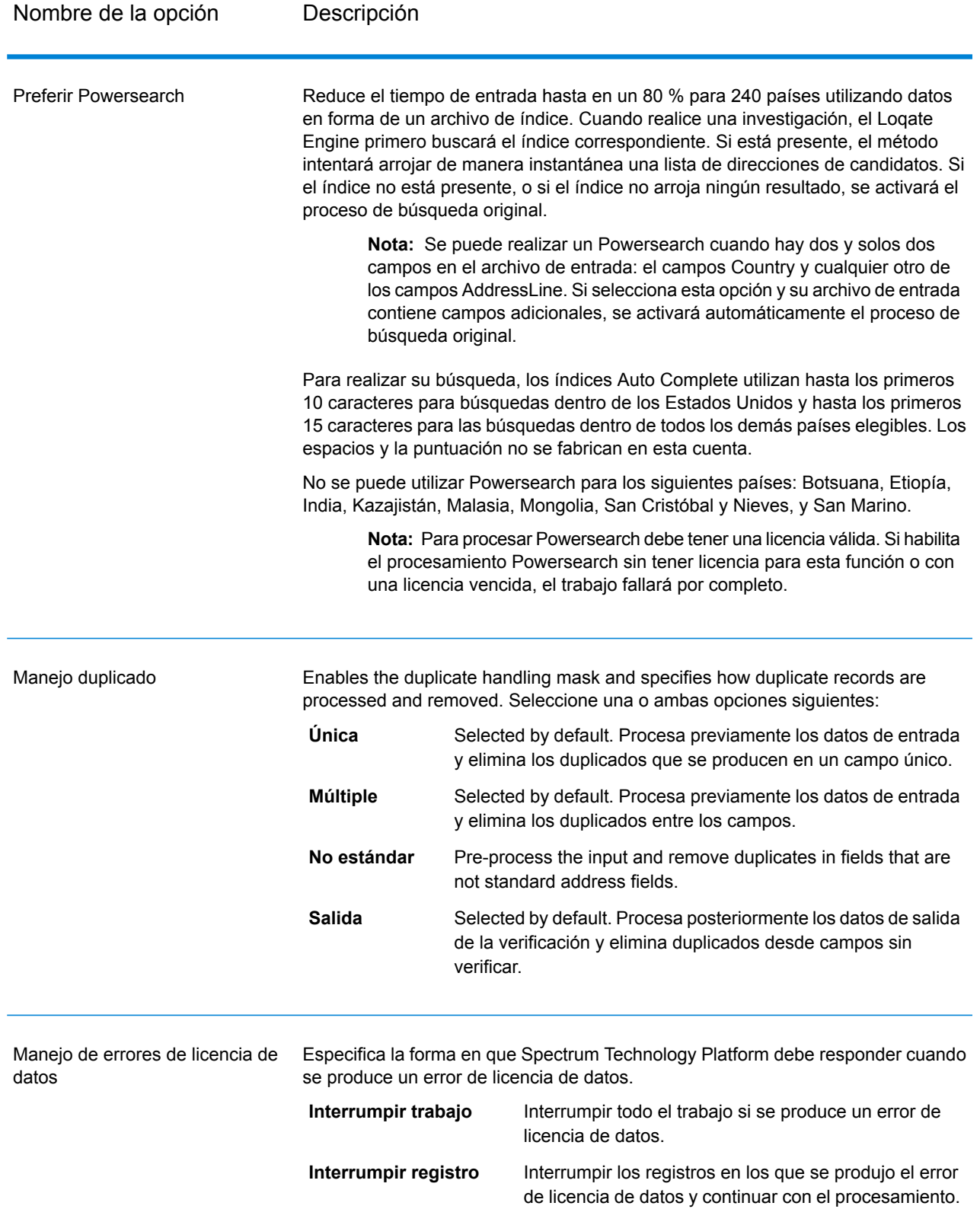

# **Output**

La salida de Auto Complete Loqate es opcional, y corresponde de forma directa a los campos seleccionados en la sección "Campos de salida" del cuadro de diálogo "Opciones de Auto Complete Loqate".

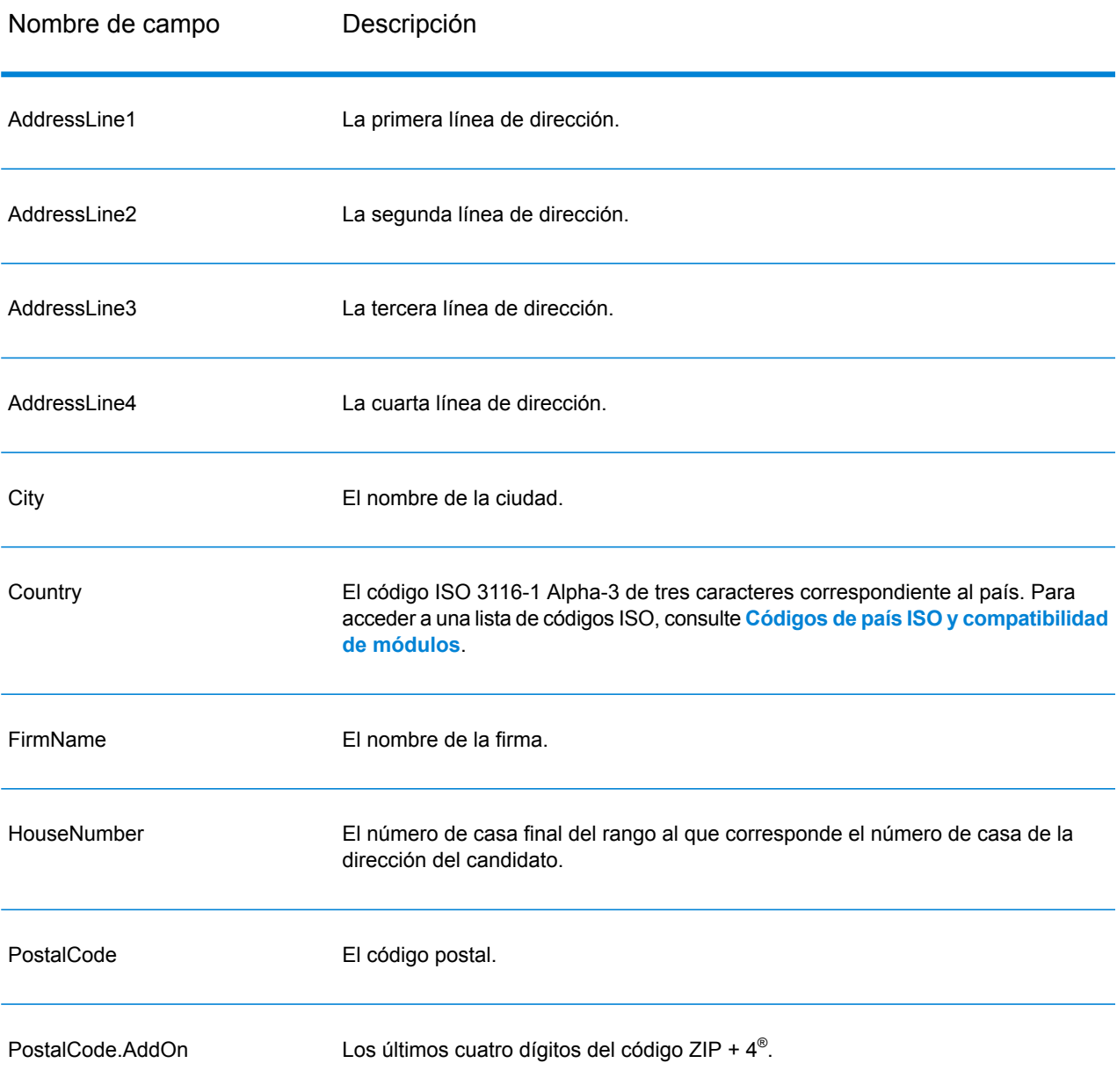

## **Tabla 26: Salida de Auto Complete Loqate**

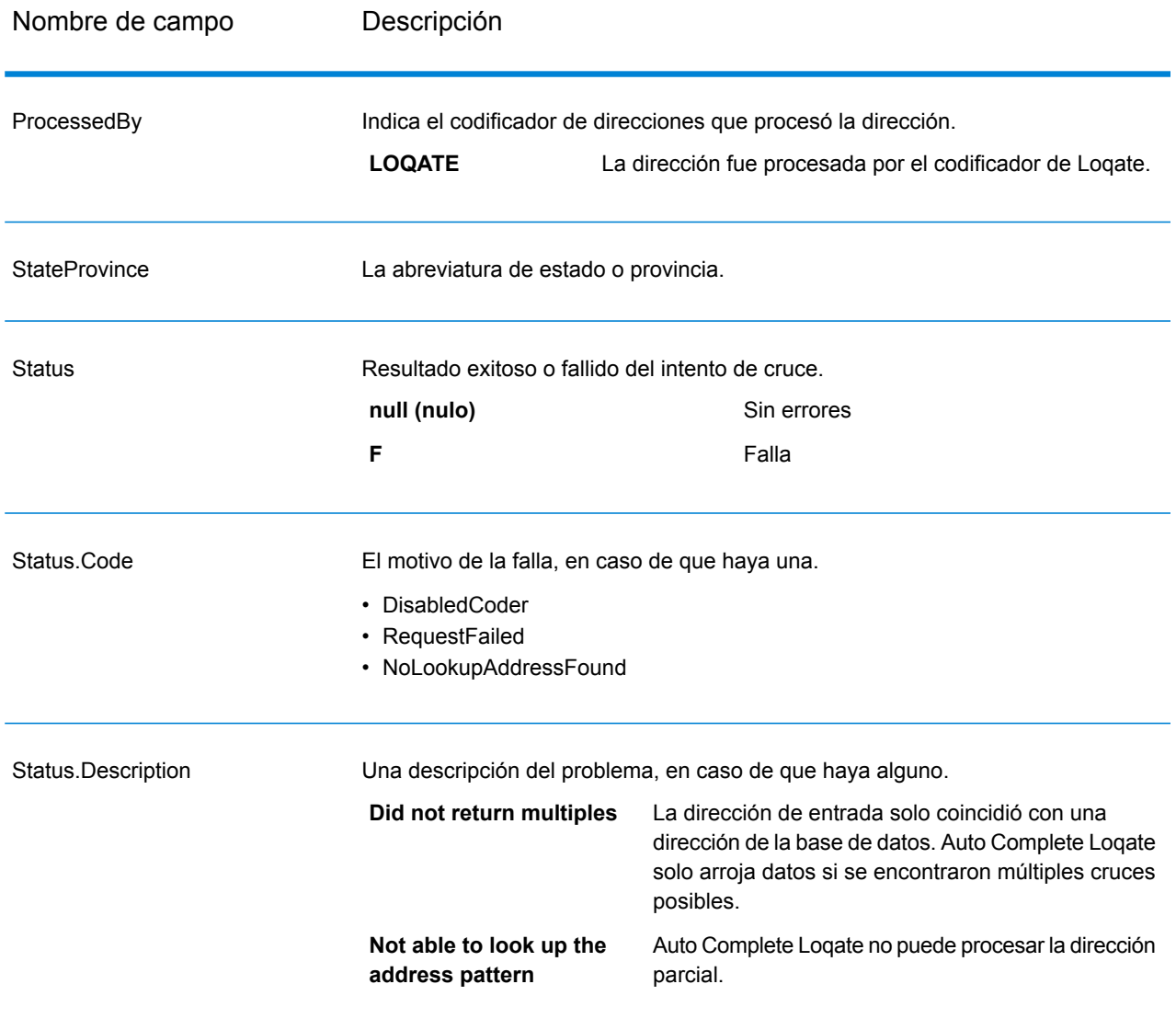

# GetCandidateAddresses

GetCandidateAddresses devuelve una lista de direcciones que se consideran cruces (coincidencias) para una dirección dada. GetCandidateAddresses devuelve direcciones de candidatos solo si la dirección de entrada coincide con múltiples direcciones de la base de datos postales. Si la dirección de entrada coincide solo con una dirección de la base de datos postales, no se devuelven datos de dirección.

Para direcciones que no corresponden a Estados Unidos y Canadá, pueden observarse contradicciones entre los múltiples cruces devueltos por ValidateAddress y los resultados correspondientes a esas mismas direcciones devueltos por GetCandidateAddresses. Si observa resultados contradictorios, probablemente se deba a que el ajuste de rendimiento de ValidateAddress está configurado con un valor que no es 100. Para obtener resultados uniformes entre GetCandidateAddresses y ValidateAddress, configure la opción de ajuste de rendimiento con el valor 100.

**Nota:** De forma predeterminada, GetCandidateAddresses no establece cruces con números de casa individuales, sino que utiliza rangos de números de casas para cada calle. Después de que GetCandidateAddresses determina el nombre de la calle, la ciudad, el estado o la provincia y el código postal, verifica que el número de casa de entrada corresponda a uno de los rangos de números de casas dados para el nombre de calle coincidente. El mismo tipo de lógica se aplica a los números de unidades. Si usted desea determinar que un número de casa individual es válido, debe utilizar la opción de procesamiento de validación de punto de entrega (Delivery Point Validation, DPV) de ValidateAddress. El procesamiento DPV solo está disponible para direcciones de Estados Unidos

El codificador de Canadá incluye una rutina de búsqueda inversa que toma como entrada un código postal específico y arroja la información de calle almacenada en la base de datos para ese código postal. Para usar esta función no ingrese ningún dato salvo un código postal de Canadá en el campo PostalCode. Consulte el segundo ejemplo para ver los resultados obtenidos con un código postal de ejemplo.

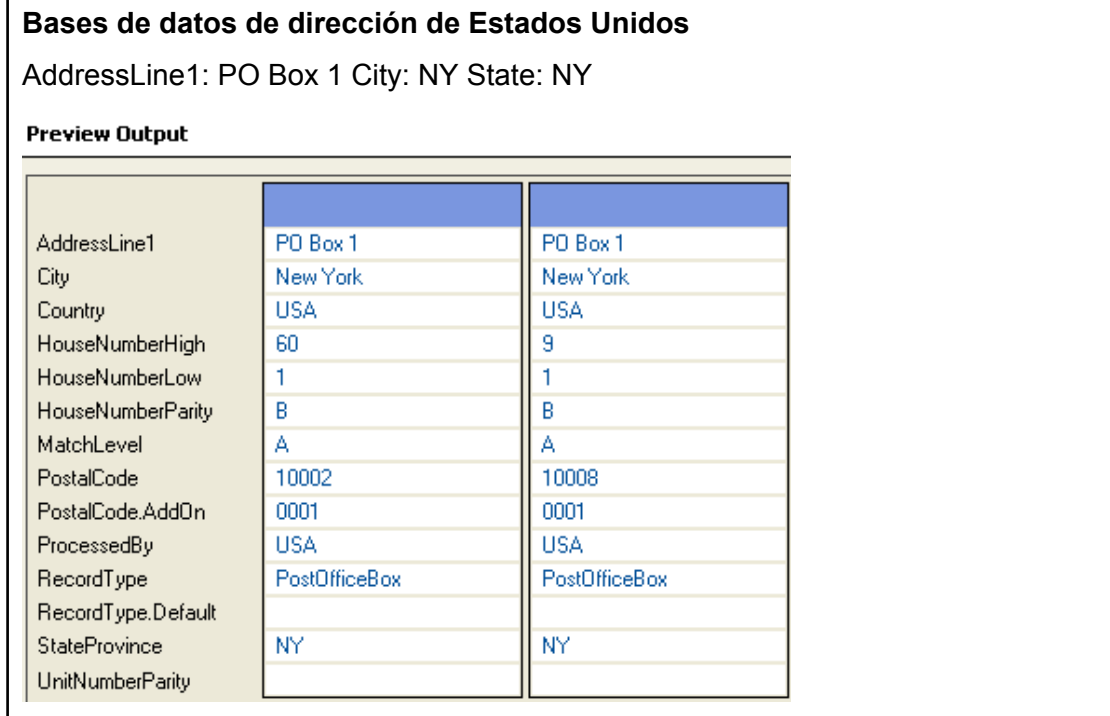

GetCandidateAddresses forma parte del módulo Universal Addressing.

## **Ejemplo de dirección de Canadá**

PostalCode: A1A1A1

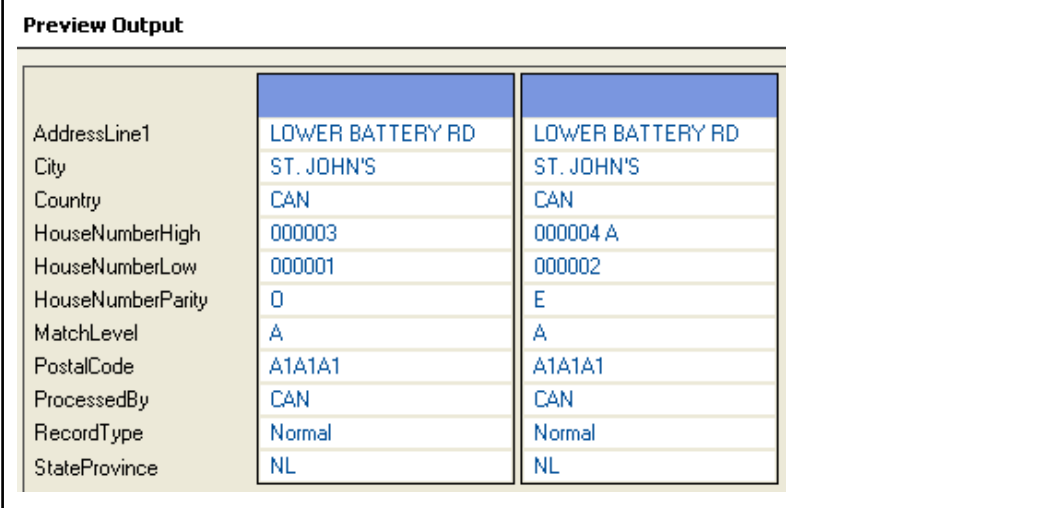

La tabla a continuación muestra los datos de entrada de GetCandidateAddresses.

#### **Tabla 27: Formato de entrada**

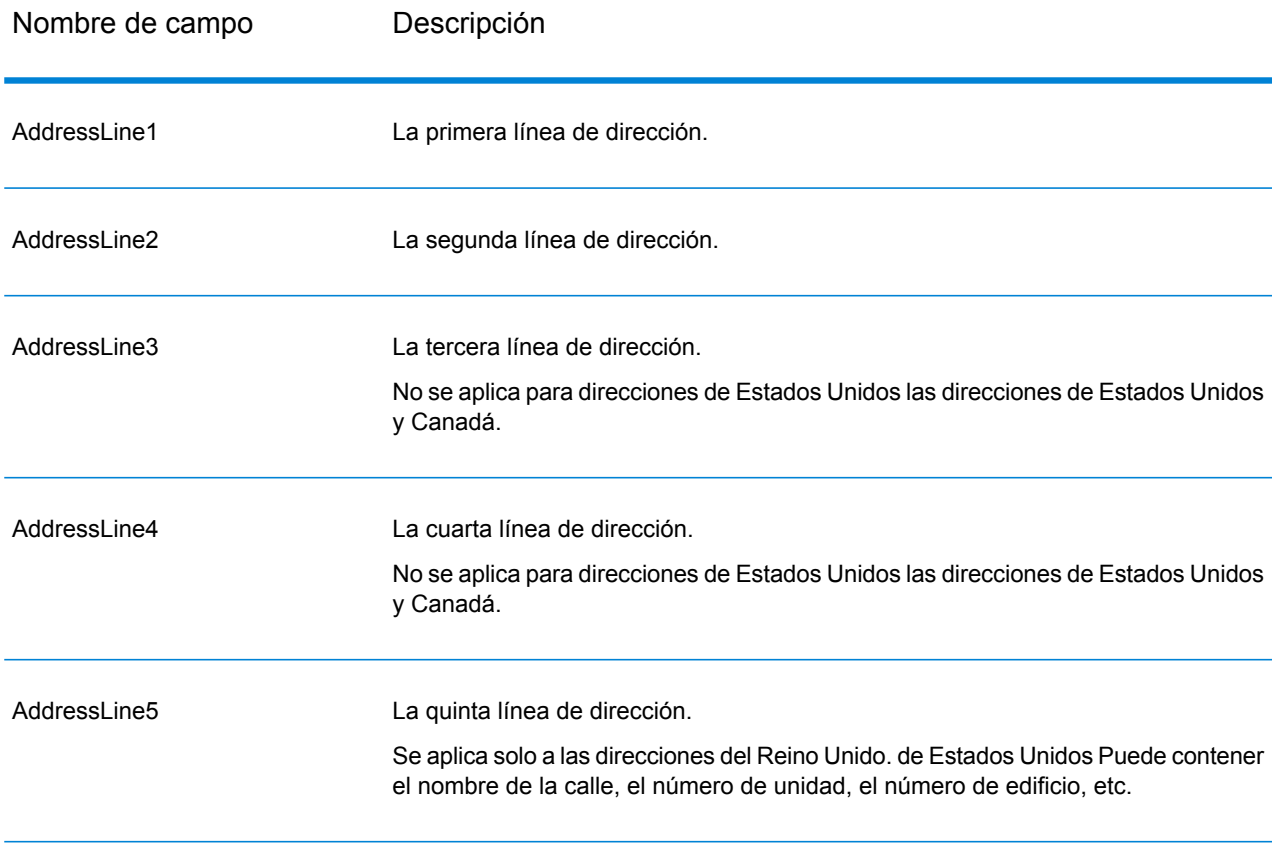

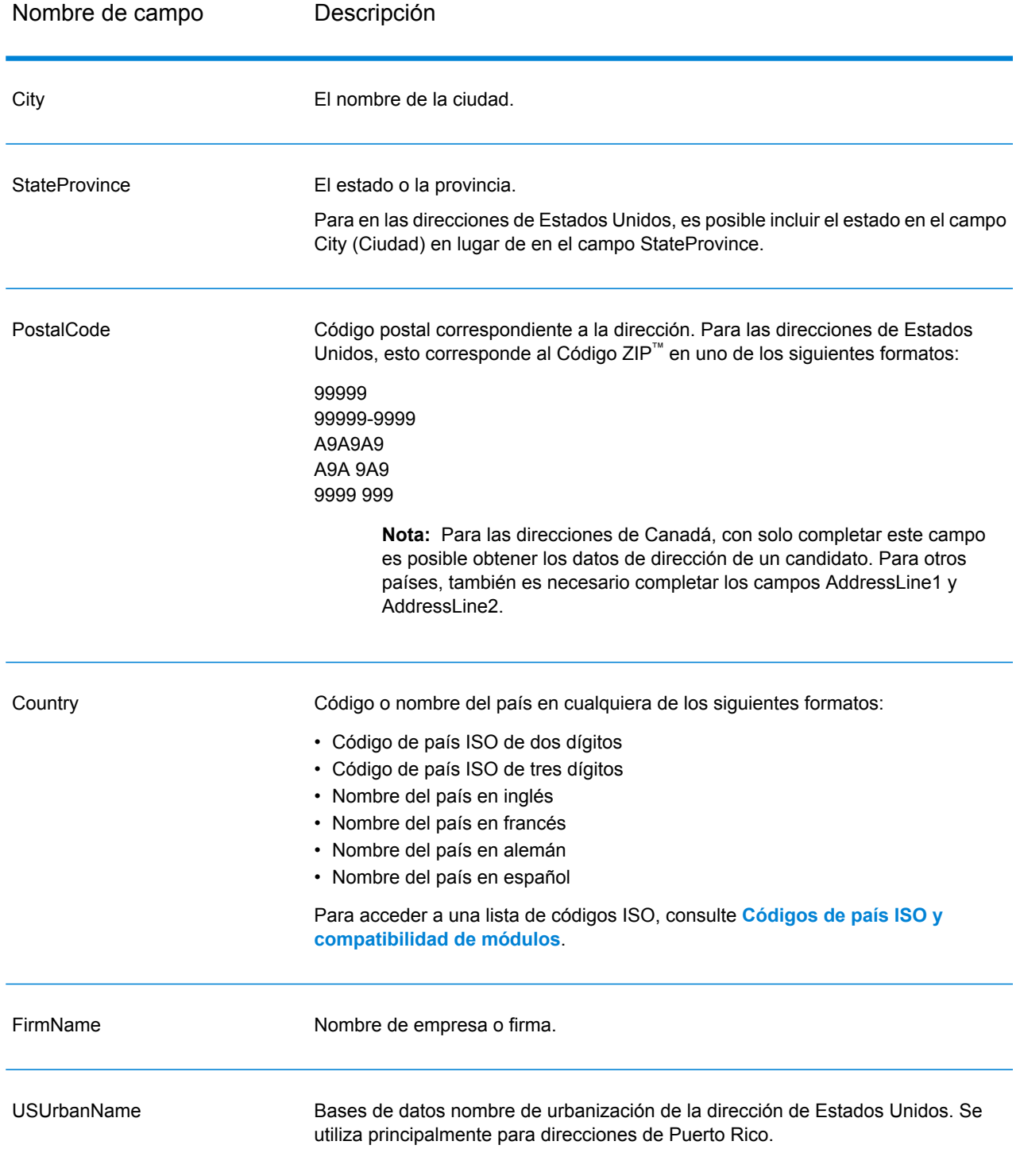

# **Tabla 28: Opciones de GetCandidateAddresses**

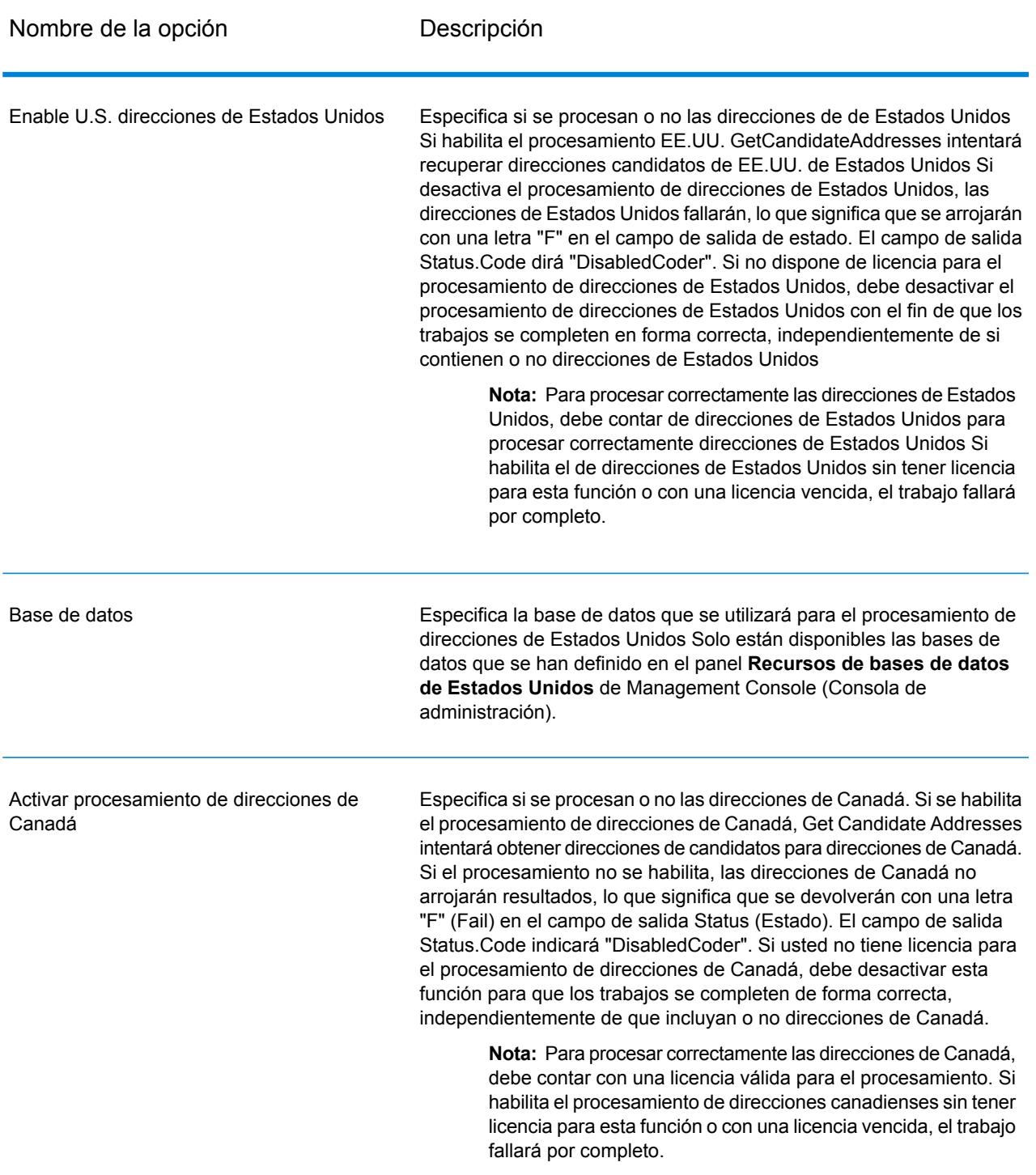

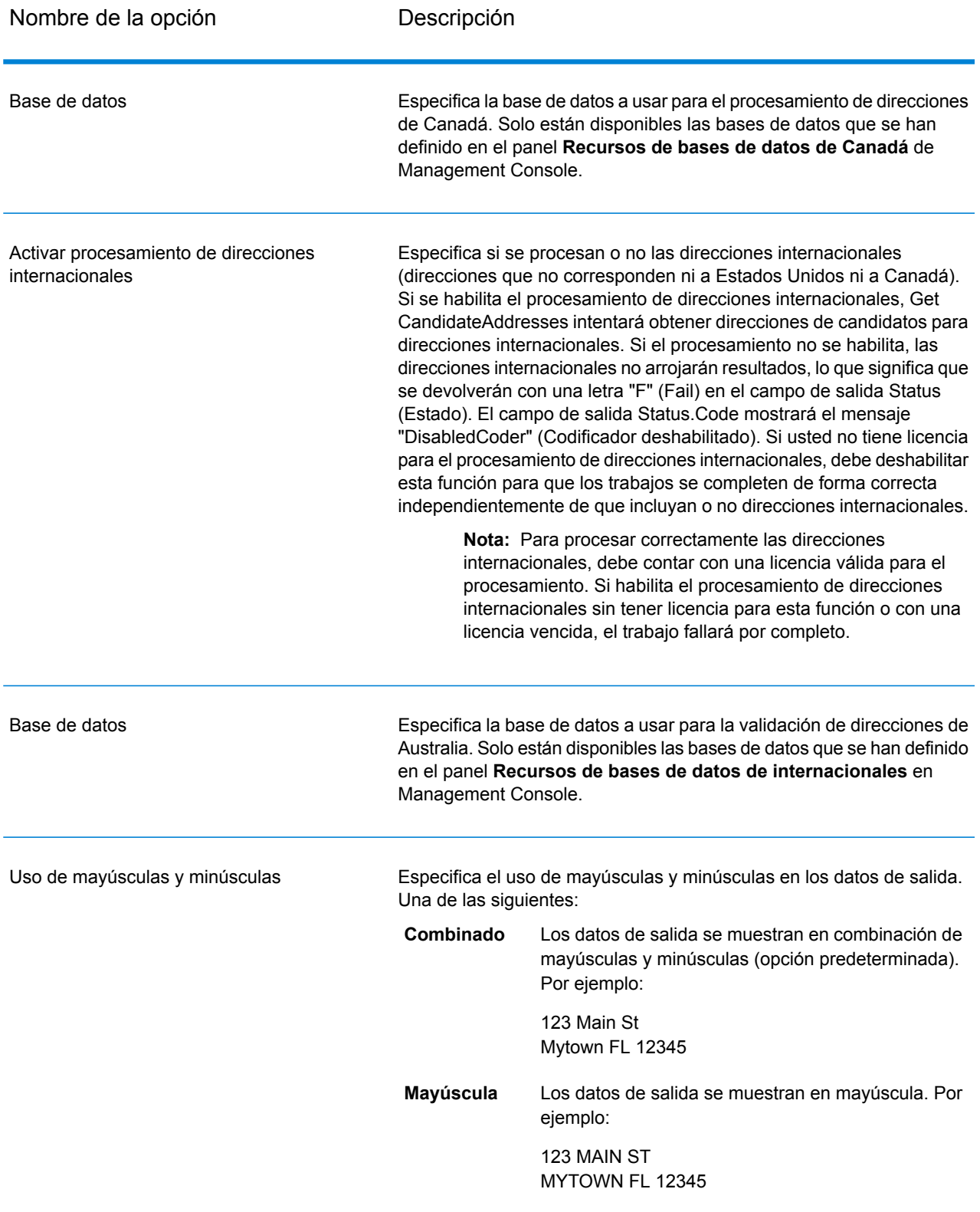

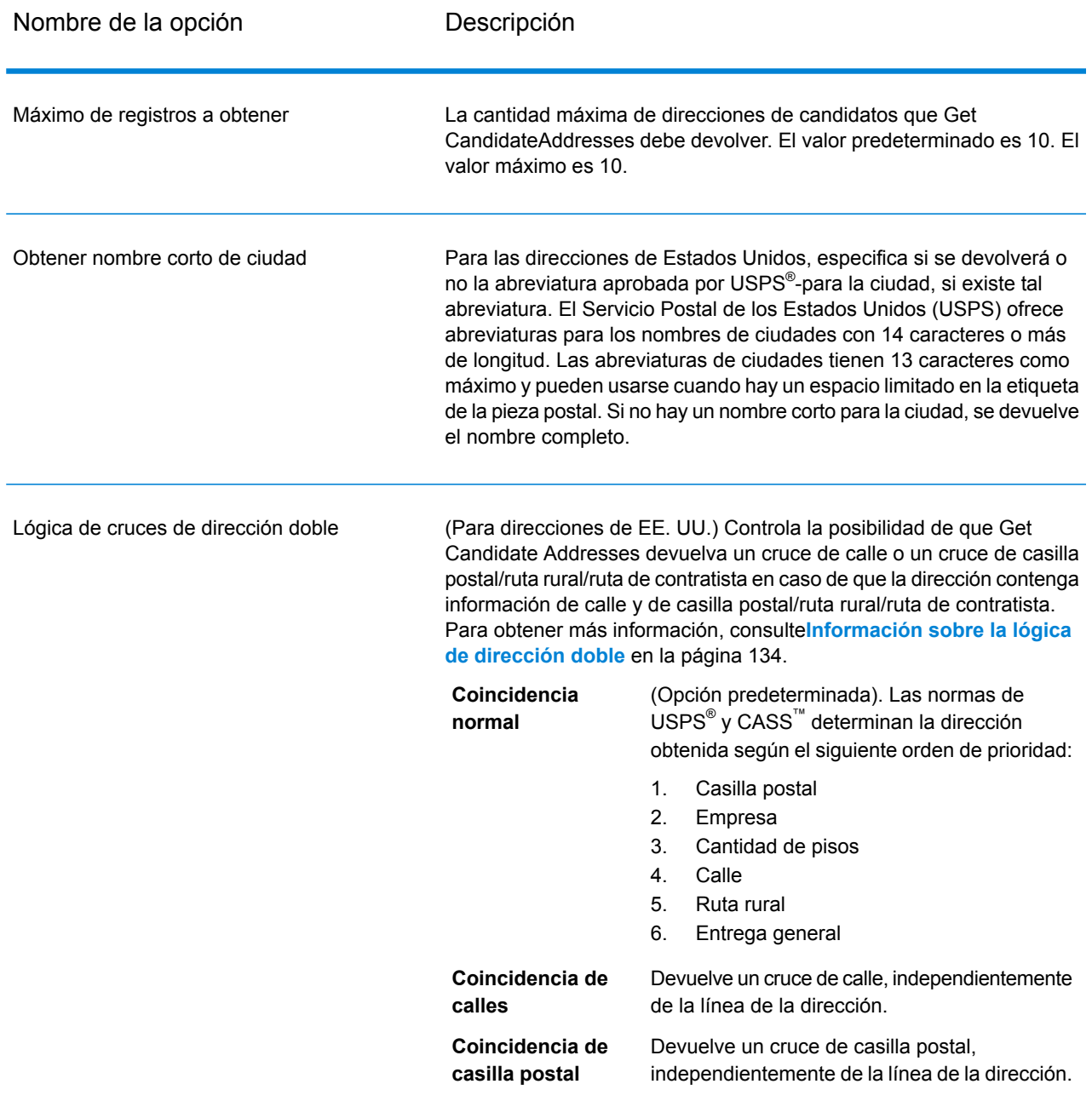

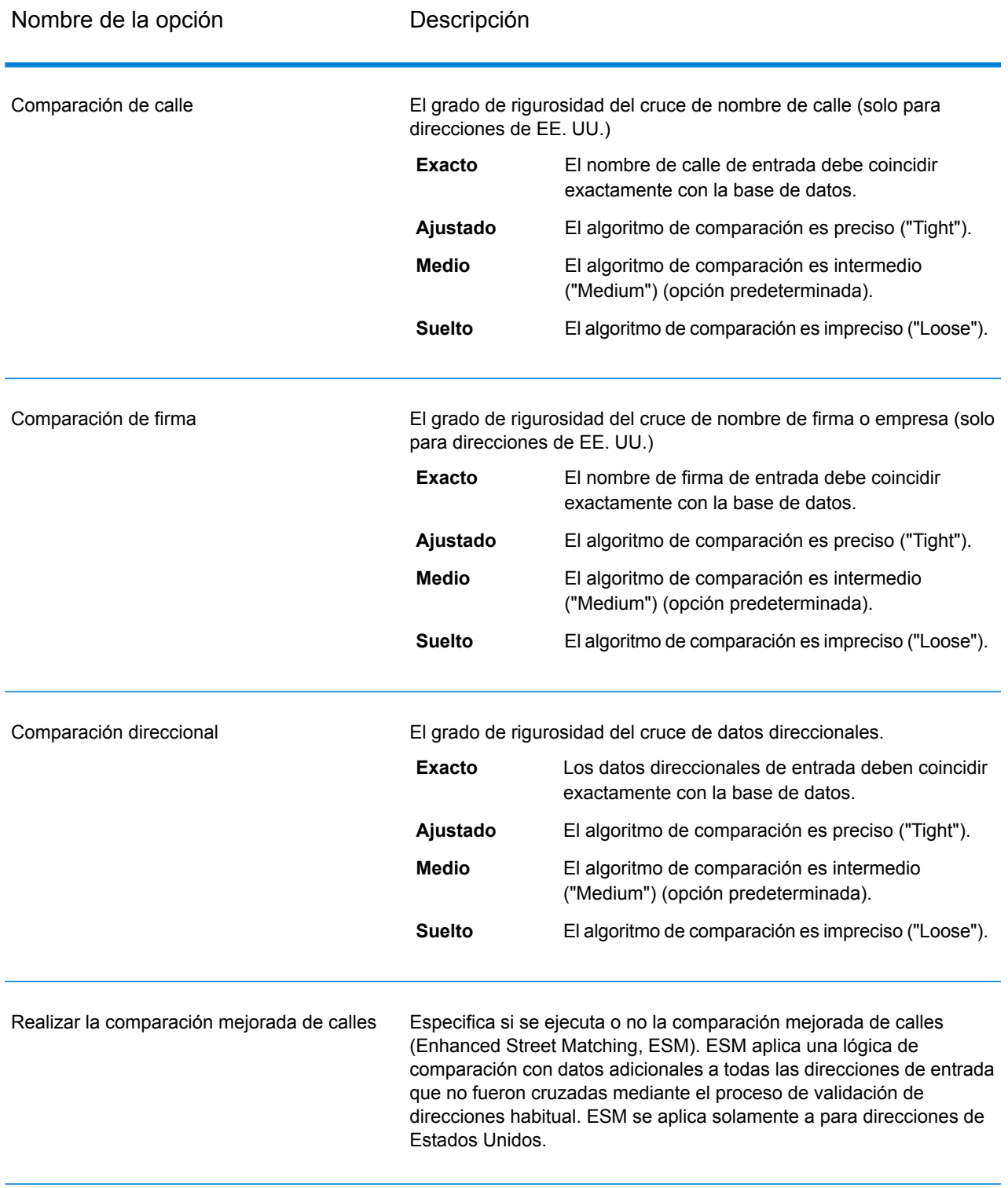

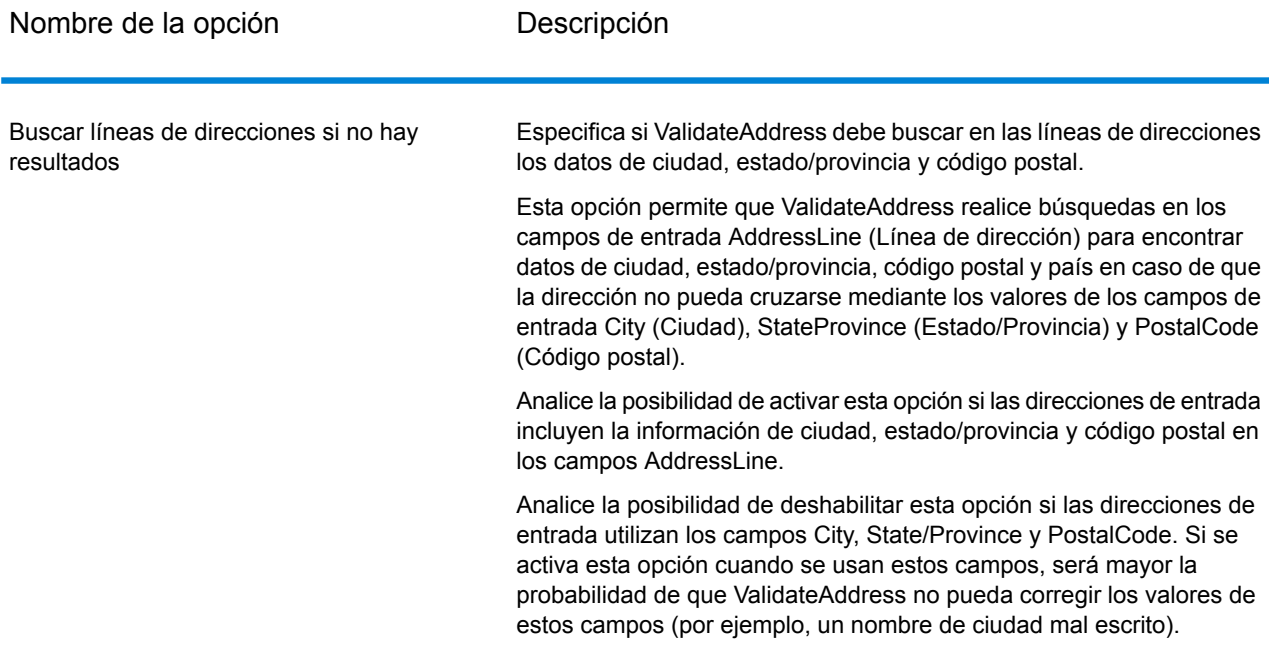

# **Output**

GetCandidateAddresses arroja los datos de salida que se indican a continuación.

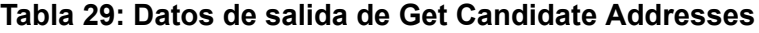

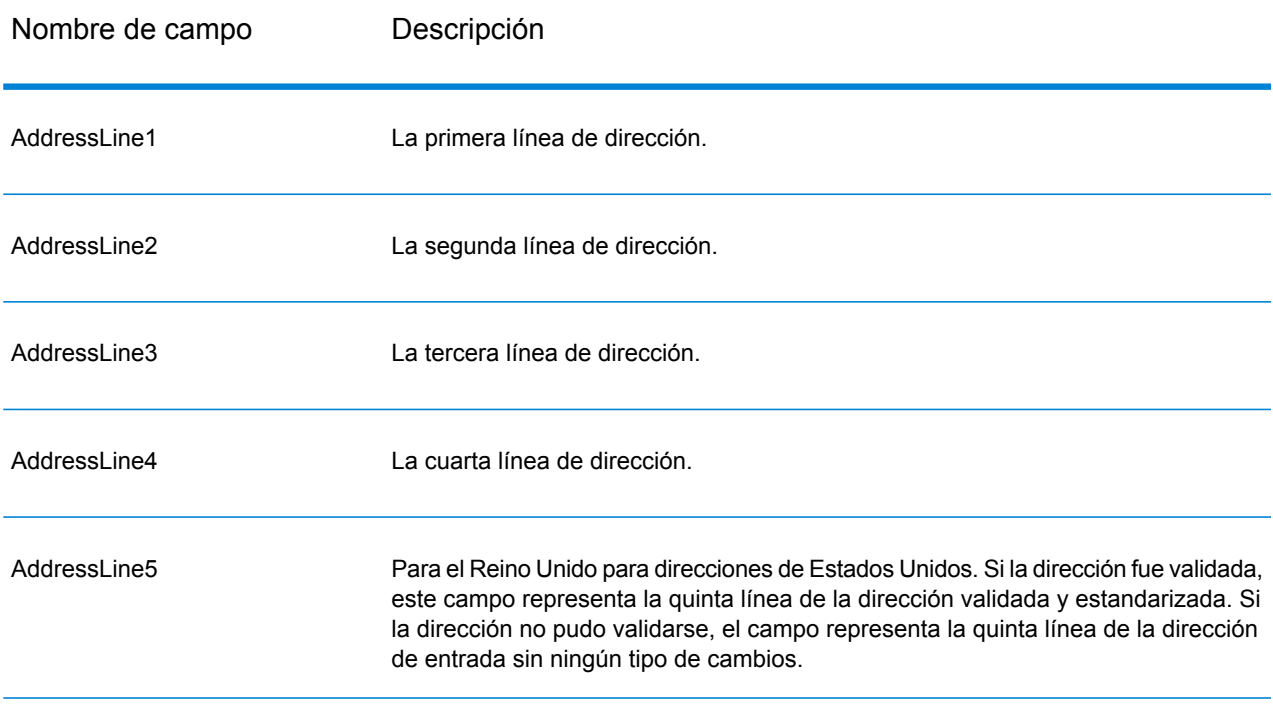

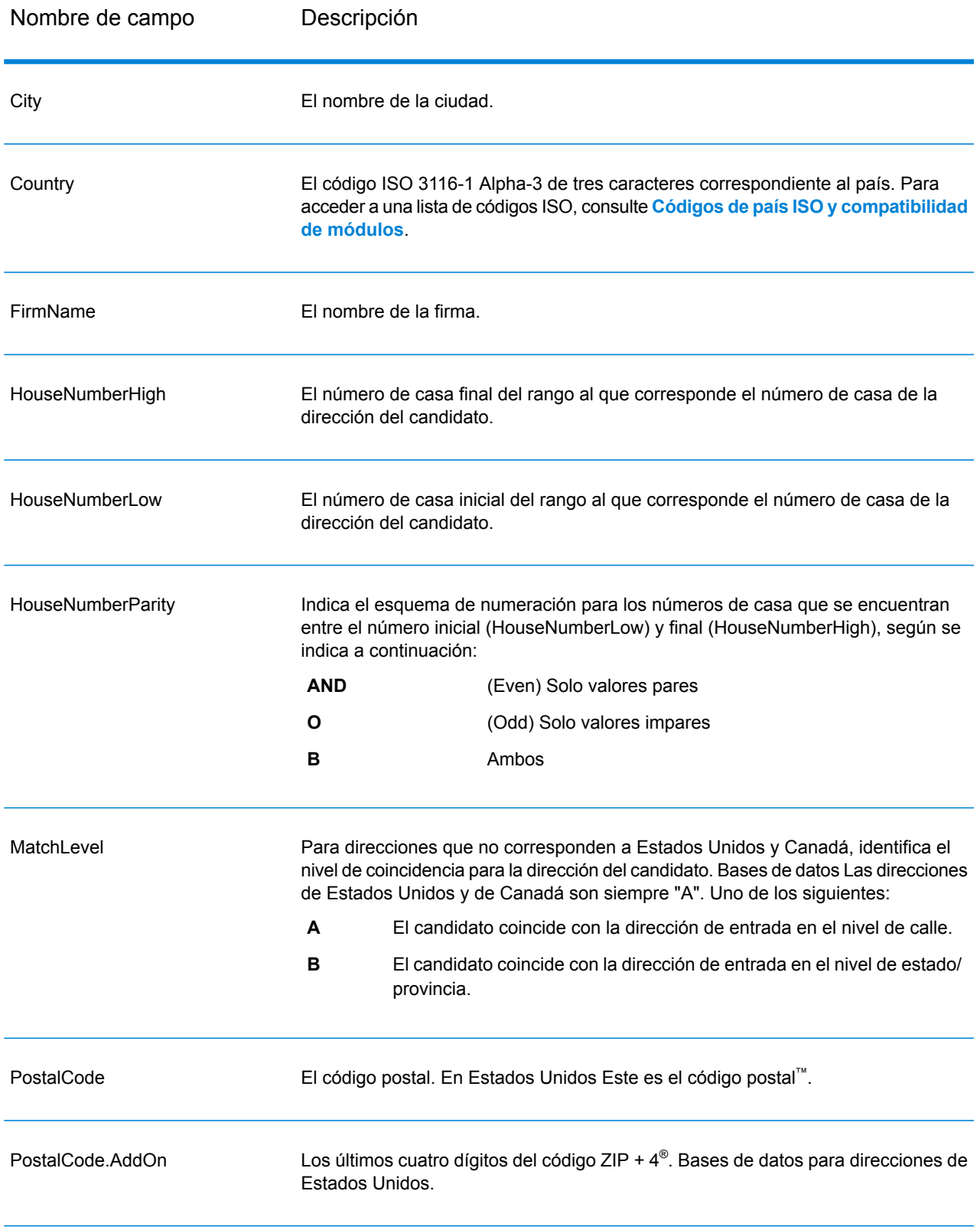

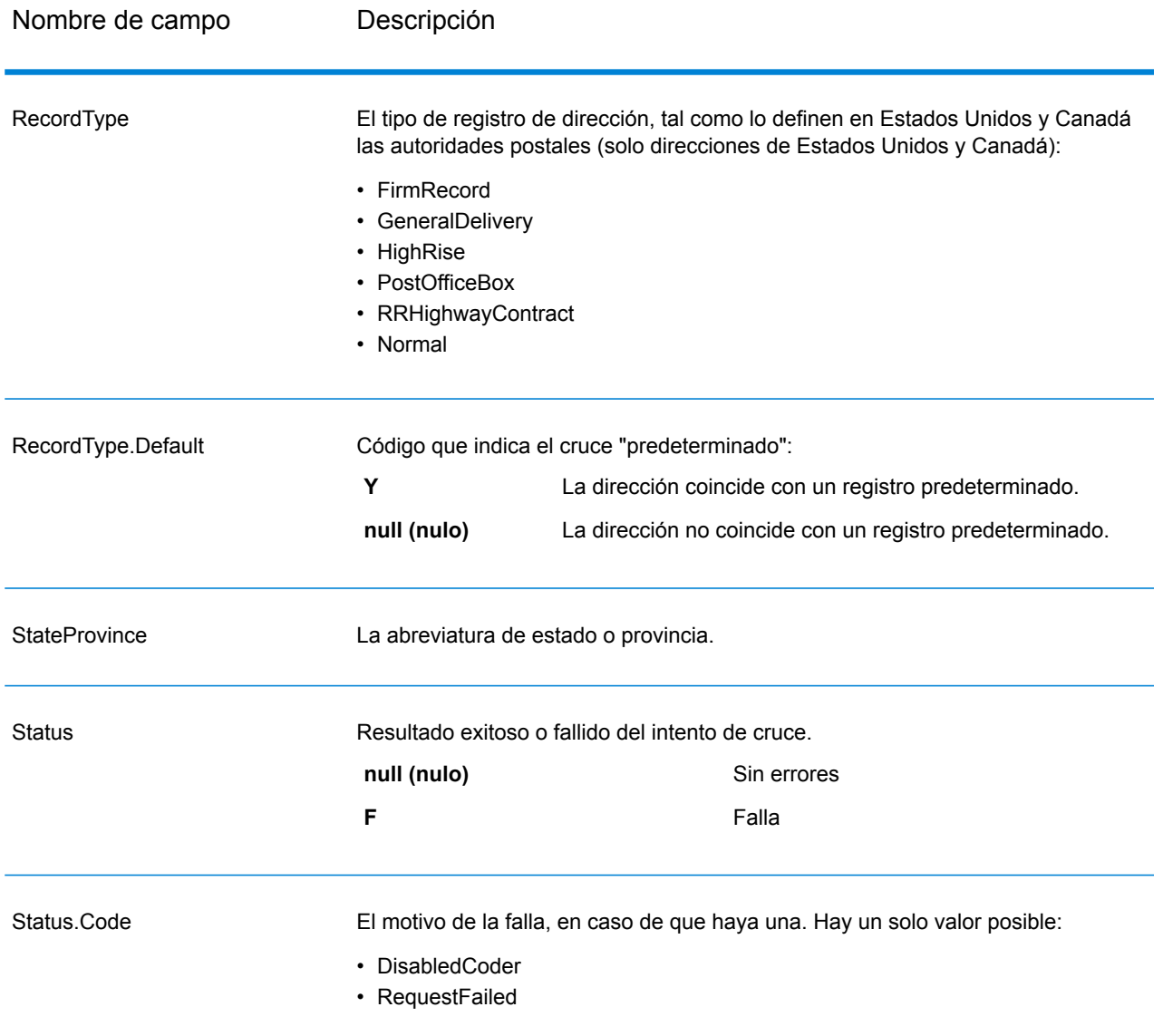

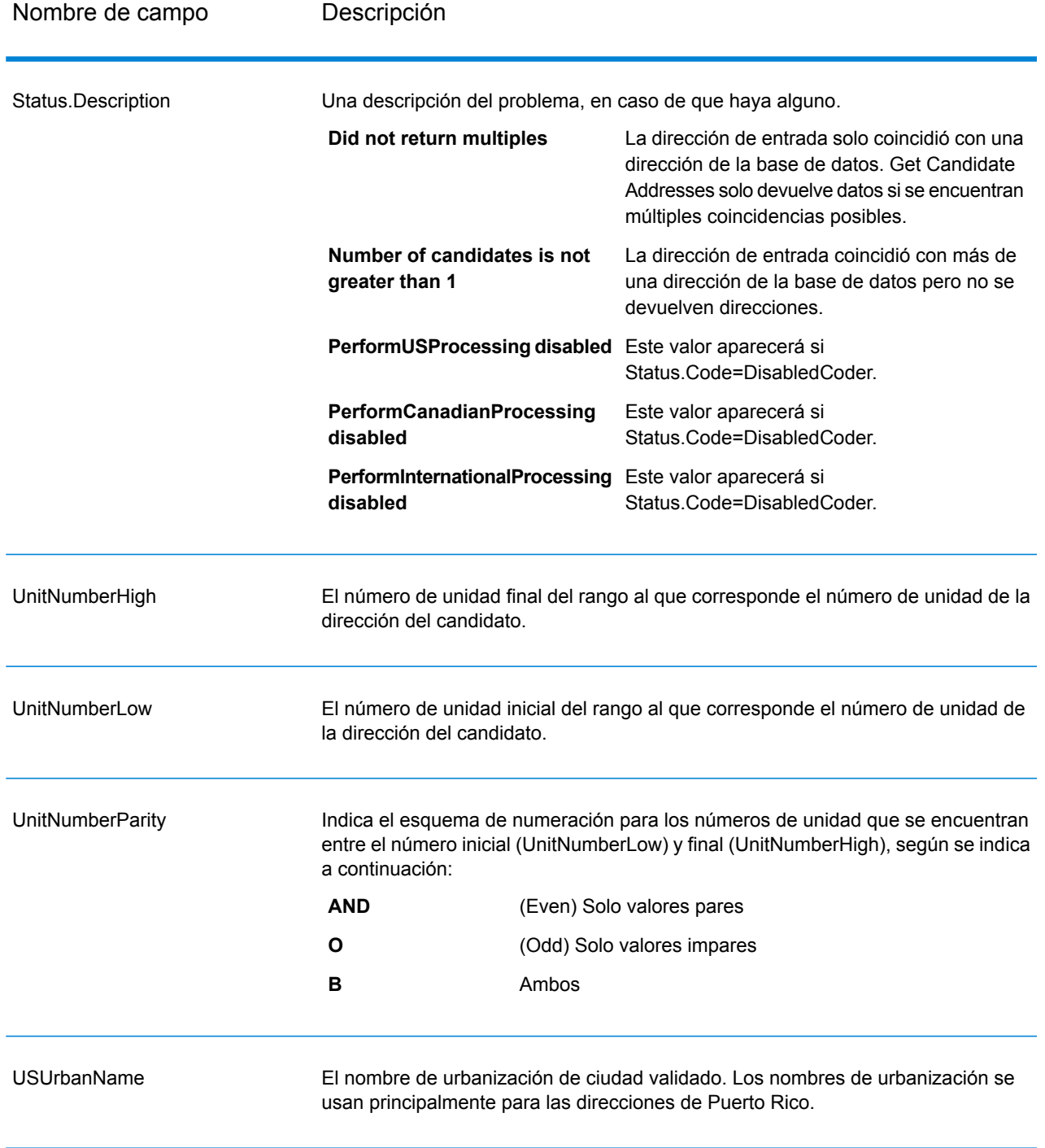

# GetCandidateAddressesLoqate

GetCandidateAddressesLoqate devuelve una lista de direcciones que se consideran cruces (coincidencias) para una dirección dada. GetCandidateAddressesLoqate devuelve direcciones de candidatos solo si la dirección de entrada coincide con múltiples direcciones de la base de datos postales. Si la dirección de entrada coincide solo con una dirección de la base de datos postales, no se devuelven datos de dirección. Se requiere el campo de entrada Country (País). Si este campo está en blanco, no se obtendrán datos de salida.

**Nota:** De forma predeterminada, GetCandidateAddressesLoqate no establece cruces con números de casa individuales, sino que utiliza rangos de números de casas para cada calle. Después de que GetCandidateAddressesLoqate determina el nombre de la calle, la ciudad, el estado o la provincia y el código postal, verifica que el número de casa de entrada corresponda a uno de los rangos de números de casas dados para el nombre de calle coincidente. El mismo tipo de lógica se aplica a los números de unidades.

GetCandidateAddressesLoqate forma parte del módulo Universal Addressing.

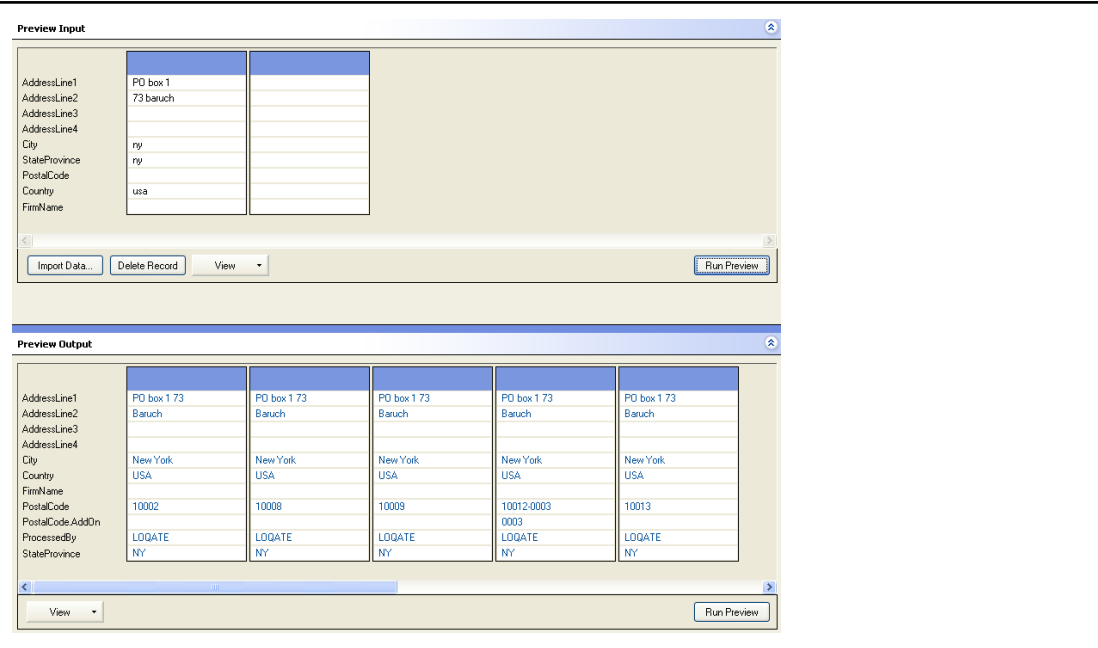

PostalCode: A1A1A1

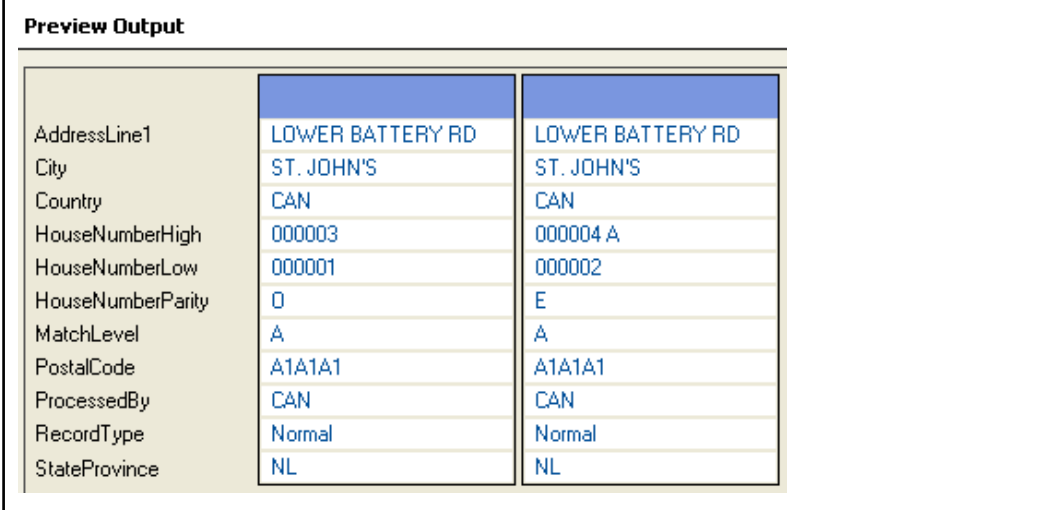

La tabla a continuación muestra los datos de entrada de Get Candidate Addresses Loqate.

#### **Tabla 30: Formato de entrada**

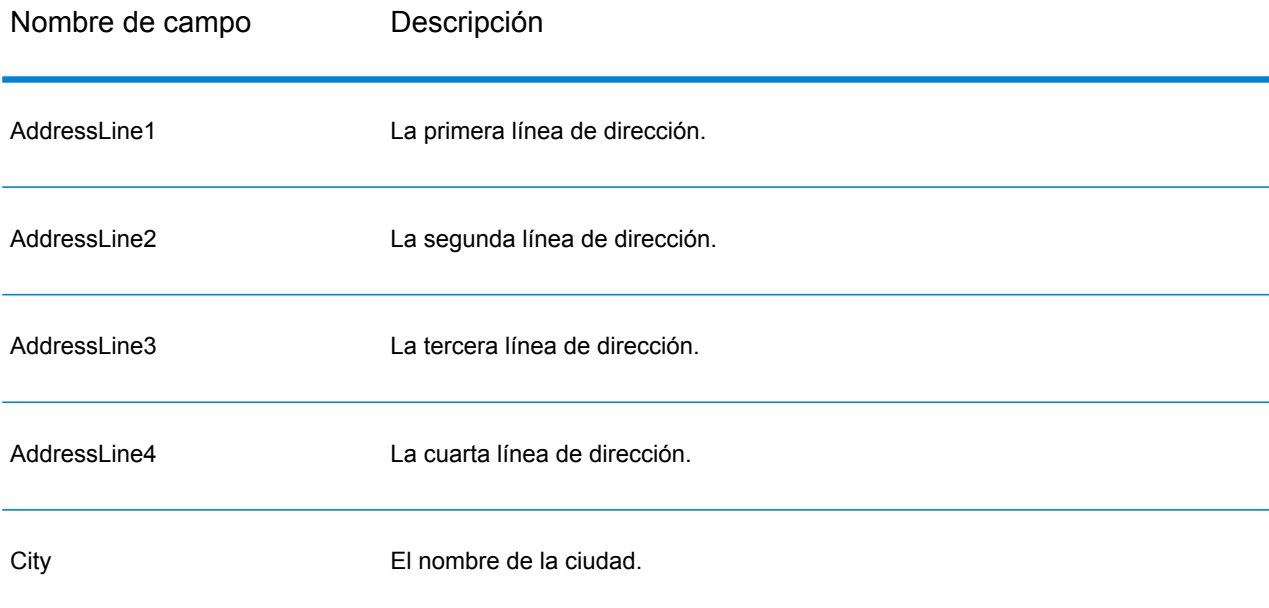

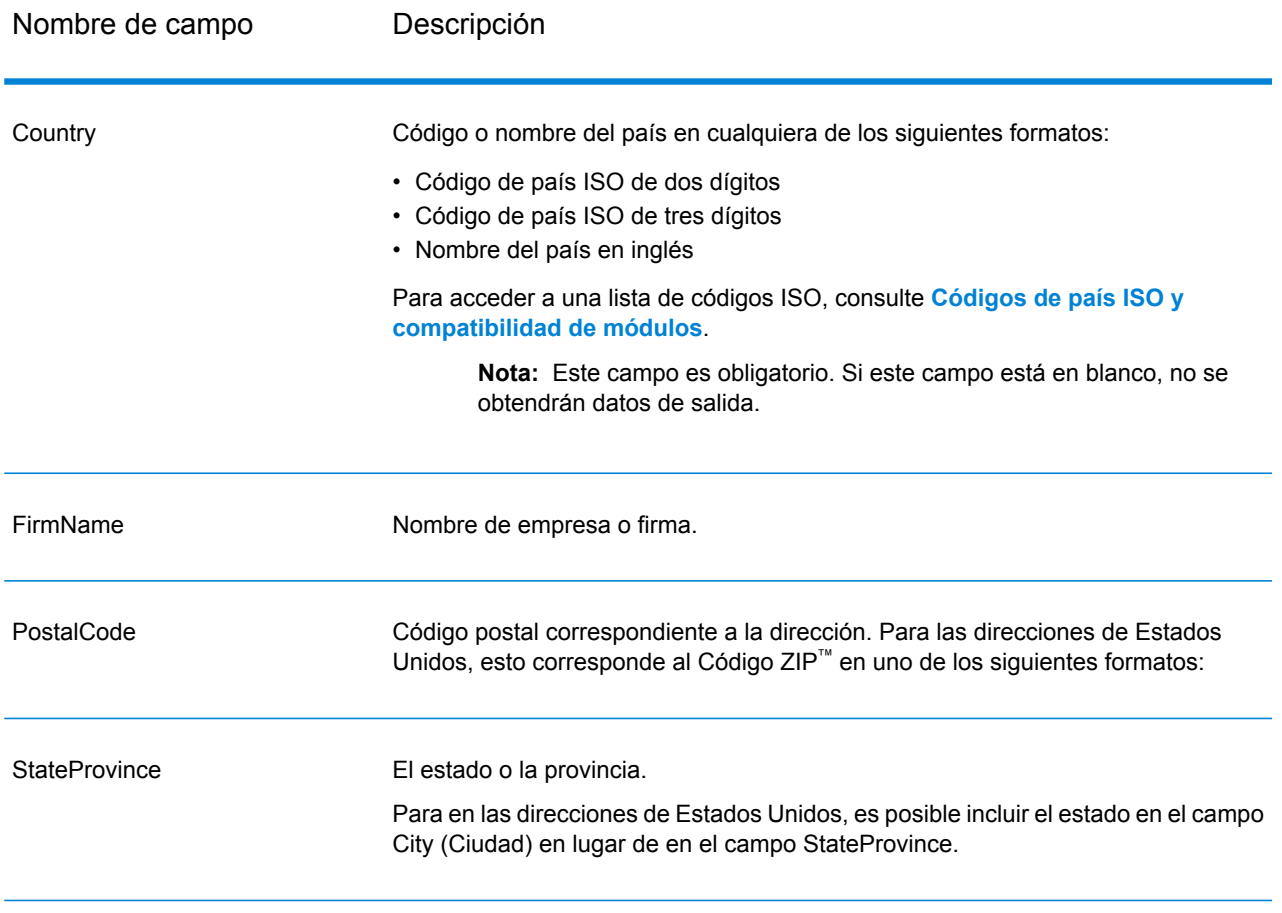

# **Tabla 31: Opciones de Get Candidate Addresses Loqate**

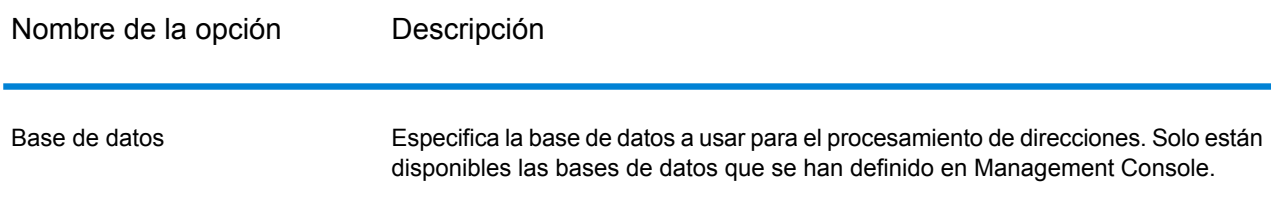

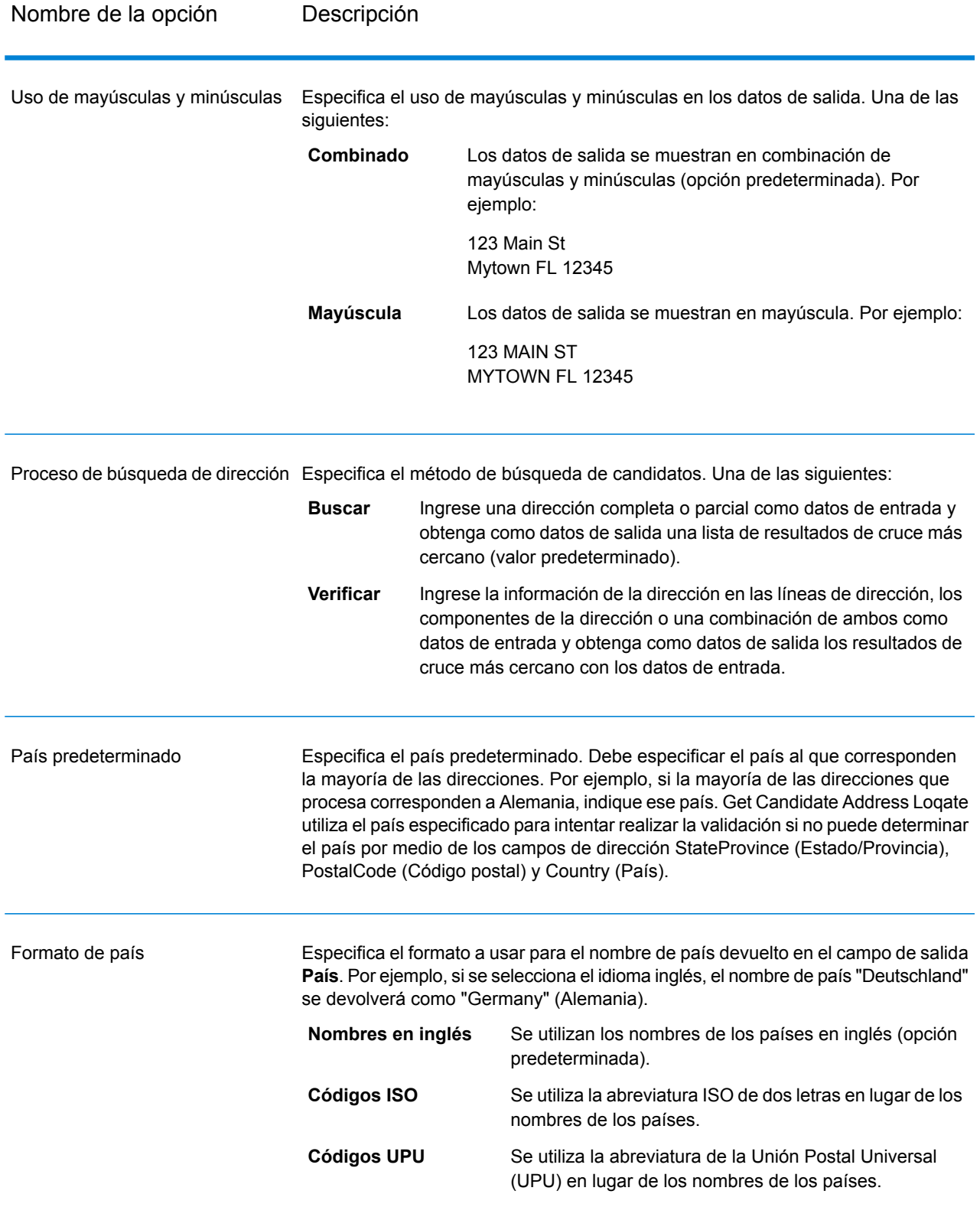

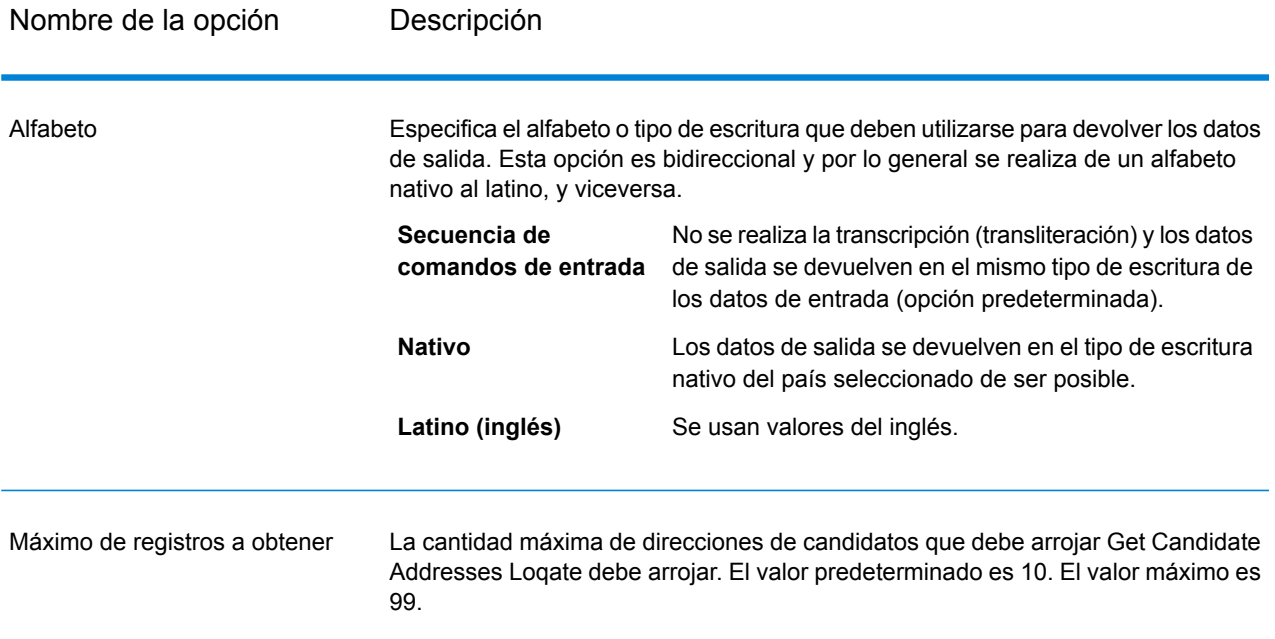

# **Output**

Get Candidate Addresses Loqate arroja los datos de salida que se indican a continuación.

# **Tabla 32: Salida de Get Candidate Addresses Loqate**

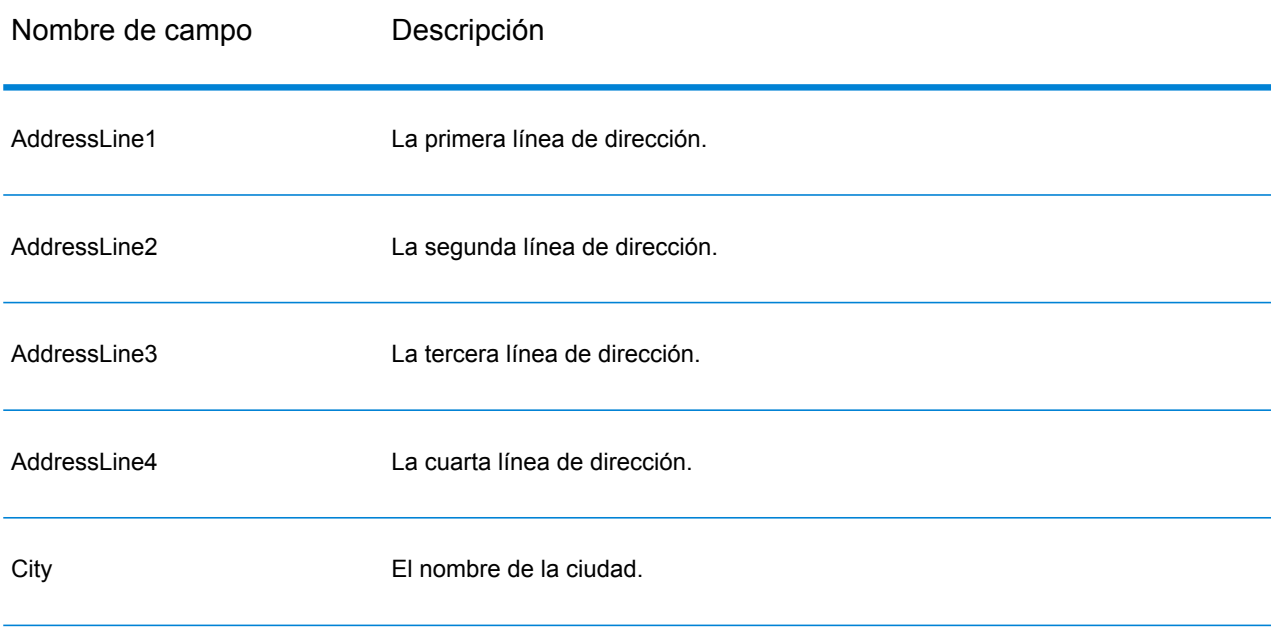

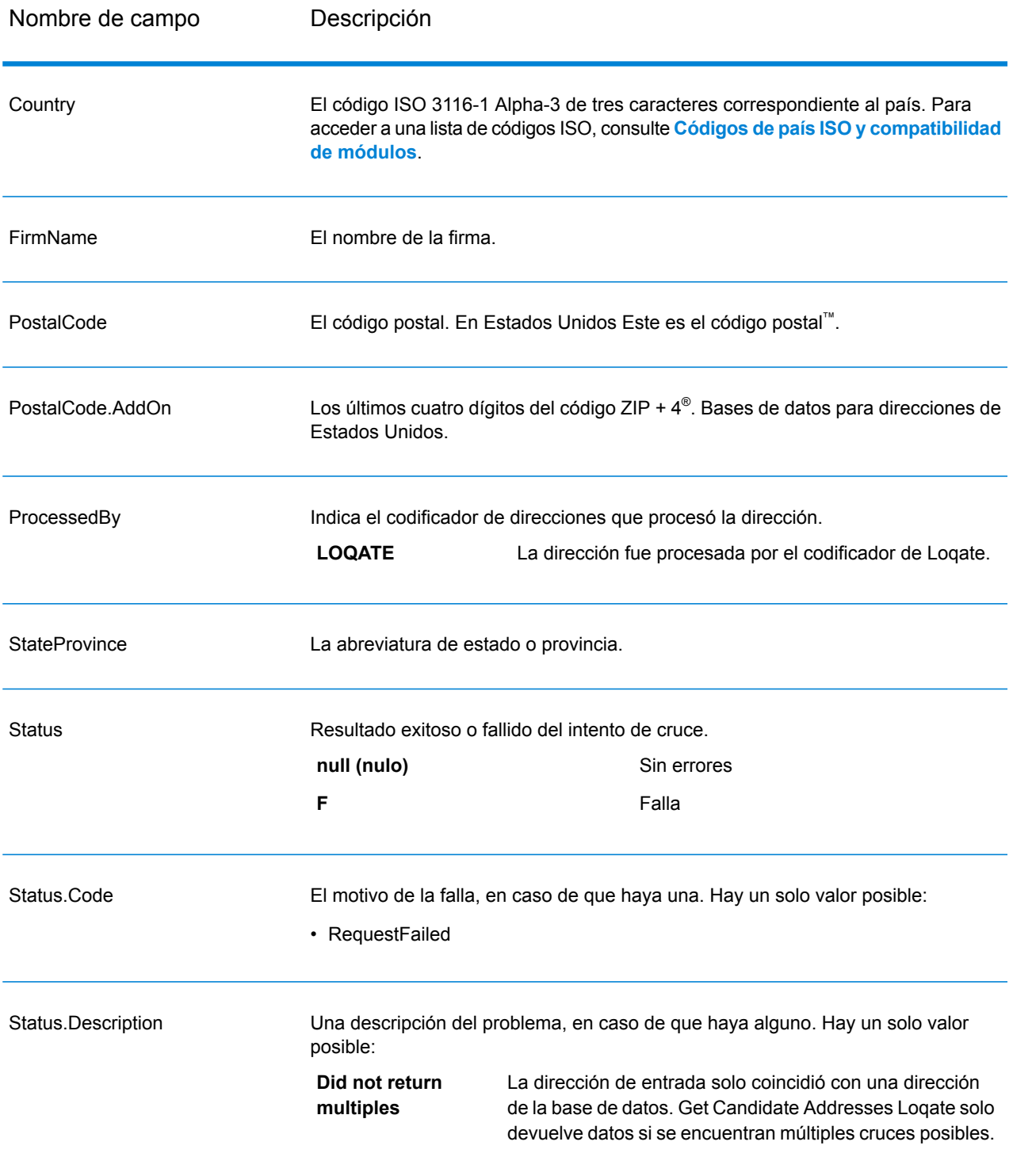

# **GetCityStateProvince**

GetCityStateProvince arroja una ciudad y el estado o provincia para un código postal de entrada.

**Nota:** GetCityStateProvince sirve para EE. UU. y Canadá.

GetCityStateProvince forma parte del módulo Universal Addressing.

#### **Parámetros d**

La siguiente tabla muestra los campos de entrada.

### **Tabla 33: Get City StateProvince Input**

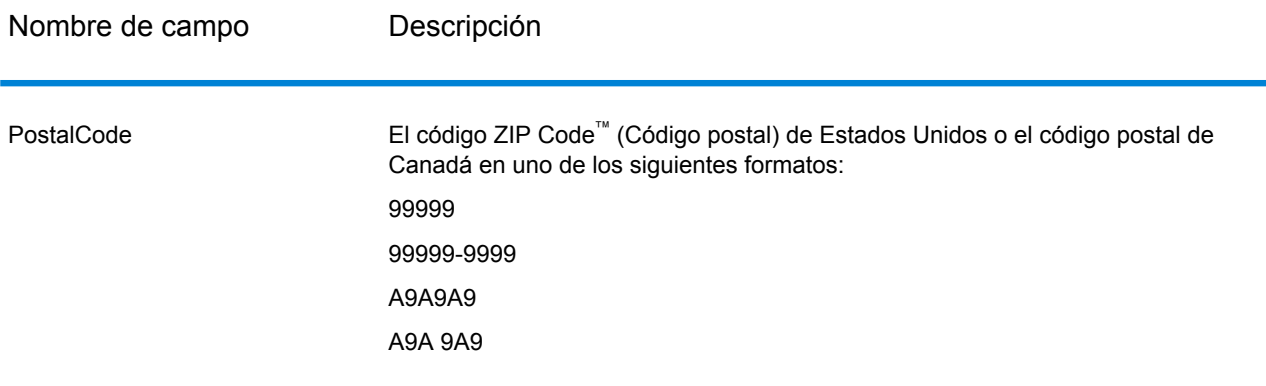
# **Parámetros d**

# **Tabla 34: Opciones de Get City StateProvince**

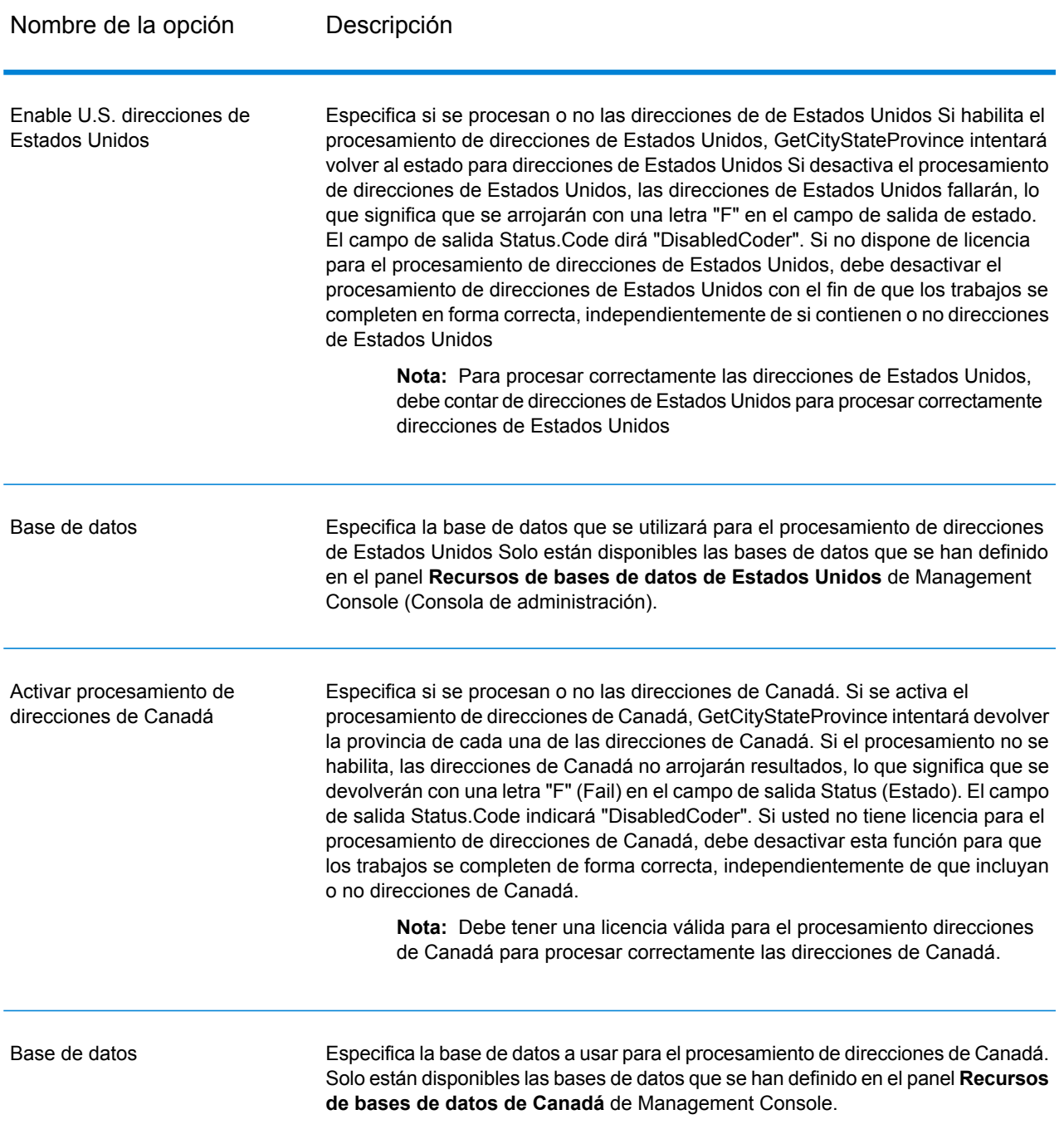

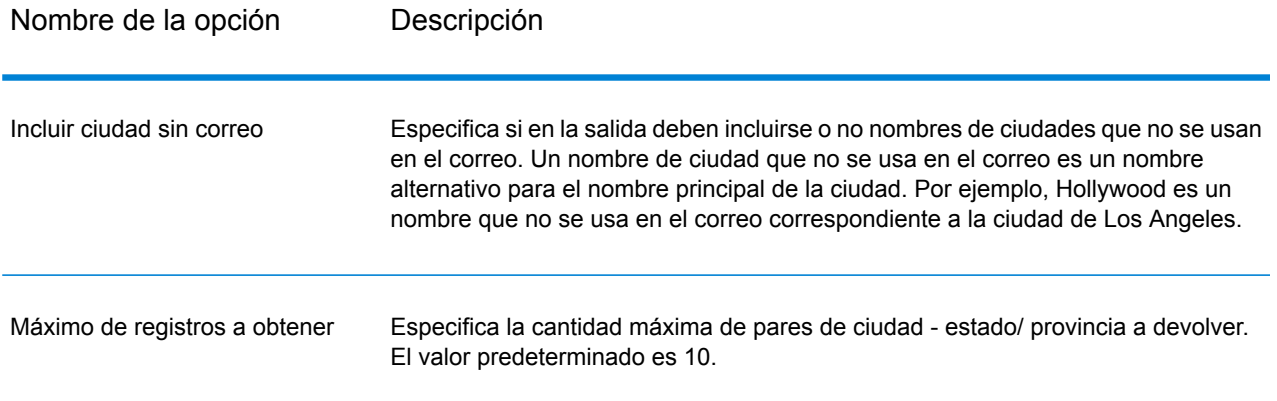

# **Output**

GetCityStateProvince devuelve la ciudad y el estado/ provincia para el código postal de entrada y también un código para indicar el resultado exitoso o fallido del intento de cruce. Si hay más de un par de ciudad/ estado o ciudad/ provincia que coinciden con el código postal de entrada, se devuelven múltiples registros de salida.

# **Tabla 35: Salida de Get City StateProvince**

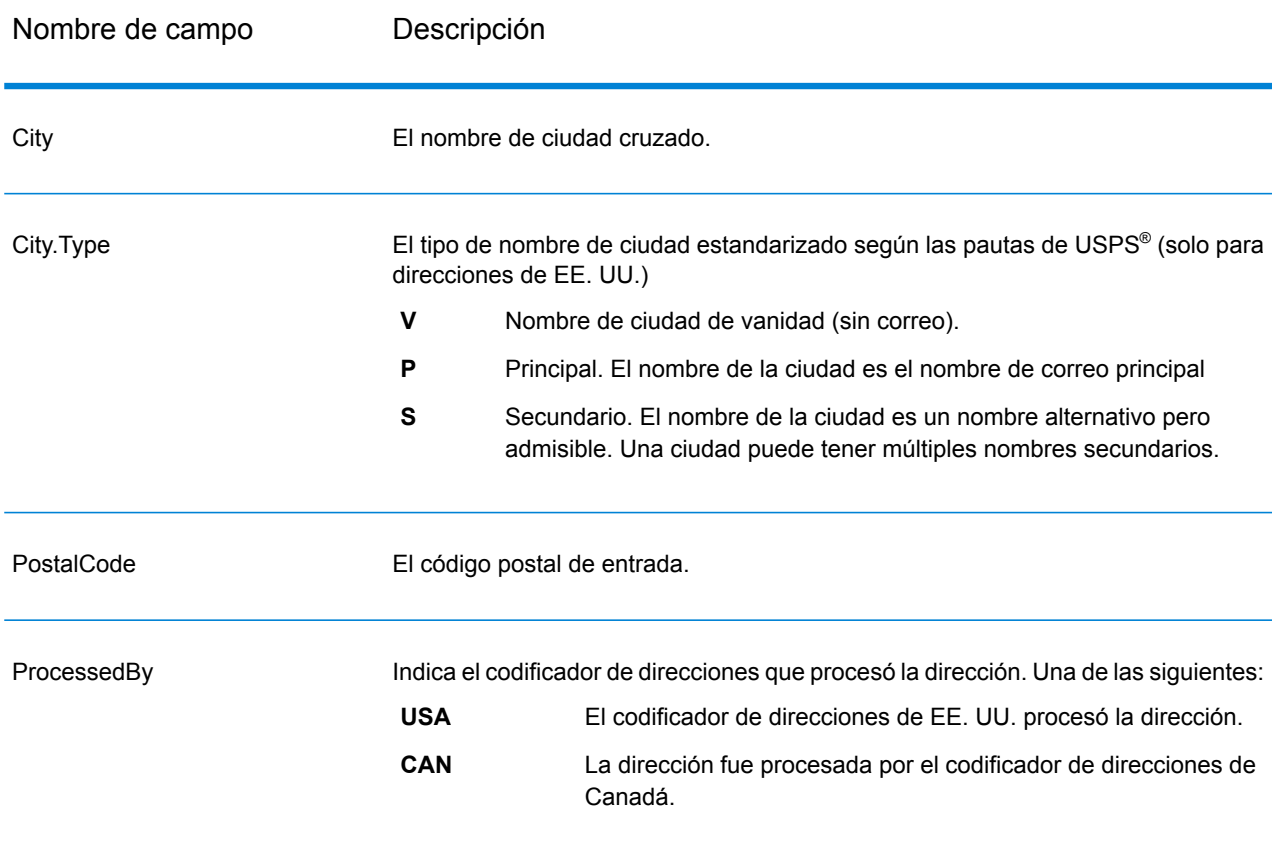

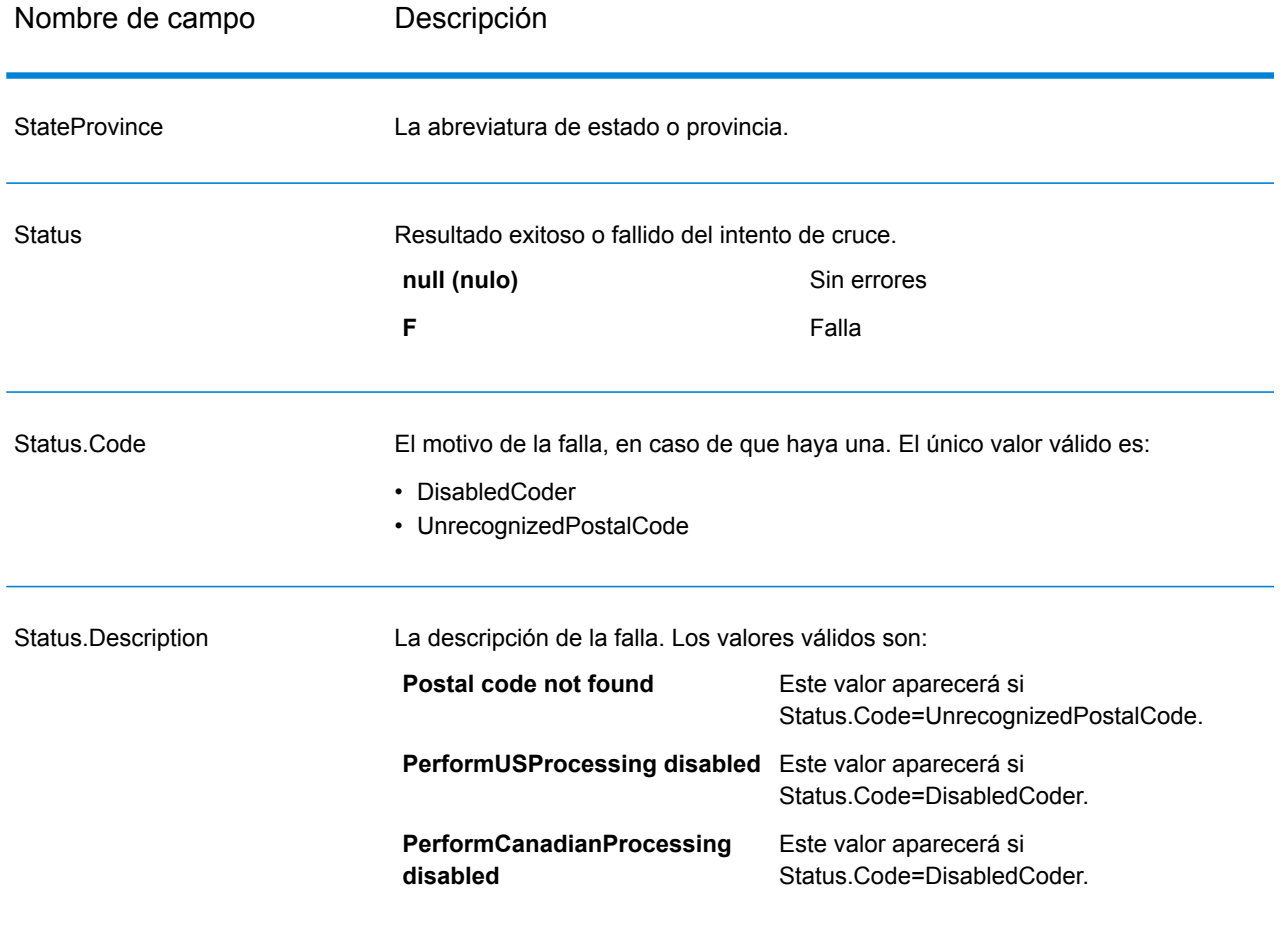

# GetCityStateProvinceLoqate

GetCityStateProvinceLoqate arroja una ciudad y el estado o provincia para un código postal de entrada.

Esta etapa forma parte del módulo Universal Addressing.

### **Parámetros d**

La siguiente tabla muestra los campos de entrada.

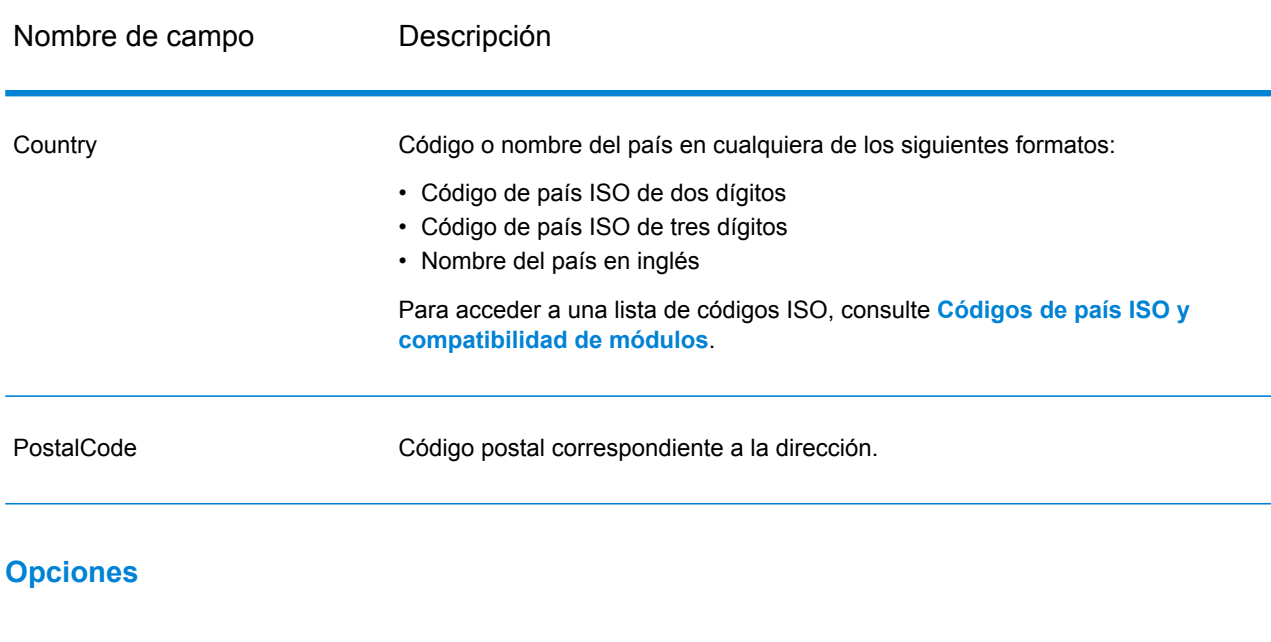

# **Tabla 36: Entrada de Get City State Province Loqate**

# **Tabla 37: Opciones de Get City State Province Loqate**

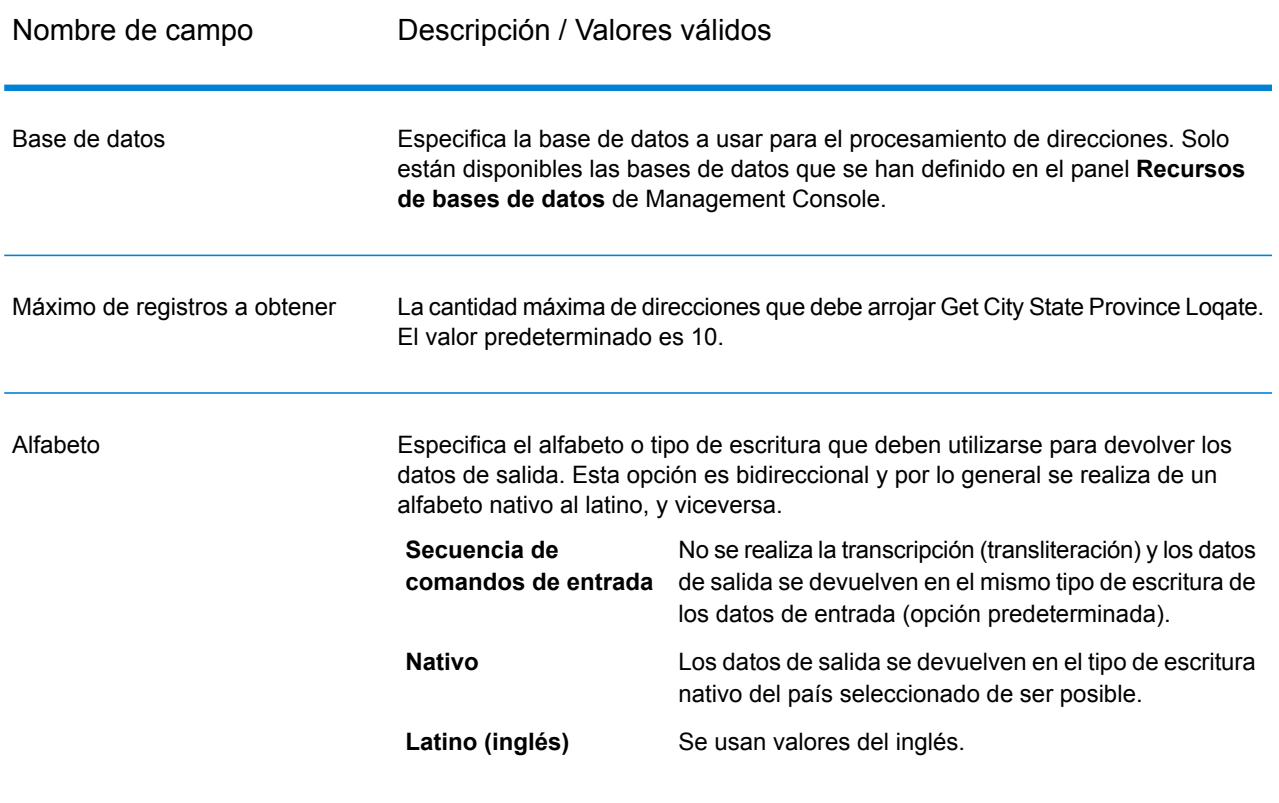

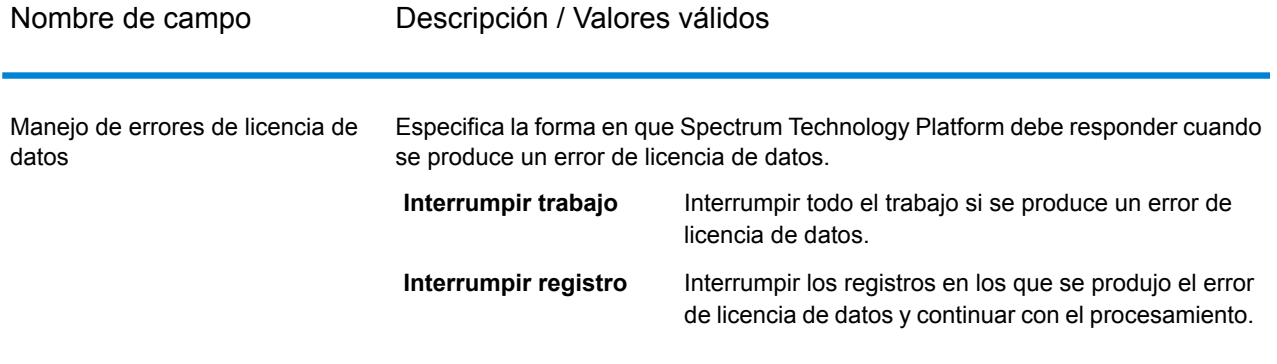

# **Output**

Get City State Province Loqate devuelve la ciudad y el estado/ provincia para el código postal de entrada y también un código para indicar el resultado exitoso o fallido del intento de cruce. Si hay más de un par de ciudad/ estado o ciudad/ provincia que coinciden con el código postal de entrada, se devuelven múltiples registros de salida.

## **Tabla 38: Salida de Get City State Province Loqate**

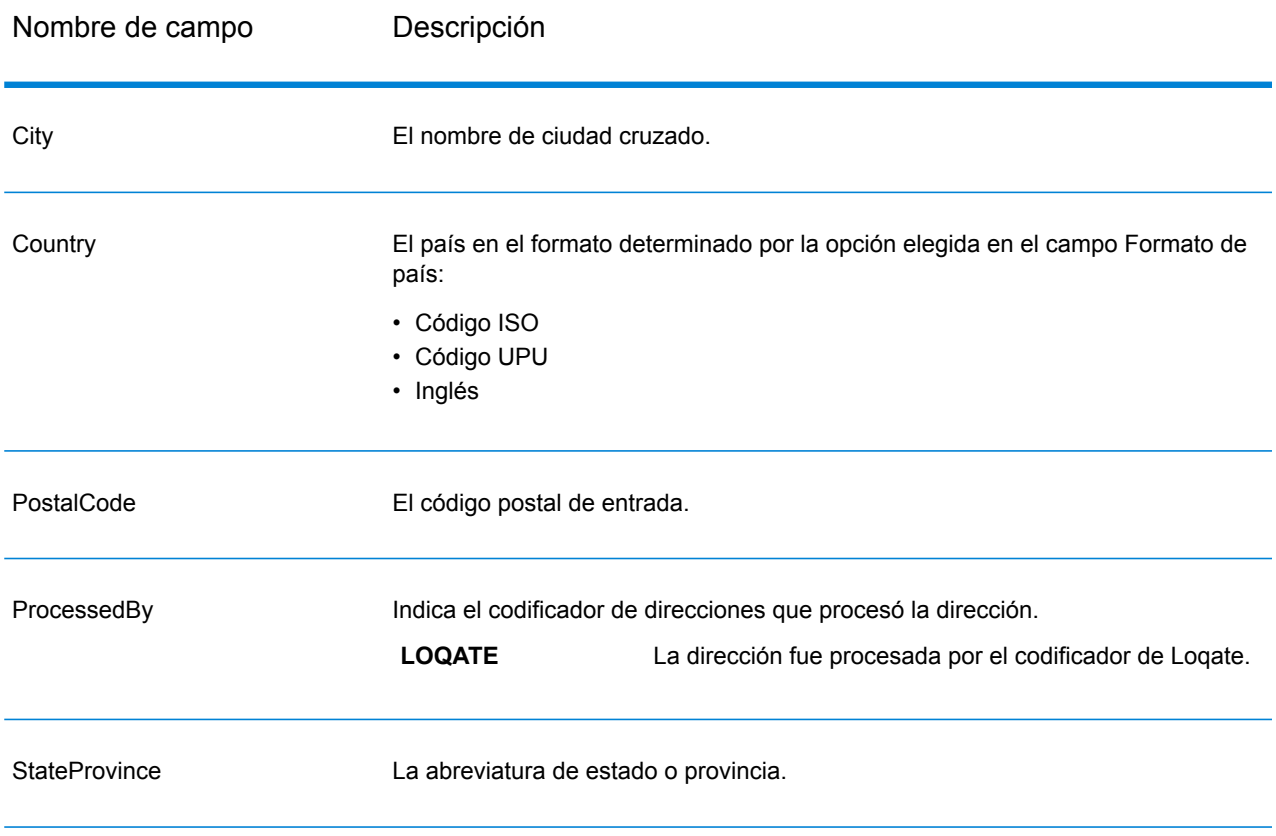

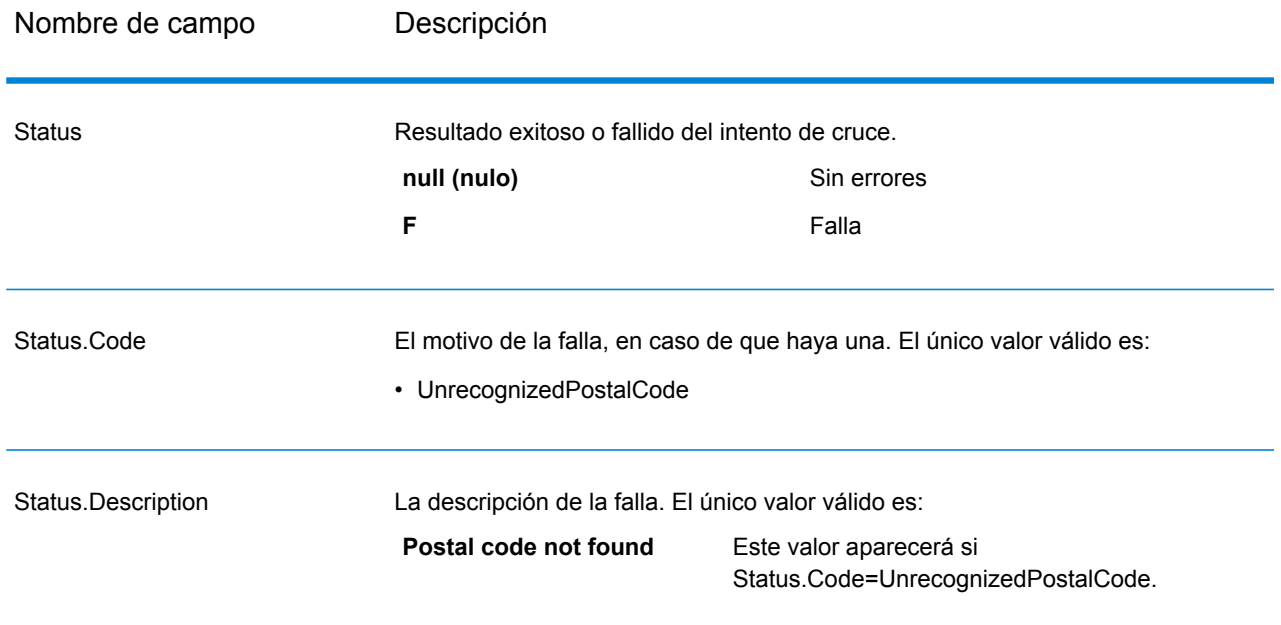

# **GetPostalCodes**

GetPostalCodes le permite buscar los códigos postales de una ciudad determinada. Este servicio toma una ciudad, un estado y un país como datos de entrada y arroja los códigos postales de esa ciudad. Los datos de entrada deben ser exactamente correctos para obtener códigos postales.

**Nota:** GetPostalCodes funciona solo para direcciones de Estados Unidos

GetPostalCodes forma parte del módulo Universal Addressing.

### **Parámetros d**

GetPostalCodes toma una ciudad, un estado o provincia y un país como datos de entrada

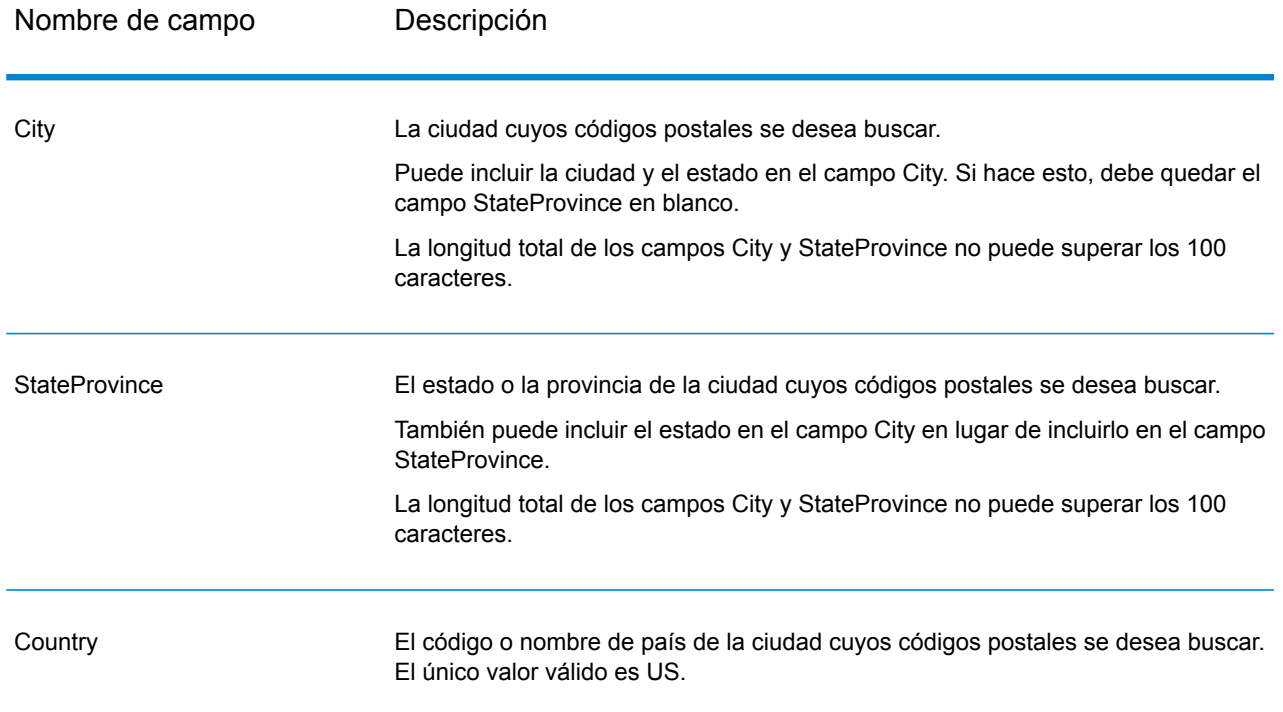

# **Tabla 39: Entrada de GetPostalCodes Loqate**

# **Parámetros d**

# **Tabla 40: Opciones de Get Postal Codes Loqate**

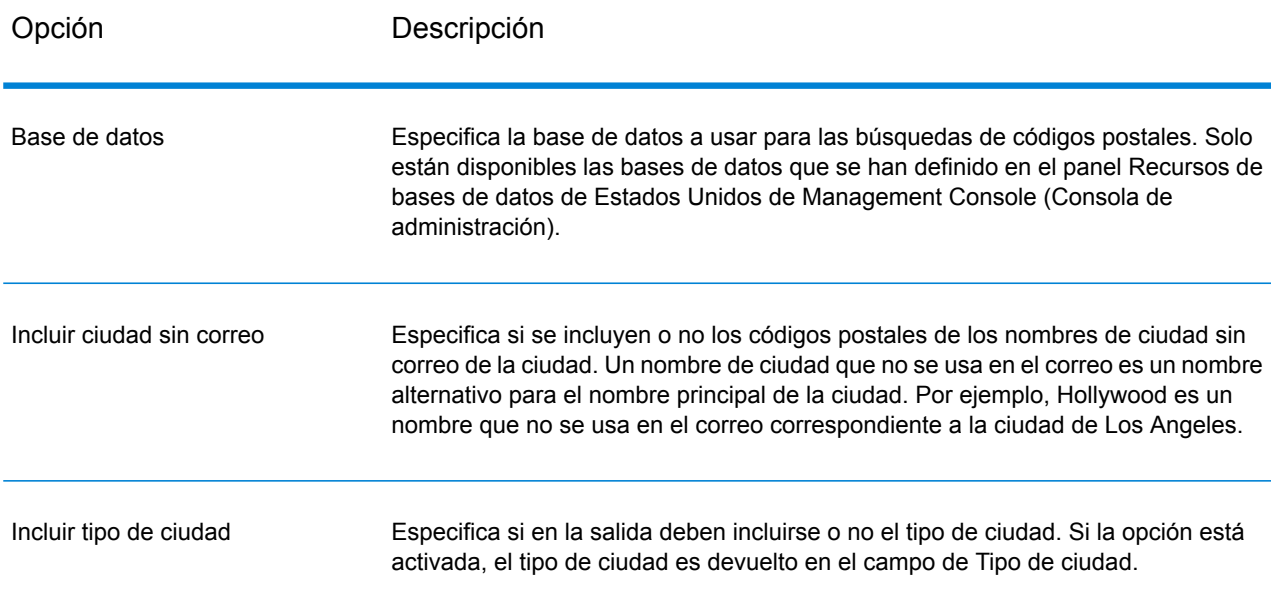

# **Output**

GetPostalCodes devuelve los códigos postales de una ciudad determinada. Cada código postal se devuelve en un registro separado junto con los datos indicados en la siguiente tabla.

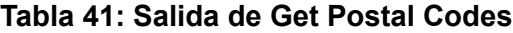

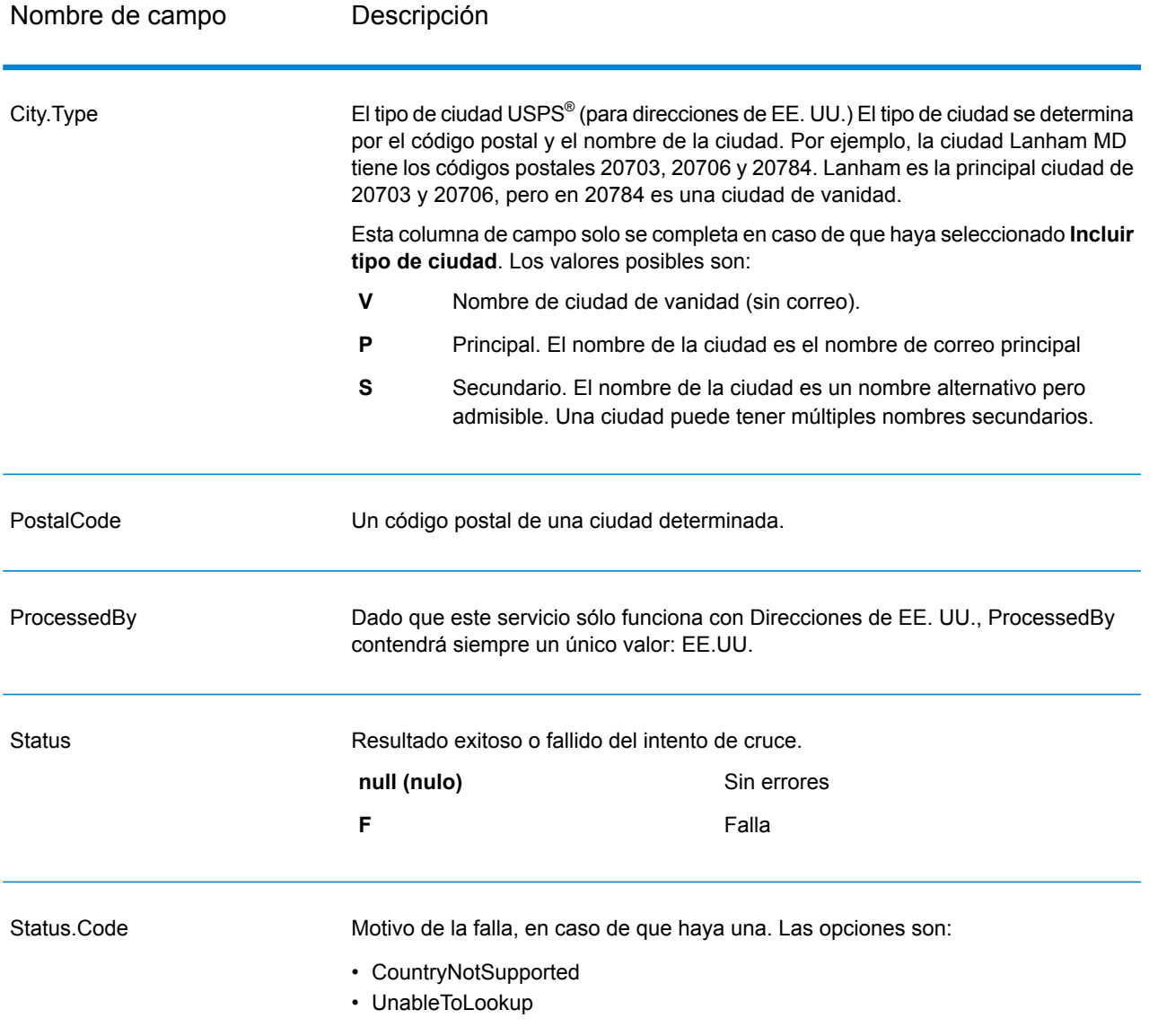

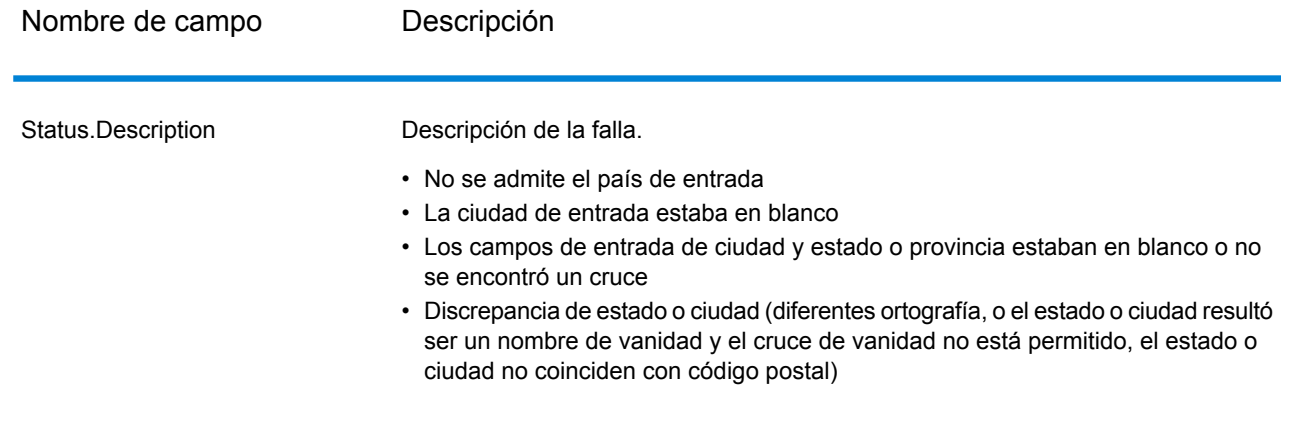

# Get Postal Codes Loqate

Get Postal Codes Loqate le permite buscar los códigos postales de una ciudad determinada. Este servicio toma una ciudad, un estado y un país como datos de entrada y arroja los códigos postales de esa ciudad. Los datos de entrada deben ser exactamente correctos para obtener códigos postales.

Get Postal CodesLoqate forma parte del módulo Universal Addressing.

### **Input**

Get Postal Codes Loqate toma una ciudad, un estado o provincia y un país como datos de entrada.

# **Tabla 42: Datos de entrada Get Postal Codes Loqate**

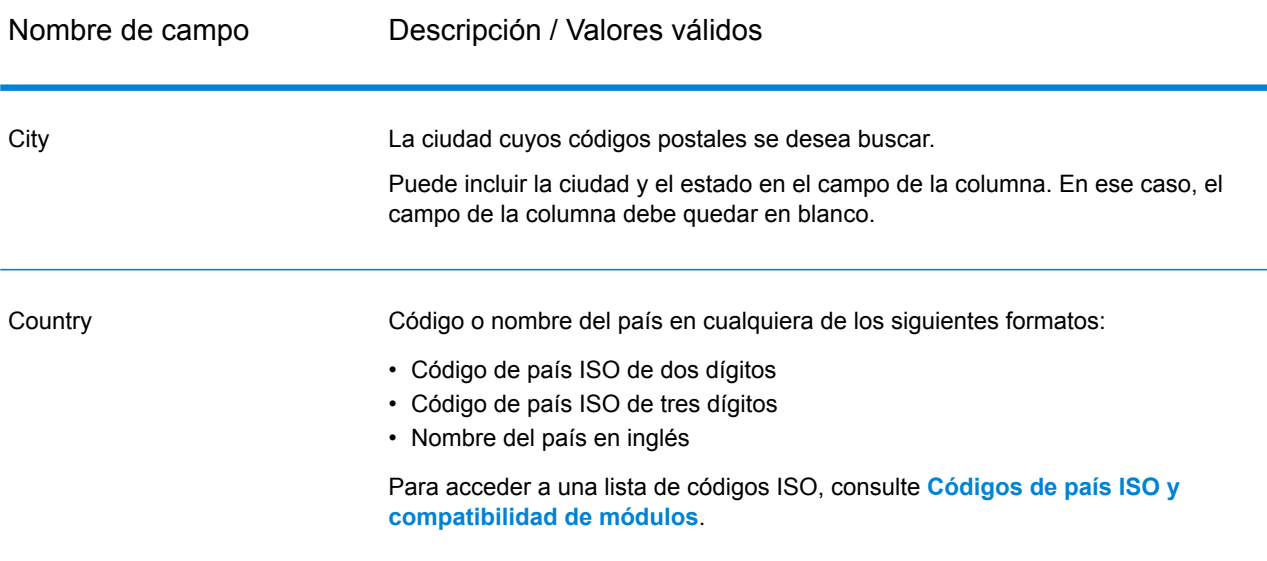

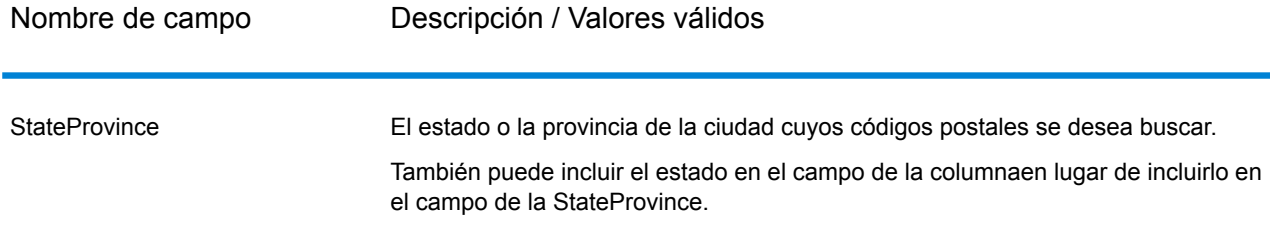

# **Opciones**

## **Tabla 43: Opciones de Get Postal Codes Loqate**

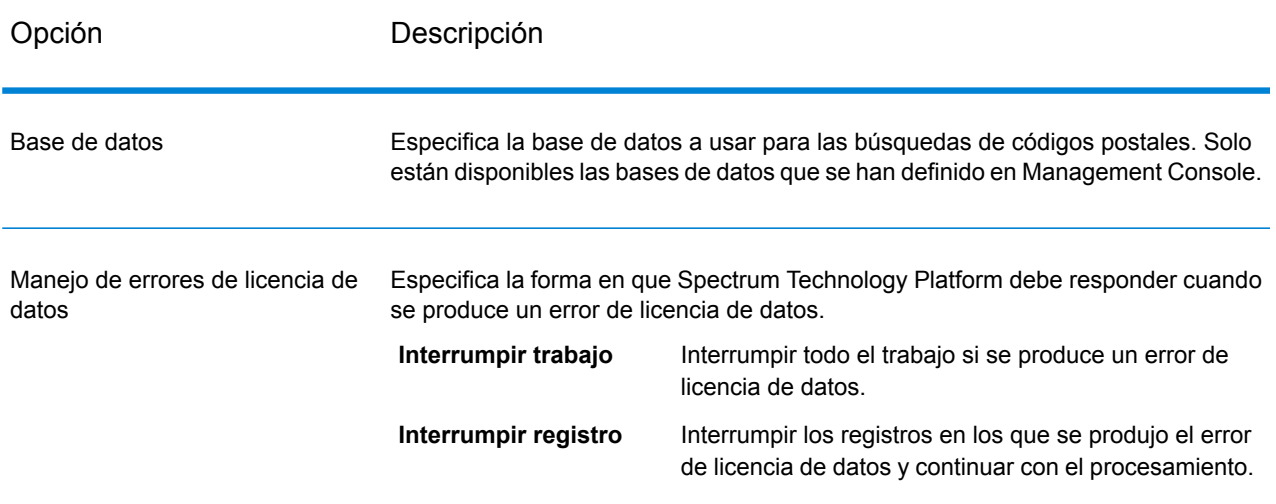

#### **Salida**

Get Postal Codes Loqate arroja los códigos postales de una ciudad determinada. Cada código postal se devuelve en un registro separado junto con los datos indicados en la siguiente tabla.

#### **Tabla 44: Datos de salida de Get Postal Codes Loqate**

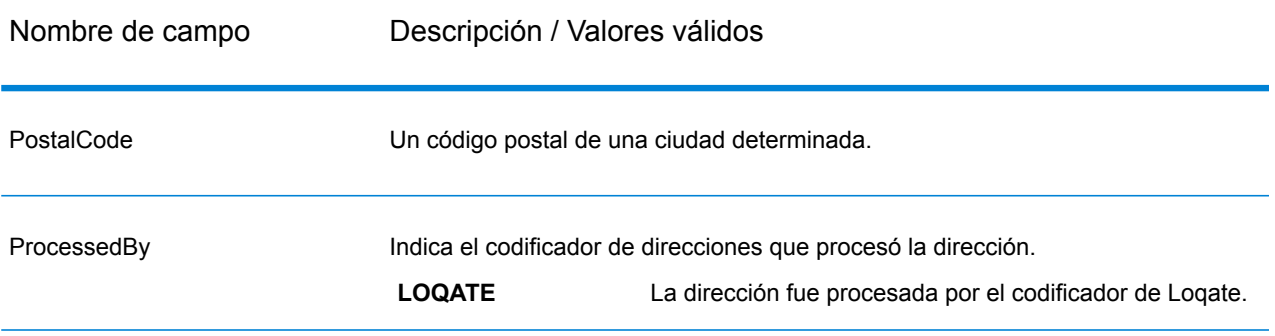

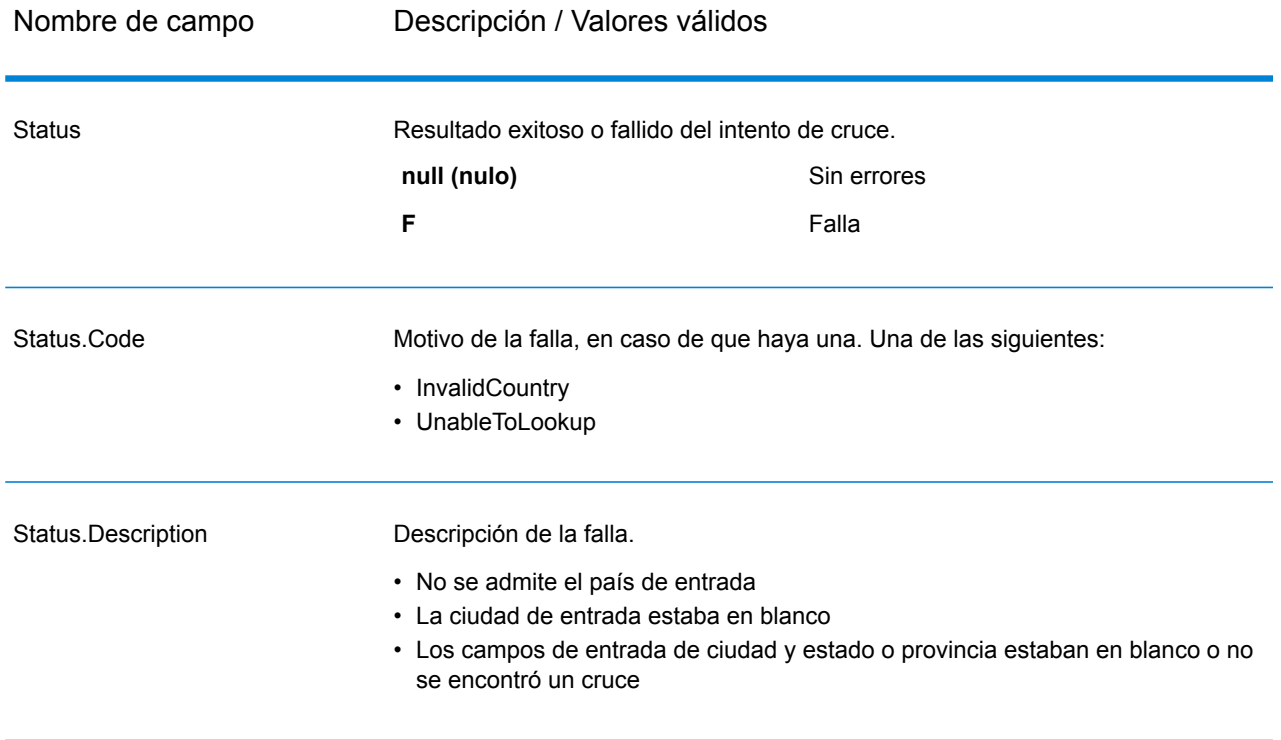

# ValidateAddress

ValidateAddress estandariza y valida direcciones por medio de los datos de dirección de las autoridades postales. ValidateAddress puede corregir la información y dar formato a la dirección aplicando el formato de preferencia de la autoridad postal correspondiente. También puede agregar la información postal que falta, como códigos postales, nombres de ciudades, estados o provincias, y otros datos.

ValidateAddress arroja indicadores de resultados referidos a los intentos de validación, como por ejemplo para señalar si ValidateAddress validó la dirección, cuál es el nivel de confianza respecto de la dirección devuelta, el motivo del error si la dirección no pudo validarse, etc.

Durante el proceso de comparación y estandarización de direcciones, ValidateAddress separa las líneas de dirección en componentes y los compara con el contenido de las bases de datos del módulo Universal Addressing. Si se encuentra una coincidencia, la dirección de entrada se *estandariza* de acuerdo con la información de la base de datos. Si no se encuentra una coincidencia con la base de datos, ValidateAddress de forma opcional *asigna formato* a las direcciones de entrada. El proceso de asignación de formato intenta estructurar las líneas de dirección de acuerdo con las convenciones de la autoridad postal correspondiente.

ValidateAddress forma parte del módulo Universal Addressing.

#### **Parámetros d**

ValidateAddress toma una dirección como datos de entrada. Todas las direcciones utilizan este formato, independientemente del país correspondiente a la dirección. Consulte **[Procesamiento](#page-121-0) de líneas de dirección para direcciones [Direcciones](#page-121-0)** en la página 122 para obtener información importante sobre la forma en que se procesan los datos de línea de dirección para las direcciones de Estados Unidos

### **Tabla 45: Formato de entrada**

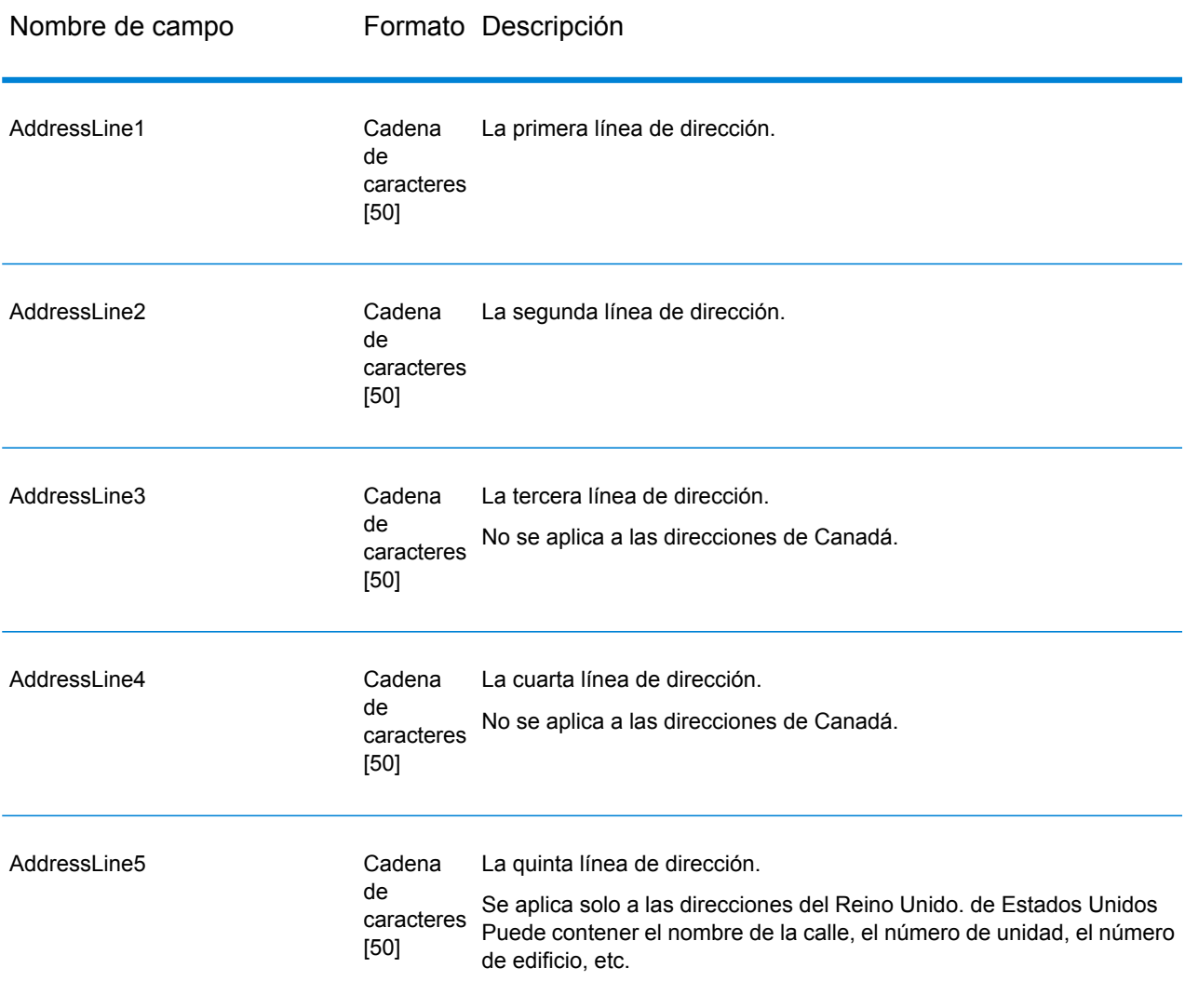

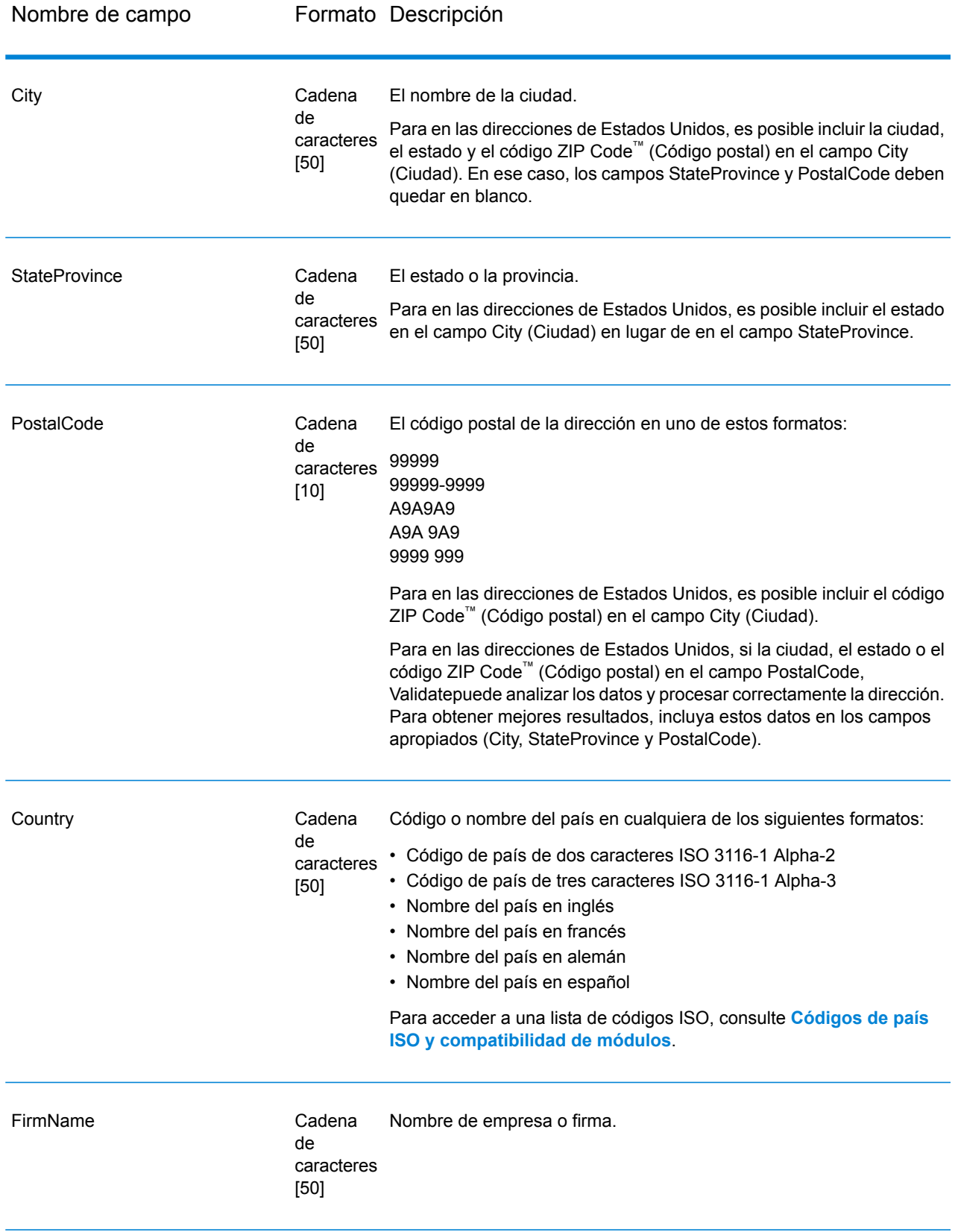

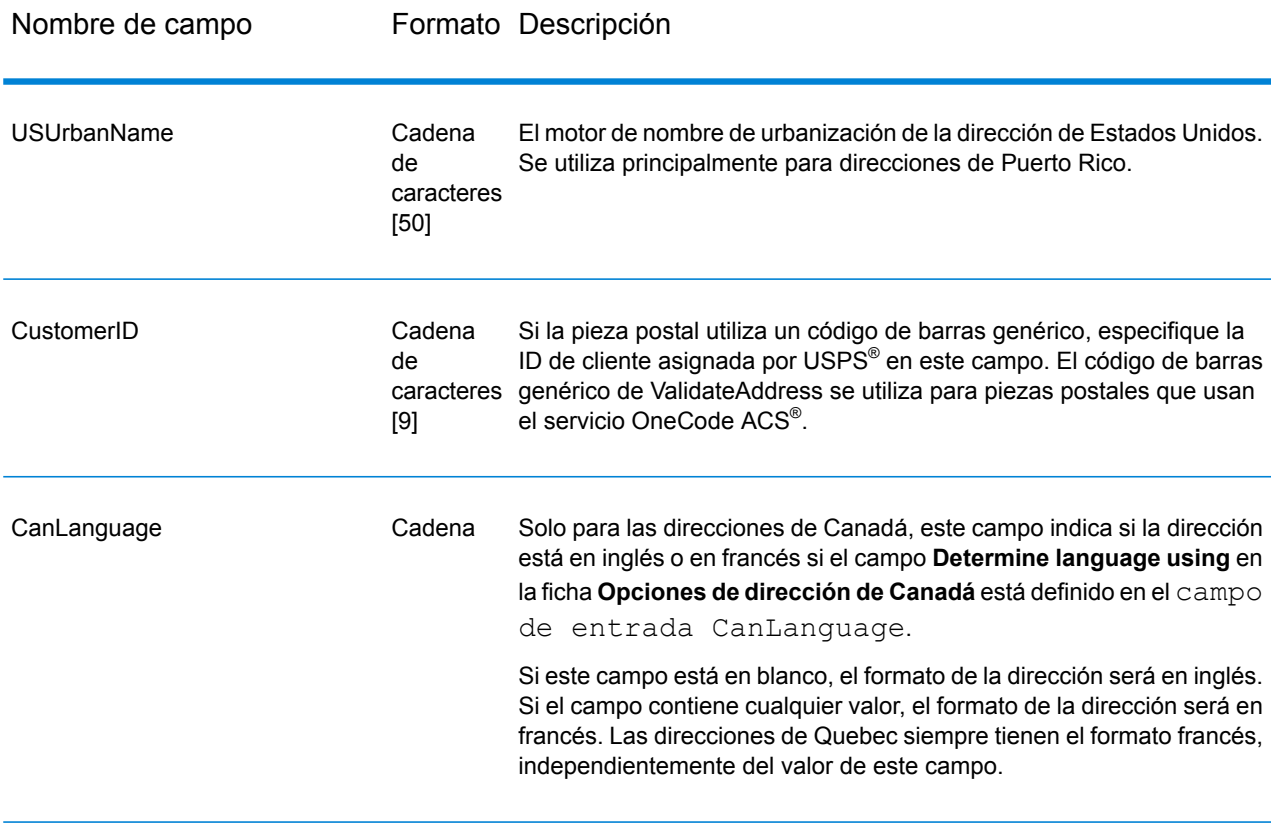

#### <span id="page-121-0"></span>*Procesamiento de líneas de dirección para direcciones Direcciones*

Los campos de entrada que van desde AddressLine1 a AddressLine4 se procesan de forma diferente para direcciones de Estados Unidos según se hayan activado o no las opciones de extracción de nombre de firma o extracción de código de urbanización. Si algunas de esas opciones está activada, Validate Address examinará los datos ubicados en los cuatro campos para validar la dirección y extraer los datos solicitados (el nombre de la firma y/ o el código de urbanización). Si ninguna de estas opciones está activada, Validate Address utilizará solo los campos de las primeras dos líneas de dirección con datos en el intento de validación. Los datos de los otros campos de líneas de dirección se devolverán en el campo de salida AdditionalInputData. Por ejemplo:

**AddressLine1:** A1 Calle A **AddressLine2**: **AddressLine3:** URB Alamar **AddressLine4:** Pitney Bowes

En esta dirección, si se activaron las opciones de extracción de nombre de firma o extracción de código de urbanización, ValidateAddress examinará las cuatro líneas de dirección. Si ninguna de estas opciones está activada, ValidateAddress examina los campos AddressLine1 y AddressLine3 (las primeras dos líneas de dirección que no están en blanco) e intenta validar la dirección con esos datos. Los datos del campo AddressLine4 se devuelven en el campo de salida AdditionalInputData.

#### <span id="page-122-0"></span>**Opciones**

#### *Opciones de datos de salida*

La tabla a continuación muestra las opciones que controlan el tipo de información devuelta por ValidateAddress. Algunas de estas opciones pueden anularse para las direcciones de Canadá. Para obtener más información, consulte**[Opciones](#page-149-0) de dirección de Canadá** en la página 150.

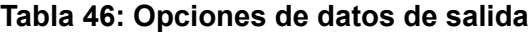

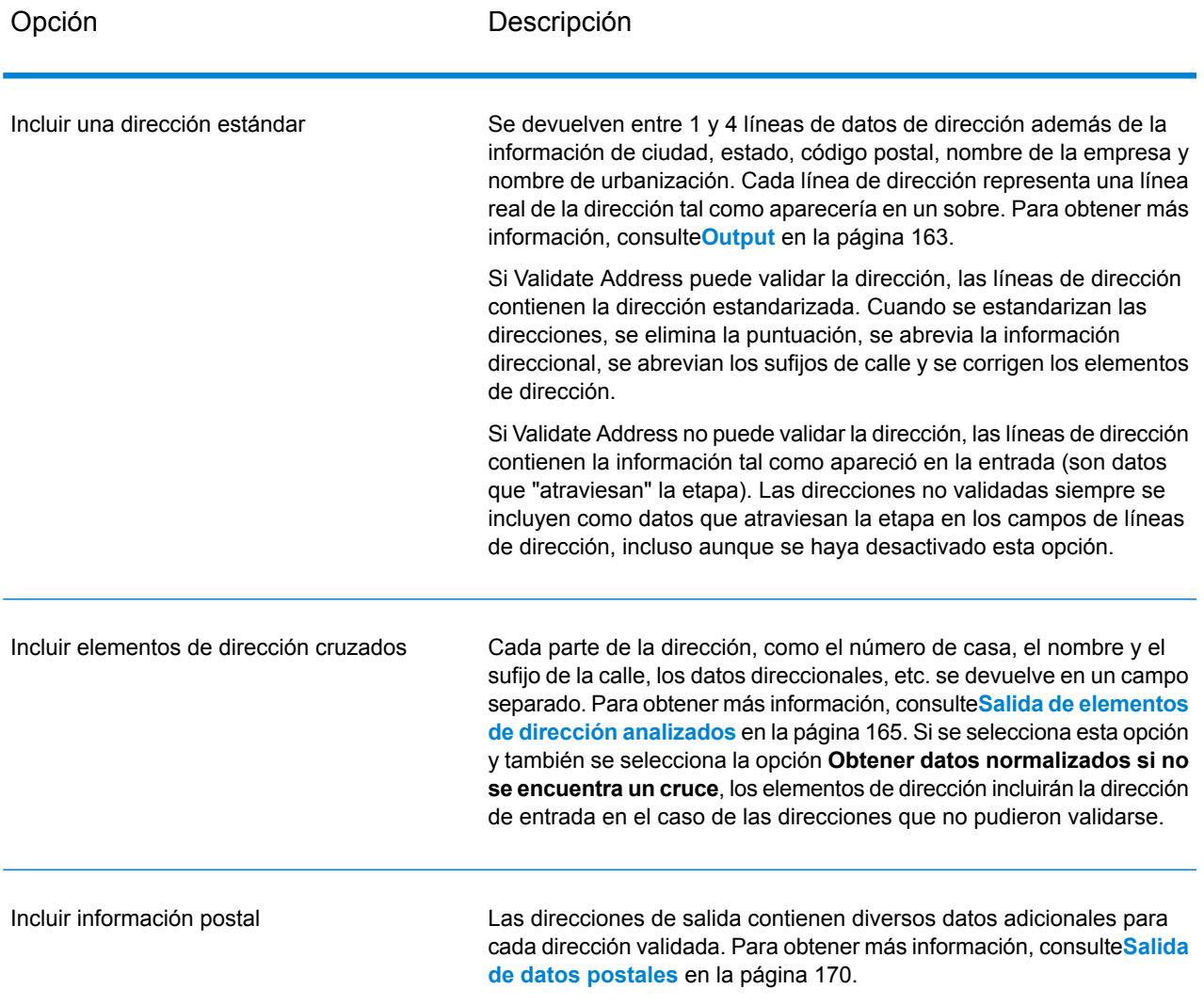

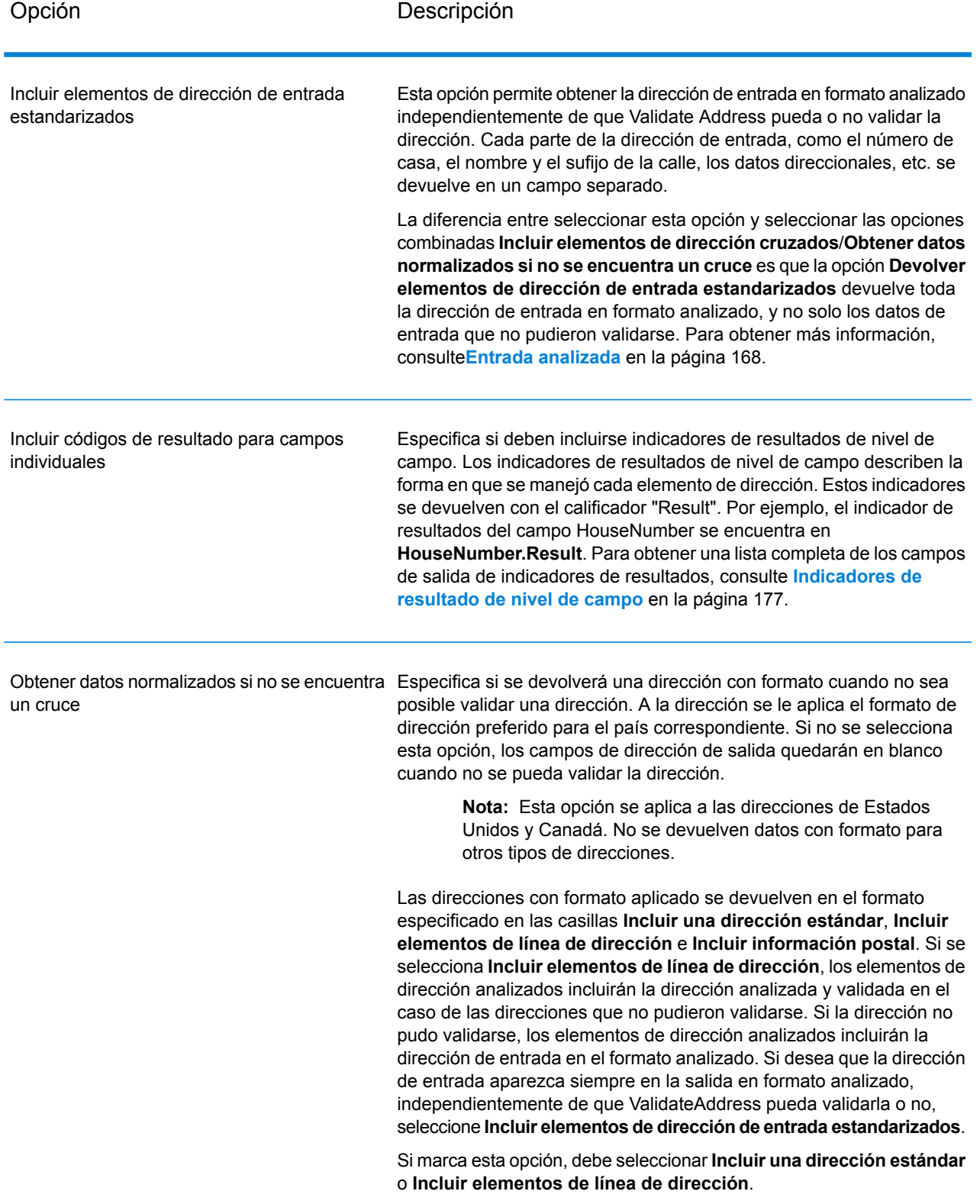

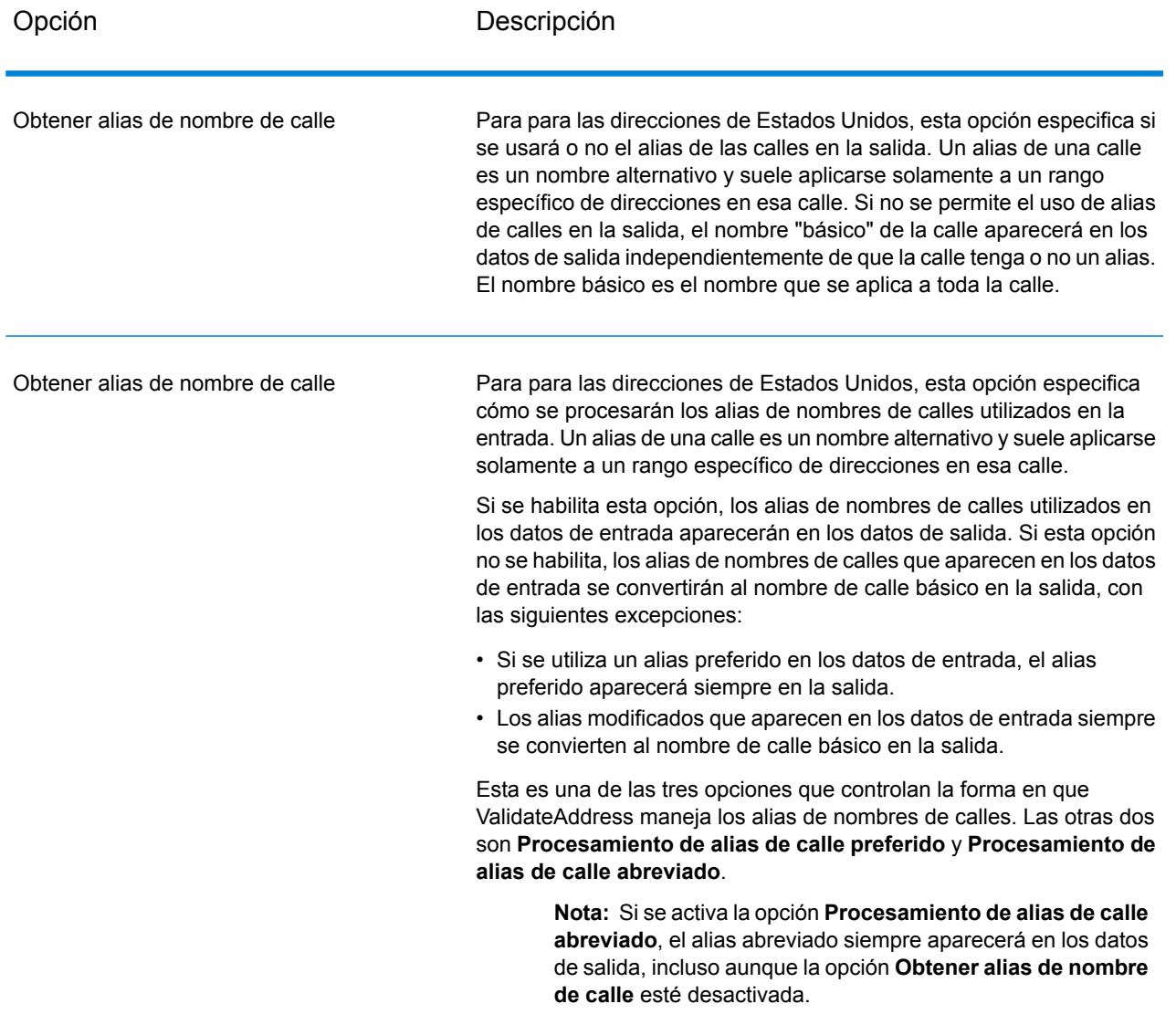

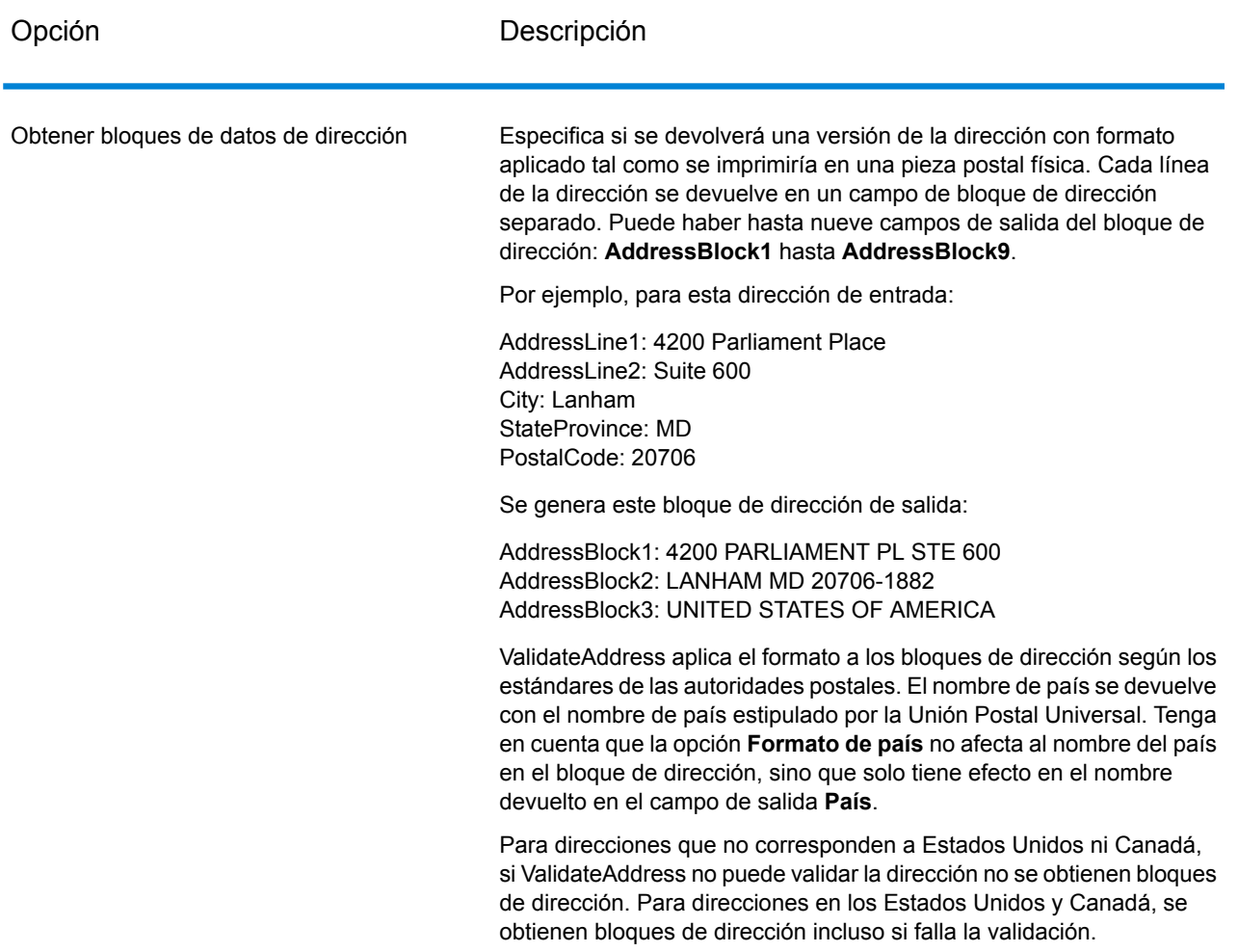

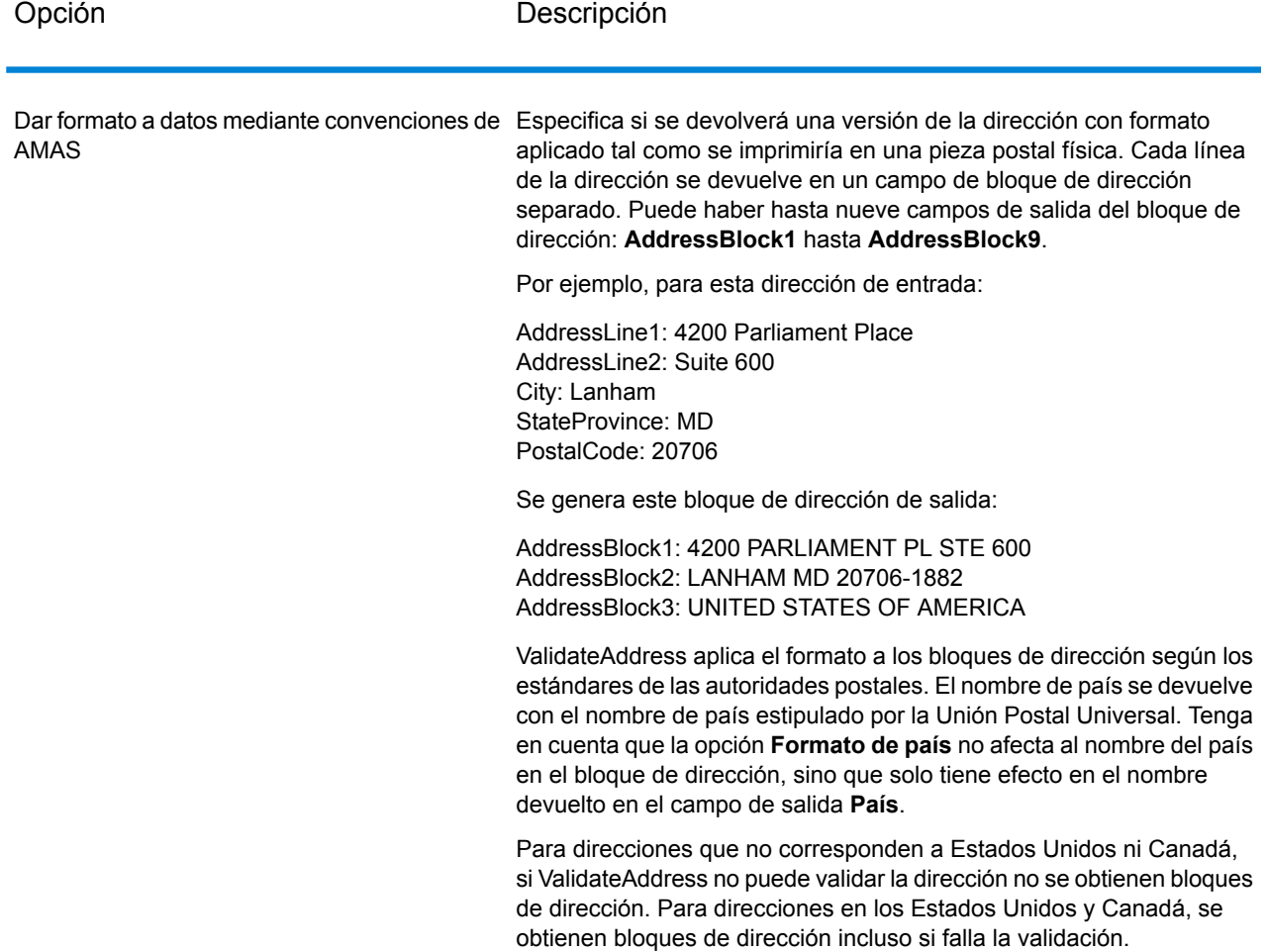

#### *Obtención de distritos electorales*

Validate Address puede determinar el distrito electoral de Estados Unidos para una dirección.

Para obtener datos de distritos electorales, marque la casilla **Incluir información postal** en la ficha **Opciones de datos de salida**. De esta forma obtendrá una variedad de datos acerca de la dirección, lo que incluye el distrito electoral. Para obtener información sobre los datos específicos que permite obtener esta opción, consulte **Salida de datos [postales](#page-169-0)** en la página 170.

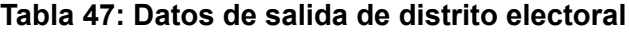

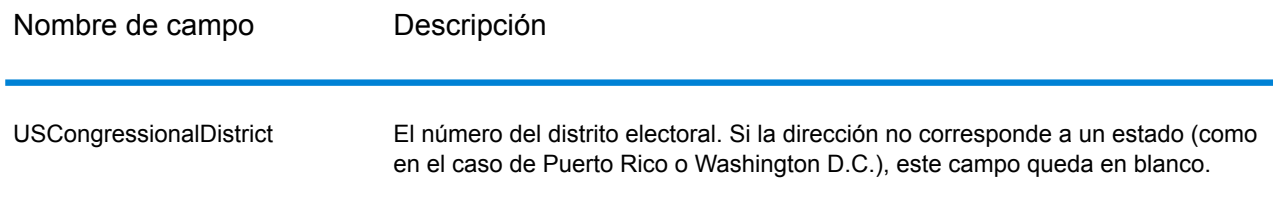

#### *Obtención de nombres de condados*

ValidateAddress puede determinar el condado en el que se encuentra una dirección en particular y devolver el nombre de ese condado.

**Nota:** Los nombres de condados solo están disponibles para direcciones de Estados Unidos.

Para obtener nombres de condados, seleccione la casilla **Incluir información postal** en la ficha **Opciones de datos de salida**. De esta forma obtendrá una variedad de datos acerca de la dirección, lo que incluye el nombre del condado. Para obtener información sobre los datos específicos que permite obtener esta opción, consulte **Salida de datos [postales](#page-169-0)** en la página 170.

#### **Tabla 48: Datos de salida de nombre de condado**

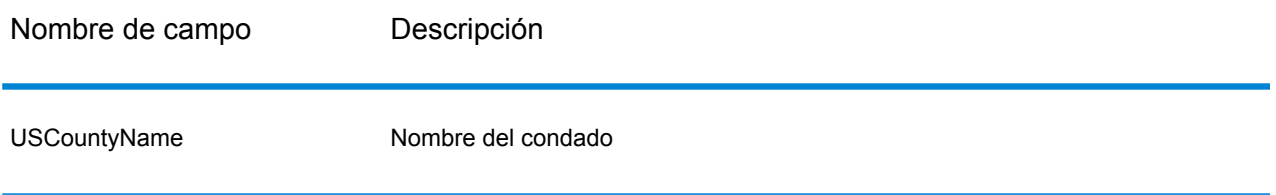

### *Obtención de números de condado FIPS*

Los números de condado FIPS (Federal Information Processing Standards, estándares de procesamiento de la información federal) son números que identifican a cada condado de un estado. Cabe señalar que estos números solo son exclusivos dentro del estado y no a nivel nacional. Para obtener más información, consulte **<http://www.census.gov>**.

**Nota:** Los números FIPS de condado solo están disponibles para direcciones de Estados Unidos.

Para obtener los números FIPS de condado, marque la casilla **Incluir información postal** en la ficha **Opciones de datos de salida**. De esta forma obtendrá una variedad de datos acerca de la dirección, lo que incluye el número de condado FIPS. Para obtener información sobre los datos específicos que permite obtener esta opción, consulte **Salida de datos [postales](#page-169-0)** en la página 170.

#### **Tabla 49: Datos de salida de número de condado FIPS**

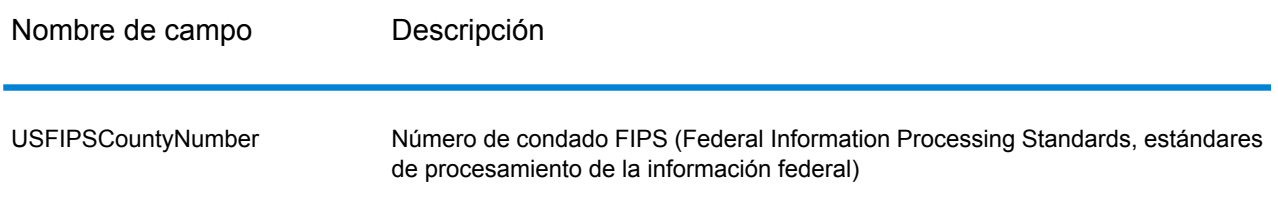

#### *Obtención de códigos de ruta de operador*

Los códigos de ruta de operador son identificadores únicos que se asignan a cada operador postal que distribuye el correo, lo que permite identificar de forma exclusiva cada ruta de entrega de Estados Unidos. Validate Address puede devolver un código que representa la ruta de operador de un destinatario.

**Nota:** Los códigos de ruta de operador solo están disponibles para direcciones de Estados Unidos.

Para obtener códigos de ruta de operador, seleccione la casilla de verificación **Incluir información postal** en la ficha **Opciones de datos de salida.** De esta forma obtendrá una variedad de datos acerca de la dirección, lo que incluye los códigos de ruta de operador. Para obtener información sobre los datos específicos que permite obtener esta opción, consulte **Salida de datos [postales](#page-169-0)** en la página 170.

#### **Tabla 50: Datos de salida de códigos de ruta de operador**

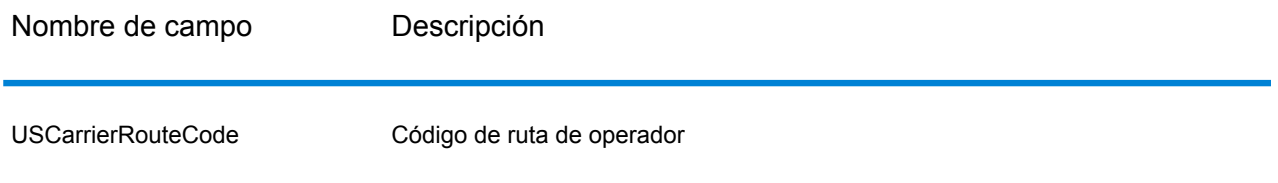

#### <span id="page-128-0"></span>*Opciones predeterminadas*

La siguiente tabla muestra las opciones que controlan el formato y el procesamiento de direcciones. Se las denomina "opciones predeterminadas" porque se aplican de forma predeterminada a todas las direcciones. Algunas de estas opciones pueden anularse para las direcciones de Canadá. Para obtener más información, consulte**[Opciones](#page-149-0) de dirección de Canadá** en la página 150.

# **Tabla 51: Opciones predeterminadas**

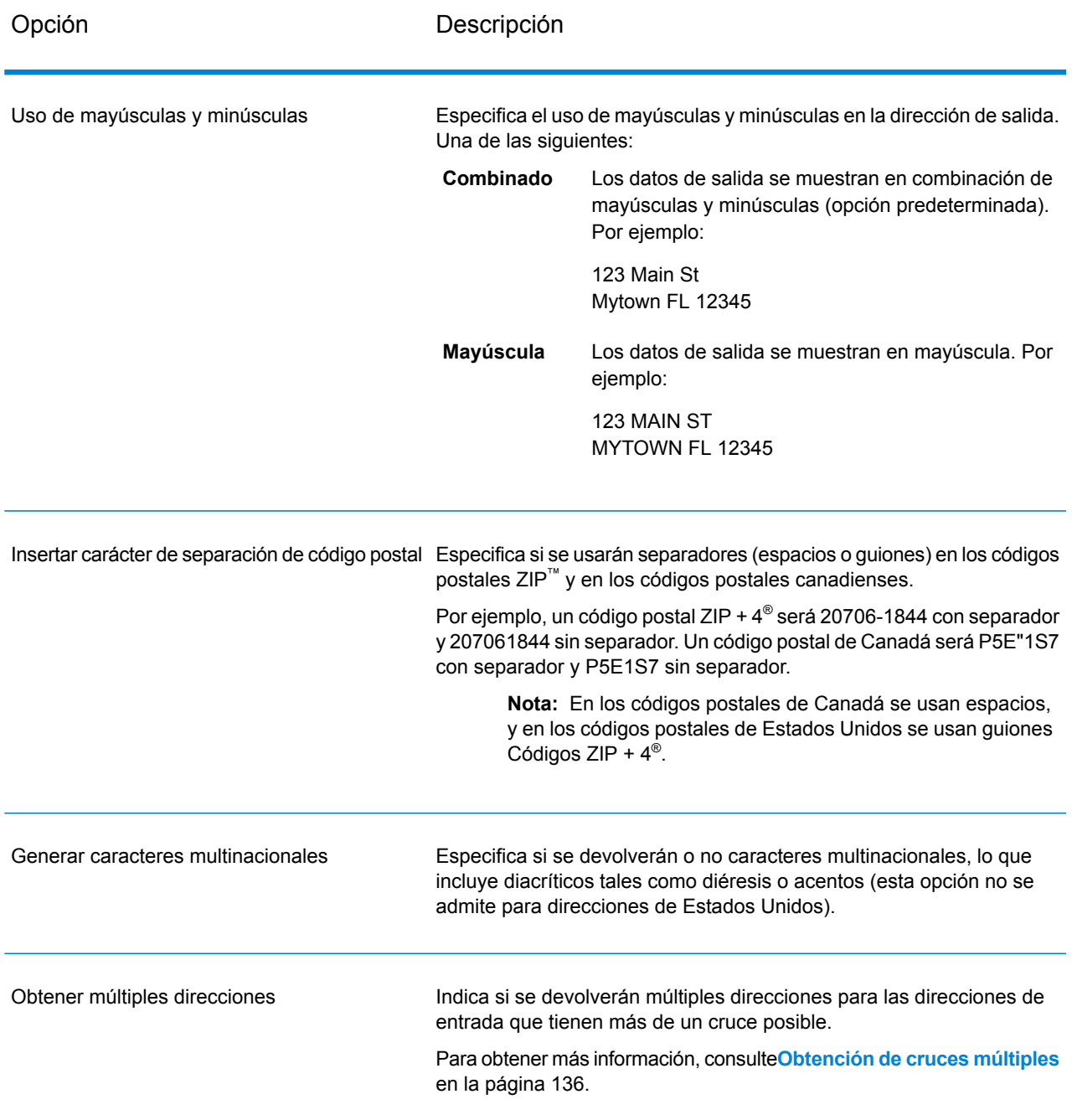

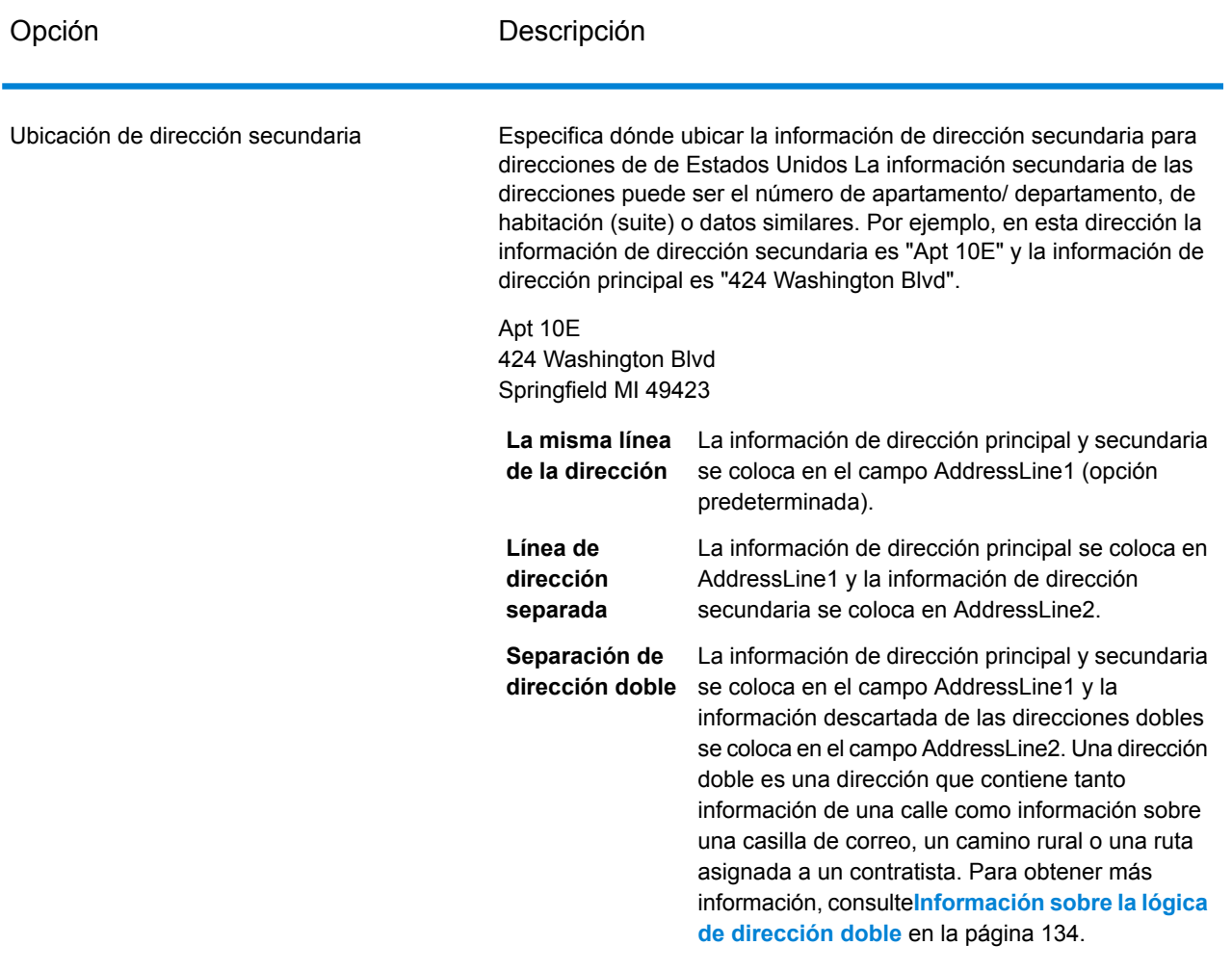

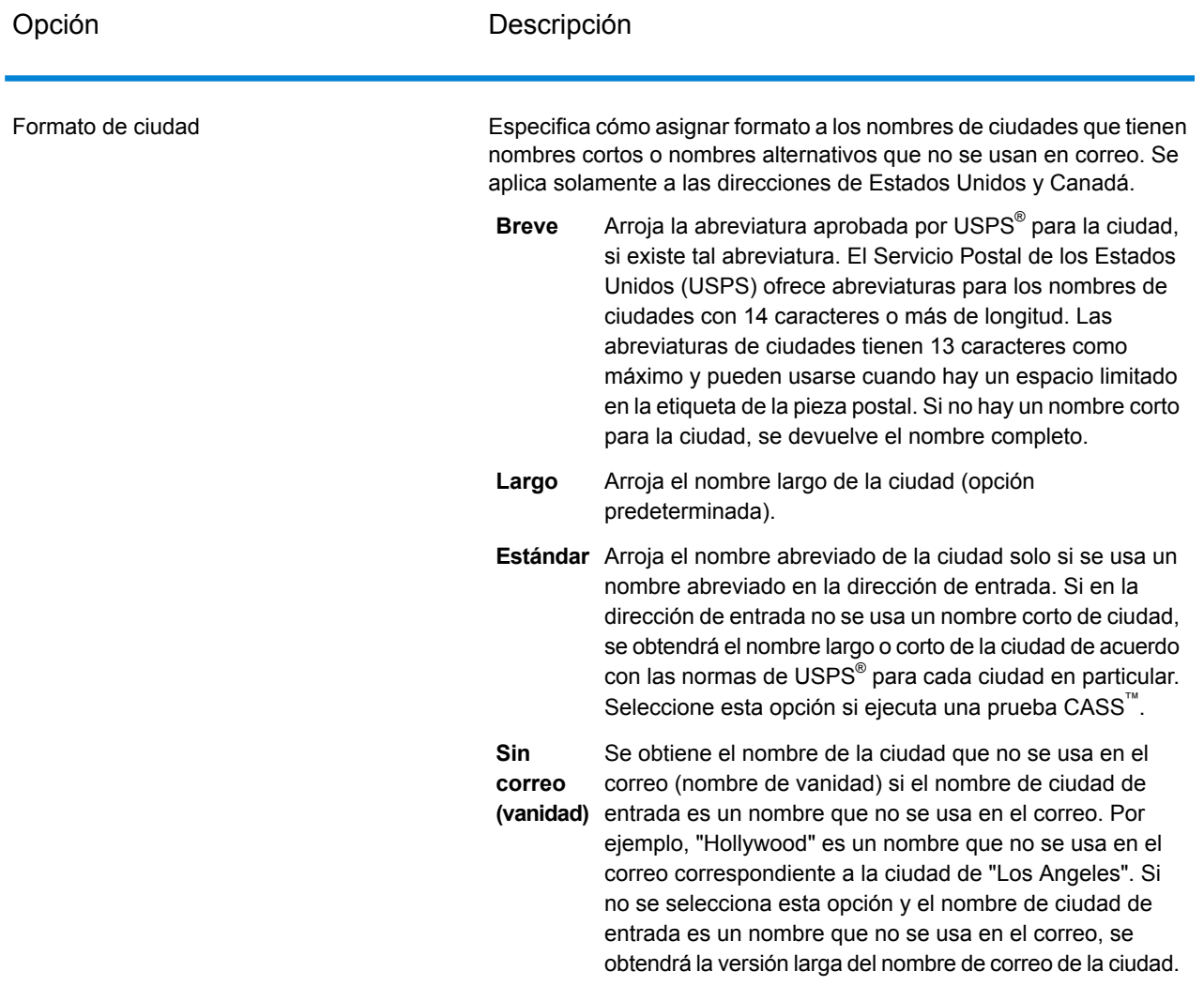

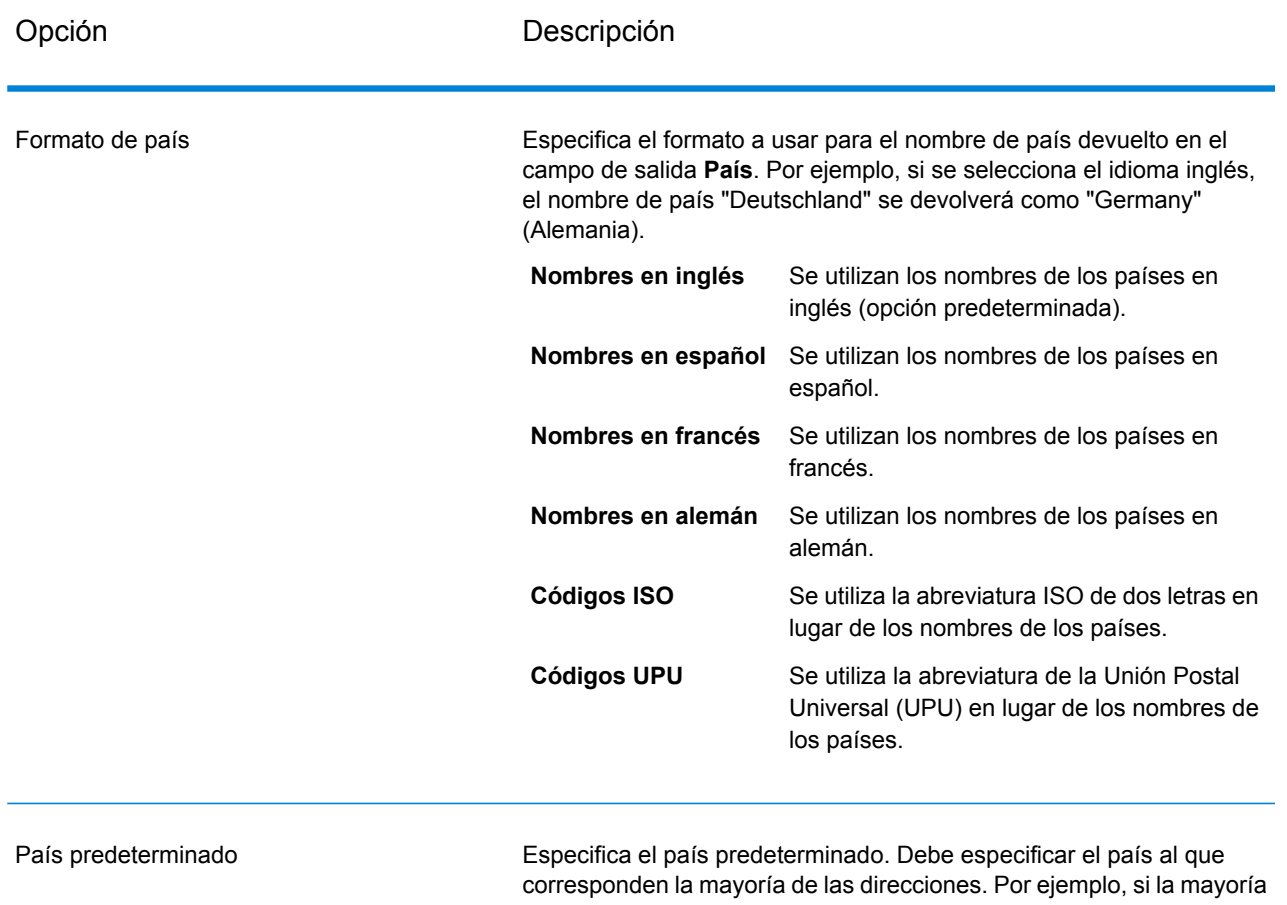

de las direcciones que procesa corresponden a Canadá, indique ese país. Validate Address utiliza el país que se haya especificado para intentar realizar la validación si no puede determinar el país por medio de los campos de dirección StateProvince (Estado/Provincia), PostalCode (Código postal) y Country (País).

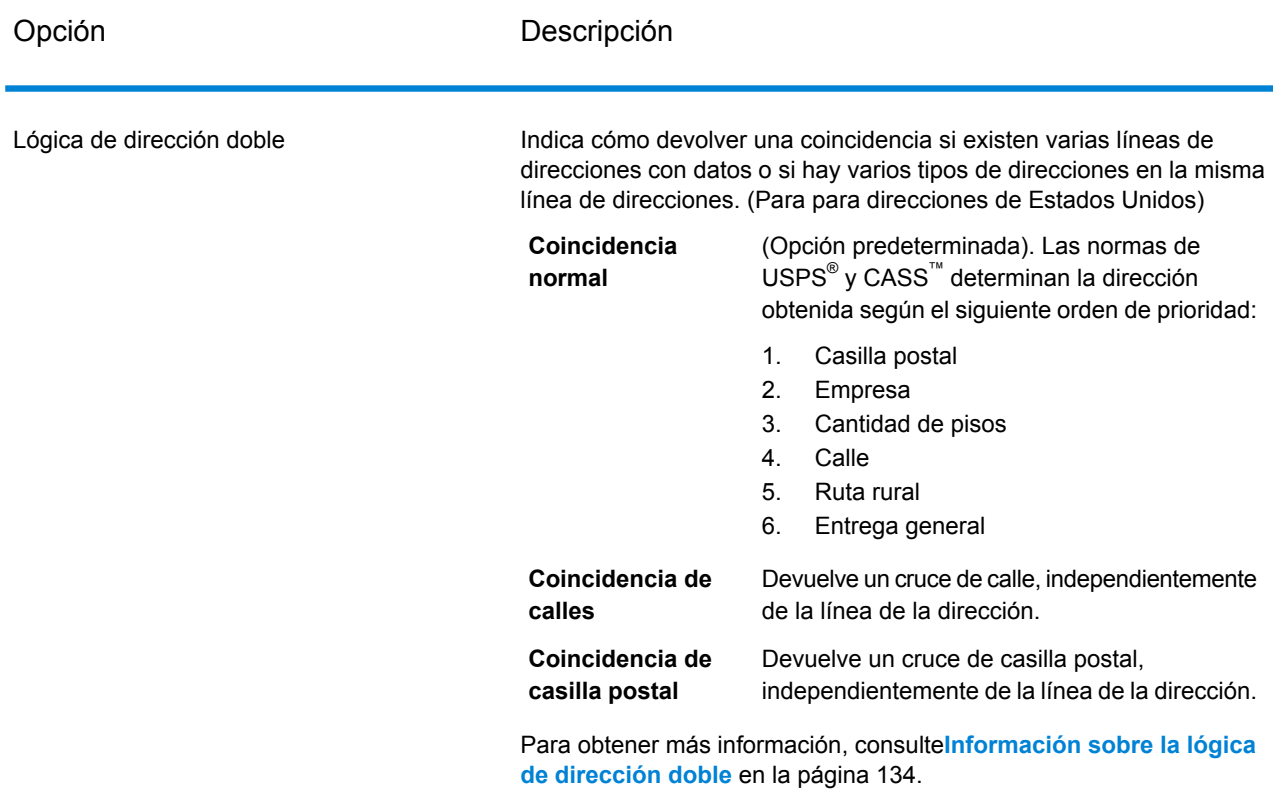

#### <span id="page-133-0"></span>*Información sobre la lógica de dirección doble*

Para para direcciones de EE. UU., la opción **Lógica de dirección doble** controla si Validate Address debe devolver una coincidencia de calle, o de casilla postal/ruta rural/ruta de contratista en caso de que la dirección contenga información de calle y de casilla postal/ruta rural/ruta de contratista en la misma línea de dirección.

**Nota:** La opción **Lógica de dirección doble** no tiene efecto si la información de calle aparece en un campo de entrada de una línea de dirección y la información de casilla postal/ruta rural/ruta de contratista aparece en otra línea.

Por ejemplo, en la siguiente dirección de entrada:

401 N Main St Apt 1 POB 1City City: Kemp StateProvince: TX PostalCode: 75143

Validate Address devuelve uno de los siguientes:

• Si **Lógica de dirección doble** se define en Coincidencia normal o en Coincidencia de código postal:

AddressLine1: PO Box 1 City: Kemp StateProvince: TX PostalCode: 75143-0001

• Si Option.DualAddressLogic se define en S:Si **Lógica de dirección doble** se define en Coincidencia de calle:

401 N Main St Apt 1AddressLine2 (Línea de dirección 2): City: Kemp StateProvince: TX PostalCode: 75143-4806

Los datos de dirección que no se usan para estandarizar la dirección pueden devolverse en uno de dos lugares:

• **AddressLine2**:La información de dirección que no se utiliza para estandarizar la dirección se devuelve en el campo **AddressLine2** si selecciona Separación de dirección doble en el campo **Ubicación de dirección secundaria**. Para obtener más información, consulte**[Opciones](#page-128-0) [predeterminadas](#page-128-0)** en la página 129. Por ejemplo, si se opta por obtener un cruce de comparación de calles para direcciones dobles,

401 N Main St Apt 1AddressLine2 (Línea de dirección 2): AddressLine2: PO Box 1 City: Kemp StateProvince: TX PostalCode: 75143-0001

• **AdditionalInputData**:Si no especifica Option.StandardAddressFormat=D entonces la información de dirección que no se usa para estandarizar la dirección se devuelve en el campo **AdditionalInputData**.Si no selecciona Separación de dirección doble en el campo **Secondary address placement**entonces la información de dirección que no se usa para estandarizar la dirección se devuelve en el campo **AdditionalInputData**. Para obtener más información sobre esta opción, consulte **Opciones [predeterminadas](#page-128-0)** en la página 129. Por ejemplo, si se opta por obtener un cruce de comparación de calles para direcciones dobles,

401 N Main St Apt 1AddressLine2 (Línea de dirección 2): City: Kemp StateProvince: TX PostalCode: 75143-0001 AdditionalInputData: PO Box 1

La información de dirección descartada se puede recuperar mediante la configuración del campo **Ubicación de dirección secundaria** en Separación de dirección doble. Para obtener más información, consulte **Opciones [predeterminadas](#page-128-0)** en la página 129 .

#### <span id="page-135-0"></span>*Obtención de cruces múltiples*

Si ValidateAddress encuentra varias direcciones en la base de datos postales que pueden ser coincidencias respecto de la dirección de entrada, es posible hacer que ValidateAddress arroje las posibles coincidencias. Por ejemplo, la siguiente dirección coincide con múltiples direcciones de la base de datos postales de Estados Unidos:

PO BOX 1 Nueva York, NY

#### *Opciones*

Para obtener múltiples cruces, utilice las opciones que se describen en la siguiente tabla.

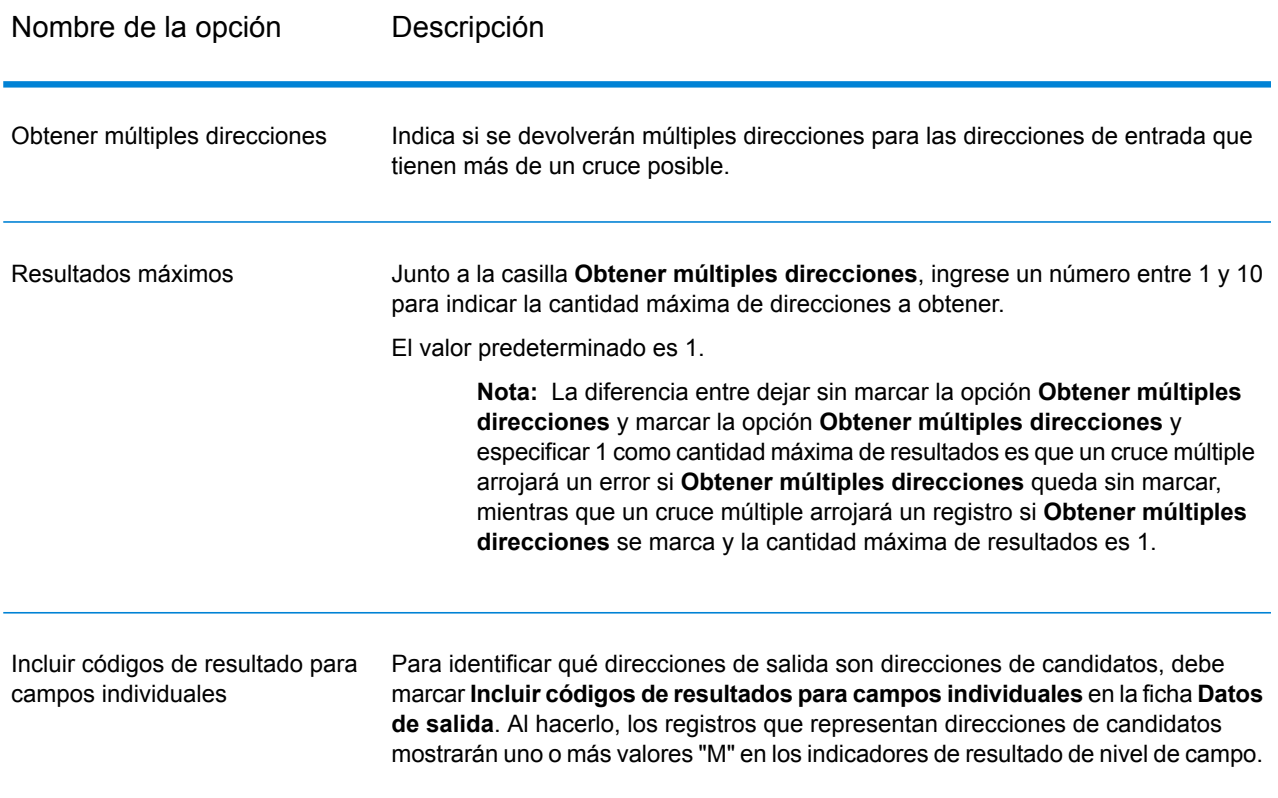

#### **Tabla 52: Opciones de cruces múltiples**

#### *Salida*

Cuando se opta por obtener múltiples cruces, las direcciones se devuelven en el formato que se especifica. Para obtener información sobre cómo especificar el formato de la dirección, consulte **[Opciones](#page-122-0) de datos de salida** en la página 123. Para identificar los registros que representan direcciones de candidatos, busque los indicadores de resultado de nivel de campo con múltiples valores "M". Para obtener más información, consulte**[Indicadores](#page-176-0) de resultado de nivel de campo** en la página 177.

# *Bases de datos Opciones de dirección*

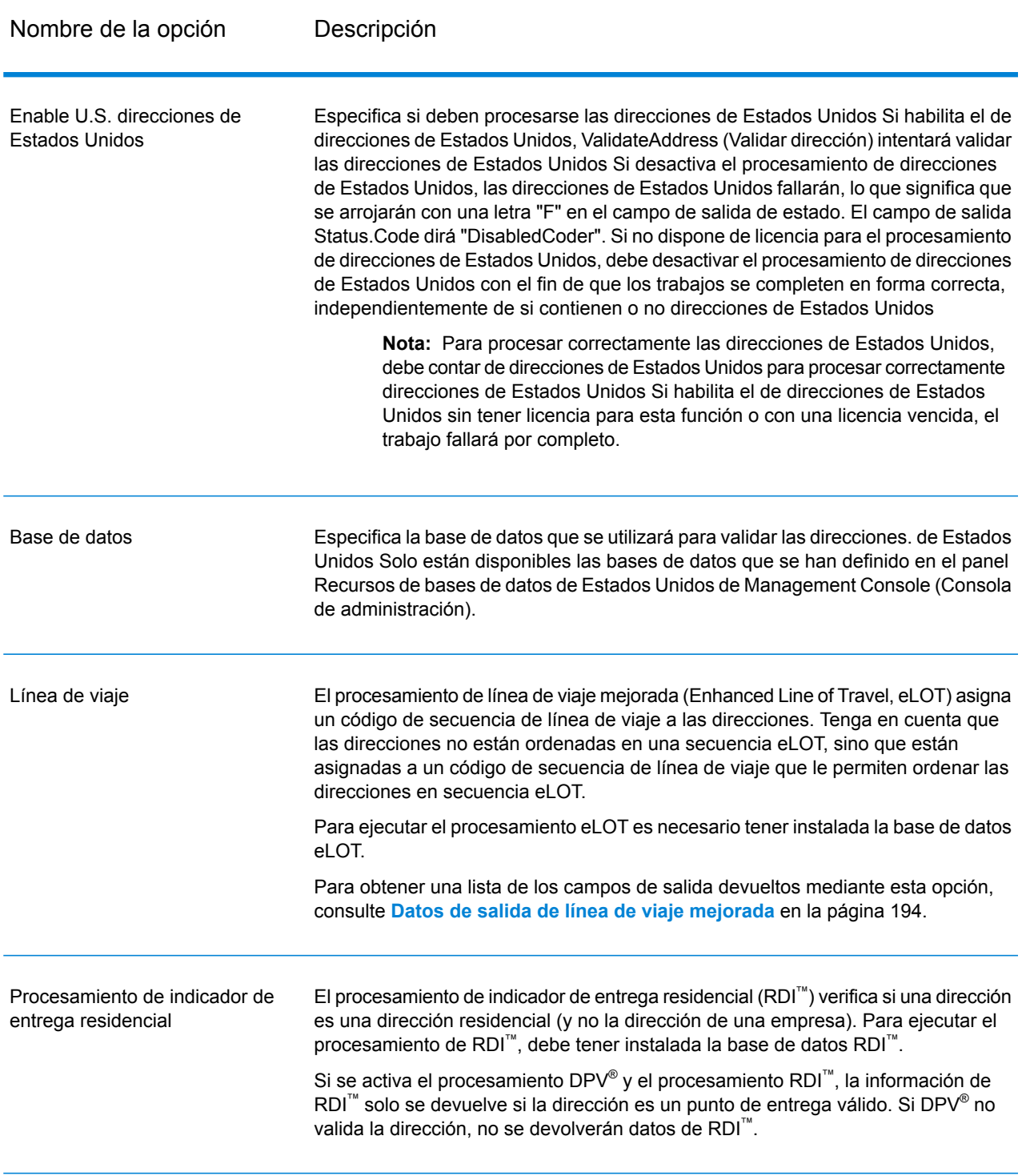

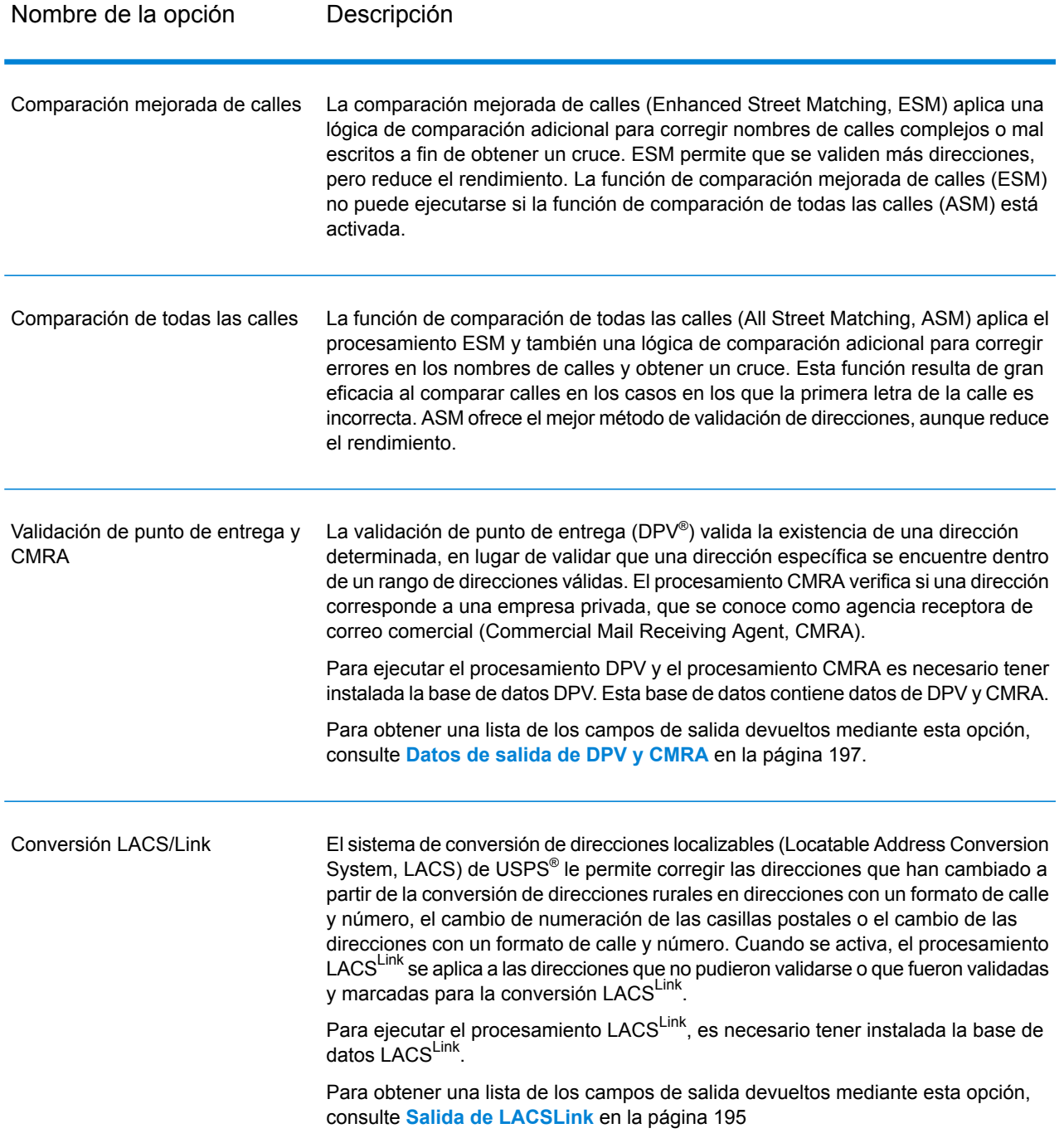

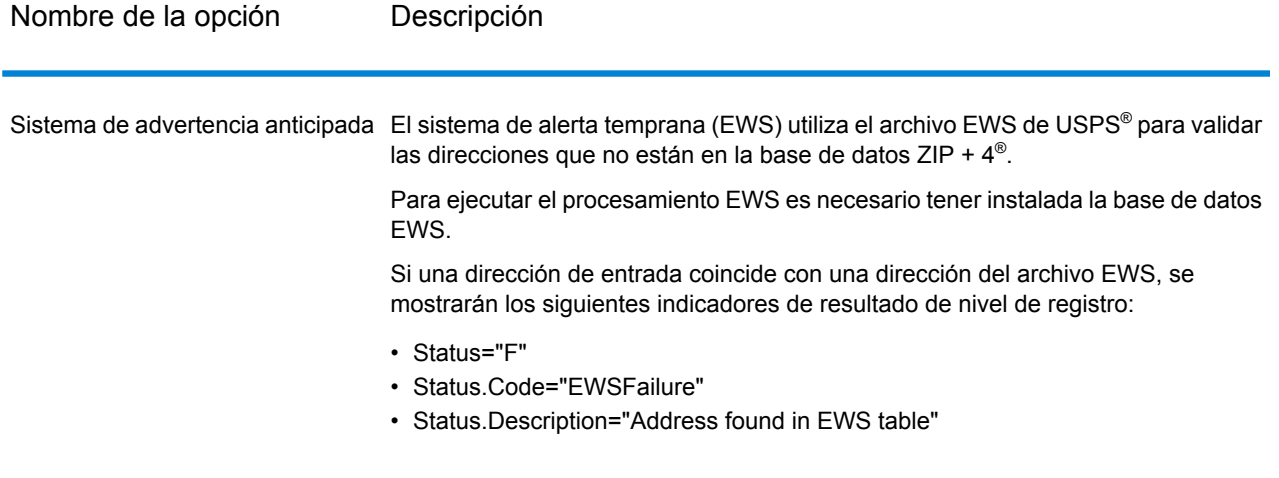

Nombre de la opción Descripción

Extracción de nombre de firma

#### Nombre de la opción Descripción

Especifica si debe extraerse el nombre de la firma de los campos AddressLine1 a AddressLine4 para colocarlo en el campo de salida FirmName. Esta opción funciona en los casos en los que el campo FirmName del registro de entrada está en blanco y hay más de una línea de dirección.

Para identificar los nombres de firmas en las líneas de dirección, las líneas de dirección se escanean en busca de palabras clave y patrones que permitan reconocer los campos que corresponden a líneas de dirección y los que corresponden a nombres de firmas. Debido a que este procedimiento se ejecuta en base a patrones, existe la posibilidad de que algunos campos no se identifiquen correctamente. Las siguientes sugerencias pueden ayudar a garantizar un óptimo nivel de extracción:

• De ser posible, coloque los elementos principales de la dirección en el campo AddressLine1, los elementos secundarios en el campo AddressLine2, los datos de urbanización en AddressLine3 y el nombre de la firma en AddressLine4. Si la dirección no incluye el código de urbanización, coloque el nombre de la firma en el campo AddressLine3 y deje en blanco el campo AddressLine4. Por ejemplo:

**AddressLine1**: 4200 Parliament Place **AddressLine2**: Suite 600 **AddressLine3:**Pitney Bowes **AddressLine4:** <blank>

- Si se definen solo dos líneas de dirección, en la mayor parte de los casos el campo AddressLine2 se asigna a la información de dirección secundaria. Si desea aumentar las probabilidades de que AddressLine2 se considere como nombre de firma, coloque el nombre de la firma en el campo AddressLine3 y deje en blanco el campo AddressLine2.
- Los números del nombre de firma (como "1" en "1 Stop Software") aumentarán las probabilidades de que se considere al campo como una línea de dirección.
- A continuación se ofrecen algunos ejemplos de extracción del nombre de firma:
- En este ejemplo, el contenido del campo AddressLine2 se extrae y pasa al campo de salida FirmName.

**FirmName:** <br/>blank> **AddressLine1:** 4200 Parliament Place Suite 600 **AddressLine2:** International Goose Feathers inc.

• En este ejemplo, el contenido del campo AddressLine3 se extrae y pasa al campo de salida FirmName.

**FirmName:** <br/> **chank> AddressLine1**: 4200 Parliament Place **AddressLine2**: Suite 600 **AddressLine3:** Pitney Bowes

• En este ejemplo, el contenido del campo AddressLine3 se coloca en el campo de salida AdditionalInputData. El nombre de la firma no se extrae porque el campo de entrada FirmName no está en blanco.

**FirmName:** International Goose Feathers Inc.

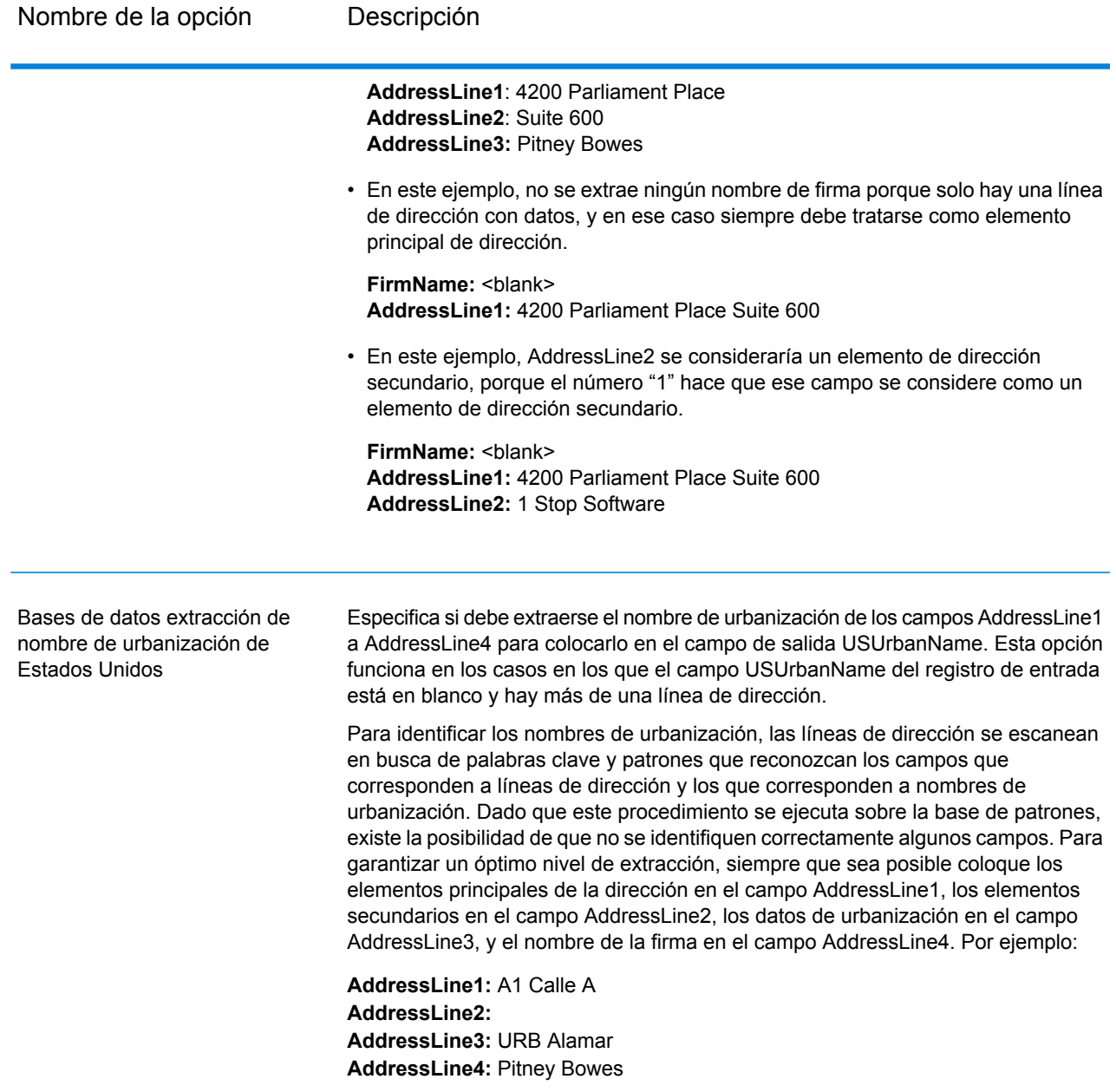

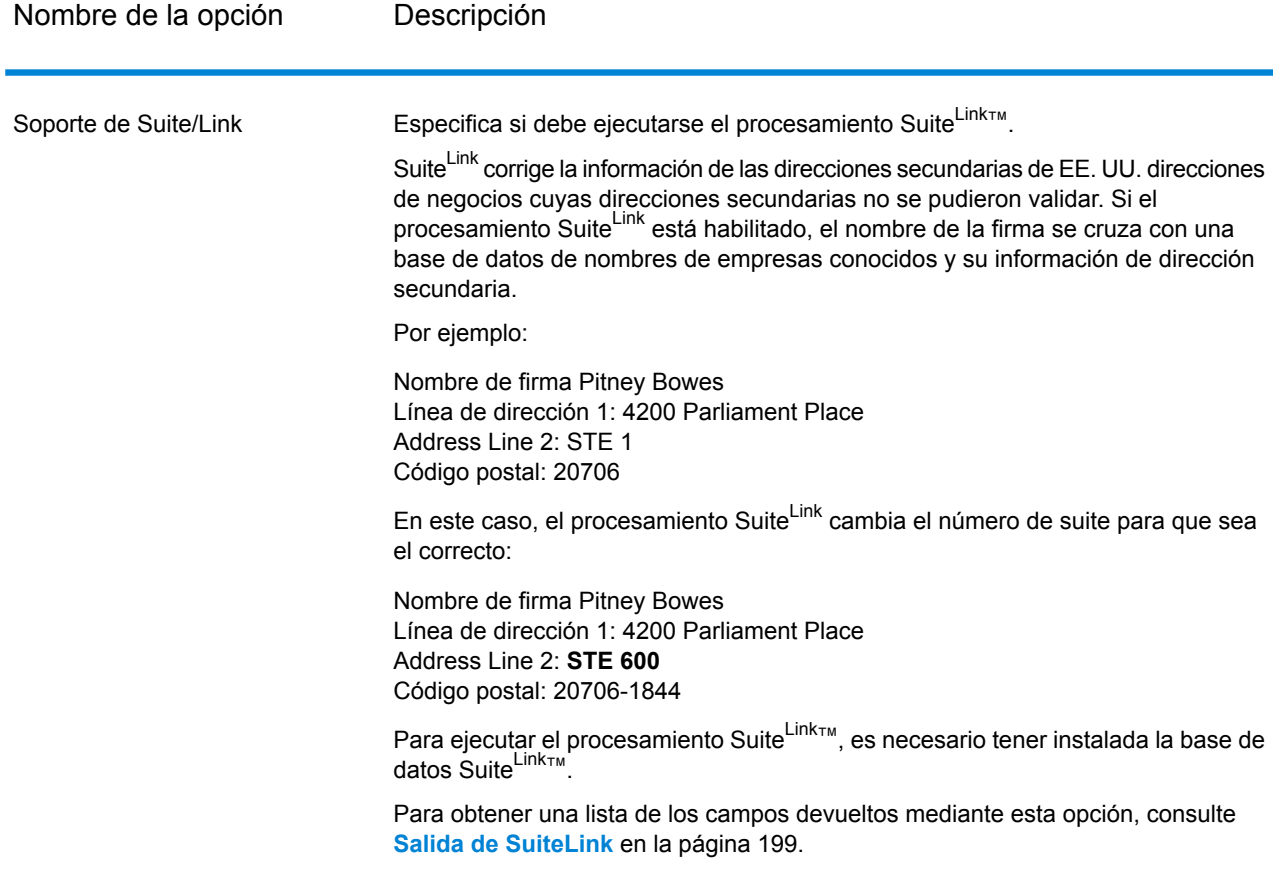

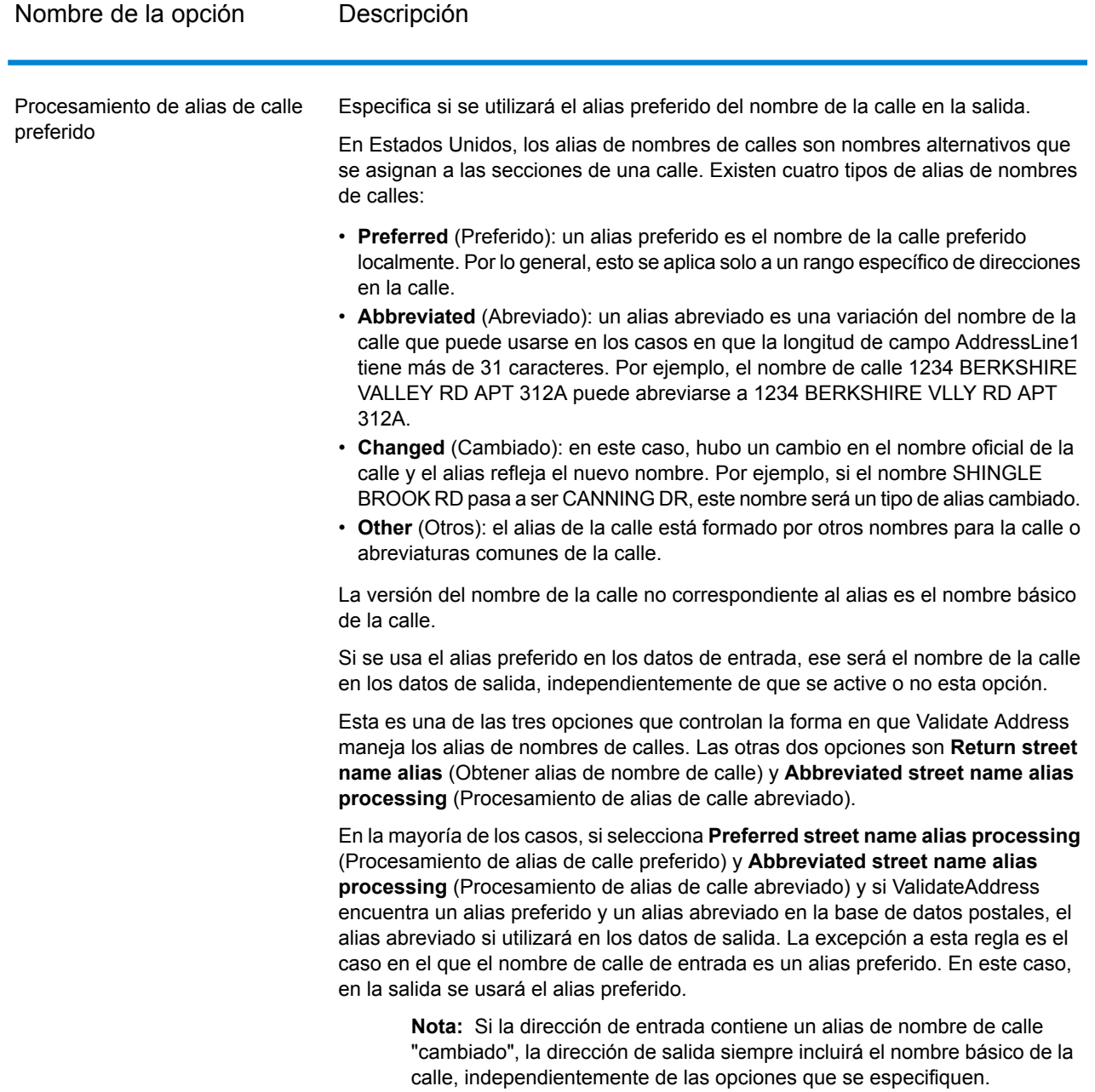
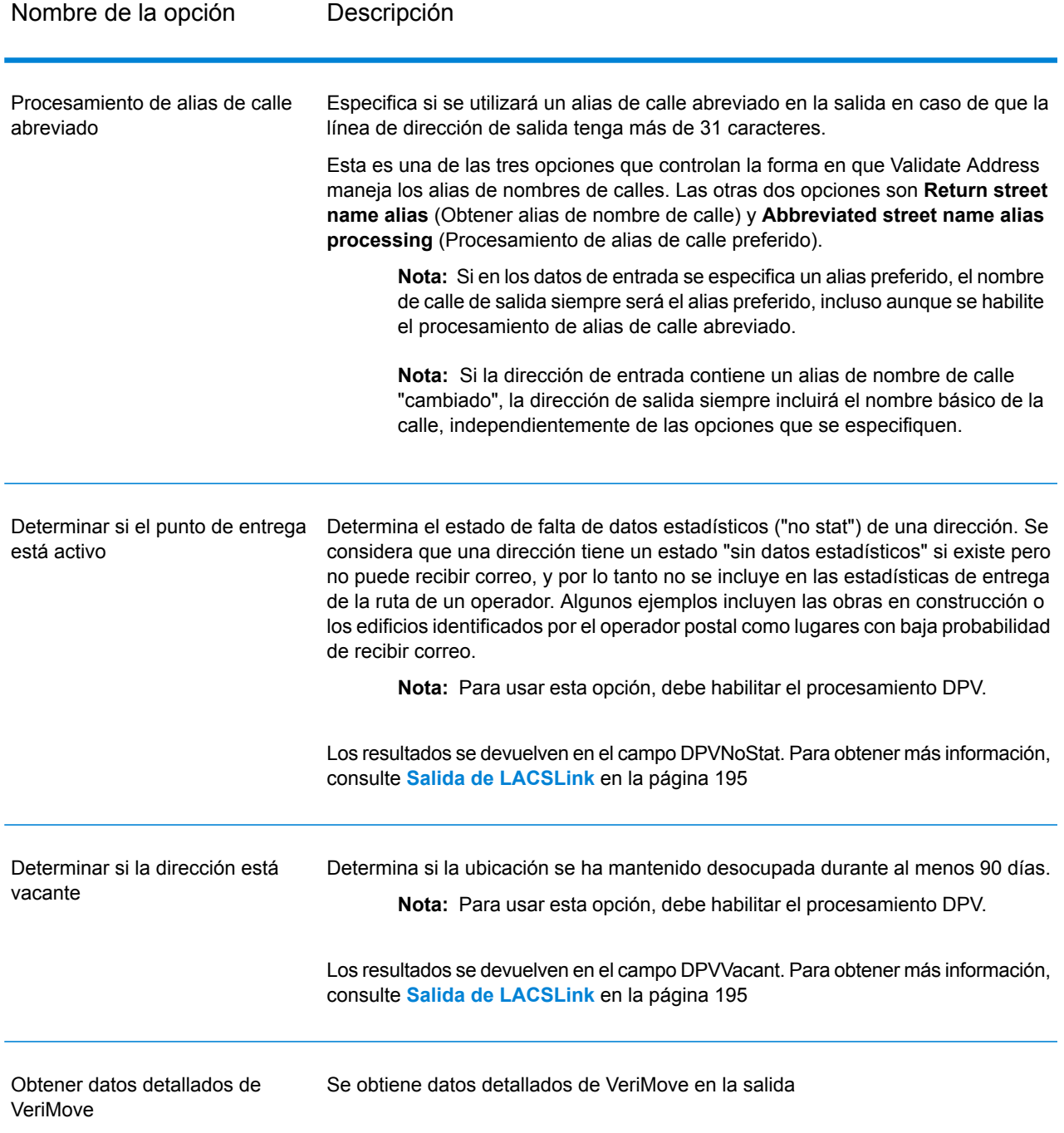

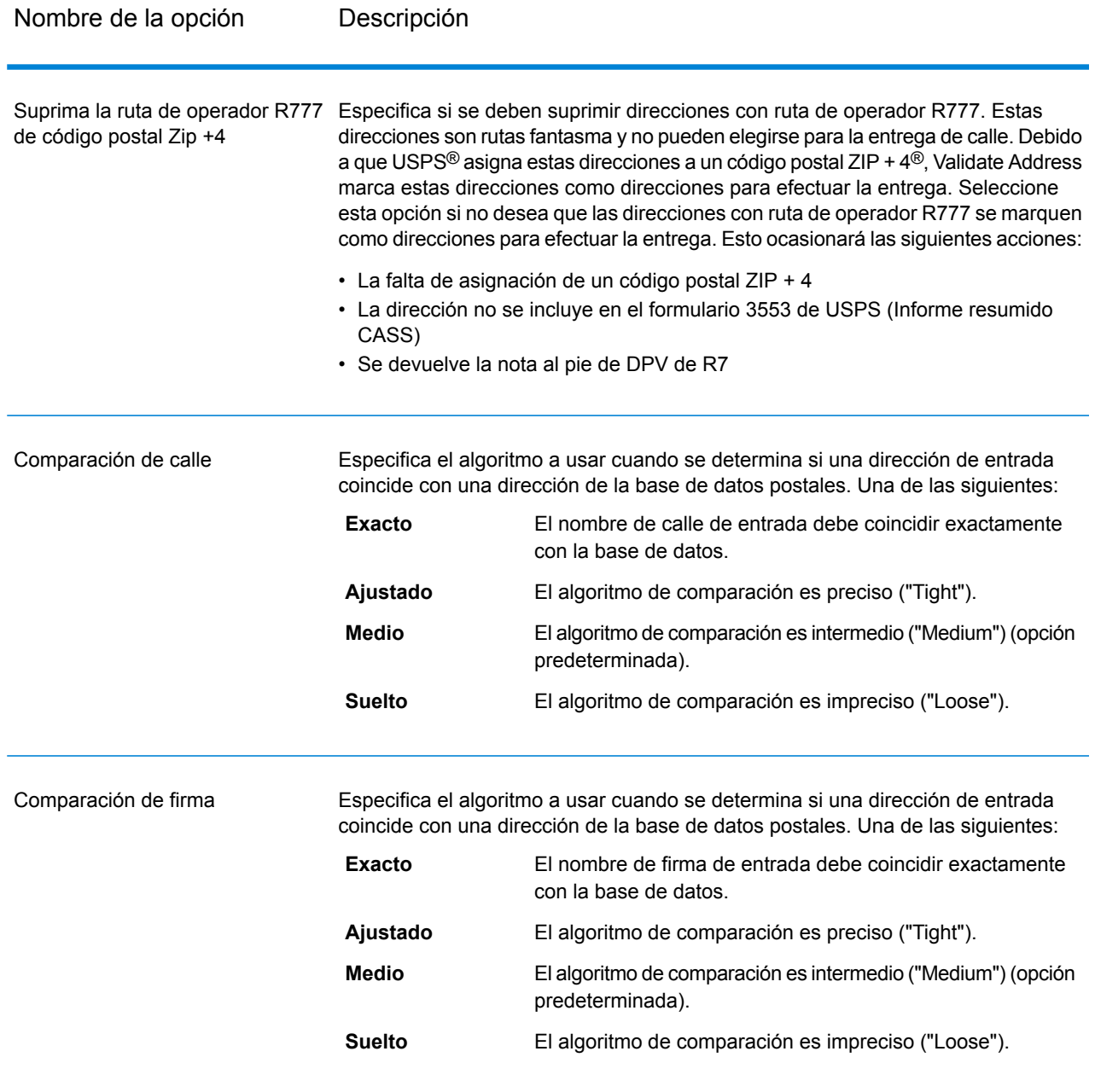

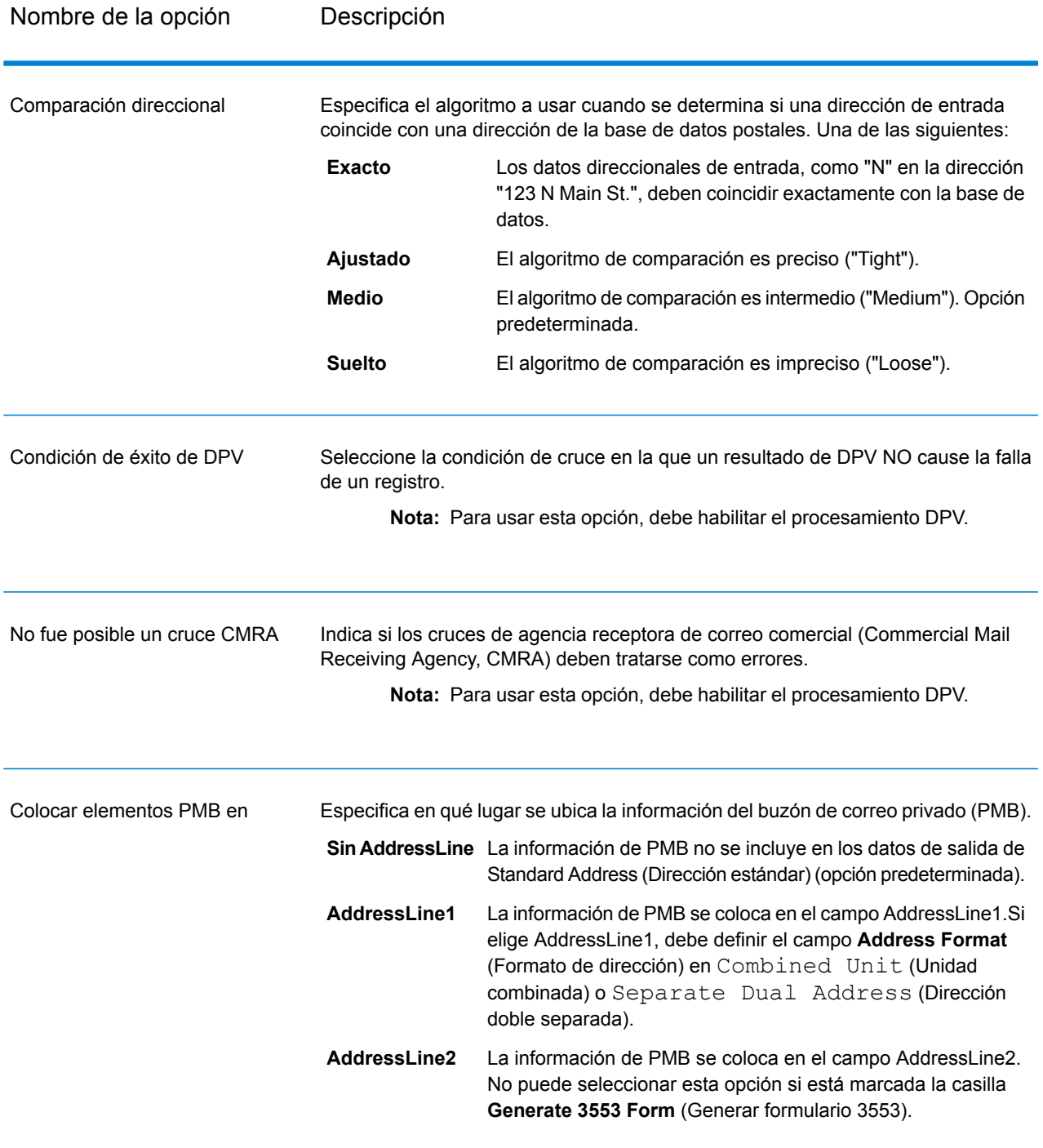

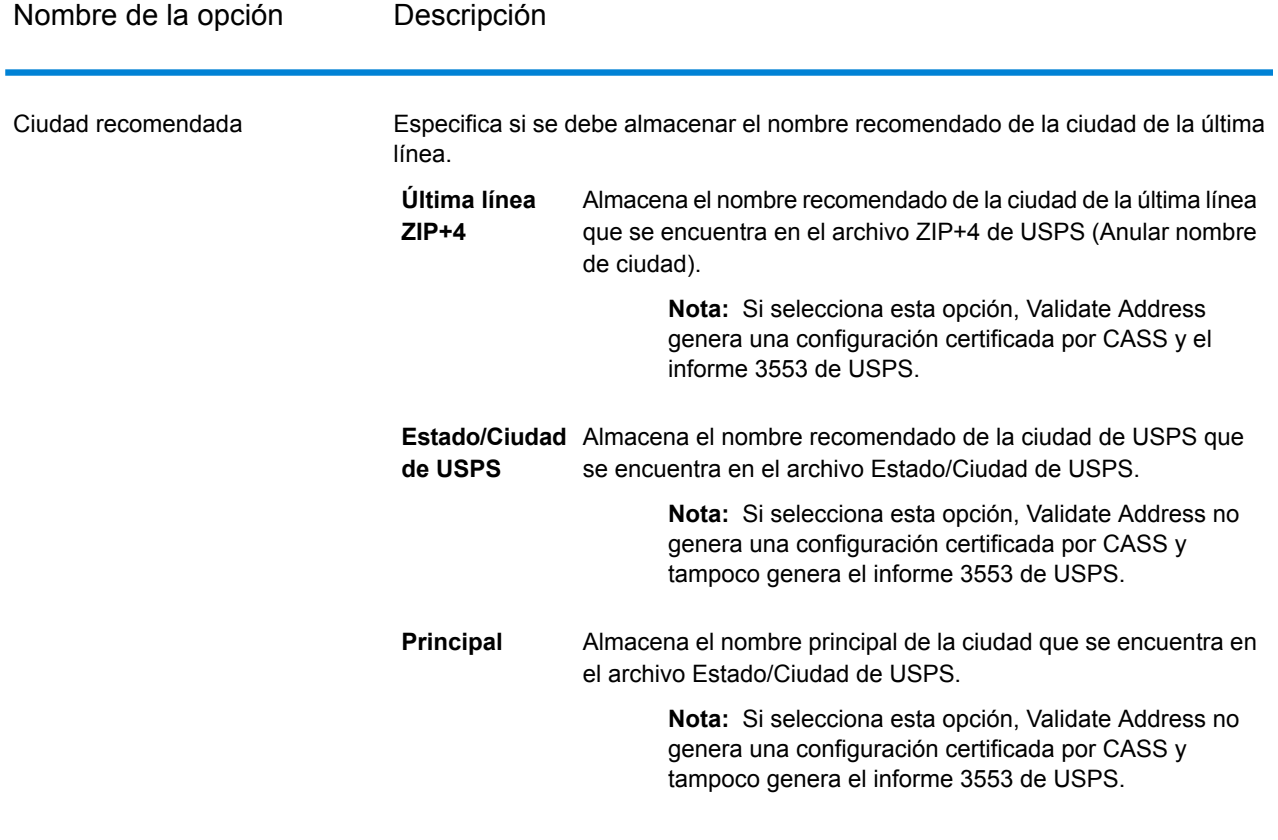

## *Procesamiento CASS Certified*

ValidateAddress puede funcionar en el modo CASS Certified™ si se activa una combinación específica de opciones. El procesamiento CASS Certified™ permite reunir los requisitos necesarios para acceder a descuentos postales de USPS®.

Cuando se utiliza el procesamiento CASS Certified™ Validate Address genera el formulario 3553 de USPS (USPS CASS Form 3553). Este formulario debe entregarse a USPS junto con la pieza de correo a fin de reunir los requisitos necesarios para determinados descuentos. El formulario contiene información sobre el software utilizado para el procesamiento CASS, la lista de nombres y direcciones, el archivo de salida, el proveedor de servicios de correo y otras estadísticas acerca del envío de correo. Para obtener información detallada sobre el formulario 3553 de USPS, consulte **[www.usps.com](http://www.usps.com)**.

El procesamiento CASS Certified™ también genera el informe detallado CASS de USPS (USPS CASS Detailed Report), que contiene parte de la misma información que el informe 3553, pero proporciona información mucho más detallada acerca de las estadísticas DPV, LACS, y SuiteLink. El el informe detallado CASS de USPS no es obligatorio para acceder a descuentos postales y no se requiere su envío en el correo.

**Nota:** El formulario 3553 CASS y el informe detallado CASS de USPS están disponibles solo para procesamiento por lotes.

Para ejecutar Validate Address en el modo CASS Certified™ siga los pasos que se indican a continuación:

- 1. Validate Address debe estar en el modo CASS Certified™. Si en la parte superior de la pantalla aparece el mensaje **(Sin certificación CASS)**, haga clic en el botón **Activar CASS**. Aparecerá la casilla **Exigir reglas CASS**.
- 2. Haga clic en **Configurar CASS 3553**. Aparecerá el cuadro de diálogo **Campos de reportes CASS**.
- 3. Escriba los datos de **Proceso de lista** de nombre de empresa, **Nombre o número de ID de lista**, y **Cantidad de listas** que se procesan para este trabajo.
- 4. Escriba los datos de **Nombre de proveedor de servicios de correo, Dirección**, y **Ciudad, Estado, Código postal**.
- 5. Haga clic en **Aceptar**.

La información de lista aparecerá en la sección B y la información de proveedor de servicios de correo aparecerá en la sección D del formulario generado USPS® CASS Form 3553.

6. En Enterprise Designer, arrastre el informe **CASS3553** desde la paleta Reportes al lienzo.

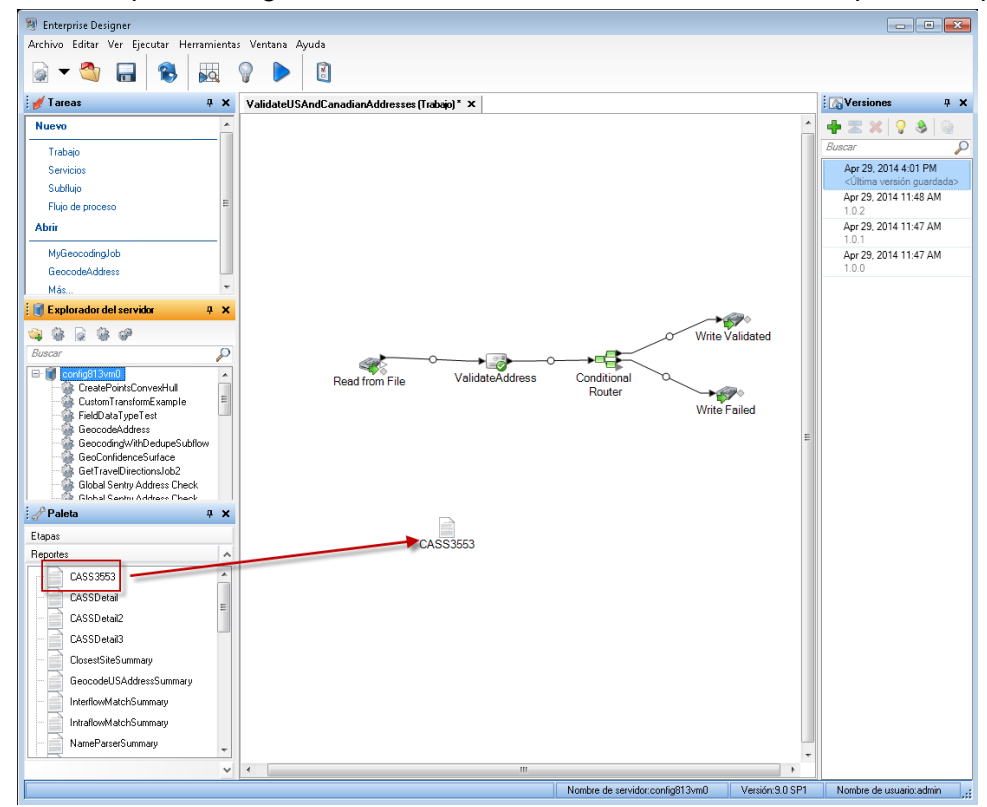

- 7. Haga doble clic en el icono **CASS3553** en el lienzo.
- 8. En la ficha **Etapas** marque la casilla **Validate Address**. Si cambió el nombre de la etapa Validate Address por otro, debe marcar la casilla que muestra el nombre asignado a la etapa de validación de direcciones.
- 9. En la ficha **Parámetros**, seleccione el formato del informe. Puede crear el informe en formato PDF, HTML o texto simple.
- 10. Haga clic en **Aceptar**.
- 11. Repita los pasos 6 a 10 para **CASSDetail** si desea generar el informe detallado CASS.

**Nota:** No es necesario crear un conector entre la etapa Validate Address y los informes.

#### *Opciones de dirección de Canadá*

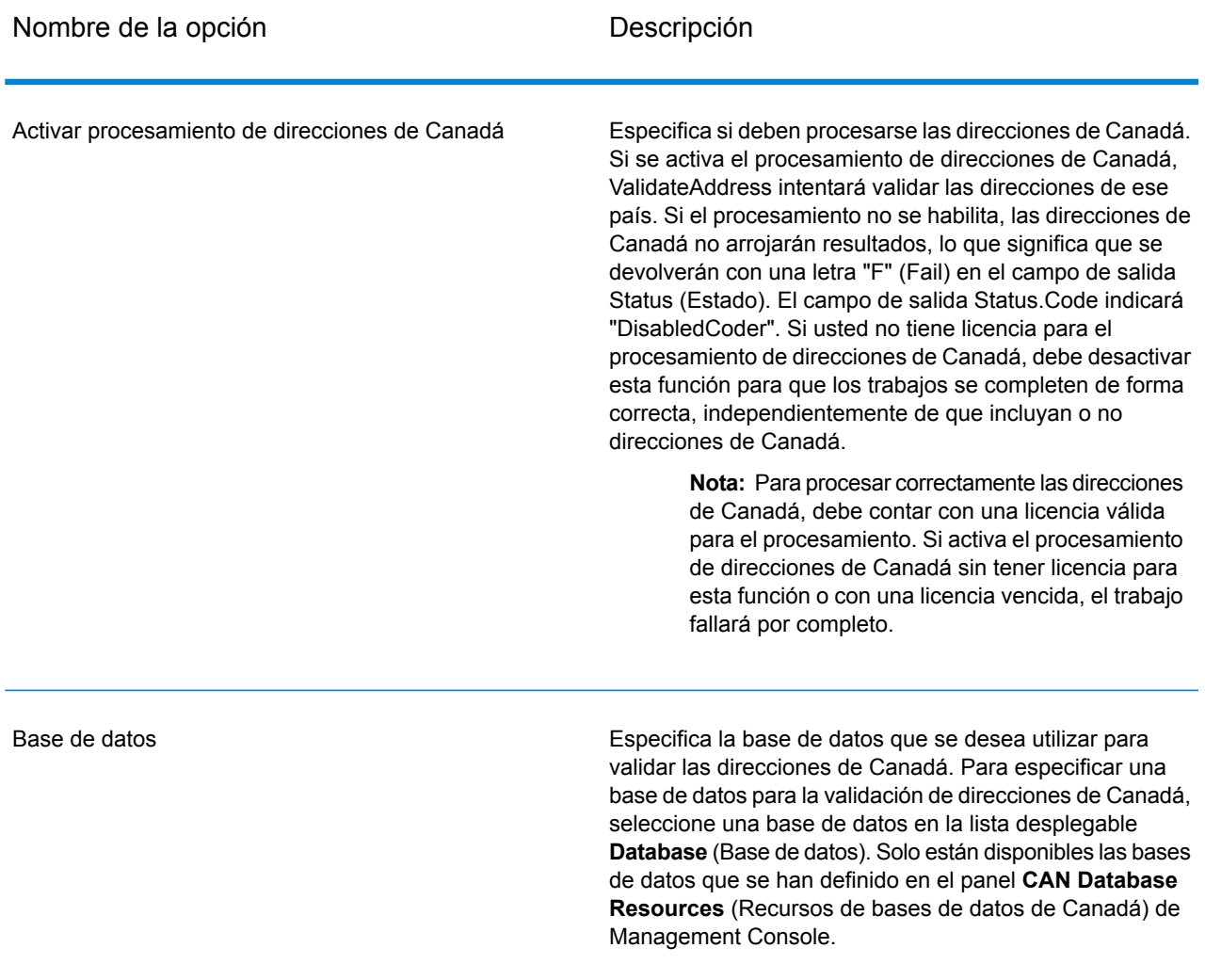

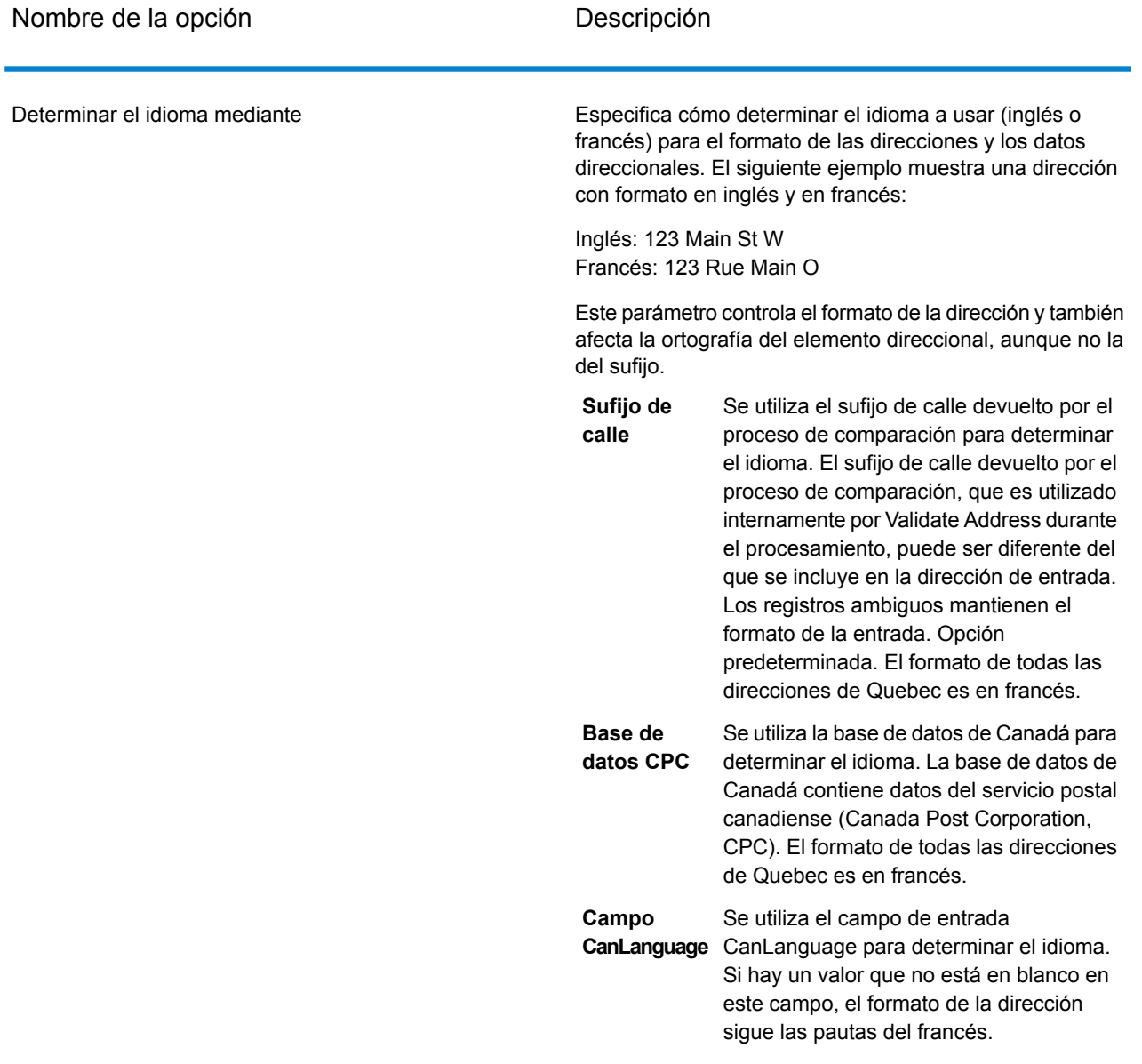

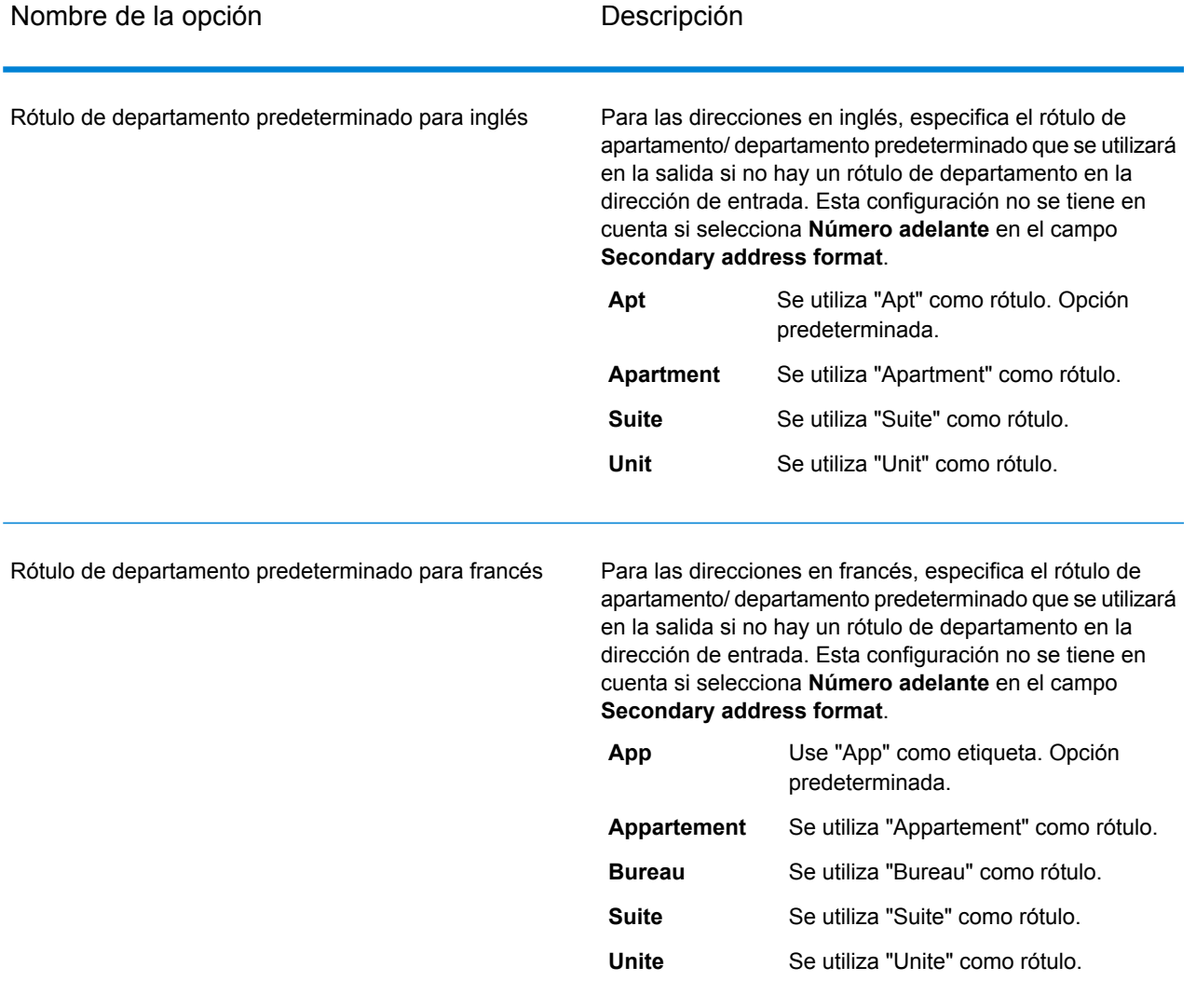

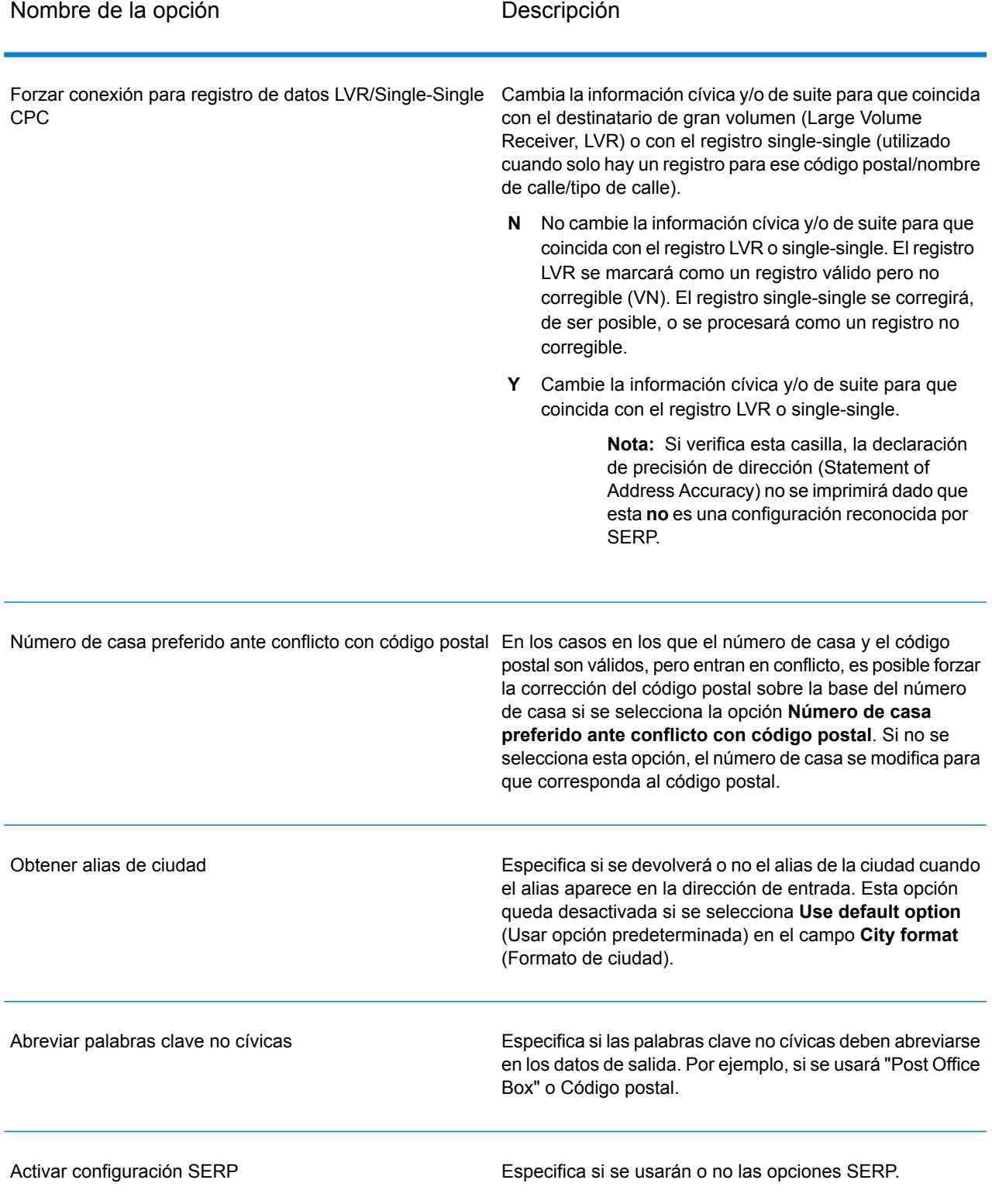

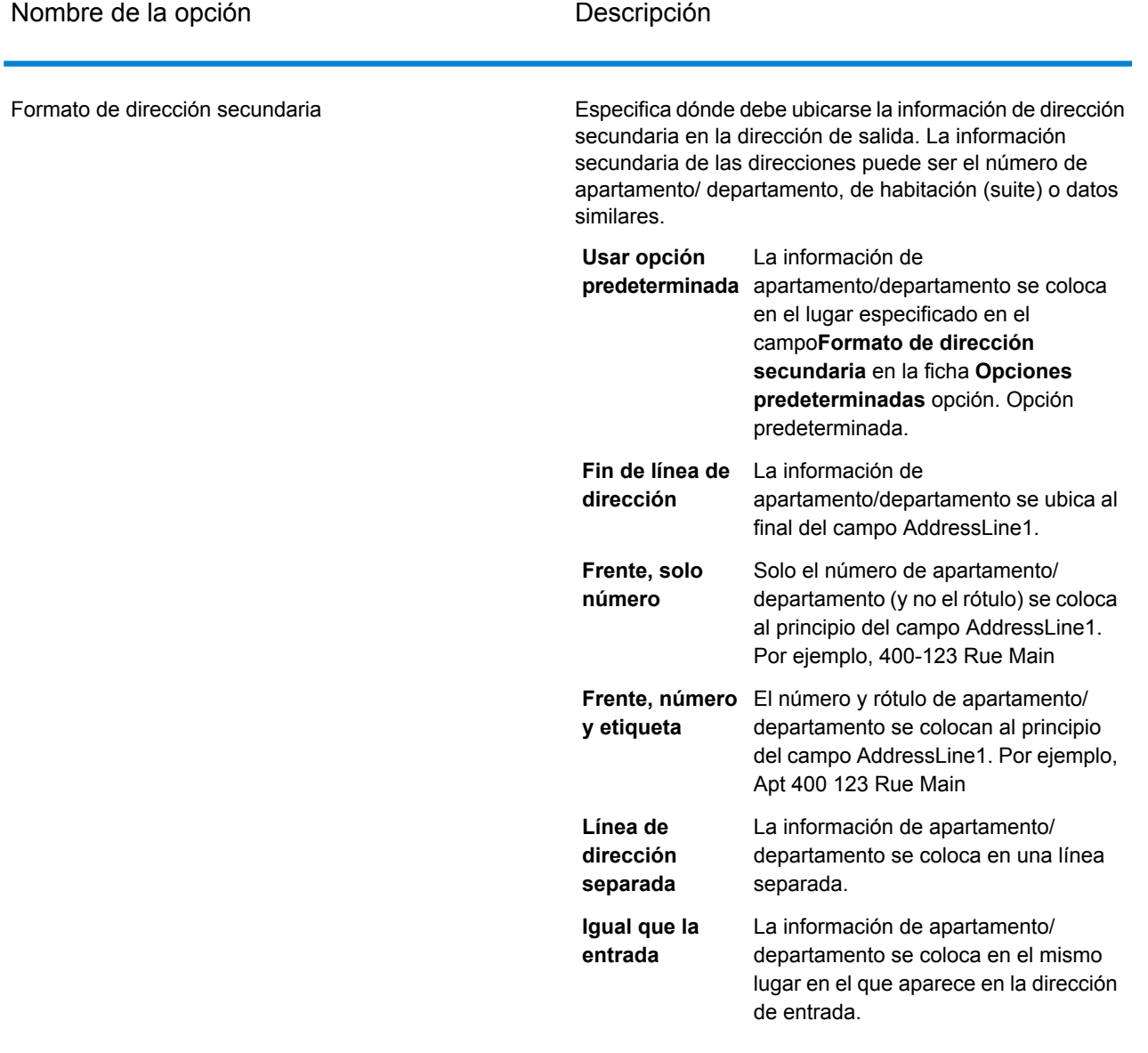

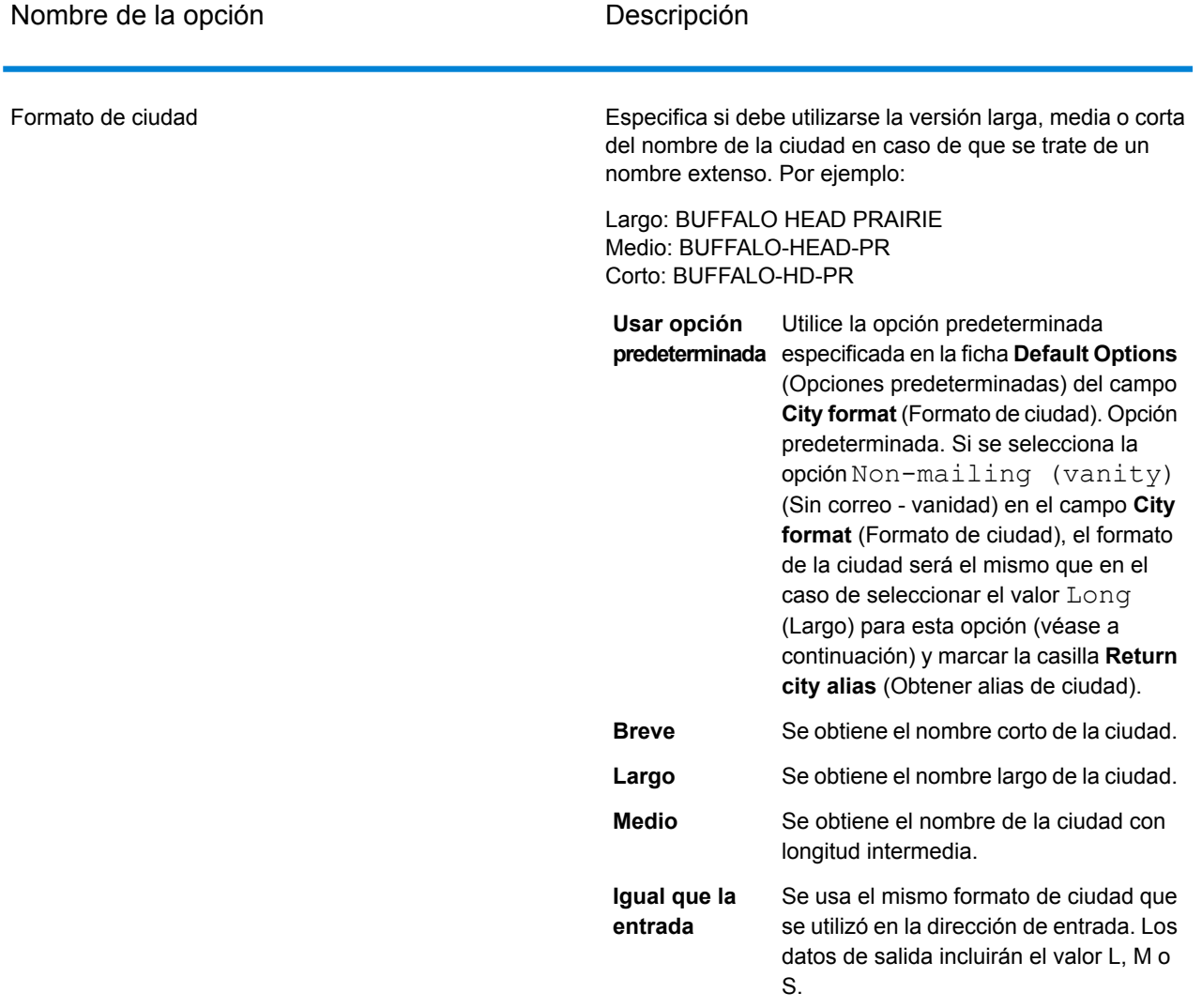

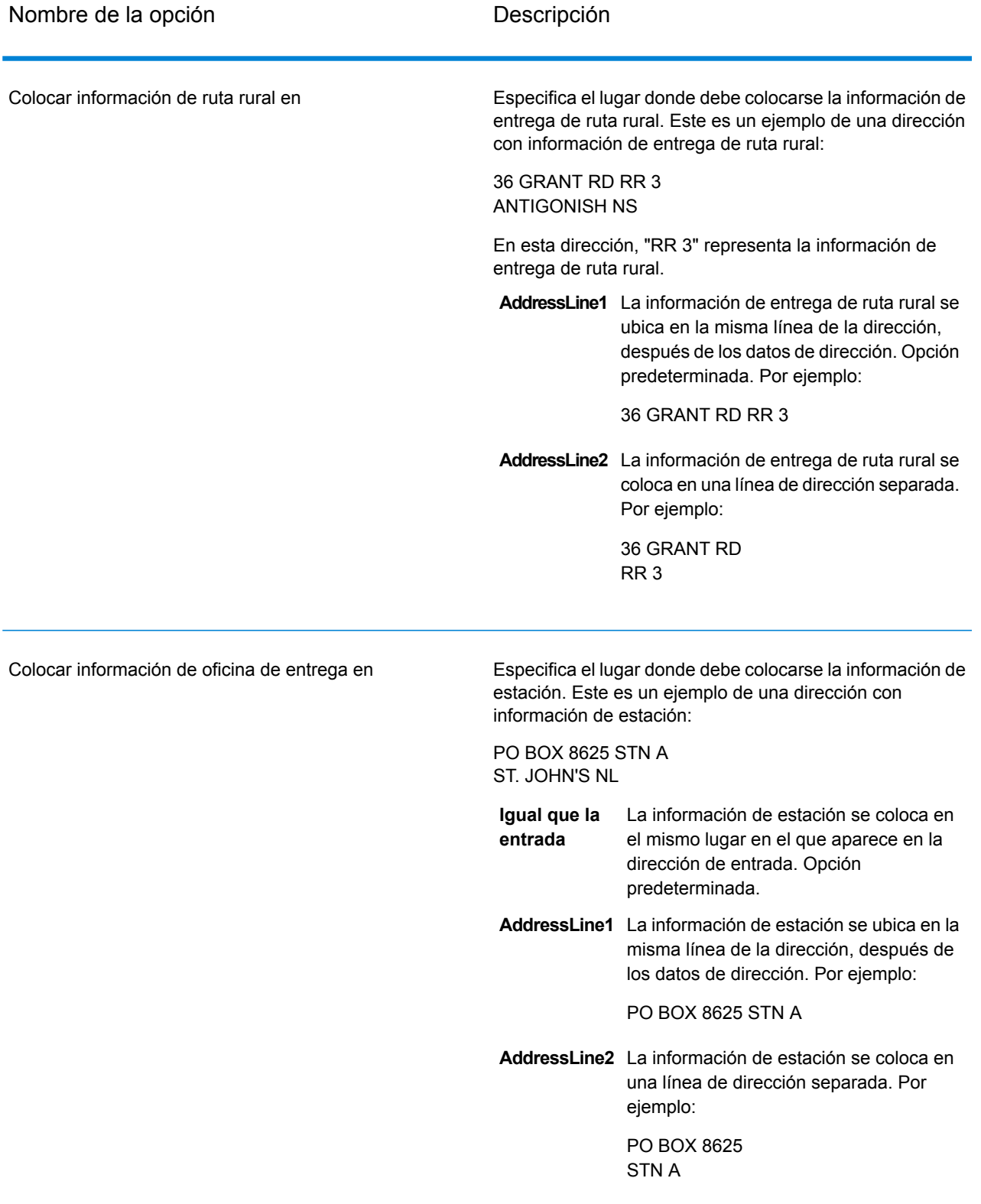

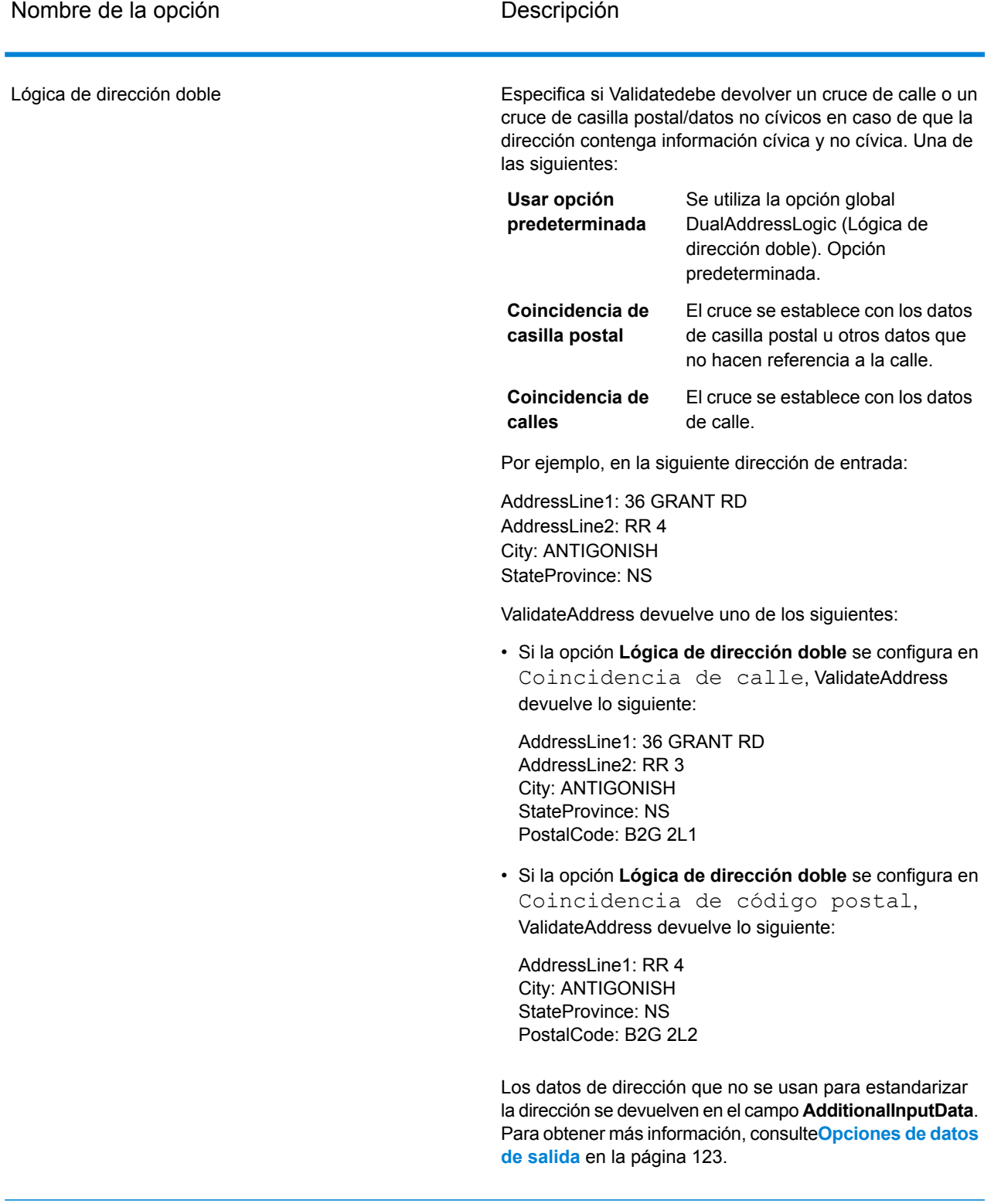

## *Procesamiento SERP*

Validate Address admite el procesamiento SERP (procesamiento de evaluación y reconocimiento de software). El procesamiento SERP permite reunir los requisitos necesarios para acceder a descuentos por parte del servicio postal Canada Post® . Validate Address arrojará datos PoCAD, que mejoran la precisión respecto del número de casa y los datos de apartamento/ departamento.

**Nota:** Los datos PoCAD solo se devuelven en el modo de lote. Si se intenta obtener datos PoCAD en tiempo real, Validate Address arrojará un mensaje de error.

Al utilizar el procesamiento SERP Certified™, Validate Address genera una declaración de precisión de los datos (Canada Post SERP Statement of Accuracy). Este formulario debe entregarse al servicio postal canadiense junto con la pieza de correo a fin de reunir los requisitos necesarios para determinados descuentos. El formulario contiene información sobre el software utilizado para el procesamiento SERP, la lista de nombres y direcciones, el archivo de salida, el proveedor de servicios de correo y otras estadísticas acerca del envío de correo. Para obtener información detallada acerca de la declaración de exactitud de datos denominada Canada Post Address Accuracy Statement, consulte

**<http://www.canadapost.ca/cpo/mc/business/productsservices/atoz/addressaccuracy.jsf>**.

Para ejecutar Validate Address en el modo SERP Certified™ siga los pasos que se indican a continuación:

- 1. Validate Address debe estar en el modo CASS Certified™. Si en la parte superior de la pantalla aparece el mensaje **(Sin certificación SERP)**, haga clic en el botón **Activar configuración SERP**. Aparecerá la casilla **Configure SERP**.
- 2. Haga clic en **Configurar SERP**. Aparecerá el cuadro de diálogo **Campos de reportes SERP**.
- 3. Escriba su **número CPC** de comerciante.
- 4. Escriba los datos **Nombre, Dirección** y **Ciudad, Estado, ZIP** del remitente.
- 5. Haga clic en **Aceptar**.

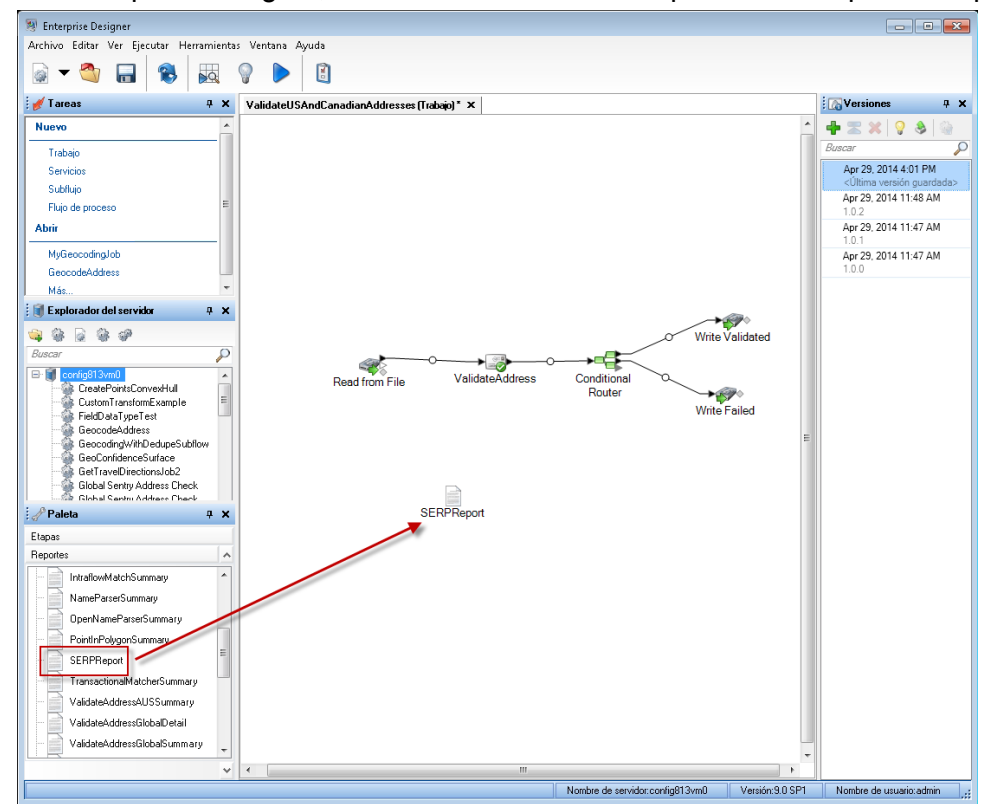

6. En Enterprise Designer, arrastre el icono SERPReport desde la paleta Reportes al lienzo.

**Nota:** No es necesario crear un conector entre la etapa Validate Address y el informe CASS3553.

- 7. Haga doble clic en el icono **SERPReport** en el lienzo.
- 8. En la ficha **Etapas**, asegúrese de que esté marcada la casilla **Validate Address**. Si cambió el nombre de la etapa Validate Address por otro, debe marcar la casilla que muestra el nombre asignado a la etapa de validación de direcciones.
- <span id="page-158-0"></span>9. En la ficha **Parámetros**, seleccione el formato del informe. Puede crear el informe en formato PDF, HTML o texto simple. El formato PDF es la opción predeterminada.
- 10. Haga clic en **Aceptar**.

### *Obtención de códigos de retorno SERP*

Los códigos de retorno SERP indican la calidad de la dirección de entrada según las normas del programa de evaluación y reconocimiento de software (Software Evaluation and Recognition Program, SERP) del servicio postal canadiense.

Para obtener los códigos de retorno SERP, en la ficha **Datos de salida** seleccione la casilla **Incluir información postal**. De esta forma obtendrá una variedad de datos acerca de la dirección, lo que los códigos de retorno SERP. Para obtener información sobre los datos específicos que permite obtener esta opción, consulte **Salida de datos [postales](#page-169-0)** en la página 170.

Los códigos de retorno SERP se devuelven en el siguiente campo de salida.

## **Tabla 53: Datos de salida de códigos de retorno SERP**

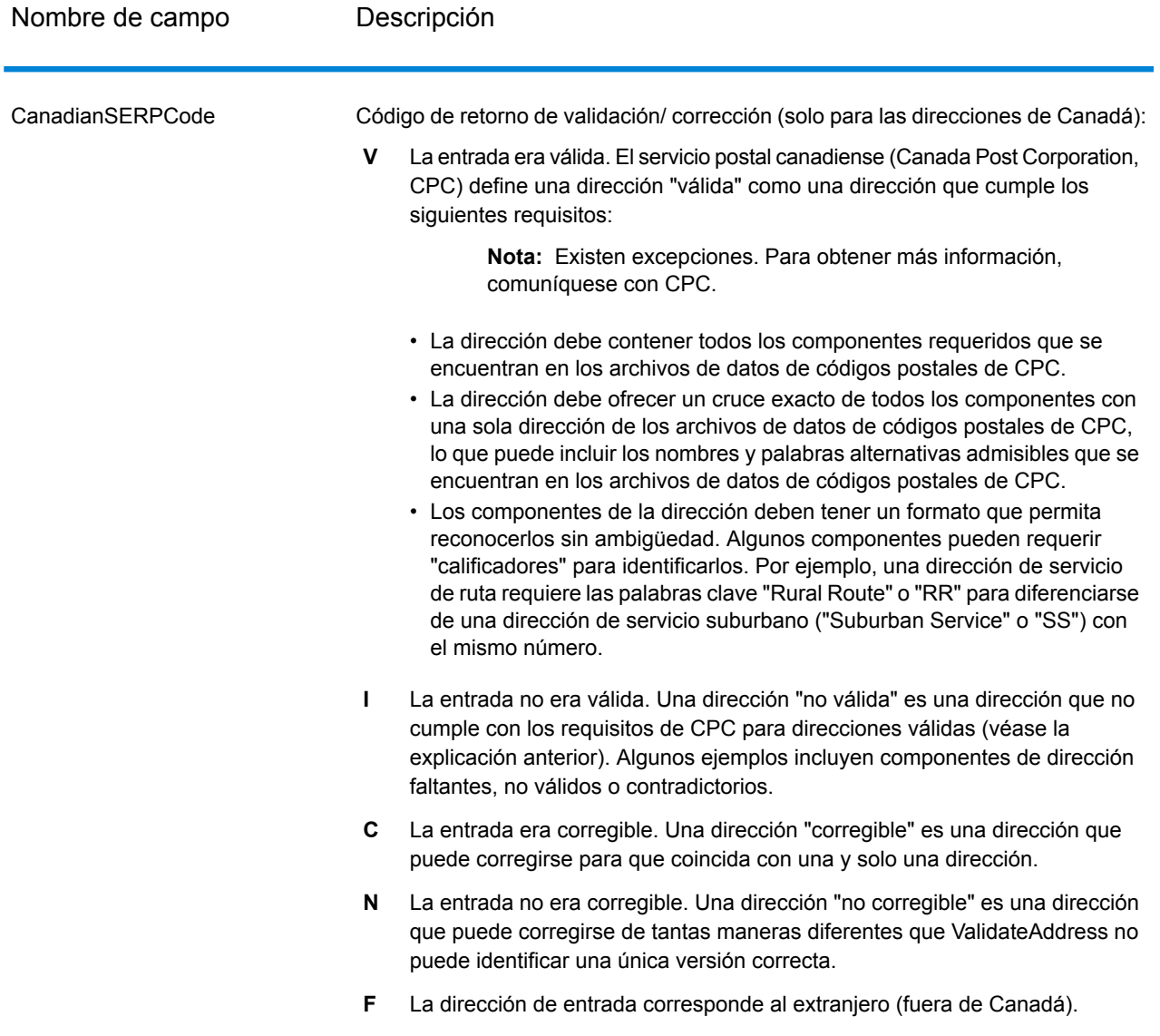

## *Opciones de direcciones internacionales*

Las direcciones fuera de los EE. UU. y Canadá se conocen como direcciones "internacionales". Las siguientes opciones controlan el procesamiento de direcciones internacionales:

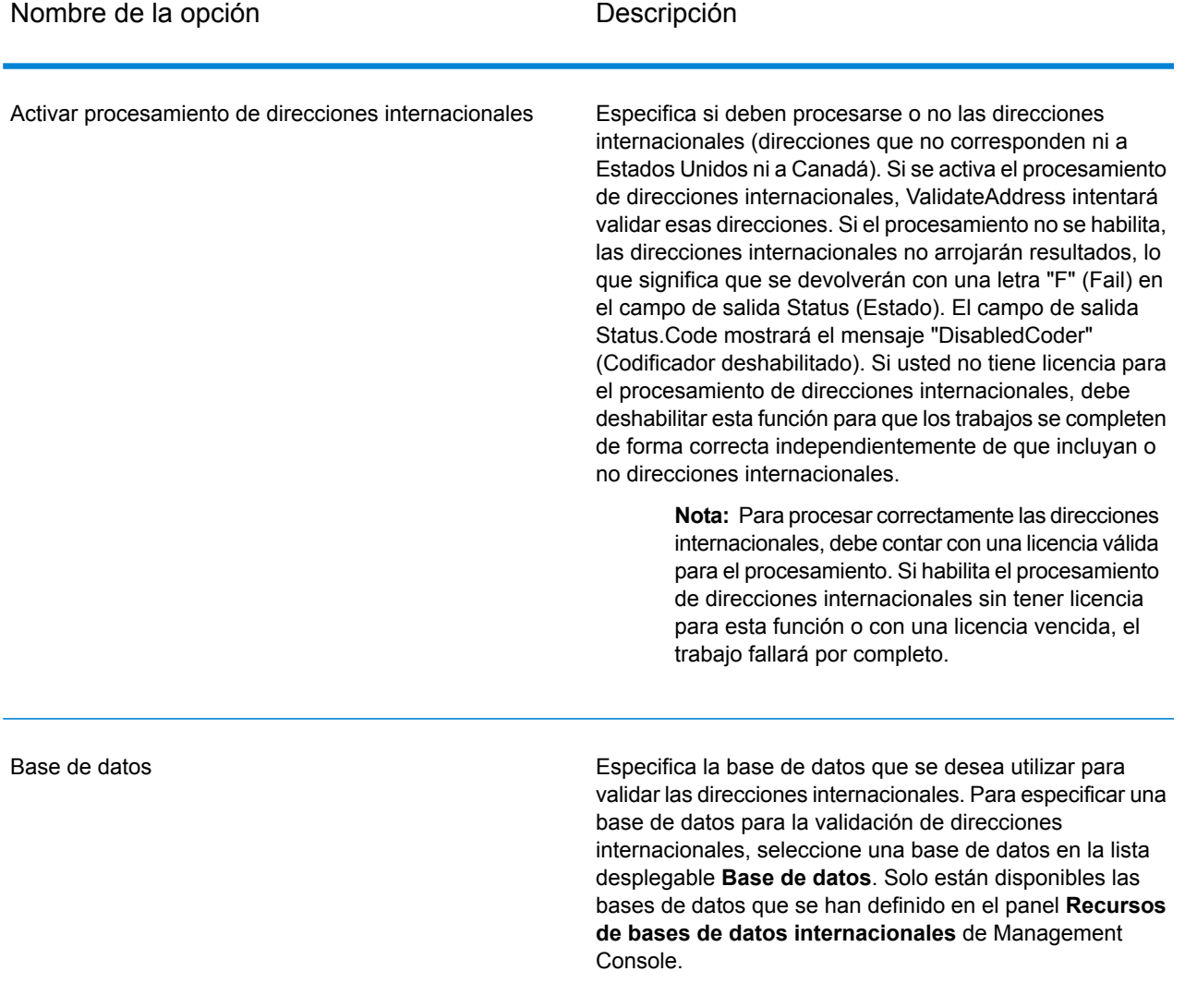

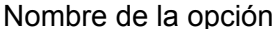

# Descripción

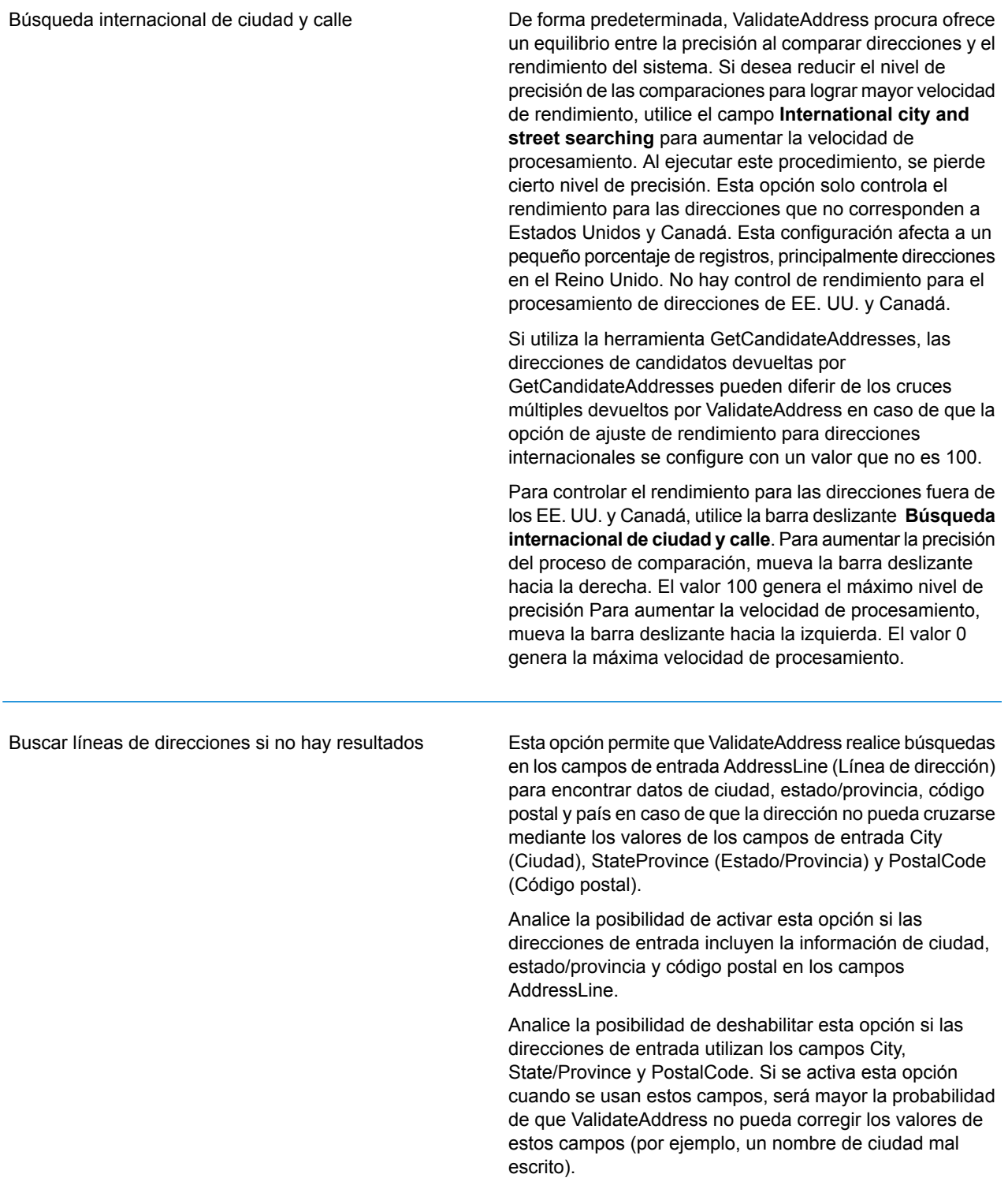

### **Output**

Los datos de salida de Validate Address contienen diferentes tipos de información, según las categorías de salida seleccionadas.

#### *Datos de salida de dirección estándar*

La salida de dirección estándar consta de cuatro líneas de dirección que corresponden a la forma en que aparecerá la dirección en una etiqueta de dirección. Los datos de ciudad, estado/ provincia, código postal y otros datos también se incluyen en los datos de salida de dirección estándar.Se devuelve la salida de dirección estándar para las direcciones validadas si selecciona la casilla de verificación **Incluir una dirección estándar**. Siempre se devuelven los campos de dirección estándar para las direcciones que no se pueda validar. Para las direcciones sin validar, los campos de salida de dirección estándar contienen la dirección tal como aparece en la entrada (datos que "atraviesan" la etapa). Si desea estandarizar las direcciones de acuerdo con las normas de la autoridad postal cuando falle la validación, marque la casilla de verificación **Incluir datos normalizados cuando no se encuentre coincidencia**.

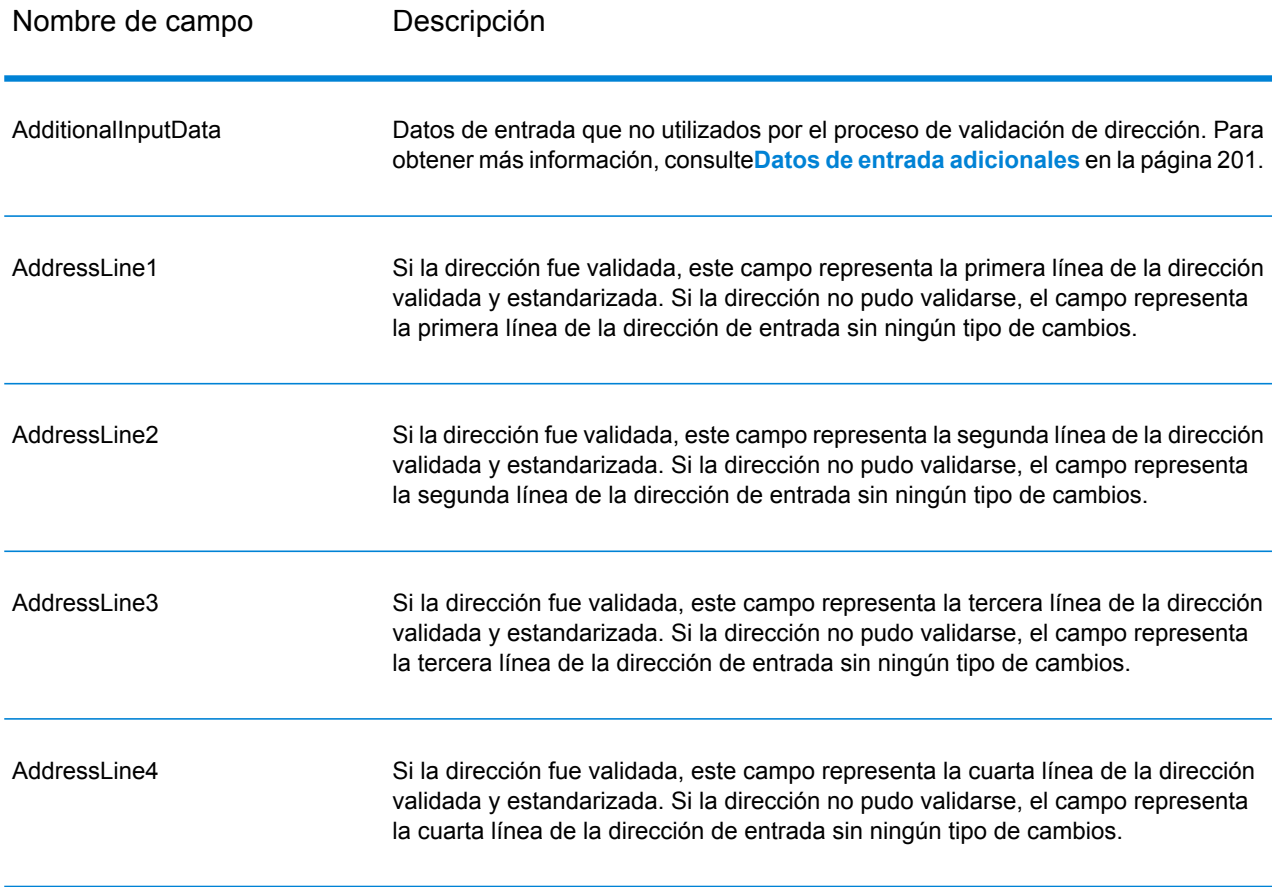

## **Tabla 54: Datos de salida de dirección estándar**

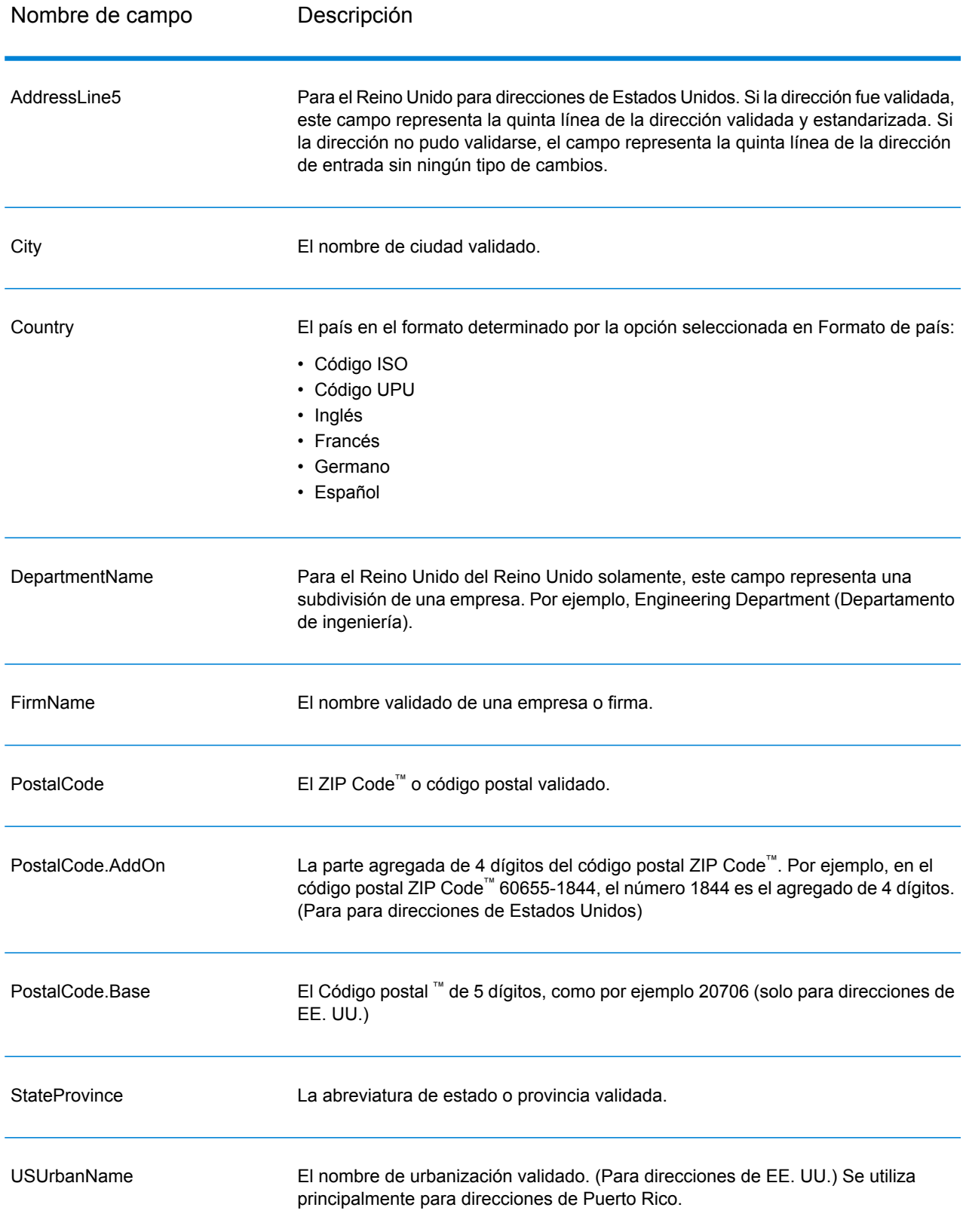

#### *Salida de elementos de dirección analizados*

Las direcciones de salida tendrán el formato de dirección analizada si se selecciona la casilla **Incluir elementos de dirección cruzados**. Si desea que ValidateAddress devuelva los datos con el formato de dirección analizada si falla la validación (es decir, una dirección normalizada), seleccione la casilla **Obtener datos normalizados si no se encuentra un cruce**.

**Nota:** Si desea que los datos de entrada analizados siempre se devuelvan, independiente de si la validación es exitosa o no, seleccione **Incluir elementos de dirección de entrada estandarizados**. Para obtener más información, consulte**Entrada [analizada](#page-167-0)** en la página 168.

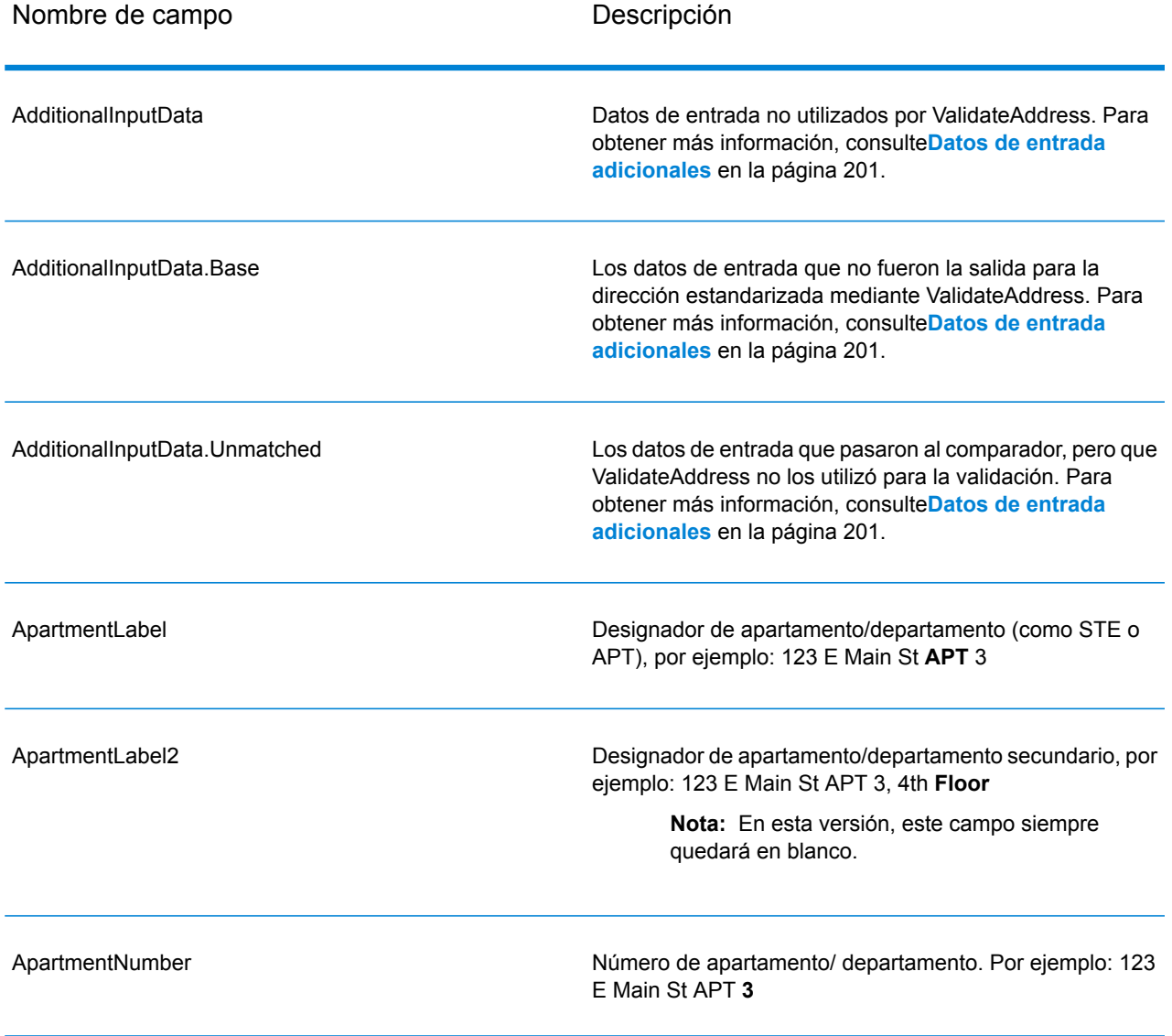

### **Tabla 55: Datos de salida de direcciones analizadas**

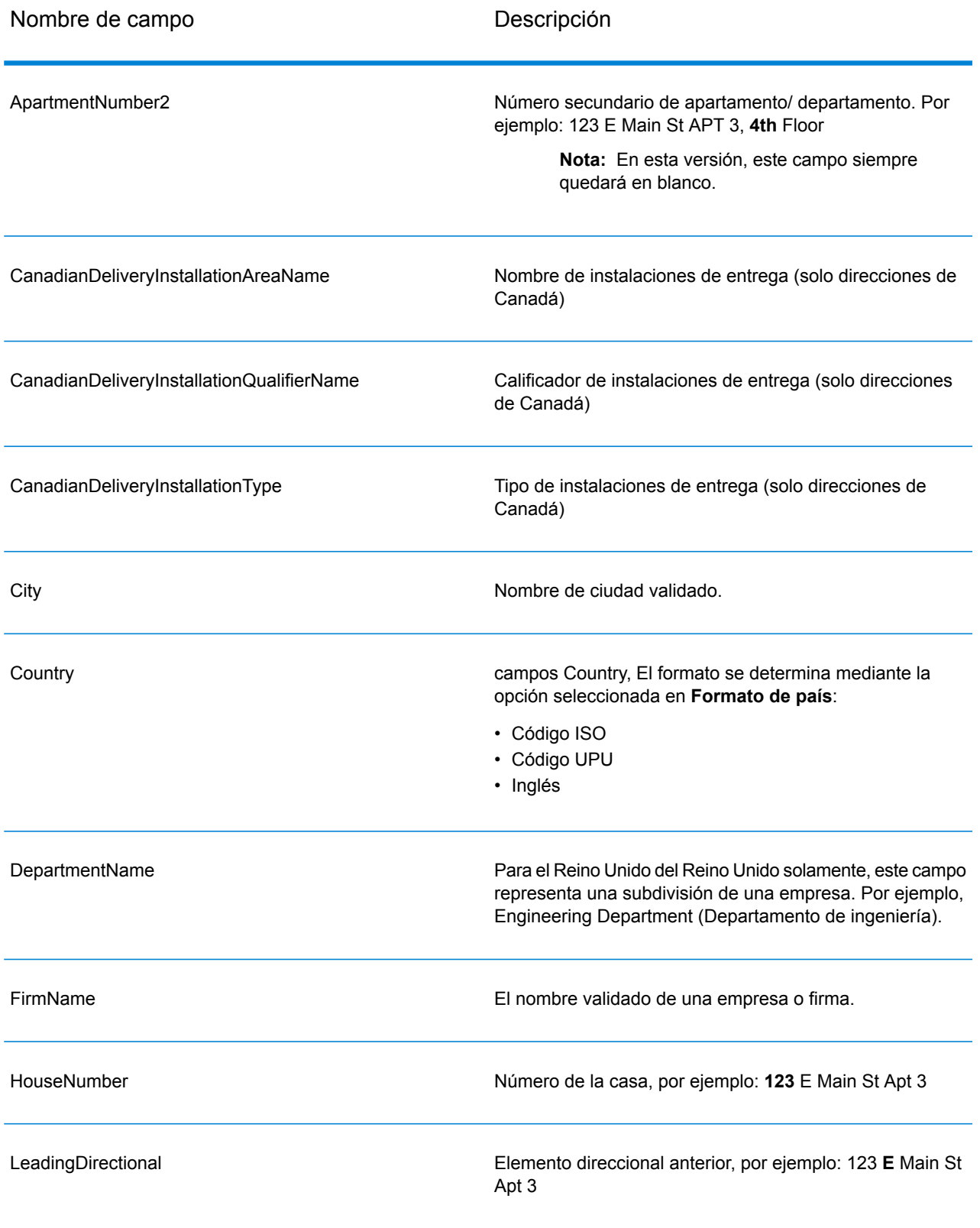

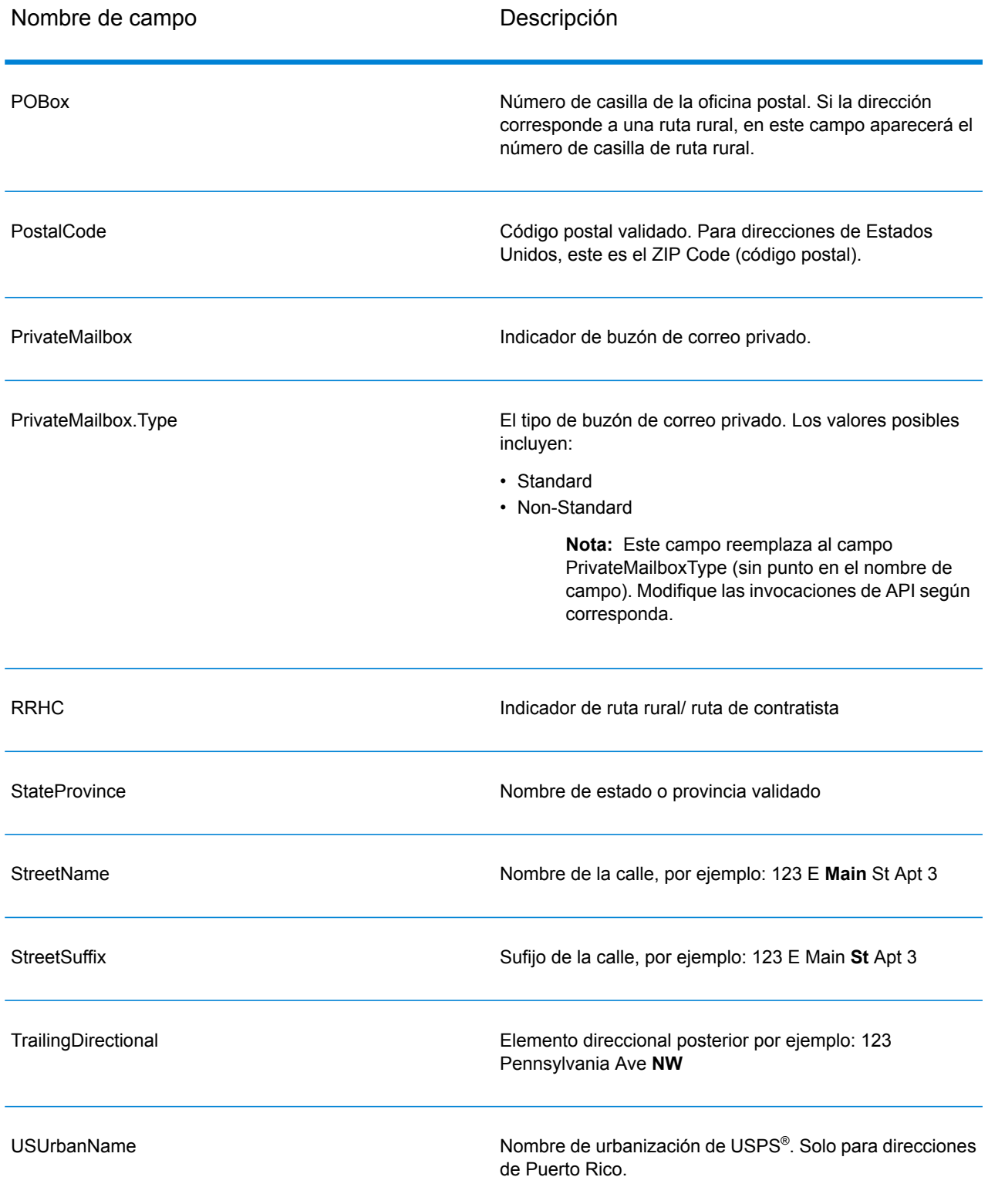

### <span id="page-167-0"></span>*Entrada analizada*

Los datos de salida pueden incluir la dirección de entrada en formato analizado. Este tipo de salida se conoce como "entrada analizada". Los campos de la entrada analizada contienen los datos de dirección que se usaron como entrada, independientemente de que ValidateAddress haya validado o no la dirección. La diferencia entre la entrada analizada y la salida con "elementos de dirección analizados" es que los elementos de dirección analizados contienen la dirección validada si fue posible validar la dirección y, de forma opcional, la dirección de entrada si no fue posible validar la dirección. La entrada analizada siempre contiene la dirección de entrada, independientemente de que ValidateAddress haya validado o no la dirección.

Para incluir campos de entrada analizada en la salida, seleccione la casilla de verificación **Obtener datos de entrada analizados**.

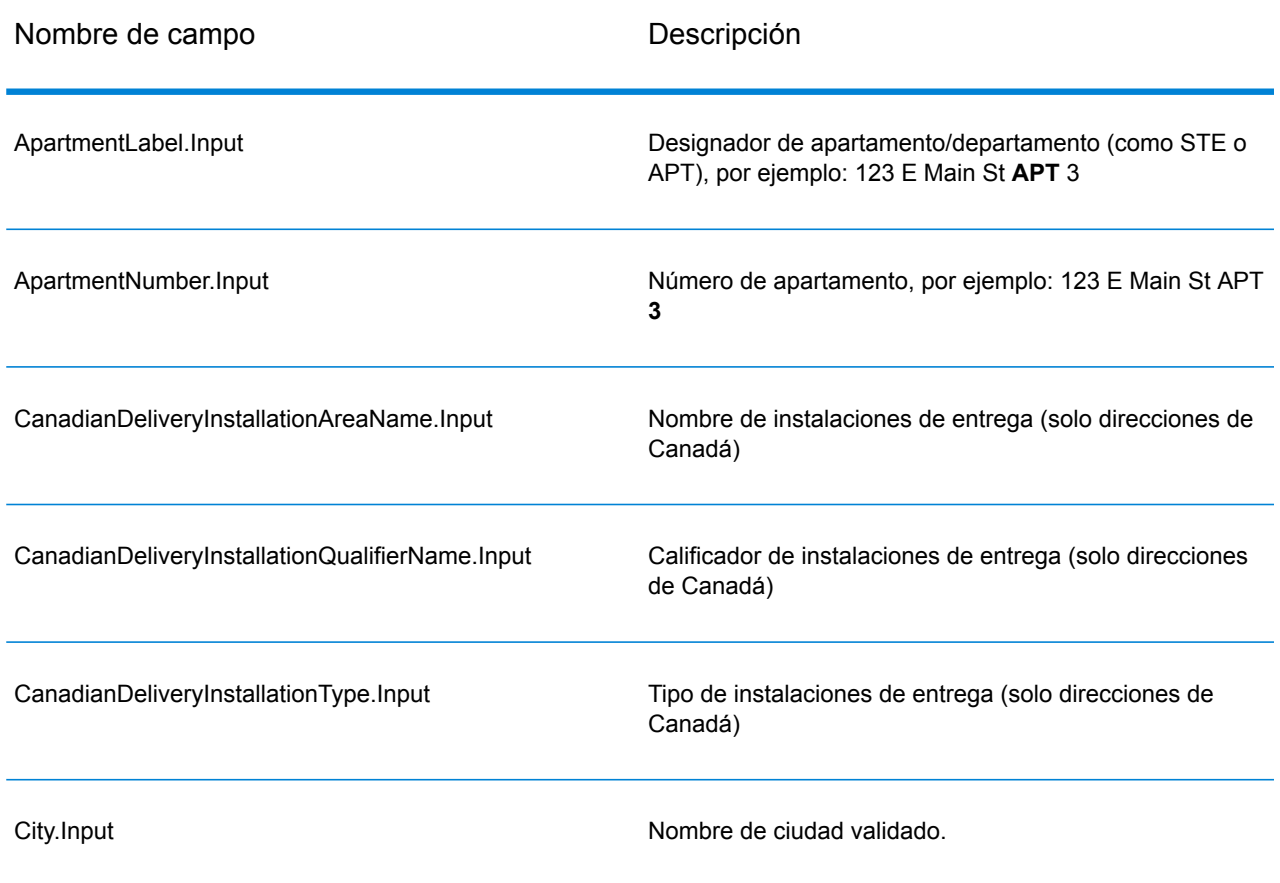

### **Tabla 56: Entrada analizada**

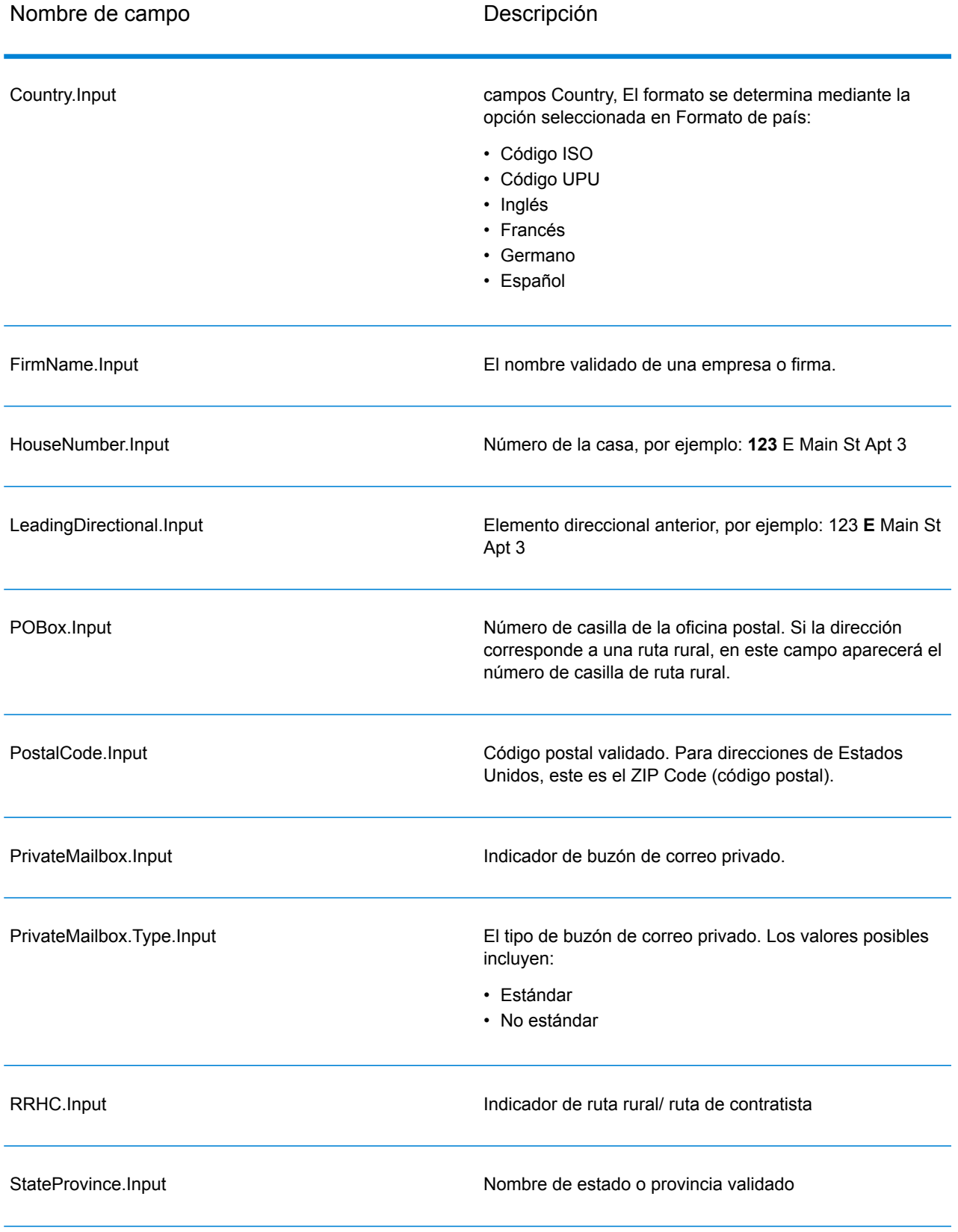

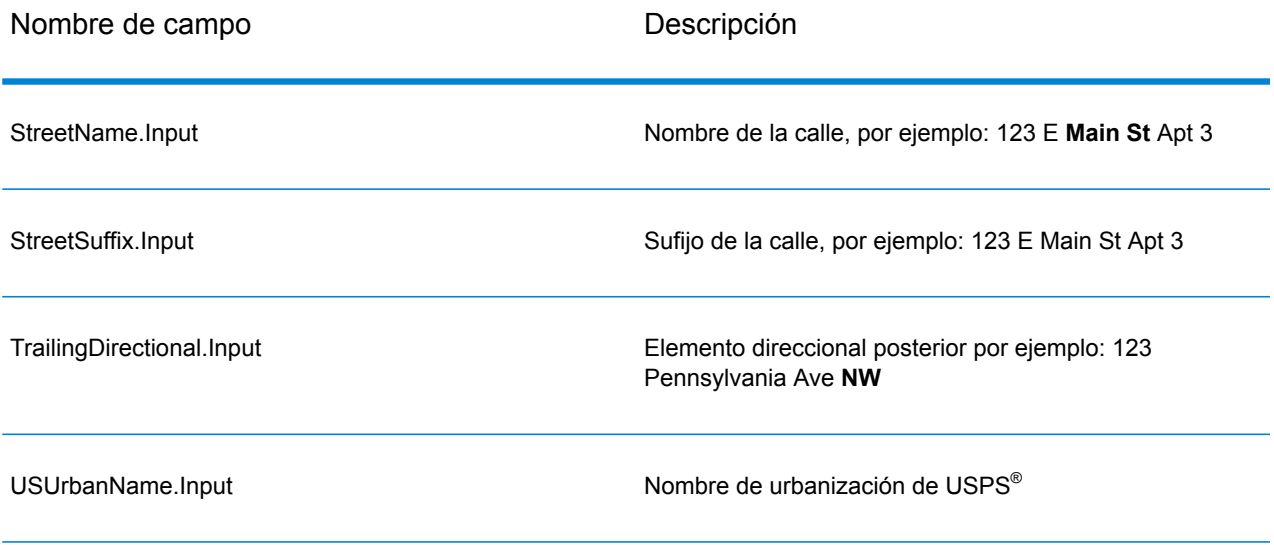

# <span id="page-169-0"></span>*Salida de datos postales*

Si se selecciona la opción **Incluir información postal** entonces los siguientes campos se devuelven en la salida.

# **Tabla 57: Salida de datos postales**

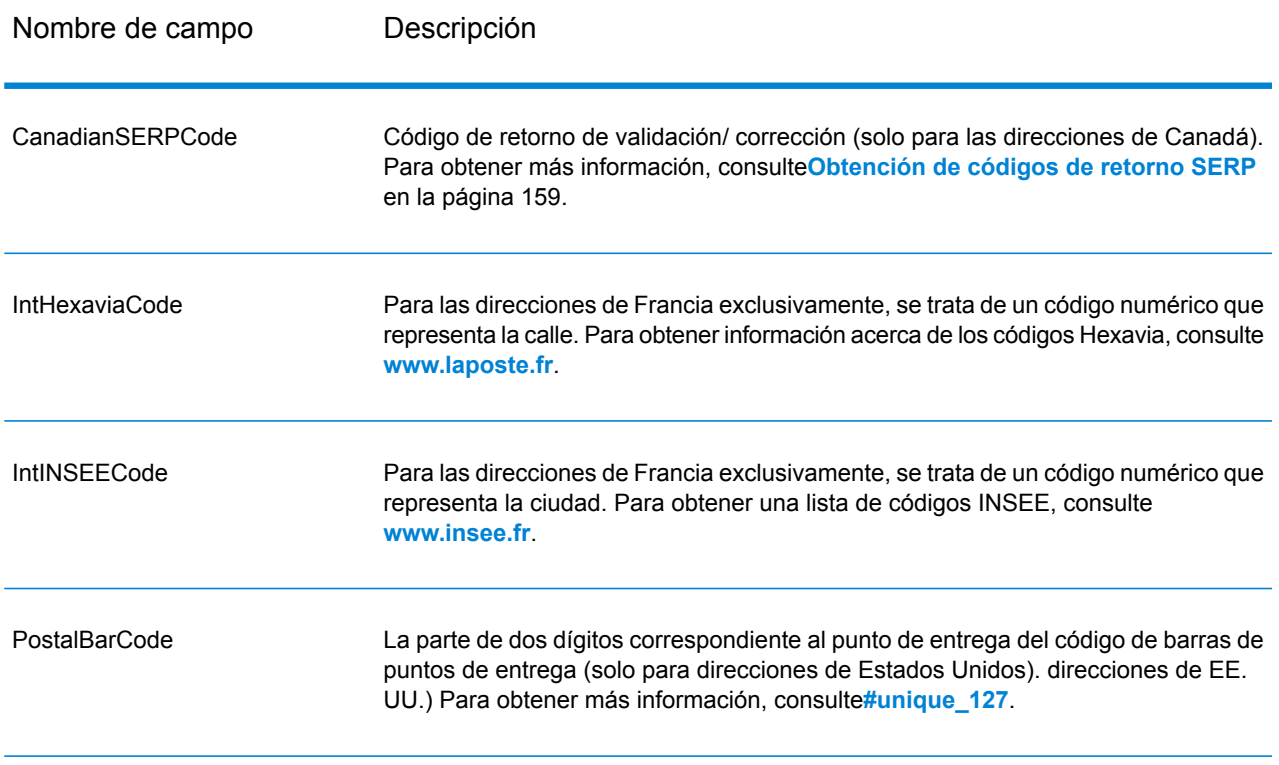

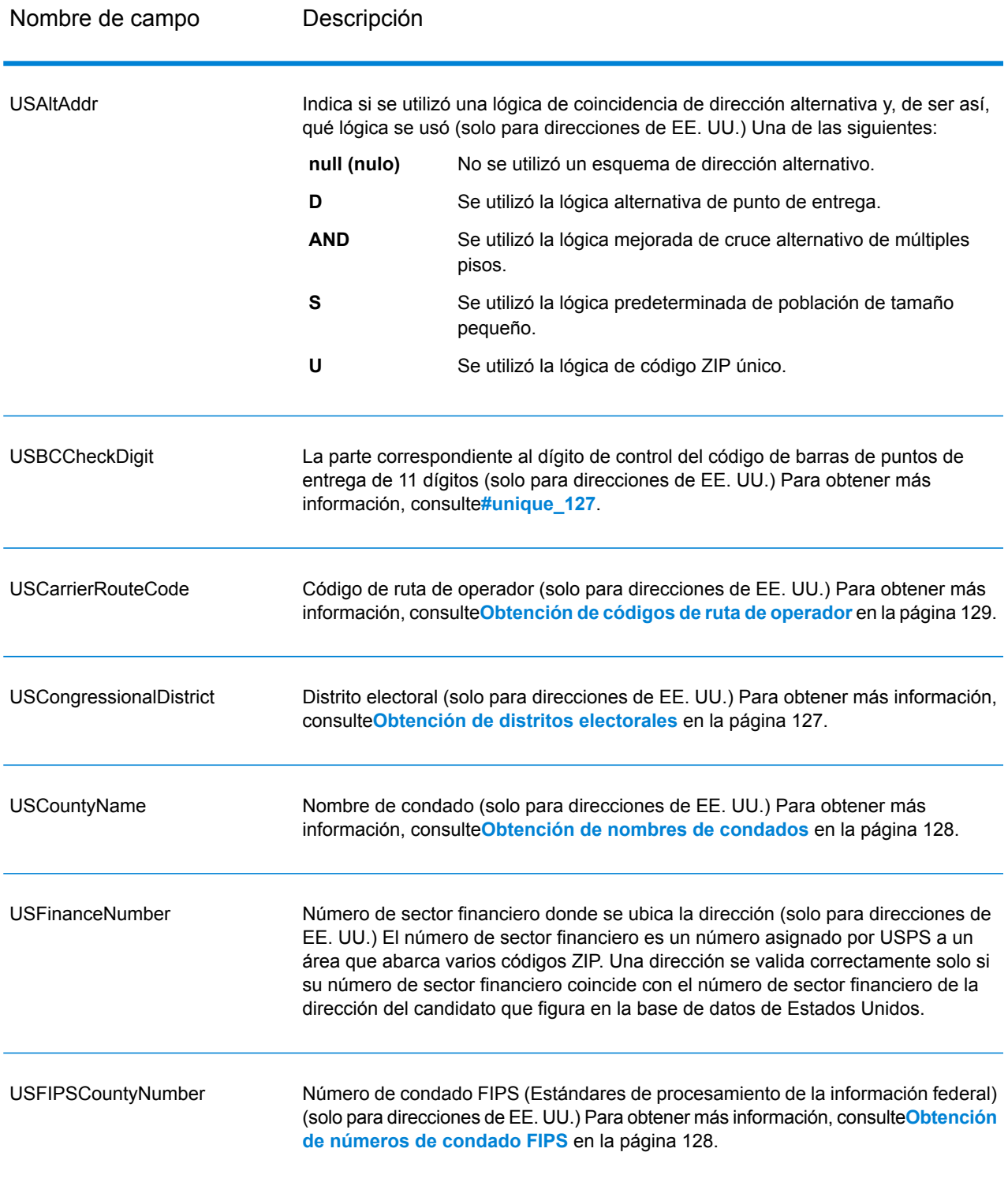

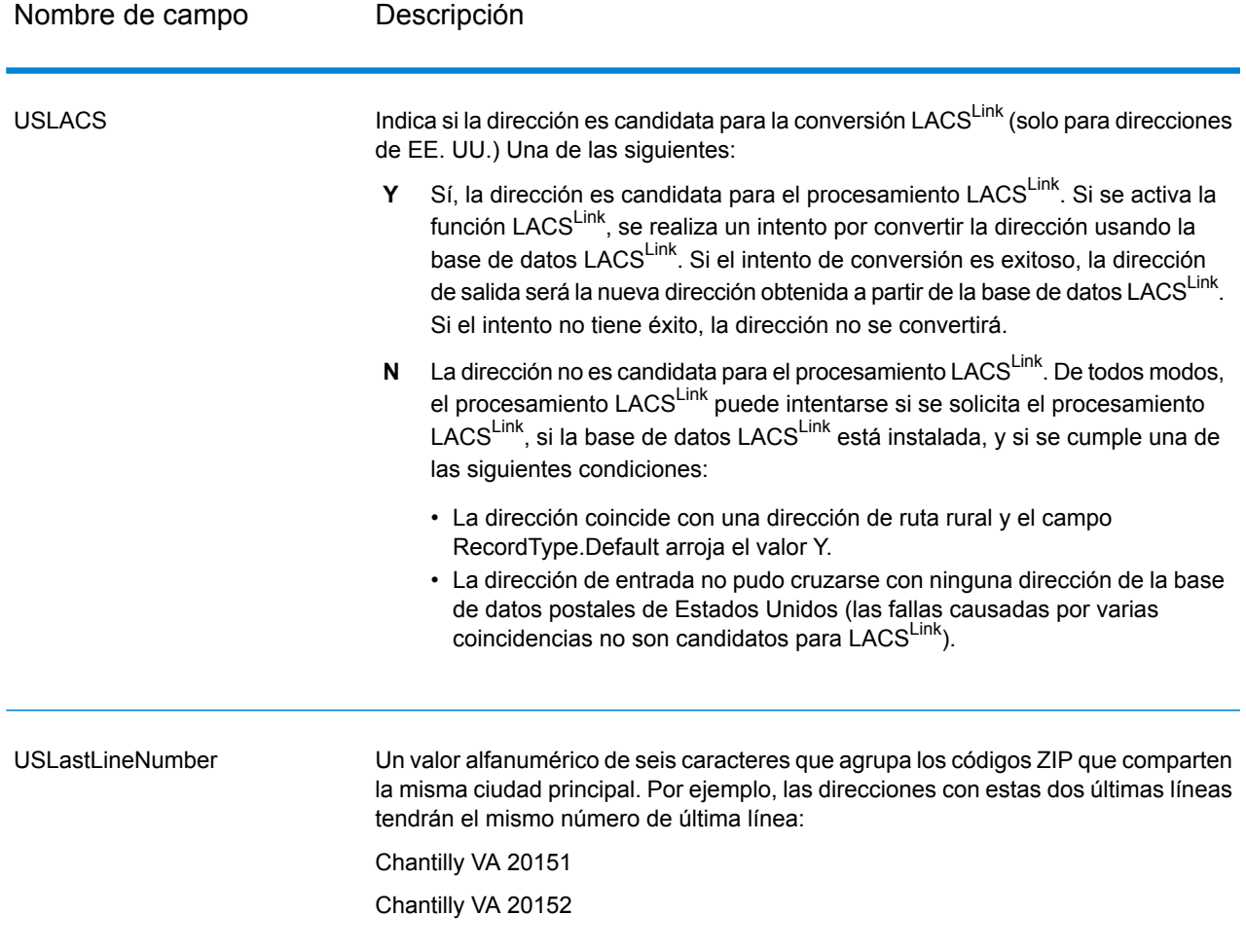

## *Indicadores de resultado*

Los indicadores de resultado brindan información sobre la clase de procesamiento que se ejecuta para una dirección. Existen dos tipos de indicadores de resultado:

### *Indicadores de resultado de nivel de registro*

Los indicadores de resultado de nivel de registro brindan datos acerca de los resultados del procesamiento de ValidateAddress Loqate para cada registro, como por ejemplo sobre el resultado exitoso o no del intento de cruce, el codificador que procesó la dirección y otros detalles. La siguiente tabla muestra los indicadores de resultado de nivel de registro devueltos por ValidateAddress.

# **Tabla 58: Indicadores de nivel de registro**

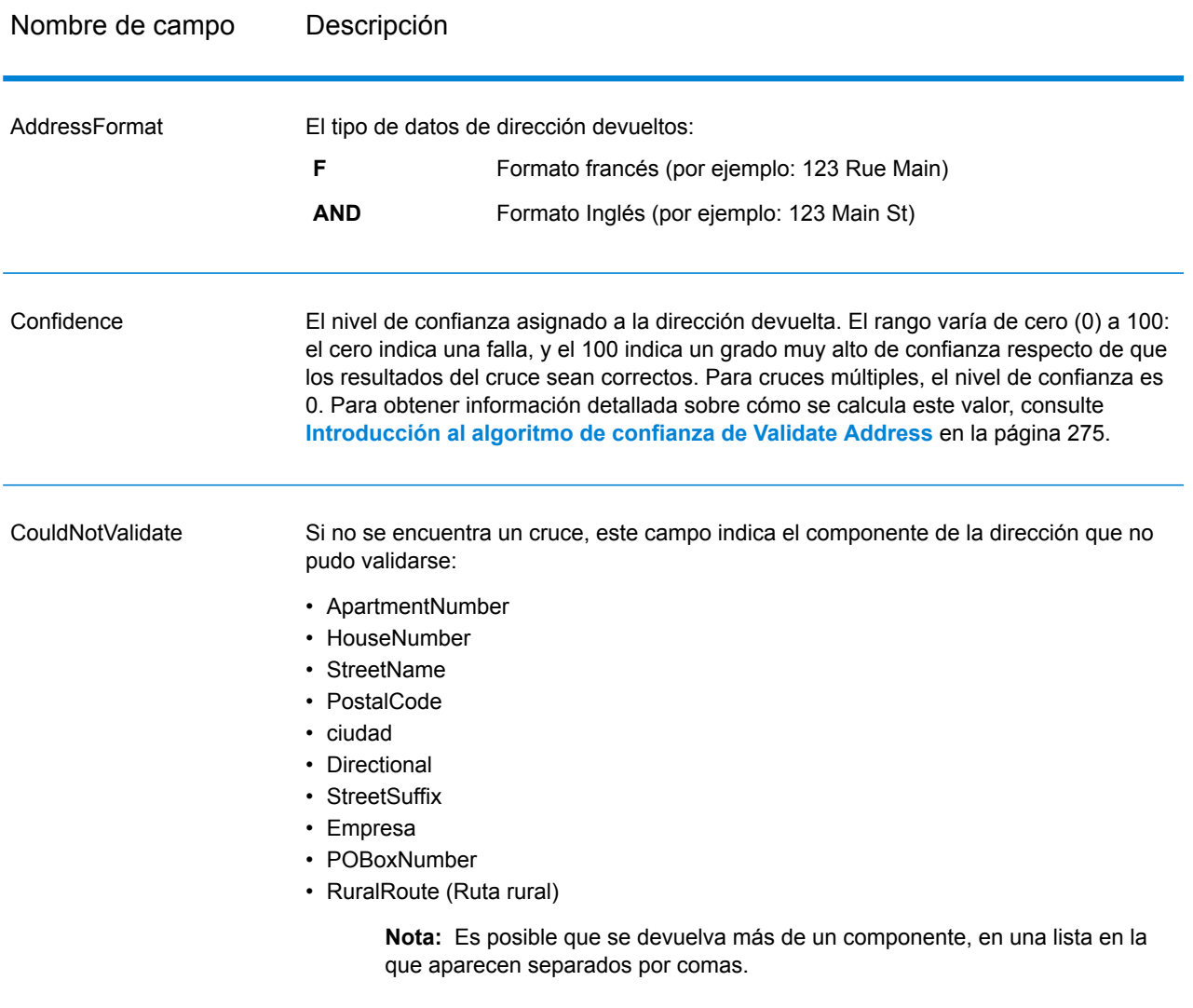

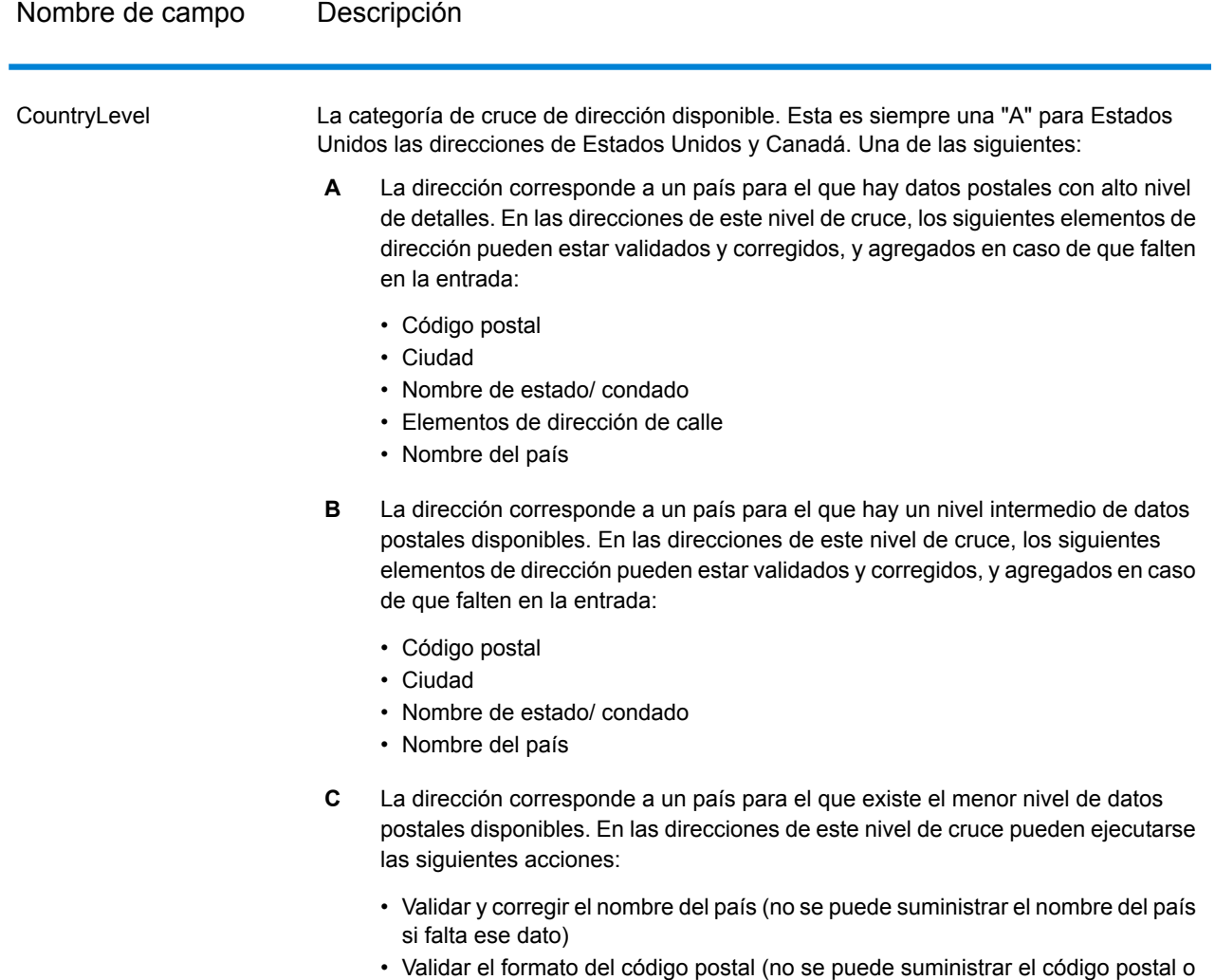

validar el código)

## Nombre de campo Descripción

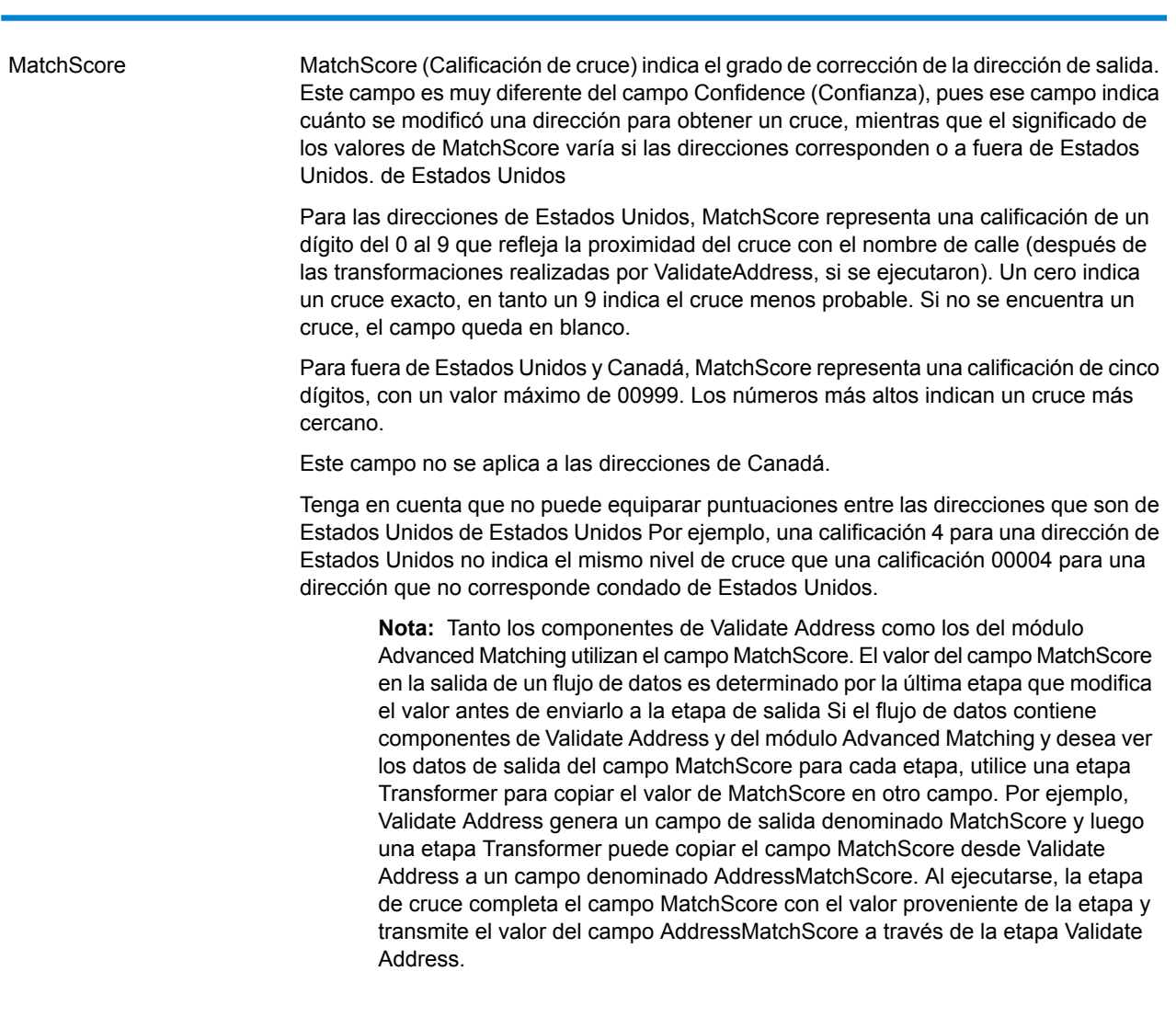

#### **MultimatchCount**

Si se encuentran múltiples cruces, este campo indica la cantidad de registros que pueden ser posibles cruces.

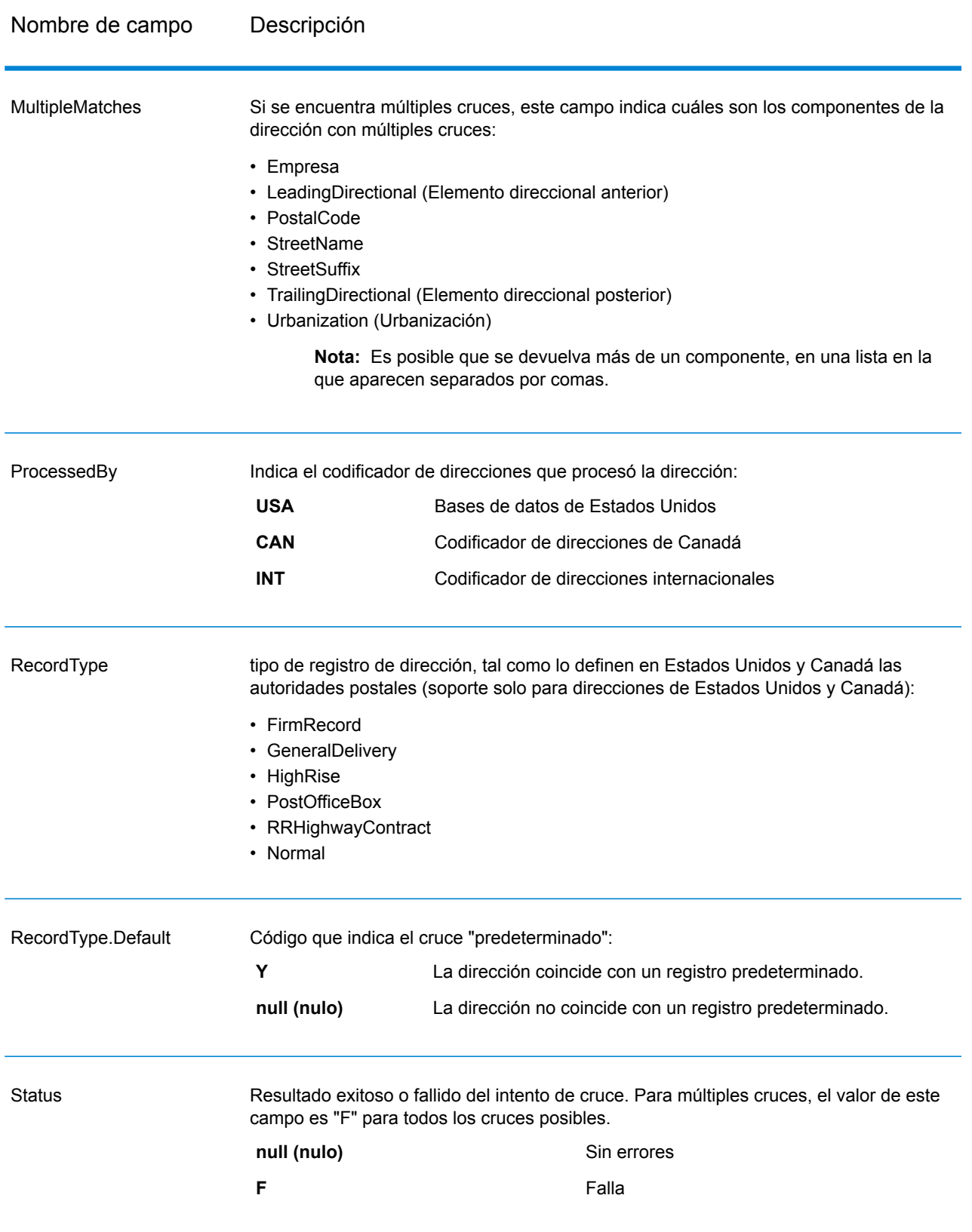

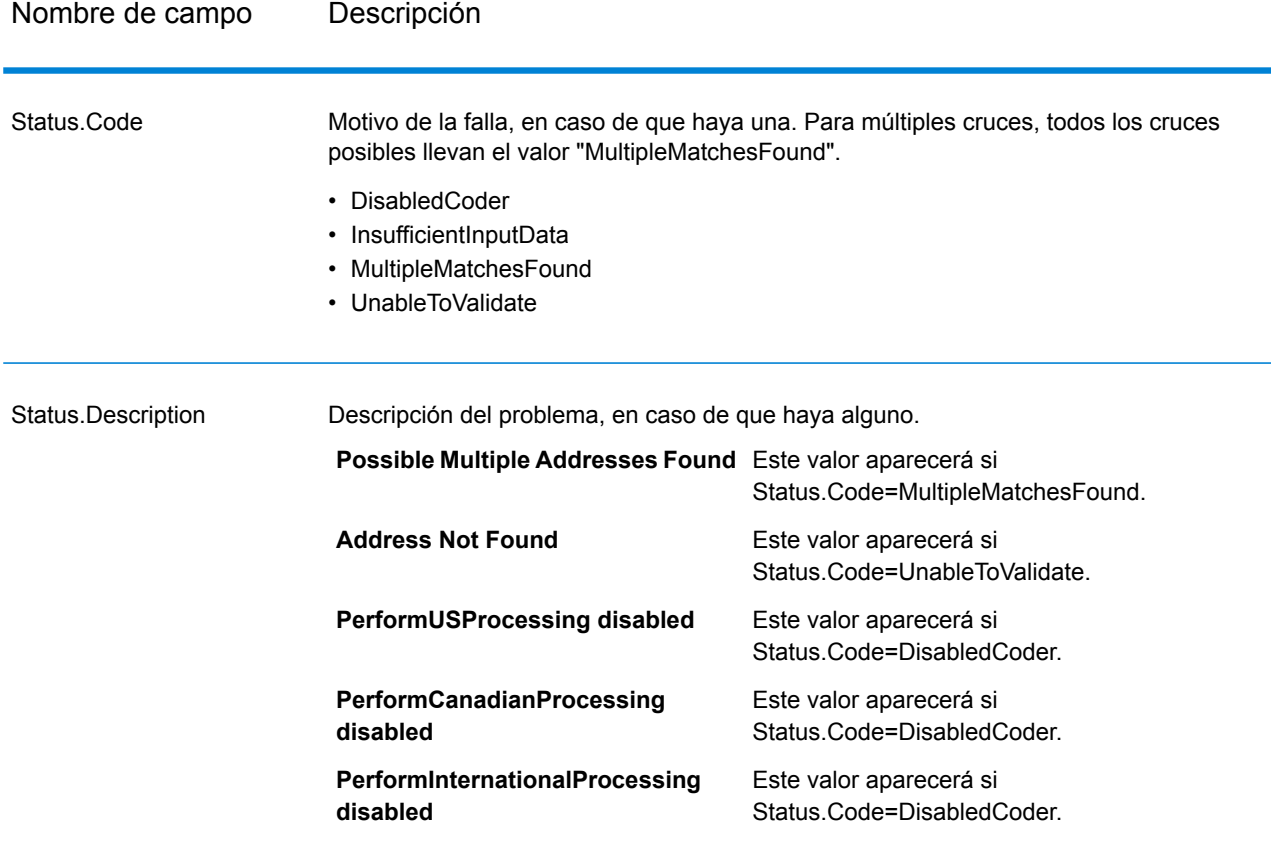

### *Indicadores de resultado de nivel de campo*

Los indicadores de resultados de nivel de campo muestran la forma en que ValidateAddress manejó cada elemento de dirección. Estos indicadores se devuelven con el calificador "Result". Por ejemplo, el indicador de resultados del campo HouseNumber se encuentra en **HouseNumber.Result**.

Para activar los indicadores de resultado de nivel de campo, marque la casilla de verificación **Incluir códigos de resultado para campos individuales**. Para obtener más información, consulte**[Opciones](#page-122-0) de datos de [salida](#page-122-0)** en la página 123.

La siguiente tabla muestra los indicadores de resultado de nivel de campo. Si un campo determinado no se aplica a una dirección, el indicador de resultado puede aparecer en blanco.

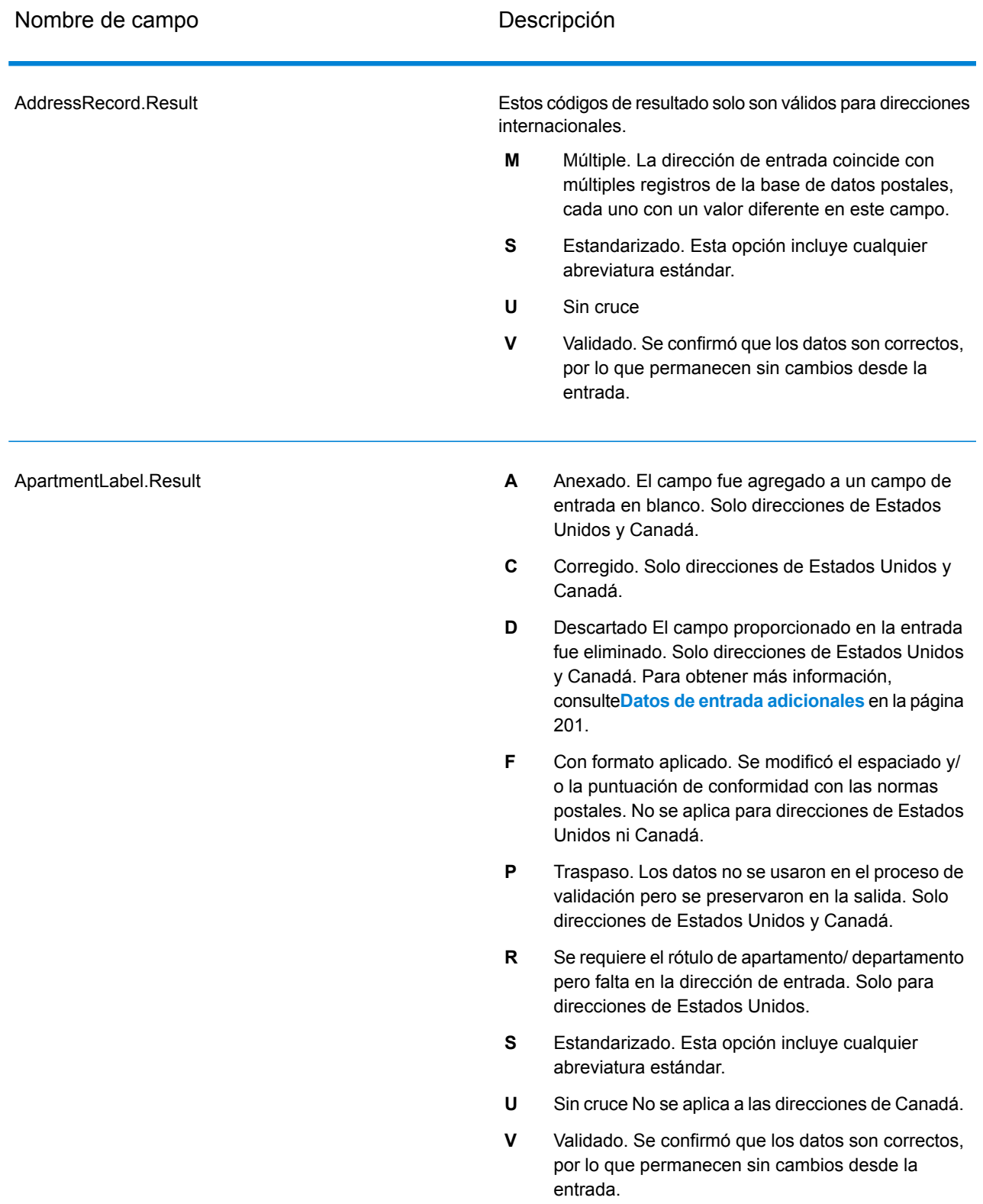

# **Tabla 59: Indicadores de resultado de nivel de campo**

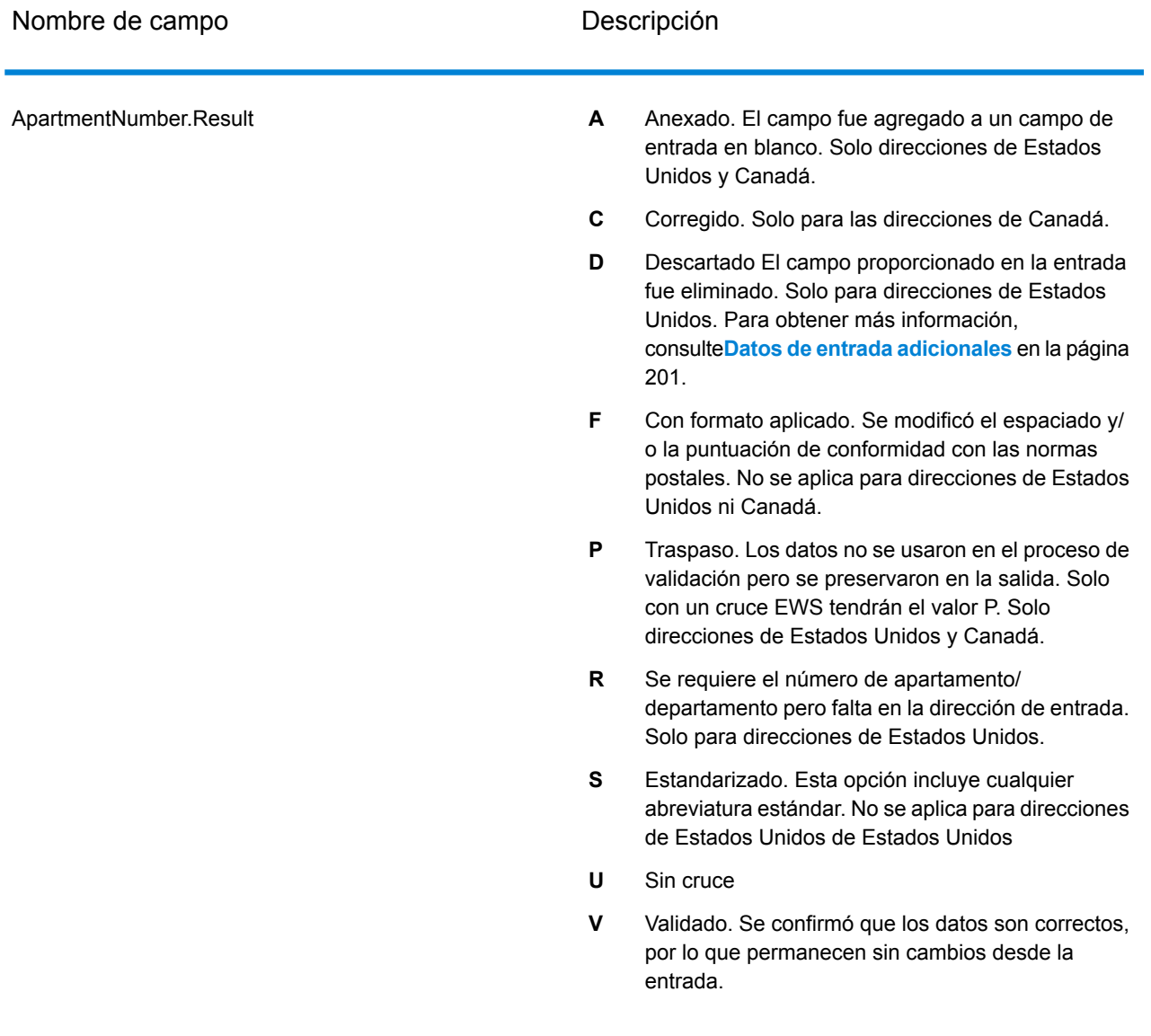

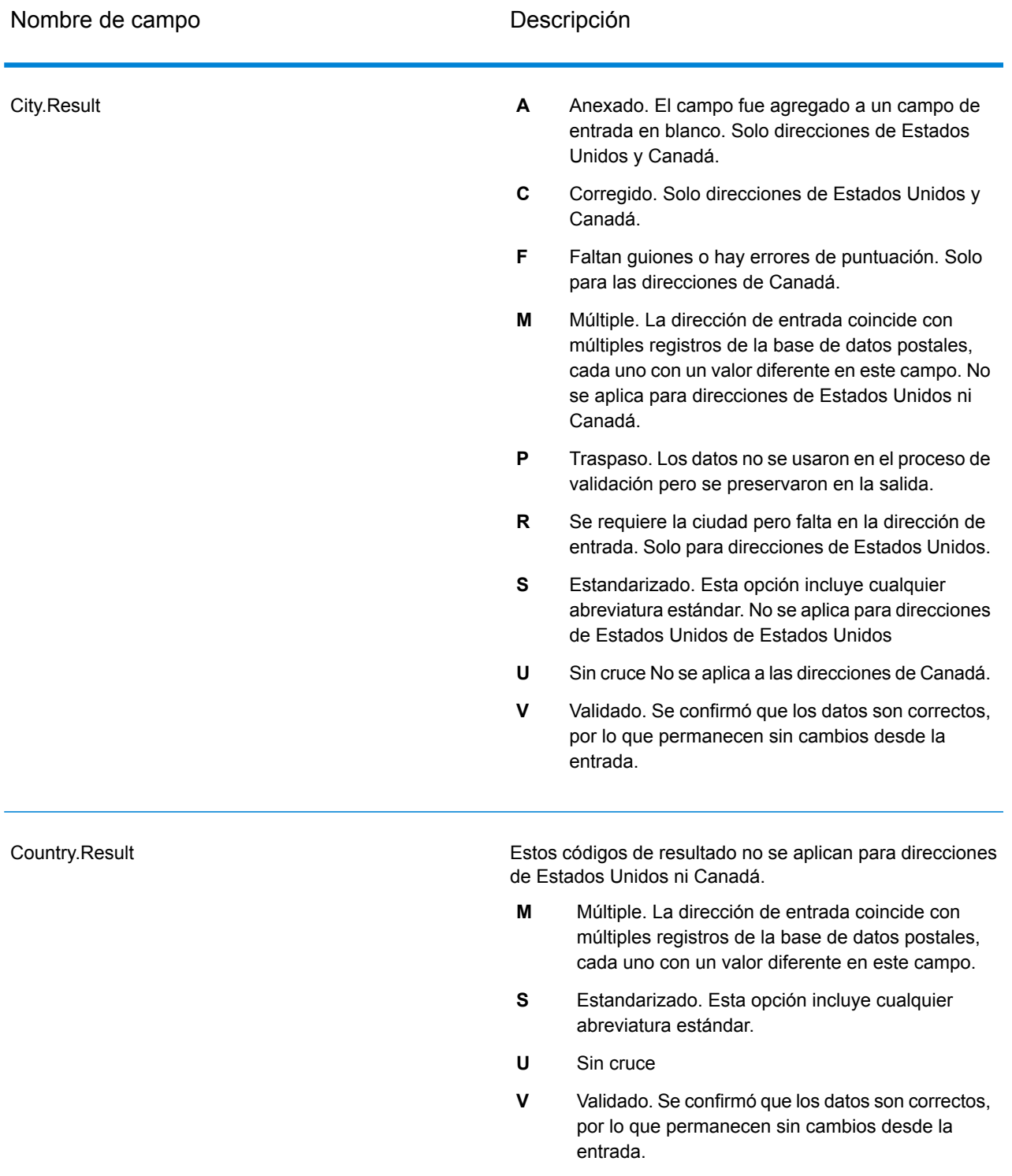
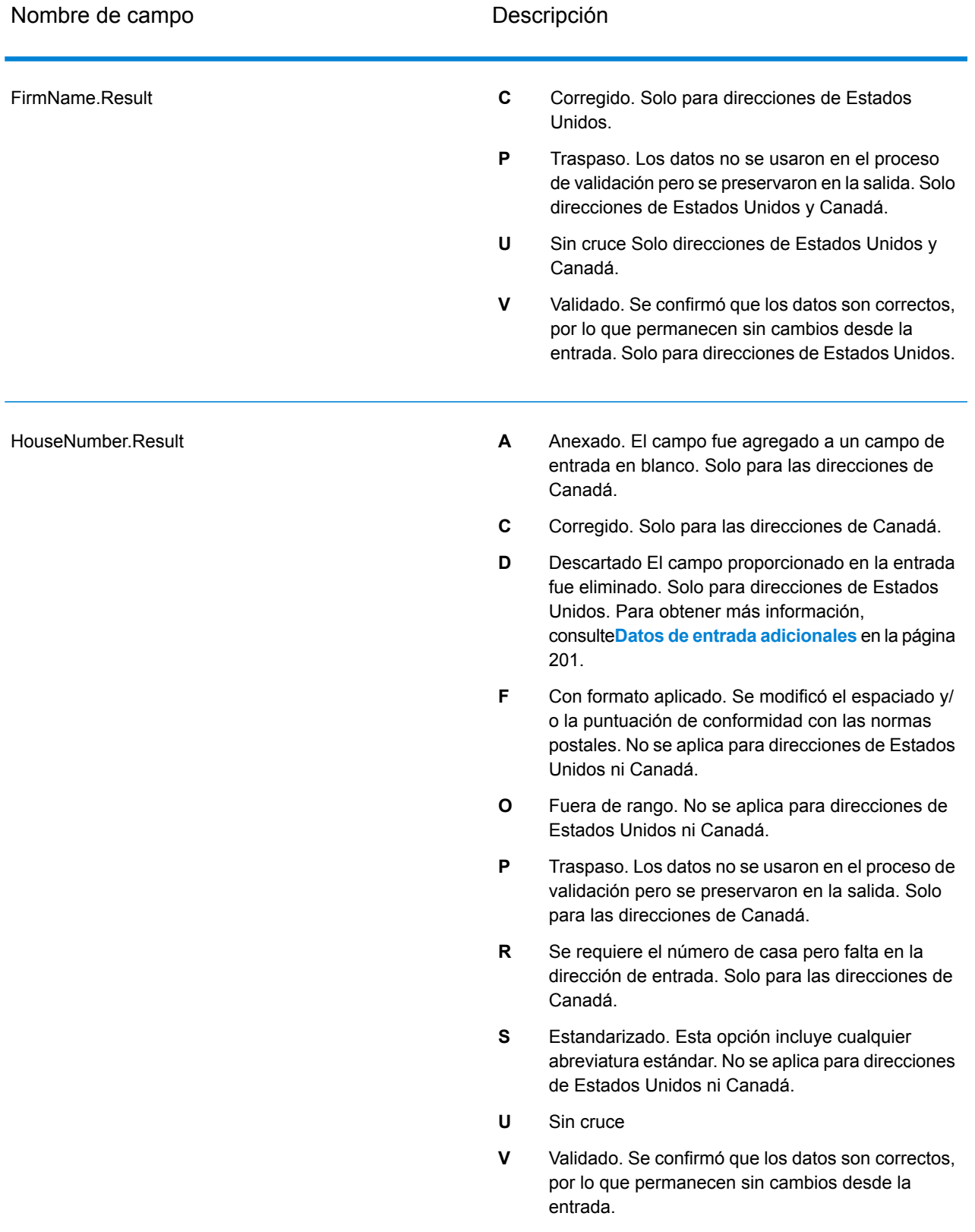

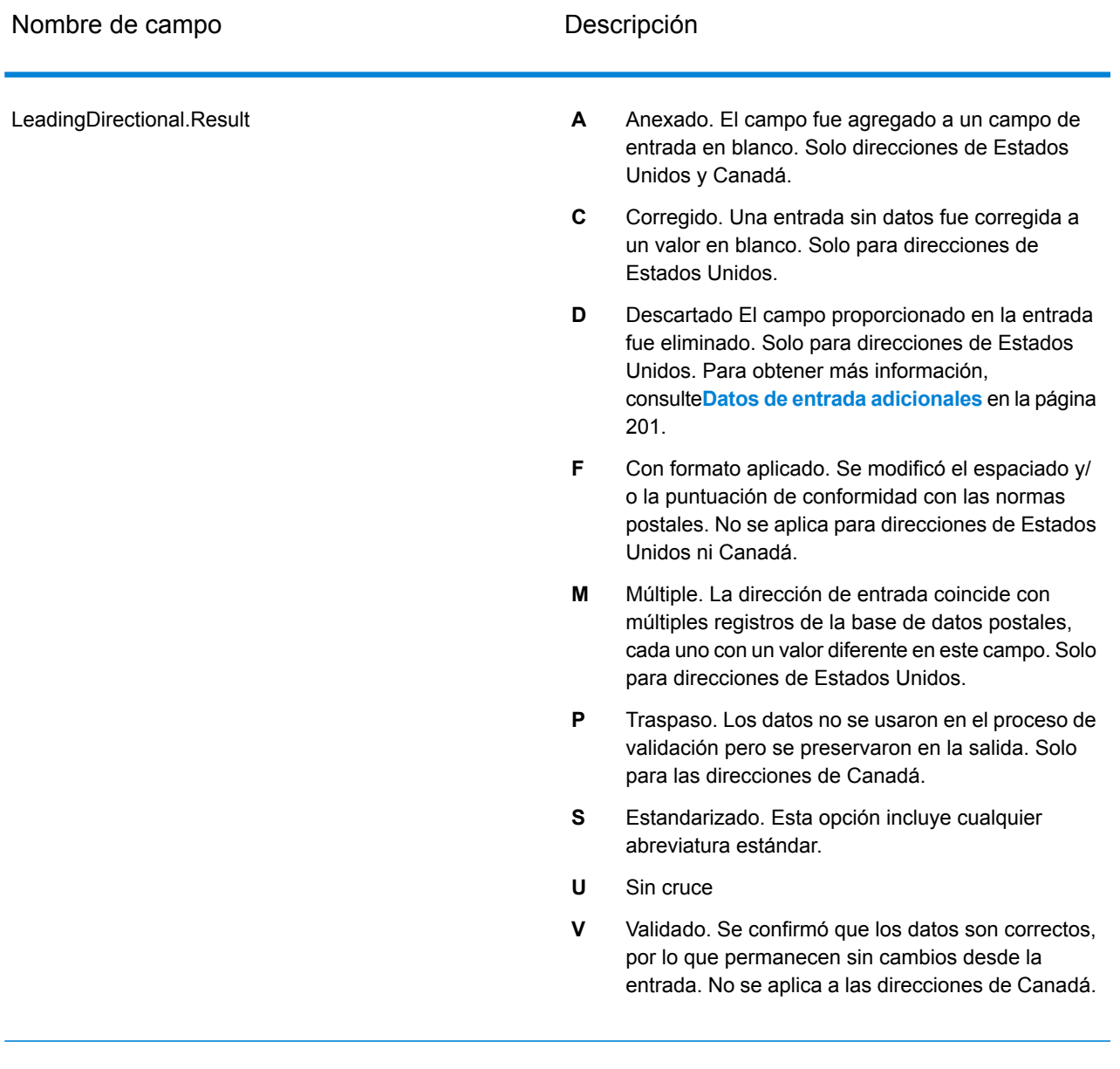

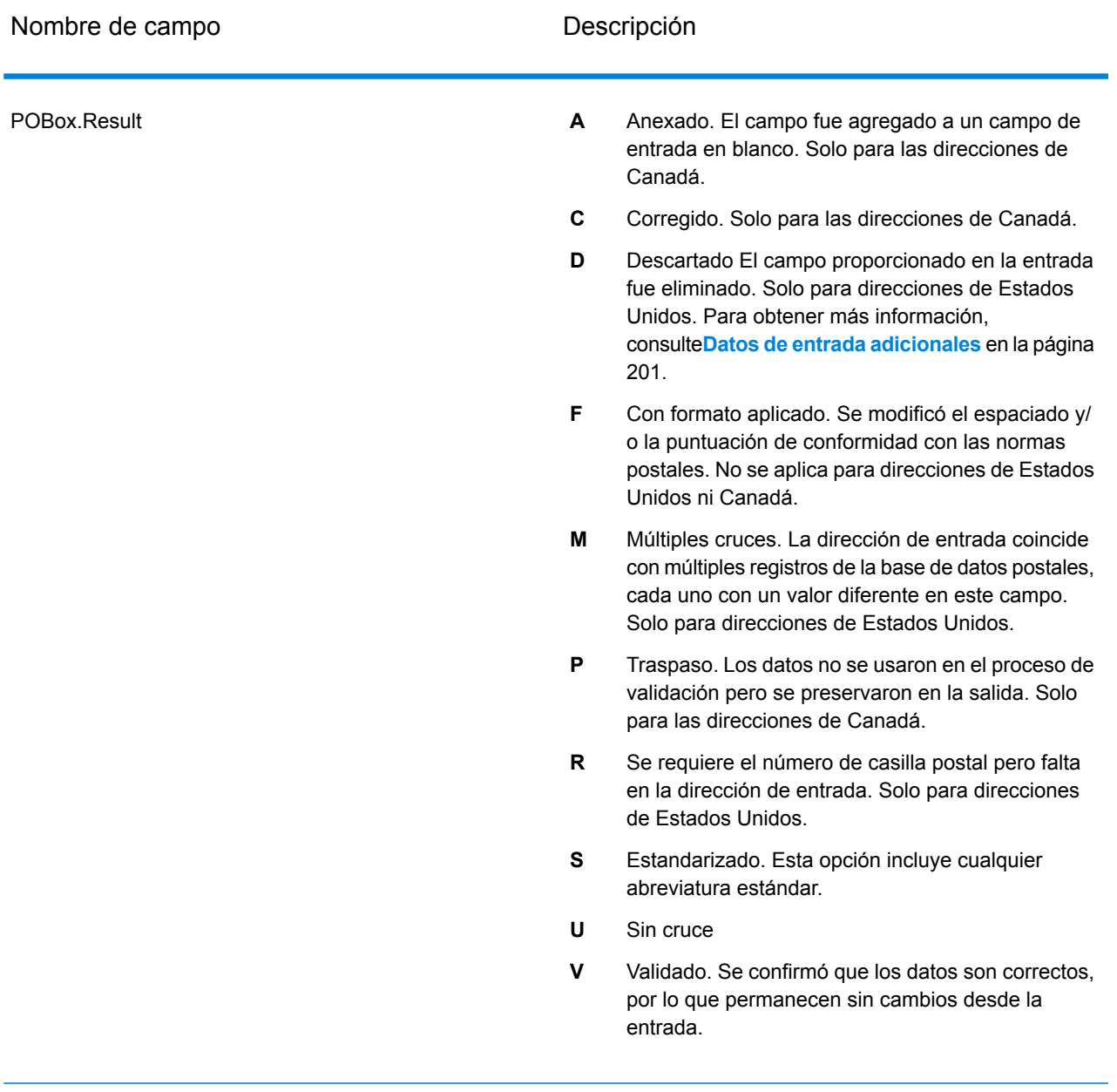

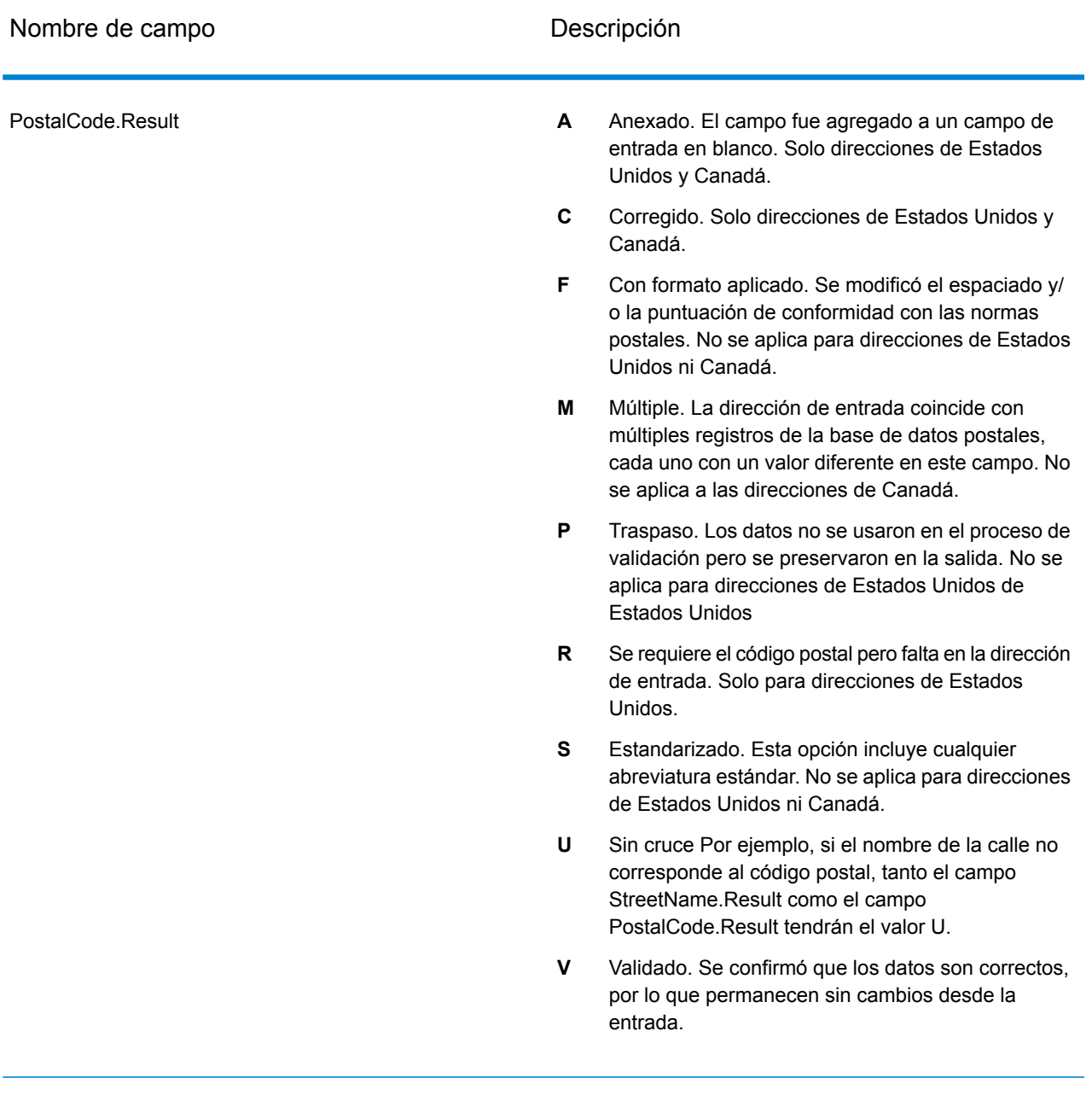

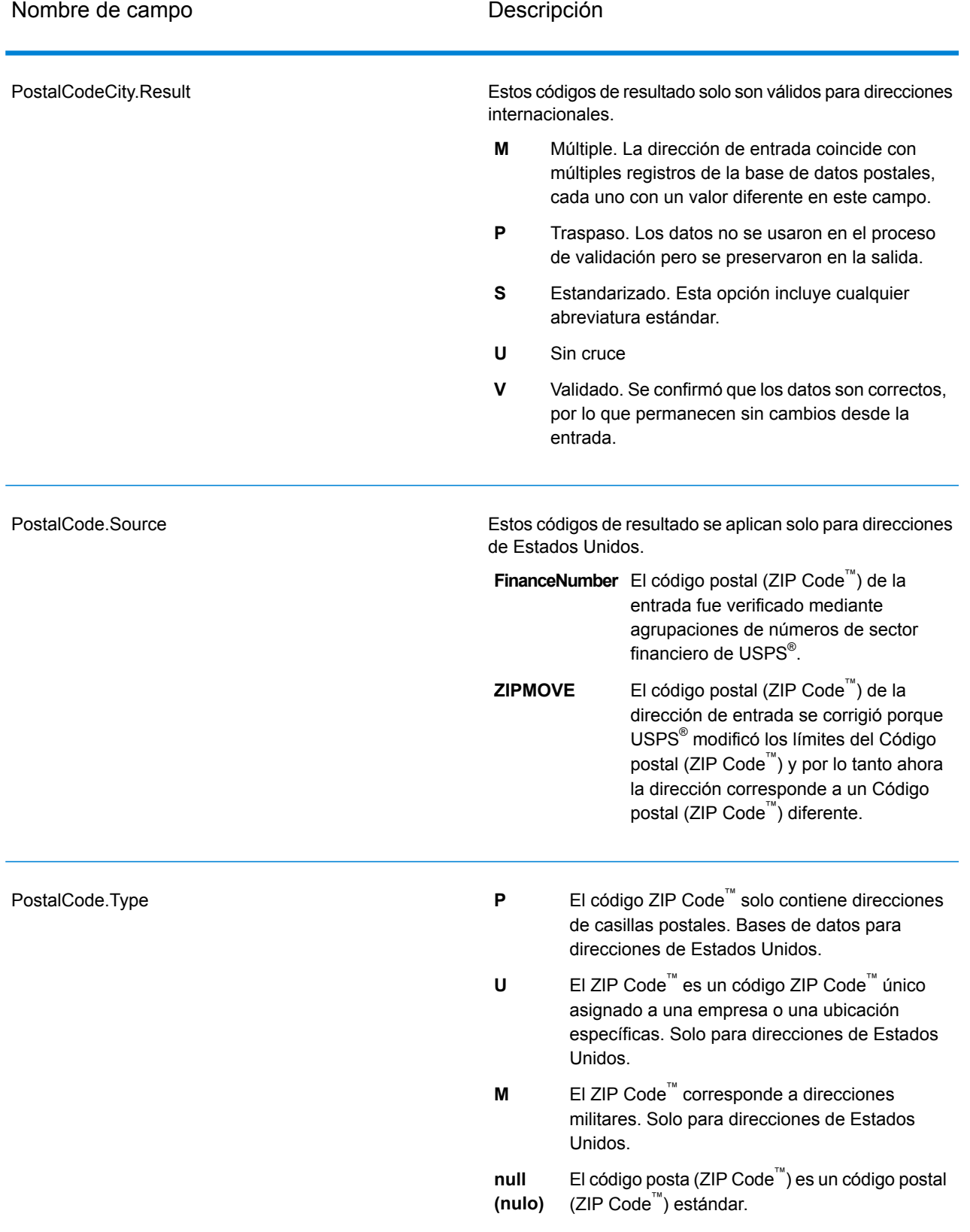

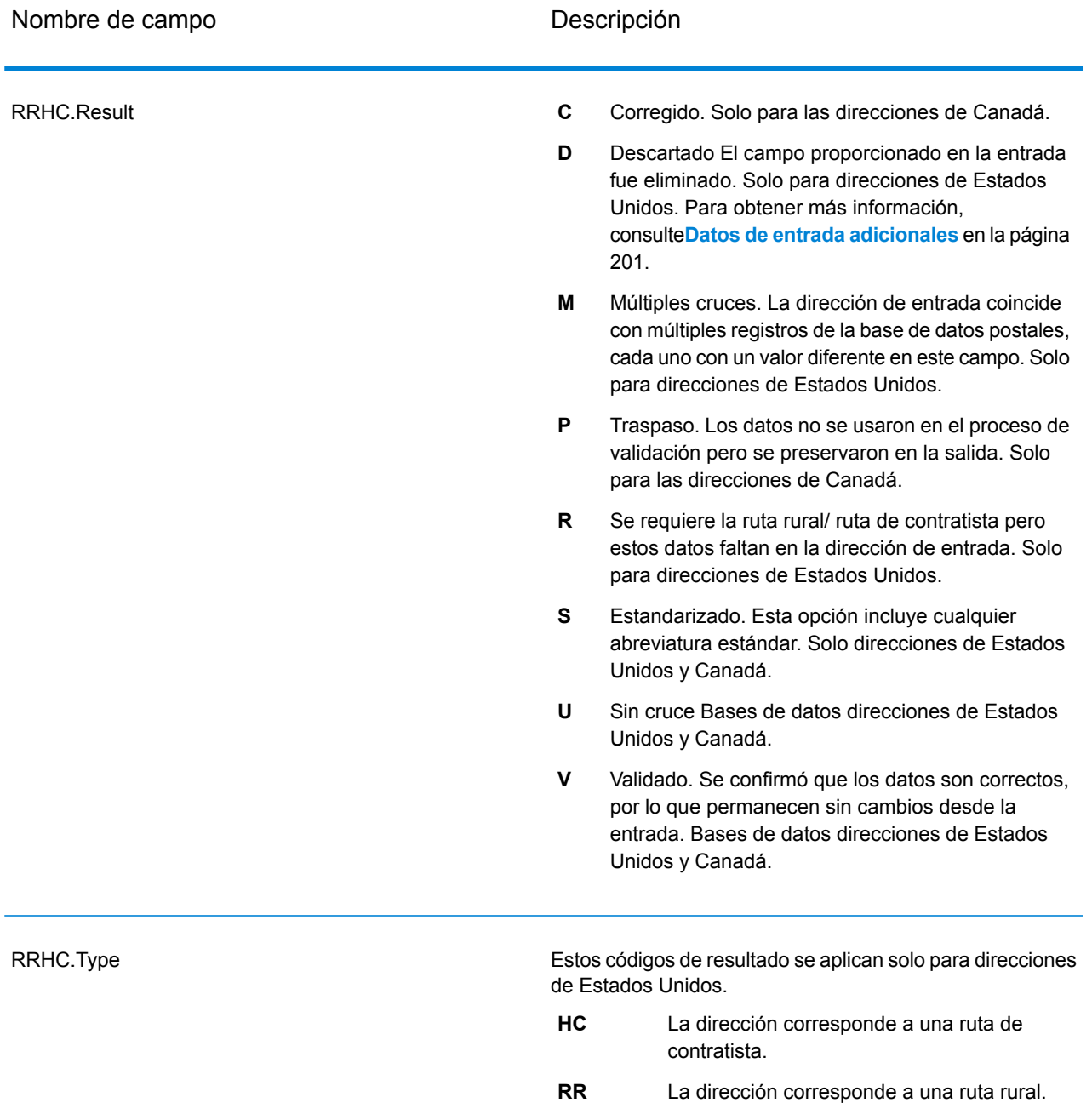

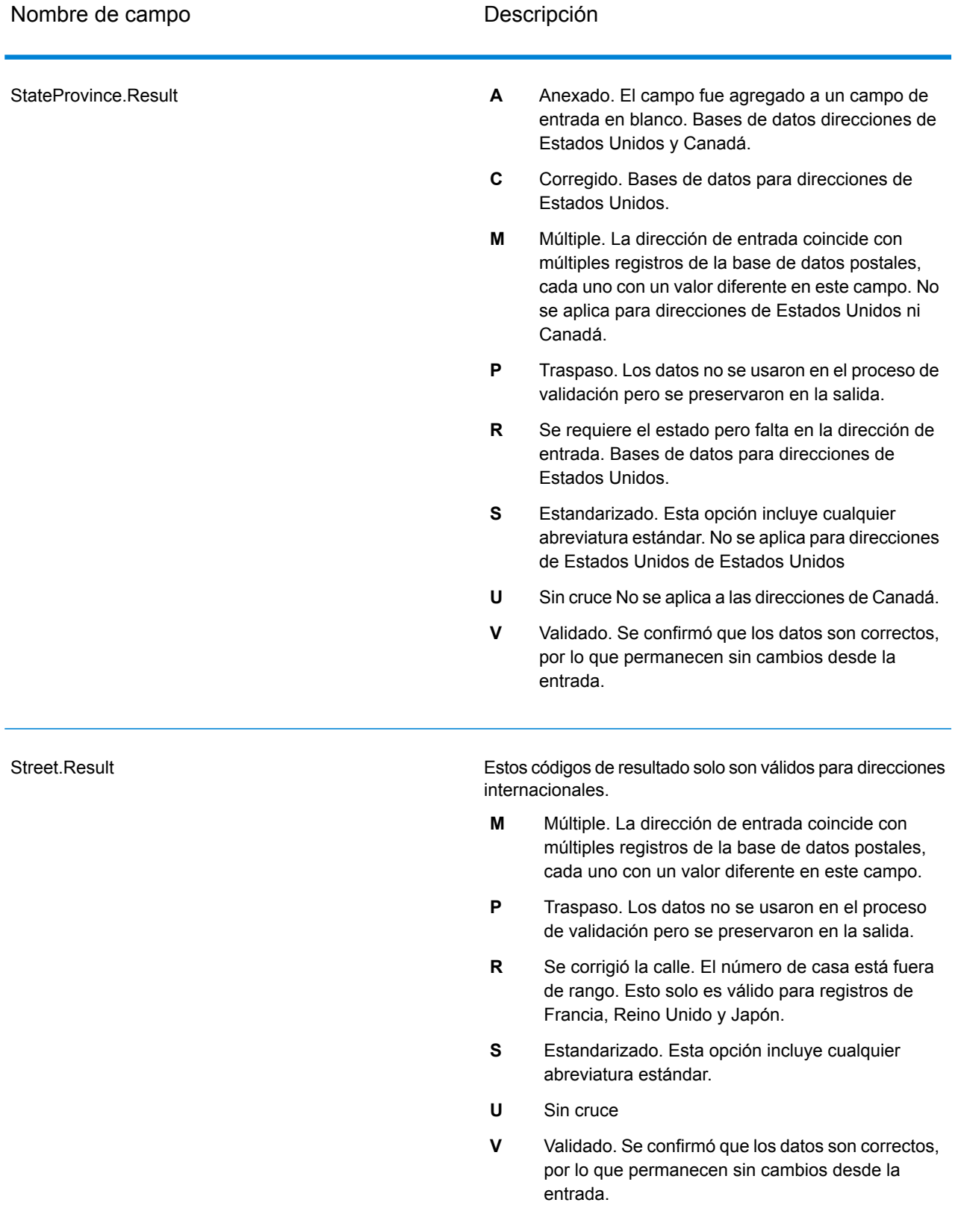

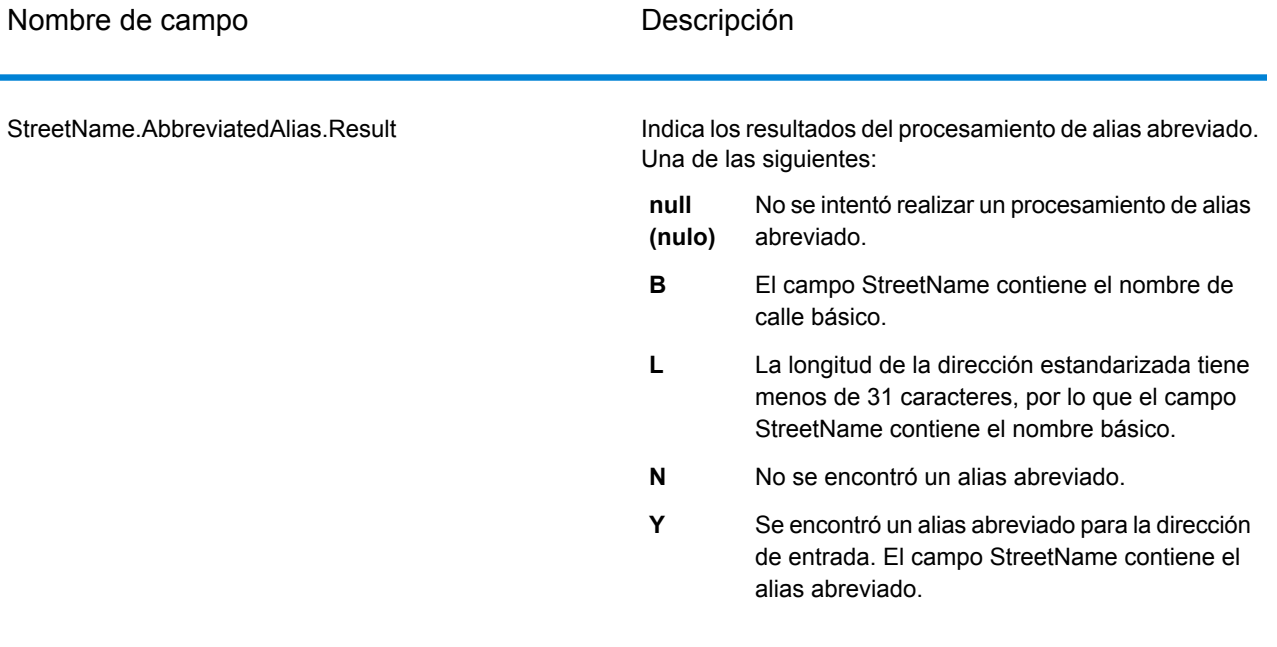

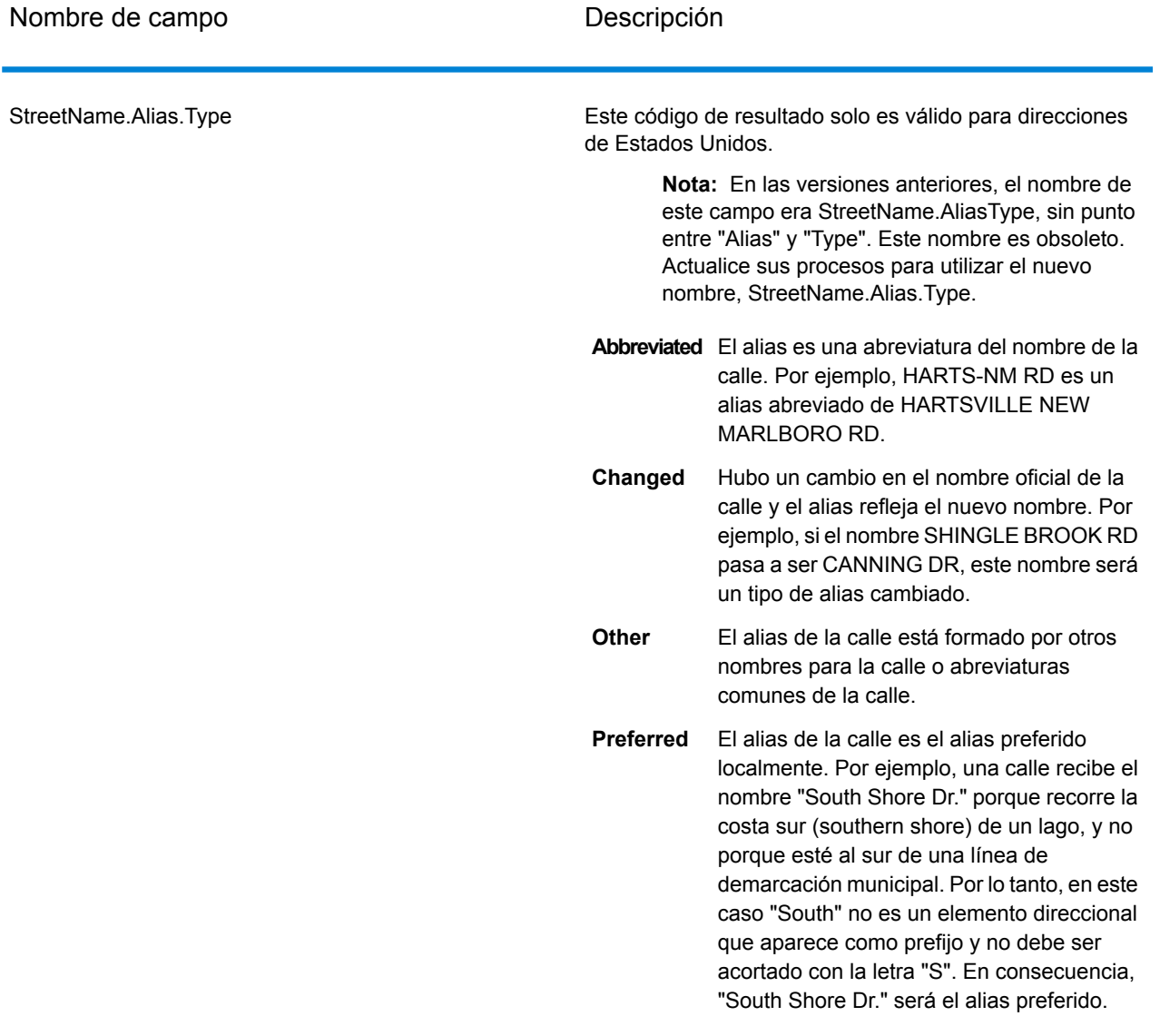

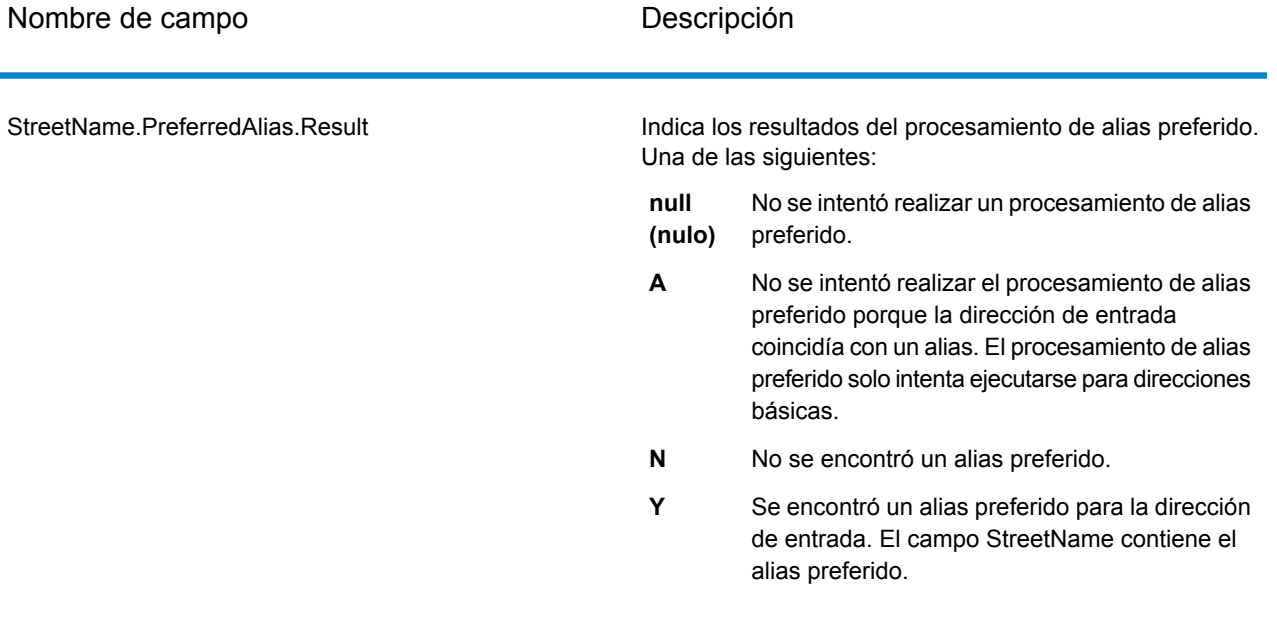

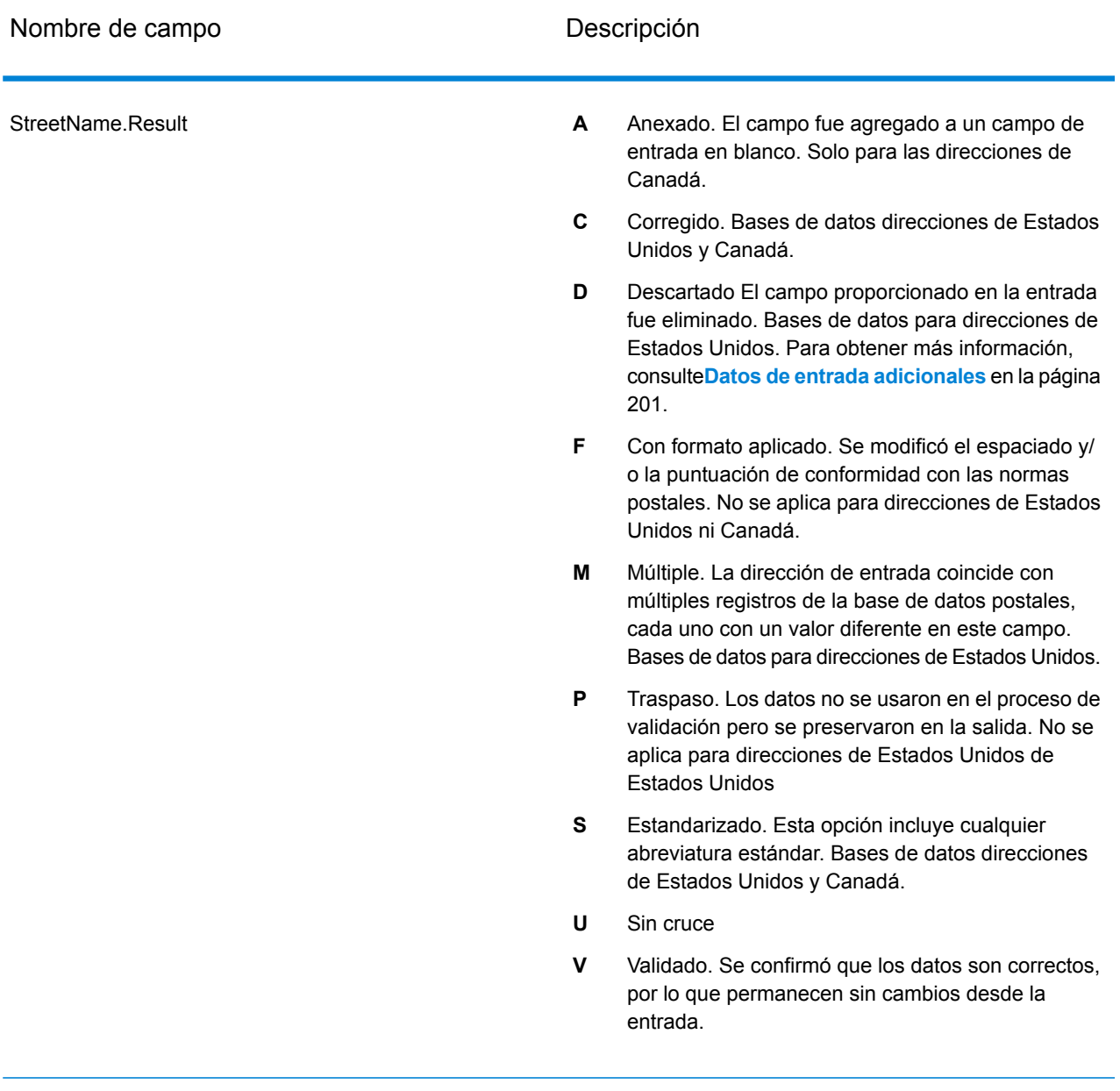

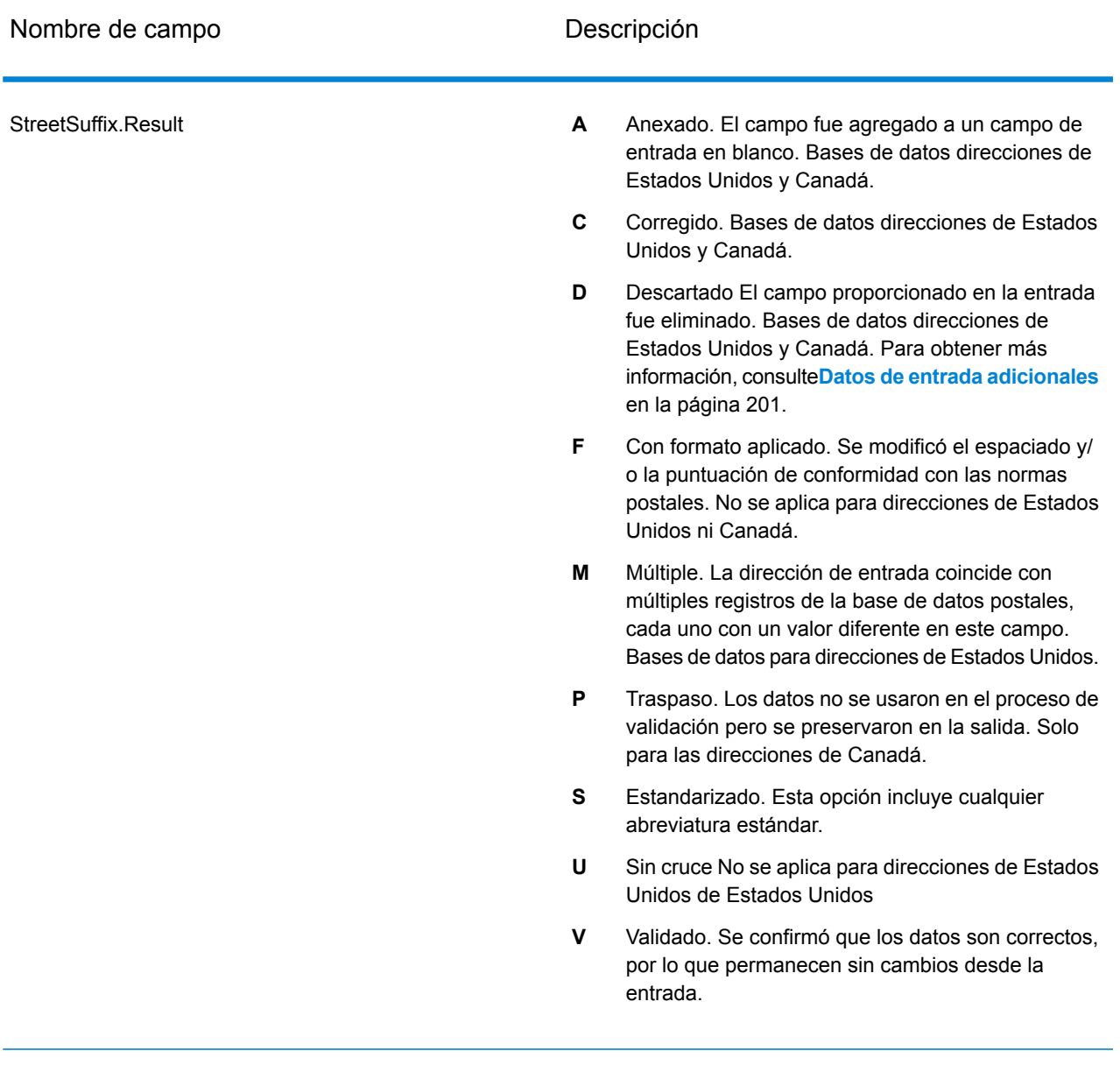

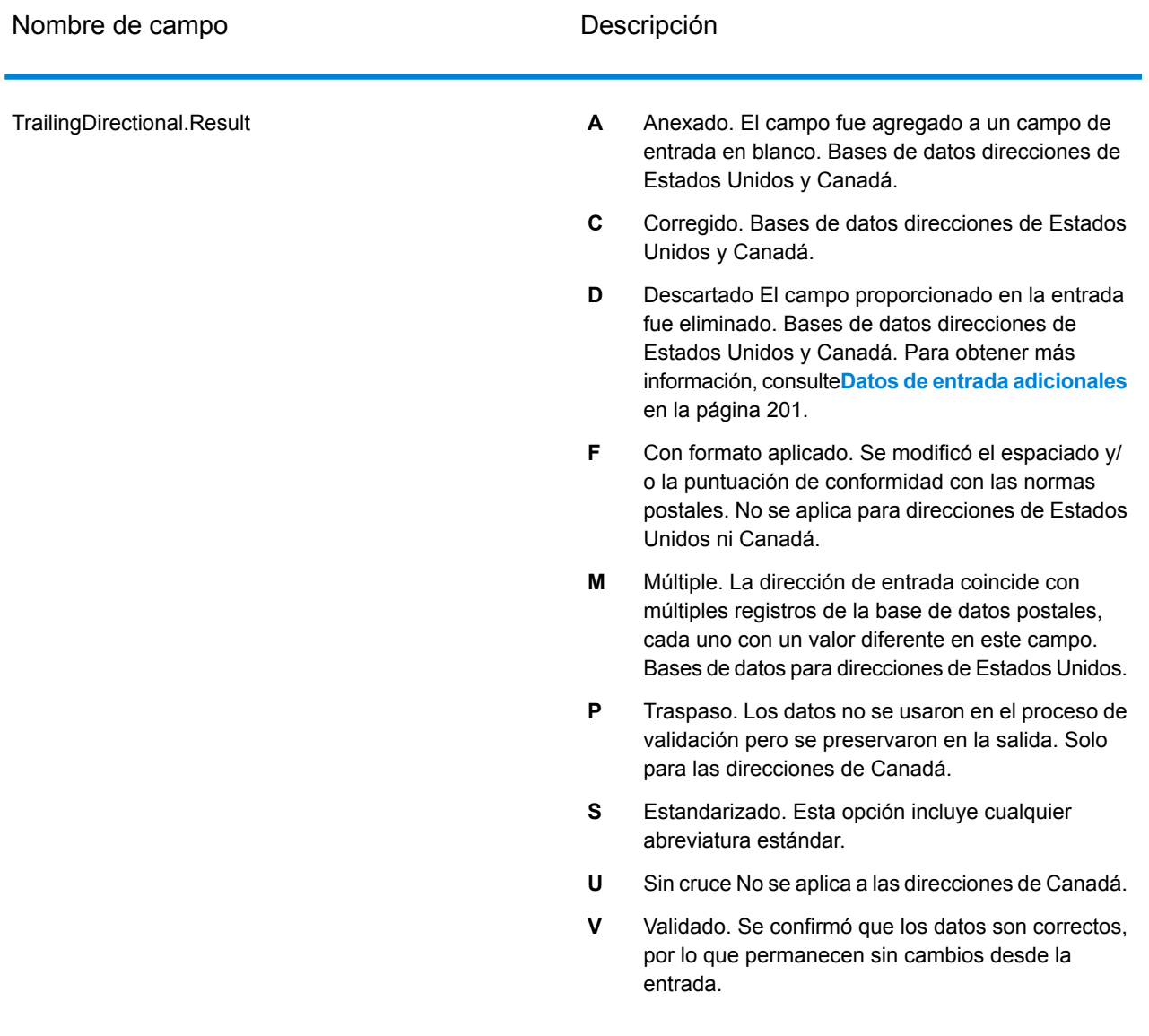

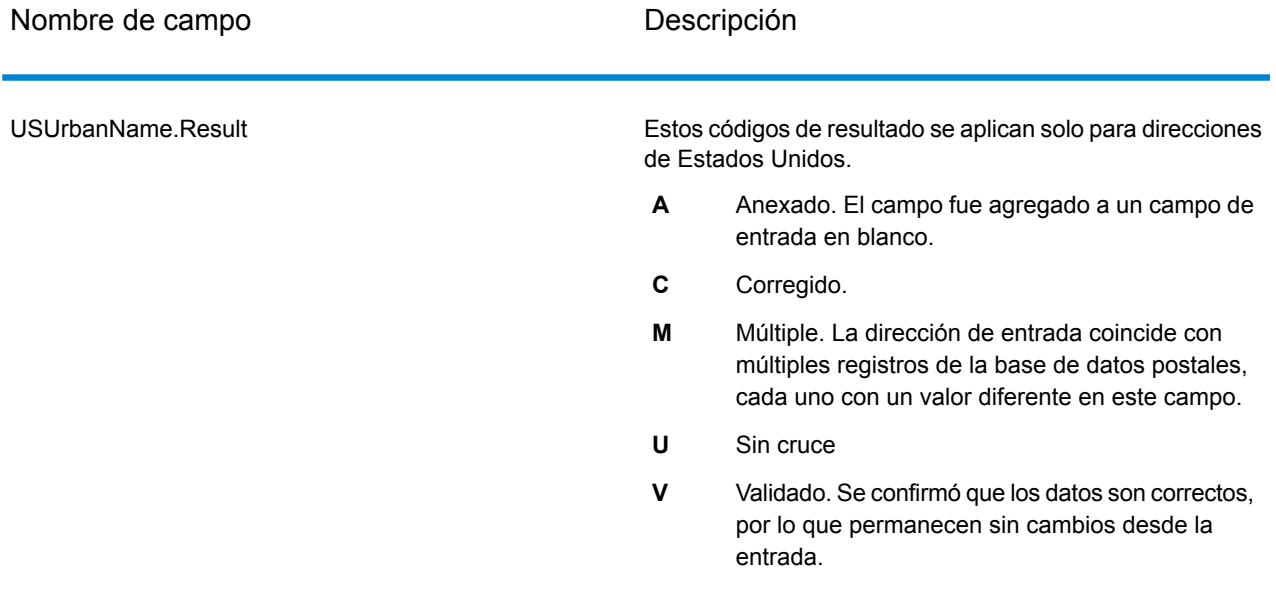

#### *Datos de salida a partir de opciones*

ValidateAddress arroja datos adicionales según las opciones seleccionadas. Para obtener información sobre los datos de salida generados por cada opción, consulte las opciones enumeradas en las siguientes secciones:

### *Datos de salida de línea de viaje mejorada*

El procesamiento de línea de viaje mejorada (Enhanced Line of Travel) genera los siguientes datos de salida.

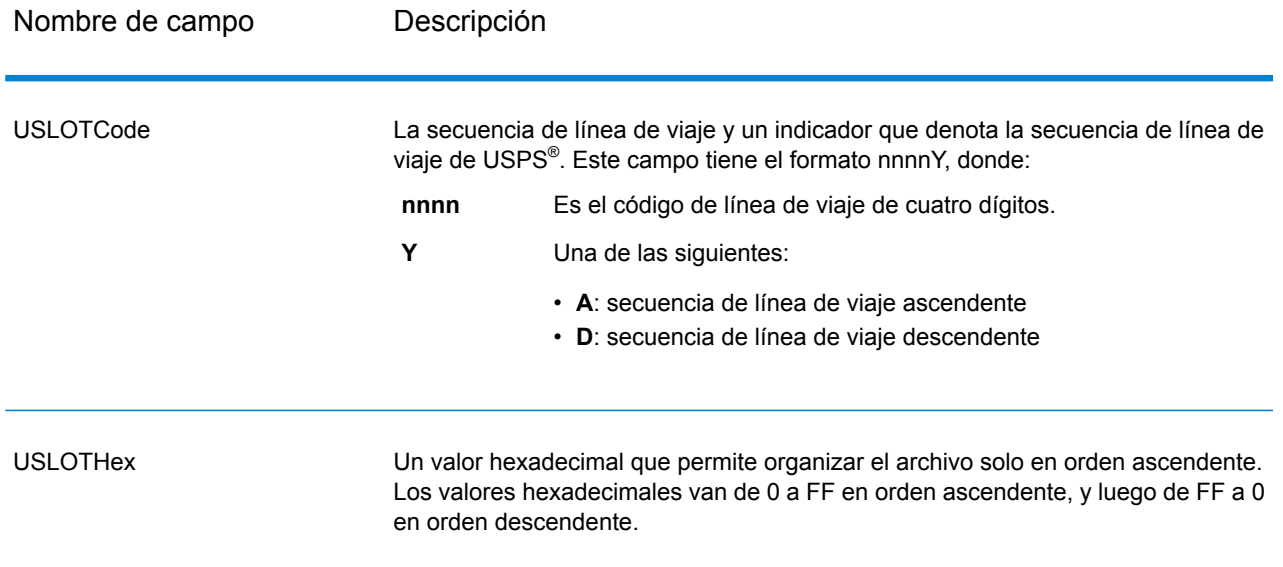

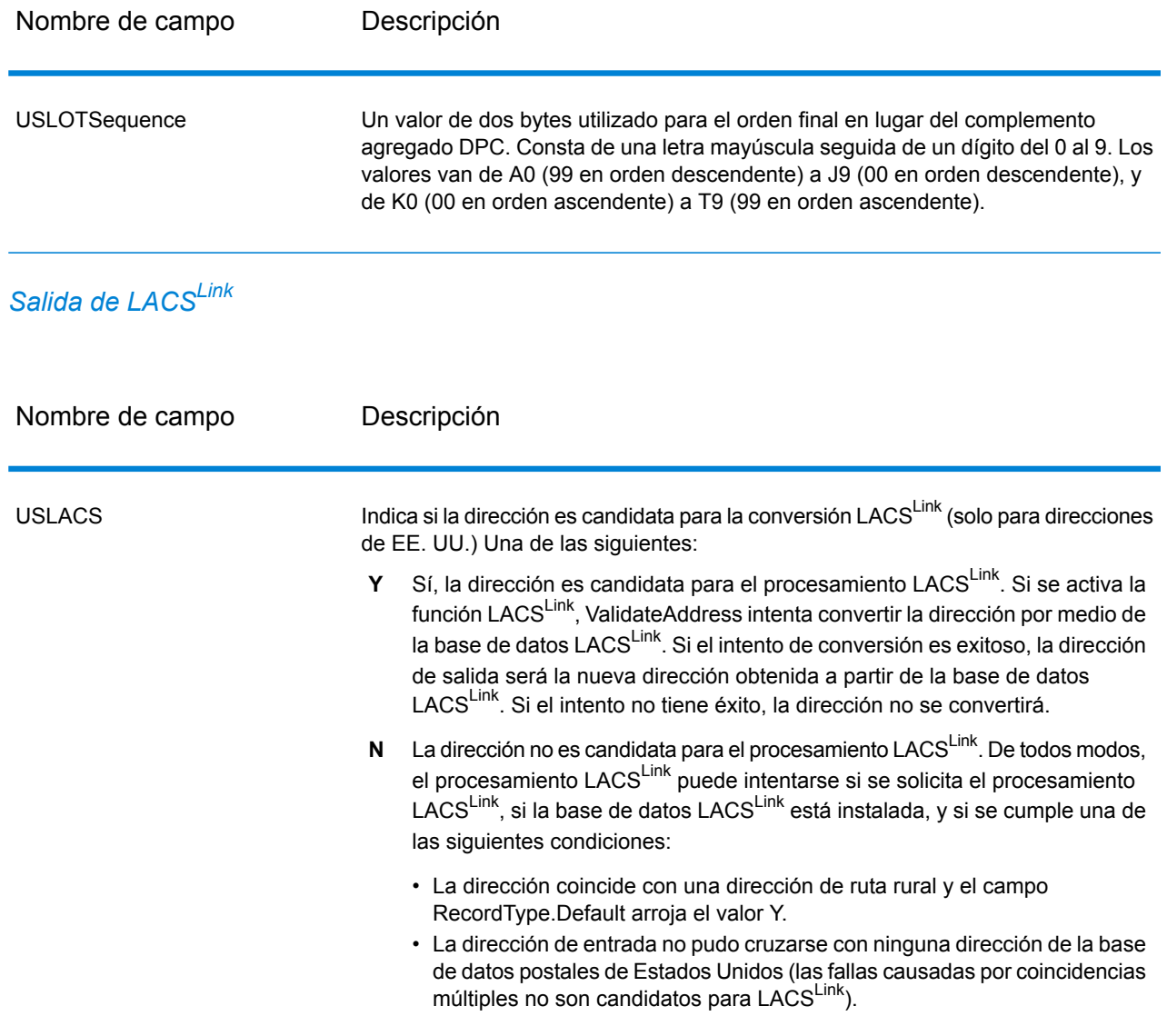

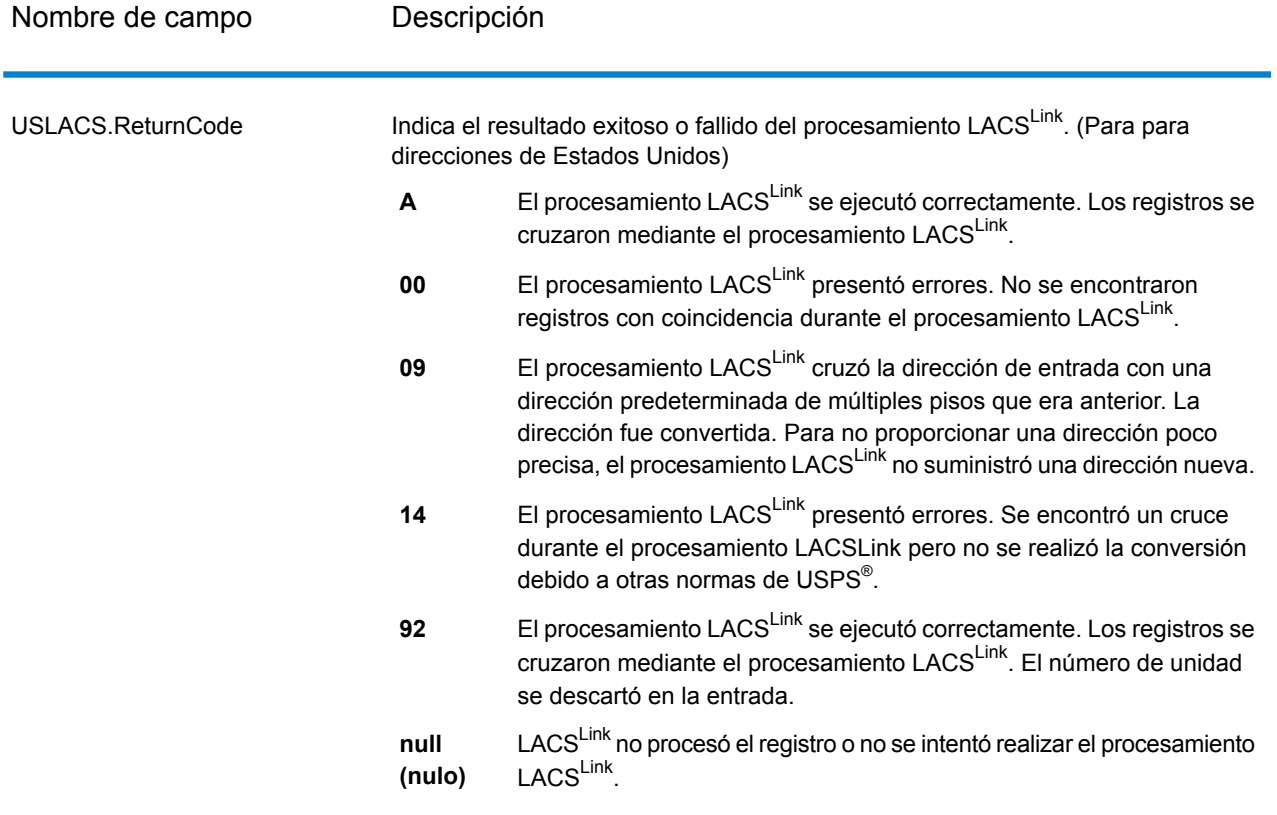

# *Datos de salida de RDI*

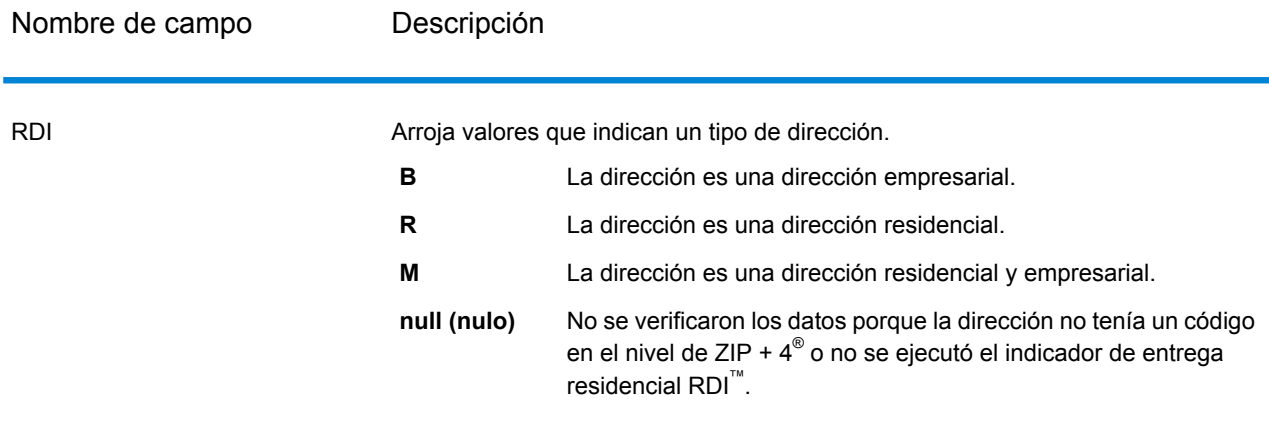

# *Datos de salida de DPV y CMRA*

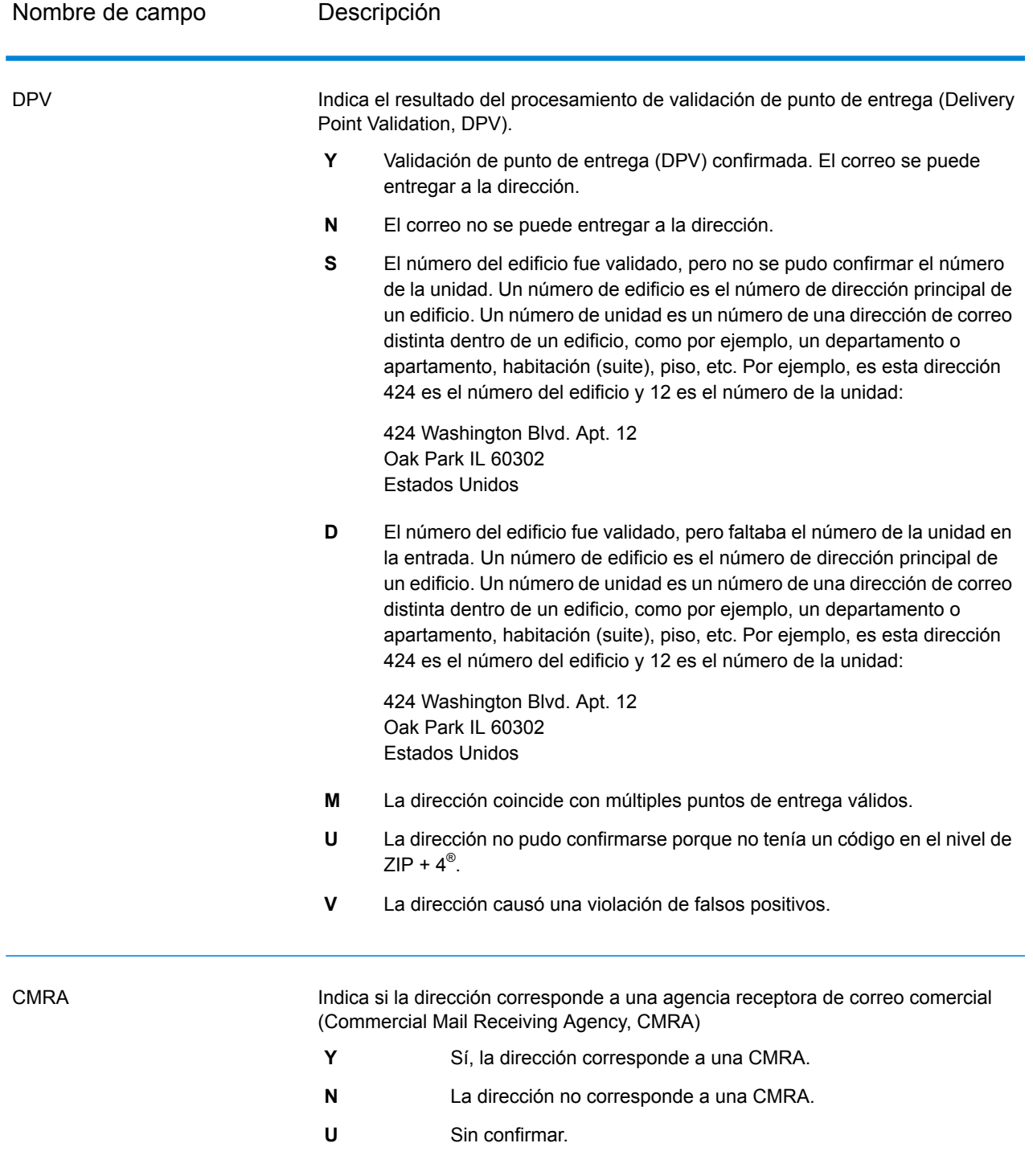

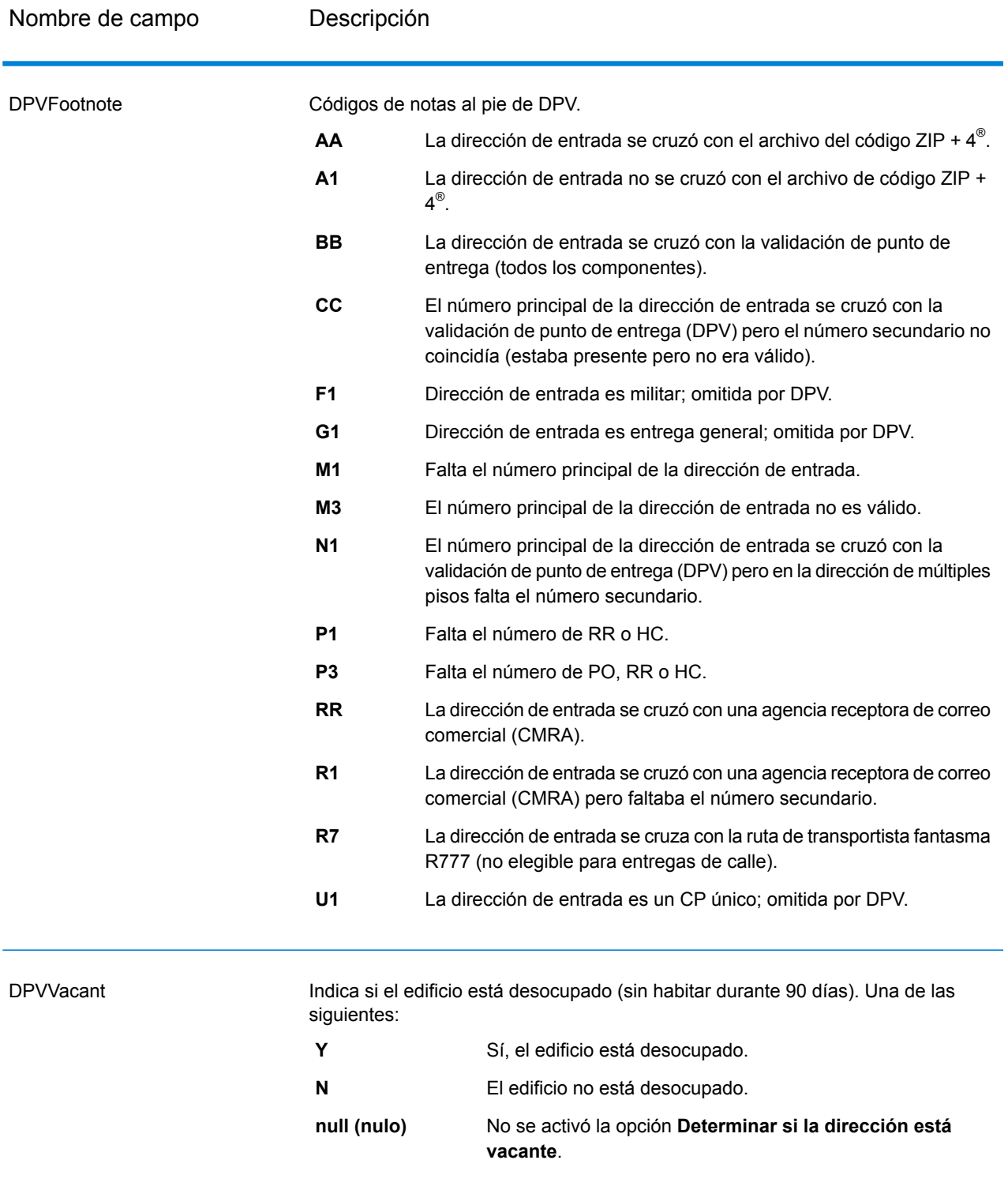

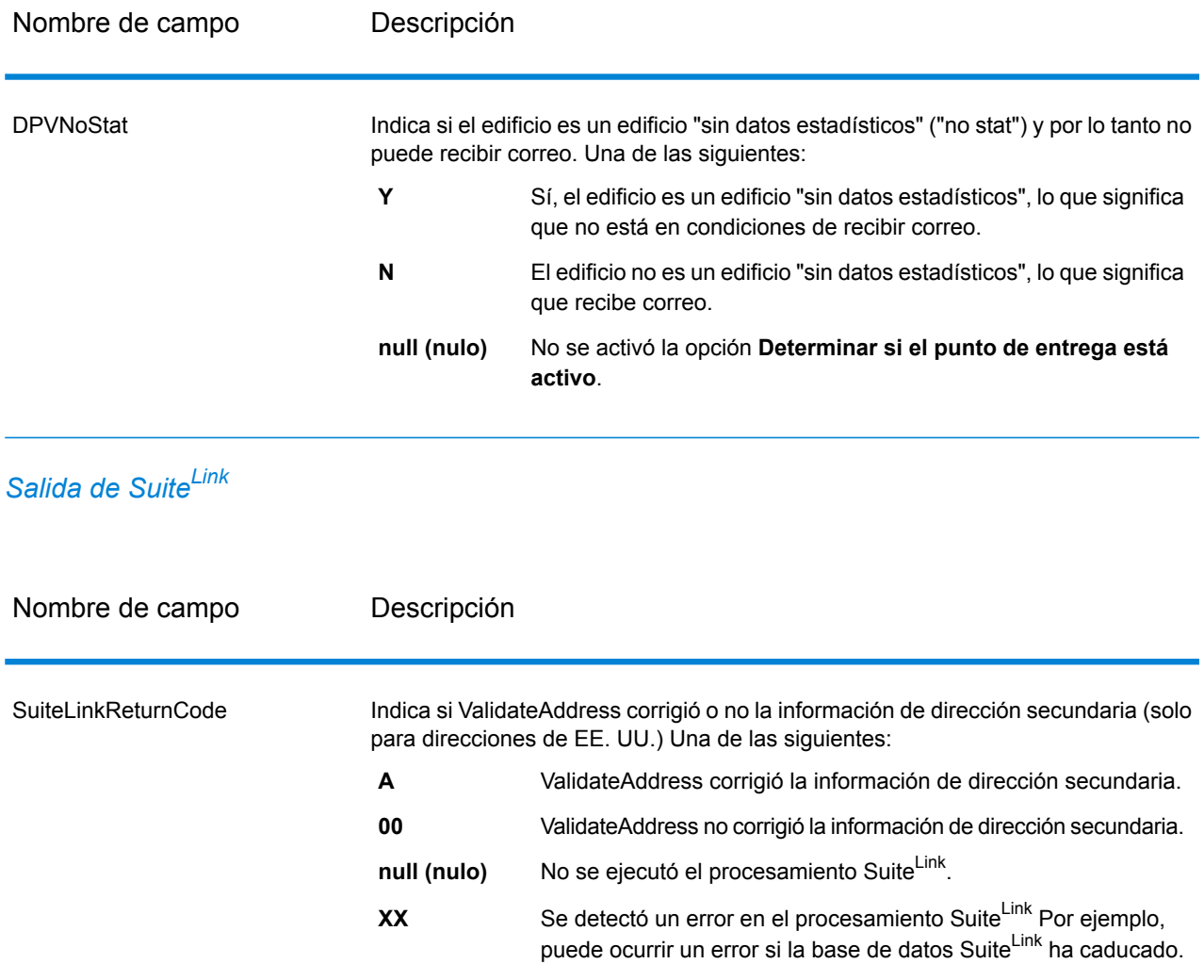

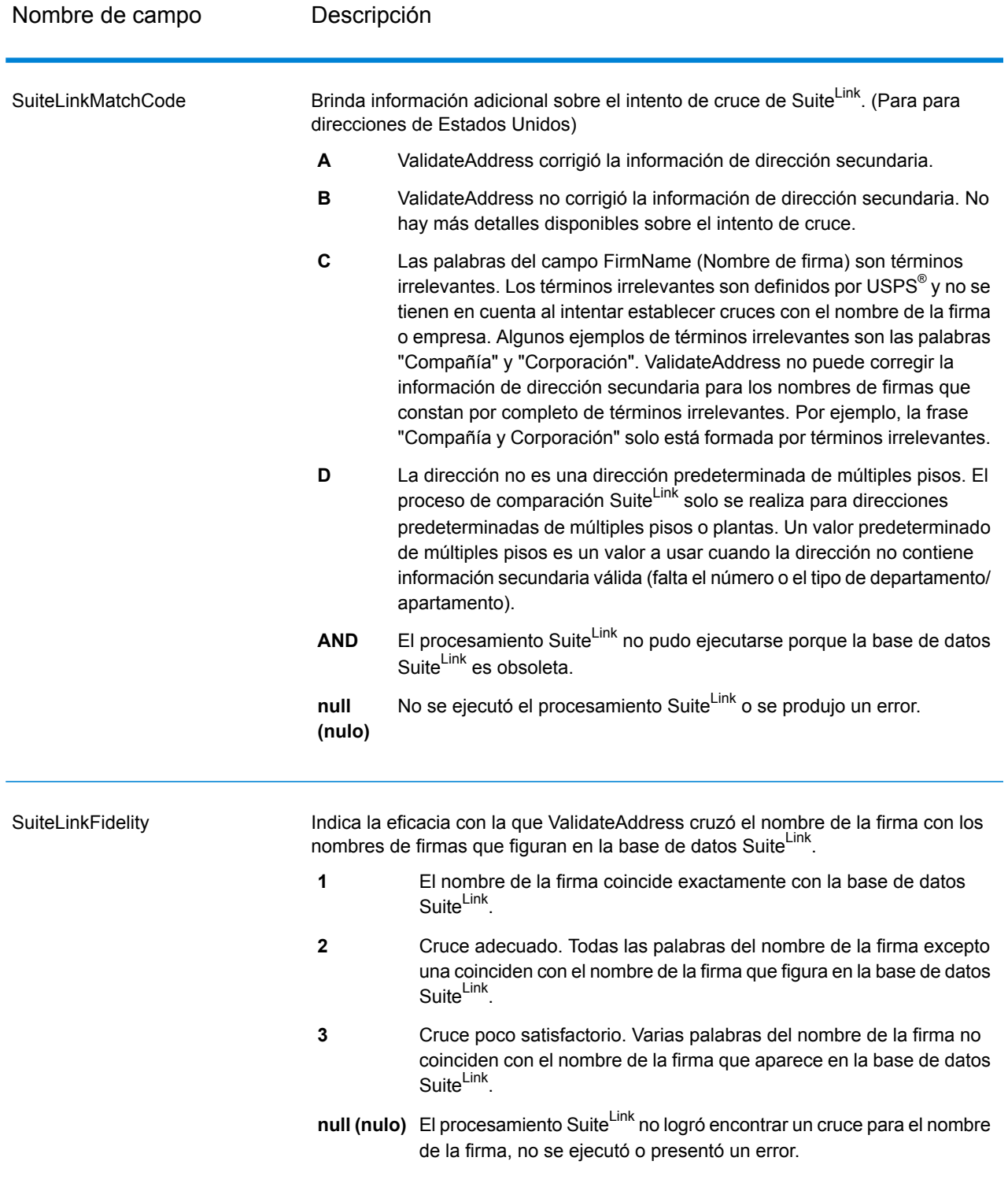

#### *Datos de salida de VeriMove*

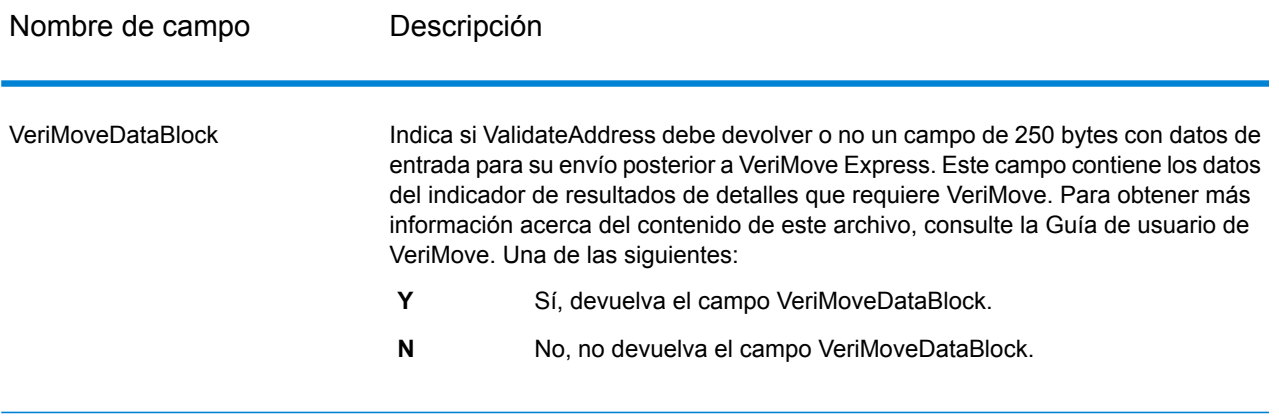

#### <span id="page-200-0"></span>*Datos de entrada adicionales*

Algunos datos de entrada se omiten durante el proceso de estandarización de direcciones. Estos datos ajenos (que en ocasiones se denominan "datos descartados") se devuelven en el campo AdditionalInputData. Algunos ejemplos de datos descartados incluyen:

- Instrucciones de entrega (por ejemplo, "Entregar en la puerta trasera")
- Números de teléfono (por ejemplo, "555-135-8792")
- Líneas de atención (por ejemplo, "Attn: John Smith")

Por lo general, este tipo de datos no se incorporan a la dirección. Si los datos ajenos están incrustados, generalmente se pueden identificar y devolver en el campo AdditionalInputData.

**Nota:** Los datos descartados de las direcciones de versión dividida no son devueltos. Una dirección de sello postal dividido es una en la que la dirección principal se divide en varias líneas. Por ejemplo, si la dirección principal es "1 Green River Valley Rd", la siguiente dirección será su versión dividida:

1 Green River Valley Rd 01230

Si hay más de una porción de datos descartados en una dirección, cada porción de datos se separa mediante punto y coma y un espacio ("; ") para las direcciones de Estados Unidos y mediante un espacio para las direcciones de otros países. El orden de los datos descartados en el campo AdditionalInputData es el siguiente:

- 1. Intermediario, parada de correo (solo para direcciones de Estados Unidos)
- 2. Otros datos ajenos encontrados en líneas de dirección
- 3. Líneas enteras de datos sin usar

Por ejemplo, si esta es la dirección de entrada:

123 Main St C/O John Smith Apt 5 Drop at back dock (entregar en la puerta trasera) jsmith@example.com 555-123-4567 05674

El campo AdditionalInputData incluirá los siguientes datos:

C/O John Smith; Apt 5 (entregar en la puerta trasera); 555-123-4567; Jsmith@example.com; 555-123-4567

#### *Datos de intermediario*

Para las direcciones de Estados Unidos, los datos "de intermediario" se devuelven en el campo AdditionalInputData. Las siguientes direcciones contienen ejemplos de datos de intermediario:

123 Main St C/O John Smith Apt 5 05674

123 Main St Apt 5 ATTN John Smith 05674

123 Main St Apt 5 MailStop 2 05674

*Datos ajenos en su propia línea de dirección*

ValidateAddress devuelve los datos ajenos en su propia línea de dirección para las direcciones de Estados Unidos y Canadá.

Para direcciones de Estados Unidos, ValidateAddress utiliza las dos primeras líneas de dirección que no están en blanco para realizar la estandarización de la dirección, a menos que estén activadas las opciones de extracción de nombre de firma o extracción de código de urbanización (consulte **[Procesamiento](#page-121-0) de líneas de dirección para direcciones Direcciones** en la página 122 para obtener más información).. Los datos que aparecen en otras líneas de dirección se devuelven en el campo AdditionalInputData. En la siguiente dirección, el nombre "John Smith" se devuelve en el campo AdditionalInputData porque aparece en la tercera línea de dirección que no está en blanco, y ValidateAddress solo usa las dos primeras líneas con datos para las direcciones de Estados Unidos

123 Main St Apt 5 John Smith 05674

Si alguna de las dos primeras líneas de dirección con datos contiene datos ajenos, esos datos también se devuelven en el campo AdditionalInputData. Por ejemplo, en las siguientes direcciones el nombre "John Smith" se devolverá en el campo AdditionalAddressData.

123 Main St John Smith 05674

John Smith 123 Main St 05674

En la siguiente dirección, tanto "John Smith" como "Apt 5" se devuelven en el campo AdditionalInputData. "John Smith" se devuelve de ese modo porque es un dato ajeno en una de las dos primeras líneas de dirección, y "Apt 5" se devuelve de ese modo porque los datos de las direcciones de Estados Unidos deben aparecer en las primeras dos líneas que no están en blanco..

John Smith 123 Main St Apt 5 05674

#### *Datos ajenos adentro de una línea de dirección*

Los datos ajenos que aparecen adentro de una línea de dirección se devuelven en el campo AdditionalInputData. Por ejemplo, en las siguientes direcciones el nombre "John Smith" se devolverá en el campo AdditionalInputData.

123 Main St John Smith 05674 123 Main St Apt 5 John Smith 05674

123 Main St John Smith Apt 5 05674

123 Main St Apt 5 John Smith 05674

Para las direcciones de Estados Unidos, solo los datos ajenos situados al final de la línea de dirección se devuelven en el campo AdditionalInputData. Los datos ajenos que no están al final de la línea de dirección no se devuelven para las direcciones de Estados Unidos Por ejemplo, en las siguientes direcciones el nombre "John Smith" no se devuelve.

John Smith 123 Main St 05674

123 Main John Smith St 05674

El campo AdditionalInputData en ocasiones contiene el nombre de calle o sufijo original si el nombre de la calle se modificó para obtener un cruce y el nombre de calle o sufijo aparecían al final de una línea. Por ejemplo, para esta dirección:

Pitney Bowes 4200 Parlament Lanham MD

ValidateAddress corregirá la escritura del nombre de la calle y agregará el sufijo, lo que arroja el resultado "4200 Parliament Pl" como dirección de calle corregida y hace que "Parlament" aparezca en el campo AdditionalInputData.

#### *Direcciones dobles*

Una dirección doble es una dirección que contiene tanto información de una calle como información sobre una casilla de correo, un camino rural o una ruta asignada a un contratista. Según las opciones de procesamiento que se elijan, la parte de la dirección doble que no se usa para la estandarización de la dirección puede devolverse en el campo AdditionalInputData. Para obtener más información, consulte**[Información](#page-133-0) sobre la lógica de dirección doble** en la página 134.

#### **Informes**

#### *Informe USPS CASS 3553*

El informe USPS CASS 3553 debe entregarse a USPS junto con la pieza de correo a fin de reunir los requisitos necesarios para determinados descuentos. El informe contiene información sobre el software utilizado para el procesamiento CASS, la lista de nombres y direcciones, el archivo de salida, el proveedor de servicios de correo y otras estadísticas acerca del envío de correo. Para obtener información detallada sobre el formulario 3553 de USPS, consulte **[www.usps.com](http://www.usps.com)**.

Para obtener más información sobre la configuración de CASS, consulte **[Procesamiento](#page-147-0) CASS [Certified](#page-147-0)** en la página 148. Para obtener instrucciones sobre cómo usar los informes, consulte *Guía de Dataflow DesignerSpectrum™ Technology Platform*.

#### *Informe detallado de USPS CASS*

No es necesario entregar el Informe detallado de USPS CASS al USPS para optar a ciertos descuentos. Este informe contiene información que se incluye en el informe 3553, pero proporciona mayor detalle acerca de estadísticas de DPV, LACS y SuiteLink.

Para obtener más información sobre la configuración de CASS, consulte **[Procesamiento](#page-147-0) CASS [Certified](#page-147-0)** en la página 148. Para obtener instrucciones sobre cómo usar los informes, consulte *Guía de Dataflow DesignerSpectrum™ Technology Platform*.

#### *Informe resumido Validate Address*

El informe resumido Validate Address muestra estadísticas acerca del trabajo, como la cantidad total de registros procesados, la cantidad de direcciones validadas, y otros datos.

Para obtener instrucciones sobre cómo usar los informes, consulte *Guía de Dataflow DesignerSpectrum™ Technology Platform*.

# ValidateAddressAUS

ValidateAddressAUS estandariza y valida direcciones de Australia mediante los datos de direcciones del servicio postal australiano. También puede agregar la información postal que falta, como códigos postales, nombres de ciudades, estados o territorios, y otros datos.

ValidateAddressAUS también arroja indicadores de resultados referidos a los intentos de validación, como por ejemplo para señalar si ValidateAddressAUS validó la dirección y el motivo del error si la dirección no pudo validarse.

Durante el proceso de comparación y estandarización de direcciones, ValidateAddressAUS separa las líneas de dirección en componentes y los compara con el contenido de una base de datos del módulo Universal Addressing. Si se encuentra una coincidencia, la dirección de entrada se *estandariza* de acuerdo con la información de la base de datos.

ValidateAddressAUS forma parte del módulo Universal Addressing.

#### **Input**

ValidateAddressAUS toma una dirección estándar como entrada. Todas las direcciones utilizan este formato.

#### **Tabla 60: Formato de entrada**

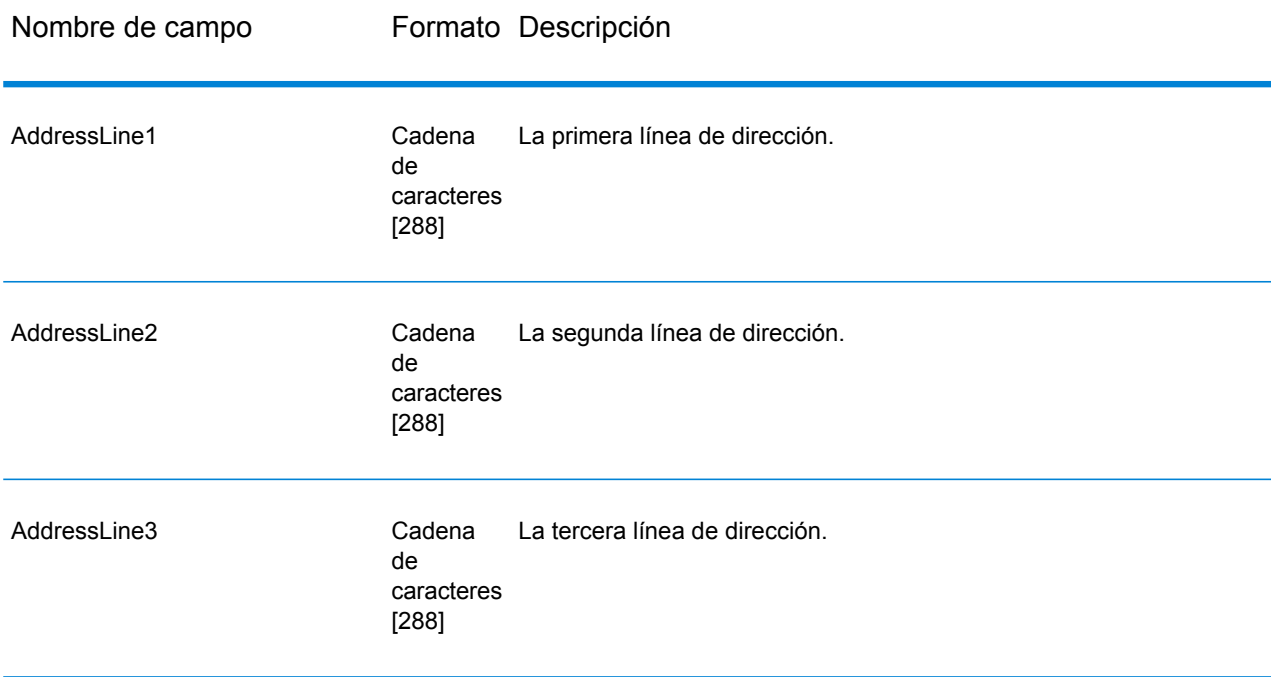

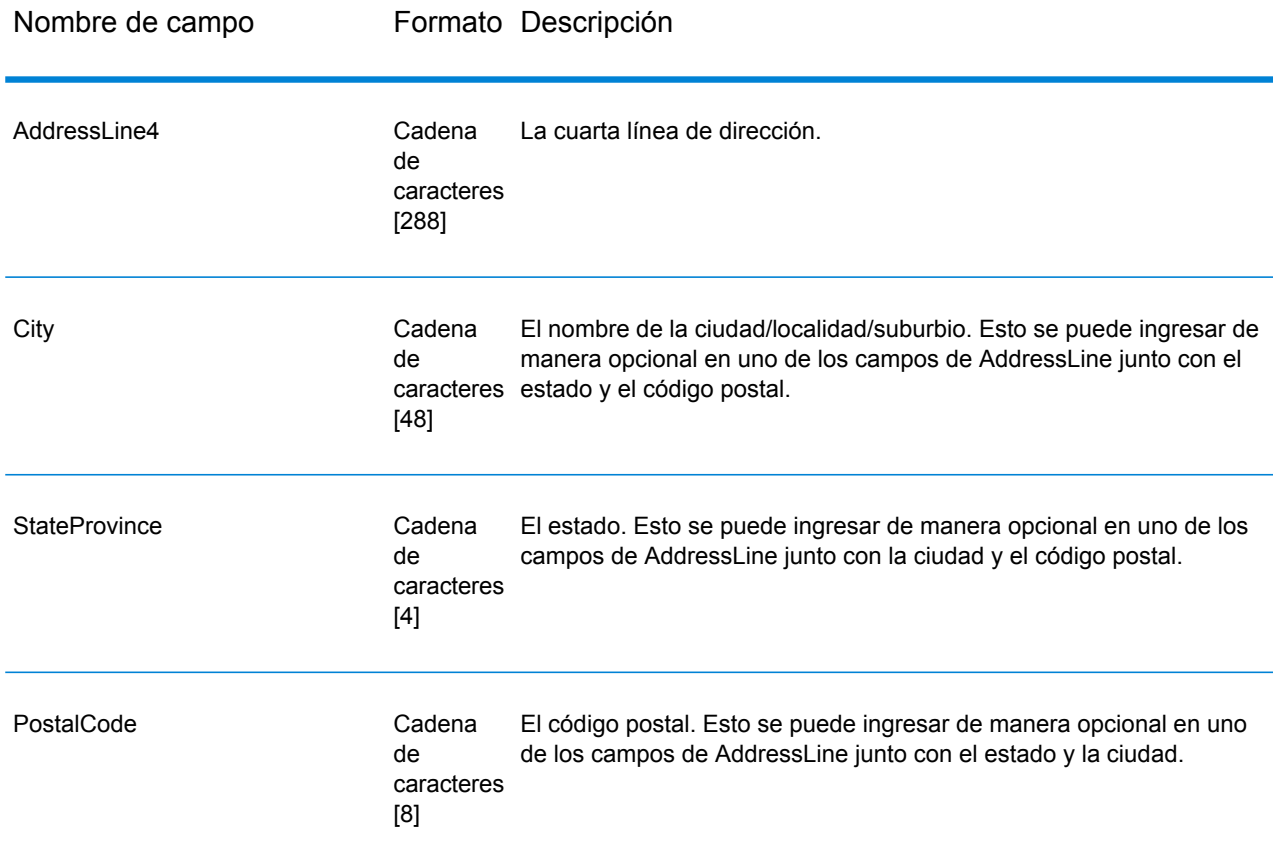

### **Opciones**

ValidateAddressAUS ofrece varias opciones que le permiten controlar cómo se procesan las direcciones y el tipo de información que se devuelve.

## **Tabla 61: Opciones**

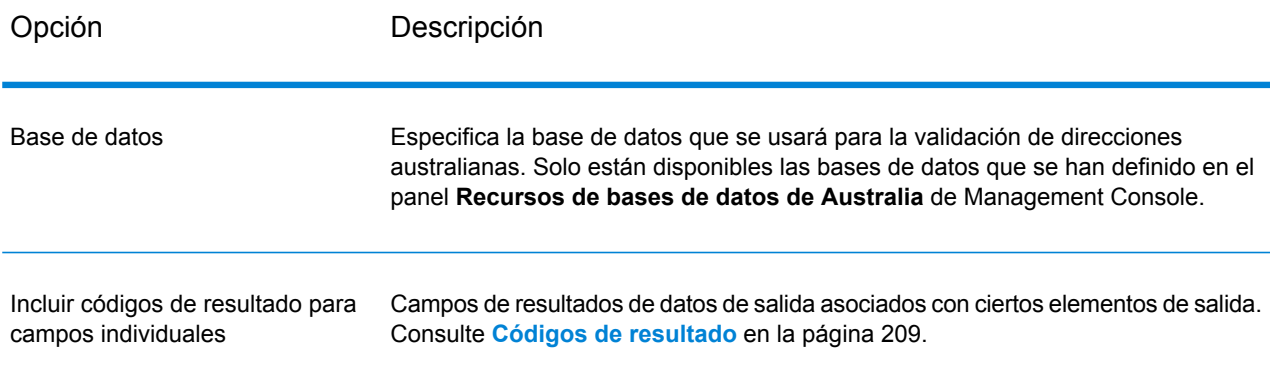

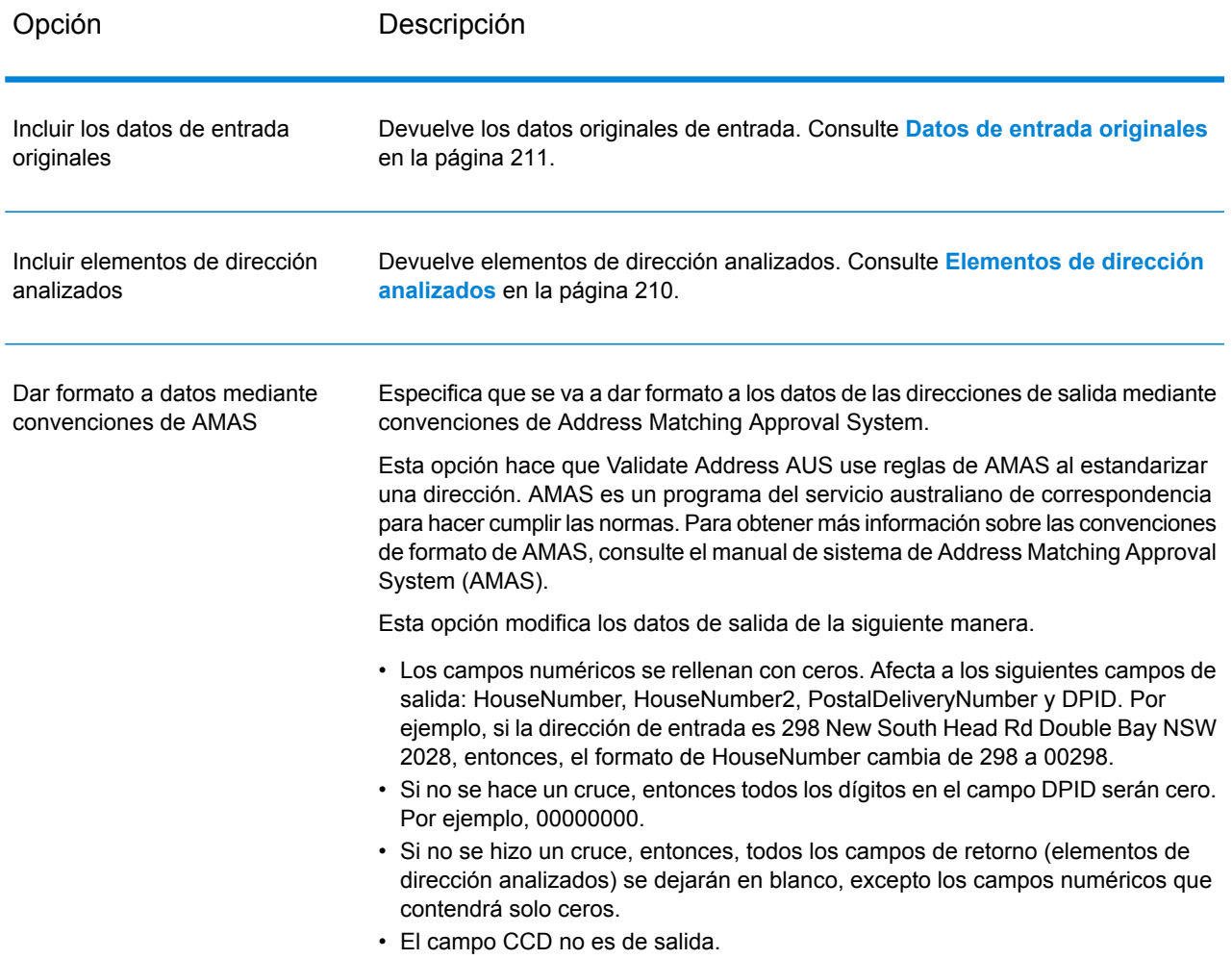

#### **Salida**

<span id="page-206-0"></span>Como mínimo, la salida de Validate Address AUS consiste en los campos de salida estándar que se muestran en **Campos de salida [estándar](#page-206-0)** en la página 207. Además de estos campos estándar, la salida también puede incluir otros datos, según las opciones de salida que seleccione. Para obtener más información sobre los campos de salida opcional, consulte **Códigos de [resultado](#page-208-0)** en la página 209, **[Elementos](#page-209-0) de dirección analizados** en la página 210 y **Datos de entrada [originales](#page-210-0)** en la página 211.

#### *Campos de salida estándar*

La siguiente tabla enumera los campos estándar que son el resultado de ValidateAddressAUS.

# **Tabla 62: Campos de salida**

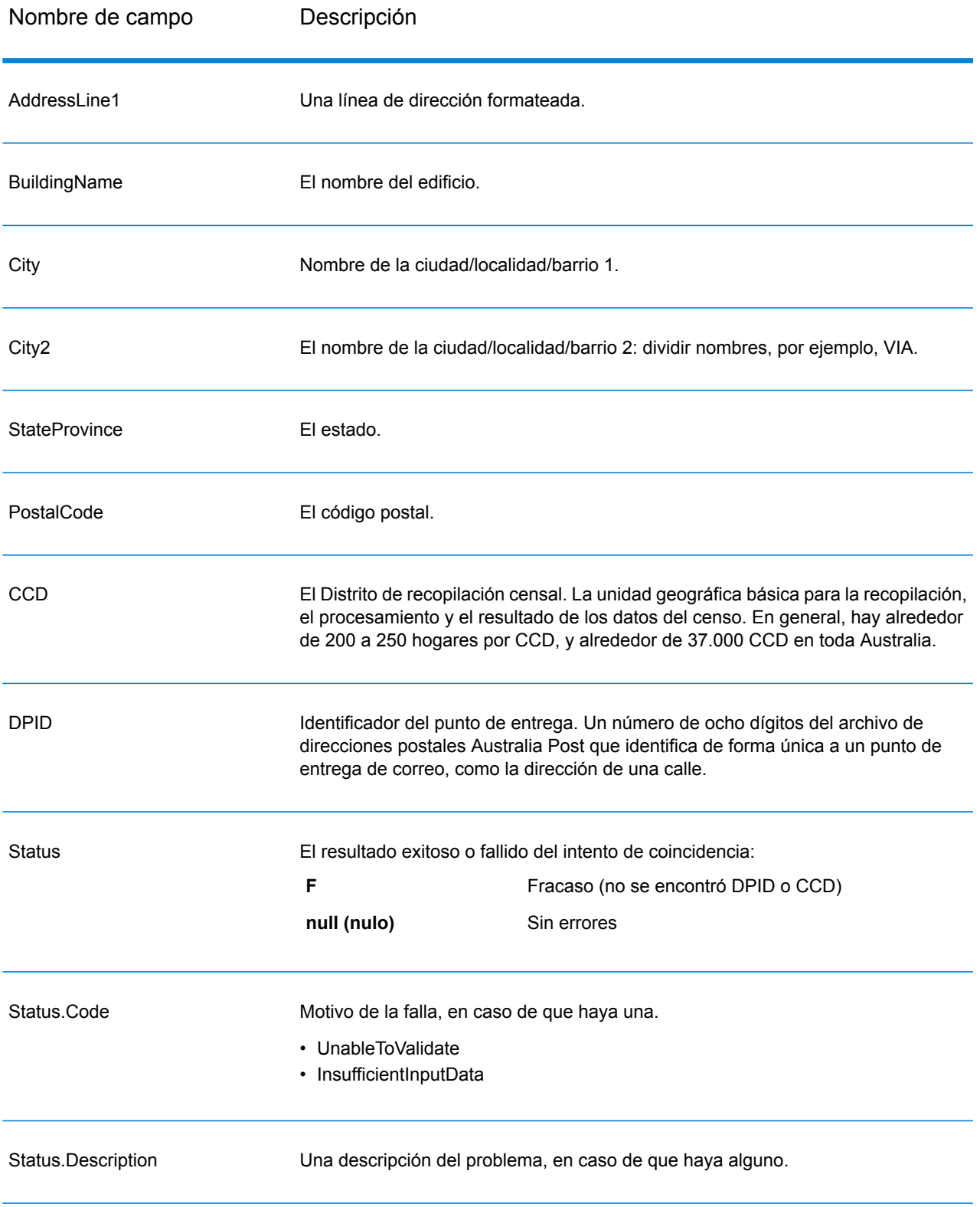

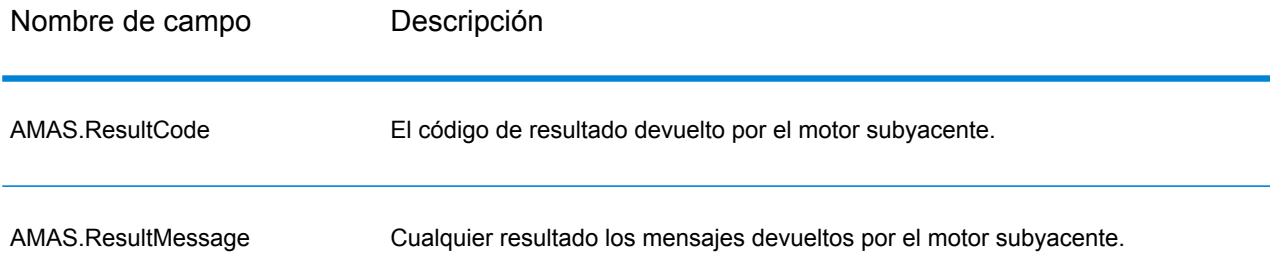

### <span id="page-208-0"></span>*Códigos de resultado*

Esta opción obtiene campos de resultados asociados con ciertos elementos de salida, así como un código de resultado para cada campo de resultado, si está disponible. Si un campo de resultado no tiene un código de resultado correspondiente, podría indicar una de las siguientes opciones:

- No se han realizado modificaciones en el elemento analizado
- El elemento analizado se estandarizó (p. ej., "calle" cambia a "Ca")
- No se analizaron datos en un elemento de dirección analizada

#### **Tabla 63: Códigos de resultado**

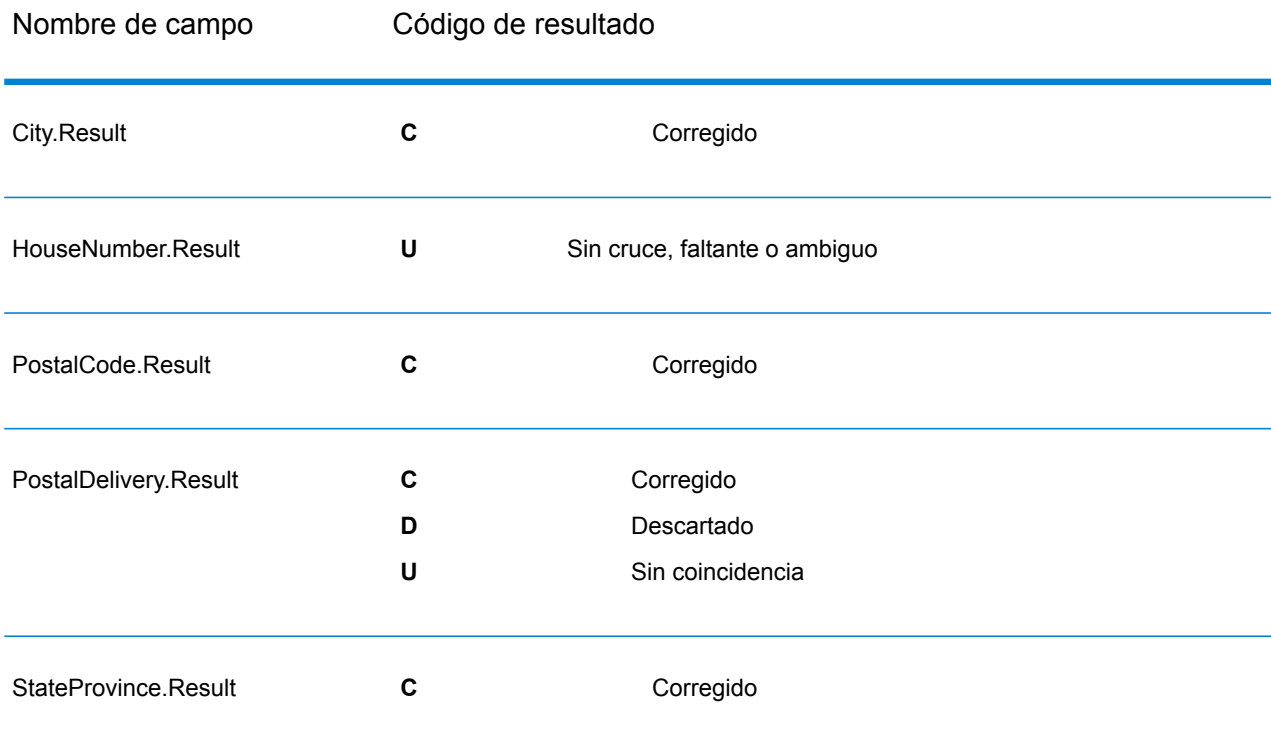

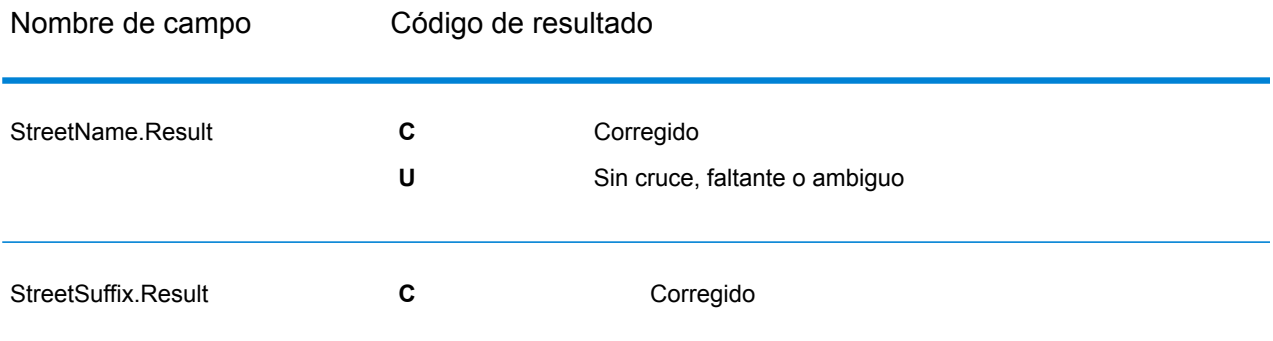

#### <span id="page-209-0"></span>*Elementos de dirección analizados*

Esta opción produce elementos de dirección analizados.

### **Tabla 64: Elementos de dirección analizados**

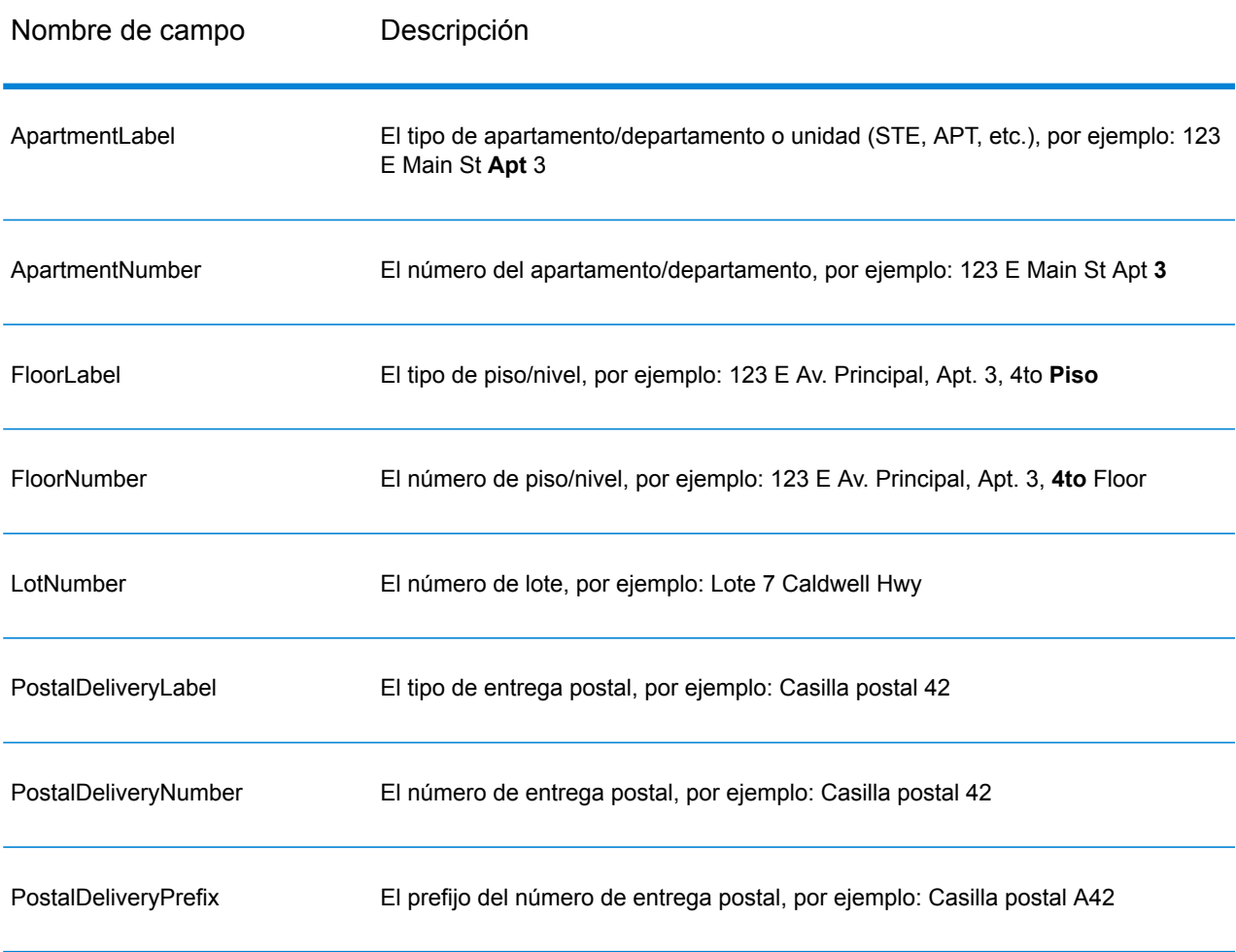

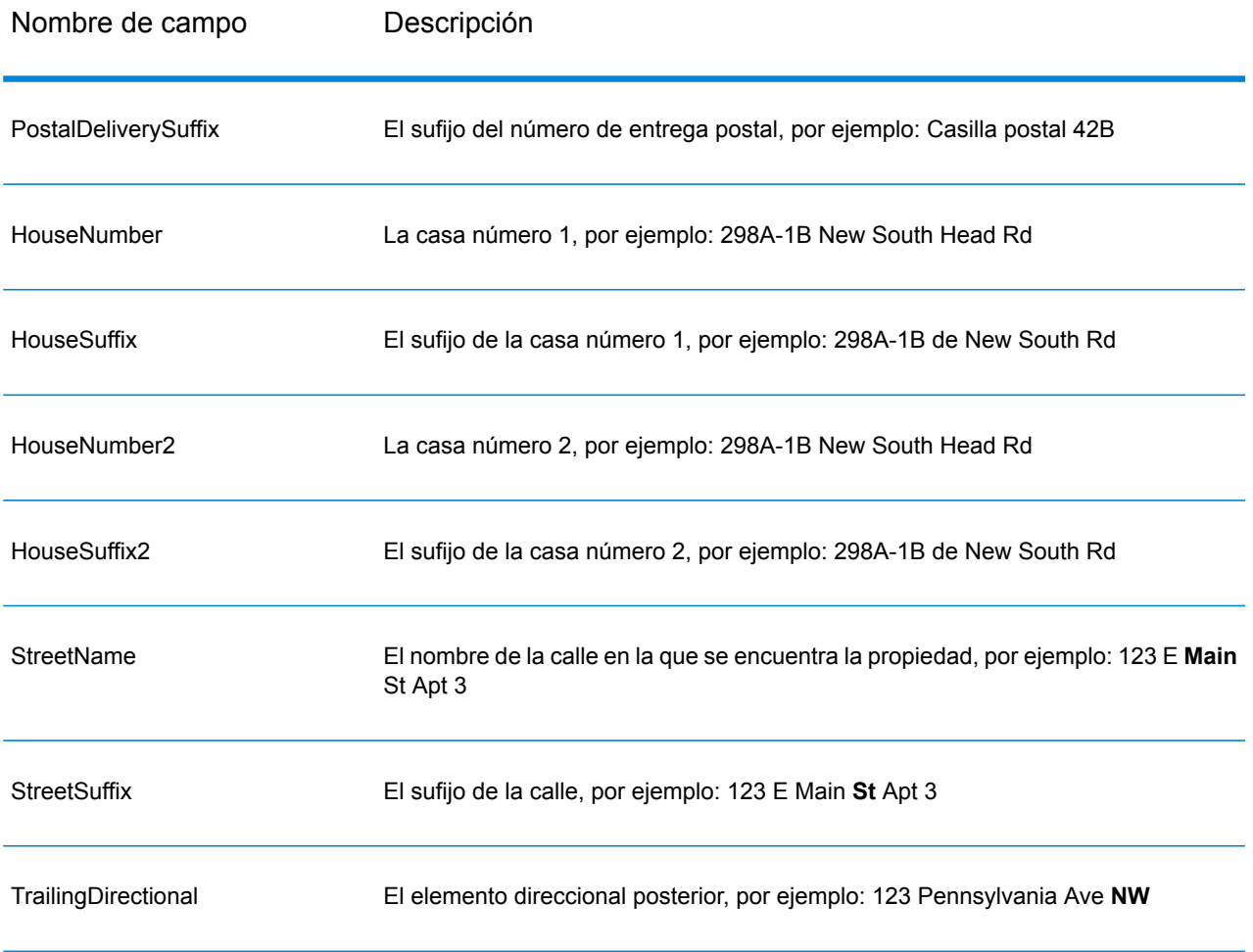

# <span id="page-210-0"></span>*Datos de entrada originales*

Esta opción permite que los datos de entrada originales se incluyan en la salida, en campos con el formato <FieldName>.Input.

# **Tabla 65: Datos de entrada**

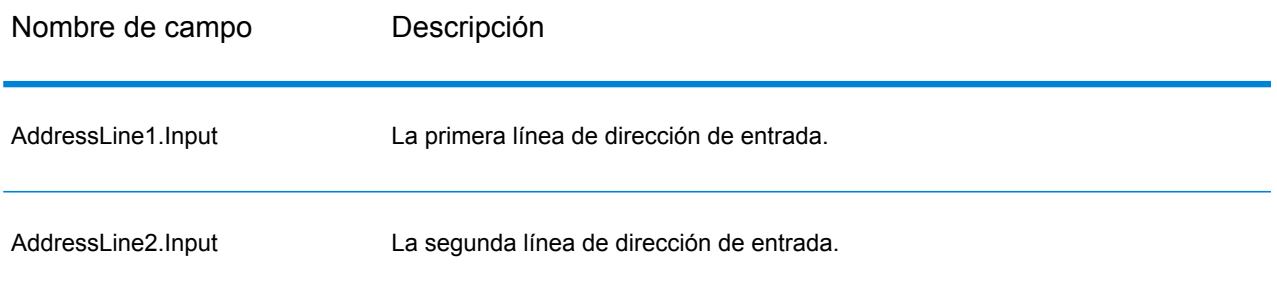

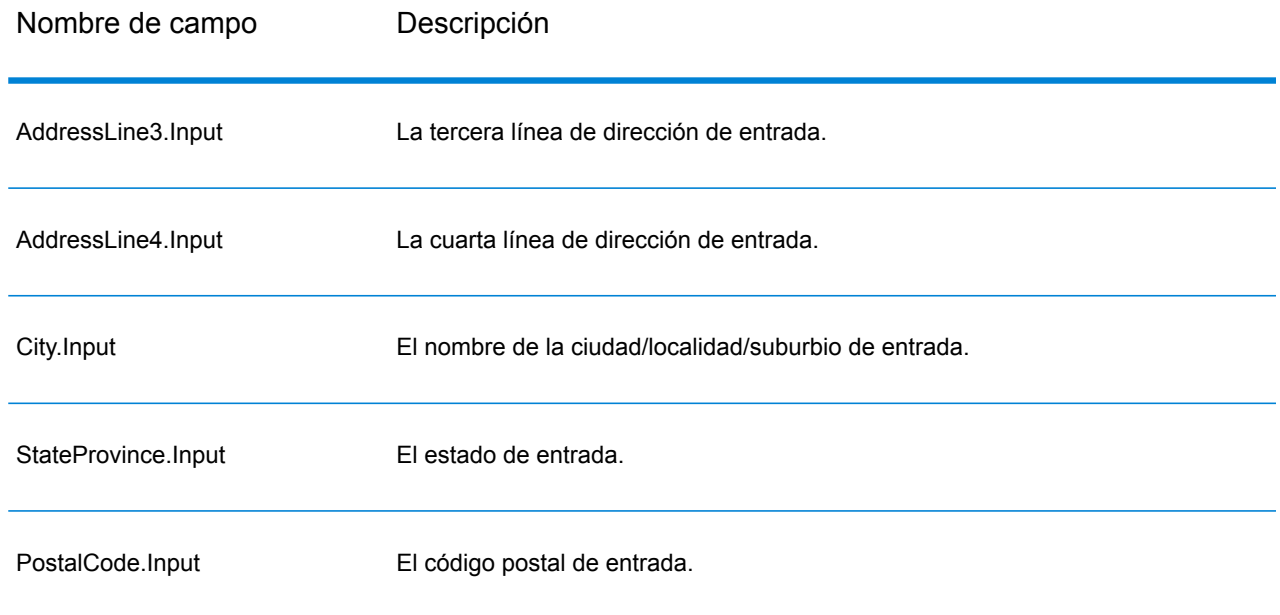

# ValidateAddressGlobal

ValidateAddressGlobal ofrece funciones mejoradas de estandarización y validación para direcciones que se encuentran fuera de Estados Unidos y Canadá. ValidateAddressGlobal también puede validar direcciones en Estados Unidos y Canadá, pero su punto fuerte es la validación de direcciones en otros países. Si procesa un número significativo de direcciones fuera de los EE. UU. y Canadá, considere la posibilidad de usar ValidateAddressGlobal.

ValidateAddressGlobal forma parte del módulo Universal Addressing.

ValidateAddressGlobal ejecuta diversos pasos para obtener una dirección de calidad, lo que incluye los procesos de transcripción, análisis, validación y aplicación de formato.

### *Transcripción y asignación de conjuntos de caracteres*

ValidateAddressGlobal maneja cadenas de caracteres internacionales con todas sus complejidades inherentes. La herramienta utiliza un procesamiento de cadenas de caracteres totalmente compatible con Unicode, lo que permite transcribir caracteres que no pertenecen al alfabeto latino al conjunto de caracteres latinos y establecer correspondencias entre diferentes conjuntos de caracteres.

Las funciones de transcripción y asignación de conjuntos de caracteres incluyen:

- Compatibilidad para más de 30 conjuntos de caracteres diferentes, lo que incluye UTF-8, ISO 8859-1, GBK, BIG5, JIS y EBCDIC
- Correcta "eliminación" de diacríticos de acuerdo con las reglas del idioma
- Transcripción (transliteración) de diversos alfabetos al alfabeto latino
- Griego (BGN/PCGN 1962, ISO 843 1997)
- Cirílico (BGN/PCGN 1947, ISO 9 1995)
- Hebreo
- Japonés Katakana, Hiragana y Kanji
- Chino Pinyin (mandarín, cantonés)
- Hangul (Corea)

#### *Análisis, formato y estandarización de direcciones*

La reestructuración de datos de direcciones asignados a campos incorrectos es una tarea compleja y dificultosa, especialmente cuando se trata de direcciones internacionales. Las personas introducen muchos datos ambiguos al ingresar direcciones en los sistemas informáticos. Los problemas incluyen elementos colocados en lugares incorrectos (como nombres personales o de empresas que aparecen en campos de direcciones de calles) o diferentes abreviaturas que no solo son específicas del idioma, sino de un país. ValidateAddressGlobal identifica las elementos de dirección en las líneas de dirección y los asigna a los campos correctos. Este es un importante paso previo a la validación real. Sin esta reestructuración, pueden generarse situaciones en las que no se generan cruces.

Los elementos de dirección correctamente identificados también son importantes en los casos en los que las direcciones deben recortarse o acortarse para cumplir con los requisitos de longitud de un campo. Si existe la información correcta en los campos adecuados, pueden aplicarse las reglas para truncar datos.

- Se analizan las líneas de dirección y se identifican los elementos de dirección individuales
- Se procesan más de 30 conjuntos de caracteres diferentes
- Se aplica el formato correspondiente a las direcciones de acuerdo con las reglas postales del país de destino
- Se estandarizan los elementos de dirección (como por ejemplo, el cambio de AVENUE a AVE)

## *Global Address Validation*

La validación de direcciones es un proceso de corrección en el que los datos de dirección analizados de forma adecuada se comparan con las bases de datos de referencia suministradas por las organizaciones postales u otros proveedores de datos. Validate AddressGlobal valida los elementos de dirección individuales para verificar si son correctos por medio de sofisticadas tecnologías de comparación, y genera resultados estandarizados y con formato aplicado sobre la base de las normas postales y las preferencias del usuario. El tipo de validación FastCompletion (Finalización rápida) puede usarse en aplicaciones de ingreso rápido de direcciones. Esta función permite ingresar datos truncados en diferentes campos de dirección y genera sugerencias sobre la base de esos datos ingresados.

En algunos casos, no es posible validar por completo una dirección. En esos casos, ValidateAddressGlobal ofrece una exclusiva función de evaluación de capacidad de entrega que clasifica las direcciones de acuerdo con la mayor o menor probabilidad de entrega.

#### **Parámetros d**

Validate Address Global toma una dirección estándar como entrada. Todas las direcciones utilizan este formato, independientemente del país correspondiente a la dirección.

### **Tabla 66: Entrada de Validate Address Global**

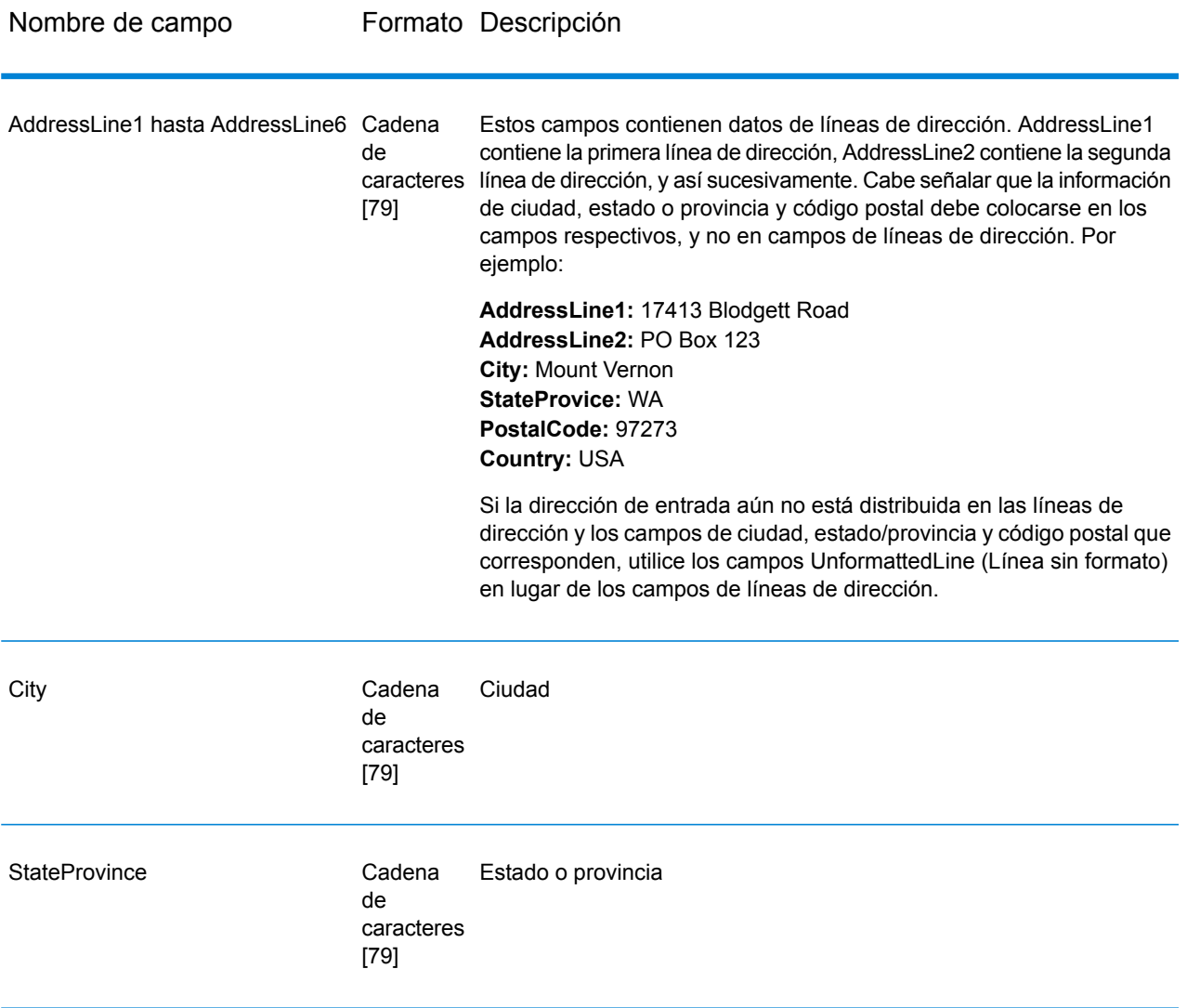

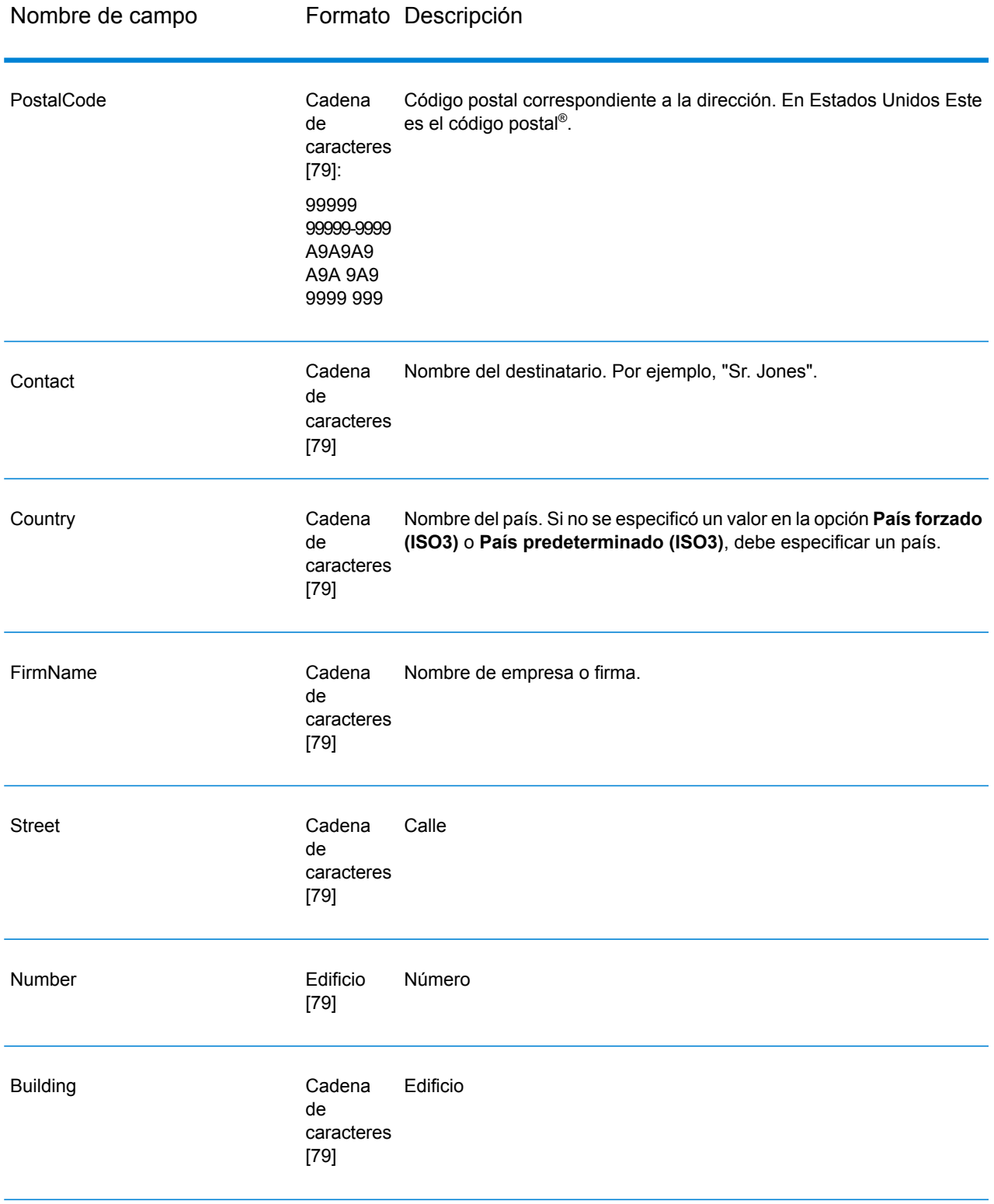

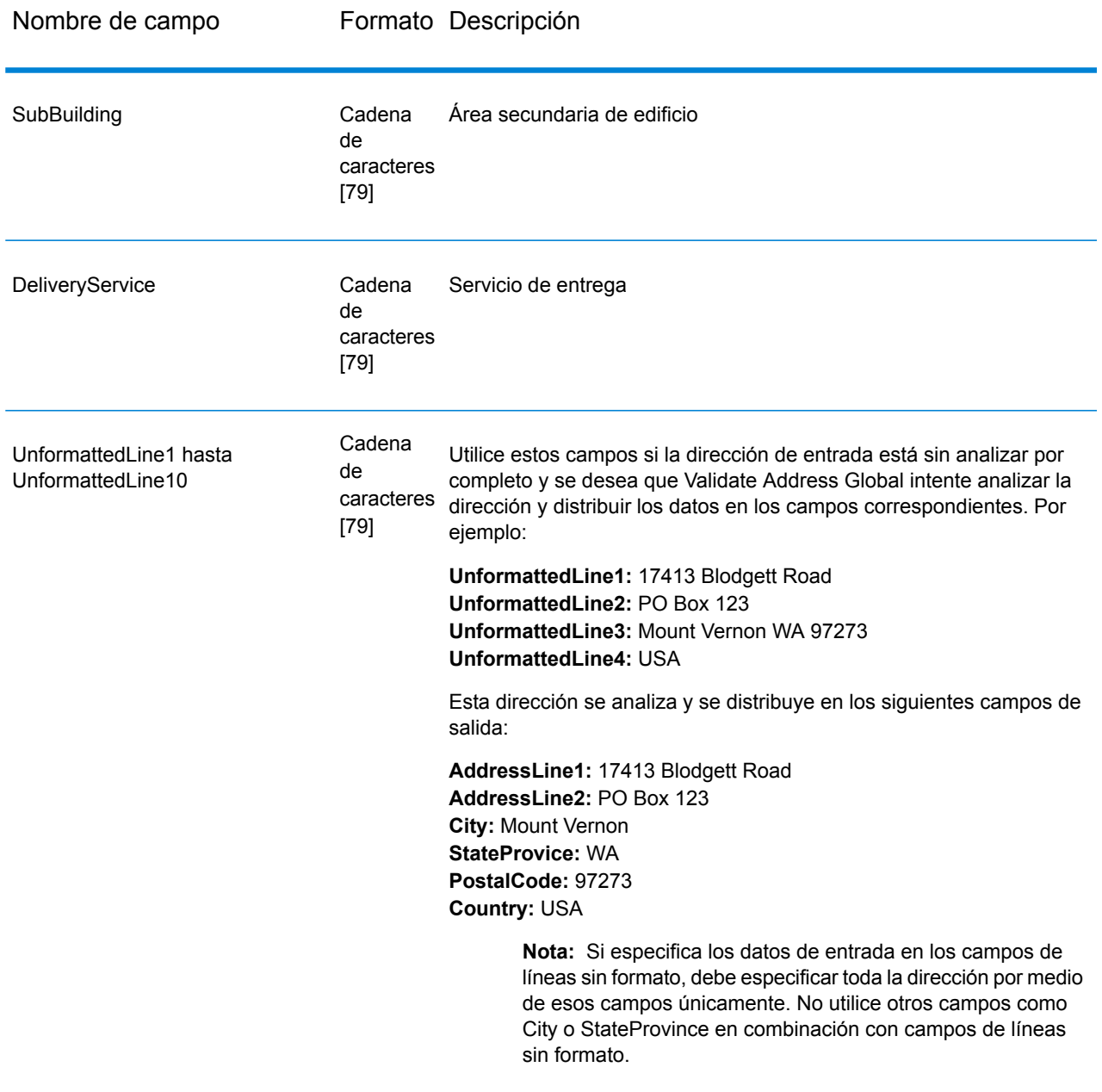
## **Opciones**

*Opciones de entrada*

## **Tabla 67: Opciones de entrada de Validate Address Global**

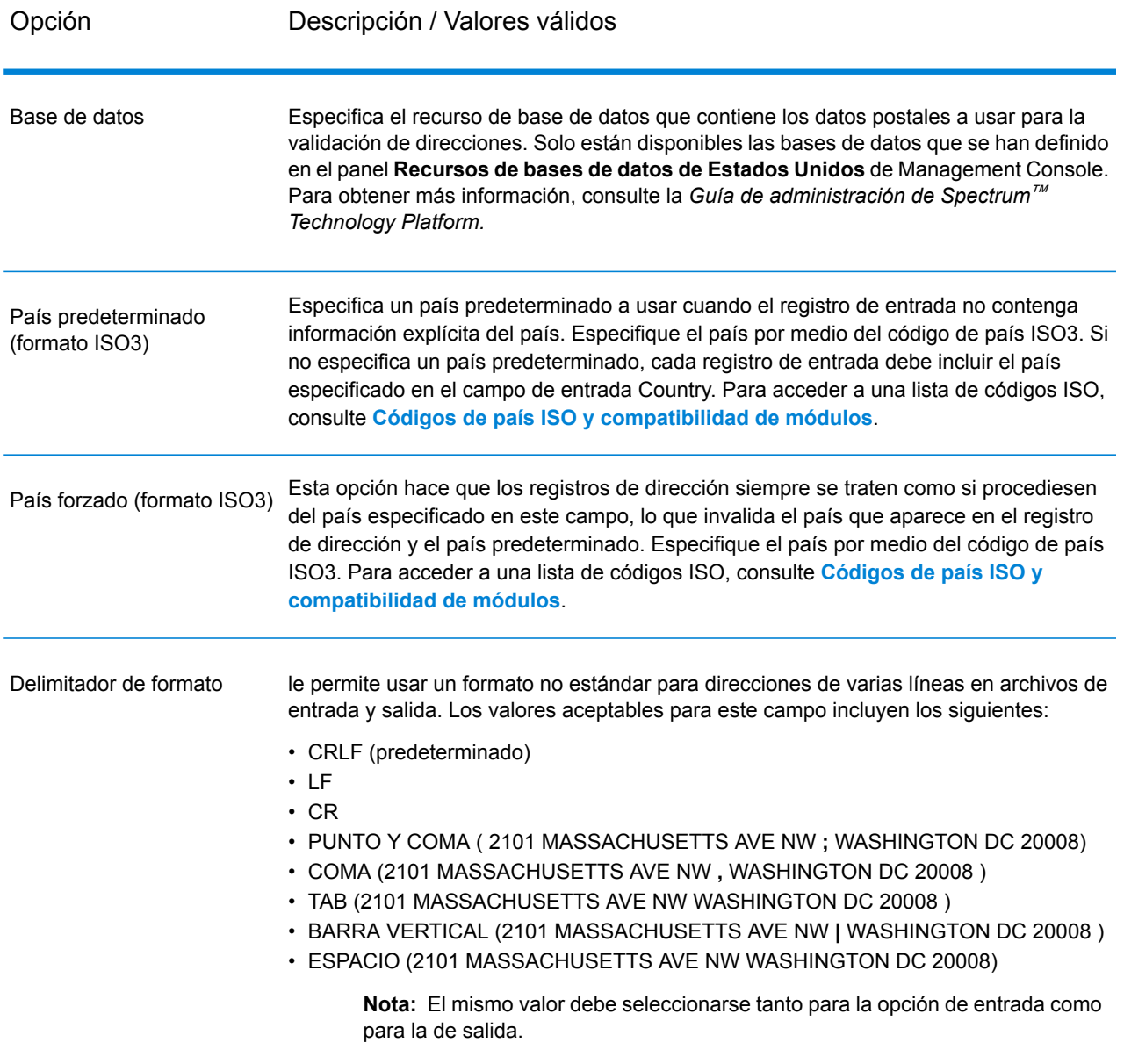

## *Opciones de salida*

# **Tabla 68: Opciones de salida de Validate Address Global**

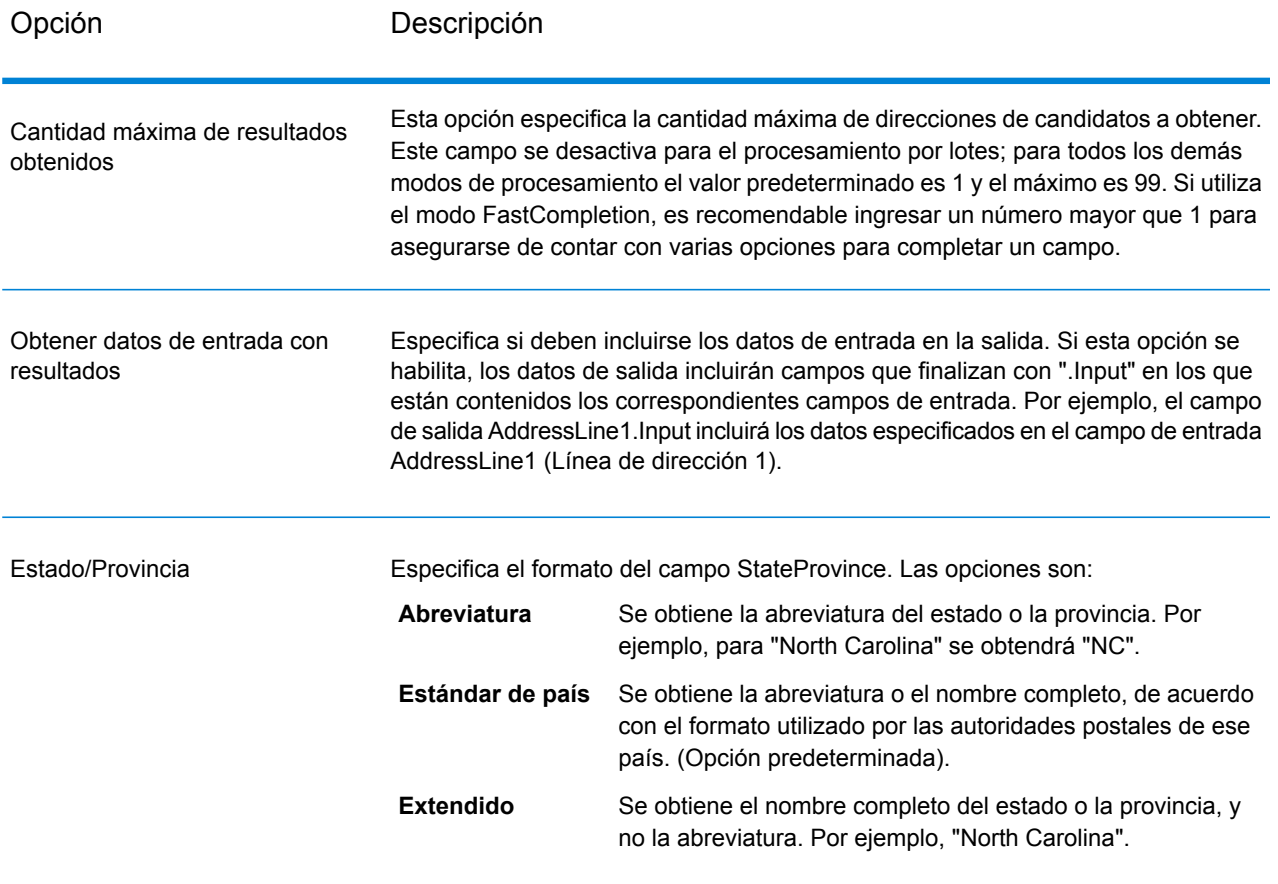

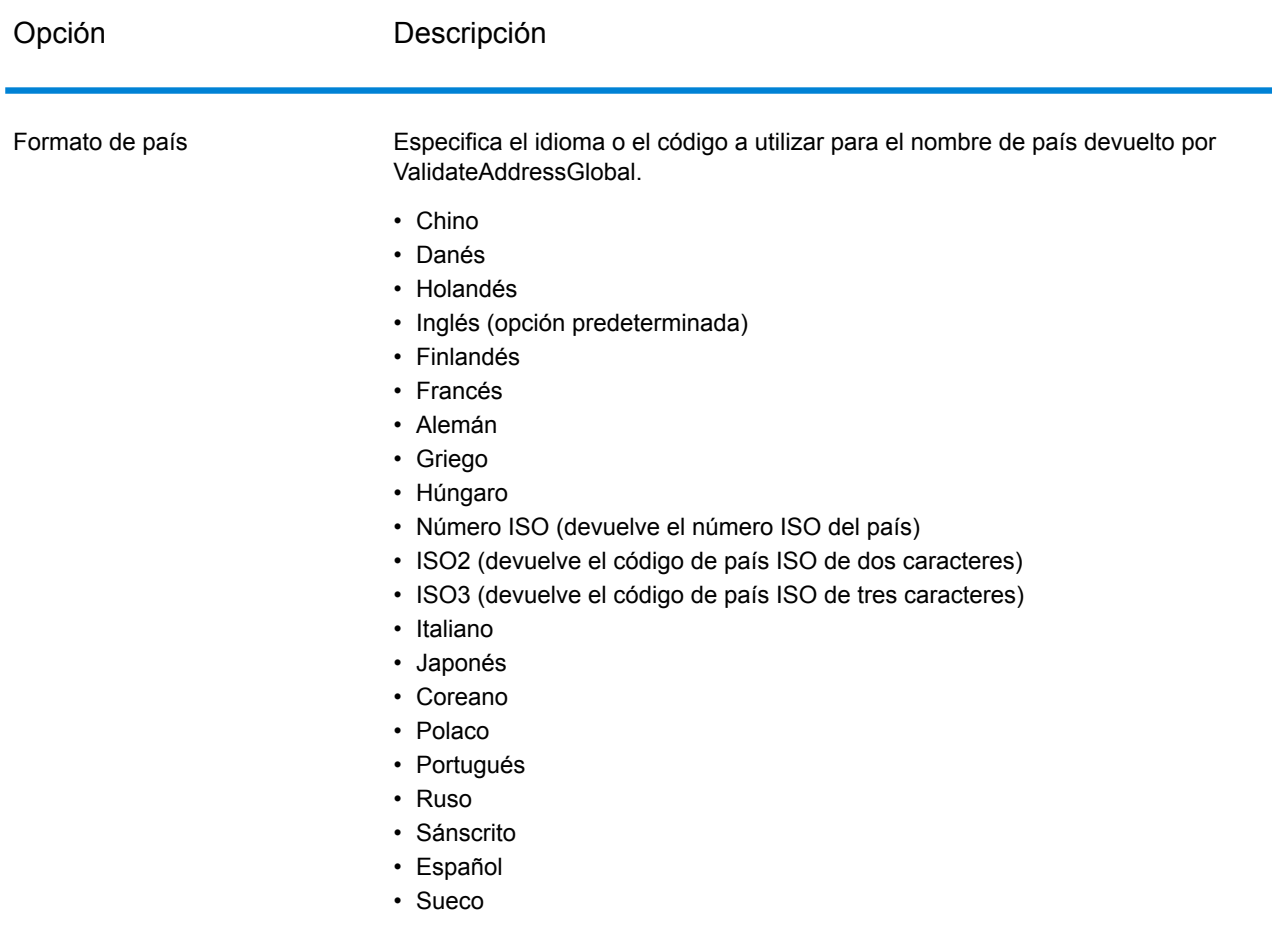

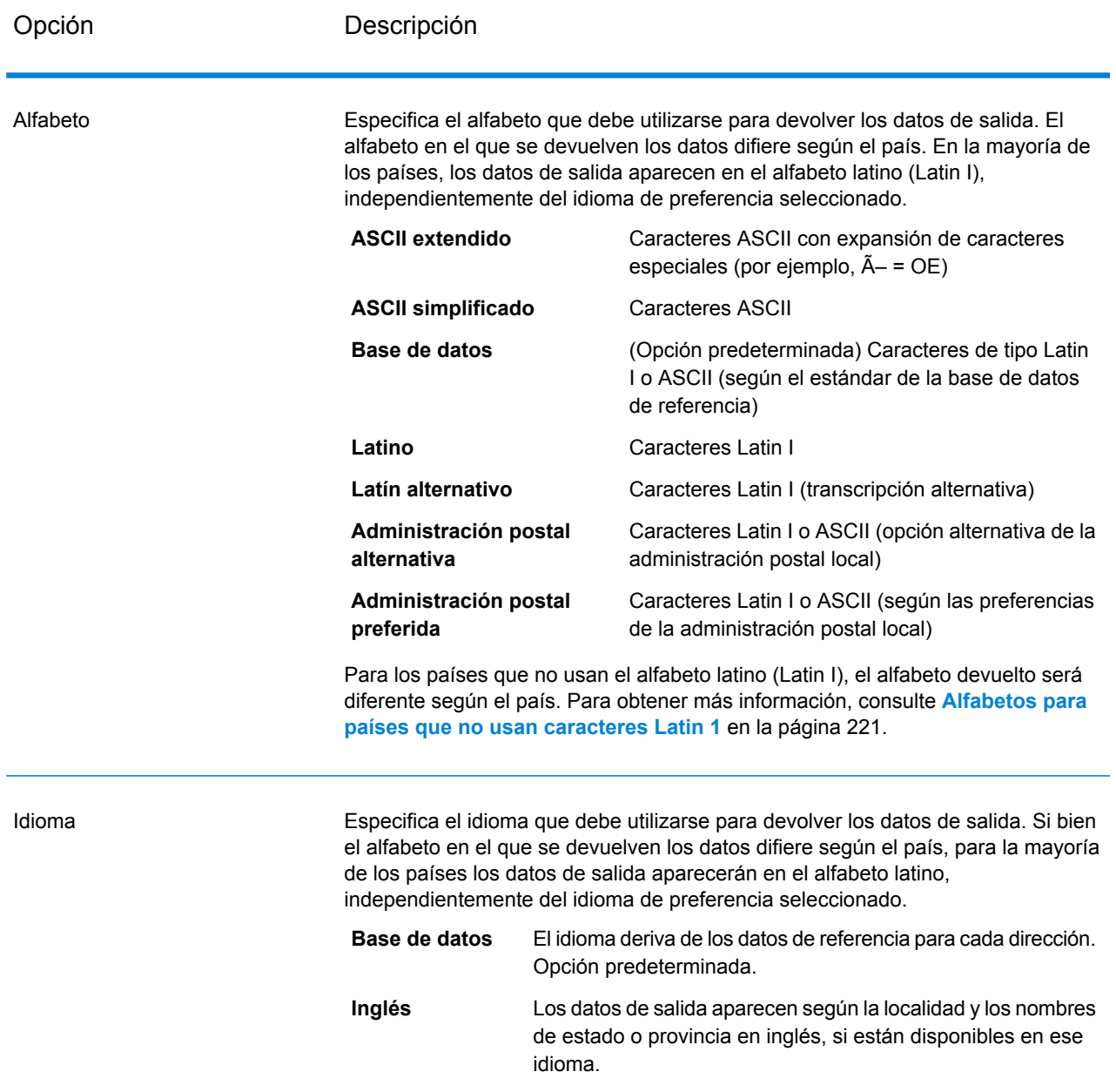

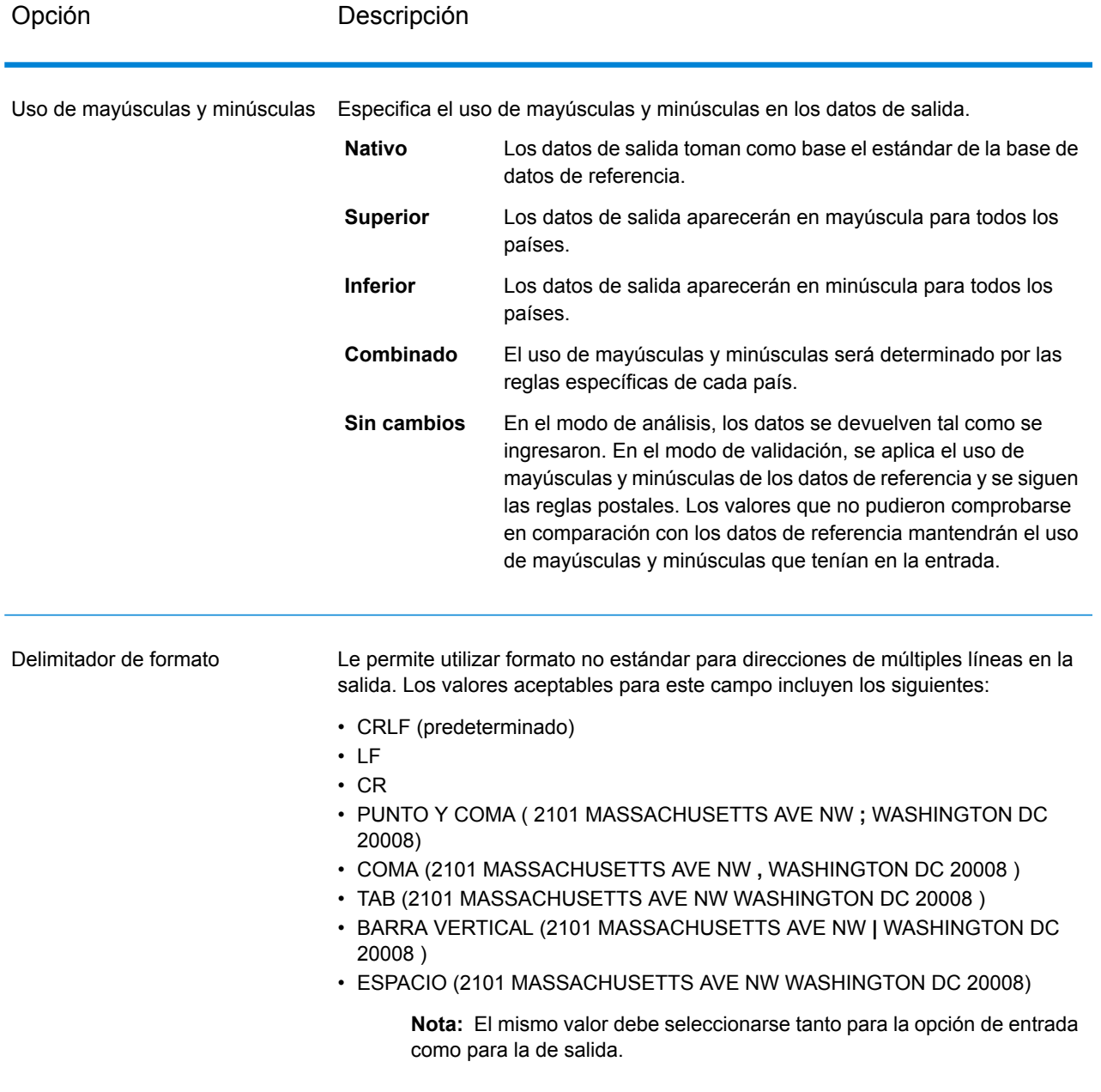

#### <span id="page-220-0"></span>*Alfabetos para países que no usan caracteres Latin 1*

Para los países que no usan el alfabeto latino (Latin I), el alfabeto devuelto será diferente según el país. La siguiente tabla muestra la forma en que se devuelven los datos de salida para determinados países. Todos los países que no aparecen en la lista utilizan el valor especificado en la opción del campo Script/Alphabet (Alfabeto).

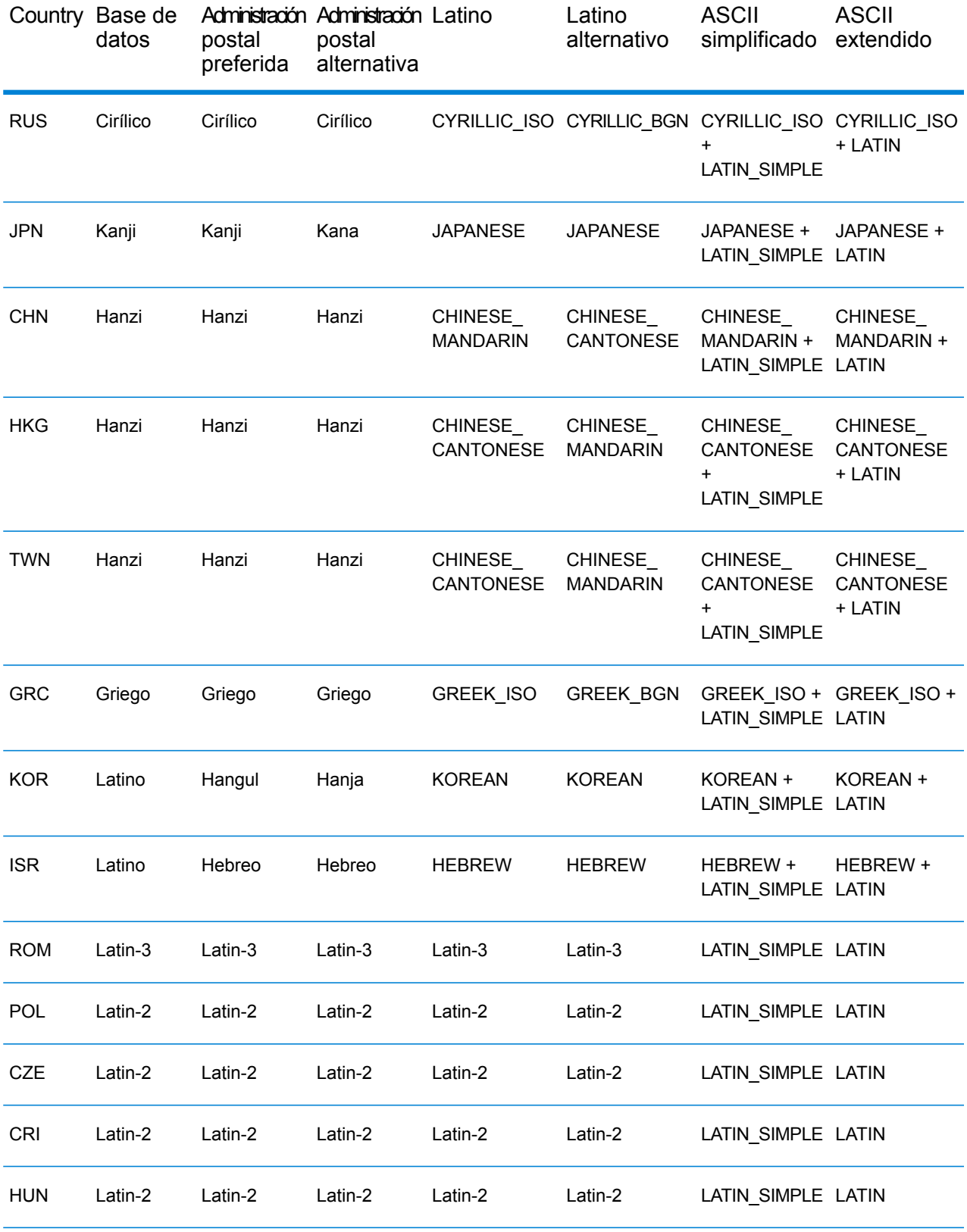

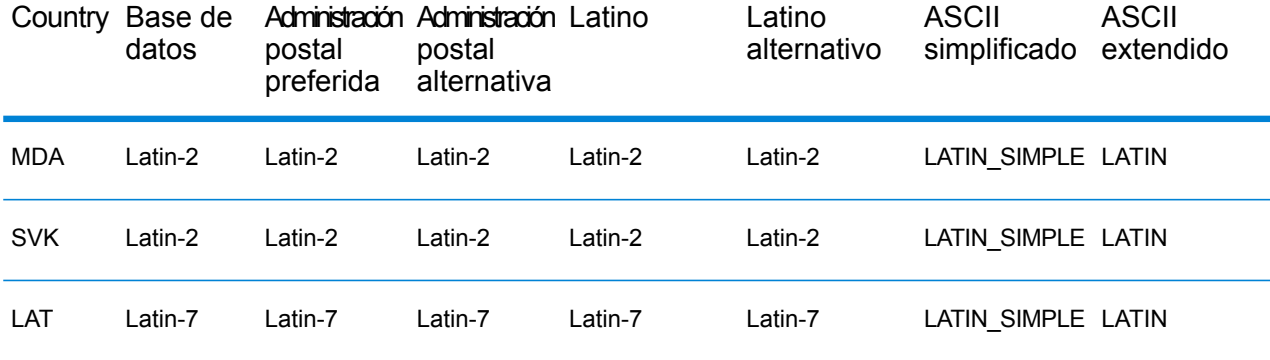

## <span id="page-223-0"></span>*Opciones de proceso*

# **Tabla 69: Opciones de proceso de Validate Address Global**

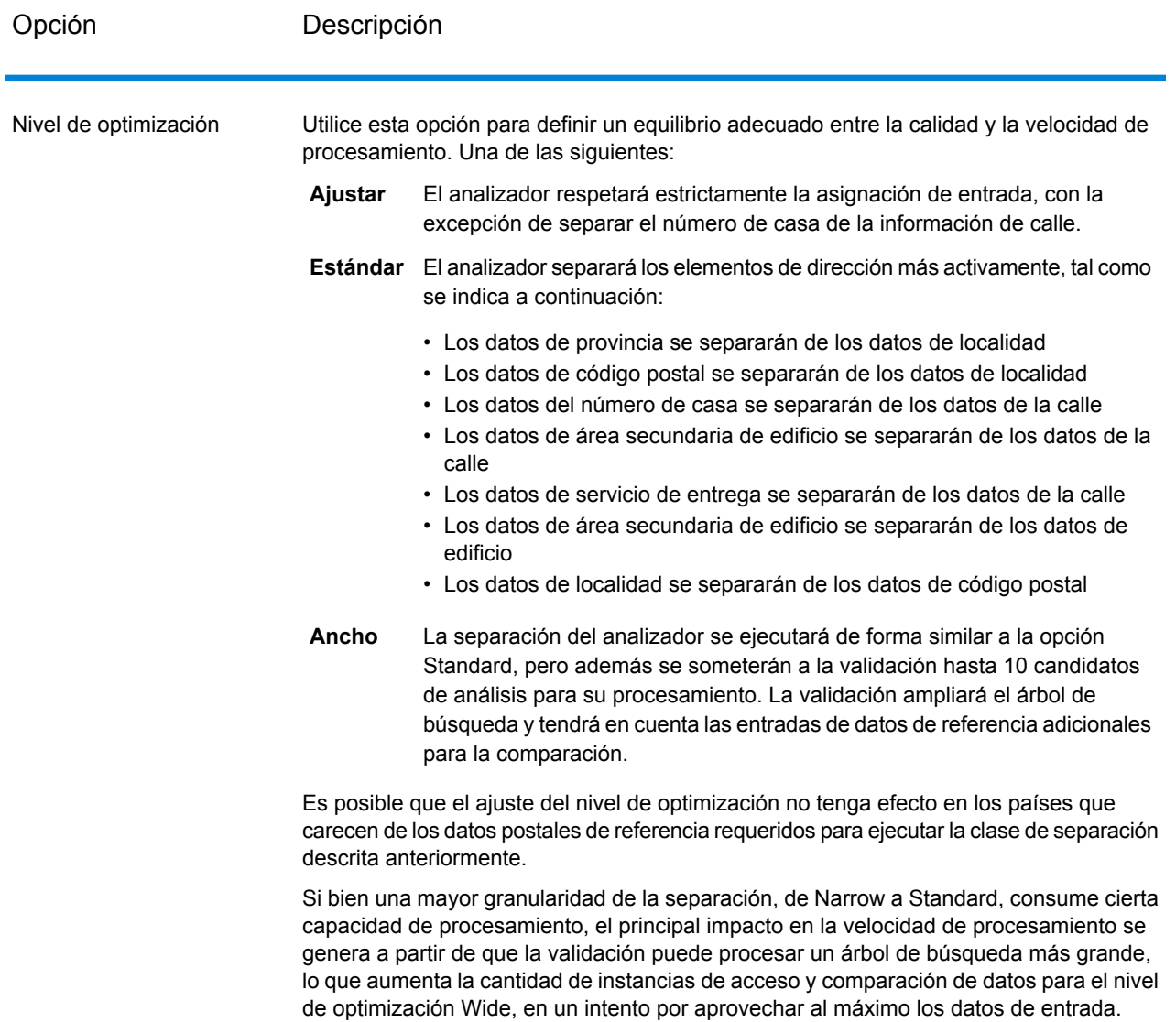

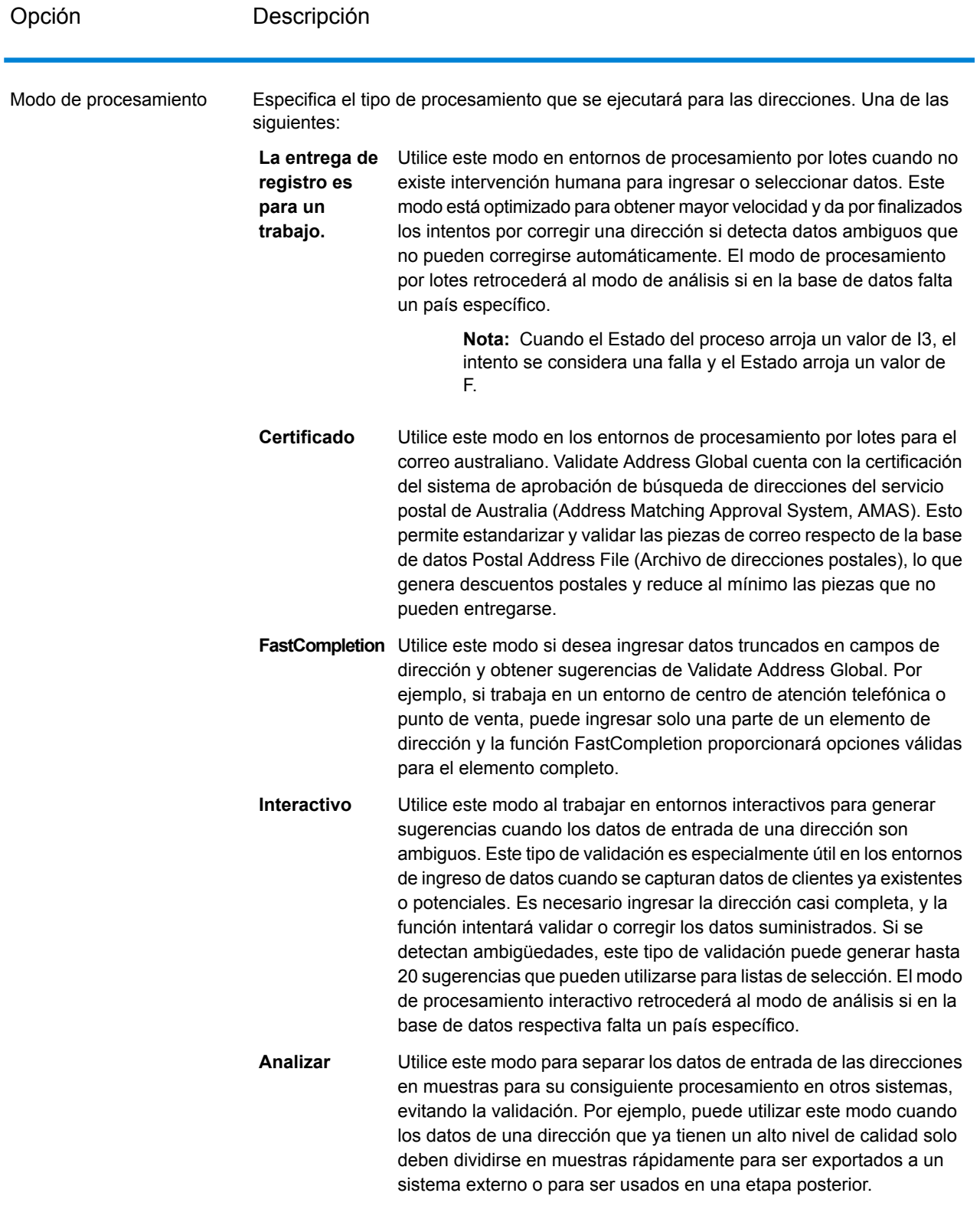

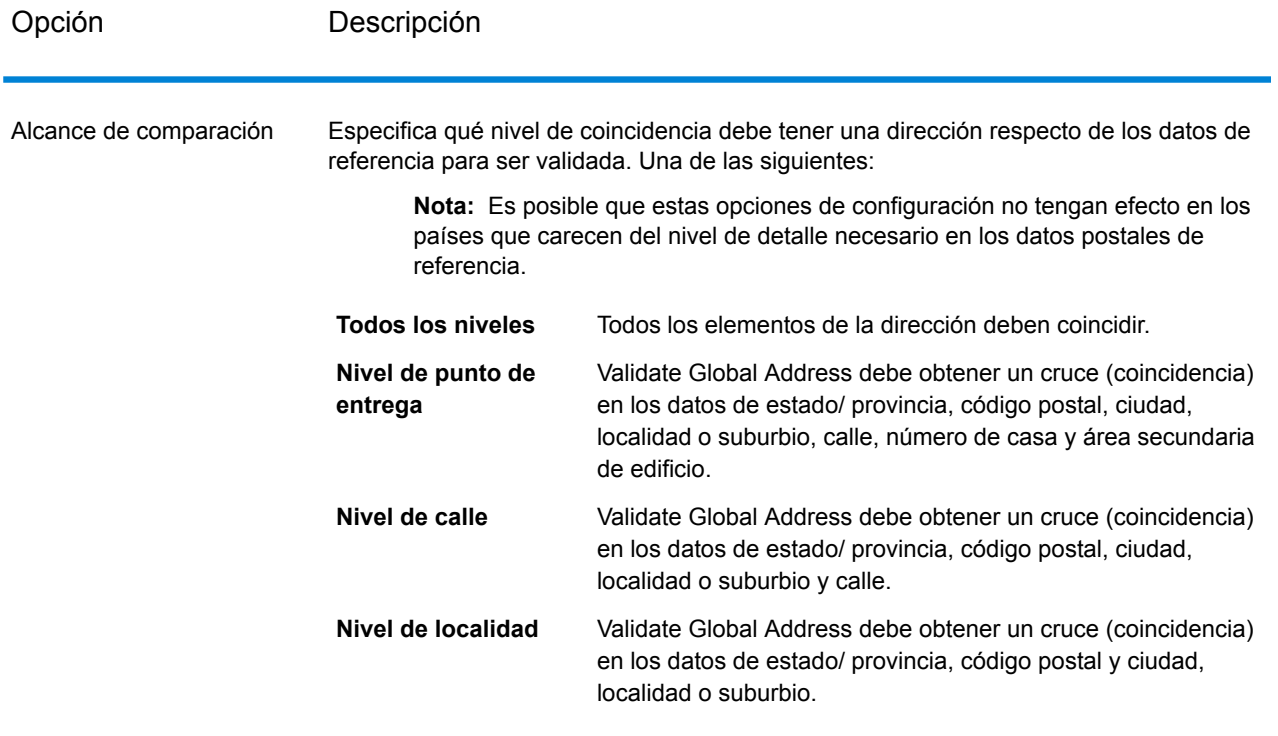

## **Salida**

*Datos de dirección*

# **Tabla 70: Elementos de dirección analizados**

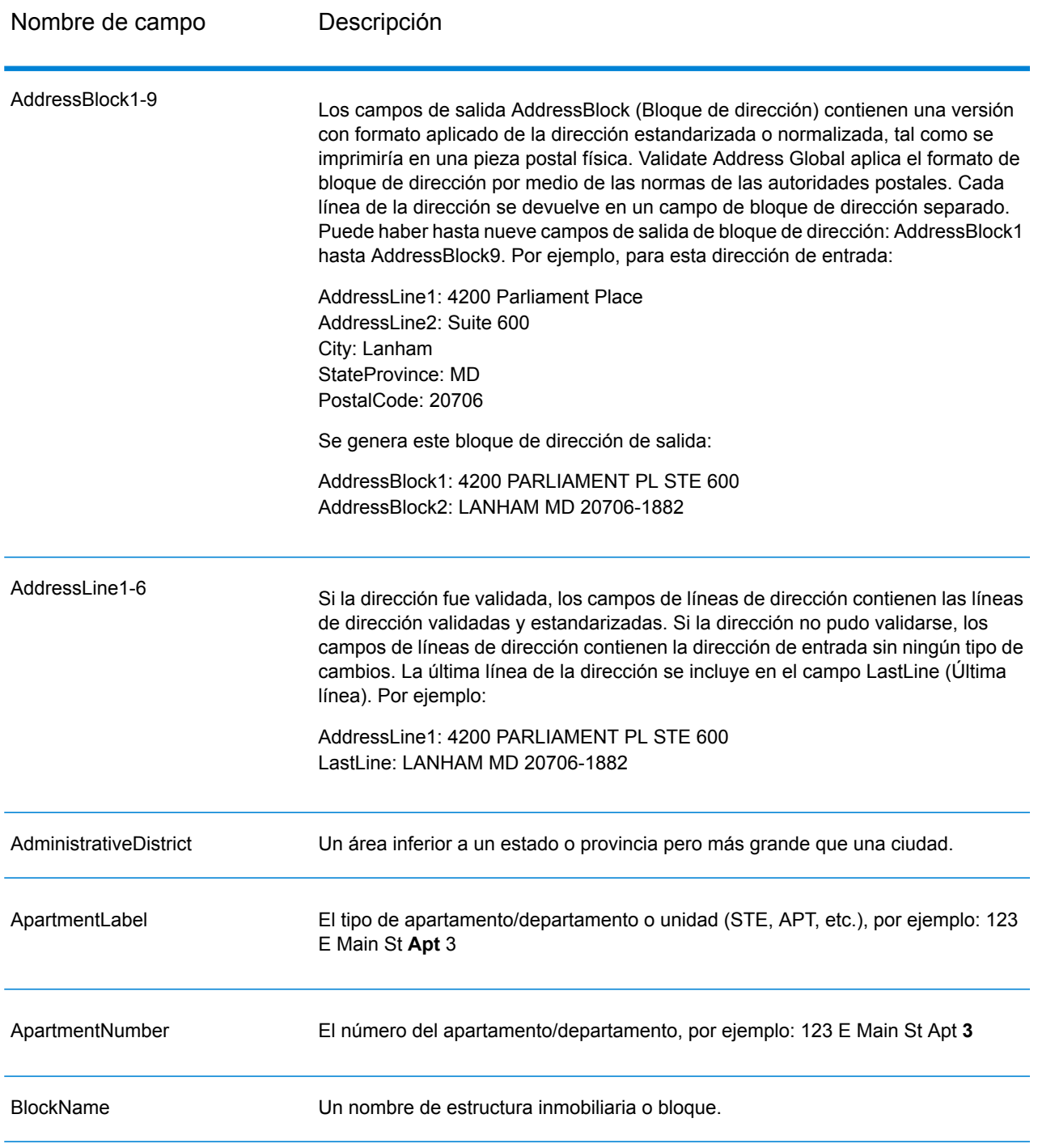

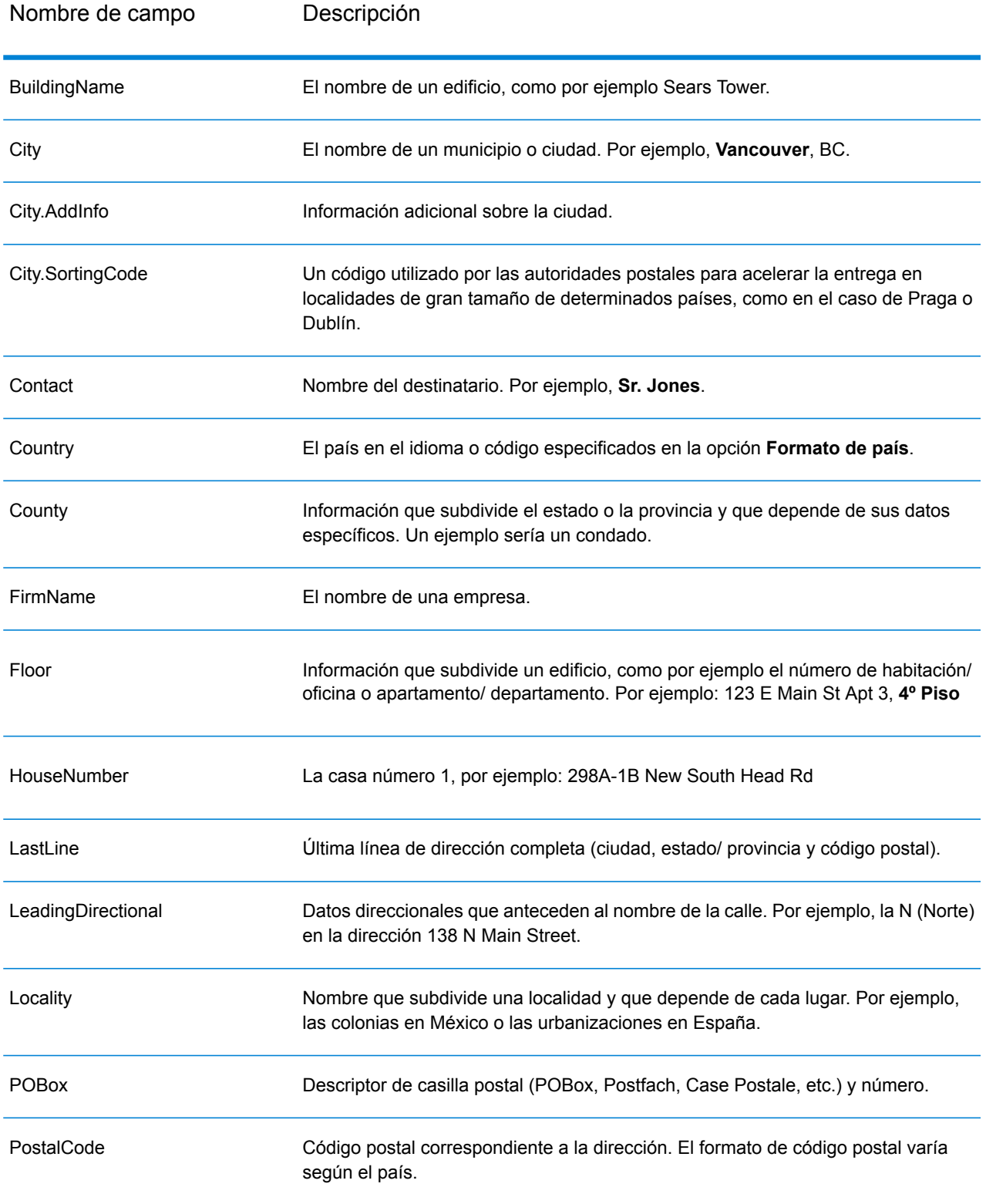

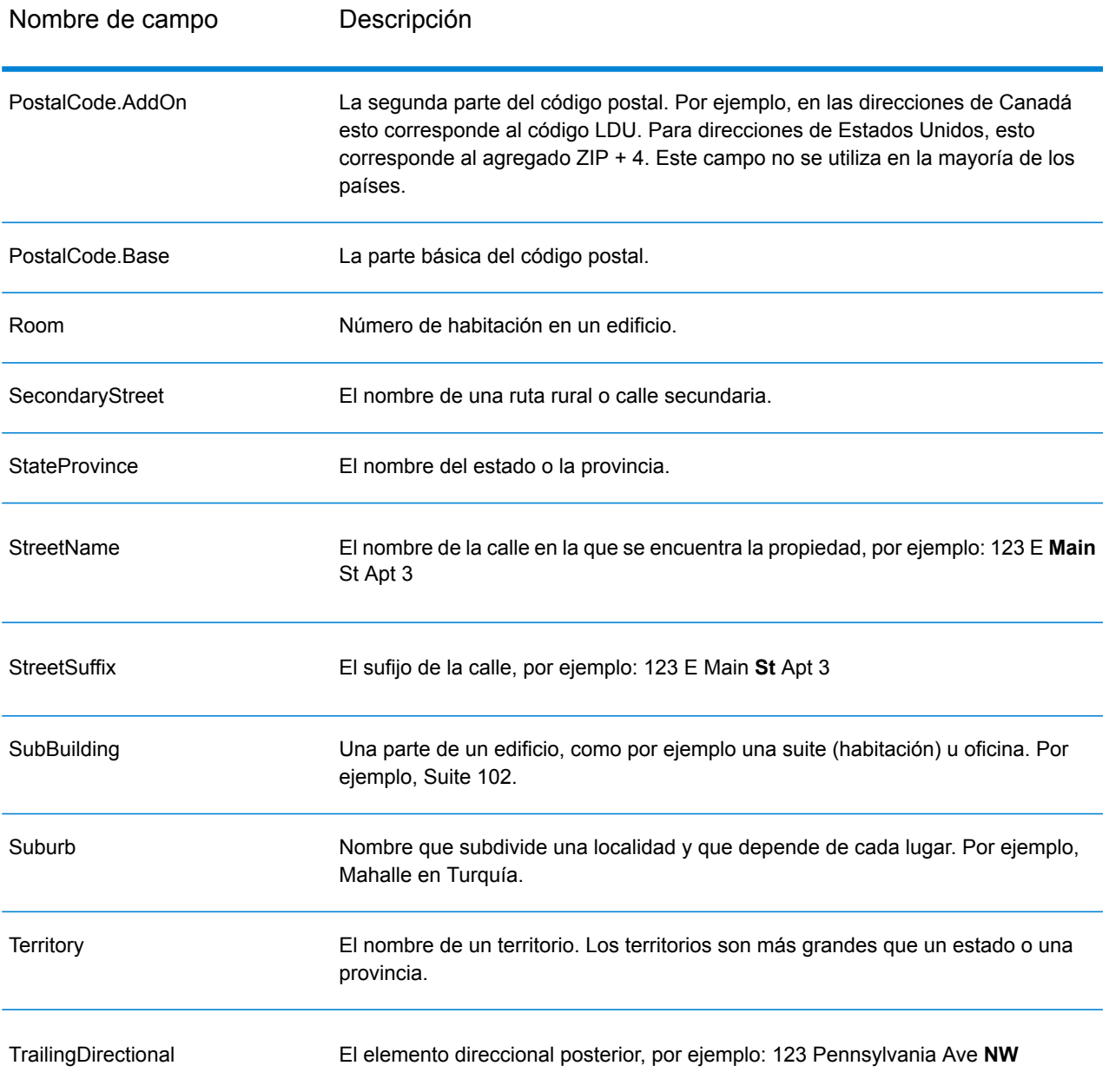

### *Datos de entrada originales*

Esta opción permite que los datos de entrada originales se incluyan en la salida, en campos con el formato <FieldName>.Input.

# **Tabla 71: Datos de entrada originales**

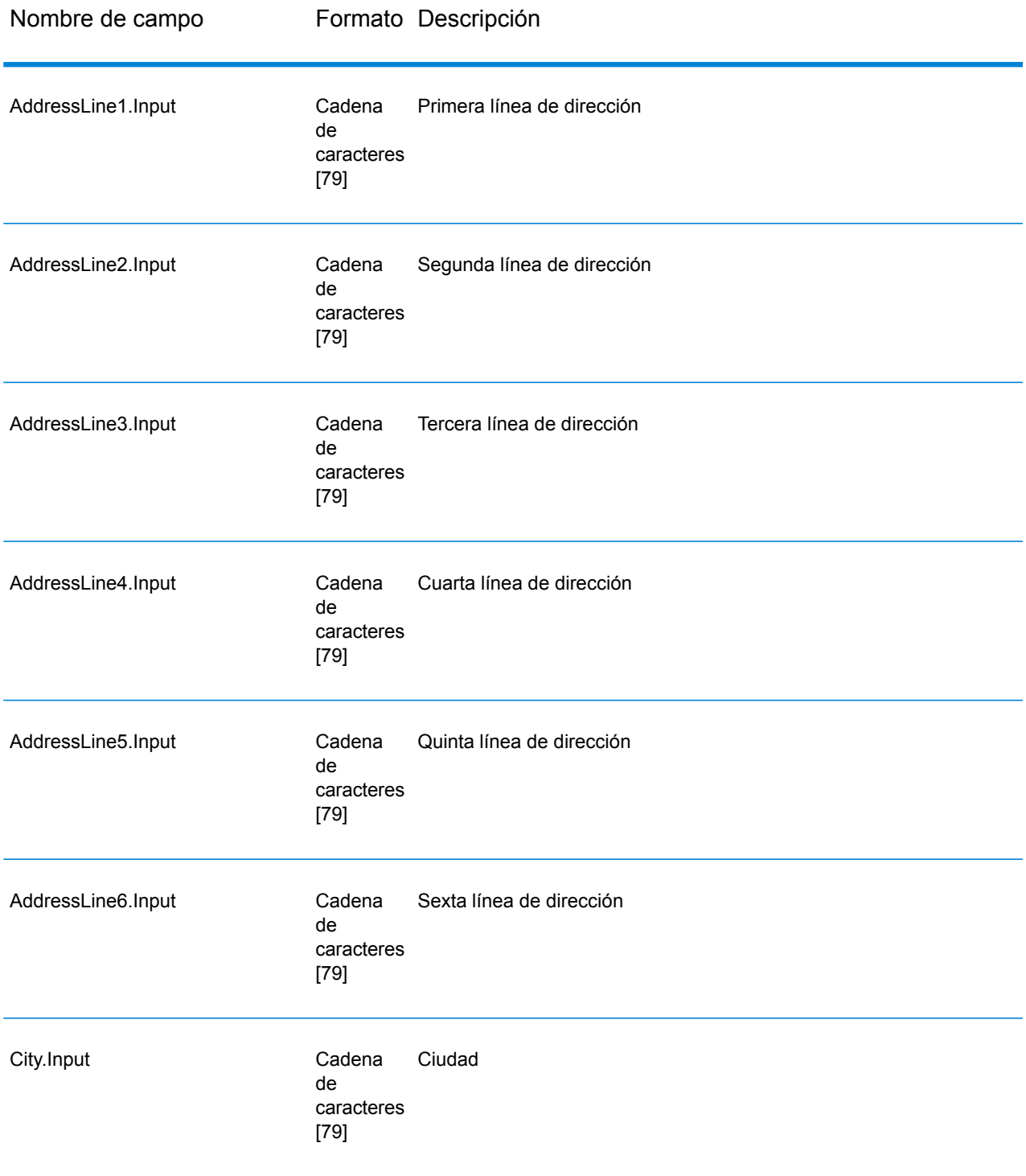

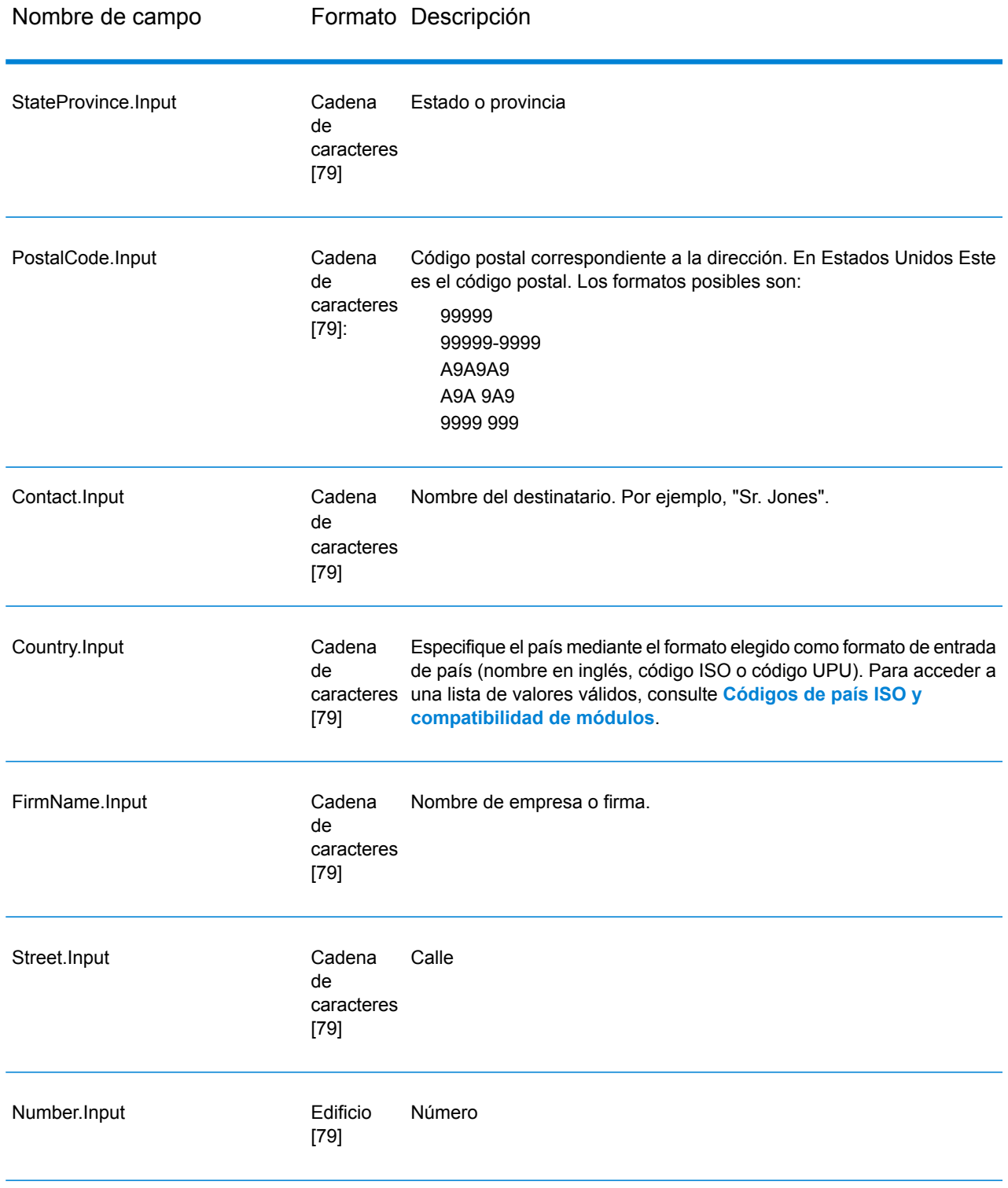

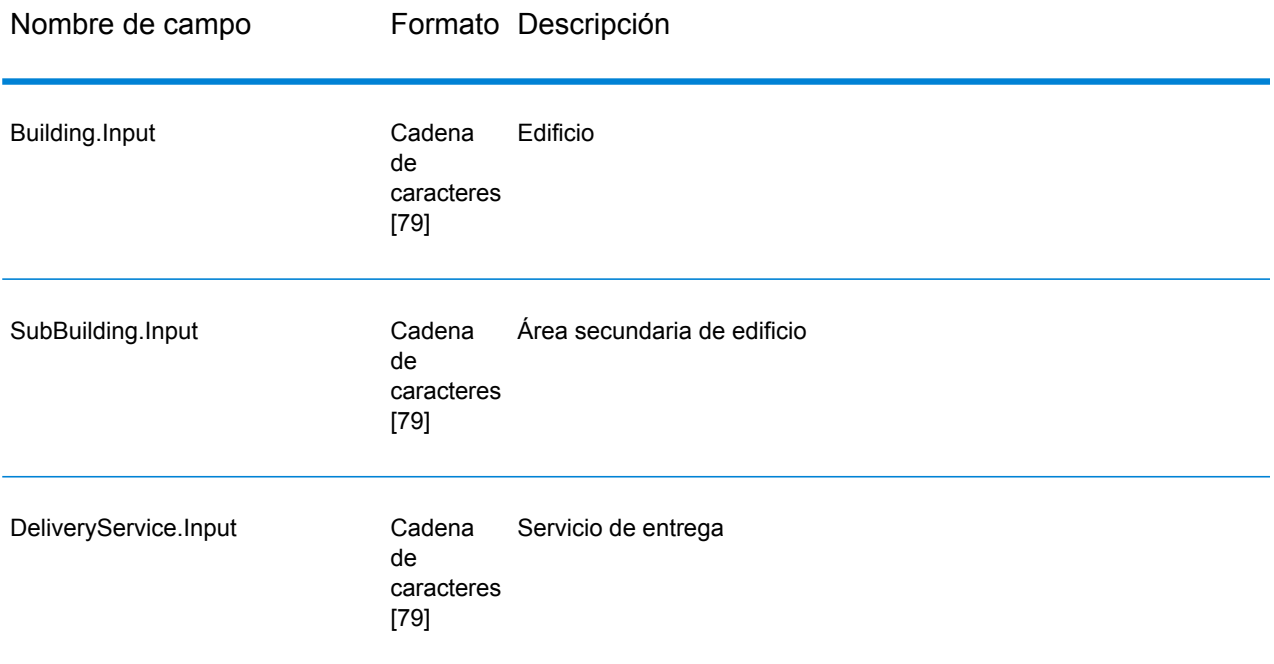

## *Códigos de resultado*

Estos campos de salida contienen información referida al resultado del proceso de validación.

# **Tabla 72: Códigos de resultado**

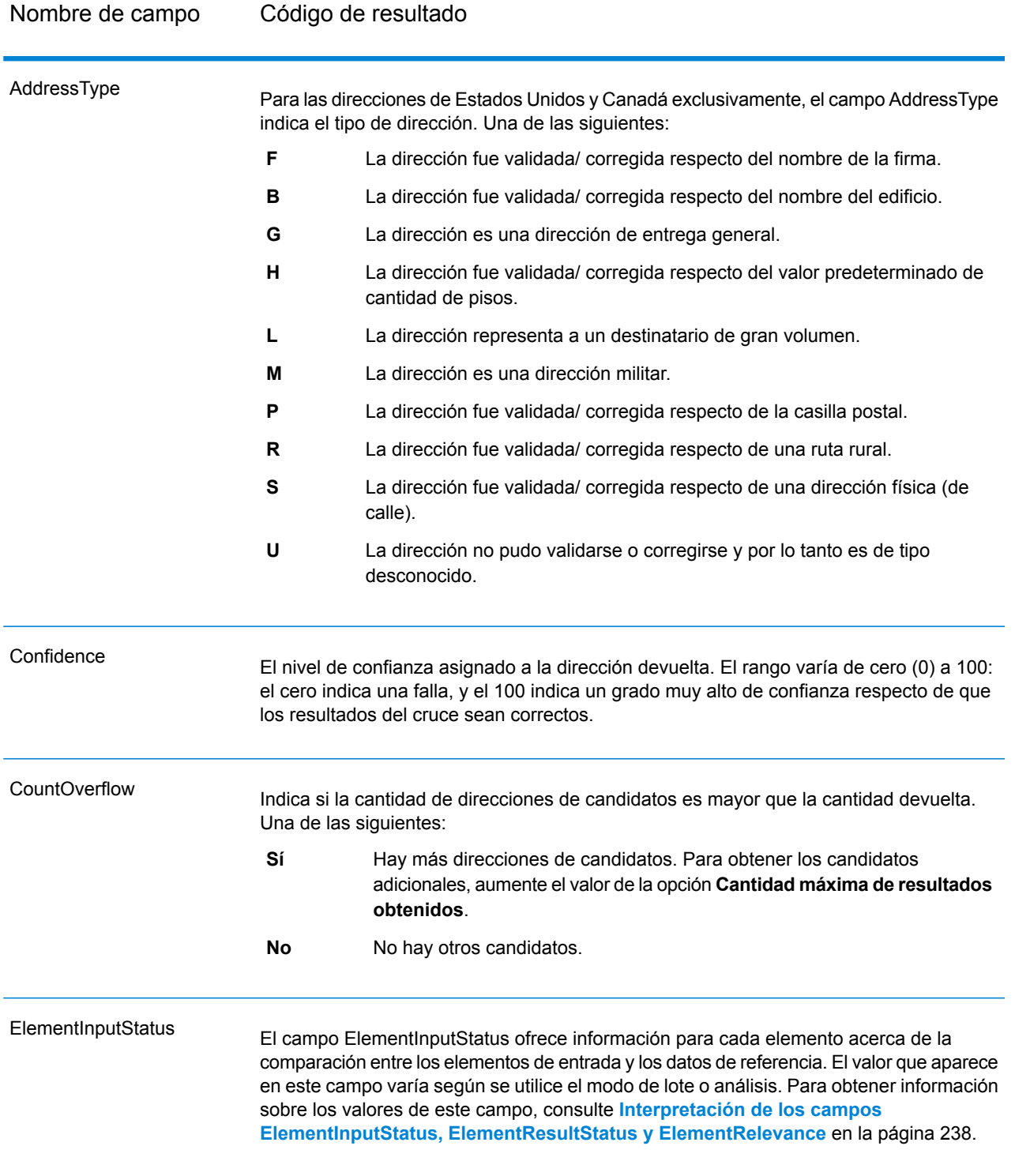

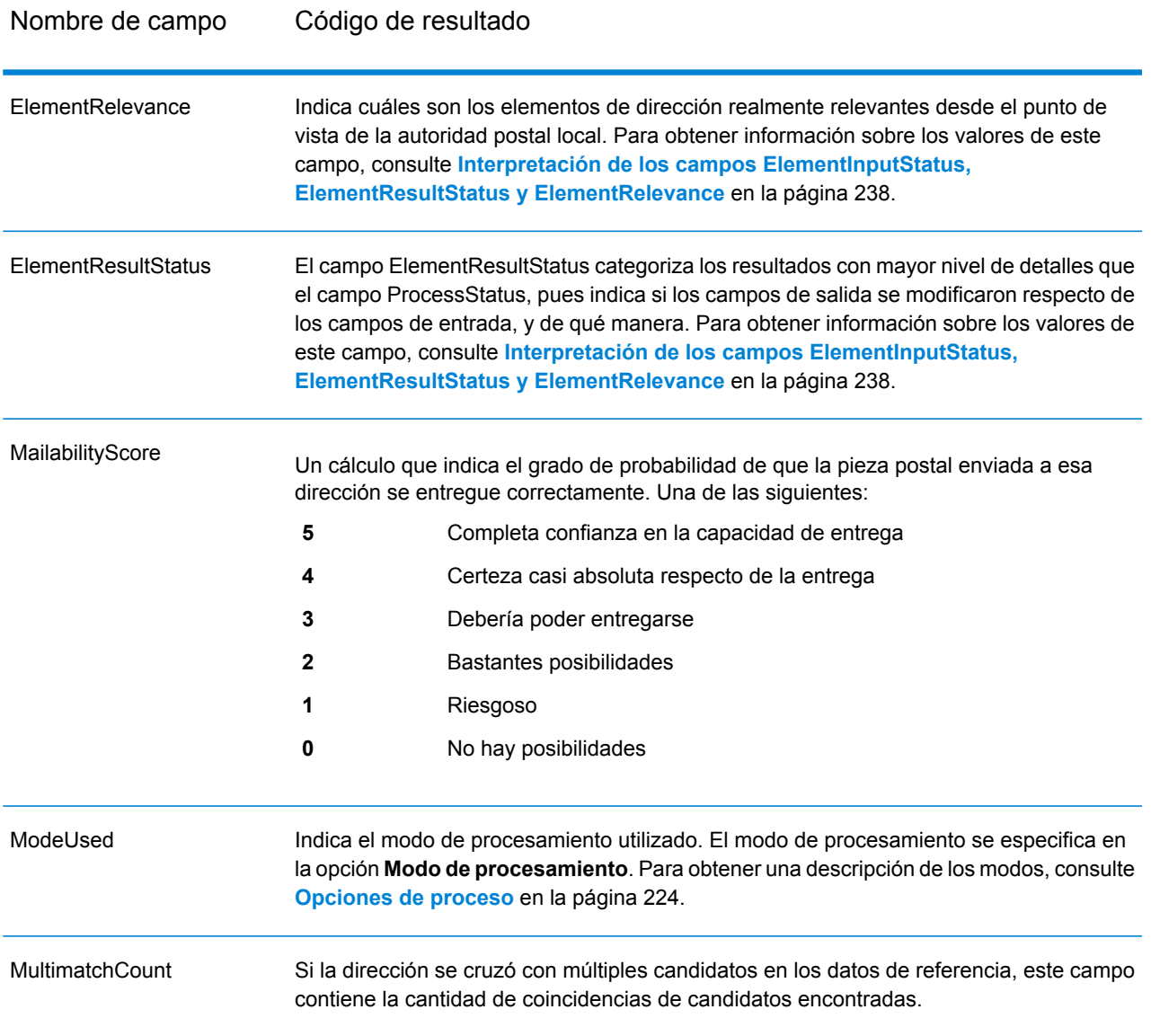

ProcessStatus

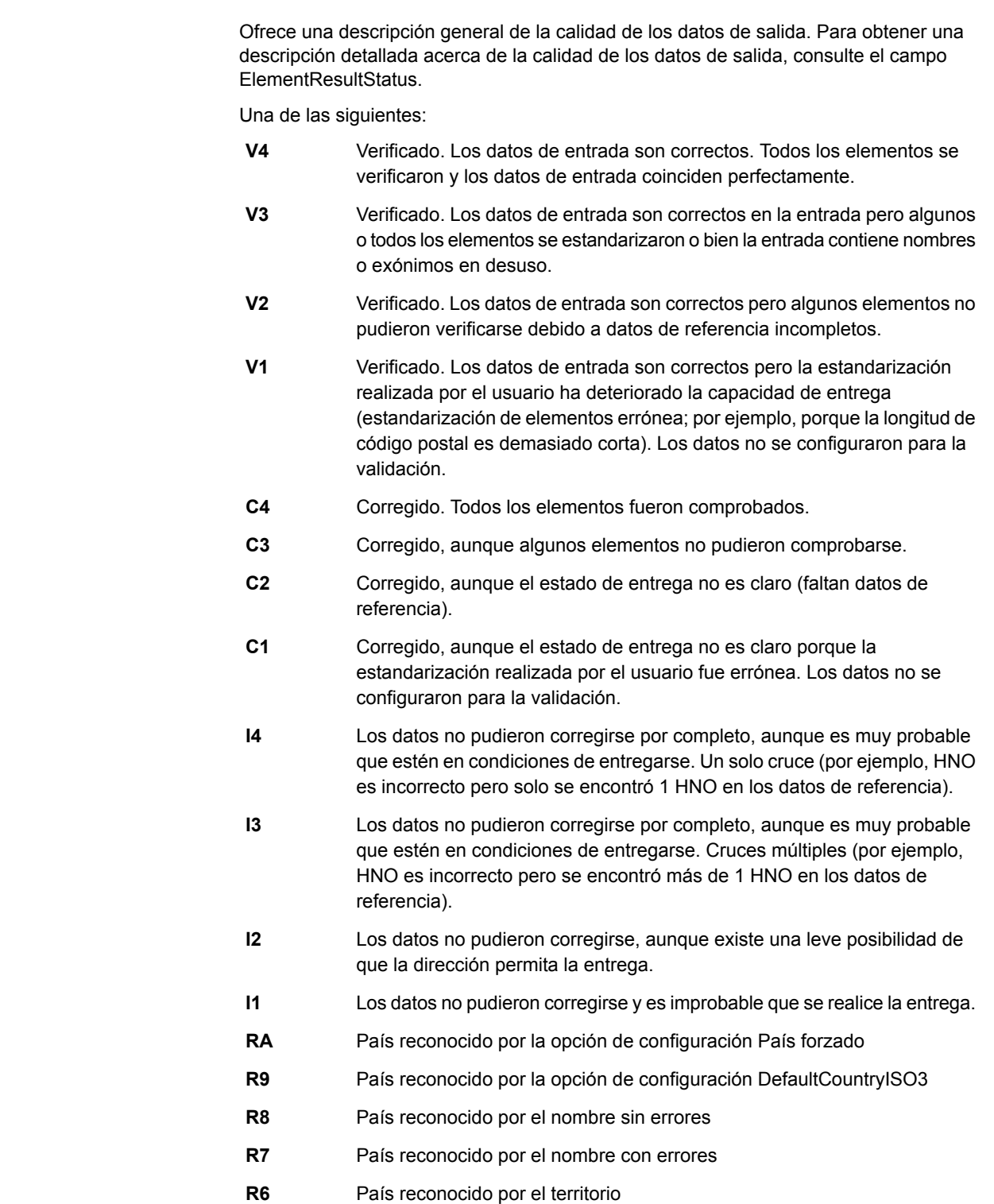

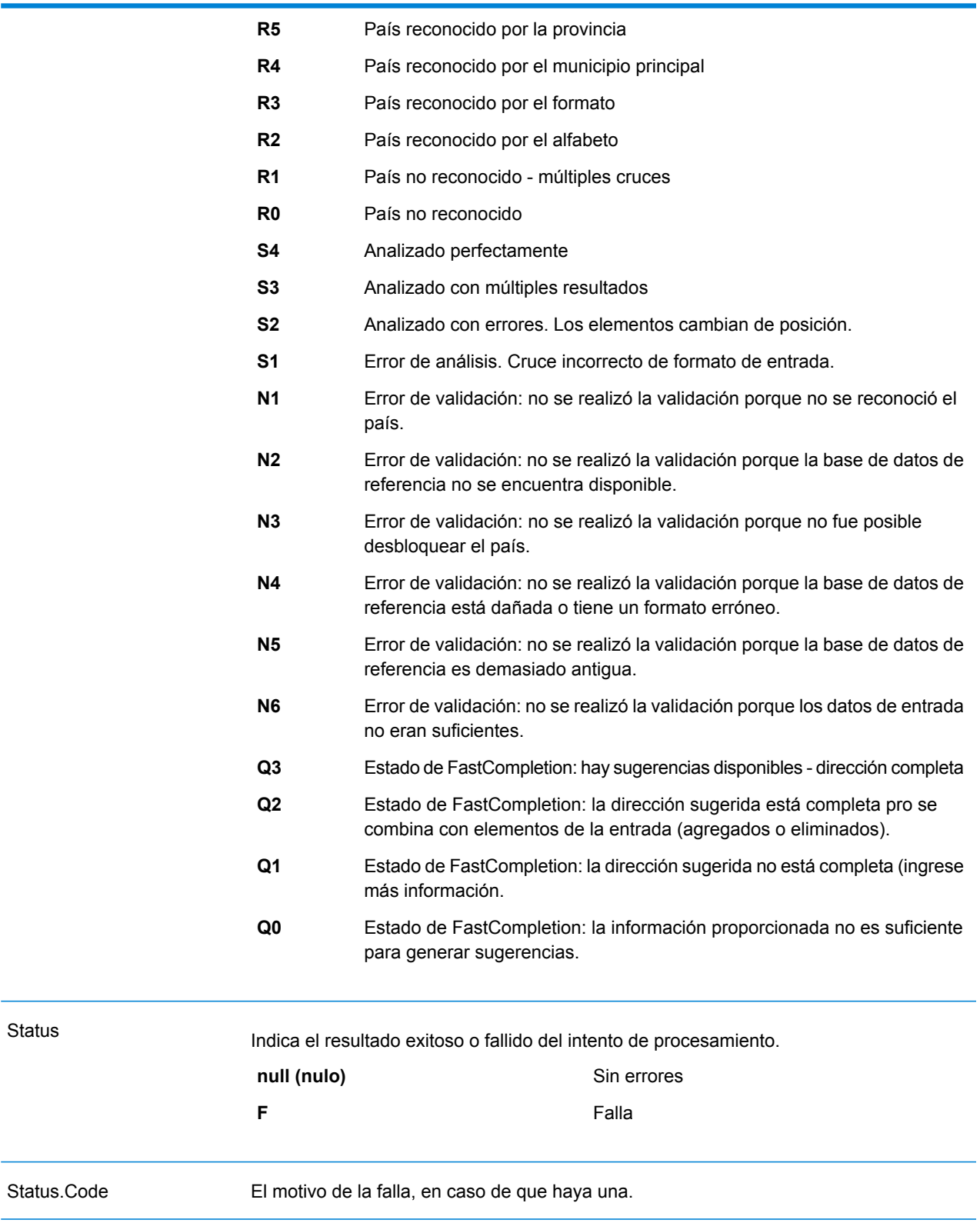

<span id="page-237-0"></span>Status.Description La descripción de la falla, en caso de que haya una.

#### *Interpretación de los campos ElementInputStatus, ElementResultStatus y ElementRelevance*

Los campos de salida ElementInputStatus (Estado de entrada de elementos), ElementResultStatus (Estado de resultados de elementos) y ElementRelevance (Relevancia de elementos) contienen una serie de dígitos que describen detalladamente el resultado de la operación de validación. El campo ElementInputStatus contiene información sobre las operaciones de análisis.

Un valor en el campo ElementInputStatus se presenta de esta forma:

#### 44606040600000000060

Un valor en el campo ElementResultStatus se presenta de esta forma:

#### 88F0F870F00000000040

Un valor en el campo ElementRelevance se presenta de esta forma:

#### 11101010100000000000

Para comprender los valores que aparecen en estos campos, es necesario saber cuáles son los elementos representado por cada posición, y el significado de los valores en cada posición. Por ejemplo, el primer dígito indica el resultado del campo de salida PostalCode.Base. A continuación se enumeran los significados de cada posición.

- Posición 1: PostalCode.Base
- Posición 2: PostalCode.AddOn
- Posición 3: City
- Posición 4: Locality y Suburb
- Posición 5: StateProvice
- Posición 6: County
- Posición 7: StreetName
- Posición 8: SecondaryStreet
- Posición 9: HouseNumber
- Posición 10: Nivel de número (Number) 1
- Posición 11: POBox
- Posición 12: Nivel de servicio de entrega (DeliveryService) 1
- Posición 13: Nivel de edificio (Building) 0
- Posición 14: BuildingName
- Posición 15: Nivel de área secundaria de edificio (Sub Building) 0
- Posición 16: Floor y Room
- Posición 17: FirmName
- Posición 18: Nivel de organización (Organization) 1
- Posición 19: Country
- Posición 20: Territory

Para el campo ElementInputStatus, los valores posibles para la validación son los siguientes:

- 0: Vacío
- 1: No se encontró
- 2: No se verificó (no hay datos de referencia)
- 3: Incorrecto Definido solo por validación: la base de datos de referencia sugiere que el valor del campo Number o del campo DeliveryService está fuera del rango de números válidos. Los datos de entrada se copiaron, no se corrigieron para el modo en lote, y se proporcionan sugerencias para los modos interactivo y de finalización rápida (FastCompletion).
- 4: Cruce con errores en este elemento
- 5: Cruce con cambios (inserciones y eliminaciones). Por ejemplo:
	- Análisis: división del número de casa en "MainSt 1"
	- Validación: reemplazo de los datos de entrada que representan exónimos o descarte de los datos de entrada superfluos asignados a campos que no son válidos de acuerdo con la base de datos de referencia del país
- 6: Cruce con errores

Para el campo ElementInputStatus, los valores posibles para el análisis son los siguientes:

- 0: Vacío
- 1: El elemento debió ser reubicado
- 2: Cruce, pero se requiere la normalización
- 3: Cruce

Para el campo ElementRelevance, los valores posibles para el análisis son los siguientes:

- 0: Vacío
- 1: El elemento debió ser reubicado
- 2: Cruce, pero se requiere la normalización
- 3: Cruce

Para el campo ElementResultStatus, los valores posibles son los siguientes (para todos los elementos de dirección excepto el país):

- 0: Vacío
- 1: Los datos no se validaron ni se cambiaron. Se copiaron los datos originales.
- 2: Los datos no se validaron pero se estandarizaron.
- 3: Los datos se validaron pero no se modificaron debido a datos de entrada no válidos; la base de datos sugiere que el número está fuera de los rangos válidos. Los datos de entrada se copiaron y no se corrigieron (este valor de estado solo se define en el modo de lote).
- 4: Los datos se validaron pero no se modificaron debido a la falta de datos de referencia.
- 5: Los datos se validaron pero no se modificaron debido a la existencia de múltiples cruces. Solo se define en el modo de lote; de lo contrario, las múltiples sugerencias que reemplazan los datos de entrada se marcan como corregidas (valor de estado 7).
- 6: Los datos se validaron y se modificaron mediante la eliminación del valor de entrada.
- 7: Los datos se validaron y se modificaron debido a una corrección sobre la base de los datos de referencia.
- 8: Los datos se validaron y se modificaron mediante el agregado de un valor sobre la base de los datos de referencia.
- 9: Los datos se validaron y no se modificaron, aunque el estado de la entrega no es claro (por ejemplo, el valor de DPV es incorrecto; se obtuvieron rangos de números que solo coinciden parcialmente con los datos de referencia).
- C: Los datos se validaron y se verificaron pero se modificaron debido a un nombre en desuso.
- D: Los datos se validaron y se verificaron pero se modificaron para cambiar un exónimo a un nombre oficial.
- E: Los datos se validaron y se verificaron pero se modificaron debido a la estandarización ejecutada sobre la base del uso de mayúsculas y minúsculas o el idioma. La validación solo define este estado si los datos de entrada coinciden por completo con una alternativa de idioma.
- F: Los datos se validaron, se verificaron y no se modificaron porque el cruce es perfecto.

Para el campo Country (posiciones 19 y 20), son posibles los siguientes valores:

- 0: Vacío
- 1: No se reconoció el país
- 4: País reconocido por la opción de configuración DefaultCountryISO3
- 5: País no reconocido múltiples cruces
- 6: País reconocido por el alfabeto
- 7: País reconocido por el formato
- 8: País reconocido por el municipio principal
- 9: País reconocido por la provincia
- C: País reconocido por el territorio
- D: País reconocido por el nombre con errores
- E: País reconocido por el nombre sin errores
- F: País reconocido por la opción de configuración ForceCountryISO3

#### **Informes**

#### *Informe resumido Validate Address Global*

El informe resumido Validate Address Global muestra estadísticas resumidas acerca del trabajo, como la cantidad total de registros procesados, la cantidad de direcciones validadas, y otros datos. Para obtener instrucciones sobre cómo usar los informes, consulte la *Guía de Dataflow Designer de Spectrum™ Technology Platform*.

## *Resumen de trabajo*

Esta sección contiene información resumida acerca del trabajo.

- **Started (Iniciado)**: la fecha y hora en que comenzó el trabajo.
- **Finished (Finalizado)**: la fecha y hora en que finalizó el trabajo.
- **Processing time (Tiempo de procesamiento)**: la duración del trabajo.
- **Total Records (Total de registros)**: la cantidad total de registros presentados en Validate Address Global para el procesamiento. Esta cifra puede diferir de la cantidad de registros de entrada para el trabajo, de acuerdo con la forma en que esté diseñado el trabajo.
- **Processed Records (Registros procesados)**: la cantidad de direcciones que fueron procesadas correctamente por Validate Address Global. Esta es la cantidad total de registros menos los registros no procesados.
- **Default country (País predeterminado)**: el país predeterminado que se especificó en la opción **País predeterminado (formato ISO3)**.
- **Casing (Uso de mayúsculas y minúsculas)**: el uso de mayúsculas y minúsculas seleccionado en la opción **Uso de mayúsculas y minúsculas**.
- **Script/Alphabet (Alfabeto)**: el alfabeto especificado en la opción **Alfabeto**.
- **Countries (Países)**: la cantidad de países representados en las direcciones de entrada.

### *Resumen de estado*

En esta sección se enumeran los resultados de los procesos de validación y corrección.

- **Validated (Validado)**: las direcciones que eran correctas en la entrada.
- **Corrected (Corregido)**: las direcciones que fueron corregidas por Validate Address Global.
- **Good deliverability (Capacidad de entrega correcta)**: las direcciones que no pudieron corregirse pero que muy probablemente puedan entregarse.
- **Fair deliverability (Capacidad de entrega regular)**: las direcciones que no pudieron corregirse pero que tienen bastantes posibilidades de entregarse.
- **Poor deliverability (Capacidad de entrega deficiente)**: las direcciones que no pudieron corregirse y que probablemente no puedan entregarse.
- **Parsed (Analizado)**: las direcciones que se analizaron correctamente.
- **Failed (Con error)**: las direcciones que no pudieron verificarse, corregirse o analizarse.

#### *Informe detallado Validate Address Global*

El Informe detallado Validate Address Global muestra los resultados de la validación, la corrección o el análisis para cada país. Para obtener instrucciones sobre cómo usar los informes, consulte la *Guía de Dataflow Designer de Spectrum™ Technology Platform*.

#### *Detalles de estado*

En esta sección se enumeran los resultados de los procesos de validación y corrección para cada país.

• **V (Validated) (Validado)**: las direcciones que eran correctas en la entrada.

- **C (Corrected) (Corregido)**: las direcciones que fueron corregidas por Validate Address Global.
- **I4 (Good deliverability) (Capacidad de entrega correcta)**: las direcciones que no pudieron corregirse pero que muy probablemente puedan entregarse.
- **I3 (Fair deliverability)(Capacidad de entrega regular)**: las direcciones que no pudieron corregirse pero que tienen bastantes posibilidades de entregarse.
- **I2 (Poor deliverability) (Capacidad de entrega deficiente)**: las direcciones que no pudieron corregirse y que probablemente no puedan entregarse.
- **S (Parsed)(Analizado)**: las direcciones que se analizaron correctamente.
- **F (Failed)(Con error)**: las direcciones que no pudieron verificarse, corregirse o analizarse.

# ValidateAddressLoqate

ValidateAddressLoqate estandariza y valida direcciones por medio de los datos de dirección de las autoridades postales. ValidateAddress Loqate puede corregir la información y dar formato a la dirección aplicando el formato de preferencia de la autoridad postal correspondiente. También puede agregar la información postal que falta, como códigos postales, nombres de ciudades, estados o provincias, entre otros datos.

ValidateAddressLoqate también arroja indicadores de resultados referidos a los intentos de validación, como por ejemplo para señalar si ValidateAddressLoqate validó la dirección, cuál es el nivel de confianza respecto de la dirección devuelta, el motivo del error si la dirección no pudo validarse, etc.

Durante el proceso de comparación y estandarización de direcciones, ValidateAddressLoqate separa las líneas de dirección en componentes y los compara con el contenido de las bases de datos del módulo Universal Addressing. Si se encuentra una coincidencia, la dirección de entrada se *estandariza* de acuerdo con la información de la base de datos. Si no se encuentra una coincidencia con la base de datos, ValidateAddressLoqate de forma opcional *asigna formato* a las direcciones de entrada. El proceso de asignación de formato intenta estructurar las líneas de dirección de acuerdo con las convenciones de la autoridad postal correspondiente.

ValidateAddressLoqate forma parte del módulo Universal Addressing.

#### **Parámetros d**

Validate Address Loqate toma una dirección como dato de entrada. Todas las direcciones utilizan este formato, independientemente del país correspondiente a la dirección.

# **Tabla 73: Formato de entrada**

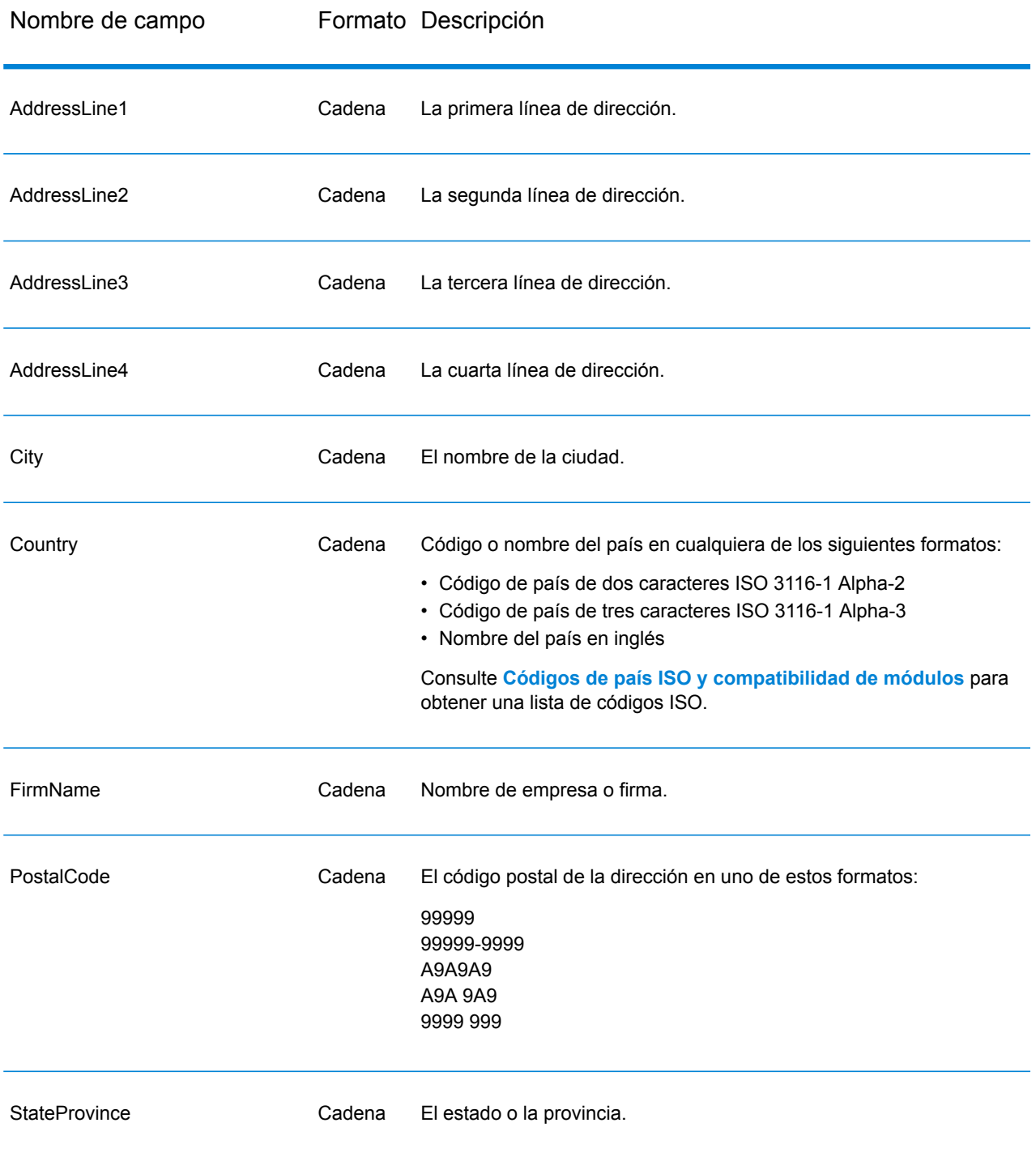

# **Opciones**

La tabla que se muestra a continuación enumera las opciones que controlan el tipo de información devuelta por ValidateAddressLoqate.

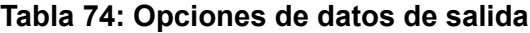

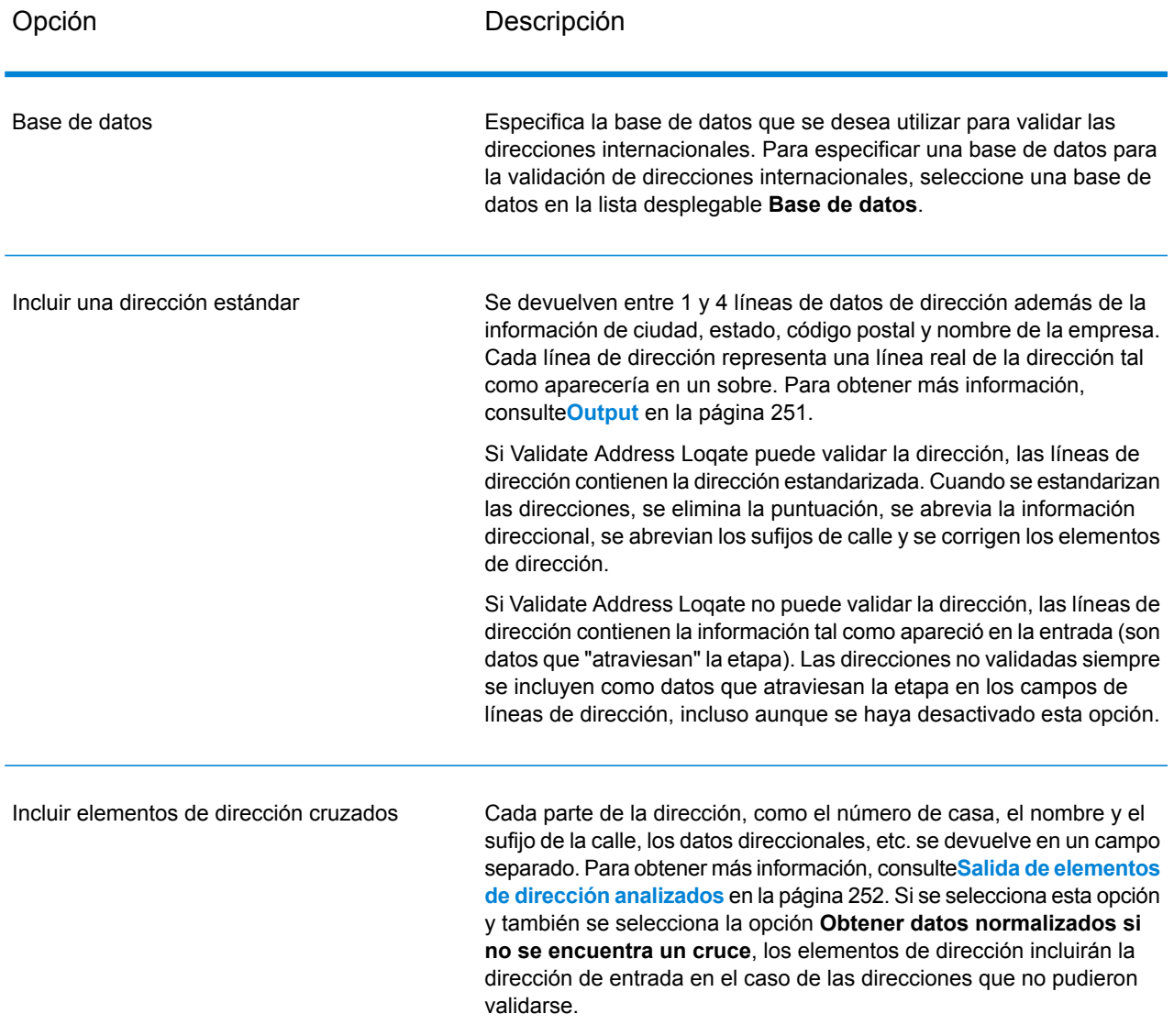

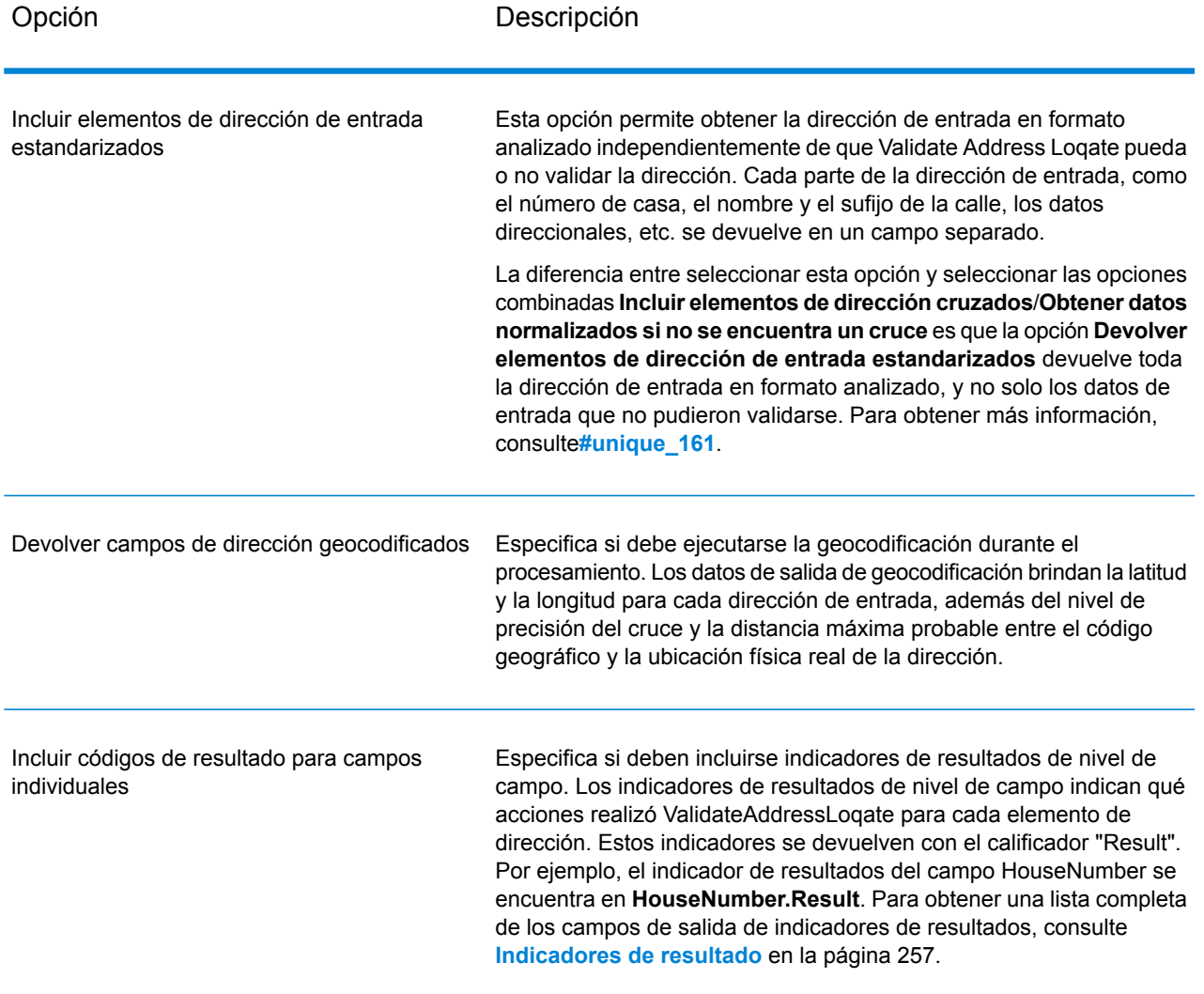

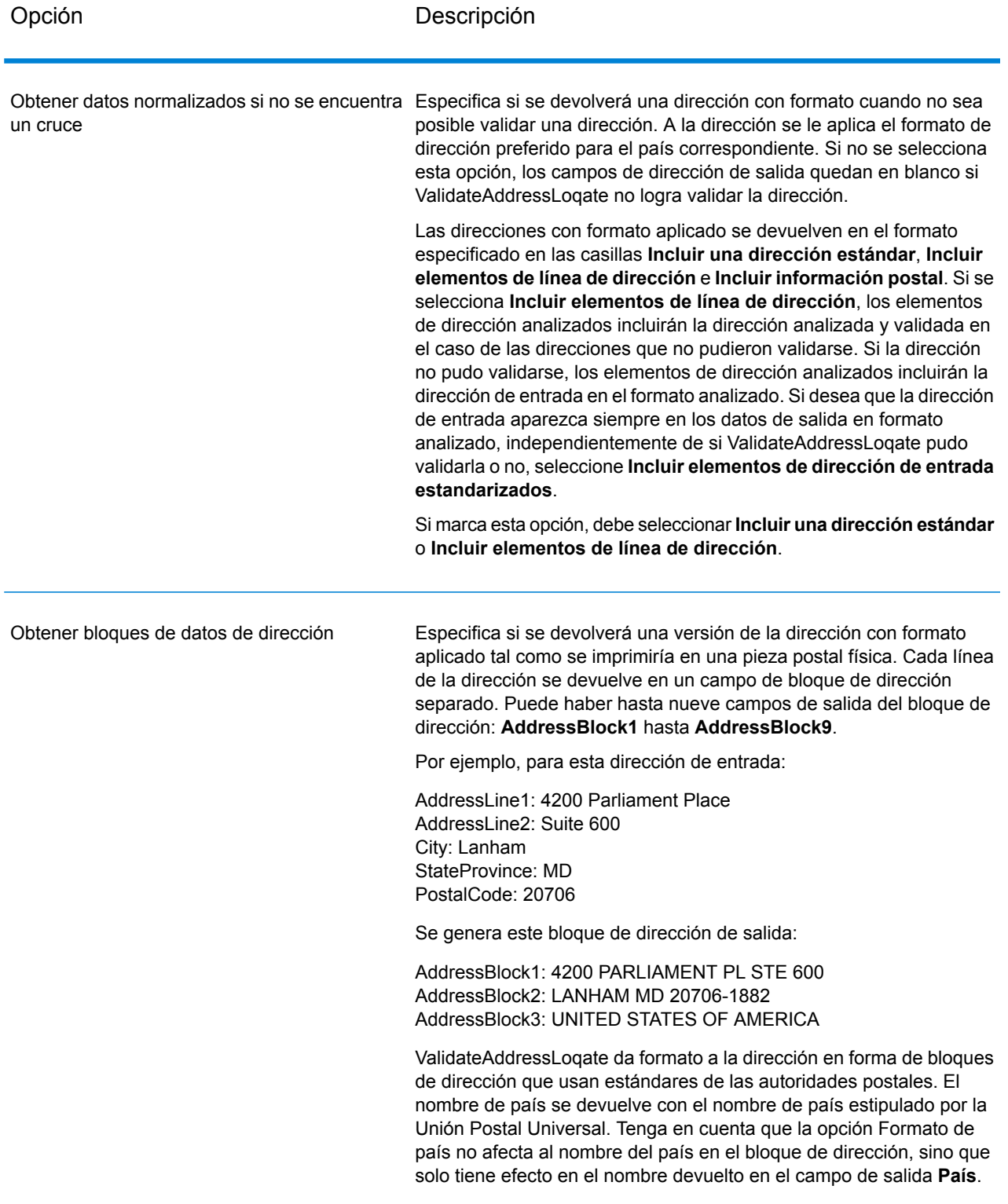

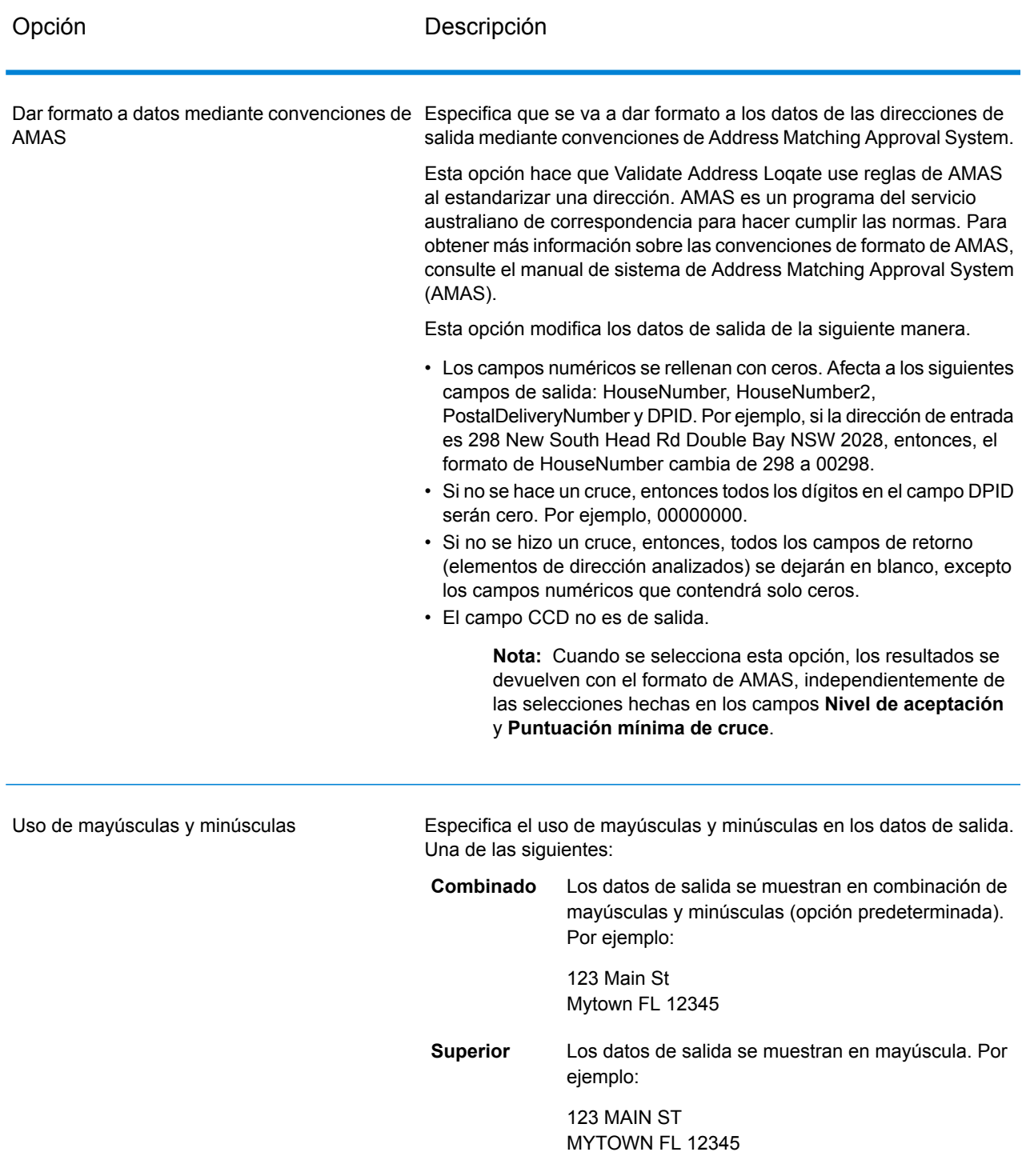

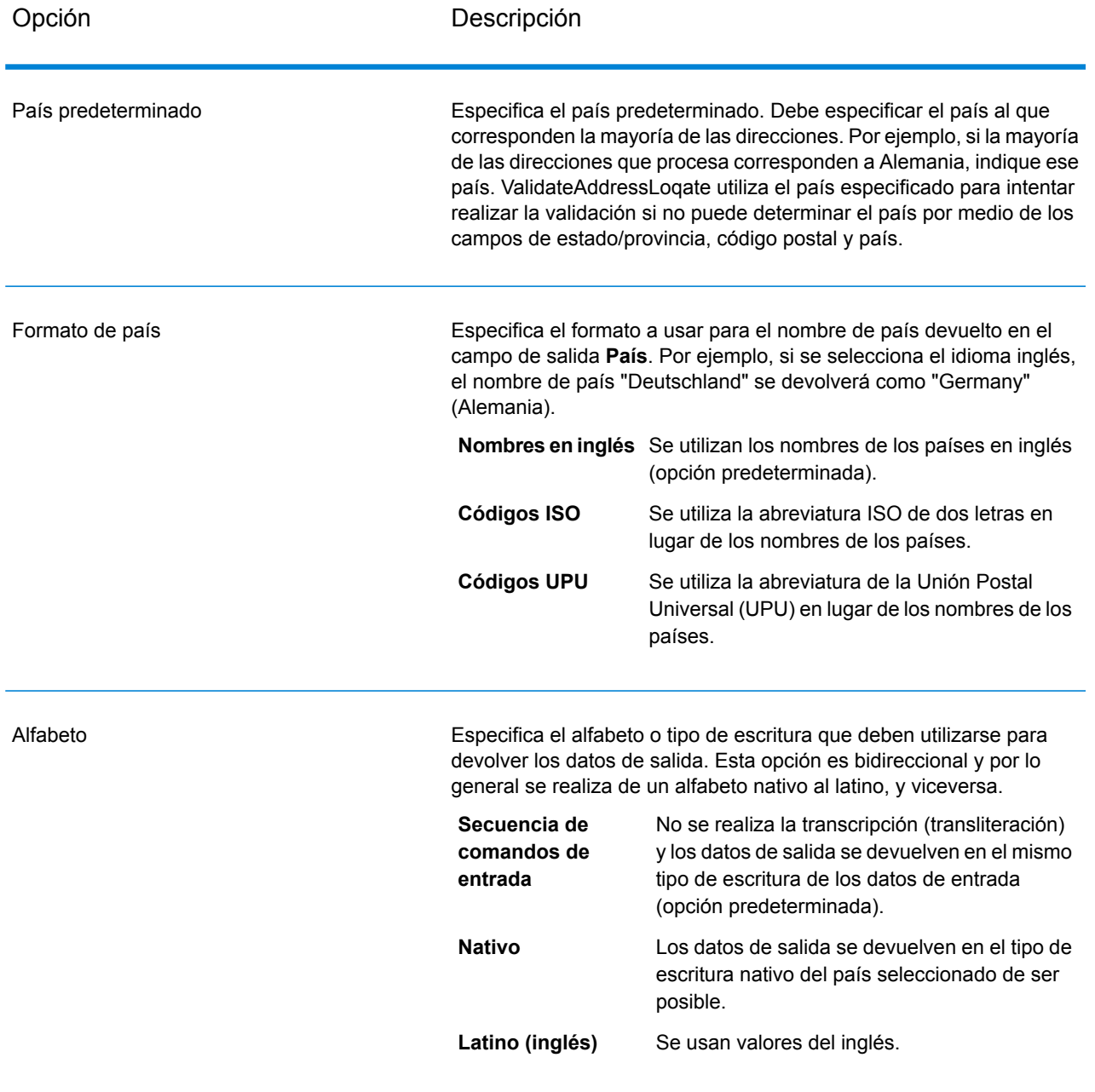

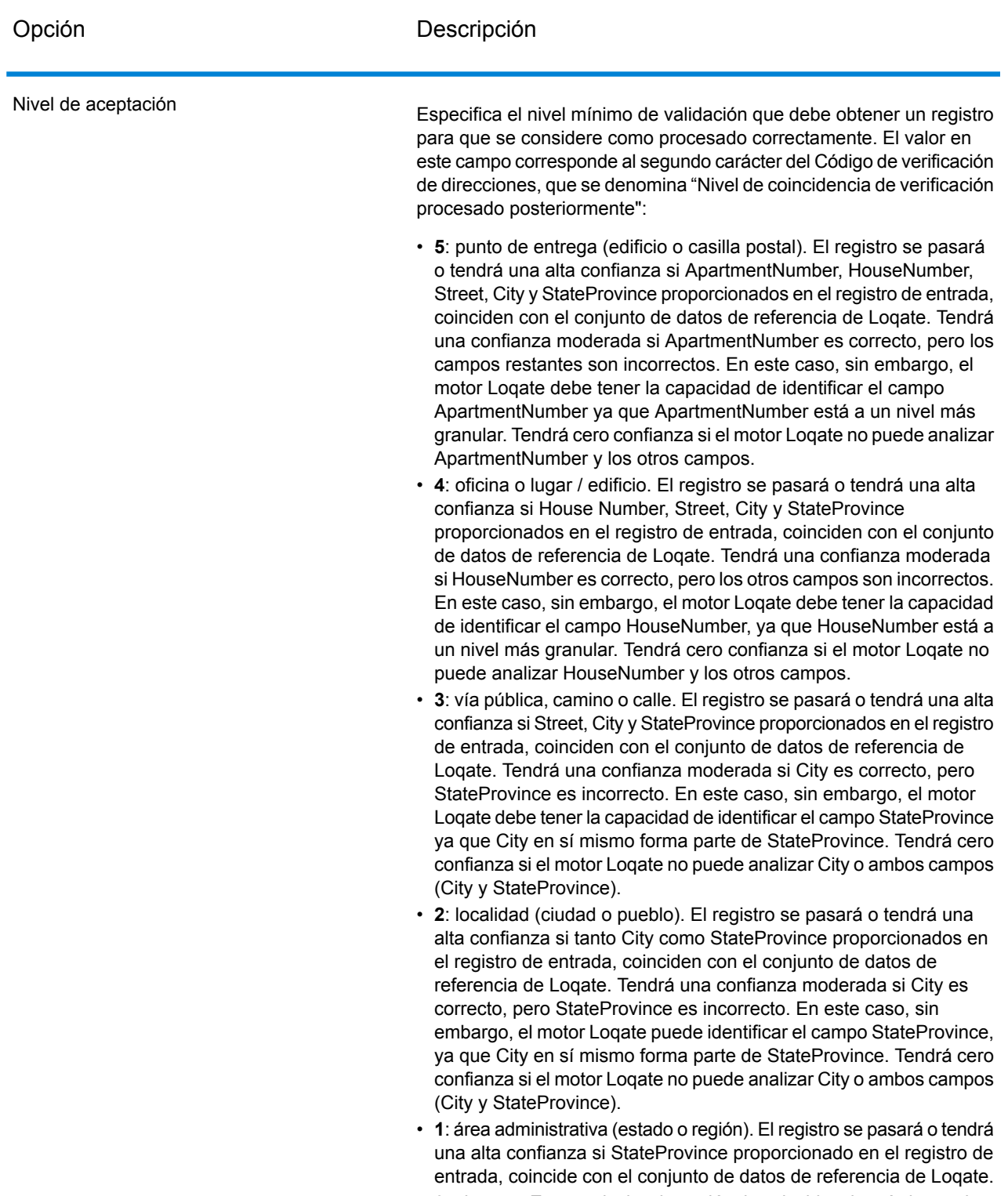

• **0**: ninguno. Esto equivale a la opción de coincidencia más imprecisa.

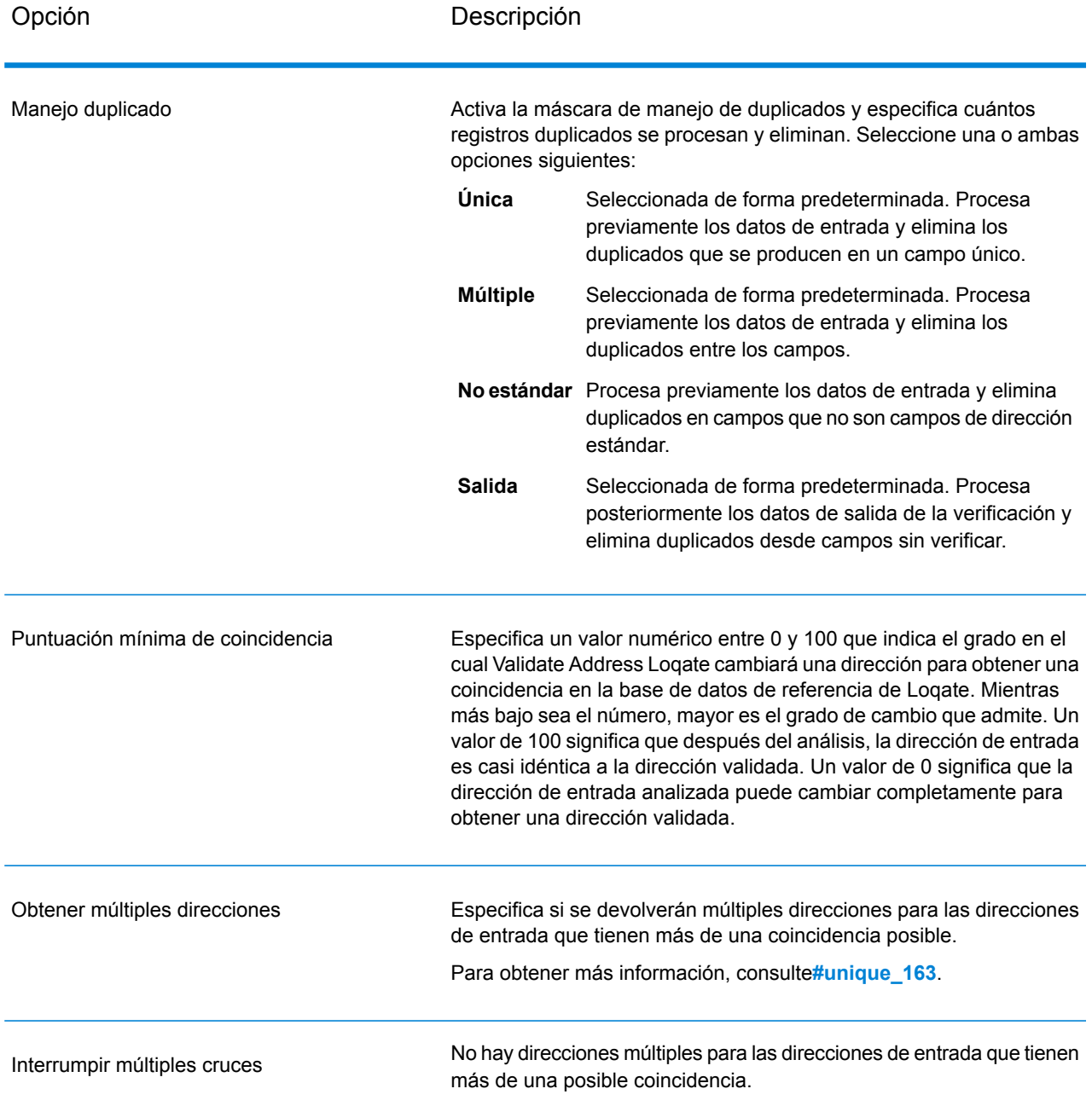

#### *Opciones del umbral de calificación de cruce*

Existen dos opciones para ajustar los umbrales de calificación de cruce.

**Nota:** Estas opciones no están disponibles en la interfaz de usuario Validate Address Loqate; se ubican en el siguiente archivo:

*SpectrumDirectory*/server/modules/loqate/env.properties

La opción **MatchScoreAbsoluteThreshold** se utiliza para especificar la puntuación de cruce mínima que debe alcanzar un registro para ser considerado como candidato para la comparación. El valor predeterminado es 60 y el valor máximo es 100.

El **MatchScoreThresholdFactor** es un valor que representa un factor del resultado de comparación más alto. Este valor se utiliza como un límite para considerar los candidatos de resultado. Cuanto más alto es el valor del factor, mayor es la posibilidad de obtener un buen resultado de verificación. El valor predeterminado es 95 y el valor máximo es 100.

## <span id="page-250-0"></span>**Output**

Los datos de salida de Validate Address Loqate contienen diversos tipos de información, según las categorías de salida seleccionadas.

#### *Datos de salida de dirección estándar*

La salida de dirección estándar consta de cuatro líneas de dirección que corresponden a la forma en que aparecerá la dirección en una etiqueta de dirección. Los datos de ciudad, estado/ provincia, código postal y otros datos también se incluyen en los datos de salida de dirección estándar. Validate Address Loqate devuelve datos de salida de dirección estándar para las direcciones validadas si se selecciona la casilla de verificación **Incluir una dirección estándar**definida en . Siempre se devuelven campos de dirección estándar para las direcciones que no pudieron validarse, independientemente de que se seleccione la casilla **Incluir una dirección estándar** . Para las direcciones sin validar, los campos de salida de dirección estándar contienen la dirección tal como aparece en la entrada (datos que "atraviesan" la etapa). Si desea que Validate Address Loqate normalice las direcciones según las normas de la autoridad postal en caso de que falle la validación, seleccione la casilla **Obtener datos normalizados si no se encuentra un cruce**.

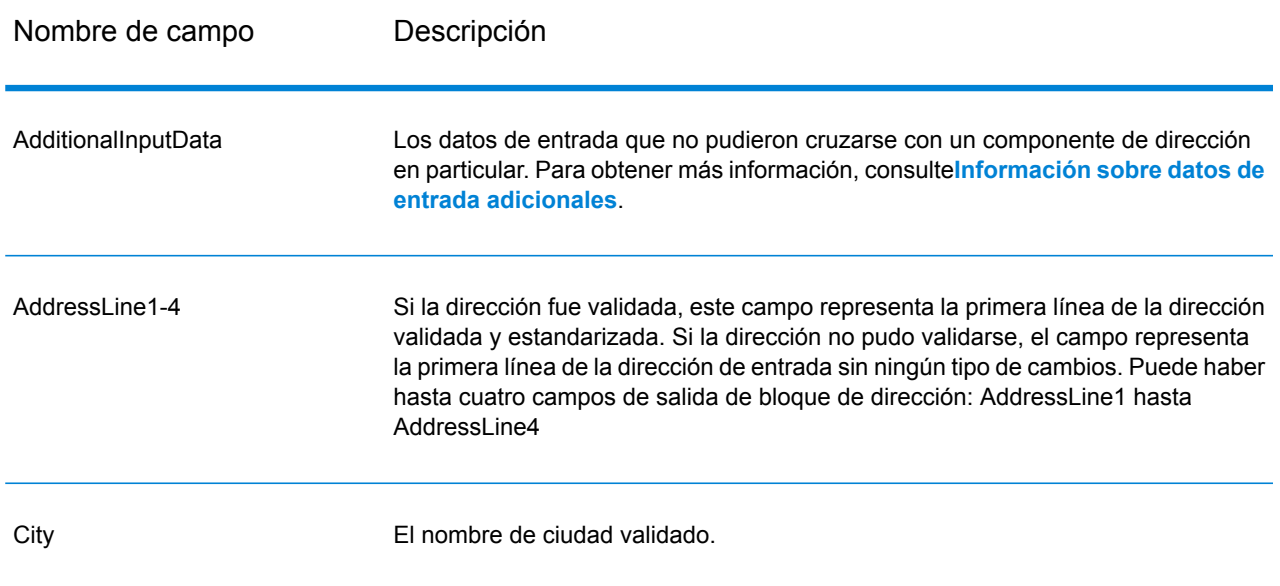

### **Tabla 75: Datos de salida de dirección estándar**

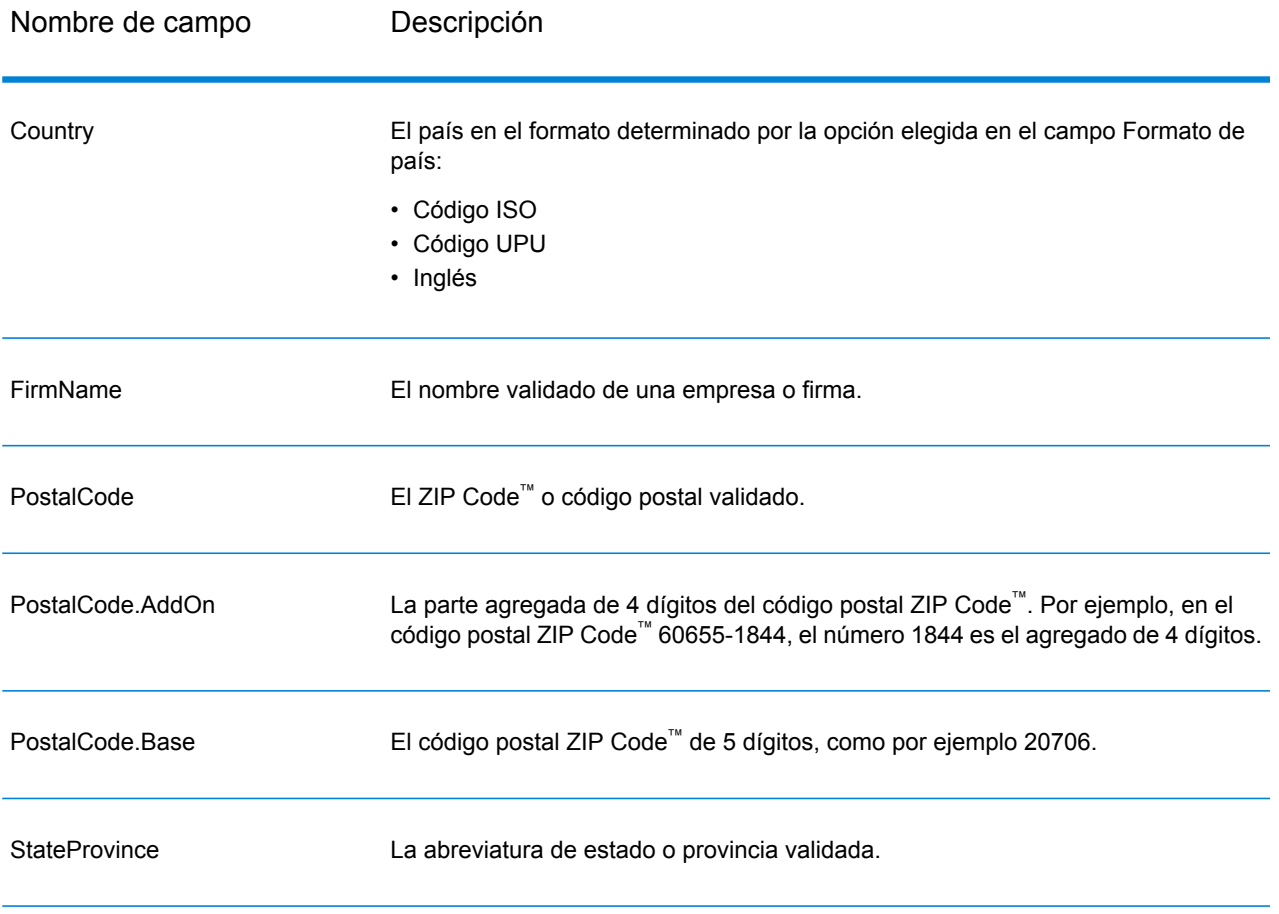

#### <span id="page-251-0"></span>*Salida de elementos de dirección analizados*

Las direcciones de salida tendrán el formato de dirección analizada si se selecciona la casilla **Incluir elementos de dirección cruzados**. Si desea que ValidateAddress Loqate devuelva los datos con el formato de dirección analizada si falla la validación (es decir, una dirección normalizada), seleccione la casilla **Obtener datos normalizados si no se encuentra un cruce** .

**Nota:** Si desea que ValidateAddress Loqate siempre devuelva datos de entrada analizados, independientemente de que la validación se realice o no con éxito, seleccione **Incluir elementos de dirección de entrada estandarizados**. Para obtener más información, consulte**#unique\_161**.
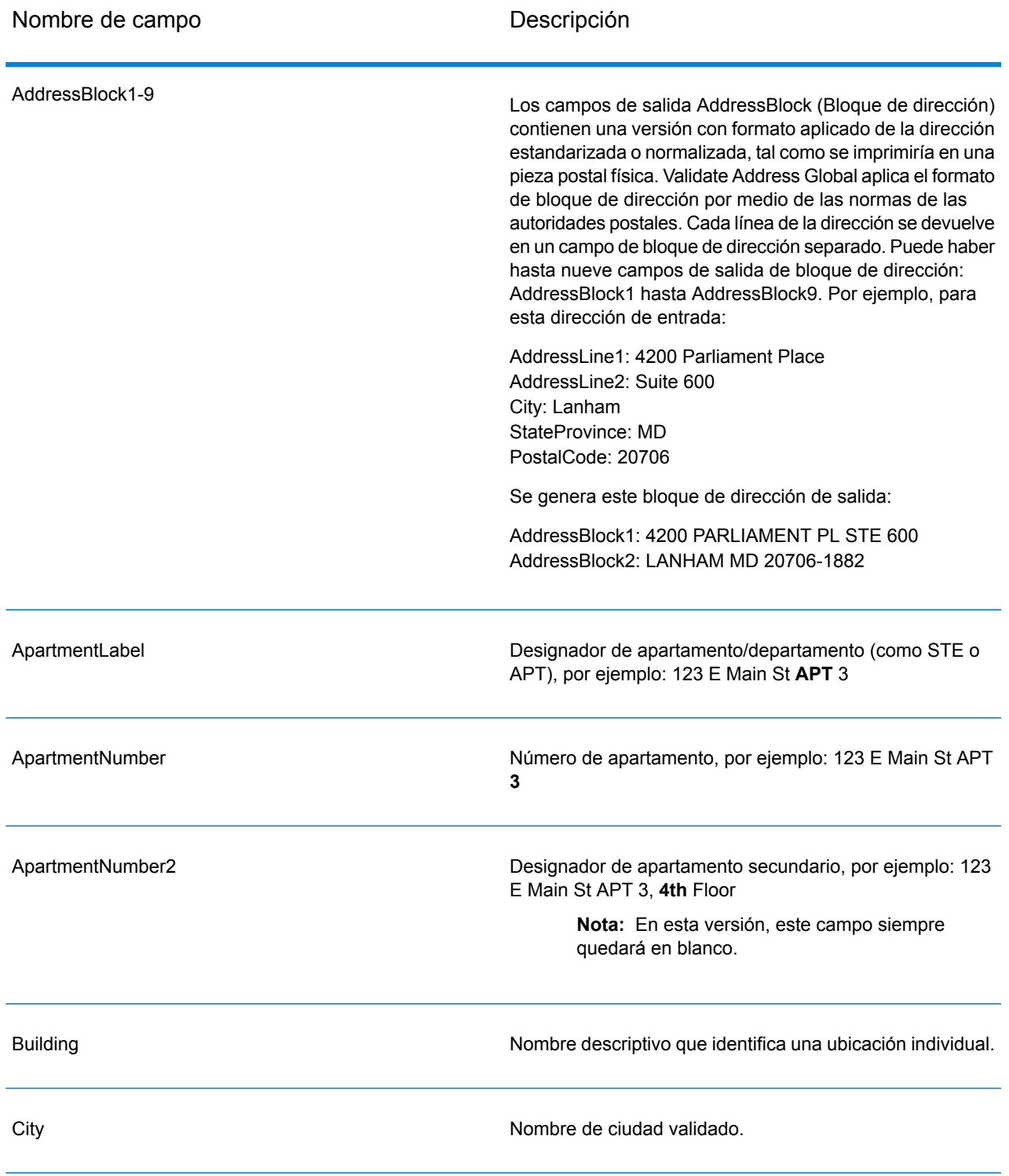

### **Tabla 76: Datos de salida de direcciones analizadas**

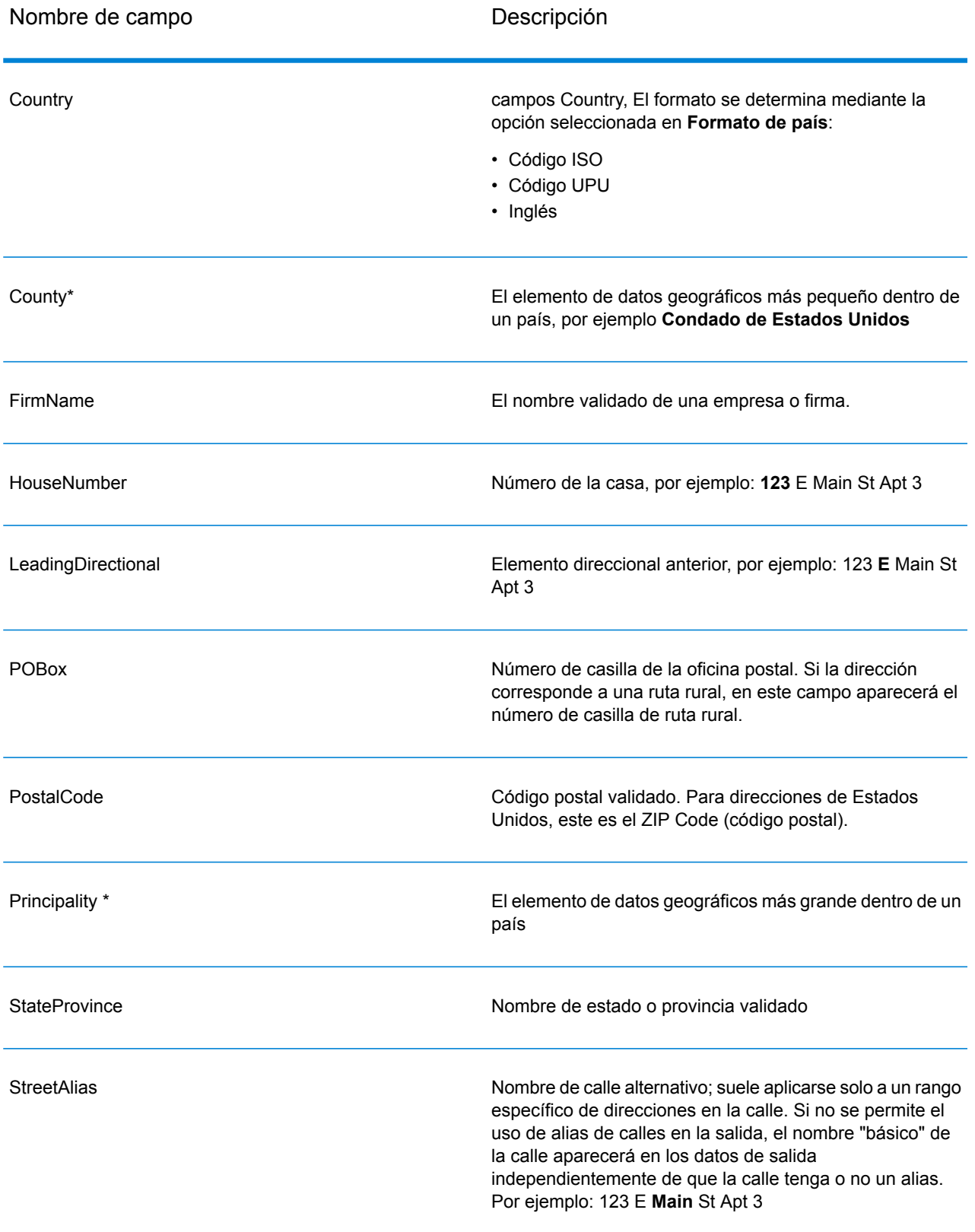

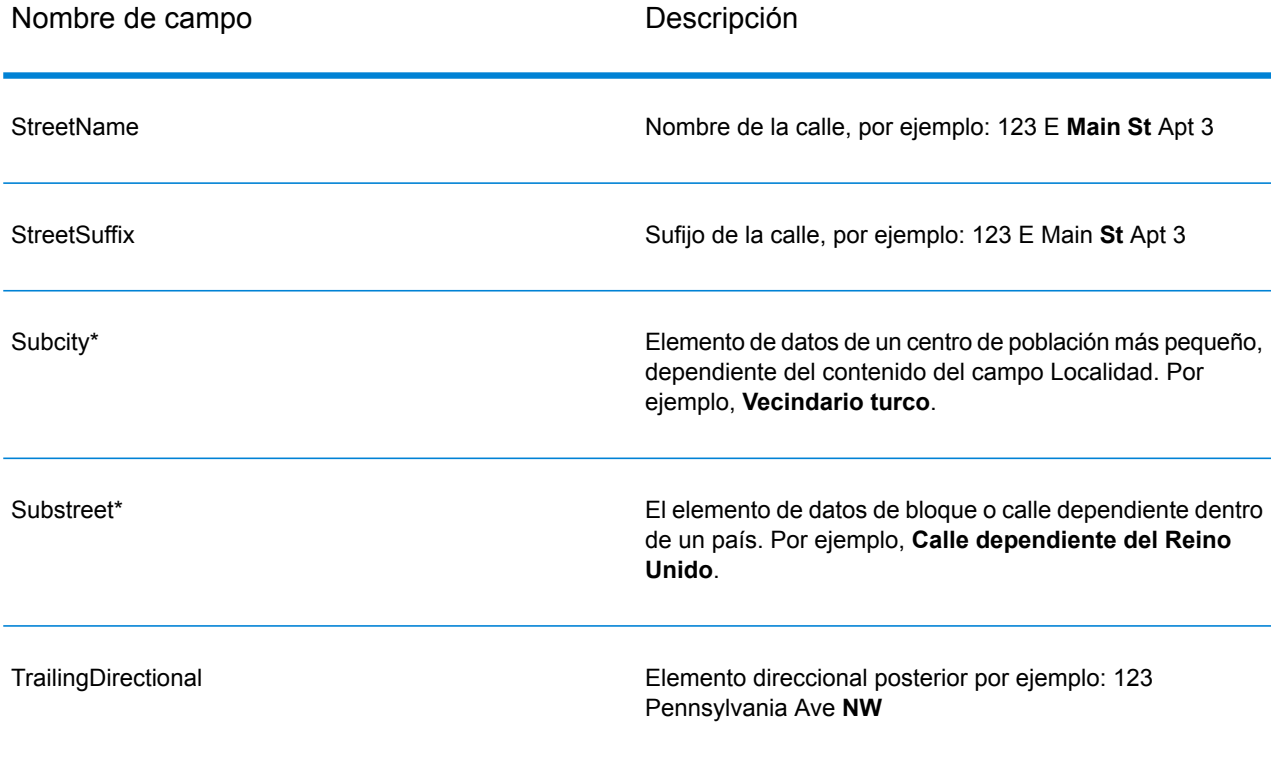

\*Este es un subcampo y puede que no contenga datos.

#### *Datos de salida de código geográfico*

Validate Address Loqate devuelve como datos de salida la latitud/ longitud, el código de cruce de geocodificación, localidades con dependencia y doble dependencia, vías públicas dependientes, áreas administrativas secundarias y súper administrativas, y la distancia de búsqueda. Los códigos de cruce describen la eficacia con la que el geocodificador cruzó la dirección de entrada con una dirección conocida, además de describir el estado general de un intento de cruce. Los códigos de distancia de búsqueda representan el grado de cercanía del código geográfico respeto de la ubicación física real de una dirección.

## **Tabla 77: Datos de salida de Geocode Address**

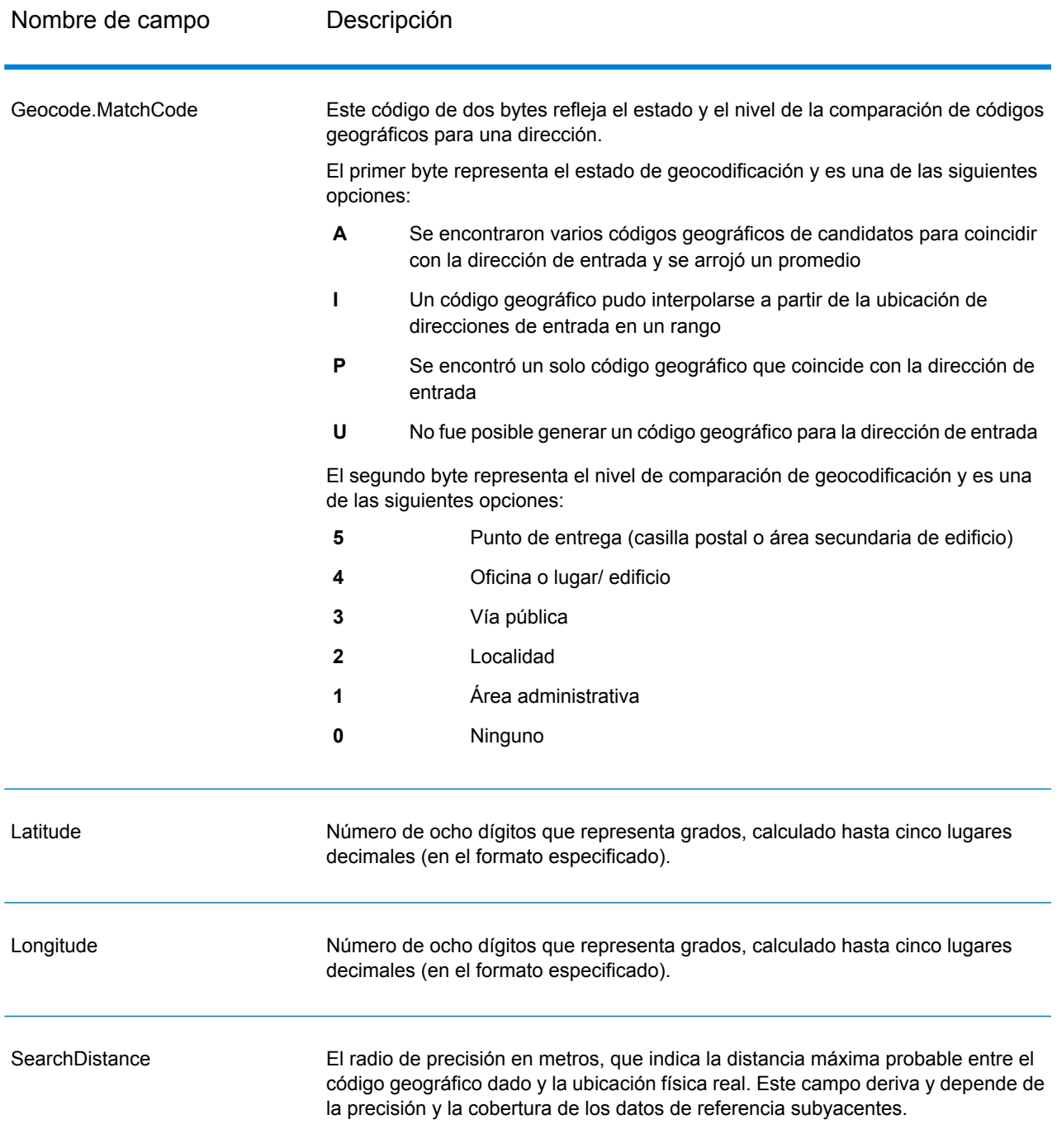

#### **Tabla 78: Códigos de cruce de centroide de código de ciudad/calle/postal**

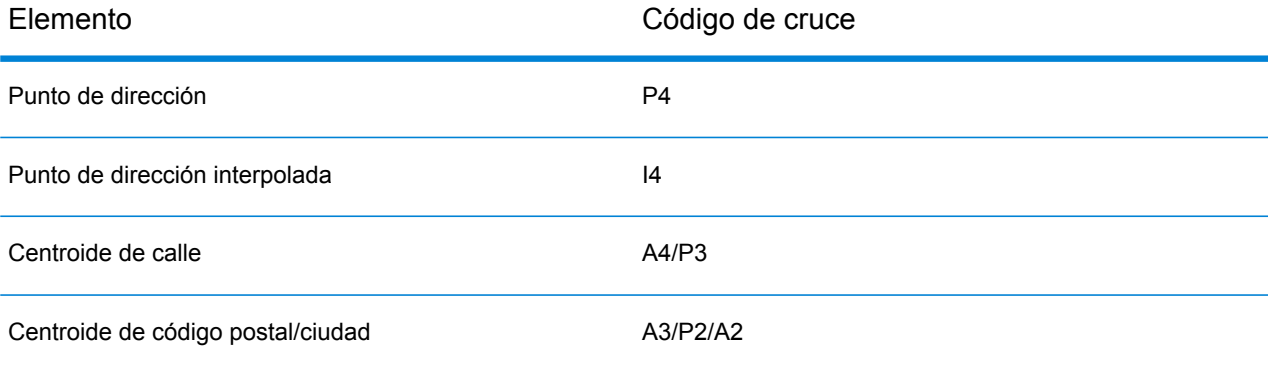

**Nota:** Geocode.Match.Code no arroja dos coordenadas para un segmento de calle (como en el comienzo y final de una parte de una calle). En lugar de eso, cuando la entrada resulta en códigos de retorno de I3 (interpolado nivel de vías públicas o calles, donde no se entrega número de lugar de entrada), se utiliza la calle completa en el cálculo.

#### *Indicadores de resultado*

Los indicadores de resultado brindan información sobre la clase de procesamiento que se ejecuta para una dirección. Existen dos tipos de indicadores de resultado:

#### *Indicadores de resultado de nivel de registro*

Los indicadores de resultado de nivel de registro brindan datos acerca de los resultados del procesamiento de Validate Address Loqate para cada registro, como por ejemplo sobre el resultado exitoso o no del intento de cruce, el codificador que procesó la dirección y otros detalles. La siguiente tabla muestra los indicadores de resultado de nivel de registro devueltos por Validate Address Loqate.

#### **Tabla 79: Indicadores de nivel de registro**

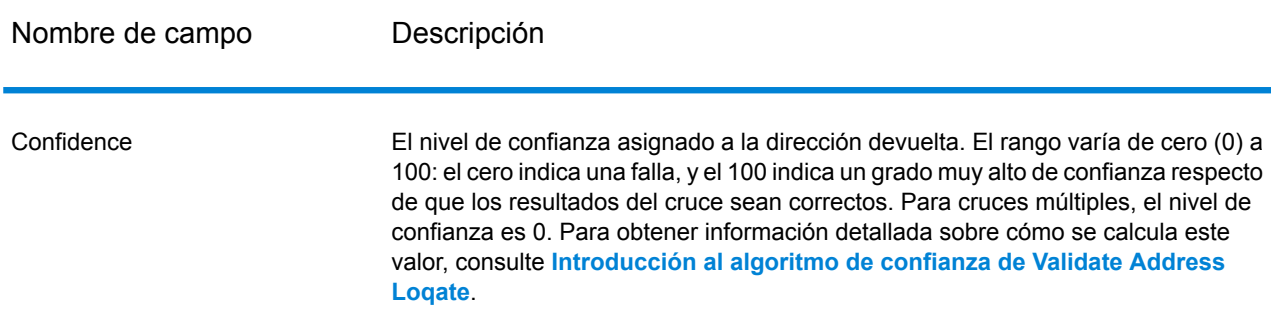

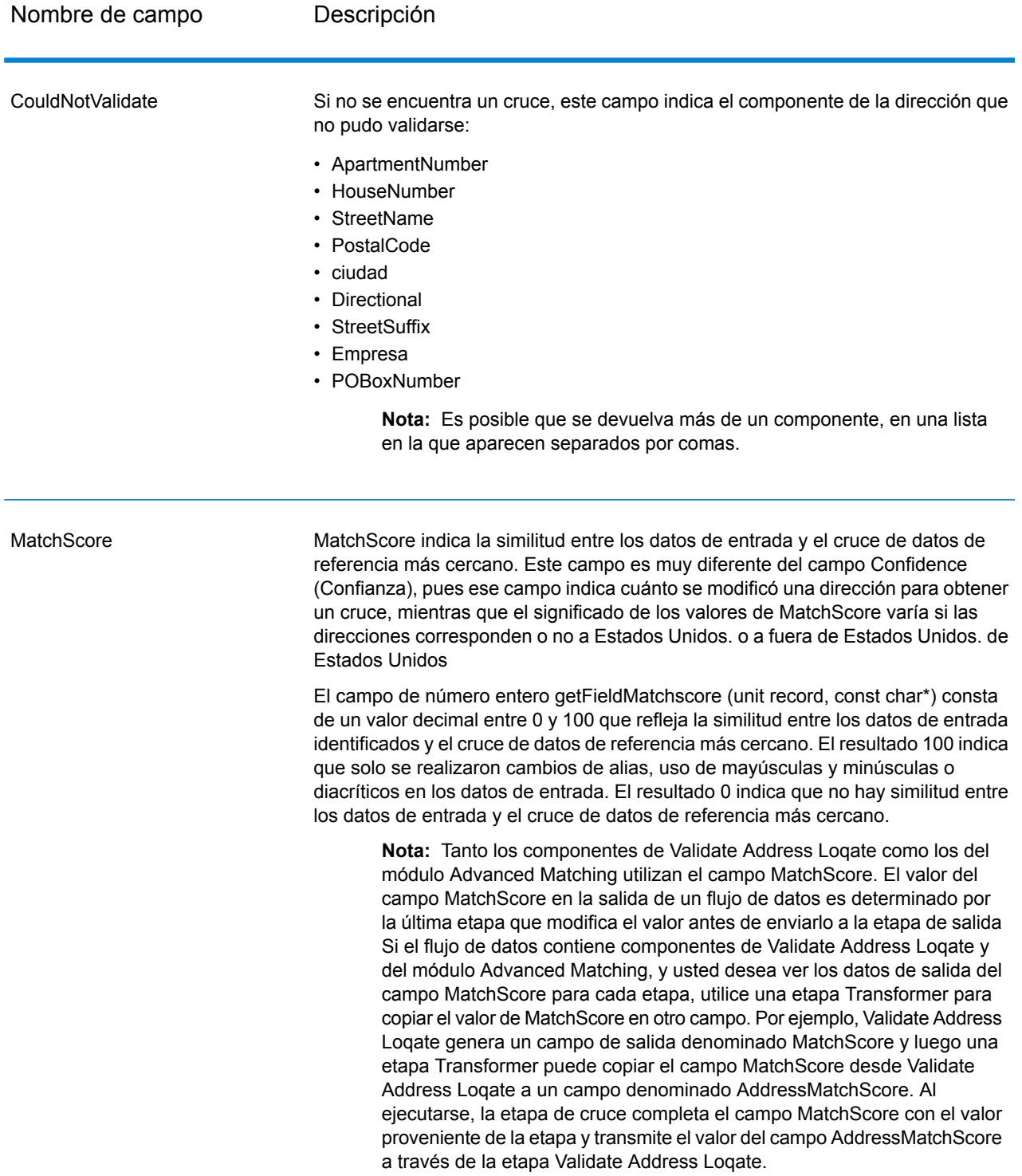

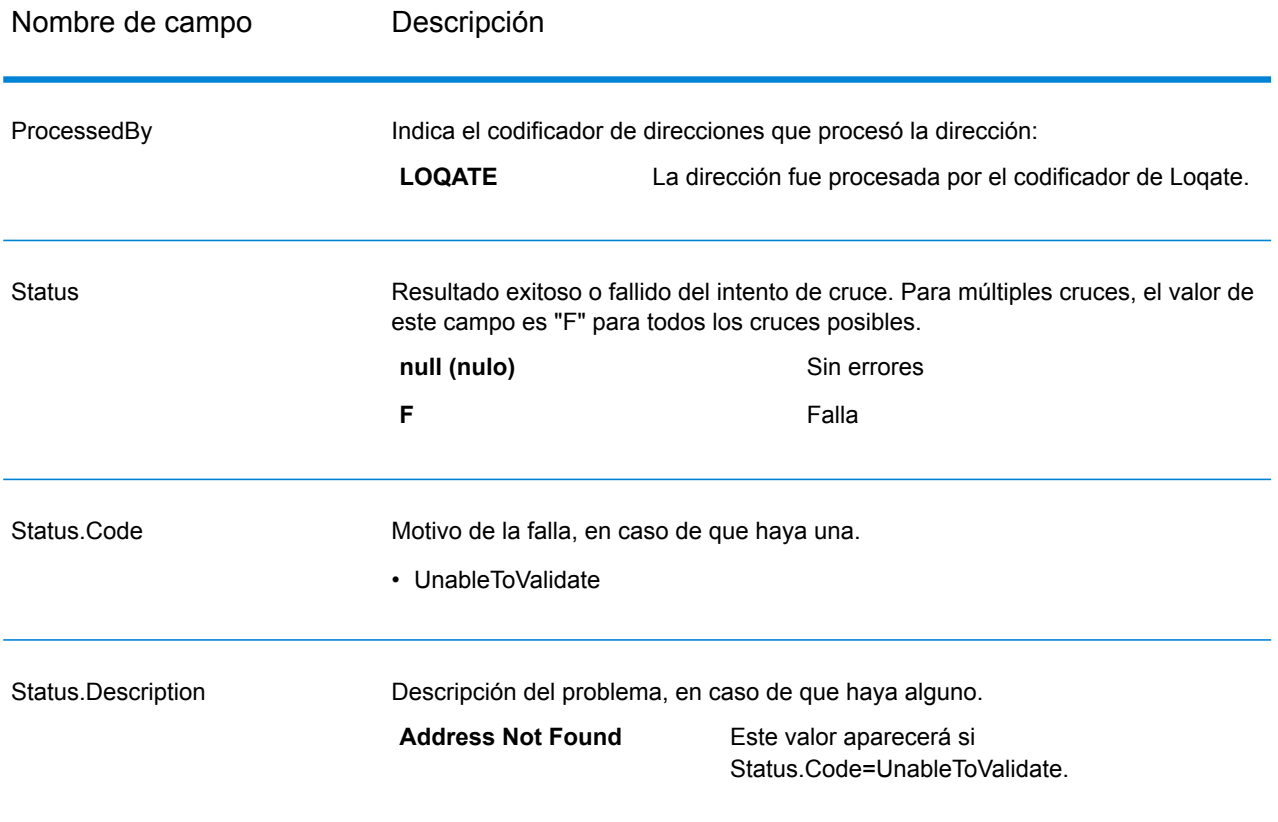

#### *Indicadores de resultado de nivel de campo*

Los indicadores de resultados de nivel de campo muestran la forma en que Validate Address Loqate manejó cada elemento de dirección. Estos indicadores se devuelven con el calificador "Result". Por ejemplo, el indicador de resultados del campo HouseNumber se encuentra en **HouseNumber.Result**.

Para activar los indicadores de resultado de nivel de campo, marque la casilla **Incluir códigos de resultado para campos individuales**, .

La siguiente tabla muestra los indicadores de resultado de nivel de campo. Si un campo determinado no se aplica a una dirección, el indicador de resultado puede aparecer en blanco.

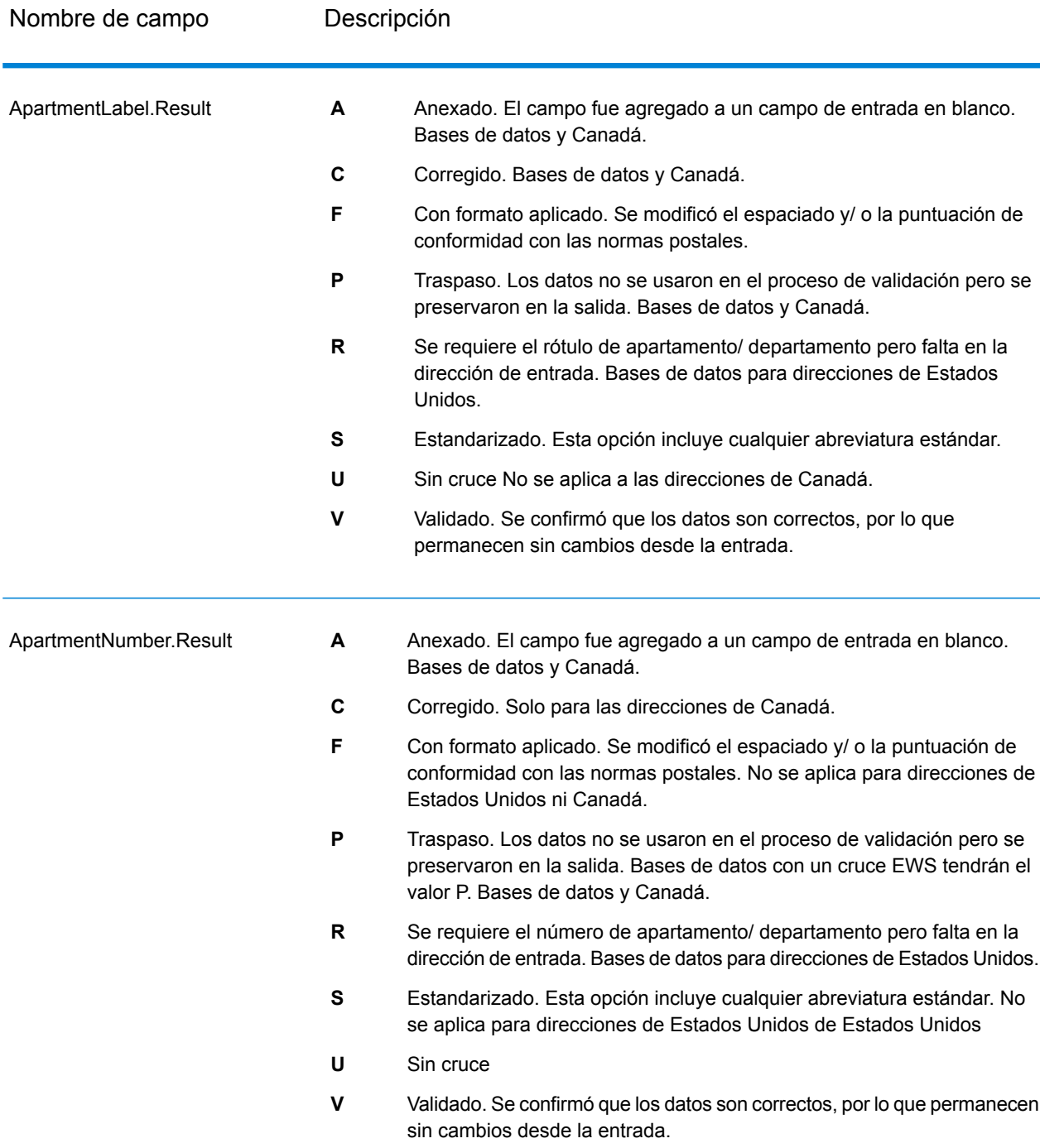

# **Tabla 80: Indicadores de resultado de nivel de campo**

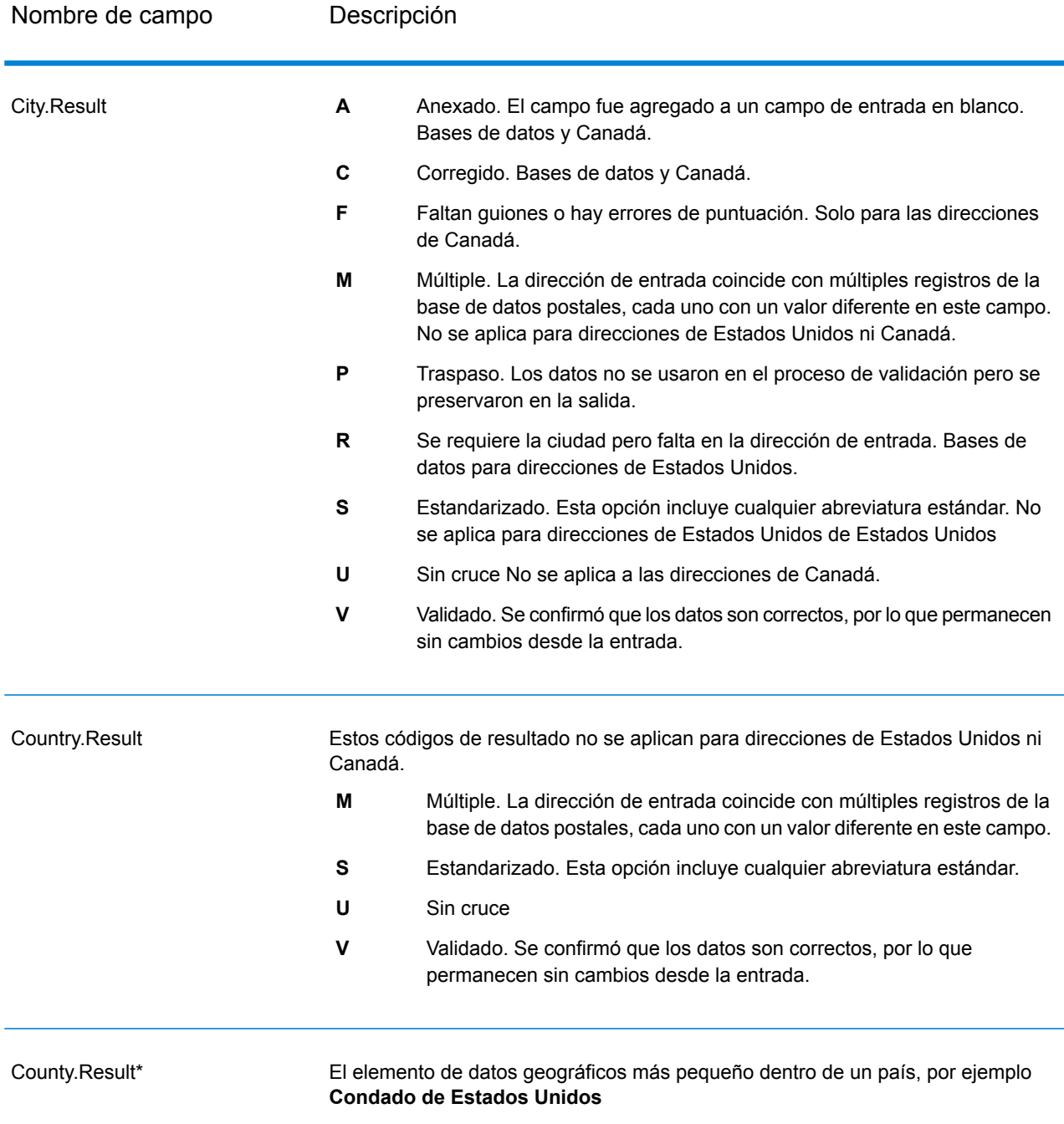

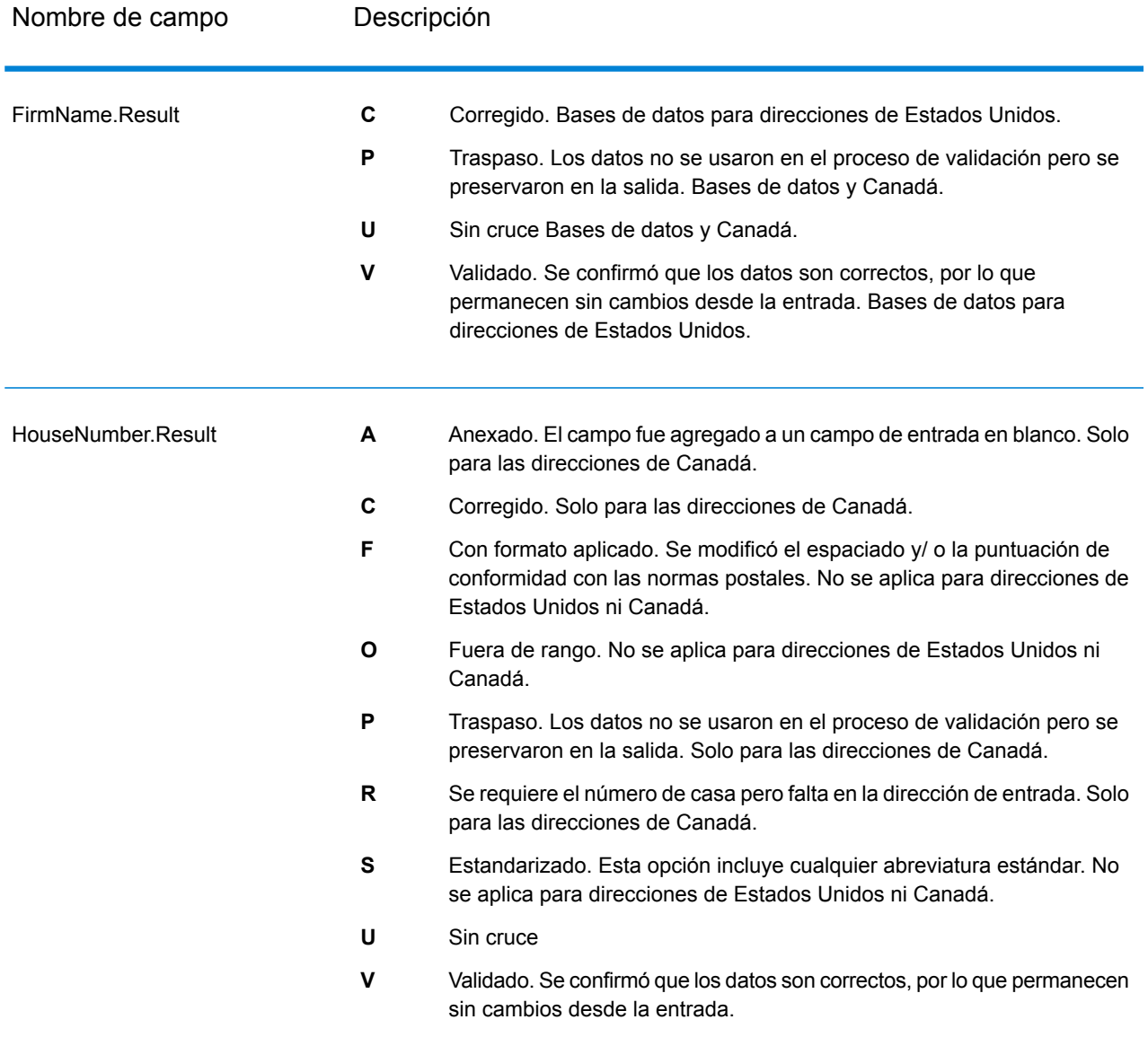

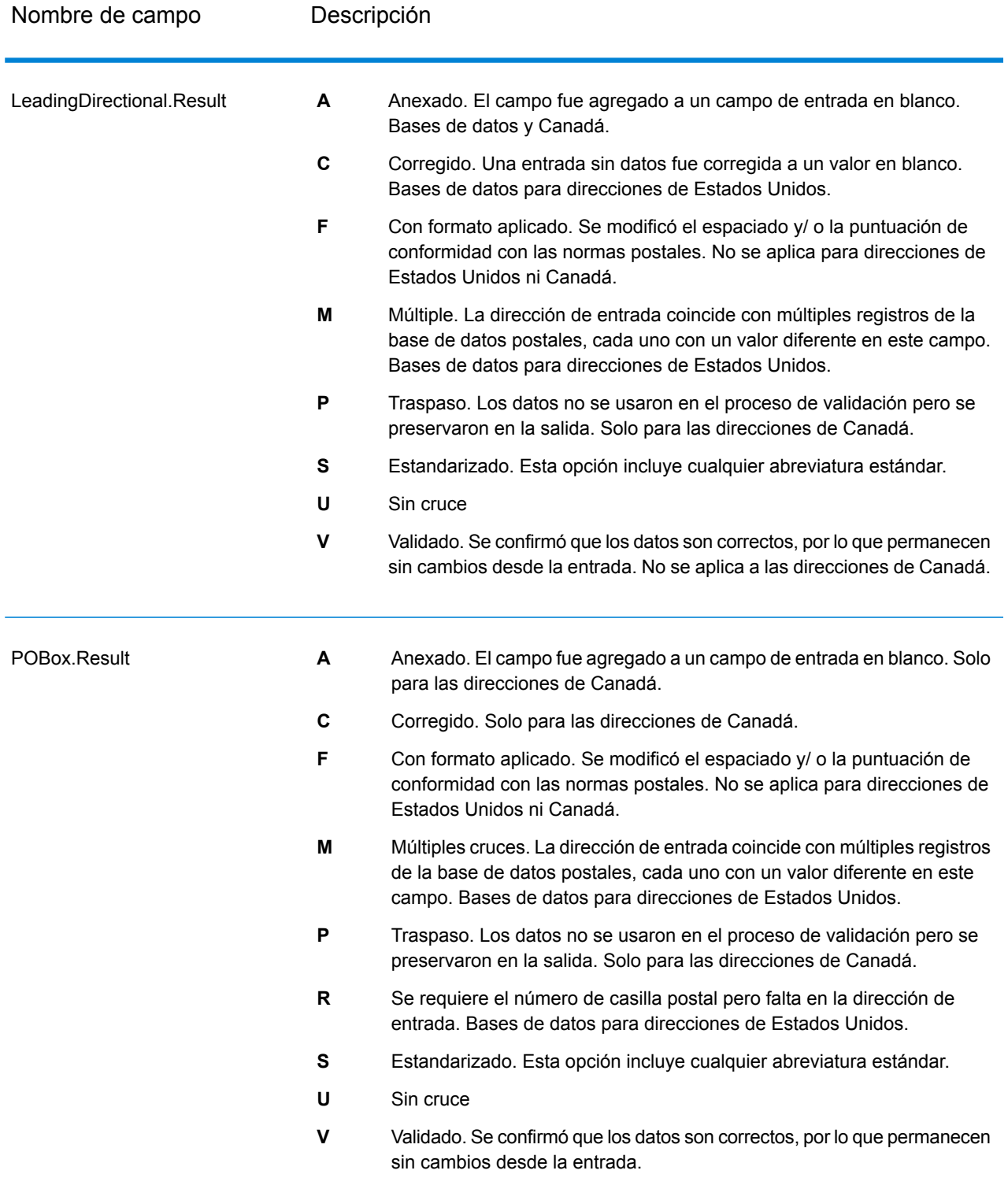

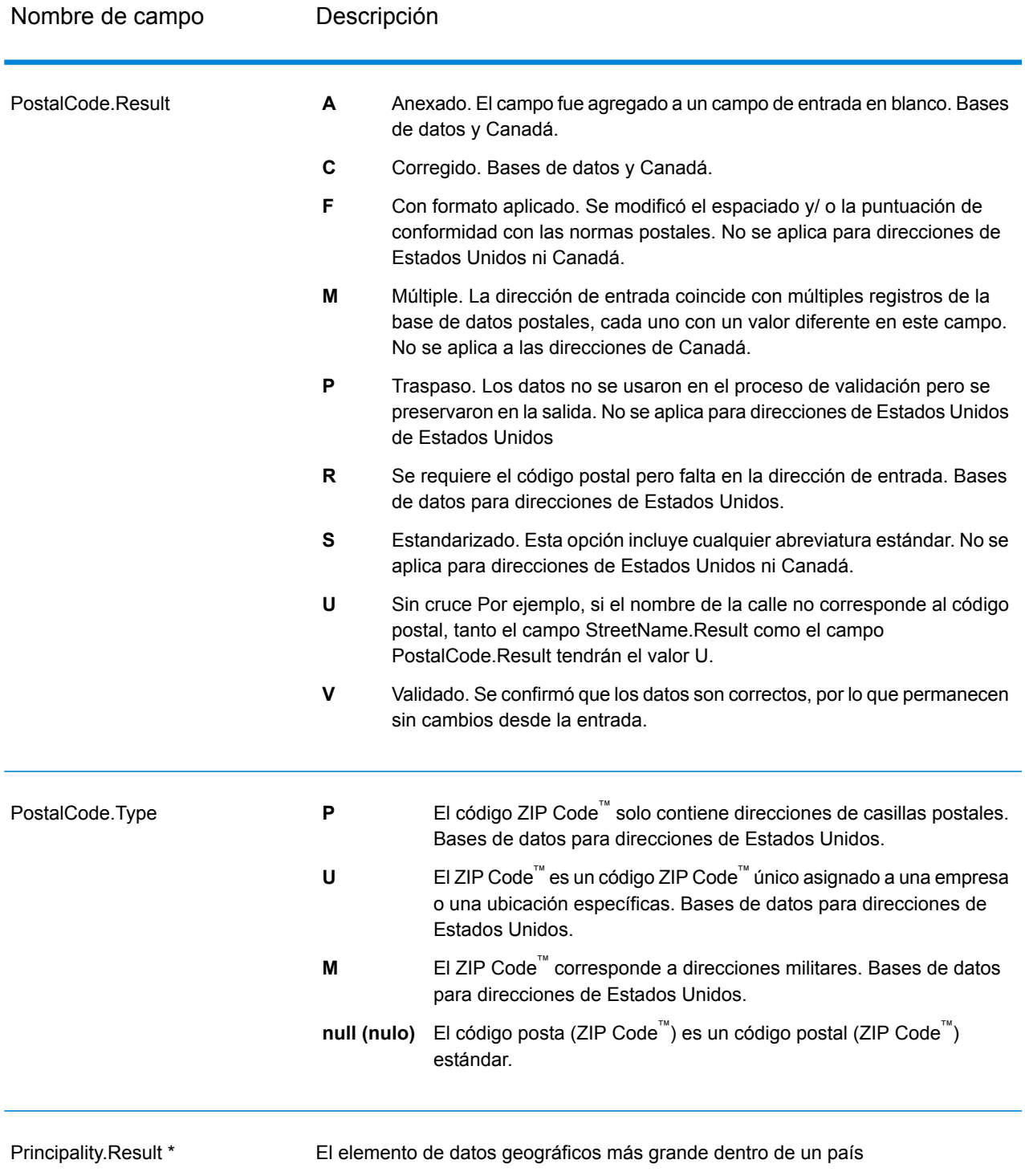

![](_page_264_Picture_562.jpeg)

![](_page_265_Picture_736.jpeg)

![](_page_266_Picture_717.jpeg)

\*Este es un subcampo y puede que no contenga datos.

#### *El código AVC*

El Código de verificación de direcciones (Address Verification Code, AVC) es un código de 11 bytes que se compone de indicadores precisos de direcciones; los códigos le indican la calidad de los resultados del proceso y le proporcionan pautas acerca de cómo corregir los datos de entrada en caso de que sea necesario. Cada dirección individual recibe su propio código. Este código se devuelve automáticamente dentro de la salida de su flujo de datos. Un ejemplo de AVC es:

V44-I44-P6-100

Los códigos AVC constan de ocho partes:

- Estado de verificación
- Nivel de coincidencia de verificación procesado posteriormente
- Nivel de coincidencia de verificación procesado anteriormente
- Estado de análisis
- Nivel de coincidencia de identificación léxica
- Nivel de coincidencia de identificación contextual
- Estado del código postal

• MatchScore

#### *Estado de verificación*

El nivel en el que una dirección fue verificada.

- **V**: verificado. Se realizó un cruce completo entre los datos de entrada y el registro único desde los datos de referencia disponibles. Se considera que este es el mejor código de devolución para una validación de dirección simple.
- **P**: parcialmente verificado. Se realizó un cruce parcial entre los datos de entrada y el registro único desde los datos de referencia disponibles. Esto puede significar que hay datos granulares para la información de la dirección proporcionada pero se necesita información adicional para devolver una validación completa.
- **A**: ambiguo. Hay varias direcciones que podrían coincidir con la entrada.
- **U**: no es posible verificar. Esto se obtiene cuando no hay demasiada información para verificar un dirección o cuando la consulta de entrada no se puede leer. Los campos de salida contendrán los datos de entrada.
- **R**: revertido. El registro no se pudo verificar al nivel mínimo específico aceptable. Esto ocurre cuando las opciones avanzadas, como los niveles de reversión mínimos, se establecen en un proceso. Los campos de salida contendrán los datos de entrada.
- **C**: conflicto. Hay más de un cruce de datos de referencia más cercano con valores conflictivos.

#### *Nivel de coincidencia de verificación procesado posteriormente*

El nivel en el que los datos de entrada coinciden con los datos de referencia disponibles luego del procesamiento.

- **5**: punto de entrega (edificio o casilla postal). El registro se pasará o tendrá una alta confianza si ApartmentNumber, HouseNumber, Street, City y StateProvince proporcionados en el registro de entrada, coinciden con el conjunto de datos de referencia de Loqate. Tendrá una confianza moderada si ApartmentNumber es correcto, pero los campos restantes son incorrectos. En este caso, sin embargo, el motor Loqate debe tener la capacidad de identificar el campo ApartmentNumber ya que ApartmentNumber está a un nivel más granular. Tendrá cero confianza si el motor Loqate no puede analizar ApartmentNumber y los otros campos.
- **4**: oficina o lugar / edificio. El registro se pasará o tendrá una alta confianza si House Number, Street, City y StateProvince proporcionados en el registro de entrada, coinciden con el conjunto de datos de referencia de Loqate. Tendrá una confianza moderada si HouseNumber es correcto, pero los otros campos son incorrectos. En este caso, sin embargo, el motor Loqate debe tener la capacidad de identificar el campo HouseNumber, ya que HouseNumber está a un nivel más granular. Tendrá cero confianza si el motor Loqate no puede analizar HouseNumber y los otros campos.
- **3**: vía pública, camino o calle. El registro se pasará o tendrá una alta confianza si Street, City y StateProvince proporcionados en el registro de entrada, coinciden con el conjunto de datos de referencia de Loqate. Tendrá una confianza moderada si City es correcto, pero StateProvince es incorrecto. En este caso, sin embargo, el motor Loqate debe tener la capacidad de identificar el campo StateProvince ya que City en sí mismo forma parte de StateProvince. Tendrá cero confianza si el motor Loqate no puede analizar City o ambos campos (City y StateProvince).
- **2**: localidad (ciudad o pueblo). El registro se pasará o tendrá una alta confianza si tanto City como StateProvince proporcionados en el registro de entrada, coinciden con el conjunto de datos de referencia de Loqate. Tendrá una confianza moderada si City es correcto, pero StateProvince es incorrecto. En este caso, sin embargo, el motor Loqate puede identificar el campo StateProvince, ya que City en sí mismo forma parte de StateProvince. Tendrá cero confianza si el motor Loqate no puede analizar City o ambos campos (City y StateProvince).
- **1**: área administrativa (estado o región). El registro se pasará o tendrá una alta confianza si StateProvince proporcionado en el registro de entrada, coincide con el conjunto de datos de referencia de Loqate.
- **0**: ninguno. Esto equivale a la opción de coincidencia más imprecisa.

#### *Nivel de coincidencia de verificación procesado anteriormente*

El nivel en el que los datos de entrada coinciden con los datos de referencia disponibles antes del procesamiento.

- **5**: punto de entrega (edificio o casilla postal)
- **4**: oficina o lugar / edificio.
- **3**: vía pública, camino o calle.
- **2**: localidad (ciudad o pueblo).
- **1**: área administrativa (estado o región).
- **0**: ninguno.

#### *Estado de análisis*

El nivel en el que una dirección fue analizada.

- **I**: identificado y analizado. Los datos de entrada se analizaron y se colocaron en componentes. Por ejemplo, con "123 Kingston Av", Validate Address Loqate sería capaz de determinar que "123" es un número de lugar, "Kingston" es el nombre de la vía pública y "Av" o "Avenue" es el tipo de vía pública.
- **U**: no es posible analizar. Validate Address Loqate no pudo identificar y analizar los datos de entrada. Al igual que con el estado de verificación "Sin verificar", los datos de entrada estaban incompletos o eran vagos.

#### *Nivel de coincidencia de identificación léxica*

El nivel al que los datos de entrada tienen alguna forma reconocida a través del uso de la coincidencia de patrones (por ejemplo, un valor numérico podría ser un número de lugar) y una coincidencia léxica (por ejemplo, "rd" podría ser el tipo de vía pública "road", "Londres "podría ser una localidad, y así sucesivamente).

- **5**: punto de entrega (edificio o casilla postal)
- **4**: oficina o lugar / edificio.
- **3**: vía pública, camino o calle.
- **2**: localidad (ciudad o pueblo).
- **1**: área administrativa (estado o región).

• **0**: ninguno.

#### *Nivel de coincidencia de identificación contextual*

El nivel al que los datos de entrada se pueden reconocer en base al contexto en el que aparecen. Esta es la forma de coincidencia menos precisa y se basa en la identificación de una palabra como un elemento de dirección particular. Por ejemplo, la entrada podría ser determinada como una vía pública ya que fue precedida por algo que podría ser una premisa y seguida por algo que podría ser una localidad, los últimos elementos se identifican a través de un cruce contra los datos de referencia o el léxico.

- **5**: punto de entrega (edificio o casilla postal)
- **4**: oficina o lugar / edificio.
- **3**: vía pública, camino o calle.
- **2**: localidad (ciudad o pueblo).
- **1**: área administrativa (estado o región).
- **0**: ninguno.

#### *Estado del código postal*

El nivel en el que un código postal fue verificado.

- **P8**: PostalCodePrimary y PostalCodeSecondary verificados.
- **P7**: PostalCodePrimary verificado, PostalCodeSecondary agregado o cambiado.
- **P6**: PostalCodePrimary verificado.
- **P5**: PostalCodePrimary verificado con un pequeño cambio.
- **P4**: PostalCodePrimary verificado con un gran cambio.
- **P3**: PostalCodePrimary agregado.
- **P2**: PostalCodePrimary identificado por el léxico.
- **P1**: PostalCodePrimary identificado por el contexto.
- **P0**: PostalCodePrimary vacío.

#### *Calificación de cruce*

Un valor numérico entre 0 y 100 que representa la similitud entre los datos de entrada identificados y los datos de salida para el registro. El resultado 100 significa que solo se realizaron cambios de agregados, alias, uso de mayúsculas y minúsculas o diacríticos en los datos de entrada. El resultado 0 significa que no hay similitud entre el elemento de datos de entrada y los datos de salida proporcionados.

#### *Salida del AMAS*

La siguiente tabla enumera los campos estándar que son el resultado de ValidateAddressAUS.

#### **Tabla 81: Campos de salida**

![](_page_270_Picture_675.jpeg)

# Detección de falsos positivos

#### **¿Qué es un falso positivo?**

Para evitar la generación de listas de direcciones, las bases de datos DPV y LACS<sup>Link</sup> incluyen registros falsos positivos. Los registros falsos positivos son direcciones construidas artificialmente y ubicadas en una tabla de falsos positivos. Por cada respuesta negativa que se genera en una .<br>consulta de DPV o LACS<sup>Link</sup>, se realiza una consulta en la tabla de falsos positivos. Un cruce con esta tabla (lo que se denomina un cruce falso positivo) deshabilitará la clave de DPV o LACS<sup>Link</sup>. En el procesamiento por lotes, el trabajo que incluye la violación se completará correctamente pero no podrán ejecutarse los trabajos siguientes que utilicen DPV o LACS<sup>Link</sup> hasta que se notifique la violación y se obtenga una clave para volver a activar DPV o LACS<sup>Link</sup>.

**Nota:** Para hacer referencia a la detección de registros falsos positivos también se usa el término "violación de registro semilla". Los dos términos significan lo mismo.

#### **Notificación de violaciones de falsos positivos de DPV**

Spectrum™ Technology Platform indica la existencia de un cruce falso positivo por medio de mensajes que aparecen en el registro del servidor.

Durante el procesamiento por lotes, si se detecta un registro falso positivo el trabajo no se interrumpirá. Una vez que el trabajo finalice, no podrán ejecutarse otros trabajos por medio de DPV porque la clave de DPV estará deshabilitada. Si se produce una violación de registro falso positivo de DPV, aparece el siguiente texto en el historial de ejecución:

DPV Seed Record Violation. Seed Code S<ZIP, ZIP+4, Address, Unit>

Puede notificar la violación y obtener una clave de reinicio si ejecuta los siguientes pasos.

- 1. En el navegador, acceda a http://<su servidor>:<puerto>/<código de producto>/dpv.jsp. Por ejemplo, deberá acceder a http://localhost:8080/unc/dpv.jsp para el módulo Universal Addressing y a http://localhost:8080/geostan/dpv.jsp para el módulo Enterprise Geocoding.
- 2. Ingrese la información de envío de correo en cada campo. El número que aparece entre paréntesis después del nombre de cada campo indica la longitud máxima del campo.
- 3. Haga clic en **Enviar** cuando haya finalizado. Se mostrará el cuadro de diálogo **Descargar archivo**.
- 4. Haga clic en **Guardar** para guardar el archivo en la computadora. Se mostrará el cuadro de diálogo **Guardar como**.
- 5. Especifique un nombre de archivo y una ubicación en el disco duro local (por ejemplo, c:\DPVSeedFile.txt) y haga clic en **Guardar**.
- 6. Ingrese a **[www.g1.com/support](http://www.g1.com/support)** e inicie sesión.
- 7. Haga clic en **Falso positivo** de DPV <sup>y</sup> LACS**Link**.
- 8. Siga las instrucciones en pantalla para adjuntar el archivo semilla y obtener una clave de reinicio.

#### *Diseño del archivo de encabezado de falsos positivos de DPV*

El Servicio Postal de los Estados Unidos (USPS)<sup>®</sup> ha determinado el diseño requerido del archivo de encabezado de falsos positivos de DPV, que actualmente se define como un archivo de longitud fija que contiene dos o más registros de 180 bytes. El primer registro debe ser siempre el registro de cabecera, cuyo diseño se muestra a continuación.

#### **Tabla 82: Diseño de registro de encabezado de falsos positivos de DPV**

![](_page_271_Picture_807.jpeg)

![](_page_272_Picture_364.jpeg)

El registro de sección final contiene información acerca del cruce falso positivo de DPV. Debe haber un registro de sección final agregado al archivo de falsos positivos por cada cruce falso positivo de DPV. El diseño se muestra a continuación.

![](_page_273_Picture_390.jpeg)

#### **Tabla 83: Diseño de registro de sección final de falsos positivos de DPV**

#### **Notificación de violaciones de falsos positivos de LACS/Link**

Spectrum™ Technology Platform indica la existencia de un cruce falso positivo por medio de mensajes que aparecen en el registro del servidor. Los trabajos por lote presentarán errores si se produce un cruce falso positivo y las llamadas cliente/ servidor arrojan una excepción.

**Nota:** Para hacer referencia a la detección de registros falsos positivos también se usa el término "violación de registro semilla". Los dos términos significan lo mismo.

Cuando se detecta un registro falso positivo, el registro cronológico del servidor muestra el siguiente texto:

```
2005-05-19 09:40:10,758 WARN [com.g1.dcg.component.Log] Seed record
violation for RR 1 R74039 2924
2005-05-19 09:40:10,774 ERROR [com.g1.dcg.component.Log] Feature
Disabled: LLB: LACS Seed Record Violation. Seed Code: R74039 2924
2005-05-19 09:40:10,867 ERROR
[com.g1.dcg.job.server.stages.JobRunnerStages] Error executing job
com.g1.dcg.stage.StageException: com.g1.dcg.component.ComponentException:
 Feature Disabled: LLB
```
- 1. En el navegador, acceda a http://<Nombre del servidor>:<puerto>/<código de producto>/lacslink.jsp. Por ejemplo, deberá acceder a http://localhost:8080/unc/lacslink.jsp para el módulo Universal Addressing y a http://localhost:8080/geostan/lacslink.jsp para el módulo Enterprise Geocoding.
- 2. Ingrese la información de envío de correo en cada campo. El número que aparece entre paréntesis después del nombre del campo indica la longitud máxima del campo. Haga clic en **Enviar** cuando haya finalizado. Se mostrará el cuadro de diálogo **Descargar archivo**.
- 3. Haga clic en **Guardar** para guardar el archivo en la computadora. Se mostrará el cuadro de diálogo **Guardar como**.
- 4. Especifique un nombre de archivo y una ubicación en el disco duro local (por ejemplo, c:\lacslink.txt) y haga clic en **Guardar**.
- 5. Ingrese a **[www.g1.com/support](http://www.g1.com/support)** e inicie sesión.
- 6. Haga clic en **Falso positivo** de DPV <sup>y</sup> LACS**Link**.
- 7. Siga las instrucciones en pantalla para adjuntar el archivo semilla y obtener una clave de reinicio.

# Algoritmo de confianza de Validate Address

#### **Introducción al algoritmo de confianza de Validate Address**

ValidateAddress calcula un puntaje de confianza para cada dirección validada. Esta calificación indica el grado de probabilidad de que la dirección validada sea correcta. Los valores de código de confianza van de 0 a 100: el nivel de confianza cero indica falta de confianza, y el valor 100 indica un nivel muy alto de confianza en que los resultados del cruce sean correctos. Los códigos de confianza se calculan sobre la base de un algoritmo que tiene en cuenta los resultados de cruce de cada campo de salida. Los campos de salida que se incluyen en el cálculo son:

- Country
- ciudad
- Estado
- PostalCode
- StreetName
- HouseNumber
- LeadingDirectional (Elemento direccional anterior)
- TrailingDirectional (Elemento direccional posterior)
- StreetSuffix
- ApartmentNumber

Cada campo tiene su propio peso en el algoritmo. Además, para cada campo el resultado del cruce puede etiquetarse como "sin errores" (Success), "con fallas" (Failure) o "cambiado" (Changed) (esta última opción hace referencia a los casos en los que el contenido del campo se corrigió para obtener un cruce). El resultado del cruce (sin errores, con fallas o cambiado) determina el factor que corresponde a ese campo. Por lo tanto, el cálculo del código de confianza es el producto resultante de la multiplicación de peso x factor:

```
Confidence = (Weight * Factor) for City
 + (Weight * Factor) for Country
 + (Weight * Factor) for State
 + (Weight * Factor) for PostalCode
 + (Weight * Factor) for StreetName
 + (Weight * Factor) for HouseNumber
 + (Weight * Factor) for Directionals
 + (Weight * Factor) for Street Suffix
 + (Weight * Factor) for ApartmentNumber
```
#### **Algoritmo de confianza para direcciones de Estados Unidos y Canadá**

La siguiente tabla describe la lógica y los procedimientos de calificación en los que se basa el algoritmo de confianza de ValidateAddress para las direcciones las direcciones de Estados Unidos y Canadá.

![](_page_275_Picture_663.jpeg)

| Campo   | Calificación de cruce/ Factor en caso de Factor en caso de<br>peso | cambio <sup>1</sup> | relleno <sup>2</sup> |
|---------|--------------------------------------------------------------------|---------------------|----------------------|
| Country | 10                                                                 | 100%                | 0%                   |
| ciudad  | 10                                                                 | 50%                 | 75%                  |

<sup>2</sup> Esto hace referencia a las instancias en las que los datos de entrada de este campo no están presentes pero se completan para lograr un cruce.

<sup>1</sup> Esto hace referencia a las instancias en las que los datos de entrada de este campo se modifican para lograr un cruce.

![](_page_276_Picture_393.jpeg)

#### **Algoritmo de confianza para direcciones internacionales**

Existen dos algoritmos de confianza para las direcciones que no corresponden a Estados Unidos ni Canadá: uno para las direcciones de países que utilizan códigos postales, y otro para las direcciones de países que no utilizan códigos postales.

La siguiente tabla muestra el algoritmo de confianza para las direcciones que no pertenecen a Estados Unidos ni Canadá y que corresponden a países que utilizan códigos postales.

<sup>2</sup> Esto hace referencia a las instancias en las que los datos de entrada de este campo no están presentes pero se completan para lograr un cruce.

<sup>1</sup> Esto hace referencia a las instancias en las que los datos de entrada de este campo se modifican para lograr un cruce.

![](_page_277_Picture_571.jpeg)

#### **Tabla 85: Algoritmo de confianza para países con códigos postales**

4 Esto hace referencia a las instancias en las que los datos de entrada de este campo no están presentes pero se completan para lograr un cruce.

3 Esto hace referencia a las instancias en las que los datos de entrada de este campo se modifican para lograr un cruce.

- 5 Si el país corresponde a la categoría C, el valor será 50%. Los países entran en una de estas categorías:<ul conref="../Introduction/uam\_databases.dita#uam\_databases/categories" id="ul\_ekc\_mcl\_hl"></ul><ul conref="../Introduction/uam\_databases.dita#uam\_databases/categories" id="ul\_ekc\_mcl\_hl"></ul><ul conref="../Introduction/uam\_databases.dita#uam\_databases/categories" id="ul\_svw\_3cl\_hl"></ul><ul conref="../Introduction/uam\_databases.dita#uam\_databases/categories" id="ul\_svw\_3cl\_hl"></ul>
	- **Categoría A**: posibilita la validación y la corrección del código postal, el nombre de la ciudad, el estado/ condado, los elementos de dirección de calle y el nombre de país para una dirección.
	- **Categoría B**: posibilita la validación y la corrección del código postal, el nombre de la ciudad, el estado/ condado y el nombre de país para una dirección. Esta categoría no admite la validación o corrección de elementos de dirección de calle.
	- **Categoría C**: posibilita la validación y la corrección del nombre del país y la validación del formato del código postal.

![](_page_278_Picture_442.jpeg)

La siguiente tabla muestra el algoritmo de confianza de los países que no utilizan códigos postales.

#### **Tabla 86: Algoritmo de confianza para países sin códigos postales**

![](_page_278_Picture_443.jpeg)

<sup>4</sup> Esto hace referencia a las instancias en las que los datos de entrada de este campo no están presentes pero se completan para lograr un cruce. 3

Esto hace referencia a las instancias en las que los datos de entrada de este campo se modifican para lograr un cruce. 7

Esto hace referencia a las instancias en las que los datos de entrada de este campo no están presentes pero se completan para lograr un cruce.

<sup>6</sup> Esto hace referencia a las instancias en las que los datos de entrada de este campo se modifican para lograr un cruce.

![](_page_279_Picture_550.jpeg)

7 Esto hace referencia a las instancias en las que los datos de entrada de este campo no están presentes pero se completan para lograr un cruce.

- **Categoría A**: posibilita la validación y la corrección del código postal, el nombre de la ciudad, el estado/ condado, los elementos de dirección de calle y el nombre de país para una dirección.
- **Categoría B**: posibilita la validación y la corrección del código postal, el nombre de la ciudad, el estado/ condado y el nombre de país para una dirección. Esta categoría no admite la validación o corrección de elementos de dirección de calle.
- **Categoría C**: posibilita la validación y la corrección del nombre del país y la validación del formato del código postal.

<sup>6</sup> Esto hace referencia a las instancias en las que los datos de entrada de este campo se modifican para lograr un cruce.

<sup>8</sup> Si el país corresponde a la categoría C, el valor será 50%. Los países entran en una de estas categorías:<ul conref="../Introduction/uam\_databases.dita#uam\_databases/categories" id="ul\_ekc\_mcl\_hl"></ul><ul conref="../Introduction/uam\_databases.dita#uam\_databases/categories" id="ul\_ekc\_mcl\_hl"></ul><ul conref="../Introduction/uam\_databases.dita#uam\_databases/categories" id="ul\_svw\_3cl\_hl"></ul><ul conref="../Introduction/uam\_databases.dita#uam\_databases/categories" id="ul\_svw\_3cl\_hl"></ul>

La siguiente tabla muestra los países sin códigos postales.

## **Tabla 87: Países sin códigos postales**

![](_page_280_Picture_188.jpeg)

### Referencia de etapas

![](_page_281_Picture_110.jpeg)

# Anexo

# In this section

Códigos de país ISO y [compatibilidad](#page-283-0) de módulos 284

# <span id="page-283-0"></span>A - Códigos de país ISO y compatibilidad de módulos

In this section

Códigos de país ISO y [compatibilidad](#page-284-0) de codificador 285

# <span id="page-284-0"></span>Códigos de país ISO y compatibilidad de codificador

Esta tabla tiene una lista de códigos ISO de dos y tres dígitos para cada país y, también, el nivel de compatibilidad para cada codificador: Validate Address International (VAI), Validate Address Global (VAG) y Validate Address Loqate (VAL). A continuación se definen los tipos de niveles:

- Nivel A: se entregan datos de nivel de calle.
- Nivel B: se entregan datos de ciudad o código postal.
- Nivel C: se entregan datos de país.
- '-': país no compatible

![](_page_284_Picture_392.jpeg)

![](_page_285_Picture_271.jpeg)

![](_page_286_Picture_290.jpeg)

![](_page_287_Picture_281.jpeg)
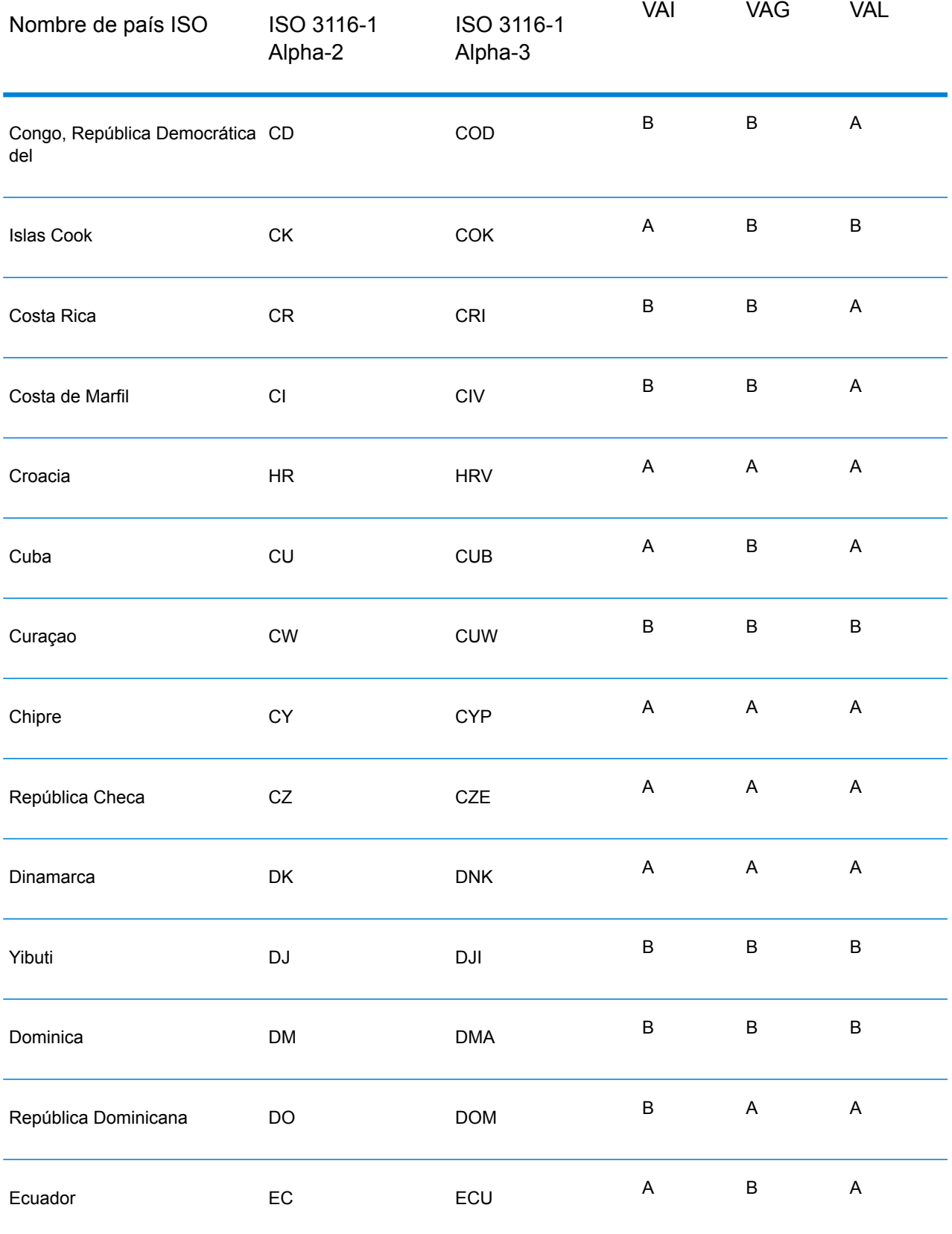

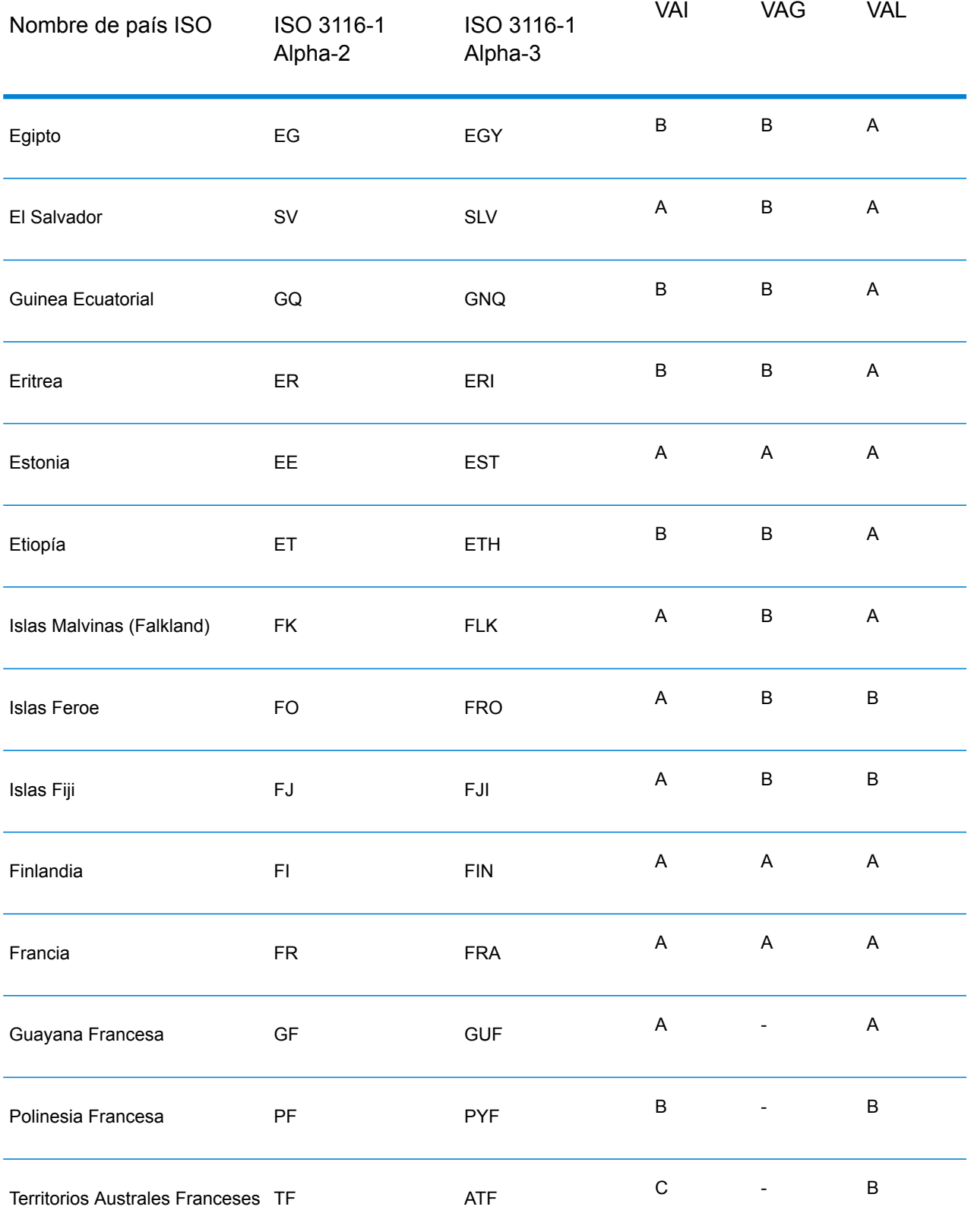

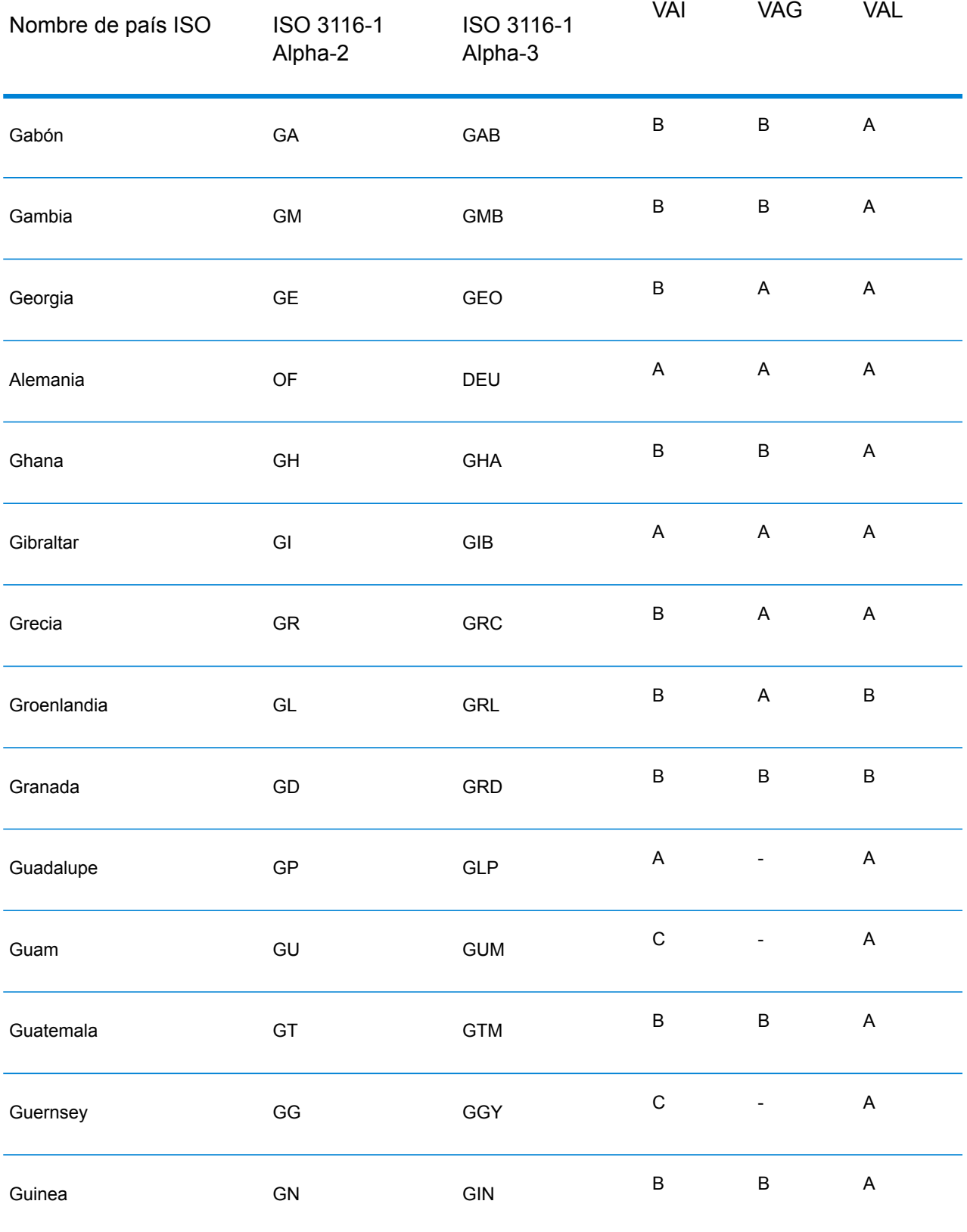

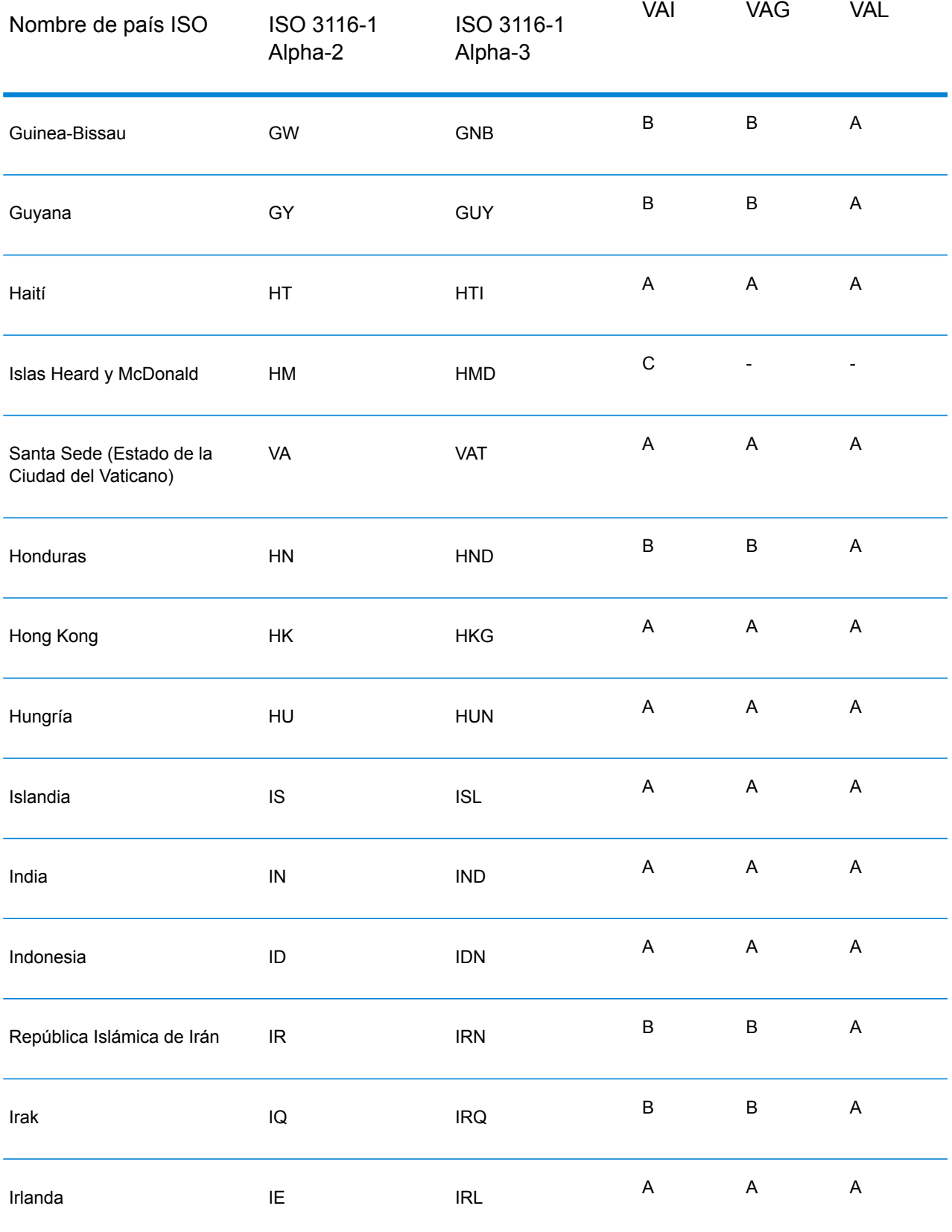

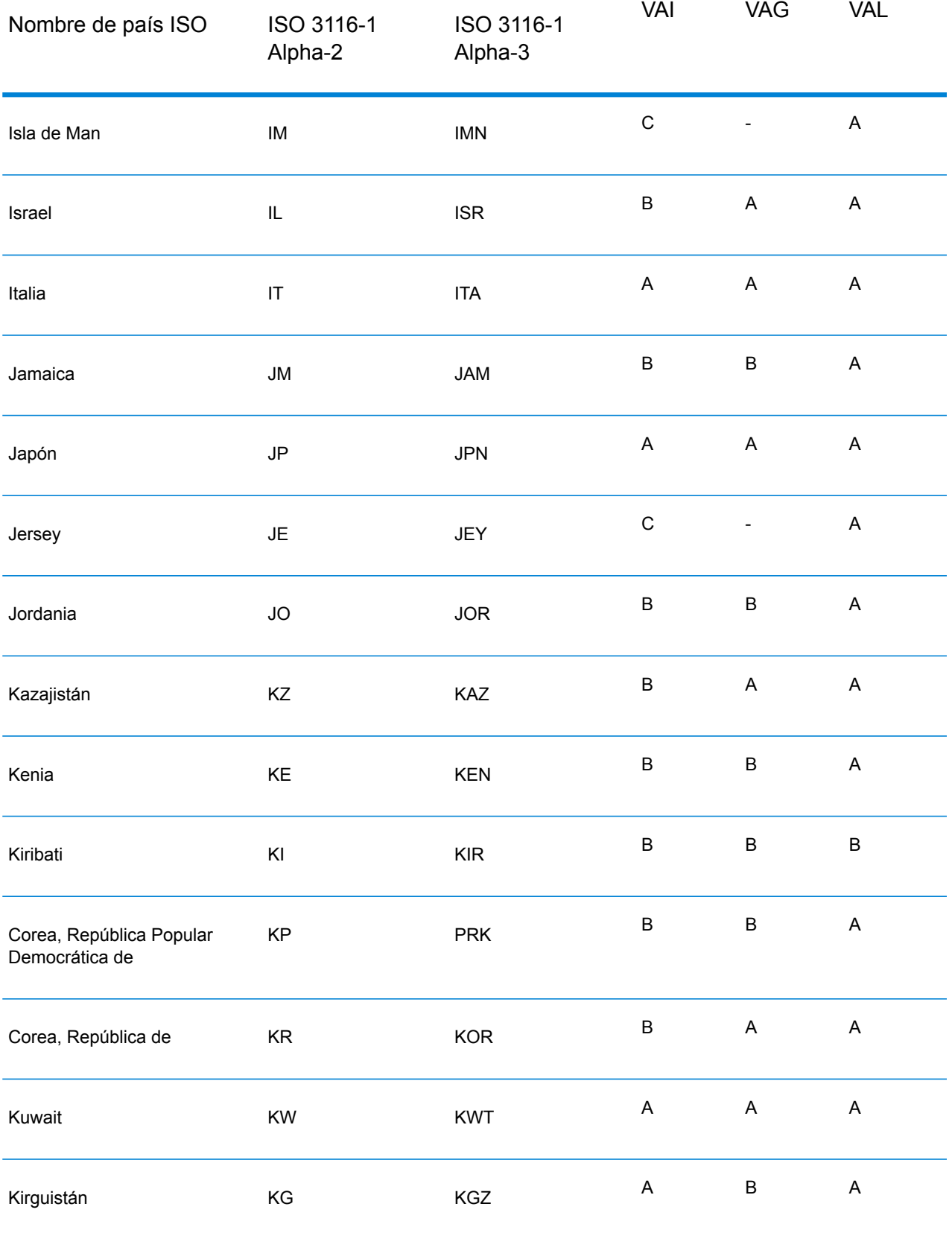

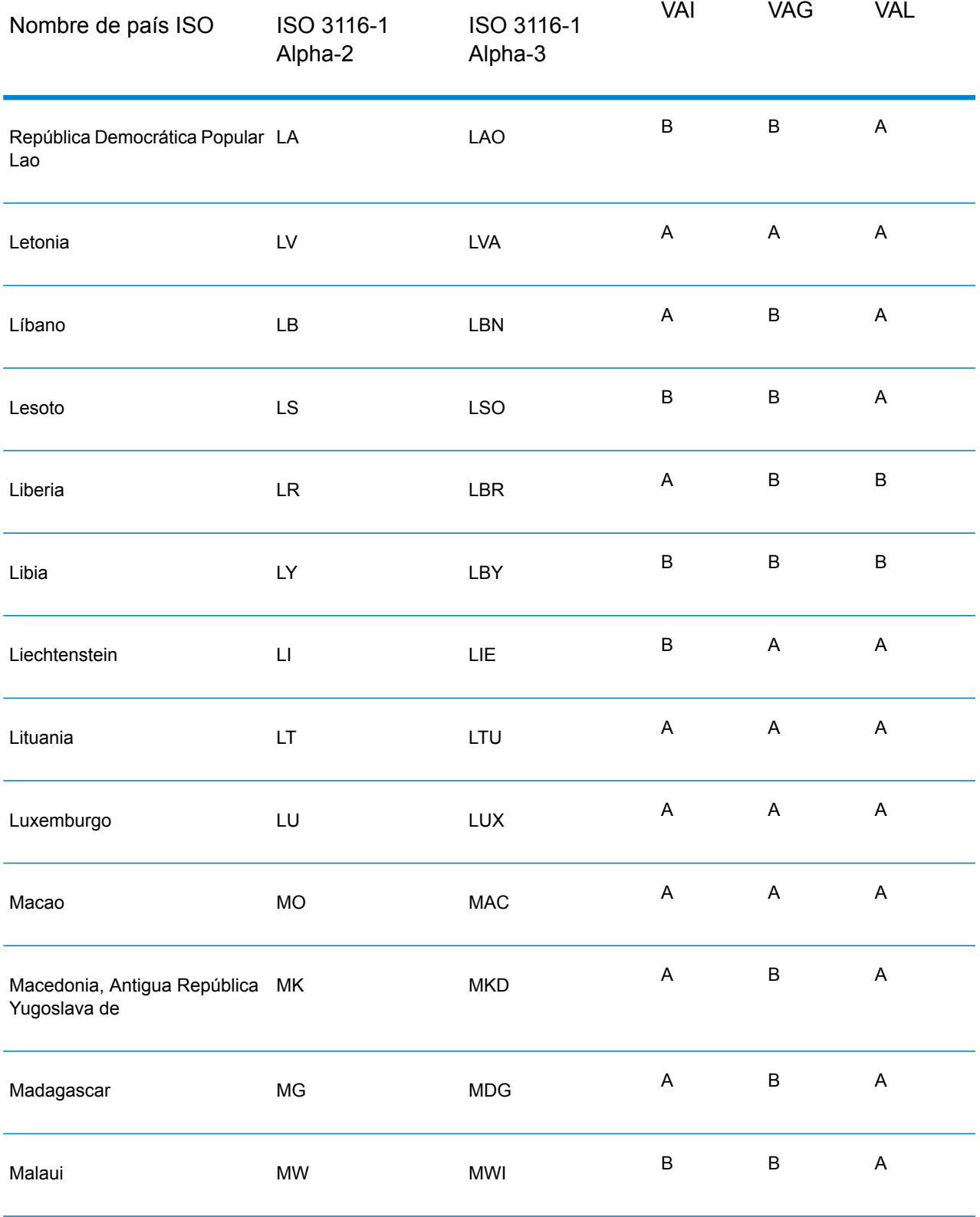

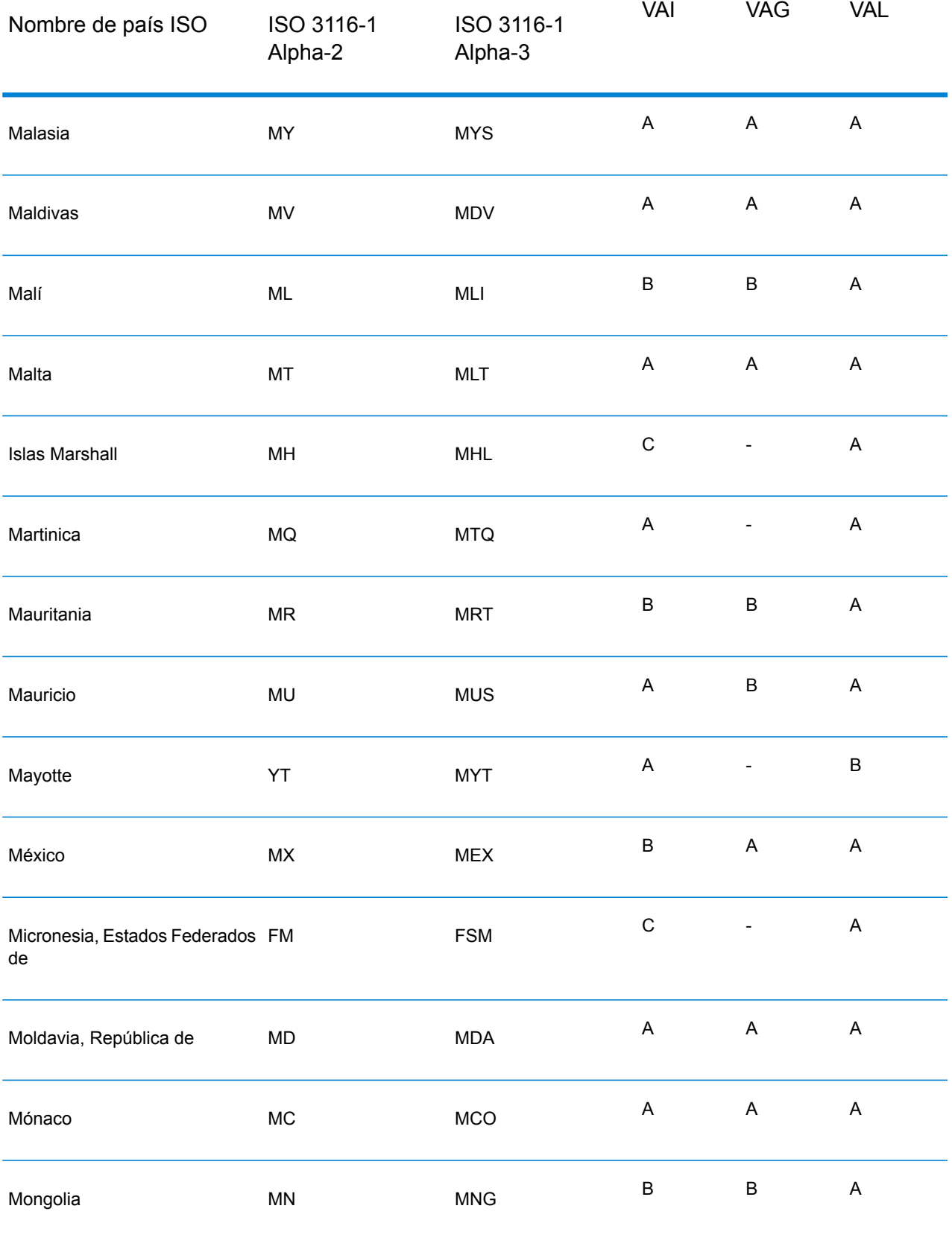

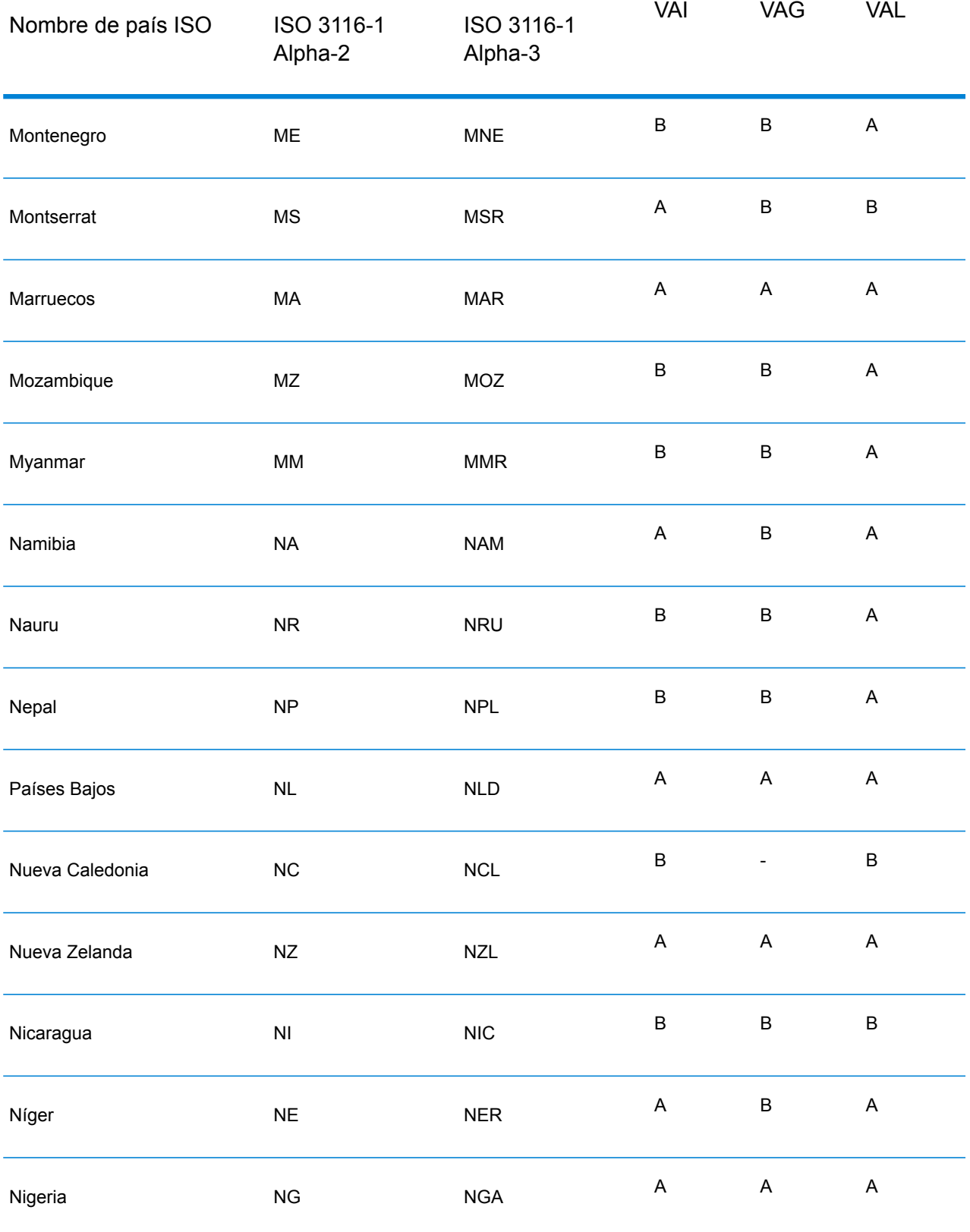

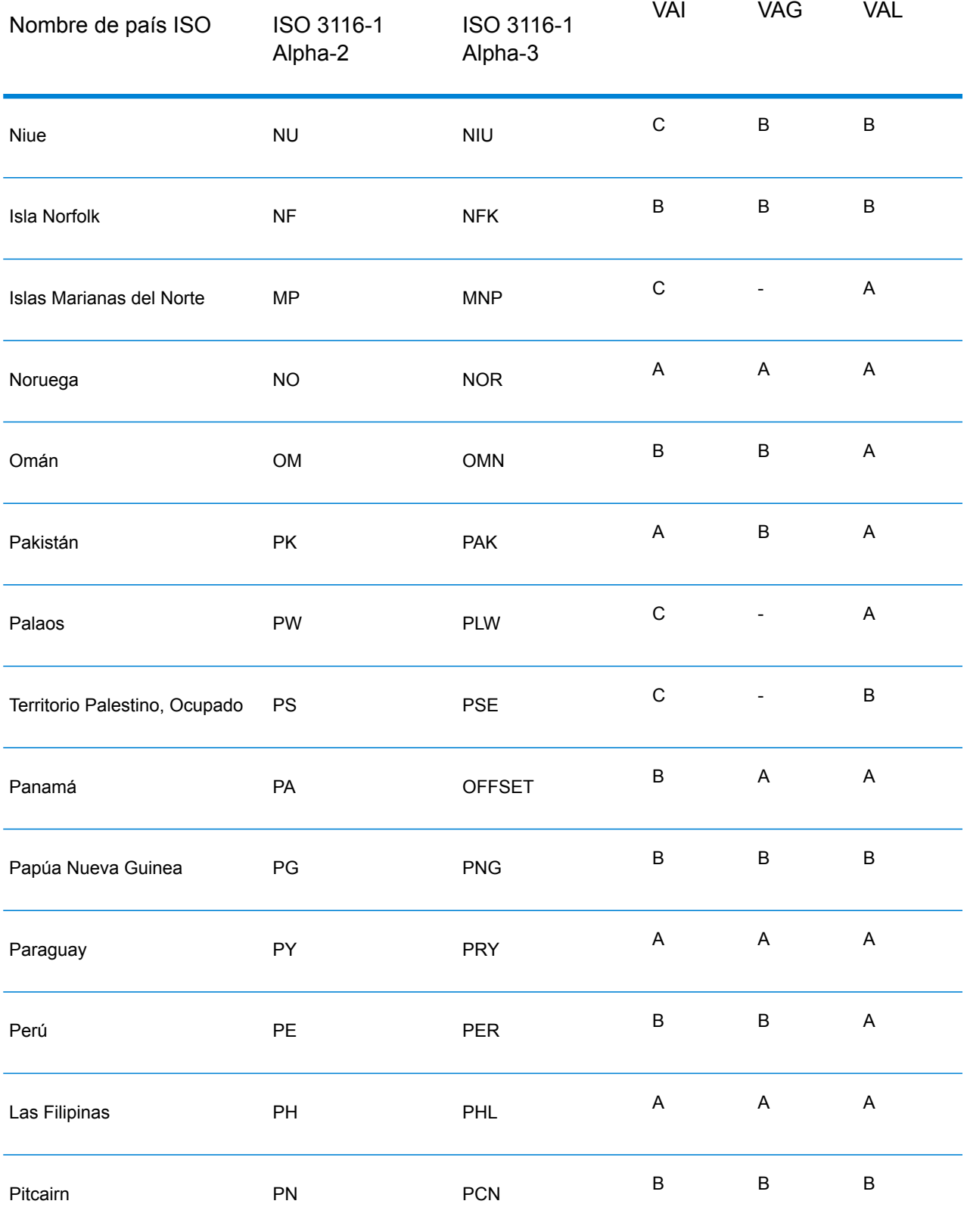

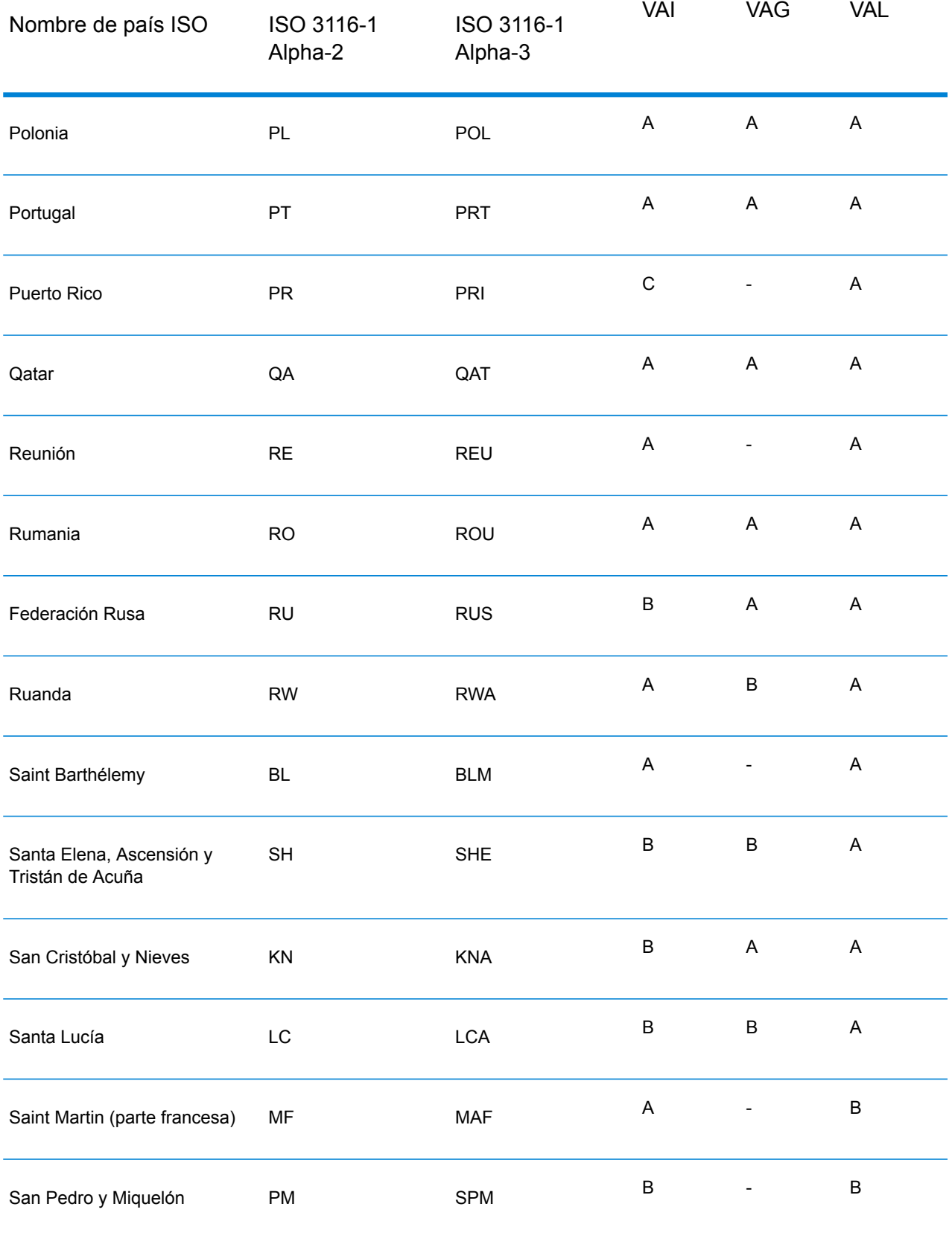

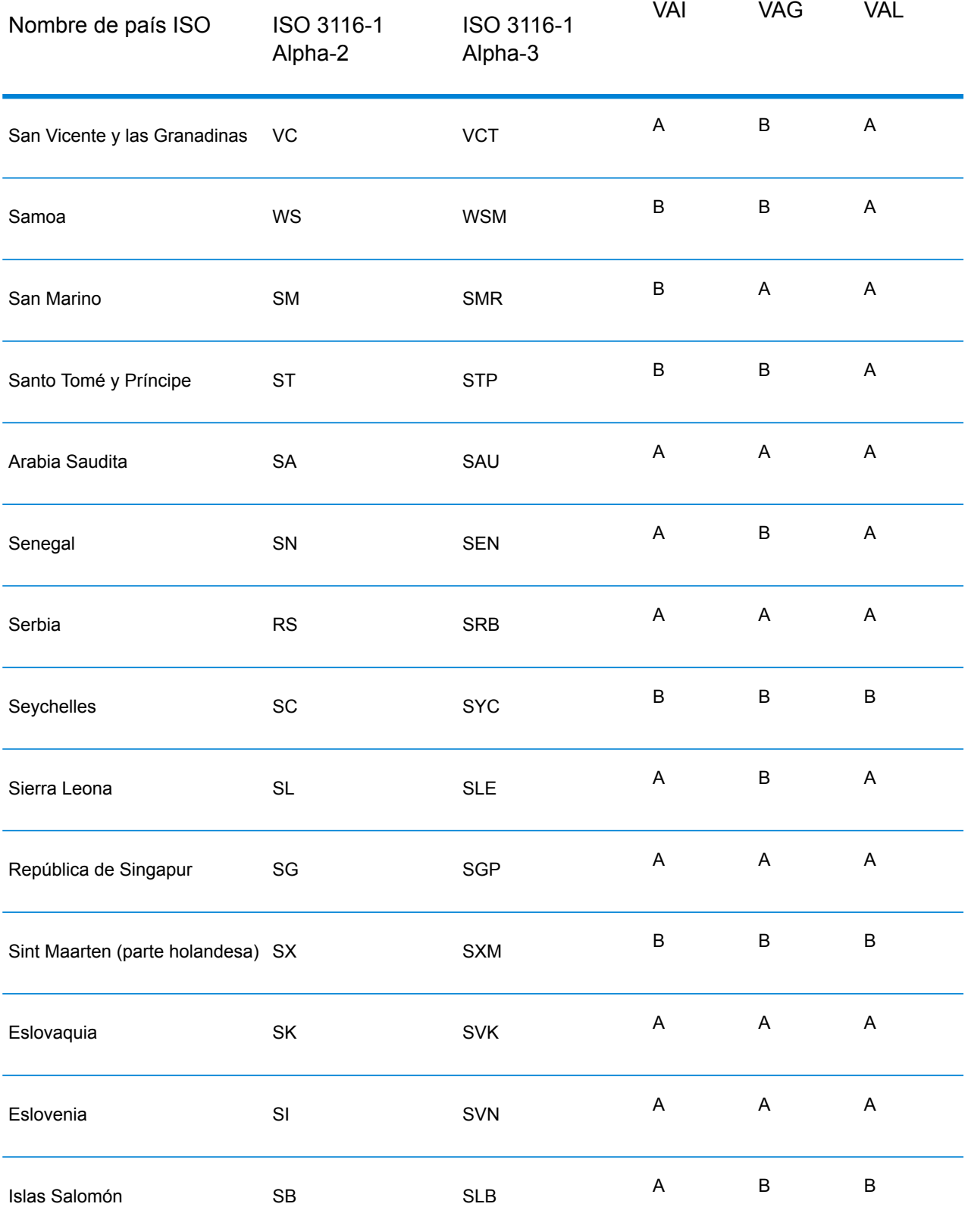

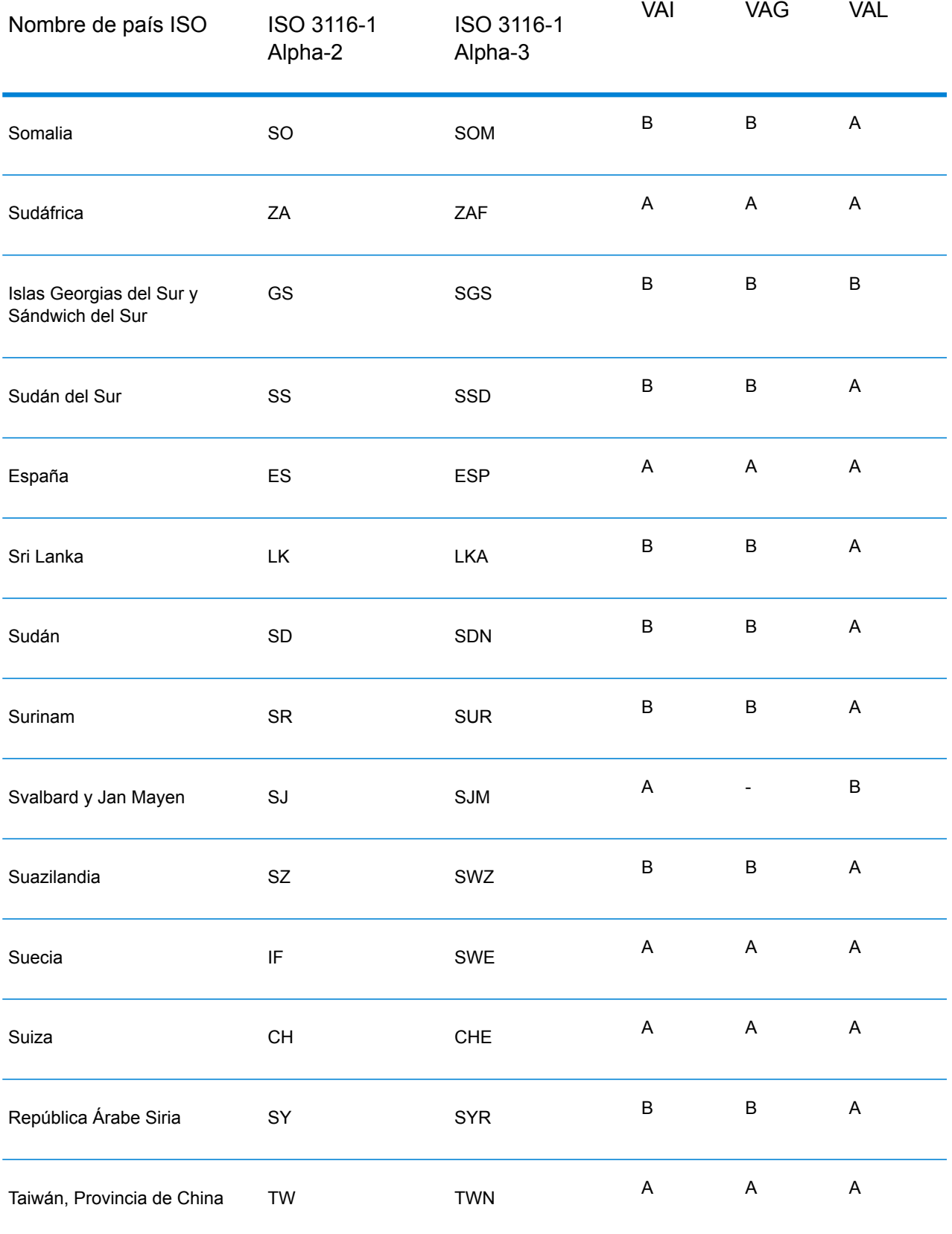

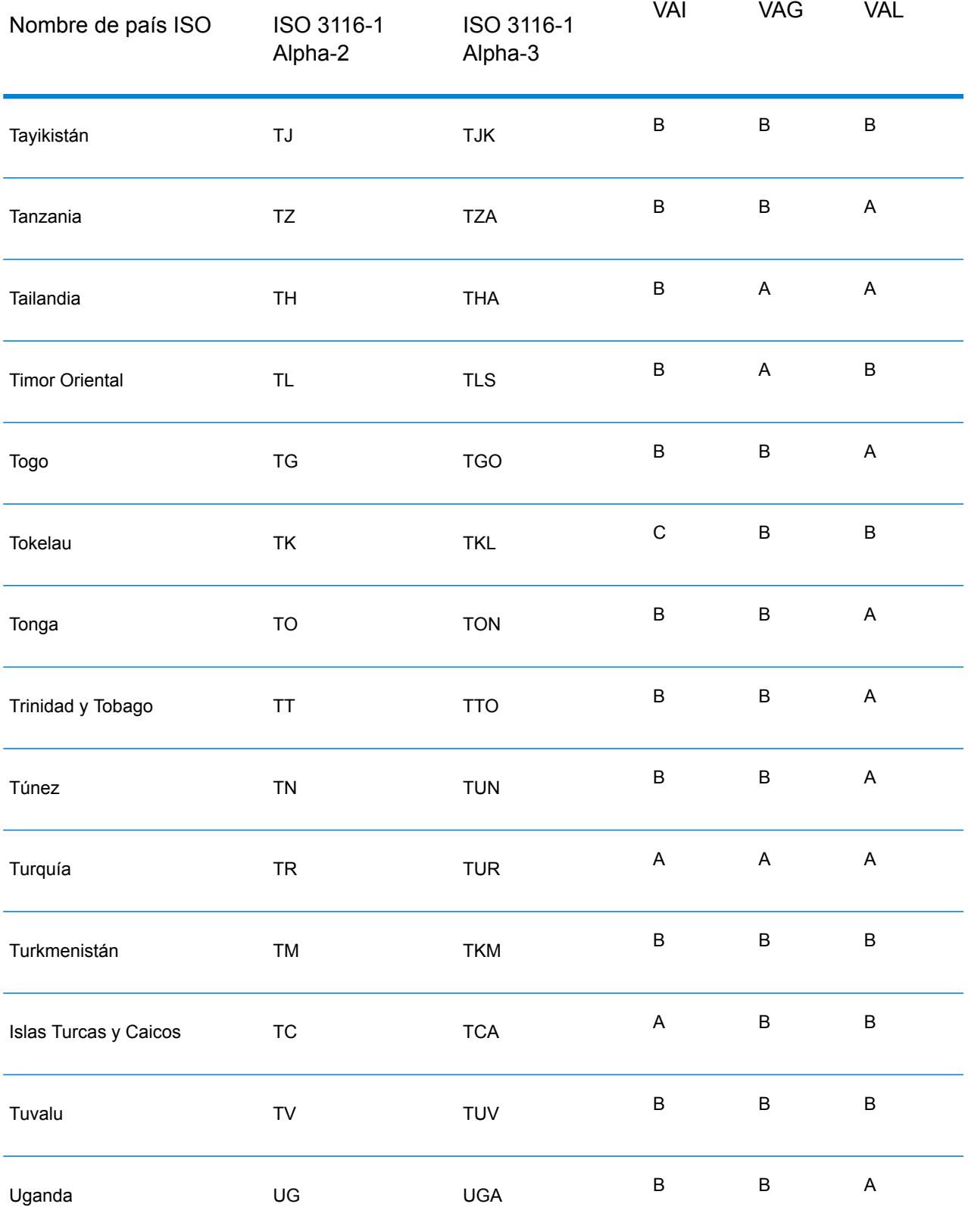

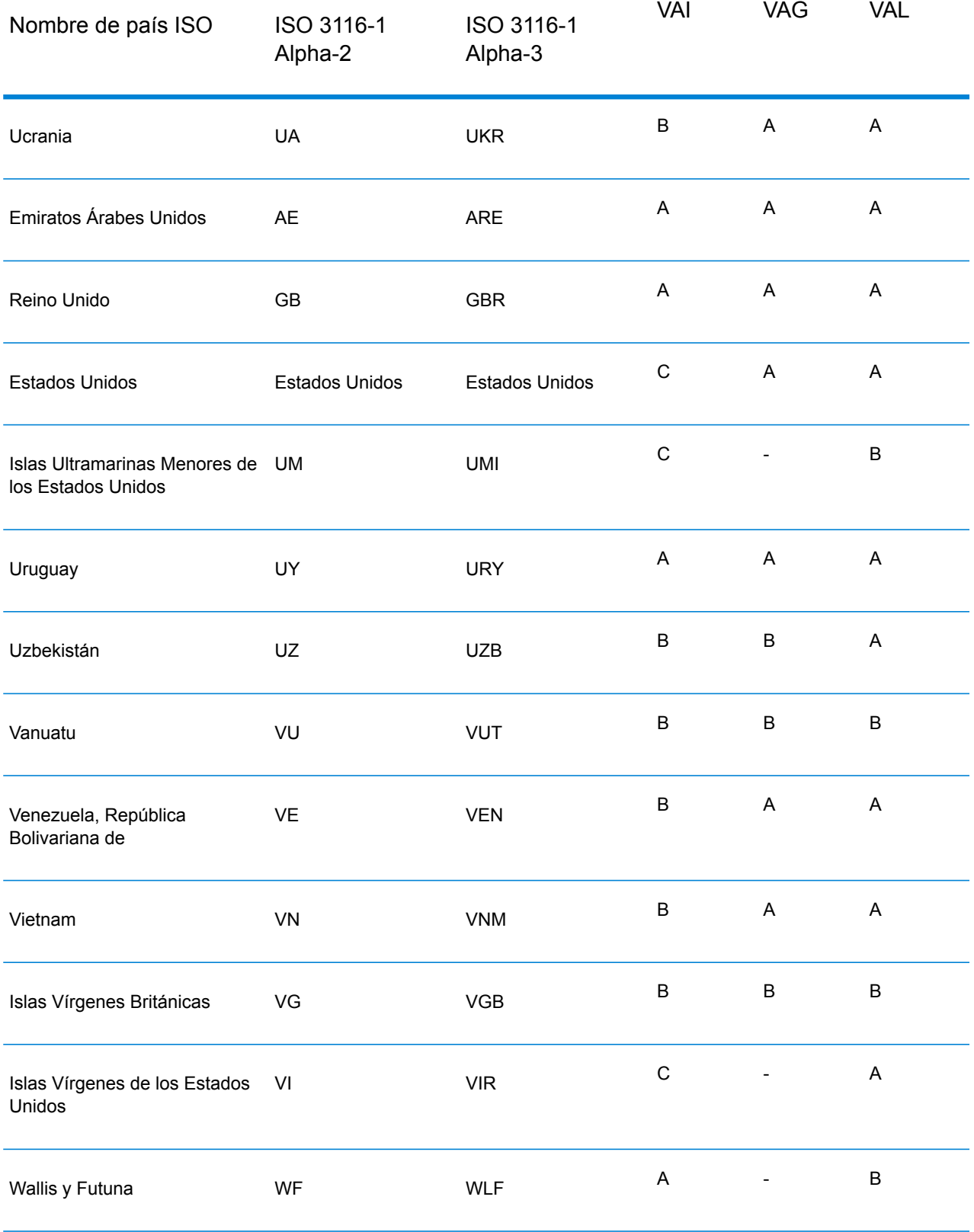

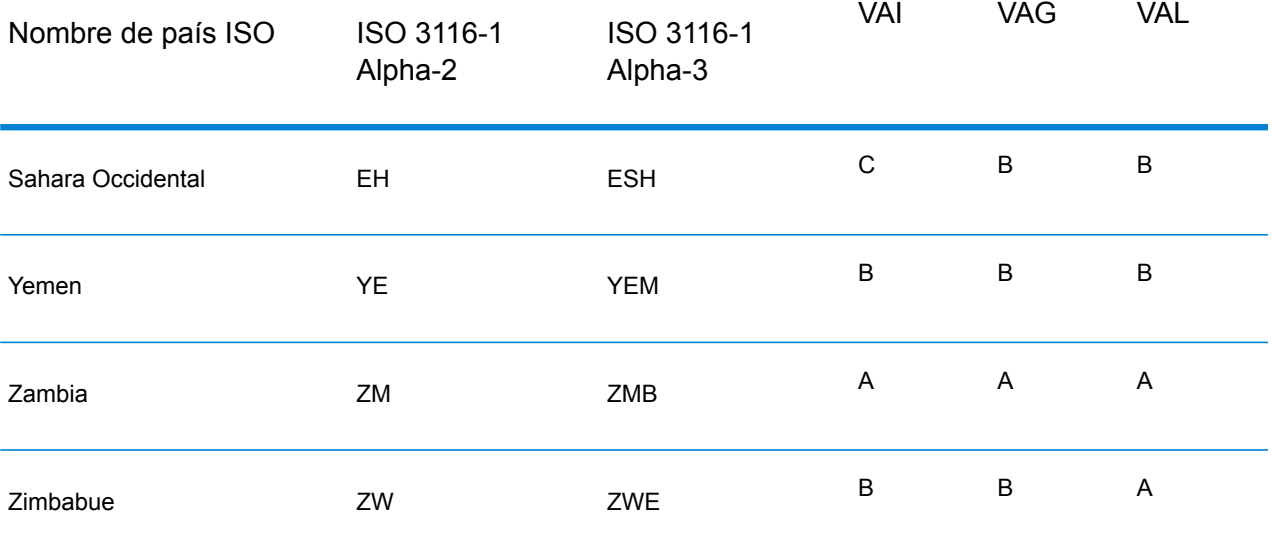

## **Notices**

© 2018 Pitney Bowes Software Inc. Todos los derechos reservados. MapInfo y Group 1 Software son marcas comerciales de Pitney Bowes Software Inc. El resto de marcas comerciales son propiedad de sus respectivos propietarios.

## *Avisos de USPS®*

Pitney Bowes Inc. posee una licencia no exclusiva para publicar y vender bases de datos ZIP +  $4^\circ$ en medios magnéticos y ópticos. Las siguientes marcas comerciales son propiedad del Servicio Postal de los Estados Unidos: CASS, CASS Certified, DPV, eLOT, FASTforward, First-Class Mail, Intelligent Mail, LACS<sup>Link</sup>, NCOA<sup>Link</sup>, PAVE, PLANET Code, Postal Service, POSTNET, Post Office, RDI, Suite<sup>Link</sup>, United States Postal Service, Standard Mail, United States Post Office, USPS, ZIP Code, y ZIP + 4. Esta lista no es exhaustiva de todas las marcas comerciales que pertenecen al servicio postal.

Pitney Bowes Inc. es titular de una licencia no exclusiva de USPS® para el procesamiento NCOA $^\mathsf{Link}$ ®.

Los precios de los productos, las opciones y los servicios del software de Pitney Bowes no los establece, controla ni aprueba USPS® o el gobierno de Estados Unidos. Al utilizar los datos RDI<sup>™</sup> para determinar los costos del envío de paquetes, la decisión comercial sobre qué empresa de entrega de paquetes se va a usar, no la toma USPS® ni el gobierno de Estados Unidos.

## *Proveedor de datos y avisos relacionados*

Los productos de datos que se incluyen en este medio y que se usan en las aplicaciones del software de Pitney Bowes Software, están protegidas mediante distintas marcas comerciales, además de un o más de los siguientes derechos de autor:

© Derechos de autor, Servicio Postal de los Estados Unidos. Todos los derechos reservados.

© 2014 TomTom. Todos los derechos reservados. TomTom y el logotipo de TomTom son marcas comerciales registradas de TomTom N.V.

## $@$  2016 HFRF

Fuente: INEGI (Instituto Nacional de Estadística y Geografía)

Basado en los datos electrónicos de © National Land Survey Sweden.

© Derechos de autor Oficina del Censo de los Estados Unidos

© Derechos de autor Nova Marketing Group, Inc.

Algunas partes de este programa tienen © Derechos de autor 1993-2007 de Nova Marketing Group Inc. Todos los derechos reservados

© Copyright Second Decimal, LLC

© Derechos de autor Servicio de correo de Canadá

Este CD-ROM contiene datos de una compilación cuyos derechos de autor son propiedad del servicio de correo de Canadá.

© 2007 Claritas, Inc.

El conjunto de datos Geocode Address World contiene datos con licencia de GeoNames Project (**[www.geonames.org](http://www.geonames.org)**) suministrados en virtud de la licencia de atribución de Creative Commons (la "Licencia de atribución") que se encuentra en

**<http://creativecommons.org/licenses/by/3.0/legalcode>**. El uso de los datos de GeoNames (según se describe en el manual de usuario de Spectrum™ Technology Platform) se rige por los términos de la Licencia de atribución. Todo conflicto entre el acuerdo establecido con Pitney Bowes Software, Inc. y la Licencia de atribución se resolverá a favor de la Licencia de atribución exclusivamente en cuanto a lo relacionado con el uso de los datos de GeoNames.

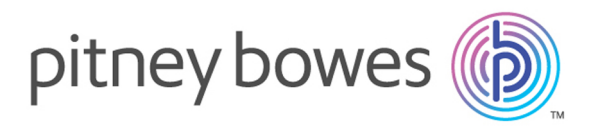

3001 Summer Street Stamford CT 06926-0700 USA

www.pitneybowes.com

© 2018 Pitney Bowes Software Inc. All rights reserved